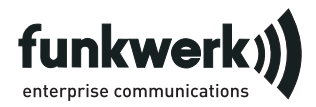

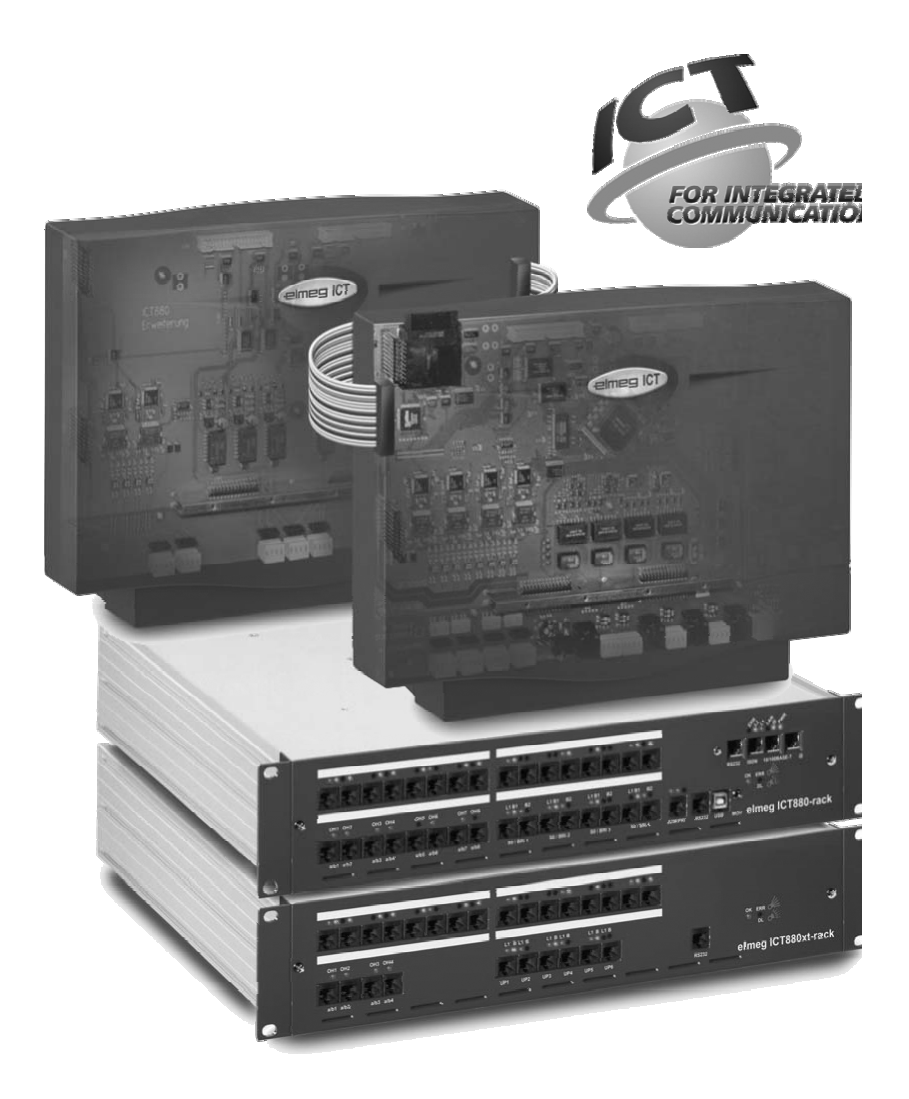

elmeg ICT

English - Deutsch - Français - Italiano - Español - Svenska - Norsk

Ελληνικά - Dansk - Polski - Nederlands - Português

Operating instructions Bedienungsanleitung Notice d'utilisation Istruzioni per l'uso Instrucciones de servicio **Bruksanvisning Brukerveiledning** εγχειρίδιο χρήσης Betjeningsvejledning Instrukcji obslugi Handleiding Manual de instruções

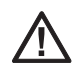

## OPERATING INSTRUCTIONS

Please read the safety information and the installation instructions.

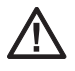

## BEDIENUNGSNANLEITUNG

Bitte lesen Sie die Sicherheitsinformationen und Installationsanweisungen.

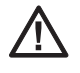

## NOTICE D'UTILISATION

Veuillez lire les remarques de sécurité et les instructions d'installation.

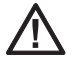

# **ISTRUZIONI PER L'USO**

Leggere subito le Informazioni per la sicurezza e corretta installazione a pagina.

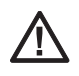

**INSTRUCCIONES DE SERVICIO** 

Lea por favor las informaciones de seguridad y las instrucciones de servicio

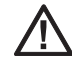

BRUKSANVISNING

Var god läs säkerhetsinformationen och installationsanvisningarna

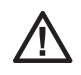

# **BRUKERVEILEDNING**

Vennligst les sikkerhetsinformasjonen og installasjonsretningslinjene.

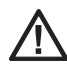

# εγχειρίδιο χρήσης

Παρακαλούμε διαβάστε προσεκτικά τις οδηγίες ασφαλείας και εγκατάστασης..

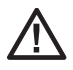

## BETJENINGSVEJLEDNING

De bedes læse sikkerhedsoplysningerne og installationsanvisningerne.

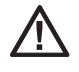

# **INSTRUKCJA OBSŁUGI**

Prosimy przeczytać wskazówki bezpieczeństwa i instrukcje instalacyjne.

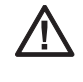

# **HANDLEIDING**

Lees deze veiligheidsinformatie en installatie-instructies door a.u.b.

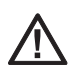

# MANUAL DE INSTRUÇÕES

P. f. proceda à leitura das informações de segurança e das instruções de instalação.

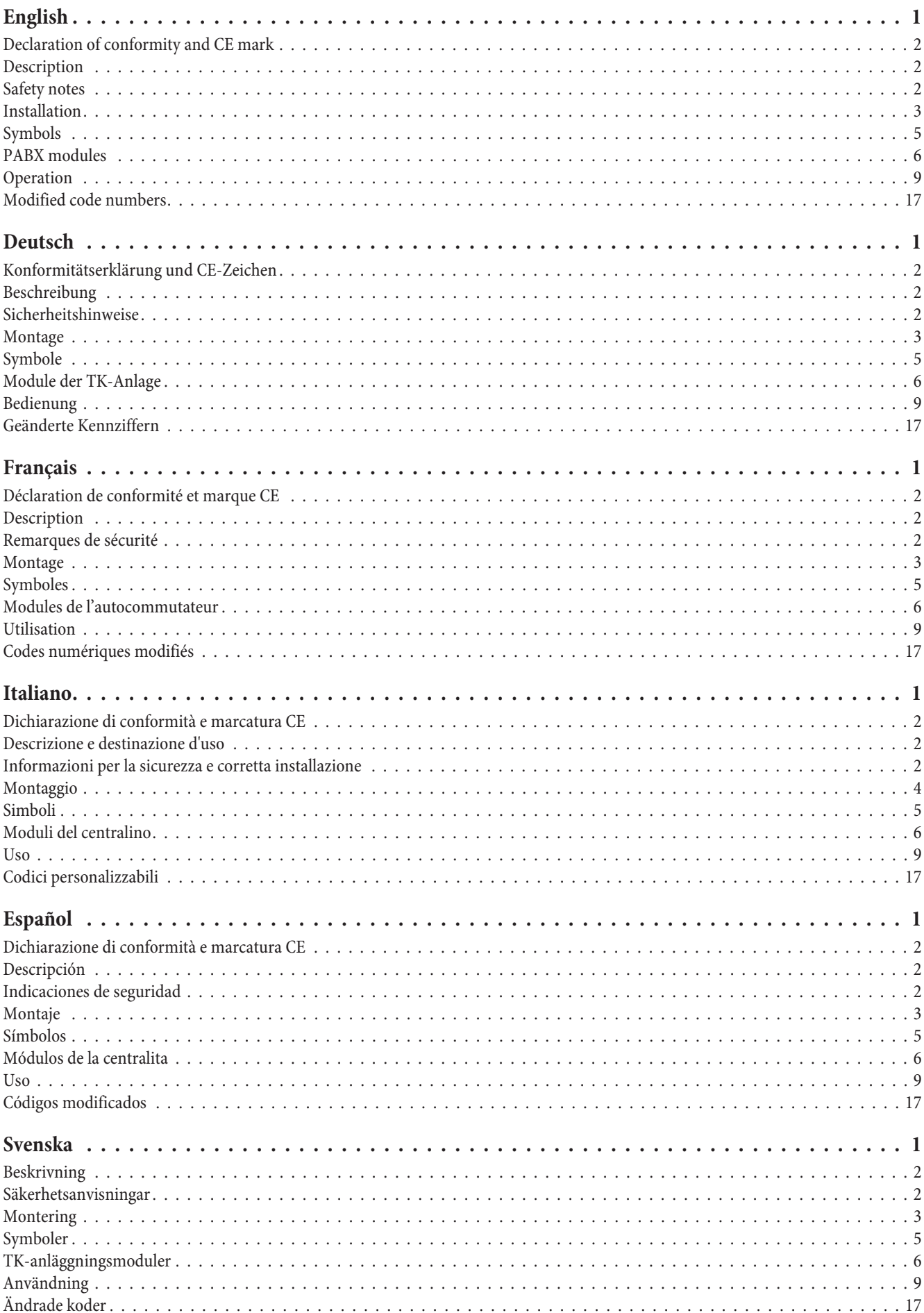

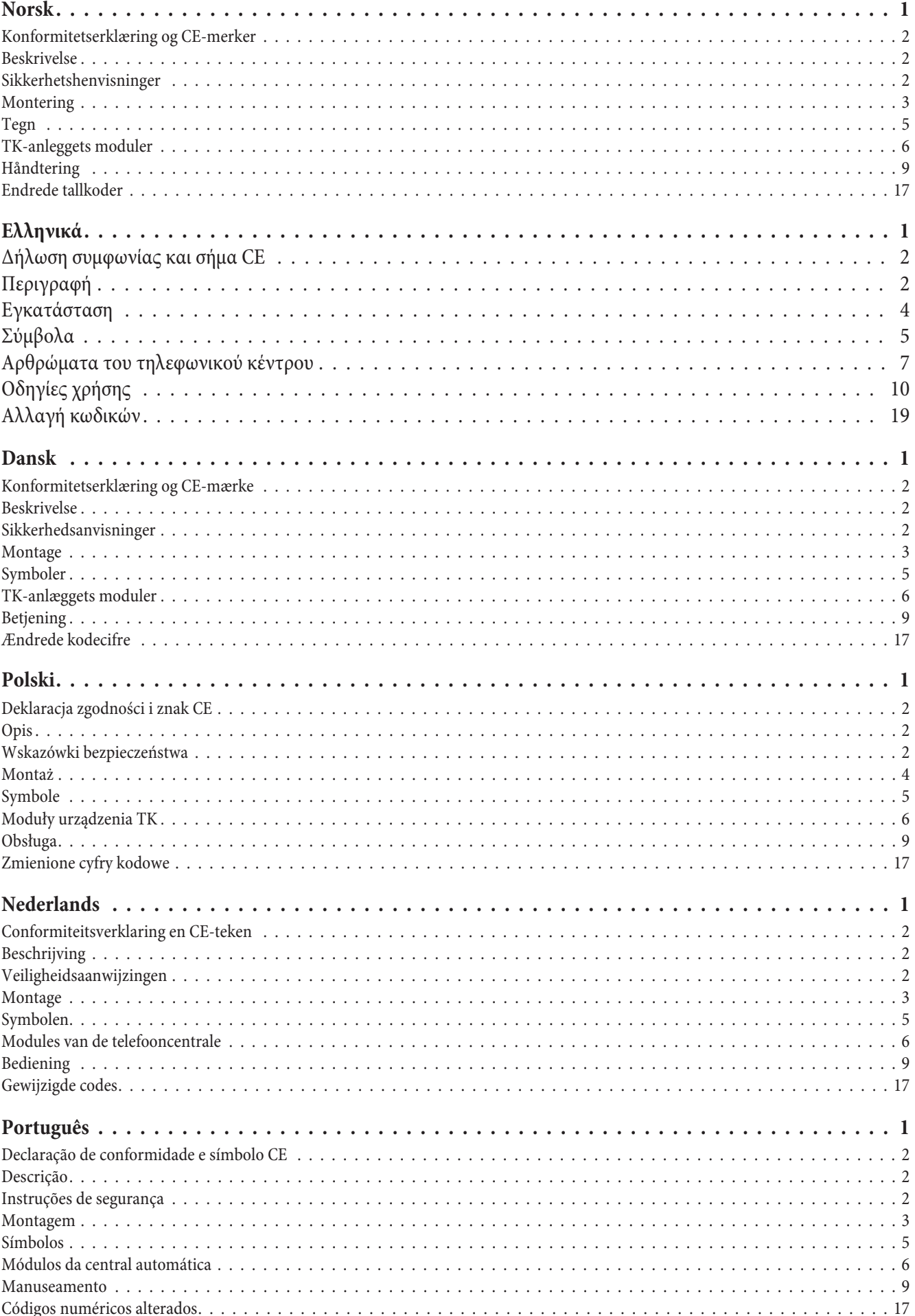

<span id="page-4-0"></span>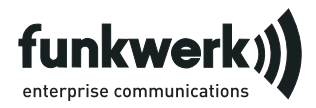

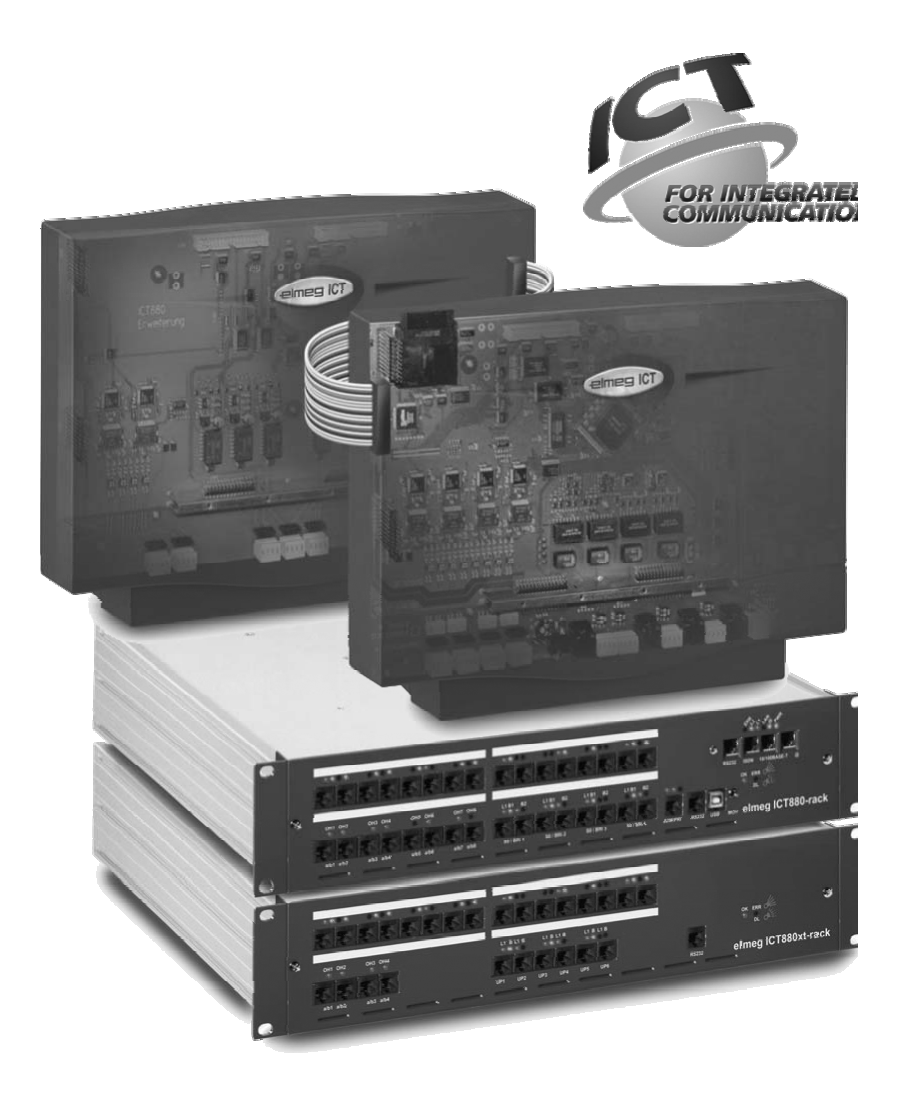

Operating instructions

elmeg ICT

English

# <span id="page-5-0"></span>**Declaration of conformity and CE mark**

This device meets the requirements of the following EC directive R&TTE 6/1999/EG:

»Directive 1999/5/EC of the European Parliament and of the Council of 9 March 1999 on radio equipment and telecommunications terminal equipment and the mutual recognition of their conformity«

You can request this EC declaration of conformity at the following Internet URL: http://www.funkwerk-ec.com

The declaration of conformity can be found on the last but one page.

The waste container symbol with the »X« through it on the device indicates that the device must be disposed of separately from normal do-

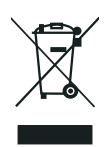

mestic waste at an appropriate waste disposal facility at the end of its useful service life. You will find additional information on an individual returning of the old appliances under www.funkwerk-ec.com.

### **© 2005 Funkwerk Enterprise Communications GmbH- All rights reserved.**

Any reprint of this documentation, even excerpts, is prohibited without the prior, express consent of the publisher and exact designation of sources, regardless of the type and form of media used in the process (mechanical or electronic).

Function and logic descriptions for this documentation which refer to software products of other manufacturers are based on the software in use at the time of generation or print. Product and/or company names used in this documentation may be registered trademarks.

# **Description**

The PABX is an ISDN telecommunications system (PABX) for interfacing with the Euro ISDN (DSSI) protocol. The PABX is provided with external ISDN connections, which are configured for interfacing to the ISDN connections of the network service provider. Depending on the type of PABX, ISDN connections can be set as required as internal or as external ISDN connections. You can program the type of connection for the external ISDN connection either as a multipoint connection (MSN), or as a point-to-point connection (DDI). Depending on the type of PABX, up to eight analog terminals can be connected (base model). It is also possible to use door phone units to implement external music on hold. Module slots are available for ISDN- UP0- and a/b connections, and also an «extension for the elmeg ICT880» and an «extension for the elmeg ICT880-rack». Such an extension has its own ISDN and analog connections. Further modules can be mounted. Internal numbers (the destination for the extension number with point-to-point connection) between 0. . . 9999 can be freely assigned. The features provided for analog terminals can only be used with terminals which use tone dialing and which are equipped with a flash button. Flash duration detection can be set by PC configuration.

Analog terminal devices that use pulse dialing can not be used for functions or codes. Please note that the buttons on some ISDN terminals available on the market may limit the use of the features provided by the PABX system. All terminal devices connected to the system must be »TC Terminals Guideline« or »R&TTE Guideline« approved.

These operating instructions describe only the most important routines for installing and using the PABX. Detailed information and documentation in English, German, French and Italian can be found in the description of functions and the installation instructions on the CD supplied.

# **Safety notes**

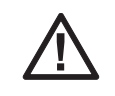

Danger!! This sign is affixed to power supply cable. Unplug the mains plug before removing the enclosure.

- **•** Mind the storage and operation temperatures for the device listed in the technical specifications. Only connect the device when the permissible ambient operating temperature has been reached.
- **•** Please note that condensation on or in the unit must be prevented when moving from cold to warm surroundings. Only remove the unit from the package when the permissible ambient operating temperature has been reached.
- **•** You should not make calls or connect or disconnect any lines during thunderstorms.
- **•** Only attach the connecting cords at the connections provided.
- **•** Make sure phone cables are installed in a safe manner to prevent tripping.
- **•** Avoid the following: Direct sunlight Sources of heat (for example radiators) Electronic devices (for example stereo components, office equipment or microwave devices

<span id="page-6-0"></span>Ingress of moisture or liquids Aggressive fluids or vapors Dusty environment

- **•** Do not use the unit in excessively humid rooms or hazardous locations.
- **•** Only open those sections of the device specified in the assembly / operating instructions.
- **•** Do not touch plug connectors with pointed, metal, or moist objects.
- **•** If you do not permanently mount the device or any accessories, be sure to place it/them on a non-slip surface.
- **•** When required, clean the unit with a slightly moistened cloth.
- **•** Only use approved accessories.
- Only terminals with SELV and/or which comply with ETS 300047 may be connected to the unit. This regulation is fulfilled when approved terminal devices are used as intended.

#### **Mains connection (230VAC)**

- **•** Ensure that the electrical installation (grounding outlet) for the unit (and for additional devices where required) is installed by a qualified electrician to prevent personal and material risks!
- **•** Connect any operational grounding provided for your device before connecting the device to the mains power supply.
- **•** Unplug the connector before removing the cover and working on the cable terminal bay. Replace the cover before reconnecting the mains connector.
- **•** As your PABX system is equipped with a functional grounding connection, a »ground« (waterpipe, heating system pipe or an earth bonding conductor for the house wiring system) should be located near the installation location of the system. This connection is required for use of overload protection modules (FSM). The connection to the PABX must be made with a connecting lead of at least 2.5 mm.
- **•** If you use terminal devices that are linked with the PABX system via USB or RS232, you must install the functional grounding, as otherwise »hum loops« may be produced.
- **•** Where at all possible, provide a separate power circuit for the 230 V AC connection of your PABX system. This protects your PABX from short-circuits that may occur in other in-house equipment.
- **•** We recommend installing an overload protection to protect your PABX against surge that can sometimes occur during thunderstorms. For further information please contact your local electrician.

#### **Plug-in power supply**

- **•** Use only approved power plug-in units.
- **•** Do not use power plug-in units with visible defects or damage (fissures, cracks, etc.)

### **Battery-operated devices**

- **•** Use only approved battery packs.
- **•** Use the battery pack only as intended. Never use a damaged or exhausted battery pack.
- **•** Do not allow contact between the charging and battery contacts and conducting objects such as keys, paperclips, rings, or bracelets.
- **•** Dispose of the exhausted battery pack according to local rules and regulations. Recycle! Do not expose battery cells to open fire.

### **Radio devices (e.g. DECT, Bluetooth)**

- **•** It is possible in some cases that medical devices are affected by powered-up radio devices. Please comply with local rules and regulations concerning DECT devices.
- **•** Do not operate radio devices in vehicles or hazardous locations.

# **Installation**

### **Installation sequence**

This section provides you with step-by-step instructions for mounting your PABX on the wall.

Please observe the safety instructions.

- **•** Select an installation location that is always freely accessible and is a maximum of 1.5 meters away from a 230 V AC outlet and the network termination (ISDN connection) of the service provider. Ensure that you can lift the PABX unit away from the wall at all times and that it is not boxed in by shelves or cabinets for example.
- **•** Having identified the appropriate location, place the drilling template on the selected mounting location and ensure that it is perfectly perpendicular. Align it vertically and maintain the distances shown on the template.
- **•** Mark the drilling points on the wall using the drilling template.
- **•** Ensure that all the contact surfaces have firm contact with the wall and that there are no concealed mains cables or other wiring at the drilling points you have selected.
- **•** Drill the mounting holes at the marked positions (when using dowels, use a 6 mm masonry drill). Put in the dowels.
- Screw two of the screws into the two top dowels in the wall such that there is a gap of about 5 mm between the head of the screw and the wall.
- **•** Attention! You may be electrostatically charged. To ensure that you have no electrostatic charge, touch a conducting object connected to»ground« (e. g. water pipe) before you open the PABX system.
- **•** Open the PABX.
- **•** Hang the PABX on the screws by inserting the screw heads into the rear panel mounting holes.
- **•** Then secure the PABX by screwing the third screw into the bottom dowel. Attention! This screw is used for mounting and must be removed prior to commissioning.
- Install and connect functional grounding to the PABX using a 2.5mm cable. This connection is required for use of overload protection modules (FSM).
- **•** Mount the jacks for the ISDN and analog terminal devices; then connect the PABX system to the jacks. Plug the connectors of the terminal devices into the jacks.
- **•** You can now configure your PABX system yourself by using a PC which can be attached to the »PC interface« or the internal ISDN port or the USB port.

To configure your system via the internal ISDN connection, you must have an operational ISDN PC card installed in your PC. To configure your system via the PC port, connect the PC to the PABX using the PC connecting cord (RS232 or USB) supplied with the system.

**•** The mains plug for the network termination unit (NT) does not have to be plugged in in order for the telephone system to operate properly.

Do not connect the network termination unit to the PABX system yet! Ensure that your PABX system is in its initial state. If you are not sure, you should first reset your PABX. This is possible via configuration or via the reset procedure described in the operating instructions.

Attention! Switching the external and internal ISDN ports is carried out exclusively through configuration. You should check before switching the ports, that no external supply is connected to them. The PABX output or the network termination unit could otherwise be damaged!

- **•** Connect the »S02: INT/EXT« port (elmeg ICT 46) or the »S04: INT/EXT« (elmeg ICT 88 / 880) port to the network termination unit via the ISDN connecting cord.
- **• Remove the third screw.**
- **•** Close the cover.
- **•** You can now use your telephone system.

**The first time you start the Configurator you will be asked to enter your user ID and password. Use »Service« as your user ID and also »Service« as the password. Please note that these words are case-sensitive! Once you've been logged on to the Configurator you can change your user ID and password as you like.**

### **Loss of power**

On loss of power (230 V AC power supply) the PABX is not operational, meaning that you can make neither internal nor external calls. Please use an emergency power supply (UPS) or a powerfail module in order to operate an ISDN phone with emergency power capabilities with your PABX. Any internal or external connections that were separated by a loss of power are not automatically restored on return of power.

The features configured using setup programming are unaffected by a loss of power.

### **Opening and closing the PABX**

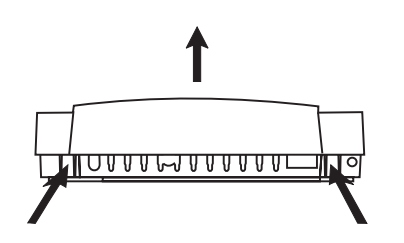

Unplug the connector plug before opening the PABX.

To open the PABX, press in on the two catches and lift the cover at the front until it comes free. It can then be easily lifted off. The terminal panel is then visible under the enclosure cover.

To close the PABX, insert the catches (on the back of the enclosure cover) into the openings in the PABX bottom part. Press down on the cover at the front until it catches.

# <span id="page-8-0"></span>**PABX elmeg ICT46...880**

## **Base model**

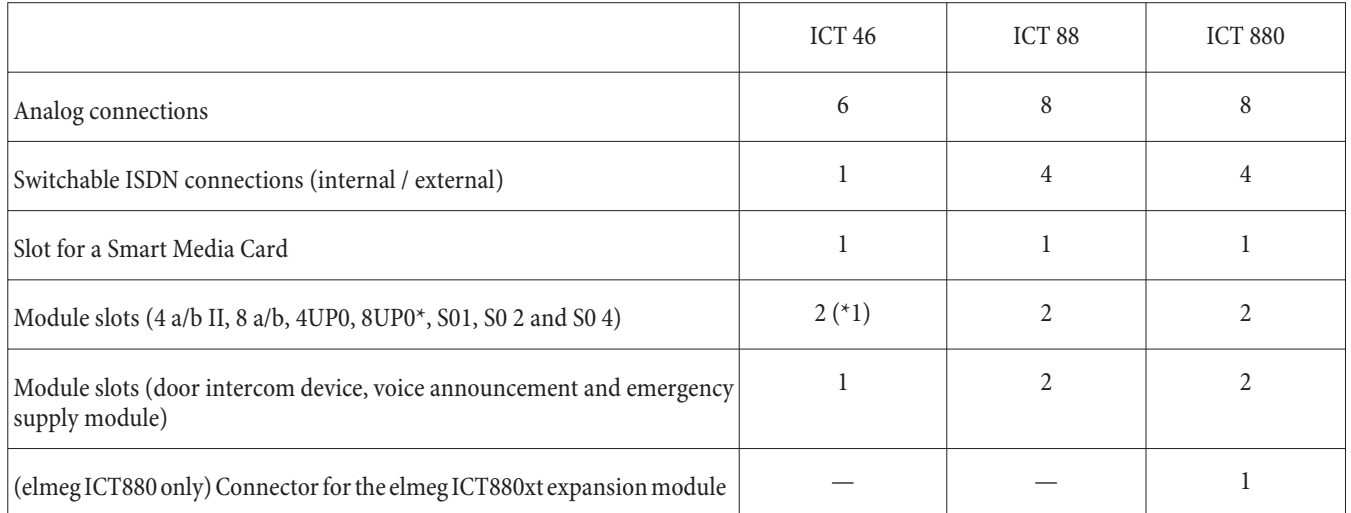

# **Symbols**

Please note: different terminal devices will not necessarily have the same dial tones, ringing signals or procedures for use. For further information on clock frequency and length, please refer to the assembly instructions.

## **Symbols used**

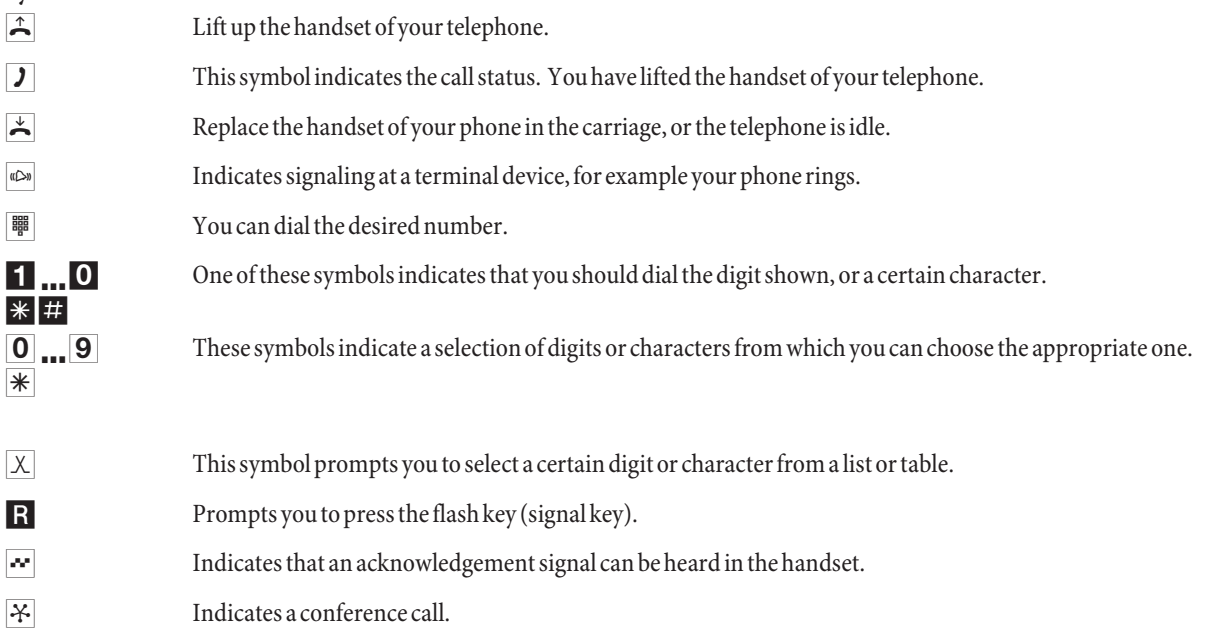

## <span id="page-9-0"></span>**Patch panel of the elmeg ICT88 / 880**

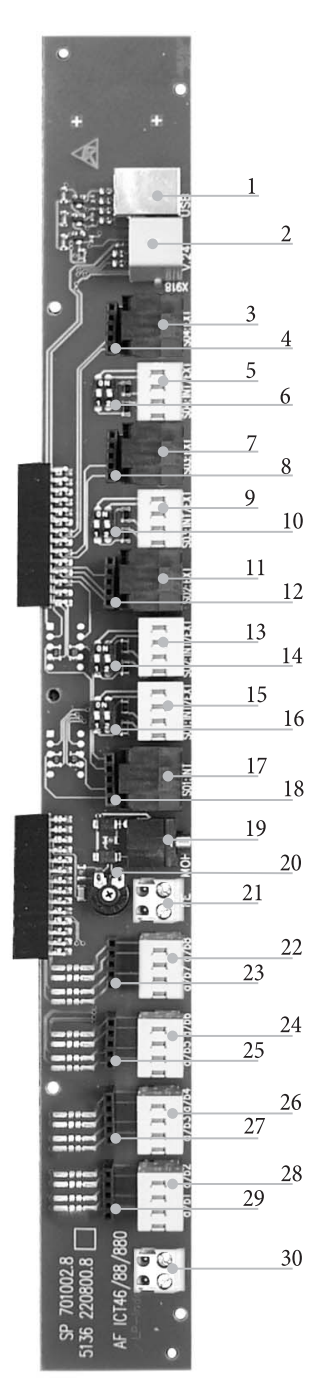

- USB port
- RS232 connection
- Jack for the external ISDN port S04: EXT
- Jack for the overload protection module S04
- Internal / external ISDN port S04: INT/EXT
- Switch for the terminating resistors S04
- Jack for the external ISDN port S03: EXT
- Jack for the overload protection module S03
- Internal / external ISDN port S03: INT/EXT
- Switch for the terminating resistors S03
- Jack for the external ISDN port S02: EXT
- Jack for the overload protection module S02
- Internal / external ISDN port S02: INT/EXT
- Switch for the terminating resistors S02
- Internal / external ISDN port S01: INT/EXT
- Switch for the terminating resistors S01
- Jack for the internal ISDN port S01: INT
- Jack for the overload protection module S0119
- Input for external music on hold with volume control 20 (volume)
- Functional ground
- Connection for analog terminal devices 7 and 8 (a/b7 a/b8)
- Jack for the overload protection module
- Connection for analog terminal devices 5 and 6 (a/b5  $a/b6)$
- Jack for the overload protection module
- Connection for analog terminal devices 3 and 4 (a/b3  $a/b4)$
- Jack for the overload protection module
- Connection for analog terminal devices 1 and 2 (a/b1  $a/h2$
- Jack for the overload protection module
- $30 12V$  output = max. 25 mA

# **PABX modules**

Various modules can be used for the PABX system The firmware must be loaded prior to installation of the modules. All of the configuration data will then be deleted. You should first make a backup copy of all PABX data and then reset the system to the default state (code "999"). Switch the system off, then mount the modules. Restart the system.

There are three fitting variants possible for the terminating resistors of S0 modules, with terminating resistors soldered in, without terminating resistors and with switchable terminating resistors. Check your module before assembly and install it as appropriate.

Please note that only one module can be inserted into each available PABX slot.

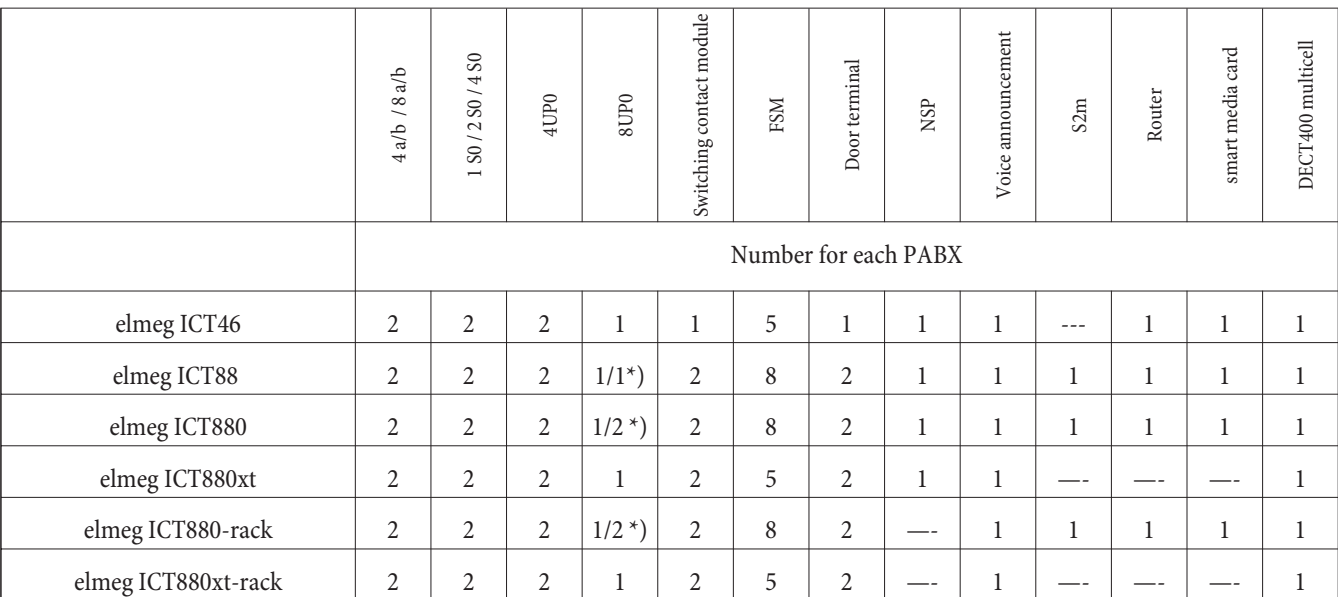

\*) 2x 8 UP0 requires a 75 W power supply

The functions described in these assembly instructions are based on the firmware status for the PABX systems valid at the time of printing. Some functions may not be supported with older versions of the firmware.

#### **Module installation**

The modules have already been taken into account for the PABX system. If a module is installed prior to initial commissioning, the numbers are automatically assigned to the connections.

Note that the external ISDN connection is not recognized automatically when the system is switched on. You must this up during configuration.

The designations (0, 1 and 2) are likewise used in the configuration and operation of the PABX (for example, call forwarding). See page inside view elmeg ICT on next page.

Unplug the 230 V AC plug. Disconnect the PABX from all analog, door terminal and ISDN connections. Attention! You may be electrostatically charged. To ensure that you have no electrostatic charge, touch a conducting object connected to»ground« (e. g. water pipe) before you open the PABX system.

#### **Note regarding module installation**

Remove any ferrite material from the flat cable when connecting the modules.

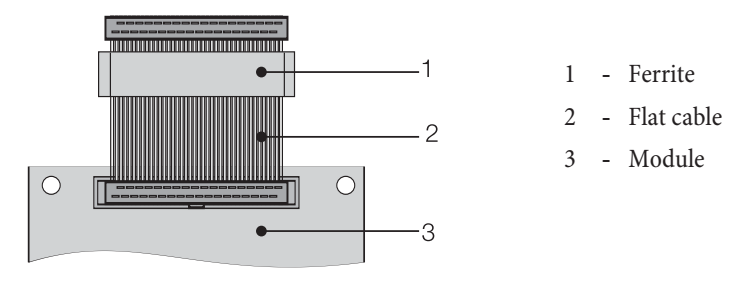

Attention! Use caution during removal, as the ferrite may break off, producing sharp edges. Place the ribbon cable with the ferrite into the shipping bag for the module and then break up the ferrite by lightly hammering it. After that, you can carefully remove the ribbon cable and dispose of the rest of the ferrite in the bag.

## **Inside view of the elmeg ICT (ICT880 in this example)**

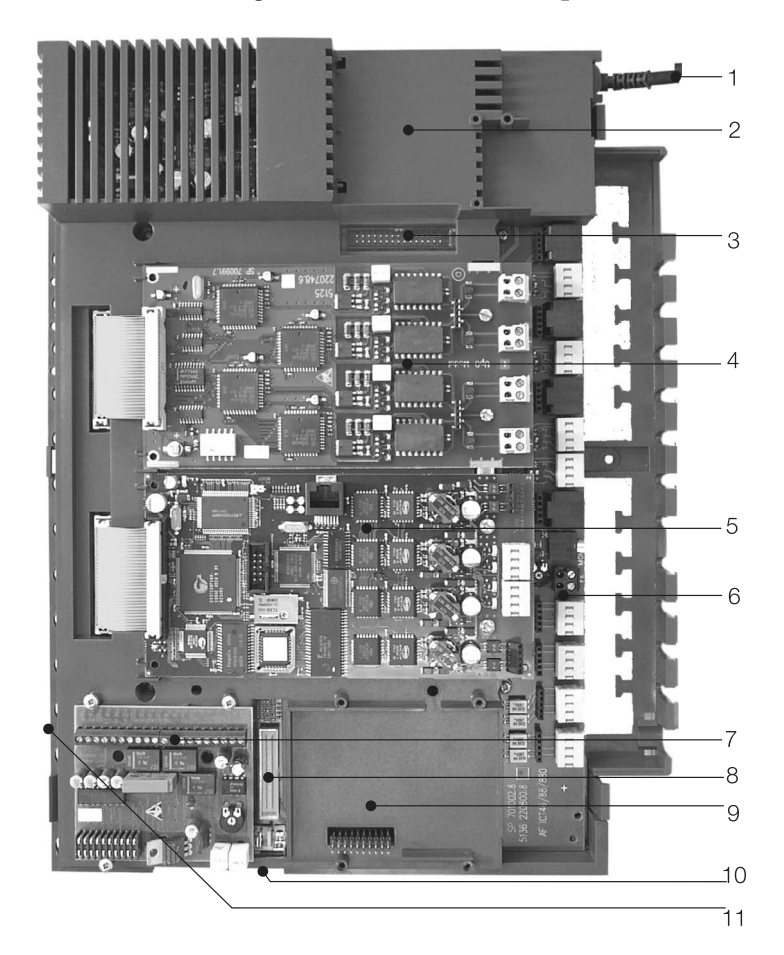

- Power supply cable
- Special slot 3 for the router
- Connector for router
- Module slot 2
- Module slot 1
- Module 0
- Slot 1 for door intercom module 1, NSP and voice announcement
- Connector for module S2m
- Slot 2 for door intercom module 2 (elmeg ICT88/ ICT880) NSP, S2m and voice announcement
- Expansion connector (xt)
- Slot for smart media card

# <span id="page-12-0"></span>**Operation**

Not all of the features described here may be implemented in the standard ISDN connection supplied by your network service provider. Contact your service provider to determine which features come standard with your ISDN access and which ones you must apply for separately.

## **Making Calls**

Some terminal devices use their own special procedures for the functions described in the following. Refer to the operating instructions for the terminal device being used for detailed information.

Only telephone connections, i. e. calls between extensions, are presented as examples in the following procedures. For analog telephones, these functions are only described for tone dialing terminal devices equipped with a flash key. The tones and signals described below are heard when using analog telephones. These tones may be different for ISDN telephones and analog telephones which generate their own dial tones. Other information may also be shown in the display of these telephones.

Please note: ISDN terminal devices connected to the ISDN connection may not have the same signals, ringing cycles or operating procedures as the internal terminal devices for the PABX system.

## **Making external calls**

#### **Making external calls without »direct exchange line access«**

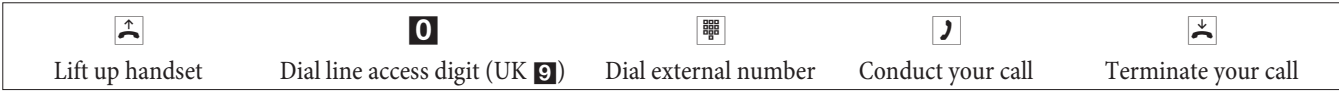

If you hear the busy signal after dialing the first 0 your telephone either does not have authorization for making external calls, or the external ISDN connection is busy.

#### **Making outside calls with »direct exchange line access«**

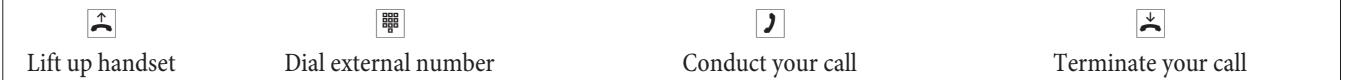

## **Making internal calls**

All phone calls, fax transmissions or data transmissions that take place between internal analog and ISDN terminal devices are internal connections for which no charges are billed.

### **Making internal calls without »Direct exchange line access«**

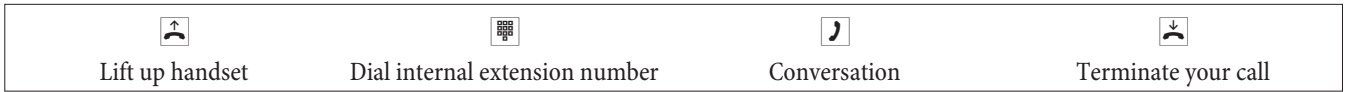

### **Making internal calls with »Direct exchange line access«**

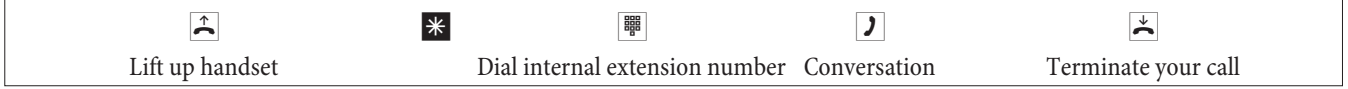

### **Speed dialing from the telephone directory**

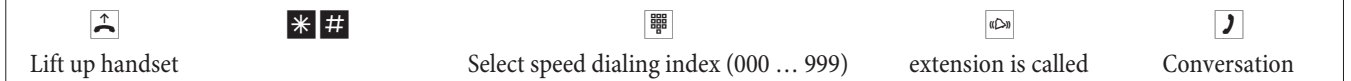

### **Specific trunk bundle selection**

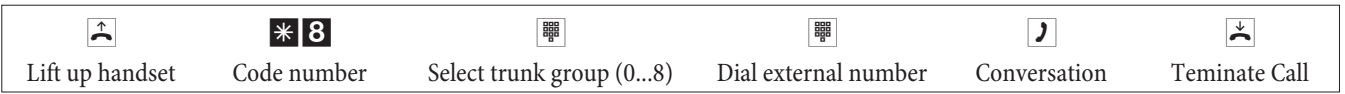

## **Accepting calls**

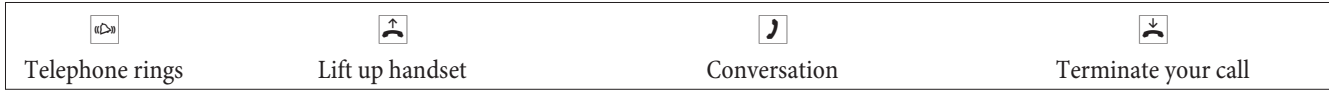

## **Call pick-up**

## **Picking up calls from within the group**

Picking up a call is possible only within the pick-up group to which your terminal device has been assigned via configuration.

A telephone near you begins ringing. You would like to accept the call at your own phone.

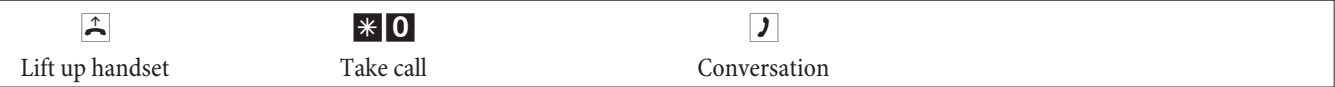

## **Call pick-up from answering machine**

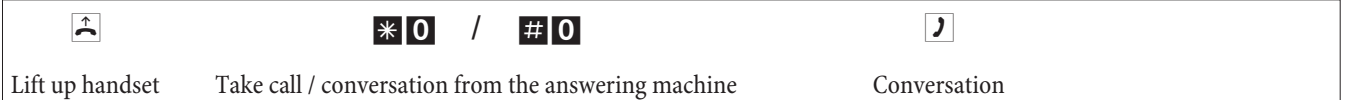

## **Picking up calls for a specific extension**

Picking up of calls for a specific extension applies to the entire pabx system and is not bound to groups.

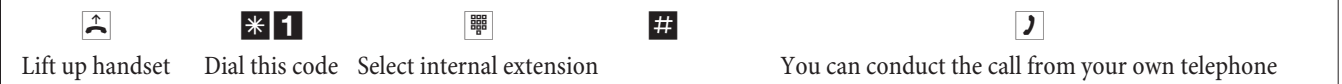

## **Automatic completion of call to busy extension or on no answer**

This function can only be used by telephones that permit suffix dialing. Automatic call completions from an enquiry call are not possible.

External Completions of call to busy extension are deleted after a period defined by the exchange.

## **Programming completion of call on busy**

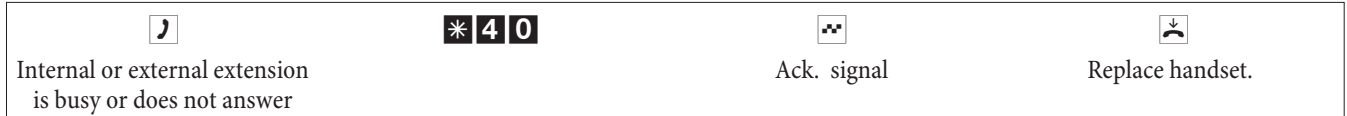

When the extension that was called hangs up his/her handset your telephone will ring. When you lift up your handset the extension for which completion of call is active is called. If the party answers you can conduct your call.

## **Canceling automatic call-backs**

Analog telephones use this procedure for canceling internal and external completions of call to busy extension and no answer. Internal completion of calls on no reply is canceled with ISDN telephones using the following procedure.

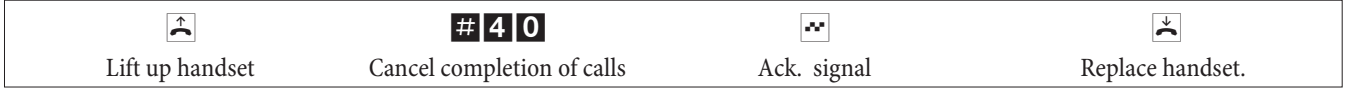

### **Defining your own number for the next call**

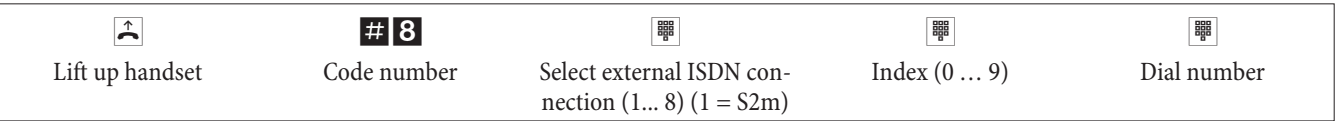

### **Temporarily suppressing transmission of your own number**

This feature must be applied for at your network service provider.

Transmission of the caller's own number is suppressed using the following procedure with analog terminal devices. Please refer to the operating instructions for ISDN terminal devices on how to initiate this feature.

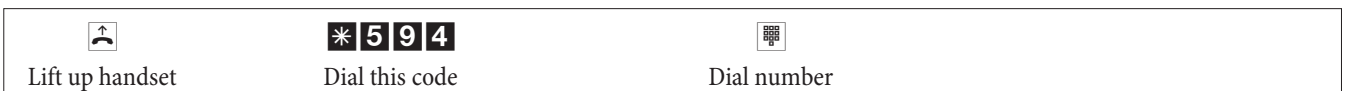

## **Switching call authorization for the next call**

## **Switching call authorization (from the operator set only)**

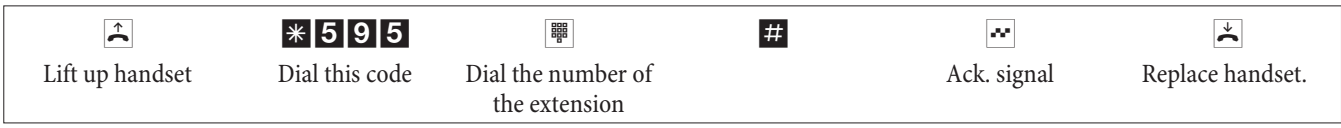

## **Switching extension's authorization in enquiry call (from the operator set only)**

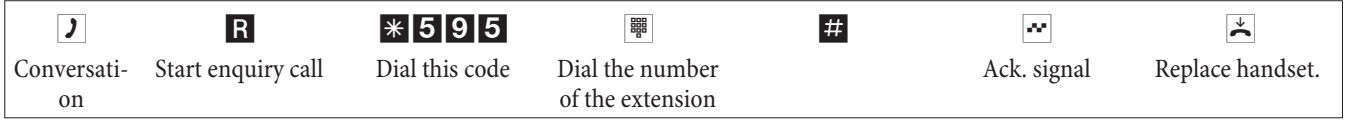

## **Reserving a trunk group**

## **Activating trunk group reservation**

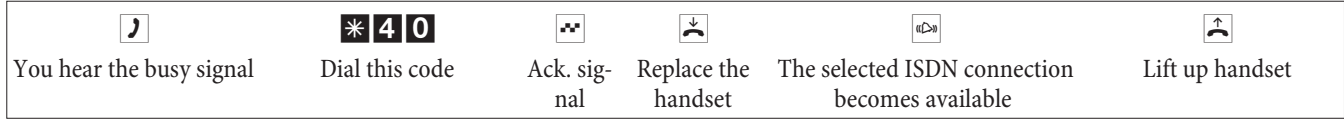

## **Deleting trunk group reservation**

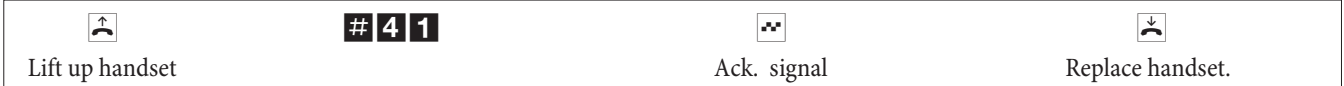

## **Voice announcement (paging port)**

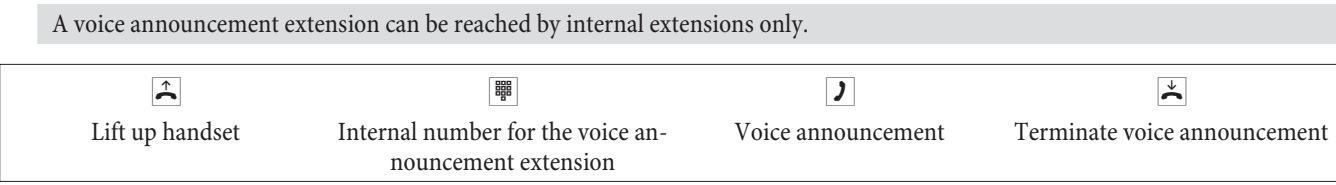

## **Message (system paging)**

Refer to the operating instructions for your telephones to ascertain whether the phones support the message feature.

### **Making an announcement**

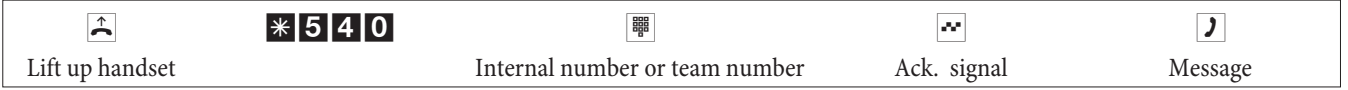

## **Enabling / inhibiting messages**

You can enable or inhibit the sending of messages to your telephone. If you have inhibit your phone from receiving message, the caller that is attempting to send a message to you will hear the busy signal.

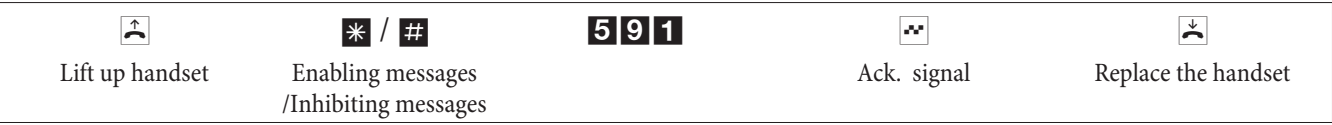

## **Malicious caller ID (tracing)**

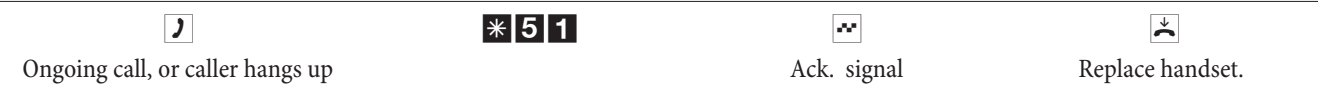

**Attention:** Only hang up the handset after you have entered the code for tracing the caller and hear the positive acknowledgement signal.

## **Allocating project numbers**

## **Assigning a project number for a call you initiate**

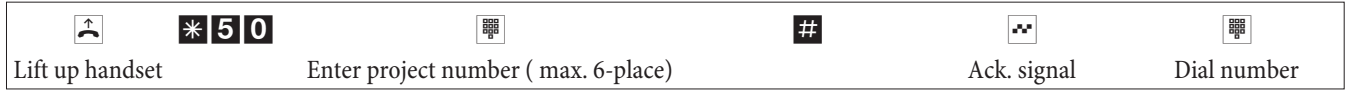

### **Project number for incoming external call to ISDN terminal device**

You can use this feature at an ISDN terminal if your ISDN terminal device supports the function »Net direct« (Keypad) during an ongoing call.

You are conducting a call and wish to register it for a project.

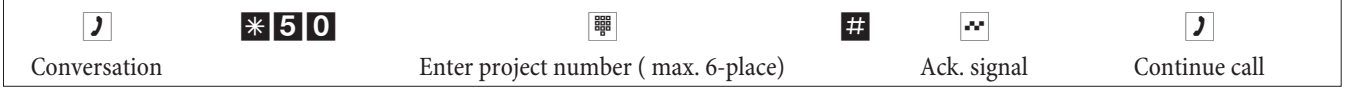

## **Project number for an external call**

You can use this feature at an analog or an ISDN terminal device if your ISDN terminal does not support the function »Net direct« (Keypad) during an ongoing call.

You are conducting a call and wish to register it for a project.

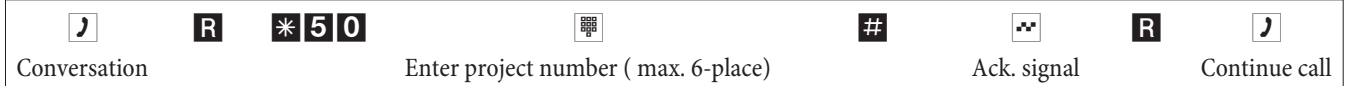

## **Keypad function (»Net direct«)**

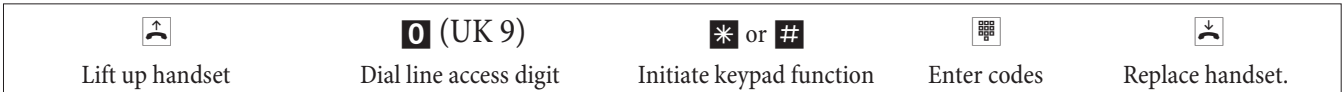

## **Sending a fax from a multi-function terminal**

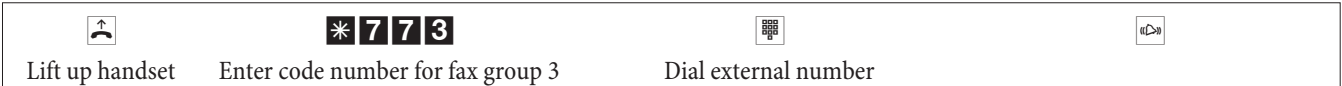

## **Direct dial-in (Hotline)**

### **Making telephone calls with activated direct dial-in**

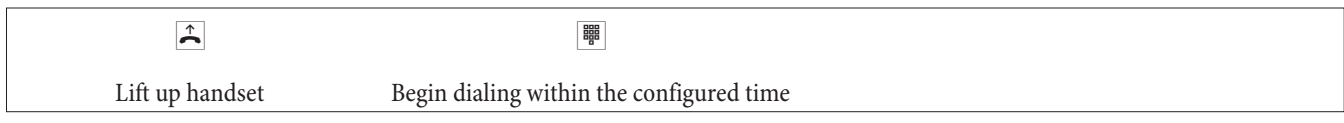

## **Entering and activating a direct call number (Hotline)**

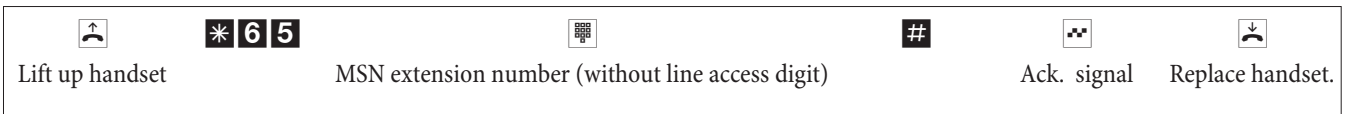

Now, when you lift up your handset the direct call number will be dialed after the specified time (Default setting: 5 seconds).

## **Activate/deactivate direct dial-in (Hotline)**

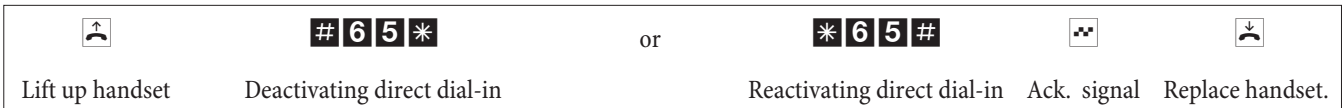

The numbers stored in the PABX for direct calls are retained even when the direct call function is deactivated.

### **Deleting a direct dial-in number (phone number) (Hotline)**

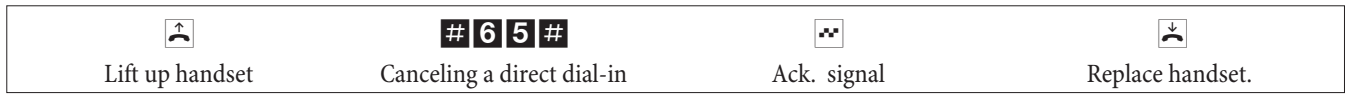

The stored direct dial-in number is deleted.

## **Enquiry Call**

#### **You can call another party at any time during an ongoing call.**

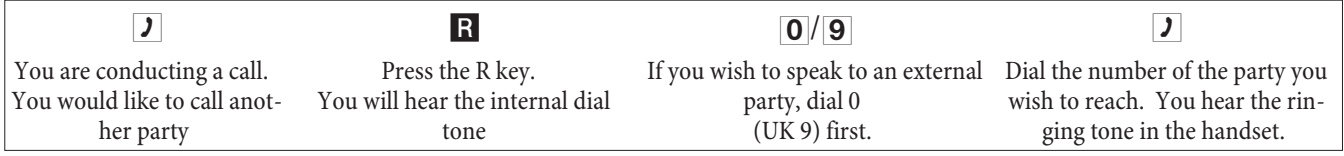

To end the enquiry call press the Disconnect key on your ISDN phone.

or With analog telephones:

R 0 The connection put on hold is terminated. The active connection remains. R<sub>1</sub> The active connection is terminated and you return to the call that was previously put on hold. **g** Continue with your call.

#### **Initiating a system parked enquiry**

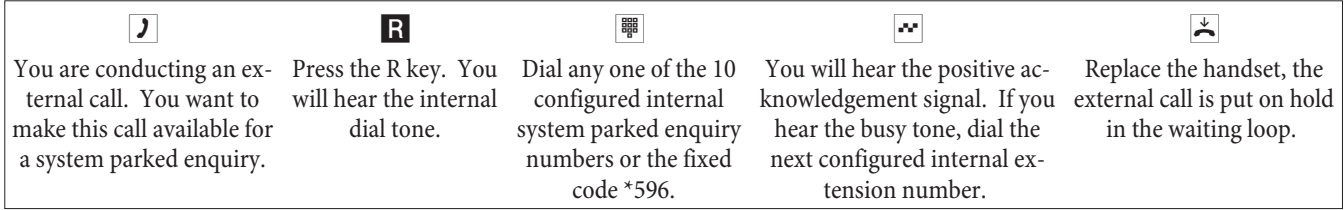

Accepting a system parked enquiry:Lift up the handset and dial one of the 10 internal numbers or enter the code number \*596

### **Call waiting**

During an ongoing call you can accept, or refuse, a waiting call at any time.

#### **Enable / Inhibit call waiting for a further call**

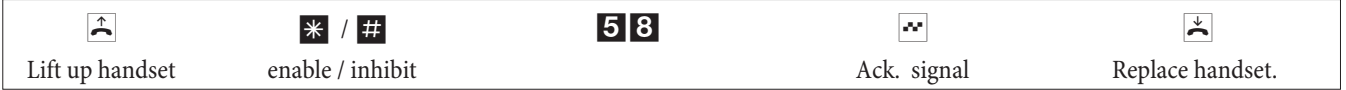

Accepting a waiting call (enquiry call with waiting caller)

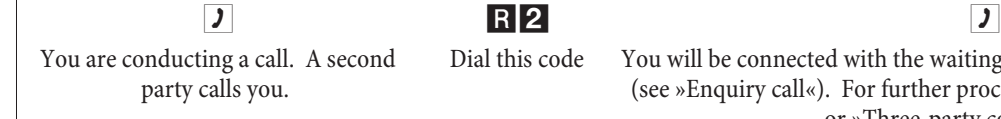

er procedures refer also to »Broker's call« or »Three-party conference call«

## **Accepting a waiting call**

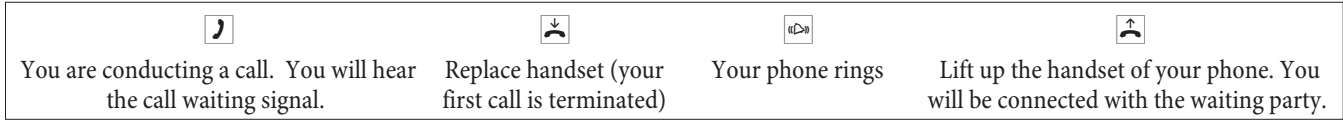

### **Refusing a waiting call**

**g** You are conducting a call. A second party calls you. You hear the call waiting signal.

R 0 Dial the code for refusing the waiting call. The caller can be switched to the waiting queue, or the call is established and the caller will hear the busy signal.

## **Transferring the existing call using analog telephones**

If you hear the call waiting signal while engaged in a call , you can accept that call and transfer the existing one.

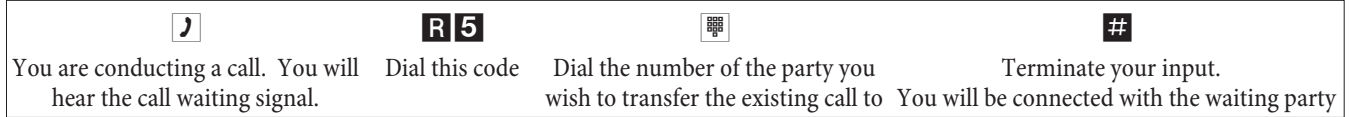

## **Transferring calls with / without advance notice**

### **Transferring calls internally without advance notice**

You can transfer calls when you dial the number of the internal party and then hang up the handset. The internal party is then called and can take the call when he/she lifts the handset.

- **g** You are conducting an external call.
- R Press the R key. You will hear the internal dial tone.
- **For Dial the number of the internal party to whom you wish to transfer the call.**

You hear the ringing tone in the handset. The internal party will be called.

If you hear the busy signal press the R key again to retrieve the call that is on hold.

 $\uparrow$  Replace the handset. The internal party will be called. The party being called lifts up the handset and conducts the external call. Ifthe called party does not lift uphis/her handset he call willbereturned to your telephone after a timeinterval set during programming.

### **Transferring calls with advance notice**

You wish to transfer an internal or external call to another internal party and speak with that party beforehand.

**T** You are conducting an internal or external call. You wish to transfer the call to another party. R Press the R key. You will hear the internal dial tone. If you hear the busy signal, press the R key again to retrieve the call. **I Bush Exercise Solution** Dial the number of the party you wish to reach. You hear the ringing tone in the handset. The internal party will be called. The party being called lifts up the handset of his/her phone.  $\boxed{\phantom{a}}$  Conduct this internal call. Tell your internal partner that you wish to transfer the call currently on hold to him/her.

 $\blacktriangleright$  Replace the handset.

The other internal party can then continue with the call.

## **Transfer in the network (ECT)**

## **Transfer in the network (The charges for the connection are billed to the party who established the connection).**

Please note that ISDN terminal devices can only utilize the feature »Connect« via a special key or menu function. The following procedure applies only to analog telephones.

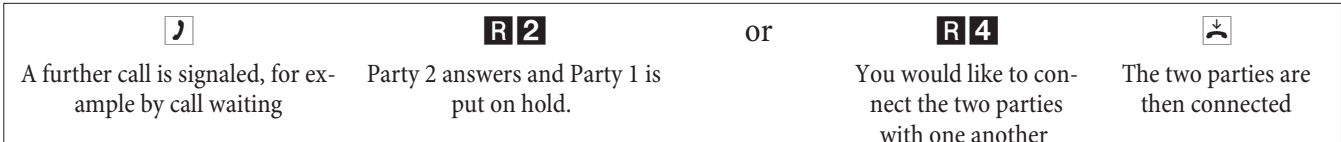

## **Broker's call**

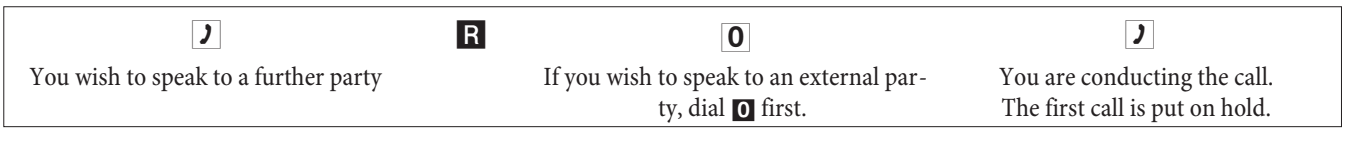

R2 Dial this code to return to your first caller; the second party is put on hold. You can then use this code to switch back and forth between the two callers.

or

```
R 0 You can end the call that is on hold.
    Dial this code.
```
or

R<sup>1</sup> You can end the current call. Dial this code.

If you switch back and forth between an internal caller and an external party (broker's call) and then hang up your handset, your call is terminated and the two callers will be connected with one another!

If you switch back and forth between two external parties (broker's call) and then hang up your handset, the current call is terminated and the caller on hold will call you by way of the »Call-back« function.

If, during a broker's call, you press the R key and then dial 4, the two external parties are connected with one another and your call with both of the external parties is terminated. The charges for the call that you initiated will be billed to you.

## **Three-party conference call**

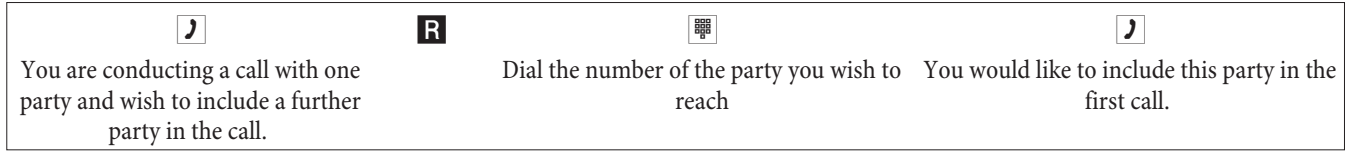

R<sup>3</sup> Dial this code. Conduct your three-party conference call.

d Youwouldnowliketoexcludethepartythatyoufirstbroughtintotheconferencecallfromfurtherconversation. Thiscaller then remains on hold in an enquiry call.

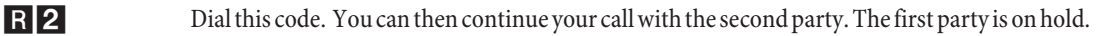

The conference is ended when you hang up your handset. A party included in the conference call can hang up at any time and the party which initiated the call can then continue the conference with the remaining callers.

## **English**

## **Call forwarding**

The PABX recognizes automatically by the length of the number whether call forwarding is to be made to an internal or external extension. This is why the destination number for call forwarding to an external extension is always input without the line access digit (LAD).

## **Activating call forwarding**

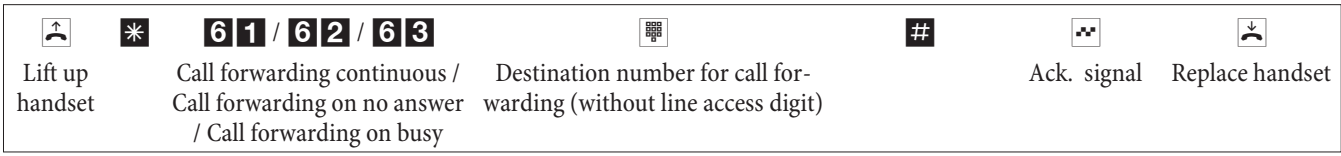

## **Deactivating call forwarding**

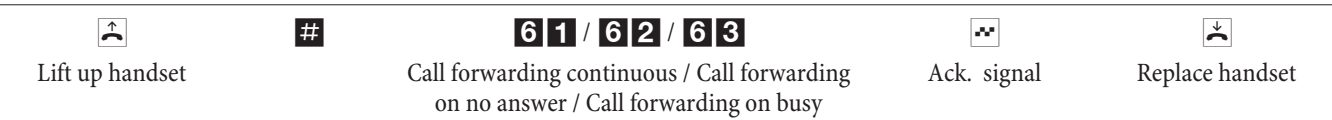

## **Do not disturb (station guarding)**

## **Deactivating call signaling for analog terminal devices**

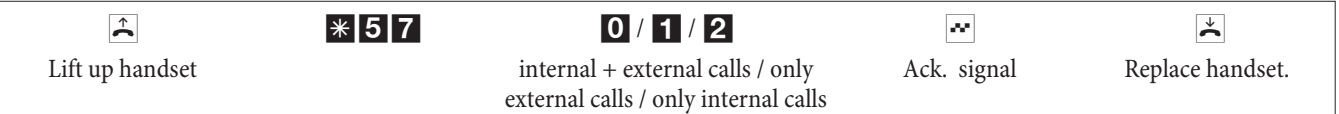

## **Activating call signaling for analog terminal devices**

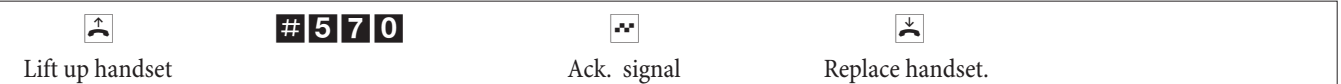

## **Call modes (day/night call modes)**

## **Activating team call assignment for one team**

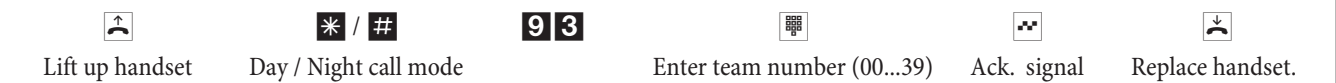

## **Switching team call assignment for all teams**

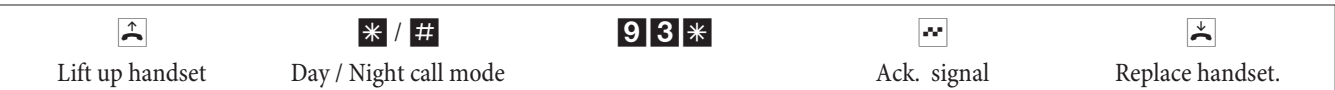

**Switching all call modes (all teams and door terminal modules).**

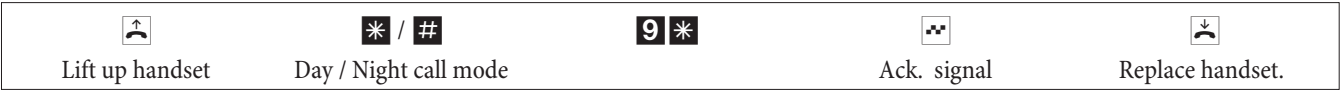

### **Teams**

## **Enabling / Inhibiting a extension of a team (log-in, log-out)**

Proceed as follows in order to enable or inhibit your phone for a team

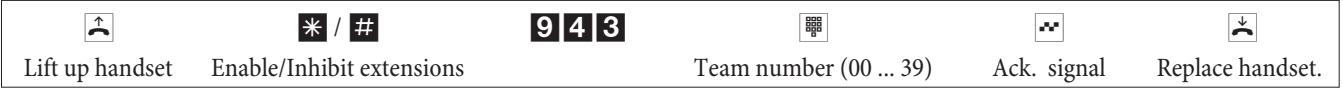

## <span id="page-20-0"></span>**Enabling / inhibiting a extension for all teams (log-in, log-out)**

Proceed as follows in order to enable or inhibit your phone for all teams.

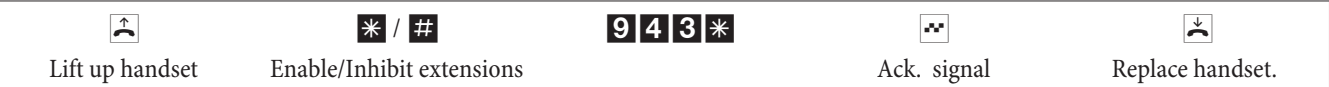

### **Activating the switching function for an internal extension**

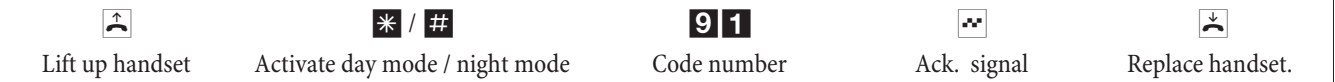

## **Follow me**

#### **Setting up or deleting an internal Follow me**

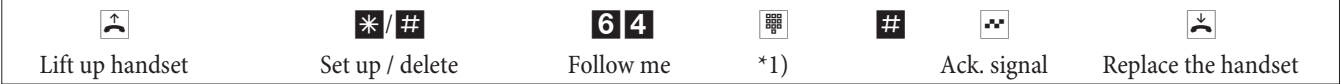

\*1) Internal number whose calls are to be forwarded

Call will then be forwarded to the telephone, when this code was entered.

## **Block dialing (Austria)**

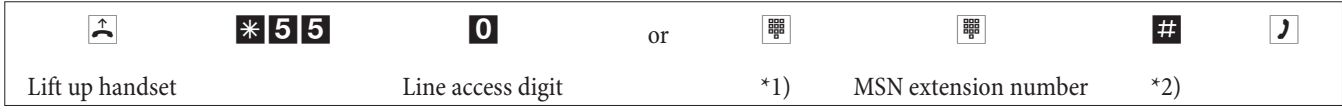

\*1) If you'd rather use a specific external ISDN connection or bundle,s enter the corresponding code.

\*2) Begin dialing by pressing the key #. Only now is the call transferred to the exchange.

# **Modified code numbers**

You can program your PABX with individual code numbers for the following features. Customizing the default PABX numeric code adds an extension from the internal telephone number plan of the system.

Enter all changed code numbers in the table. Several different code numbers can be used for the features trunk group assignment, system parked enquiry and activation of a door opener.

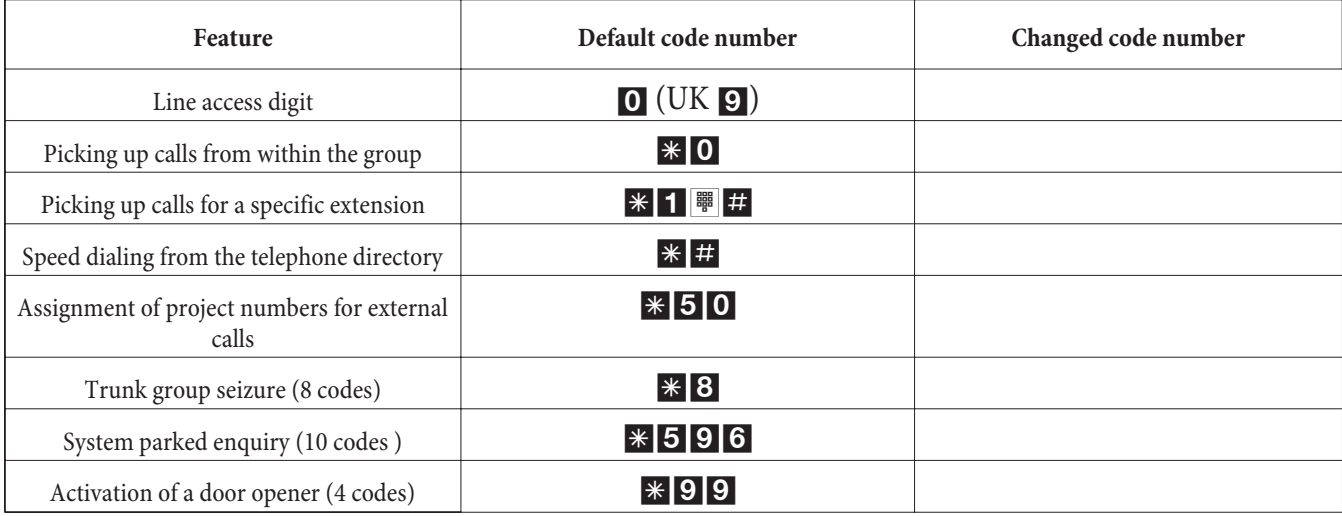

The operation of the features whose code number has been changed remains as described. You can either use the changed code number (internal extension number) or the code given in the operating instructions (except for the line access digit).

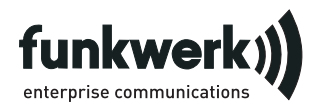

Repair Service

**Tonfunk GmbH** Repair Service Unternehmenspark 2 / Halle D Woltorfer Str. 77 31224 Peine

**Funkwerk Enterprise Communications GmbH**

Südwestpark 94 D-90449 Nürnberg http://www.funkwerk-ec.com

> Subject to modifications 180106

<span id="page-22-0"></span>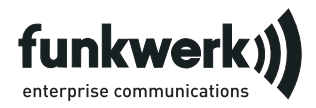

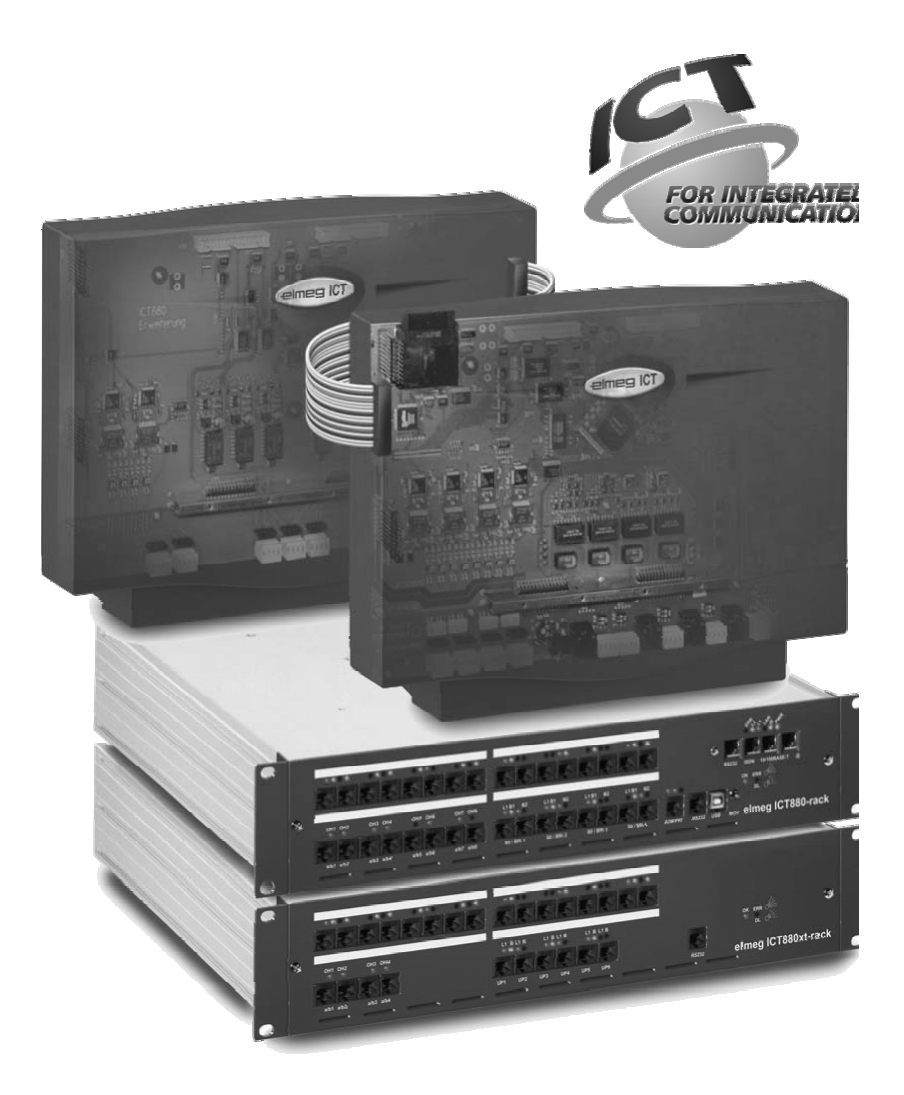

Bedienungsanleitung

elmeg ICT

Deutsch

# <span id="page-23-0"></span>**Konformitätserklärung und CE-Zeichen**

Dieses Gerät erfüllt die Anforderungen der R&TTE-Richtlinie 1999/5/EG:

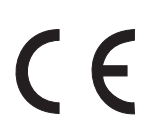

»Richtlinie 1999/5/EG des Europäischen Parlaments und des Rates vom 9. März 1999 über Funkanlagen und Telekommunikationsendeinrichtungen und die gegenseitige Anerkennung ihrer Konformität«.

Die Konformitätserklärung kann unter folgender Internet-Adresse eingesehen werden: http://www.funkwerk-ec.com

Die Konformitätserklärung finden Sie auf der vorletzten Seite dieser Bedienungsanleitung.

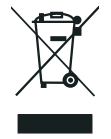

Das auf dem Gerät befindliche Symbol mit dem durchgekreuzten Müllcontainer bedeutet, dass das Gerät am Ende der Nutzungsdauer bei den hierfür vorgesehenen Entsorgungsstellen getrennt vom normalen Hausmüll zu entsorgen ist. Weiterführende Informationen über eine individuelle Rückführung der Altgeräte finden Sie unter: www.funkwerk-ec.com.

## **© 2005 Funkwerk Enterprise Communications GmbH - Alle Rechte vorbehalten.**

Ein Nachdruck dieser Dokumentation - auch auszugsweise - ist nur zulässig mit Zustimmung des Herausgebers und genauer Nennung der Quellenangabe, unabhängig von der Art und Weise oder den Medien (mechanisch oder elektronisch), mit denen dies erfolgt.

Funktionsbeschreibungen dieser Dokumentation, die sich auf Softwareprodukte anderer Hersteller beziehen, basieren auf der zur Zeit der Erstellung oder Drucklegung verwendeten Software. Die in dieser Dokumentation verwendeten Produkt- oder Firmennamen sind unter Umständen über die Eigentümer geschützte Warenzeichen.

# **Beschreibung**

Die TK-Anlage ist eine ISDN-Telekommunikationsanlage zur Anschaltung an das Euro-ISDN (DSS1). Die TK-Anlage verfügt über externe ISDN-Anschlüsse, die zur Anschaltung an den ISDN-Anschluss des Netzbetreibers konfiguriert sind. Je nach TK-Anlage können mehrere ISDN-Anschlüsse wahlweise als interner oder als externer ISDN-Anschluss eingestellt werden. Die Anschlussart des externen ISDN-Anschlusses ist umprogrammierbar zwischen Mehrgeräteanschluss und Anlagenanschluss. Es lassen sich je nach TK-Anlage im Grundausbau bis zu 8 analoge Endgeräte anschließen. Der Einsatz von Türfreisprecheinrichtungen und externer Wartemusik (Music on Hold) ist möglich. Weiterhin sind Modul-Steckplätze für die ISDN- UP0- und a/b-Anschlüsse vorgesehen, sowie eine «Erweiterung für elmeg ICT880» und eine «Erweiterung für elmeg ICT880-rack». Eine Erweiterung verfügt über eigene digitale und analoge Anschlüsse. Zusätzlich lassen sich weitere Module stecken. Die Vergabe von internen Rufnummern (bei Anlagenanschluss das Ziel für die Durchwahlrufnummer) ist zwischen 0...9999 frei wählbar. Die Leistungsmerkmale für analoge Endgeräte lassen sich nur mit Endgeräten nutzen, die nach dem MFV-Wahlverfahren wählen und eine Flash-Taste besitzen. Die Erkennung der Flash-Länge ist in der Konfigurierung einstellbar.

Analoge Endgeräte, die nach dem IWV-Wahlverfahren wählen, können keine Funktionen oder Kennziffern nutzen. Beachten Sie bitte, dass nicht alle im Handel angebotenen ISDN-Endgeräte die von der TK-Anlage bereitgestellten Leistungsmerkmale über ihre Tastenoberfläche nutzen können.

Alle angeschalteten Endgeräte müssen die Zulassung der »TK-Endgeräte-Richtlinie« oder »R&TTE-Richtlinie« besitzen.

In dieser Bedienungsanleitung sind nur die wichtigsten Montagen und Bedienabläufe der TK-Anlage beschrieben. Ausführliche Informationen finden Sie in der Leistungsmerkmalbeschreibung, der Bedienungsanleitung und der Montageanleitung auf der beiliegenden CD-ROM in den Sprachen DE, UK, IT, FR.

# **Sicherheitshinweise**

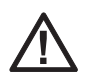

Gefahr!! Dieses Zeichen finden Sie an der Netzanschlussschnur. Sie müssen vor dem Abnehmen des Gehäuses den Netzstecker ziehen.

- **•** Beachten Sie die Umgebungstemperatur für Lagerung und Betrieb des Gerätes in den technischen Daten. Das Gerät darf erst nach Erreichen der zulässigen Betriebs-Umgebungstemperatur angeschlossen werden.
- **•** Beachten Sie bitte, dass beim Übergang von kalten zu warmenTemperaturen Betauung am oder im Gerät entstehen kann. Entnehmen Sie das Gerät erst aus der Verpackung, wenn die zulässige Betriebs-Umgebungstemperatur erreicht ist.
- **•** Während eines Gewitters sollten Sie keine Leitungen anschließen oder trennen und nicht telefonieren.
- **•** Schließen Sie die Anschlussschnüre nur an den dafür vorgesehenen Anschlüssen an.
- **•** Verlegen Sie die Anschlussschnüre unfallsicher.
- **•** Vermeiden Sie die folgenden Einflüsse: Direkte Sonneneinstrahlung Wärmequellen (z.B. Heizkörper)

<span id="page-24-0"></span>Elektronische Geräte (z.B. HiFi-Geräte, Bürogeräte oder Mikrowellengeräte) Eindringende Feuchtigkeit oder Flüssigkeiten Aggressive Flüssigkeiten oder Dämpfe Starker Staub

- **•** Benutzen Sie das Gerät nicht in Feuchträumen oder explosionsgefährdeten Bereichen.
- **•** Öffnen Sie nur die Bereiche des Gerätes, die in der Montage- / Bedienungsanleitung vorgegeben sind.
- **•** Berühren Sie die Steckkontakte nicht mit spitzen, metallischen oder feuchten Gegenständen.
- **•** Wird das Gerät nicht fest montiert, stellen Sie das Gerät oder das Zubehörs auf einer rutschfesten Unterlage auf.
- **•** Reinigen Sie das Gerät nur mit einem leicht angefeuchteten Tuch.
- **•** Verwenden Sie nur das zugelassene Zubehör.
- **•** An das Gerät dürfen nur Endgeräte angeschlossen werden, die SELV-Spannung (Sicherheits-Kleinspannungs-Stromkreis) liefernund/oder der ETS 300047 entsprechen. Die bestimmungsmäßige Verwendung von zugelassenen Endgeräten erfüllt diese Vorschrift.

#### **Netzanschluss (230V~ Netz)**

- **•** Beachten Sie, dass die Installation des Elektroanschlusses (Schukosteckdose) für das Gerät (ggf. Zusatzgeräte) durch eine konzessionierte Elektrofachkraft durchgeführt werden muss, um Gefährdungen von Personen und Sachen auszuschließen!
- **•** Ist für Ihr Gerät eine Funktionserde vorgesehen, schließen Sie diese an, bevor Sie den Netzanschluss herstellen.
- **•** Trennen Sie das Gerät vom Netzanschluss, bevor Sie den Gehäusedeckel entfernen und Arbeiten am Anschlussklemmenfeld vornehmen. Setzen Sie den Gehäusedeckel wieder auf, bevor Sie den Netzanschluss wiederherstellen.
- **•** Da Ihre TK-Anlage über einen Funktionserde-Anschluss verfügt, sollte sich in der Nähe des Montageortes eine »Erdleitung« (Wasserleitung, Heizungsleitung oder Potentialausgleichsschiene der Hausinstallation) befinden. Dieser Anschluss wird bei Verwendung von Modulen Feinschutz (FSM) benötigt. Die Verbindung zur TK-Anlage muss mit einer Anschlussleitung mit min. 2,5 mmerfolgen.
- **•** Wenn Sie Endgeräte nutzen, die über USB oder RS232 mit der TK-Anlage verbunden sind, müssen Sie die Funktionserde installieren, da sonst »Brummschleifen entstehen können.
- **•** Sehen Sie möglichst einen separaten Stromkreis für den 230 V~ Anschluss Ihrer TK-Anlage vor. Durch Kurzschlüsse anderer Geräte der Haustechnik wird so die TK-Anlage nicht außer Betrieb gesetzt.
- **•** Wir empfehlen Ihnen, die TK-Anlage zum Schutz gegen Überspannungen, wie sie bei Gewittern auftreten können, mit einem Überspannungsschutz zu installieren. Setzen Sie sich diesbezüglich mit Ihrem Elektroinstallateur in Verbindung.

#### **Stecknetzgerät**

- **•** Verwenden Sie nur das im Lieferumfang enthaltene oder als Zubehör erhältliche Steckernetzgerät.
- **•** Verwenden Sie keine Steckernetzgeräte, die sichtbare Beschädigung aufweisen (Brüche oder Sprünge im Gehäuse).

#### **Geräte mit Akku**

- **•** Verwenden Sie nur die im Lieferumfang enthaltenen oder als Zubehör erhältlichen Akkus.
- **•** Benutzen Sie den Akkupack nur zu seinem bestimmungsgemäßen Gebrauch. Verwenden Sie nie einen Akkupack, der beschädigt oder verbraucht ist.
- **•** Lassen Sie die Lade- und Akkukontakte nicht mit leitenden Gegenständen, wie z.B. Schlüssel, Büroklammern, Ringe oder Armbänder in Berührung kommen.
- **•** Entsorgen Sie verbrauchte Akkuzellen entsprechend den behördlichen Auflagen. Führen Sie diese der Wiederverwertung zu! Werfen Sie Akkuzellen nicht ins Feuer.

#### **Funk-Geräte (z.B. DECT, Bluetooth)**

- **•** Es ist möglich, dass in bestimmten Fällen medizinische Geräte durch eingeschaltete Funk-Geräte beeinflusst werden können. Bitte beachten Sie daher die Bestimmungen der entsprechenden örtlichen Gegebenheiten.
- **•** Betreiben Sie die Funk-Geräte nicht in Fahrzeugen oder explosionsgefährdeten Räumen.

# **Montage**

### **Montageablauf**

In diesem Abschnitt werden die Abläufe der Wandmontage beschrieben. Halten Sie sich bitte an diesen Ablauf.

Beachten Sie unbedingt die Sicherheitshinweise.

- **•** Suchen Sie einen jederzeit frei zugänglichen Montageort aus, der max. 1,5 Meter von einer 230V~ Netzsteckdose und dem NTBA (ISDN-Anschluss) des Netzbetreibers entfernt ist. Achten Sie darauf, das sich die TK-Anlage jederzeit von der Wand abheben lässt und nicht durch z.B. Regale oder Schränke eingeengt wird.
- **•** Wenn Sie den geeigneten Montageort festgelegt haben, halten Sie die Bohrschablone an die vorgesehene Montagestelle. Richten Sie die Bohrschablone senkrecht aus und halten Sie die Abstände, wie auf der Bohrschablone vorgegeben, ein.
- **•** Markieren Sie die Bohrlöcher durch die Bohrschablone an der Wand.
- **•** Überprüfen Sie die feste Auflage aller Befestigungspunkte der TK-Anlage an der Wand. Vergewissern Sie sich, dass im Bereich der markierten Bohrlöcher keine Versorgungsleitungen, Leitungen o.ä. verlegt sind.
- **•** Bohren Sie die Befestigungslöcher an den markierten Stellen (bei Montage mit den Dübeln verwenden Sie einen 6 mm-Steinbohrer). Setzen Sie die Dübel ein.
- **•** Schrauben Sie zwei Schrauben so in die beiden oberen Dübel in die Wand, dass zwischen Schraubenkopf und Wand noch ein Abstand von ca. 5 mm verbleibt.
- **•** Achtung! Sie könnten elektrostatisch aufgeladen sein. Bevor Sie die TK-Anlage öffnen, müssen Sie sich durch Berühren eines leitend mit »Erde« verbundenen Gegenstandes (z.B. Wasserleitung) entladen.
- **•** Öffnen Sie die TK-Anlage.
- **•** Hängen Sie die TK-Anlage mit den rückseitigen Halterungen von oben in die Schraubenköpfe ein.
- **•** Schrauben Sie die dritte Schraube durch die Bohrung im Gehäuse der TK-Anlage in den unteren Dübel. Achtung! Diese Schraube dient nur zur Montage und muss vor der Inbetriebnahme wieder entfernt werden.
- Verbinden Sie die Funktionserde mit der TK-Anlage über eine 2,5mm Erdleitung. Dieser Anschluss wird bei Verwendung von Modulen Feinschutz FSM) benötigt.
- **•** Installieren Sie die Anschlussdosen für die ISDN-Endgeräte und die analogen Endgeräte. Verbinden Sie die Installation der Anschlussdosen mit der TK-Anlage. Stecken Sie die Anschlüsse der Endgeräte in die Anschlussdosen.
- **•** Möchten Sie Ihre TK-Anlage selbst über einen PC konfigurieren, ist das je nach TK-Anlage über den »Anschluss für den PC«, den USB-Anschluss oder über den internen ISDN-Anschluss möglich.

Zur Konfigurierung über den internen ISDN-Anschluss muss in Ihrem PC eine betriebsbereite ISDN-PC-Karte installiert sein. Zur Konfigurierung über den PC-Anschluss verbinden Sie den PC mit der TK-Anlage über die mitgelieferte PC-Anschlussschnur (RS232 oder USB) mit der entsprechenden Schnittstelle Ihres PC.

**•** Der Netzstecker des NTBA muss für den Betrieb einer TK-Anlage nicht gesteckt sein.

Verbinden Sie den NTBA noch nicht mit der TK-Anlage! Überzeugen Sie sich, ob sich Ihre TK-Anlage im Grundzustand befindet. Wenn Sie sich nicht sicher sind sollten Sie die TK-Anlage erst in den Grundzustand zurücksetzen. Das ist möglich über die Konfigurierung oder über die in der Bedienungsanleitung vorgegebene Rücksetz-Prozedur.

Achtung! Die Umschaltung der externen und internen ISDN-Anschlüsse erfolgt nur über die Konfiguration. Vergewissern Sie sich vor der Umschaltung, dass keine Speisung von Extern auf den Anschlüssen anliegt. Sie können sonst den Ausgang der TK-Anlage oder den NT schädigen!

- **•** Verbinden Sie den Anschluss »S02:INT/EXT«(elmeg ICT 46) oder »S04:INT/EXT« (elmeg ICT 88 / 880) über die mitgelieferte ISDN-Anschlussschnur mit dem NTBA.
- **• Entfernen Sie die dritte Schraube.**
- **•** Schließen Sie bitte das Gehäuse.
- **•** Sie können die TK-Anlage in Betrieb nehmen.

**Beim ersten Starten des Konfigurators werden Sie nach dem Benutzernamen und dem Paßwort gefragt. Geben Sie bitte als Benutzername »Service« und als Paßwort » Service« ein. Beachten Sie hierbei die Schreibweise! Anschließend können Sie in der Konfiguration Ihr Paßwort und den Benutzernamen ändern.**

### **Netzausfall**

Bei einem Netzausfall (230V~ Netzspannung) ist die TK-Anlage nicht betriebsbereit und Sie können somit weder intern noch extern telefonieren. Verwenden Sie bitte eine Notstromspeisung (USV) oder ein NSP-Modul, damit können Sie ein notspeisefähiges ISDN-Telefon an Ihrer TK-Anlage betreiben. Bei Netzwiederkehr werden durch Netzausfall getrennte Intern- und Externverbindungen nicht wieder automatisch verbunden.

Die über die Konfigurierung eingerichteten Leistungsmerkmale bleiben vom Netzausfall unberührt.

### **Öffnen und Schließen der TK-Anlage**

Vor dem Öffnen der TK-Anlage unbedingt den Netzstecker der TK-Anlage ziehen.

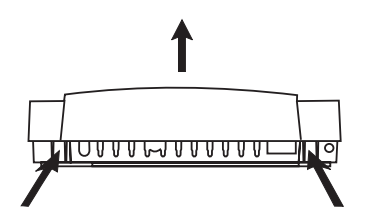

Drücken Sie die beiden Rastfedern nach innen, und heben Sie zum Öffnen den Gehäusedeckel an der Vorderkante nach oben, bis er ausrastet. Anschließend lässt er sich leicht nach oben abheben. Unter dem Gehäusedeckel wird dann das Anschlussklemmenfeld sichtbar.

Zum Schließen stecken Sie die Rastnasen (Rückseite des Gehäusedeckels) in die Öffnung für die Rastnase im Gehäuseunterteil der TK-Anlage. Drücken Sie dann den Gehäusedeckel an der Vorderseite nach unten, bis er einrastet.

# <span id="page-26-0"></span>**TK-Anlage elmeg ICT46...880**

## **Grundausbau**

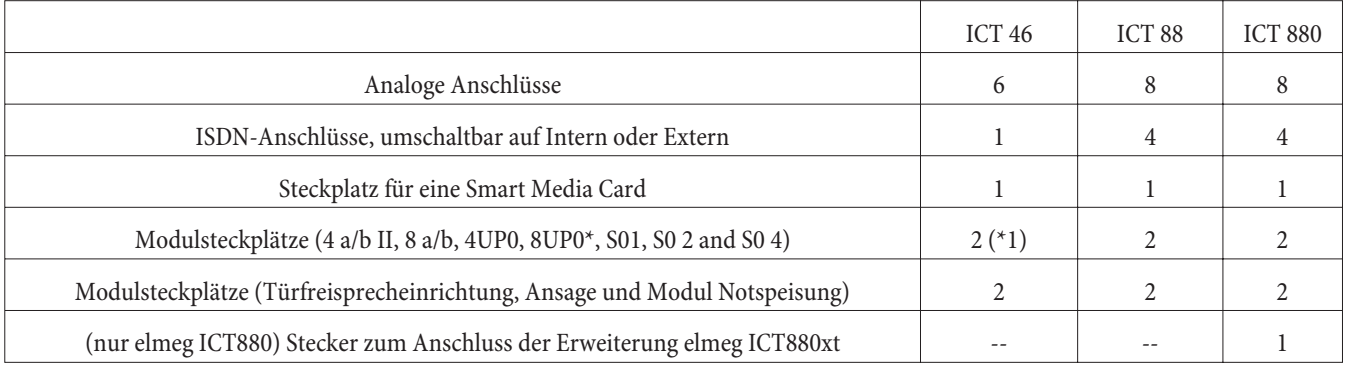

# **Symbole**

Beachten Sie bitte: Verschiedene Endgeräte zeigen möglicherweise nicht die gleichen Hörtöne, Ruftakte und Bedienprozeduren. Angaben über Frequenz und Taktlänge finden Sie in der Montageanleitung.

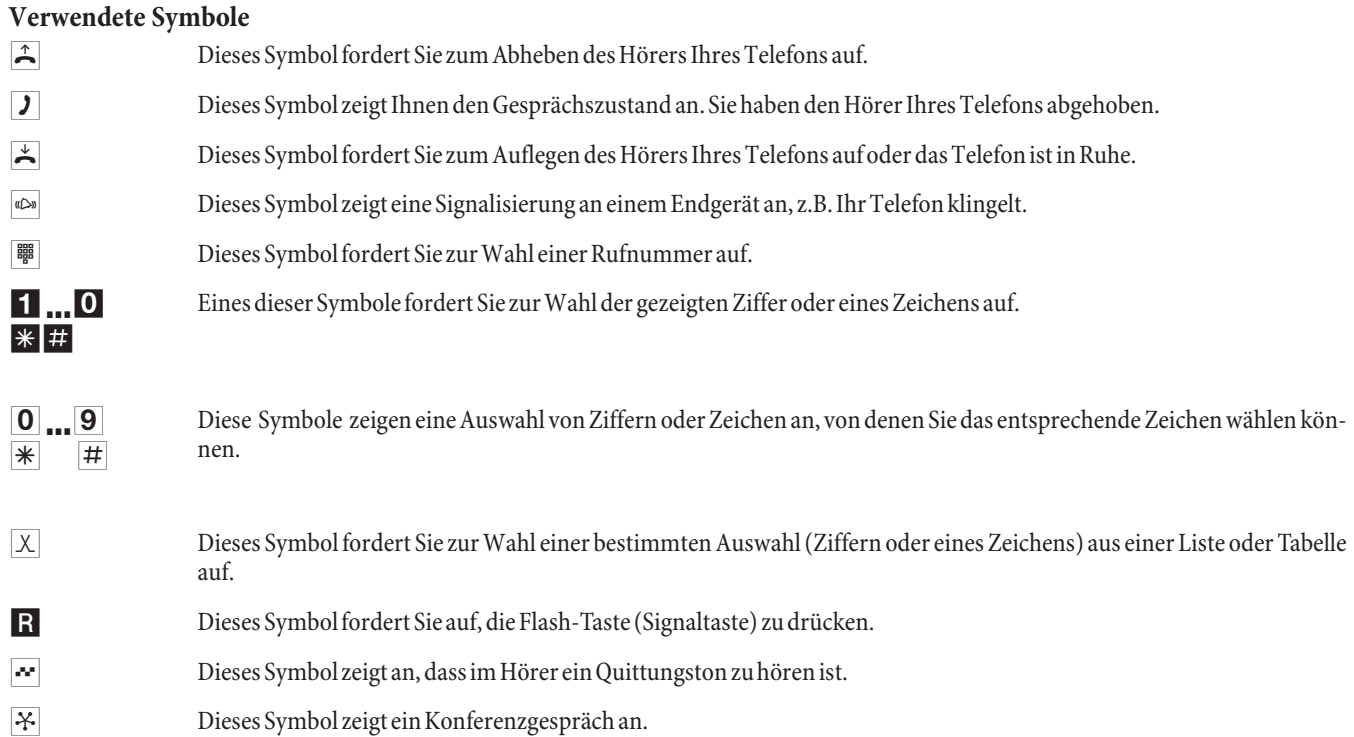

#### <span id="page-27-0"></span>**Anschlussfeld der elmeg ICT88 / 880**

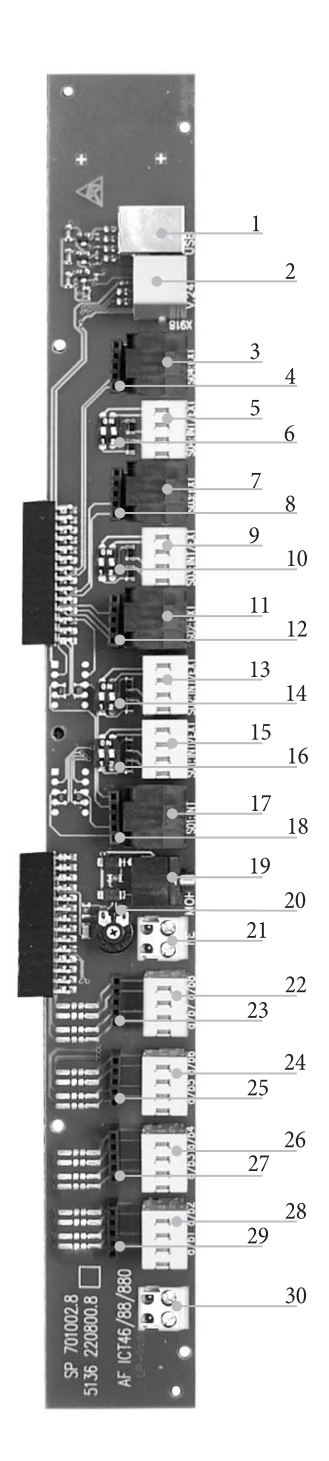

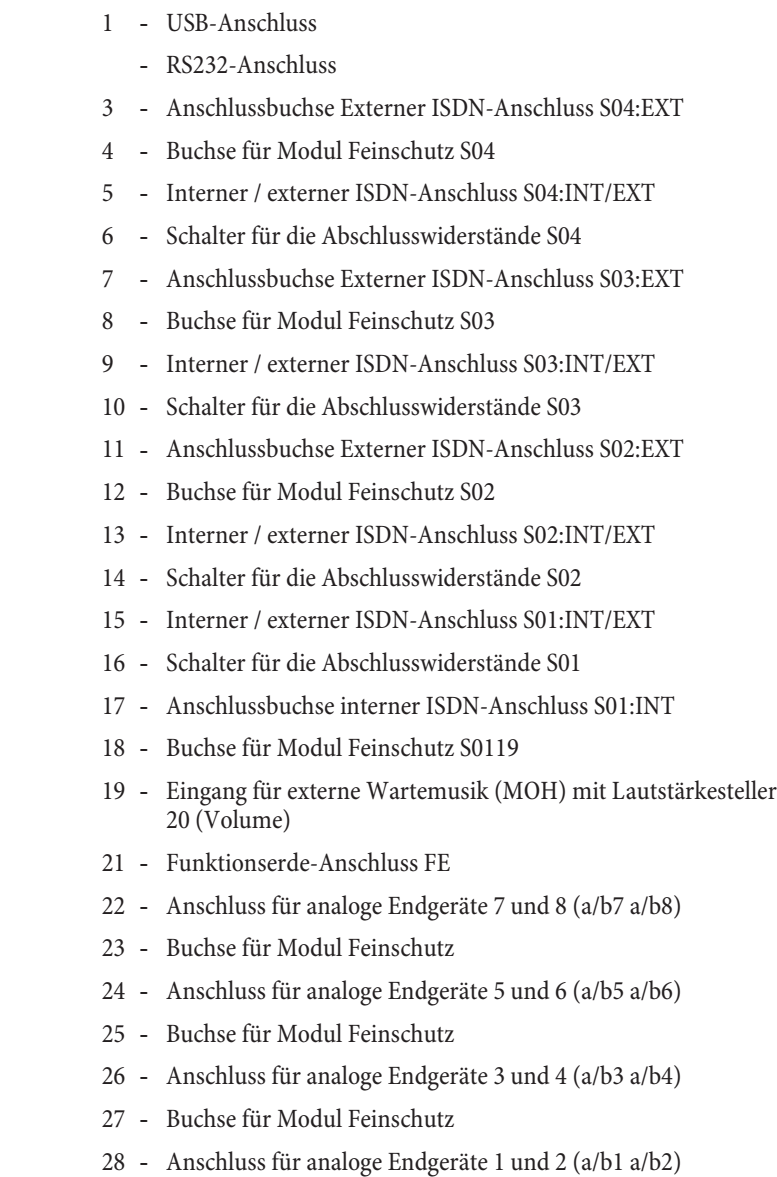

- Buchse für Modul Feinschutz
- Ausgang 12 V= max.25 mA

# **Module der TK-Anlage**

Verschiedene Module können für die TK-Anlagen genutzt werden. Diese Software ist vor dem Installieren der Module zu laden. Ihre Konfigurationsdaten werden dabei gelöscht. Sichern Sie zuerst die Anlagendaten, setzen Sie die TK-Anlage anschließend in die Grundeinstellung zurück (Telefonprozedur »999«). Schalten Sie die TK-Anlage aus, montieren Sie die Module und nehmen Sie die TK-Anlage wieder in Betrieb.

Bei den S0-Modulen sind drei Bestückungsvarianten der Abschlusswiderstände möglich; mit eingelöteten Abschlusswiderständen, ohne Abschlusswiderstände und mit schaltbaren Abschlusswiderständen. Bitte prüfen Sie Ihre Module vor der Montage und installieren Sie dann entsprechend.

Beachten Sie, dass in den TK-Anlagen auf jeden vorhandenen Steckplatz nur ein Modul gesteckt werden kann.

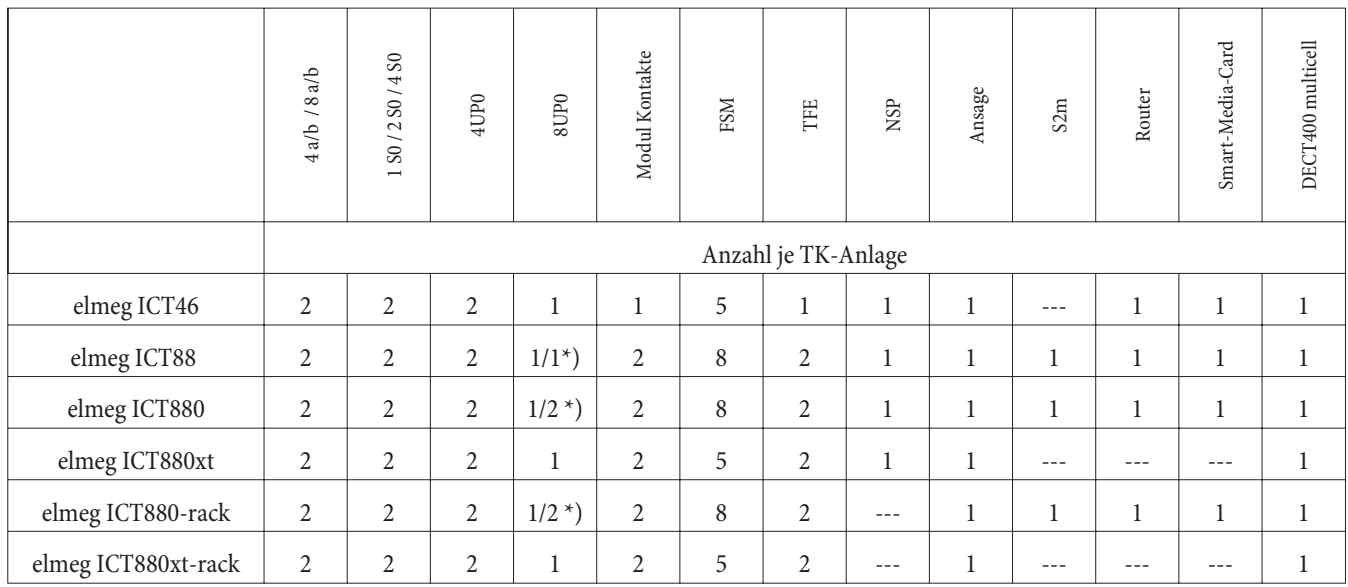

\*) 2x 8UP0 nur mit 75 W Netzgerät

Die in dieser Montageanleitung beschriebenen Funktionen basieren auf der zur Zeit der Drucklegung verwendeten Softwarestände der TK-Anlagen. In älteren Softwareversionen werden unter Umständen nicht alle Funktionen unterstützt.

## **Montage der Module**

Die Module sind bereits in der TK-Anlage berücksichtigt. Wird vor der ersten Inbetriebnahme ein Modul montiert, werden die Rufnummern automatisch den Anschlüssen zugeordnet.

Beachten Sie, dass der externe ISDN-Anschluss nach dem Einschalten nicht automatisch erkannt wird. Konfigurieren Sie ihn bitte in der Konfigurierung.

Die Bezeichnungen (0, 1 und 2) werden in der Konfigurierung und Bedienung der TK-Anlage ebenfalls benutzt (z.B. Anrufweiterschaltung).

Ziehen Sie den 230 V~ Netzstecker. Trennen Sie alle analogen-, TFE- und ISDN-Anschlüsse von der TK-Anlage. Achtung! Sie könnten elektrostatisch aufgeladen sein. Bevor Sie die TK-Anlage öffnen, müssen Sie sich durch Berühren eines leitend mit »Erde« verbundenen Gegenstandes (z.B. Wasserleitung) entladen.

## **Hinweis für die Montage der Module**

Beim Anschluss der Module ist, wenn vorhanden, das Ferrit um das Flachbandkabel zu entfernen.

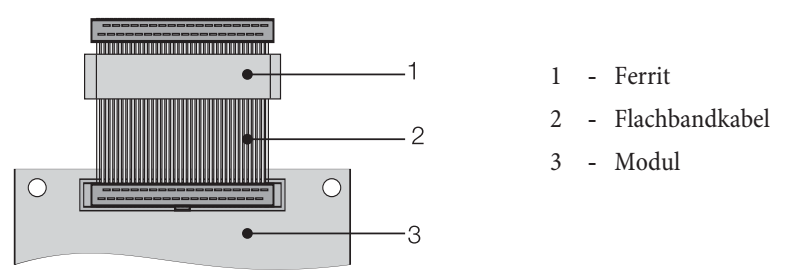

Achtung! Das Ferrit kann beim Entfernen platzen und dabei können scharfe Kanten entstehen. Sie sollten das Flachbandkabel mit dem Ferrit in die Transporttüte des Moduls stecken und dann mit einem leichten Schlag (Hammer o Ä.) das Ferrit zerstören. Anschließend können Sie das Flachbandkabel vorsichtig entnehmen und die Reste des Ferrits in der Tüte entsorgen.

## **Innenansicht der elmeg ICT (Im Beispiel ICT880)**

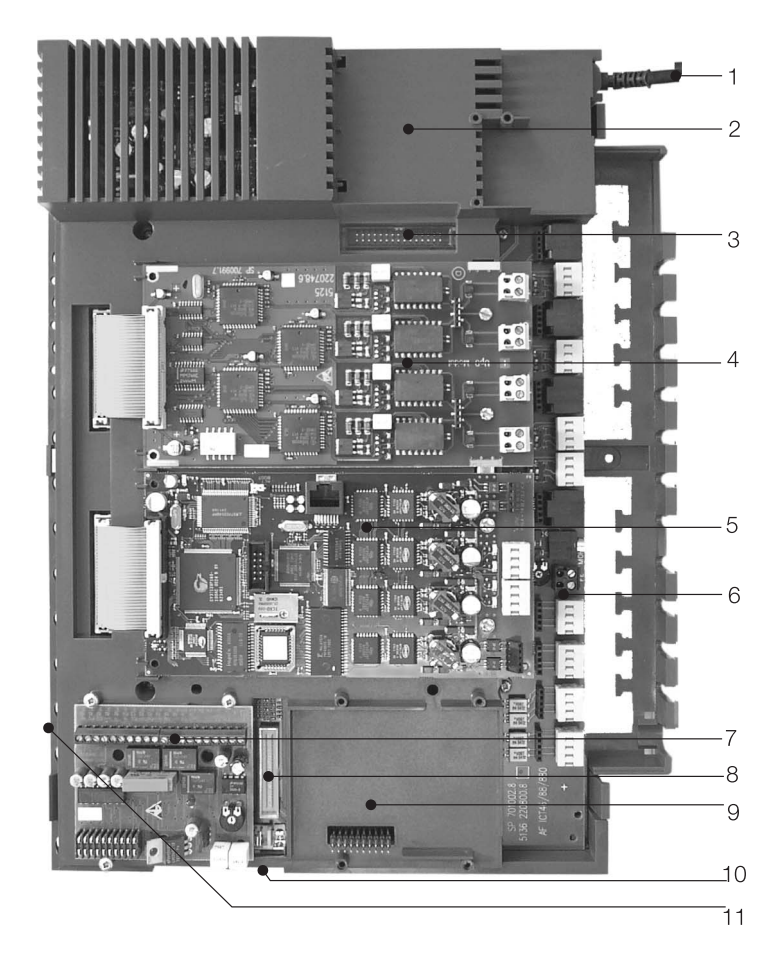

- Netzanschlussschnur
- Sondersteckplatz 3 für den Router
- Steckverbinder für den Router
- Modul-Steckplatz 2
- Modul-Steckplatz 1
- Modul 0
- Steckplatz 1 für Modul TFE1, NSP und Ansage
- Steckverbinder für das Modul S2m
- Steckplatz 2 für Modul TFE 2 (elmeg ICT88 / ICT880) NSP, S2m und Ansage
- Verbindungsstecker zum Anschluss der Erweiterung (xt)
- Steckplatz für Smart-Media-Card

# <span id="page-30-0"></span>**Bedienung**

Nicht alle beschriebenen Leistungsmerkmale sind im ISDN-Standard-Anschluss Ihres Netzbetreibers enthalten. Erkundigen Sie sich bei Ihrem Netzbetreiber, welche Leistungsmerkmale Ihr Anschluss enthält oder welche Leistungsmerkmale zusätzlich beauftragt werden müssen.

## **Telefonieren**

Einige Endgeräte können für die beschriebenen Funktionen ihre eigenen gerätespezifischen Prozeduren verwenden. Informieren Sie sich bitte in den entsprechenden Bedienungsanleitungen der Endgeräte.

In den folgenden Bedienabläufen wird als Beispiel nur die Telefonverbindung, also das Gespräch zwischen Teilnehmern dargestellt. Für analoge Telefone sind die Funktionen nur für MFV-Endgeräte mit Flashtaste beschrieben. Die folgenden Hörtöne hören Sie bei Verwendung von analogen Telefonen. Bei ISDN- und analogen Telefonen, die Ihre Hörtöne selbst erzeugen, können die Hörtöne abweichend sein. Außerdem können Sie im Display dieser Telefone weitere Hinweise sehen.

Beachten Sie bitte: Am ISDN-Anschluss angeschaltete ISDN-Endgeräte zeigen möglicherweise nicht die gleichen Hörtöne, Ruftakte und Bedienprozeduren wie die internen Endgeräte an der TK-Anlage.

## **Extern telefonieren**

#### **Extern telefonieren ohne automatische Amtsholung**

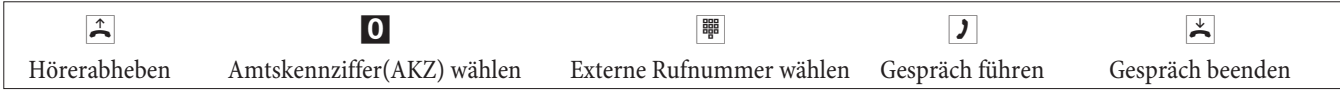

Hören Sie nach Wahl der 0 den Besetztton, hat Ihr Telefon entweder keine Berechtigung zur externen Wahl oder der externe ISDN-Anschluss ist besetzt.

### **Extern telefonieren mit automatischer Amtsholung**

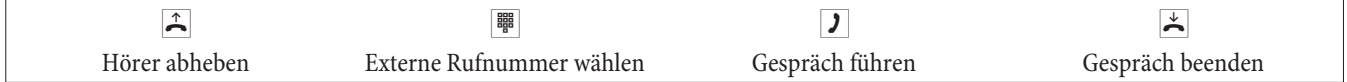

### **Intern telefonieren**

Alle Gespräche, Telefax-Übertragungen oder Datenübertragungen, die zwischen den internen analogen und ISDN-Endgeräten geführt werden, sind Internverbindungen. Diese Verbindungen sind kostenlos.

### **Intern telefonieren ohne »Automatische Amtsholung«**

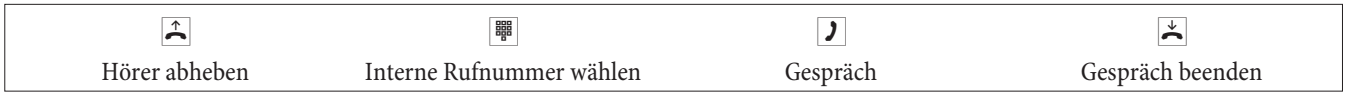

### **Intern telefonieren bei »Automatischer Amtsholung«**

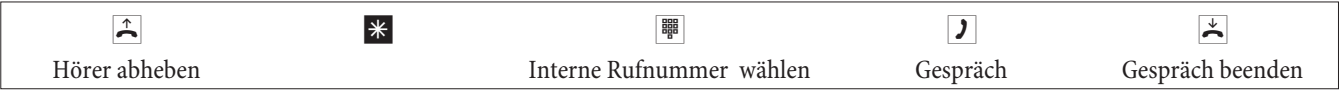

## **Kurzwahl aus dem Telefonbuch**

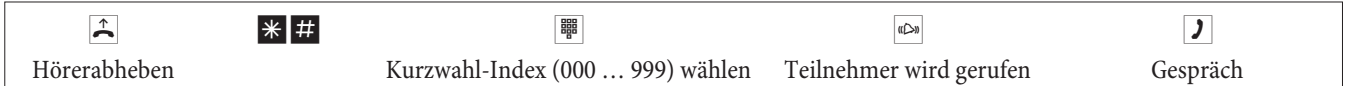

## **Gezielte Bündelbelegung**

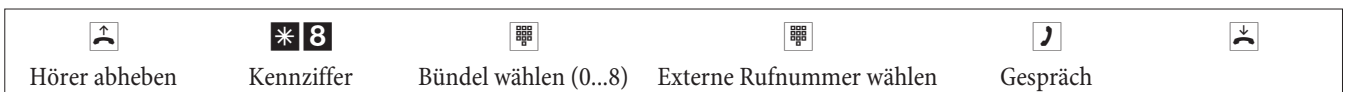

## **Anrufe entgegennehmen**

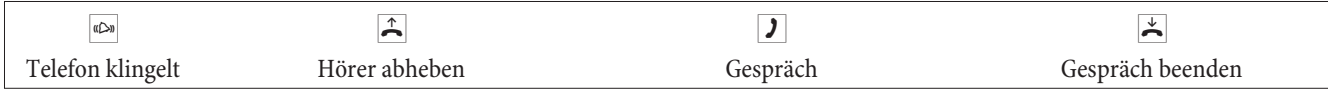

## **Heranholen von Rufen (Pick up)**

### **Heranholen von Rufen aus der Gruppe**

Pick up ist nur in der Pick up Gruppe möglich, in der Ihr Endgerät in der Konfigurierung eingetragen ist.

Ein Telefon in Ihrer Nähe klingelt. Sie möchten diesen Anruf von Ihrem Telefon aus entgegennehmen.

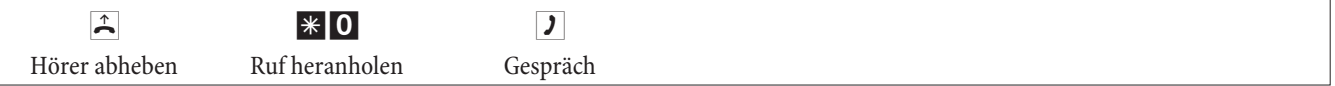

## **Heranholen vom Anrufbeantworter**

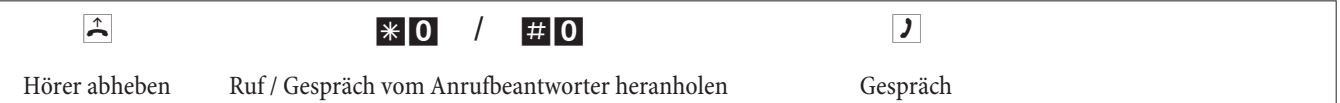

### **Heranholen von Rufen eines bestimmten Teilnehmers**

Das Heranholen von Rufen eines bestimmten Teilnehmers gilt anlagenweit und ist nicht an Gruppen gebunden.

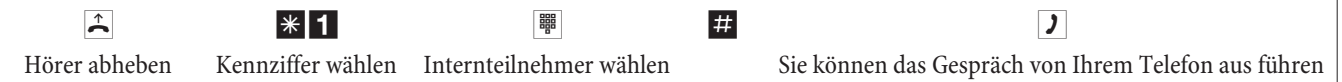

Automatischer Rückruf bei Besetzt oder bei Nichtmelden

Diese Funktion ist nur mit Telefonen nutzbar, die Nachwahl erlauben. Ein automatischer Rückruf ist aus einer Rückfrageverbindung nicht möglich.

Externe Rückrufe werden nach einer von der Vermittlungsstelle vorgegebenen Zeit automatisch gelöscht.

### **Rückruf einrichten**

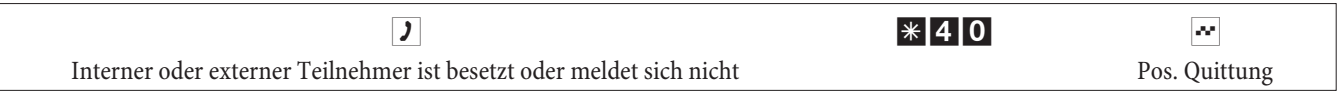

Legt der gerufene Teilnehmer den Hörer auf, wird Ihr Telefon gerufen.

Heben Sie dann den Hörer Ihres Telefons ab, wird der Teilnehmer, zu dem der Rückruf angefordert ist, seinerseits gerufen. Hebt er ab, können Sie mit ihm sprechen.

### **Automatische Rückrufe löschen**

Analoge Telefone löschen mit dieser Prozedur interne und externe Rückrufe bei Besetzt und Nichtmelden.

ISDN-Telefone löschen mit dieser Prozedur interne Rückrufe bei Nichtmelden.

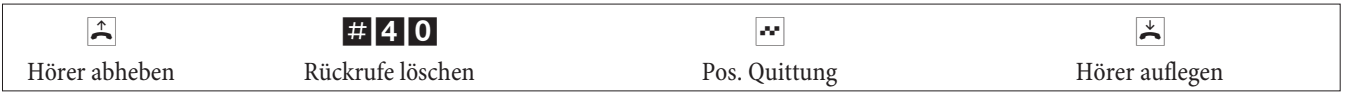

# **Rufnummer für das nächste Gespräch festlegen**

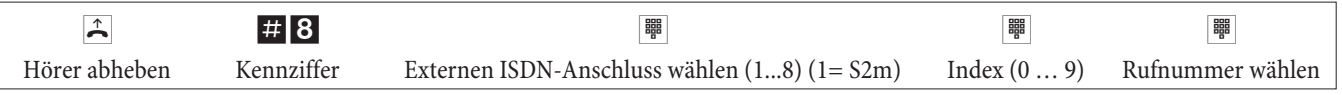

## **Eigene Rufnummer temporär nicht anzeigen**

Sie müssen das Leistungsmerkmal beim Netzbetreiber beauftragt haben.

Analoge Endgeräte unterdrücken mit nachfolgender Prozedur die Anzeige der eigenen Mehrfachrufnummer. Für ISDN-Endgeräte sehen Sie bitte in der dazugehörigen Bedienungsanleitung nach.

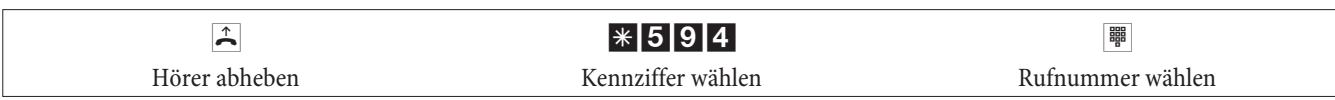

## **Wahlberechtigung für das nächste Gespräch umschalten**

### **Teilnehmer umschalten (nur am Vermittlungsplatz)**

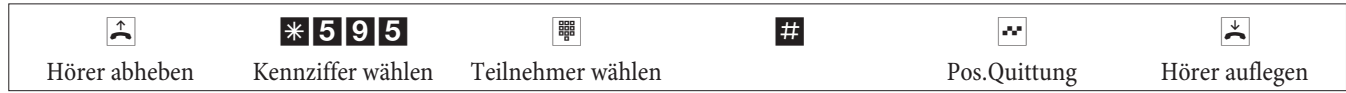

### **Teilnehmer in Rückfrage umschalten (nur am Vermittlungsplatz)**

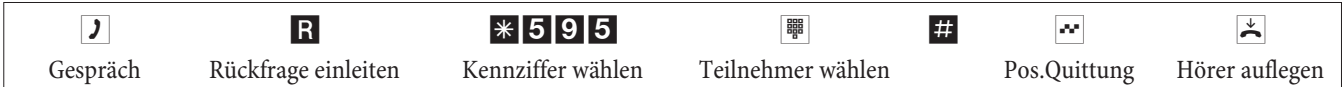

## **Bündel vormerken**

### **Bündel vormerken einschalten**

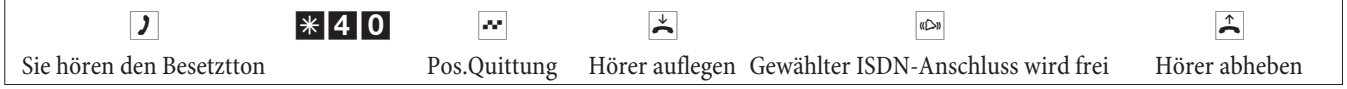

## **Bündel vormerken löschen**

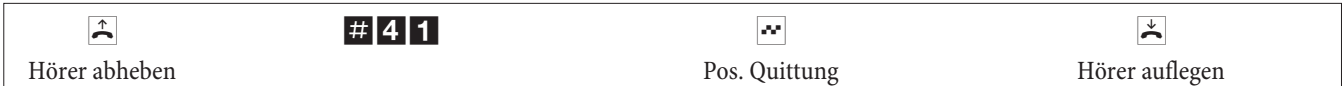

### **Ansage**

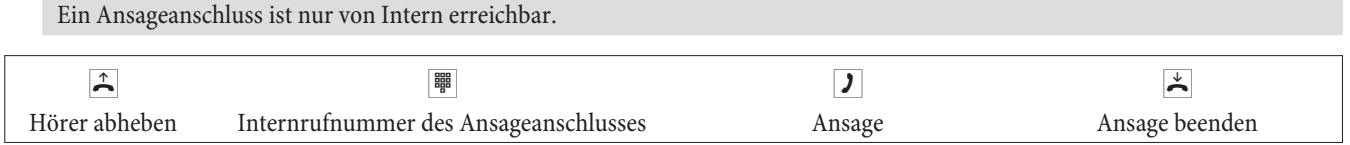

## **Durchsage**

Lesen Sie bitte in der Bedienungsanleitung Ihrer Telefone nach, ob diese das Leistungsmerkmal Durchsage unterstützen.

## **Durchsage durchführen**

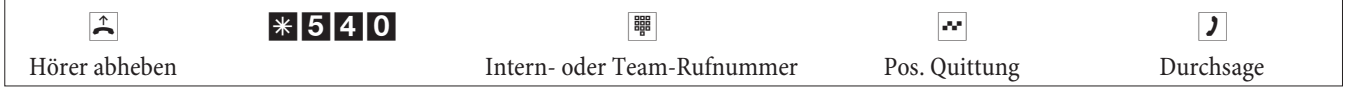

### **Durchsage erlauben / sperren**

Sie können die Durchsage zu Ihrem Telefon erlauben oder sperren. Haben Sie die Durchsage zu Ihrem Telefon gesperrt, hört der Teilnehmer, der die Durchsage zu Ihrem Telefon einleiten möchte, den Besetztton.

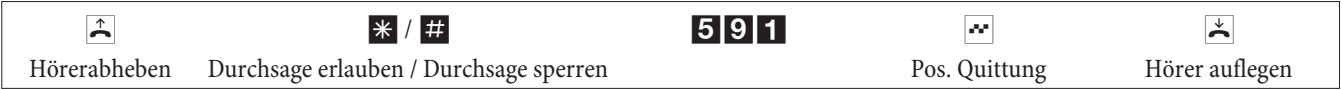

## **Feststellen böswilliger Anrufer (Fangen)**

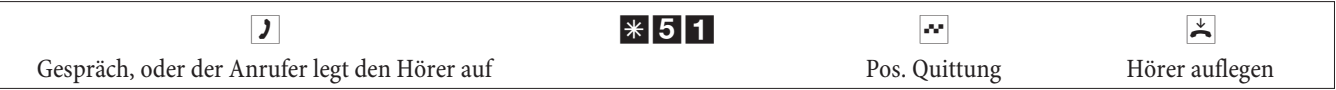

**Achtung:** Legen Sie den Hörer erst nach Eingabe der Kennziffer für das Feststellen des Anrufers und dem positiven Quittungston auf.

## **Projektnummern zuweisen**

#### **Projektnummer für ein selbst eingeleitetes Gespräch**

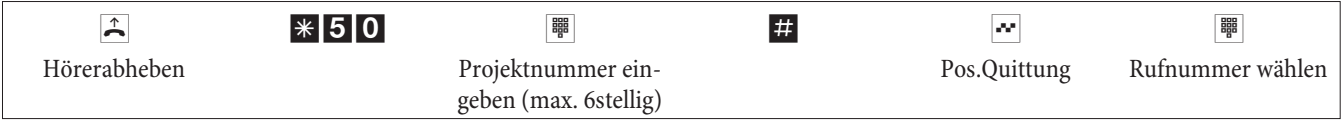

#### **Projektnummer für einen externen Anruf zum ISDN-Endgerät**

Dieses Leistungsmerkmal können Sie am ISDN-Endgerät nutzen, wenn Ihr ISDN-Endgerät im Gesprächszustand die Funktion »Netz-Direkt« (Keypad) unterstützt.

Sie führen ein Gespräch und möchten dieses für ein Projekt erfassen.

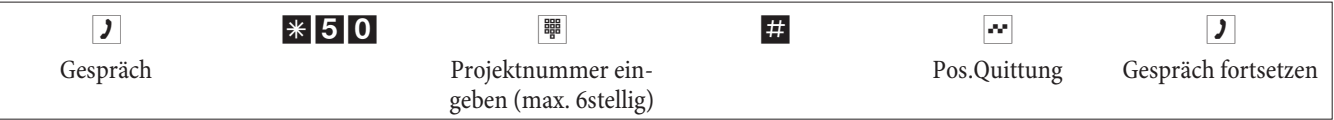

### **Projektnummer für einen externen Anruf**

Dieses Leistungsmerkmal können Sie am analogen oder am ISDN-Endgerät nutzen, wenn Ihr ISDN-Endgerät im Gesprächszustanddie Funktion »Netz-Direkt« (Keypad) nicht unterstützt.

Sie führen ein Gespräch und möchten dieses für ein Projekt erfassen.

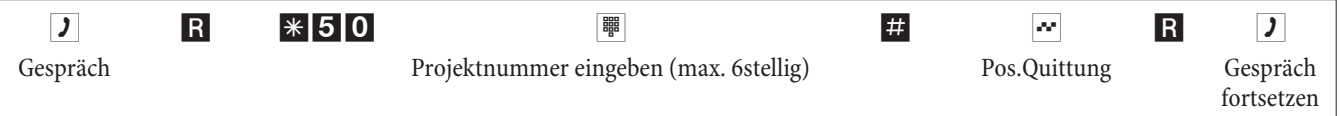

## **Keypad-Funktion (»Netz-Direkt«)**

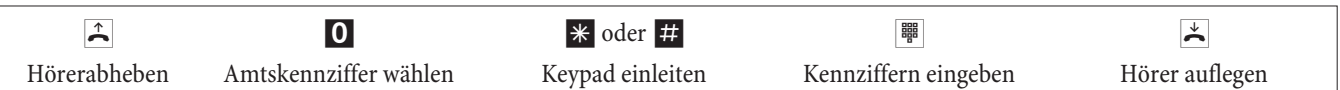

### **Fax von einem Kombigerät versenden**

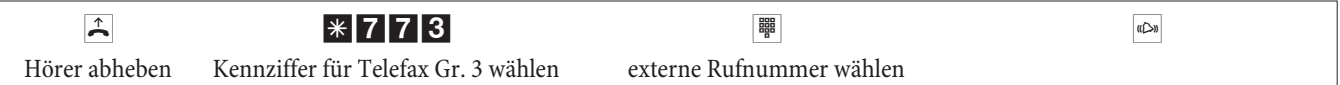

## **Direktruf**

### **Telefonieren bei eingeschaltetem Direktruf**

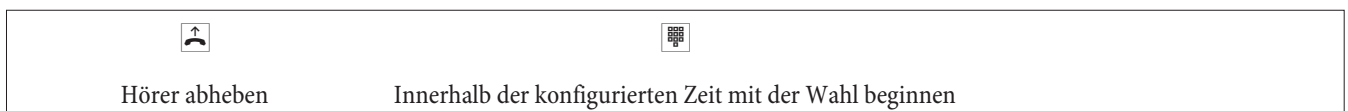

### **Direktruf mit Rufnummer eintragen und einschalten**

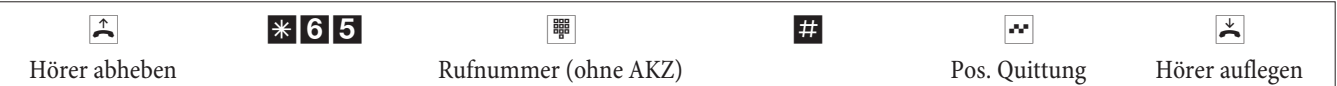

Wenn Sie jetzt erneut den Hörer abheben, wird nach der konfigurierten Zeit (Grundeinstellung 5 Sekunden) die eingegebene Direktrufnummer gewählt.

## **Direktruf aus-/einschalten**

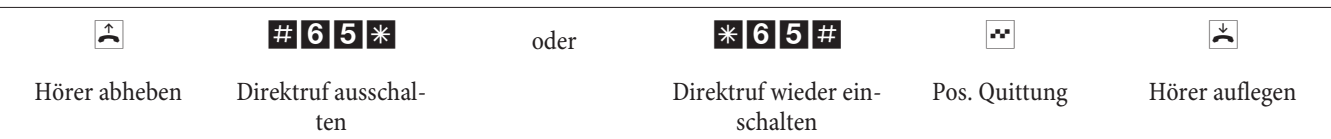

Wird der Direktruf ausgeschaltet, bleibt die eingerichtete Direktrufnummer in der TK-Anlage gespeichert.

## **Direktrufnummer (Rufnummer) löschen**

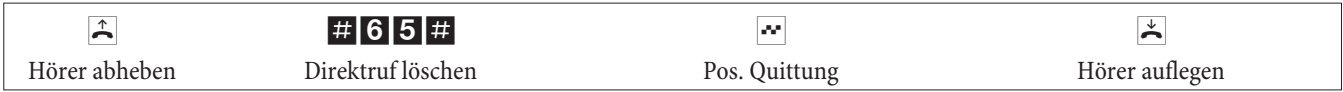

Die gespeicherte Direktrufnummer ist gelöscht.

## **Rückfrage**

Während eines Gespräches können Sie jederzeit einen weiteren Gesprächspartner anrufen.

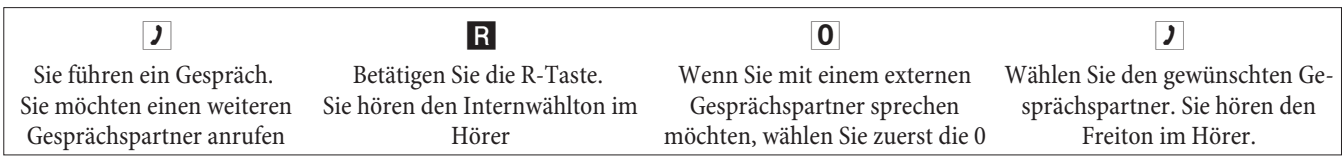

Um das Rückfragegespräch zu beenden, betätigen Sie die Trenn-Taste Ihres ISDN-Telefons.

Oder bei Nutzung von analogen Telefonen:

R0 Die gehaltene Verbindung wird getrennt. Die aktive Verbindung bleibt bestehen. R1 Die aktive Verbindung wird getrennt und Sie kehren wieder zur gehaltenen Verbindung zurück. **J** Sie führen das Gespräch weiter.

## **Offene Rückfrage einleiten**

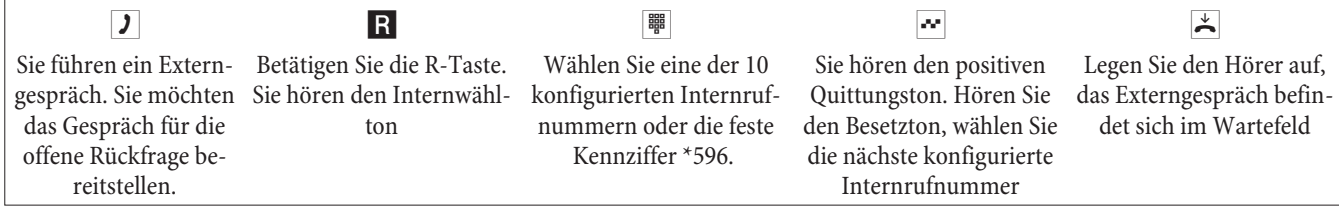

Offene Rückfrage annehmen: Heben Sie den Hörer ab und wahlen Sie eine der 10 Internrufnummer oder die Kennziffer \*596

## **Anklopfen**

Während eines Gespräches können Sie jederzeit ein weiteres Gespräch annehmen, aber auch abweisen.

### **Anklopfen eines weiteren Gespräches zulassen / sperren**

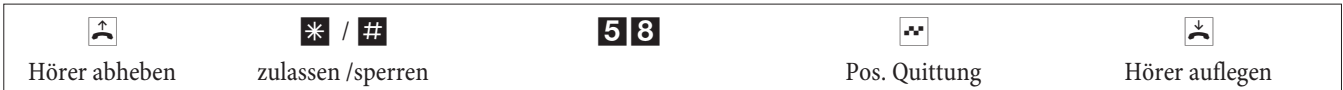

### **Anklopfendes Gespräch übernehmen (Rückfrage zum Anklopfenden)**

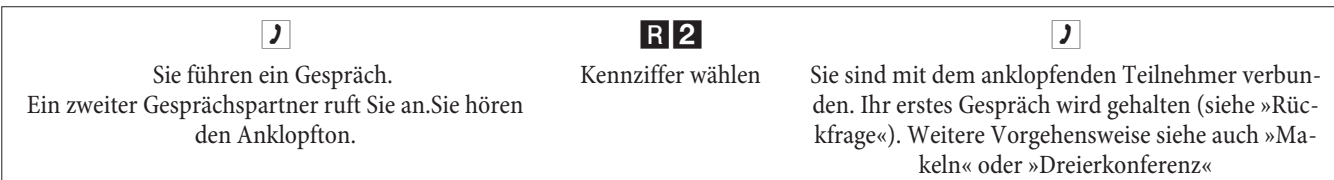

### **Anklopfendes Gespräch annehmen**

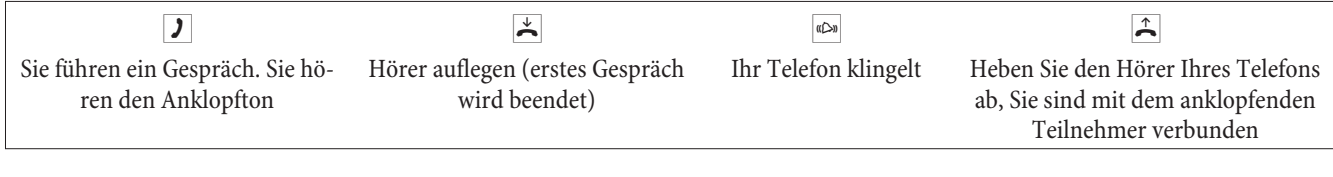

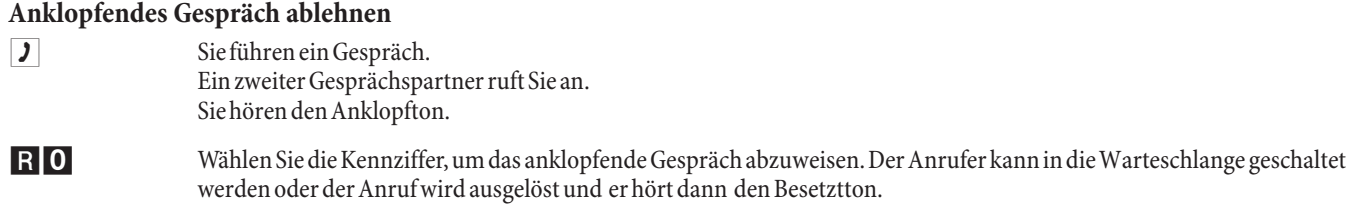

#### **Bestehendes Gespräch von analogen Telefonen aus weitervermitteln**

Wenn Sie während eines Gespräches den Anklopfton hören, können Sie das Gespräch übernehmen und das bestehende Gespräch weitervermitteln.

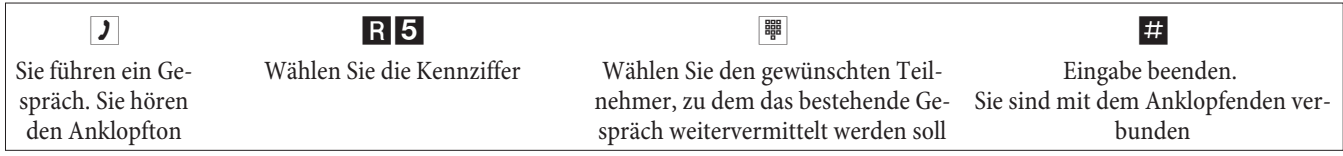

### **Gespräche mit und ohne Ankündigung weitergeben**

#### **Gespräche ohne Ankündigung intern weitergeben**

Sie können Gespräche weitergeben, wenn Sie die Rufnummer des internen Gesprächspartners wählen und den Hörer auflegen. Der Gesprächspartner wird gerufen und erhält nach Abheben des Hörers das Gespräch.

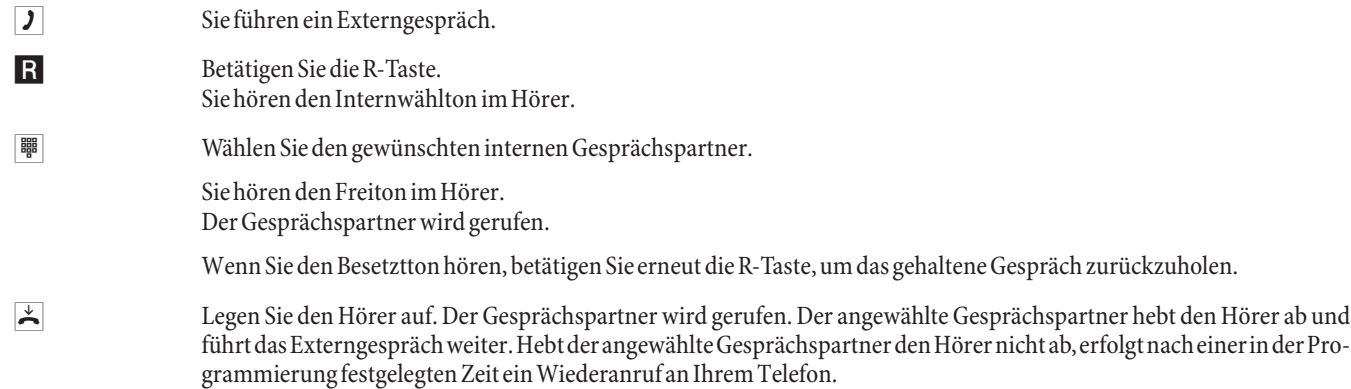

#### **Gespräche mit Ankündigung weitergeben**

Sie möchten ein Interngespräch oder ein Externgespräch an einen anderen Internteilnehmer weitergeben, aber vorher mit ihm sprechen.

- g Sie führen ein Intern- oder Externgespräch. Sie möchten das Gespräch an einen anderen Gesprächspartner weitergeben.
- R Betätigen Sie die R-Taste. Sie hören den Internwählton.
	- Wenn Sie den Besetztton hören, betätigen Sie erneut die R-Taste, um das Gespräch zurückzuholen.
- **| Wählen Sie den gewünschten Gesprächspartner.** Sie hören den Freiton im Hörer. Der Gesprächspartner wird gerufen. Der Gesprächspartner hebt den Hörer ab.
- **g** Führen Sie das Interngespräch. Kündigen Sie die Weitergabe des Gespräches an.  $\overline{\mathsf{L}}$  Legen Sie den Hörer auf.

Der angewählte Gesprächspartner führt das Gespräch weiter.
### **Verbinden (ECT)**

### **Verbinden (Die Verbindungskosten gehen zu Lasten des Teilnehmers, der die jeweilige Verbindung hergestellt hat)**

Beachten Sie, dass ISDN-Endgeräte das Leistungsmerkmal »Verbinden« nur über eine besondere Taste oder Menüfunktion nutzen können. Die nachfolgende Prozedur ist nur für analoge Telefone geeignet.

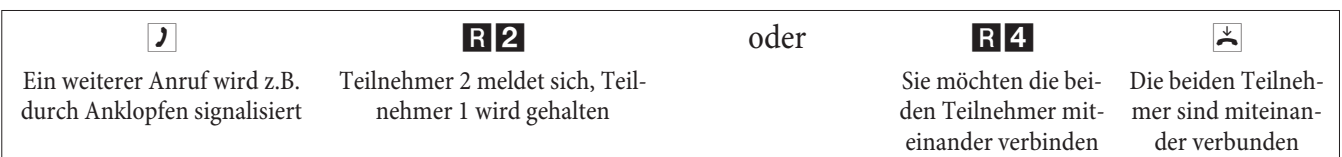

### **Makeln**

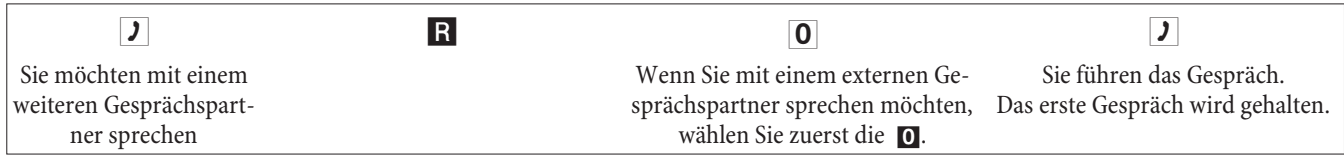

R2 WählenSiedieKennziffer,umzumerstenGesprächzurückzukehren,daszweiteGesprächwirdgehalten.DurchBetätigen der Kennziffer können Sie zwischen den beiden Gesprächspartnern hin- und herschalten.

oder

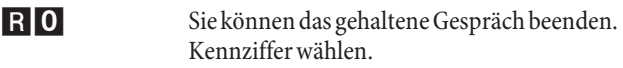

oder

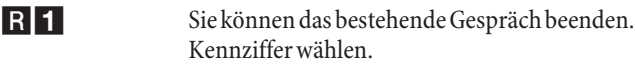

Wenn Sie zwischen einem internen Gesprächspartner und einem externen Gesprächspartner makeln und den Hörer auflegen, ist Ihr Gespräch beendet und Ihre zwei Gesprächsteilnehmer sind miteinander verbunden!

Wenn Sie zwischen zwei externen Gesprächspartnern makeln und den Hörer auflegen, wird das bestehende Gespräch beendet und das gehaltene Gespräch meldet sich mit »Wiederanruf«.

Wenn Sie beim Makeln die R-Taste betätigen und anschließend die Kennziffer 4 wählen, werden die zwei externen Gesprächspartner miteinander verbunden und Ihr Gespräch mit den externen Gesprächspartnern ist beendet. Die Gesprächskosten für von Ihnen eingeleitete Gespräche tragen Sie.

### **Dreierkonferenz**

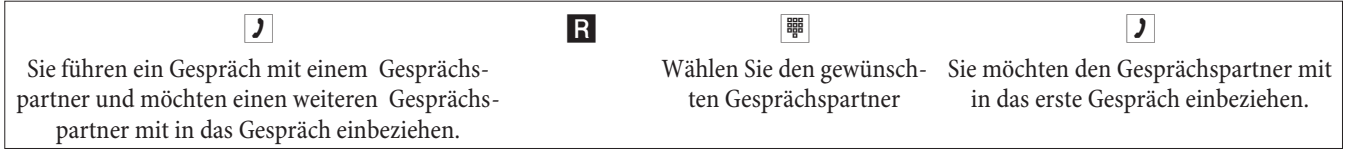

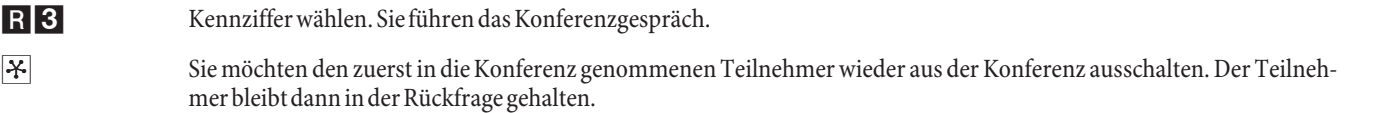

R<sup>2</sup> Kennziffer wählen. Sie sprechen wieder mit dem zweitenTeilnehmer. Der erste Teilnehmer wird gehalten.

Die Konferenz wird beendet, wenn Sie den Hörer auflegen. Ein in die Konferenz aufgenommener Gesprächspartner kann jederzeit auflegen, dann führt der einleitende Teilnehmer das Gespräch mit dem verbleibenden Teilnehmer weiter.

### **Anrufweiterschaltung (AWS)**

Die TK-Anlage erkennt an der Länge der Rufnummern automatisch, ob die Anrufweiterschaltung zu einem internen oder externen Teilnehmer erfolgen soll. Bei der Anrufweiterschaltung zu einem externen Teilnehmer erfolgt die Eingabe der Zielrufnummer daher immer ohne Amtskennziffer.

### **Anrufweiterschaltung einschalten**

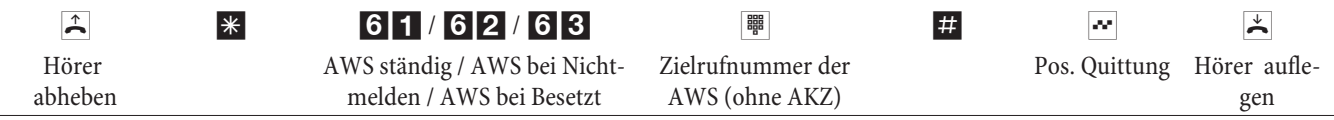

### **Anrufweiterschaltung ausschalten**

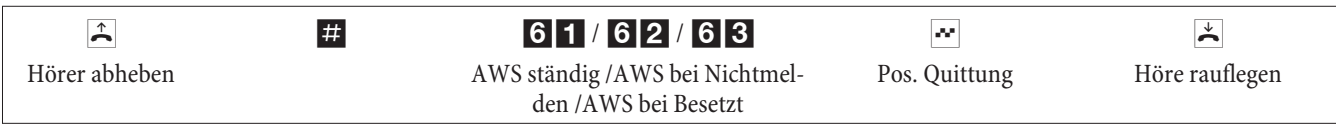

### **Ruhe vor dem Telefon**

### **Anrufsignalisierung für analoge Endgeräte ausschalten**

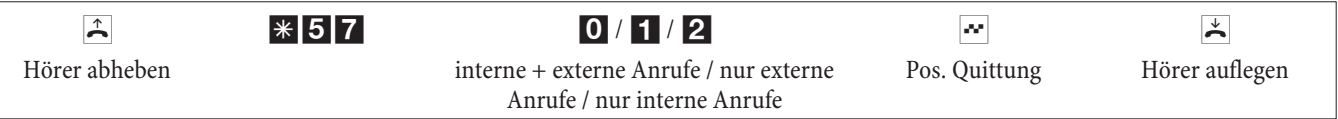

### **Anrufsignalisierung für analoge Endgeräte einschalten**

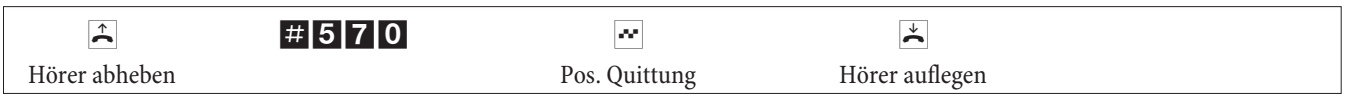

### **Anrufvarianten (Tag- / Nacht)**

### **Team-Anrufvariante für ein Team schalten**

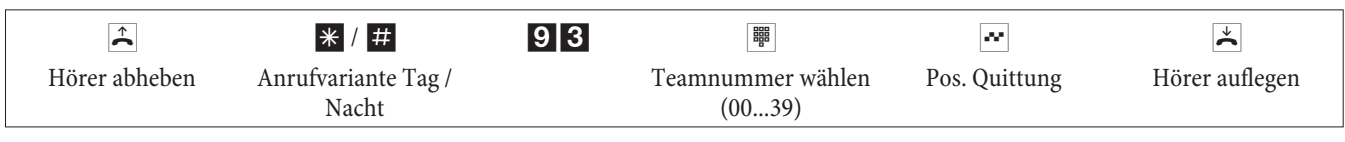

### **Team-Anrufvariante für alle Teams schalten**

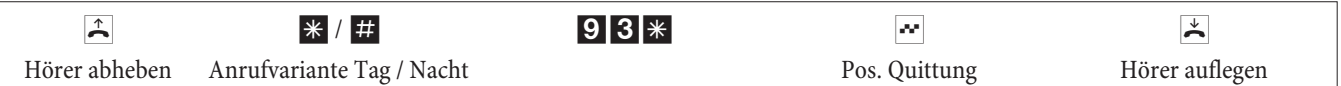

### **Alle Anrufvarianten (alle Teams und TFE) schalten**

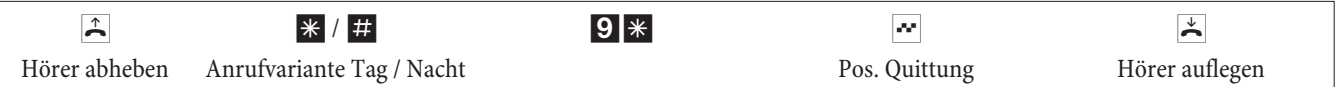

### **Teams**

### **Freigeben (log in) / sperren (log out) eines Teilnehmers in einem Team**

Mit dieser Prozedur können Sie Ihr Telefon im Team freigeben oder sperren.

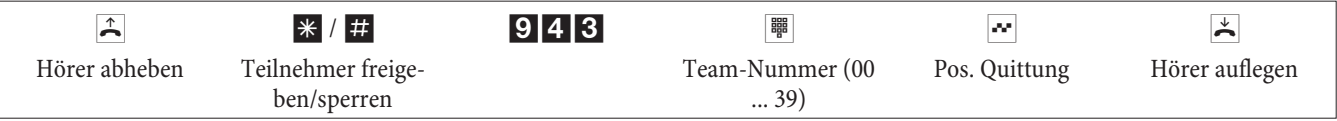

### **Freigeben (log in) / sperren (log out) eines Teilnehmers in allen Teams**

Mit dieser Prozedur können Sie Ihr Telefon in allen Teams freigeben oder sperren.

**Deutsch**

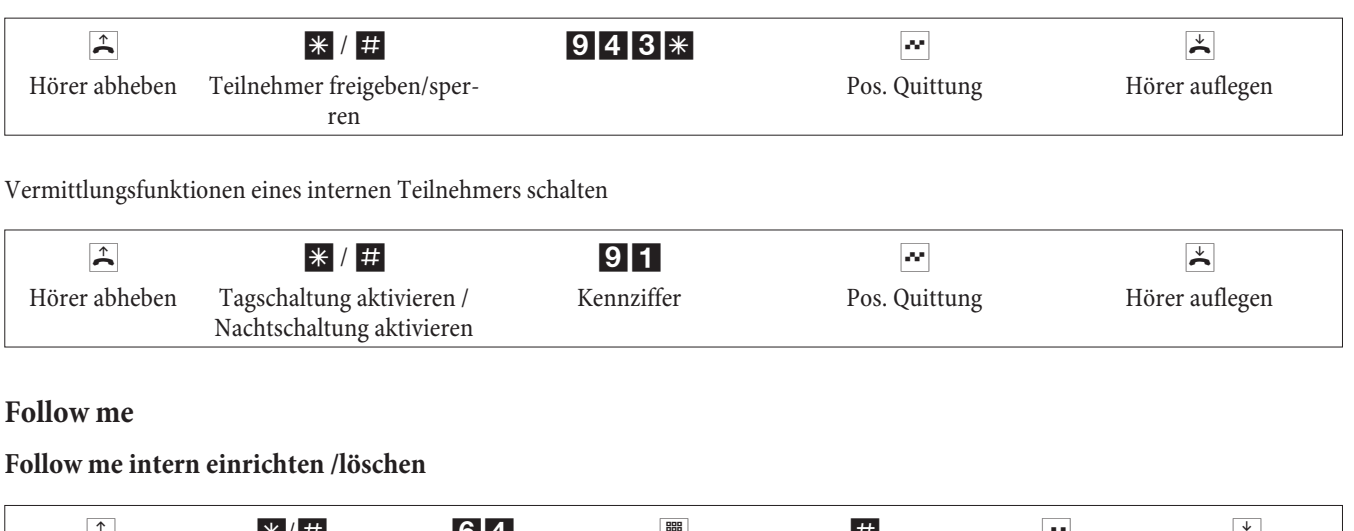

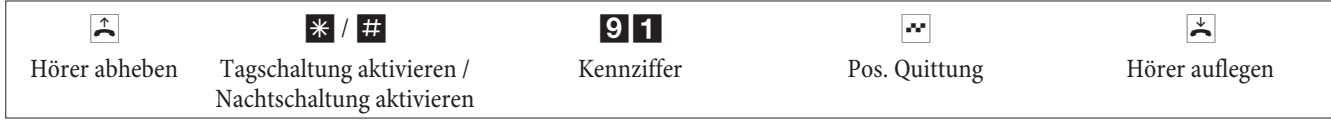

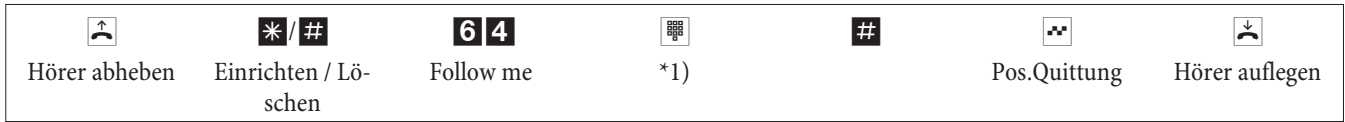

\*1) Internrufnummer, deren Anrufe weitergeschaltet werden sollen

Die Anrufe werden jetzt zu dem einrichtenden internen Telefon weitergeleitet.

### **Blockwahl (Österreich)**

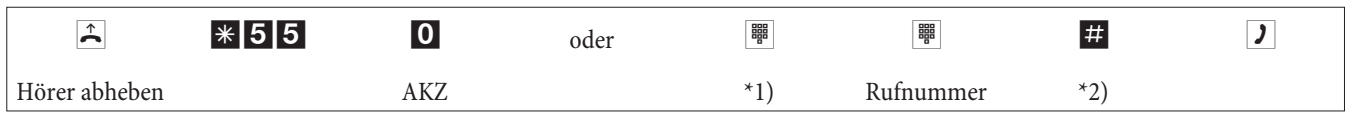

\*1) Bei gezielter Belegung eines externen ISDN-Anschlusses oder Bündels wählen Sie die entsprechenden Kennziffer.

\*2) Starten Sie die Wahl durch Drücken der Taste #. Erst jetzt wird die Wahl zur Vermittlungsstelle gesendet.

# **Geänderte Kennziffern**

Für die folgenden Leistungsmerkmale können in der Konfigurierung der TK-Anlage die Kennziffern individuell eingestellt werden. Dabei wird die voreingestellte Kennziffer der TK-Anlage durch eine Rufnummer aus dem internen Rufnummernplan der TK-Anlage ergänzt.

In der Tabelle können Sie die geänderten Kennziffern eintragen. Bei den Leistungsmerkmalen Bündelbelegung, offene Rückfrage und Betätigung eines Türöffners können mehrere Kennziffern vergeben werden.

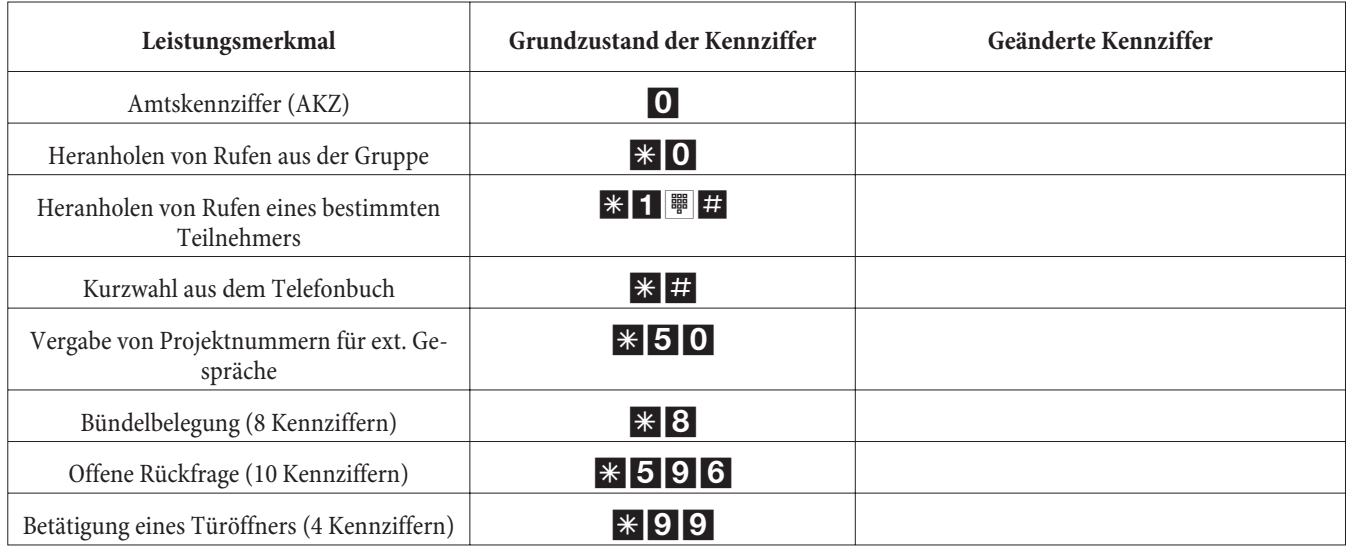

Die Bedienung der Leistungsmerkmale mit geänderter Kennziffer erfolgt, wie für das entsprechende Leistungsmerkmal beschrieben. Sie können wahlweise die geänderte Kennziffer (interne Rufnummer) oder die in der Bedienungsanleitung beschriebene Kennziffer nutzen (außer Amtskennziffer).

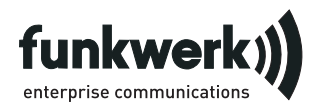

Reparaturservice **Tonfunk GmbH** Reparaturservice Unternehmenspark 2 / Halle D Woltorfer Str. 77 31224 Peine

**Funkwerk Enterprise Communications GmbH** Südwestpark 94 D-90449 Nürnberg http://www.funkwerk-ec.com

> Änderungen vorbehalten 180106

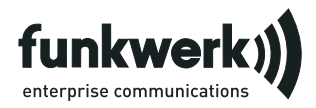

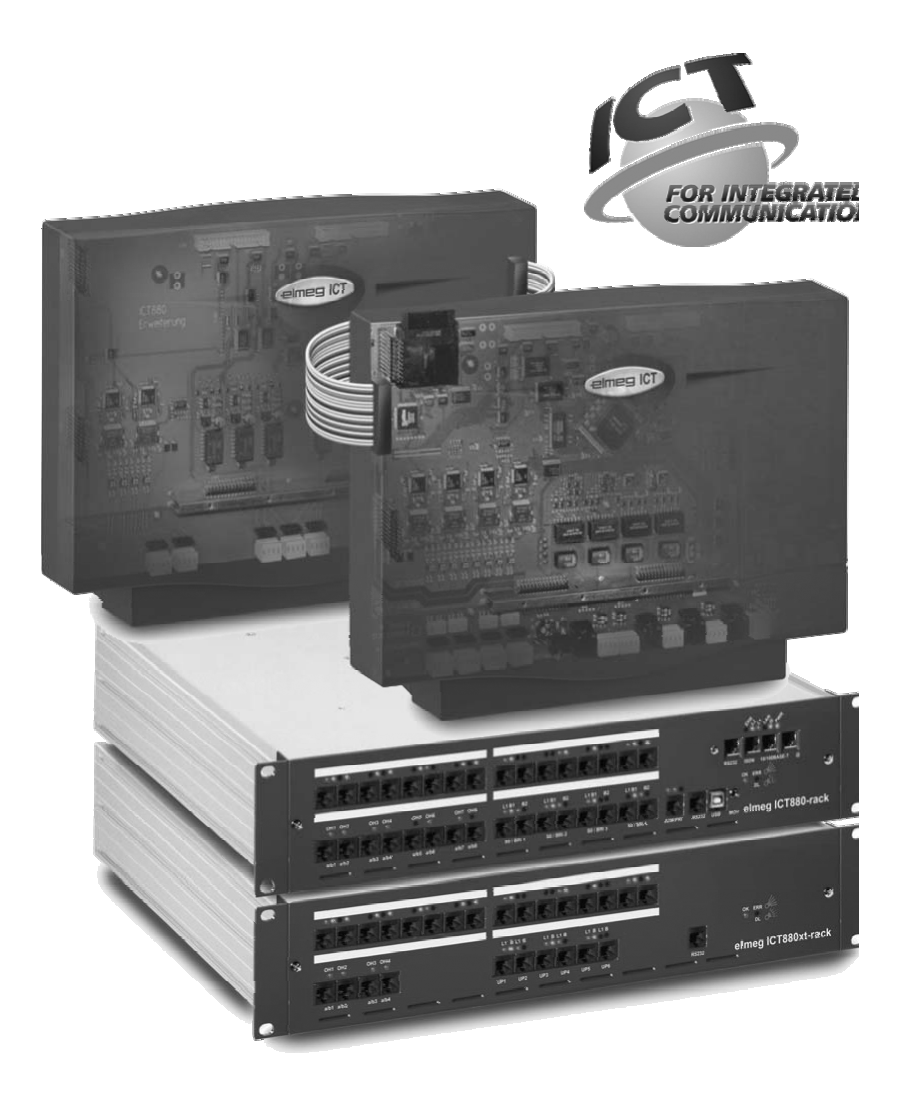

**Notice d'utilisation**

**elmeg ICT**

**Français**

# **Déclaration de conformité et marque CE**

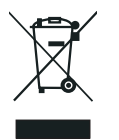

Ce dispositif répond aux exigences de la directive R&TTE 1999/5/CE:

»Directive 1999/5/CE du Parlement Européen et du Conseil Européen du 9 mars 1999 sur les équipements hertziens et des équipements terminaux de télécommunications et la reconnaissance mutuelle de sa conformité«

La déclaration de conformité peut être demandée à l'adresse Internet suivante: http://www.funkwerk-ec.com

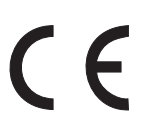

Le symbole se trouvant sur l'appareil et qui représente un conteneur à ordures barré signifie que l'appareil, une fois que sa durée d'utilisation a expiré, doit être éliminé dans des poubelles spéciales prévues à cet effet, de manière séparée des ordures ménagères courantes. Vous trouverez des informations supplémentaires sur le recyclage individuel des anciens appareils à l'adresse www.funkwerk-ec.com.

#### **© 2005 Funkwerk Enterprise Communications GmbH - Tous les droits sont réservés.**

L'impression de cette documentation, même sous forme d'extraits, n'est permise qu'avec l'autorisation du constructeur et en citant exactement la source, indépendamment de la manière ou des médias (mécaniques ou électroniques) de la diffusion.

Les descriptions fonctionnelles de cette documentation concernant les produits logiciels d'autres constructeurs sont basées sur le logiciel utilisé au moment de la fabrication ou de la mise sous presse. Les noms de produit ou de société utilisés dans cette documentation sont des marques commerciales protégées le cas échéant par les propriétaires.

# **Description**

L'autocommutateur est un appareil de télécommunication RNIS qui permet de se raccorder à l'Euro-RNIS (DSS1). L'autocommutateur dispose d'une connexion RNIS extérieure, dont la configuration, lors du premier raccordement, s'effectue en fonction du type de raccordement de l'opérateur du réseau . Selon l'autocommutateur, plusieurs connexions RNIS peuvent être réglées, au choix, comme connexion RNIS interne ou externe. Le mode de raccordement des connexions RNIS extérieures est modifiable par programmation, entre une connexion point-multipoint et une connexion point-point. En fonction du type d'autocommutateur utilisé, vous pouvez brancher à la version de base jusqu'à 8 appareils analogiques. L'emploi de systèmes interphones ainsi qu'une musique externe d'attente (Music on Hold) est possible. En outre, des emplacements pour la connexion de modules d'extension des raccordements RNIS, UP0 et a/b sont prévus, ainsi que des modules d' «Extension pour les autocommutateurs elmeg ICT880» et «elmeg ICT880-rack». Ces modules disposent de connexions RNIS et analogiques séparées. De plus, il est possible d'installer des modules supplémentaires. Les numéros 0 . . . 9999 sont disponibles pour l'attribution de numéros d'appel internes (dans le cas d'une connexion point-point, il s'agit du numéro cible d'appel direct). Afin de pouvoir bénéficier des fonctions offertes par l'autocommutateur, les terminaux analogiques doivent être réglés en mode de numérotation par fréquences vocales et posséder une touche flash. La détection de la longueur du flash peut être programmée par le PC.

Les terminaux analogiques, qui fonctionnent avec numérotation par impulsions, ne peuvent pas utiliser de fonctions ou de codes. Veuillez tenir compte du fait que tous les terminaux RNIS proposés dans le commerce ne peuvent pas utiliser les caractéristiques qu'offre l'autocommutateur par le biais de leurs touches.

Tous les terminaux connectés doivent posséder l'autorisation »directive sur les terminaux télécom« ou »directive R&TTE«.

Ce manuel d'utilisation décrit seulement les montages et les fonctions les plus importants de l'autocommutateur. Des informations plus détaillées en F, DE, UK et IT peuvent être trouvées dans la description des fonctions, ainsi que dans les notices d'emploi et de montage sur le CD joint.

# **Remarques de sécurité**

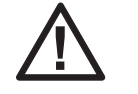

Danger!! Vous trouverez ce symbol sur le cordon d'alimentation. Débranchez la fiche du réseau avant d'enlever le boîtier.

- **•** Veuillez tenir compte des températures de service et de stockage à ne pas dépasser, indiquées dans les spécifications techniques. Veuillez laisser l'appareil atteindre la température ambiante d'exploitation avant de le connecter.
- **•** Veuillez noter les éventuels effets de condensation lorsque la température ambiante augmente. N'enlevez l'appareil de son emballage, que lorsque la température ambiante d'exploitation est atteinte.
- **•** Vous ne devriez ni raccorder ou débrancher aucun câble pendant un orage ni téléphoner.
- **•** Raccordez les câbles aux bornes prévues à cet effet.
- **•** Veillez à ce que les cordons de branchements soit posés de manière sûre.
- **•** Evitez les situations suivantes: Ensoleillement direct Sources de chaleur (p.ex. radiateurs) Appareils électroniques (p.ex. appareils HiFi, appareils de bureautique ou micro-ondes)

Pénétration de liquides, humidité Fluides ou vapeurs aggressive Emplacements avec beaucoup de poussière

- **•** N'utilisez pas l'appareil dans des pièces humides ou dans des lieux à risques d'explosion.
- **•** Veuillez seulement ouvrir les parties de l'appareil qui sont indiquées dans le manuel de montage/d'installation.
- **•** Veuillez ne pas toucher les contacts de branchement avec des objets pointus, métalliques ou humides.
- **•** Si vous ne voulez pas fixer l'appareil, veuillez placer l'appareil ou ses accessoires sur un support antidérapant.
- **•** Nettoyez votre appareil avec un chiffon légèrement humide.
- **•** Utilisez uniquement les accessoires homologués.
- **•** Seuls les terminaux qui fournissent une tension SELV (circuit de faible tension de sécurité) et/ou qui satisfont à la norme "ETS 300047" peuvent être raccordés à l'appareil. Une utilisation conforme de terminaux homologués permet de remplir cette condition.

#### **Alimentation (réseau 230Vca)**

- **•** Veuillez tenir compte du fait que l'installation de raccordement électrique de l'appareil (prise à contact de protection) (et, le cas échéant, pour des appareils supplémentaires) doit être réalisée par un spécialiste en électricité homologué, afin que soient exclus tous risques pour les personnes et le matériel!
- **•** Etant donné que votre autocommutateur est équipé d'une borne de terre de fonction, veuillez vous assurer qu'un conduit de »raccord à la terre« (conduit d'eau, conduit de chauffage ou rail de compensation de potentiel de l'installation domestique) se trouve dans les environs du lieu de montage. Ce raccordement est nécessaire pour l'utilisation des modules de protection contre les surtensions. La liaison à l'autocommutateur doit se faire avec un câble de raccordement possédant un diamètre du moins 2,5 mm .
- **•** Retirez la boîte d'alimentation à fiche, avant d'enlever le couvercle de la caisse et d'effectuer des travaux sur le tableau des bornes de raccordement. Remettez le couvercle du boîtier en place sur l'appareil avant de rebrancher le bloc d'alimentation à fiche.
- **•** Si vous utilisez des terminaux reliés à l'autocommutateur par connexion USB ou RS232, vous devez installer la terre de fonction, des »boucles de ronflement« peuvent sinon en résulter.
- **•** Prévoyez un circuit électrique séparé pour la prise de 230 Vca de votre autocommutateur. Ainsi, l'autocommutateur ne sera pas mis hors service par des courts-circuits qui se produiraient sur d'autres appareils ménagers.
- **•** Nous vous recommandons de protéger l'autocommutateur contre les surtensions qui pourraient se produire en cas d'orage, en installant une protection anti-surtension. Pour ceci, veuillez contacter un installateur d'équipements électriques.

#### **Boîte d'alimentation à fiche**

- **•** Veuillez seulement utiliser le bloc d'alimentation livré avec le téléphone ou bien le bloc disponible en accessoire.
- **•** Veuillez ne pas utiliser de bloc d'alimentation visiblement défectueux (par ex. boîtier cassé).

#### **Intervenir sur appareil ouvert (par ex. bloc des bornes de raccordement)**

**•** Retirez la boîte d'alimentation à fiche, avant d'enlever le couvercle de la caisse et d'effectuer des travaux sur le tableau des bornes de raccordement. Remettez le couvercle du boîtier en place sur l'appareil avant de rebrancher le bloc d'alimentation à fiche.

#### **Appareils avec accus**

- **•** Veuillez seulement utiliser l'accu livré avec le téléphone ou bien l'accu disponible en accessoire.
- **•** Ne pas utiliser l'accu pour un autre emploi. N'utilisez jamais d'accu défectueux ou vide.
- **•** Ne laissez pas d'objets conducteurs (clés, trombones, bagues ou bracelets) sur les contacts de recharge et de l'accu.
- **•** Veuillez vous débarrasser des accus vides conformément aux dispositions légales. Veuillez les emmener aux sites de recyclage! Ne jamais jeter d'accus dans le feu.

### **Appareils radio (par ex. DECT, Bluetooth)**

- **•** Il est possible que dans certains cas les appareils radio en route influencent les appareils médicaux. Veuillez ainsi respecter les dispositions des institutions locales.
- **•** N'utilisez pas d'appareils radio dans les véhicules et dans les lieux à risques d'explosion.

### **Montage**

### **Déroulement du montage**

Dans ce passage, les déroulements du montage mural seront décrits. Veuillez respecter ce déroulement.

Observez les remarques de sécurité.

**•** Recherchez un lieu de montage accessible en permanence et éloigné au maximum de 1,5 mètres d'une prise électrique de 230V ca et de la TR (prise RNIS) de l'opérateur réseau. Veuillez faire en sorte qu'il soit à tout moment possible d'ôter l'autocommutateur du mur et que celui-ci ne soit pas bloqué par des étagères ou bien par des armoires.

- **•** Lorsque vous avez déterminé un lieu de montage adéquat, maintenez le gabarit de perçage à l'endroit de montage prévu. Positionnez le gabarit de perçage à la verticale et respectez les distances comme indiqué sur le gabarit de perçage.
- **•** Marquez les trous de perçage sur le mur à travers le gabarit.
- **•** Vérifiez que tous les points de fixation au mur reposent sur une base solide. Assurez-vous qu'il n'y a pas de câble d'alimentation ou autres conducteurs dans la zone marquée pour les trous à forer.
- **•** Percez les trous de fixation aux endroits marqués (lors du montage avec des chevilles, utilisez une mèche à pierre de 6 mm). Posez les chevilles.
- **•** Vissez les deux vis dans les chevilles supérieures livrées de manière à laisser encore un écart d'env. 5 mm.
- **•** Attention! Vous pouvez être porteur d'une charge électrostatique. Avant d'ouvrir l'autocommutateur, vous devez vous décharger en touchant un objet raccordé à la « terre » (par exemple, un conduit d'eau). .
- **•** Ouvrez l'autocommutateur.
- **•** Accrochez l'autocommutateur en introduisant les fixations qui se trouvent au dos de l'appareil par le haut dans les têtes de vis.
- **•** Fixez ensuite définitivement l'autocommutateur en visant la troisième vis à l'endroit repéré. Attention! Cette vis est seulement utile au montage et doit être ôtée avant la mise en service.
- **•** Connectez la terre fonctionnelle à l'autocommutateur en utilsant un câble de 2,5mm2 . Ce raccordement est nécessaire pour l'utilisation des modules de protection contre les surtensions.
- **•** Installez les boîtiers de raccordement pour les terminaux RNIS et les terminaux analogiques. Reliez les boîtiers de raccordement avec l'autocommutateur. Enfichez les prises des terminaux dans les boîtiers de raccordement.
- **•** Si vous souhaitez configurer vous-même votre autocommutateur, ceci est possible par «Raccordement pour un PC», par la connexion USB ou par un raccordement RNIS interne. Pour la configuration par une connexion RNIS interne, une carte RNIS prète à l'emploi doit être installée dans votre PC. Pour la confi-

guration par le raccord PC, connectez le PC et l'autocommutateur par le câble de raccordement PC (RS232 ou USB) à l'interface correspondante de votre PC.

**•** La fiche d'alimentation de la TR ne doit pas être enfichée pour le fonctionnement d'un autocommutateur.

Ne reliez pas encore la TR à l'autocommutateur! Veuillez vous assurer que votre autocommutateur se trouve dans son état d'origine. Si vous n'êtes pas sûr que votre autocommutateur se trouve dans son état d'origine, vous devez rétablir les reglages d'origine de l'appareil. Ceci est possible depuis la configuration ou bien en suivant la procédure de réinitialisation indiquée dans le manuel d'utilisation.

Attention! La commutation des connexions RNIS externes et internes s'effectue par le biais de la configuration. Avant la commutation, veuillez vous assurer qu'aucune des connexions ne soit alimentée depuis l'extérieur. Vous endommageriez la sortie de l'autocommutateur ou de la terminaison réseau!

- **•** Connectez le raccord »S02: INT/EXT« (elmeg ICT 46) ou »S04: INT/EXT« (elmeg ICT 88 / 880) à la TR en utilisant le cordon de raccord RNIS livré.
- **• Enlever la troisième vis.**
- **•** Fermez le boitier.
- **•** Vous pouvez mettre l'autocommutateur en service.

**Lors du premier démarrage du programme de configuration, on vous demandera de saisir le nom utilisateur et le mot de passe. Veuillez saisir le nom utilisateur »Service« et le mot de passe »Service«. Attention B la casse des lettres ! Dans la configuration, vous pourrez ensuite changer votre mot de passe et votre nom utilisateur.**

#### **Panne de secteur**

En cas de panne de secteur (tension du réseau 230 V~), l'autocommutateur ne fonctionnera pas et il vous era ainsi impossible d'effectuer des appels internes ou externes. Veuillez employer une source d'alimentation de secours (alimentation ininterrompue en courant) ou un module AS. Il vous sera ainsi possible d'utiliser un téléphone RNIS de secours sur votre autocommutateur. Lors du rétablissement de connexion de réseau suite à une défaillance du réseau, les liaisons internes et externes coupées ne seront pas automatiquement rétablies.

La panne de secteur n'a en revanche aucune incidence sur les caractéristiques de fonctionnement réglées depuis la configuration.

### **Ouverture et fermeture de l'autocommutateur**

Avant l'ouverture de l'autocommutateur, veuillez retirer la prise électrique .

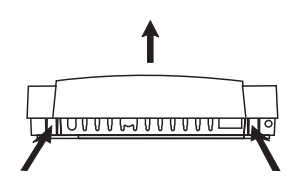

Appuyez sur les deux ressorts enclipsables vers l'intérieur et soulevez le couvercle du boîtier au niveau du bord avant jusqu'à ce qu'il se déboîte. Ensuite, il est facile de le soulever. La barrette de raccordement est alors visible sous le couvercle du boîtier.

Pour fermer, placez les points enclipsables (partie arrière du couvercle du boîtier) dans les ouvertures prévues à cet effet dans la partie inférieure du boîtier de l'autocommutateur. Appuyez alors vers le bas sur le couvercle du boîtier au niveau du bord avant jusqu'à emboîtement.

### **Autocommutateur elmeg ICT46...880**

### **Version de base**

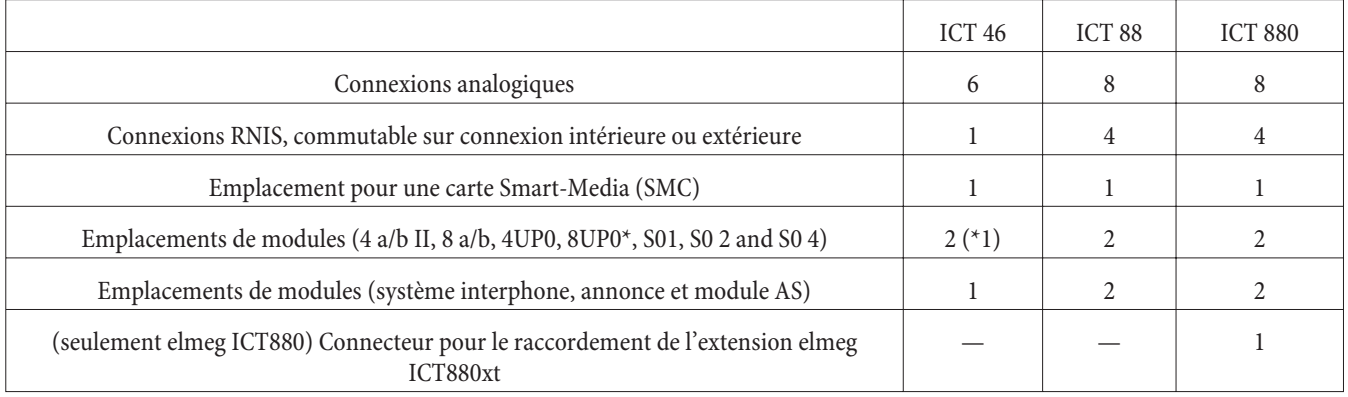

# **Symboles**

Attention SVP: Les différents terminaux ne présentent pas forcément les mêmes tonalités d'envoi, cycles de numérotation et procédures de service.

Pour des informations sur la fréquence et sur la longueur des cadences veuillez-vous reporter à la notice d'installation.

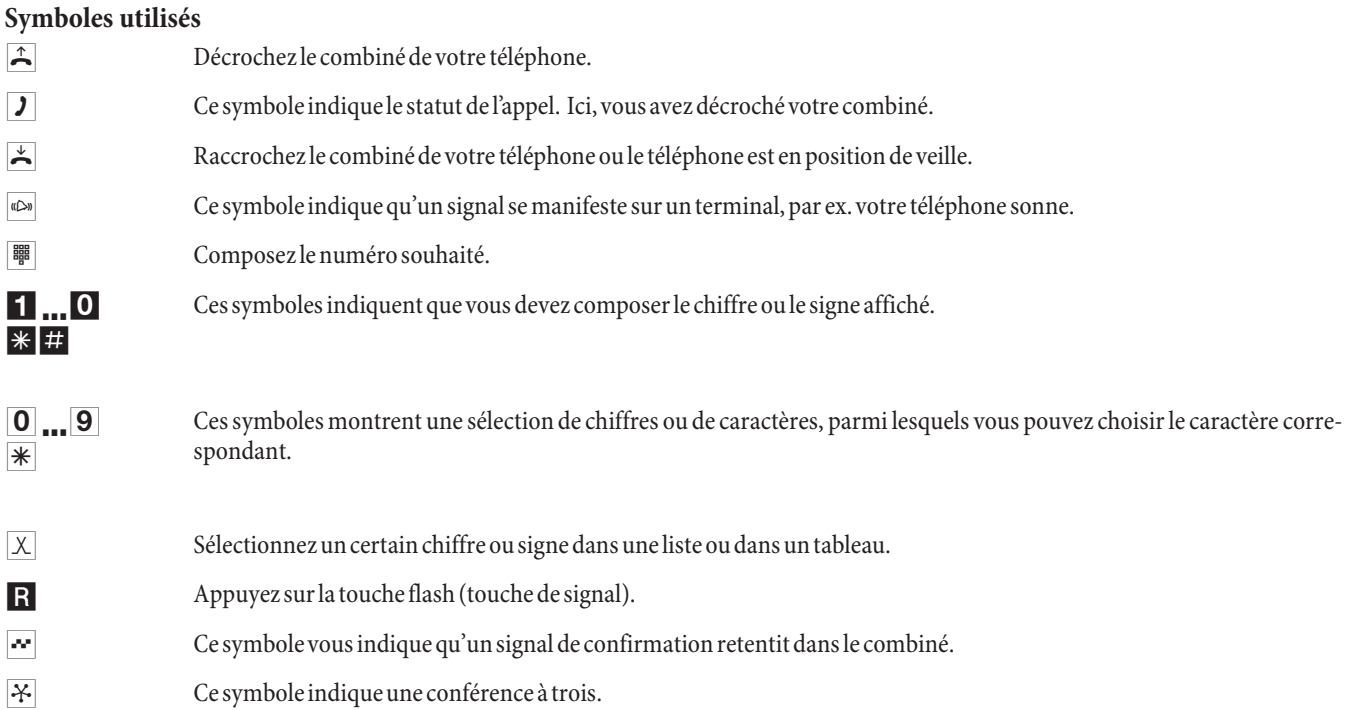

### **Bornes de raccordement de l'elmeg ICT88 / 880**

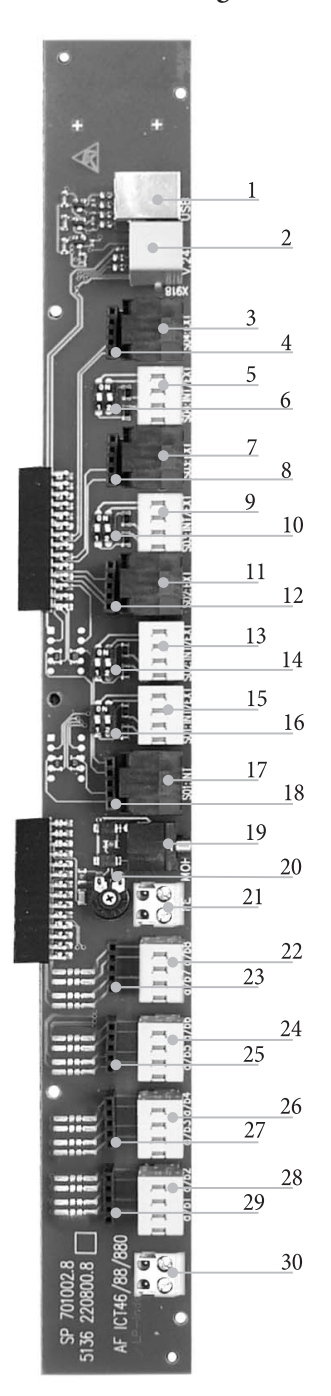

- Connexion USB
	- Connexion RS232
- Prise RNIS externe S04: EXT
- Prise du module de protection contre les surtensions S04
- Connexion RNIS interne / externe S04: INT/EXT
- Commutateur pour les résistances terminales S04
- Prise RNIS externe S03: EXT
- Prise du module de protection contre les surtensions S03
- Connexion RNIS interne / externe S03: INT/EXT
- Commutateur pour les résistances terminales S03
- Prise RNIS externe S02: EXT
- Prise du module de protection contre les surtensions S02
- Connexion RNIS interne / externe S02: INT/EXT
- Commutateur pour les résistances terminales S02
- Connexion RNIS interne / externe S01: INT/EXT
- Commutateur pour les résistances terminales S01
- Prise RNIS interne S01: INT
- Prise du module de protection contre les surtensions S0119
- Entrée pour une source de musique d'attente extérieure (MoH) avec réglage de volume (20)
- Borne de terre de fonction FE
- Connexion pour les postes analogiques 7 et 8 (a/b7 a/b8)
- Prise du module de protection contre les surtensions
- Connexion pour les postes analogiques 5 et 6 (a/b5 a/b6)
- Prise du module de protection contre les surtensions
- Connexion pour les postes analogiques 3 et 4 (a/b3 a/b4)
- Prise du module de protection contre les surtensions
- Connexion pour les postes analogiques 1 et 2 (a/b1 a/b2)
- Prise du module de protection contre les surtensions
- Sortie 12 V= 25 mA au max.

# **Modules de l'autocommutateur**

Différents modules peuvent être utilisés pour les autocommutateurs . Ce logiciel doit être chargé avant l'installation des modules. Vos données de configuration seront alors effacées. Veuillez tout d'abord sauvegarder les données du système et rétablir ensuite les réglages de base de l'autocommutateur (procédure par téléphone»999«). Veuillez éteindre l'autocommutateur, monter les modules et remettre l'autocommutateur en route.

Pour les modules S0 il existe trois types de résistances terminales: avec les résistances terminales soudées, sans résistances terminales et avec résistances terminales commutables. Veuillez vérifier vos modules avant le montage et installez-les ensuite de manière correspondante.

Attention! Dans les autocommutateurs, il est seulement possible de placer un module par emplacement.

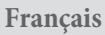

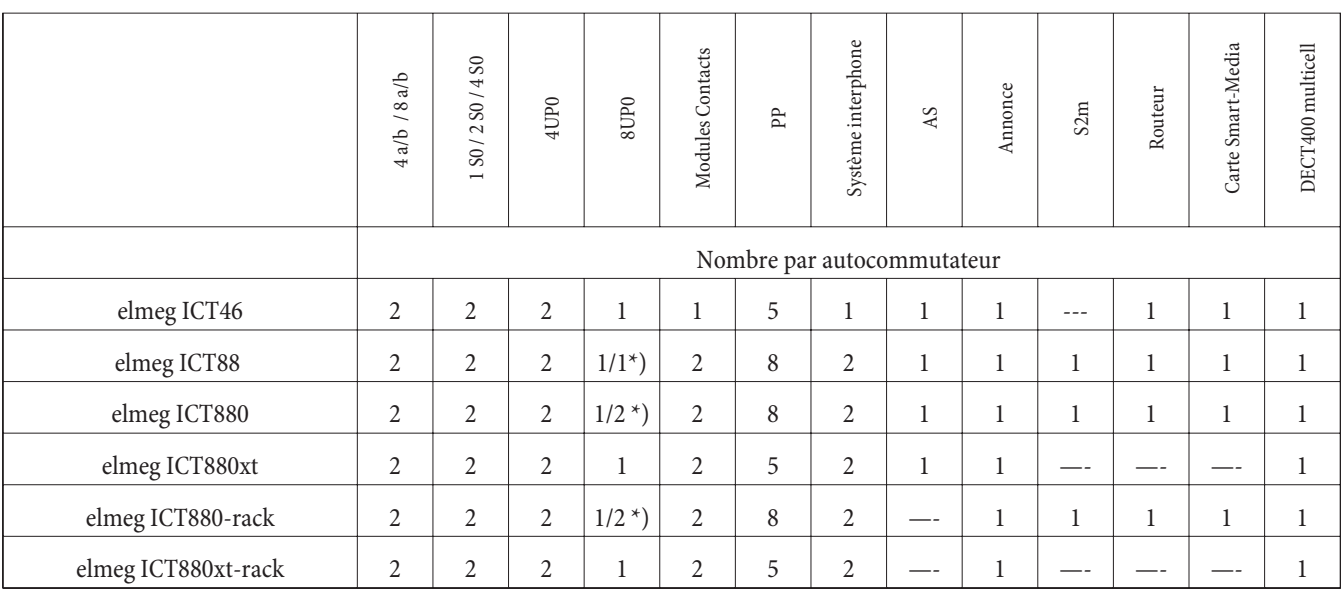

\*) 2x 8UP0 seulement avec un bloc d'alimentation de 75 w

Les fonctions décrites dans ces instructions de montage basent sur l'état des logiciels des autocommutateurs utilisés lors de la mise sous presse. Dans les versions plus anciennes du logiciel, dans certains cas, toutes les fonctions ne sont pas supportées.

### **Montage des modules**

Les modules ont déjà été pris en compte dans l'autocommutateur. Si un module est monté avant la première mise en service, les numéros d'appel sont automatiquement affectés aux connexions.

Veillez à ce que le raccordement RNIS externe ne soit pas automatiquement reconnu après la mise en marche. Veuillez le configurer dans la configuration par PC.

Les dénominations (0, 1 et 2) sont également utilisées dans la configuration et l'utilisation de l'autocommutateur (p. ex. le transfert d'appels).

2 Débranchez la fiche du réseau de 230 V. Débranchez toutes les connexions analogiques, système interphone et RNIS de l'autocommutateur. Attention! Vous pouvez être porteur d'une charge électrostatique. Avant d'ouvrir l'autocommutateur, vous devez vous décharger en touchant un objet raccordé à la « terre » (par exemple, un conduit d'eau).

### **Remarque relatif au montage des modules**

Lors du raccordement des modules, ôtez le ferrite éventuellement entourant le câble plat.

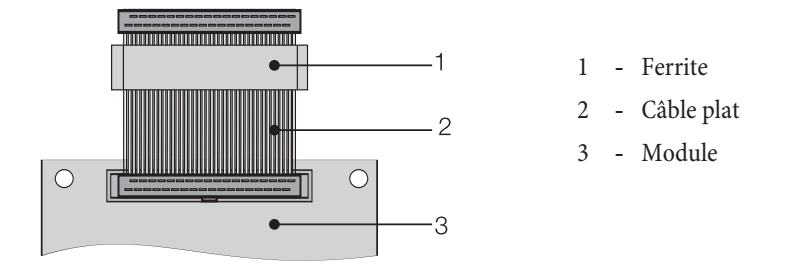

Attention! Il est possible que le ferrite éclate lorsque qu'il est retiré. Ceci pouvant entraîner l'apparition d'angles vifs. Nous vous conseillons de placer la câble plat avec le ferrite dans le sachet ayant servi au transport du module et de briser le ferrite à l'aide d'un marteau par exemple. Veuillez ensuite retirer avec précaution le câble plat et vous débarrasser des restes de ferrite avec le sachet.

# **L'intérieur des autocommutateurs elmeg ICT (dans cet exemple ICT880)**

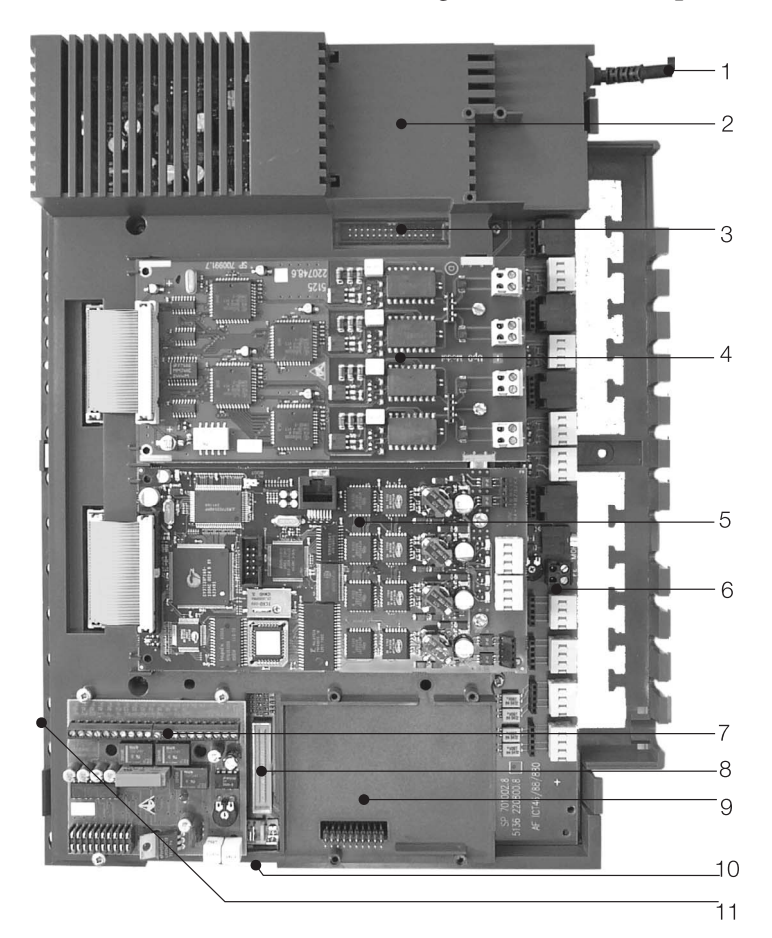

- Cordon d'alimentation
- 2 Emplacement spécial 3 pour le routeur
- 3 Connecteur à fiche du routeur
- 4 Emplacement 2
- 5 Emplacement 1
- 6 Module 0
- 7 Emplacement 1 pour les modules Système interphone 1, AS et Annonce
- 8 Connecteur à fiche du module S2m
- 9 Emplacement 2 pour les modules Système interphone 2 (elmeg ICT88 /ICT880), AS, S2m et Annonce
- 10 Connecteur à fiche pour le raccordement de l'extension (xt)
- 11 Emplacement pour une carte Smart-Media (SMC)

# **Utilisation**

Tous les services décrits ne sont pas réalisés dans la connexion RNIS standard de votre opérateur du réseau. Veuillez vous renseigner auprès de votre opérateur pour savoir quelles sont les caractéristiques de performance qui doivent être demandée séparément pour votre connexion RNIS.

### **Téléphoner**

Certains terminaux peuvent utiliser pour les fonctions décrites leurs propres procédures spécifiques. Veuillez vous réferer aux notices d'utilisation correspondantes des terminaux.

Les séquences d'utilisation suivantes ne représentent qu'un exemple de liaison téléphonique, avec la conversation entre abonnés. Pour les téléphones analogiques, les fonctions ne sont décrites que pour les postes à numérotation à fréquences vocales dotés d'une touche flash. Les tonalités d'envoi suivantes sont entendues lors de l'utilisation des téléphones analogiques. Pour les téléphones RNIS et analogiques, qui produisent eux-mêmes les tonalités d'envoi, ces dernières peuvent s'avérer différentess. Vous pouvez ensuite voir d'autres indications affichées sur l'écran de ces téléphones.

Attention SVP: les terminaux RNIS connectés au raccord RNIS peuvent ne pas montrer les mêmes tonalités d'envoi, cycles de numérotation et procédures d'utilisation que les terminaux internes sur l'autocommutateur.

### **Téléphonie extérieure**

#### **Téléphonie externe sans accès automatique au réseau**

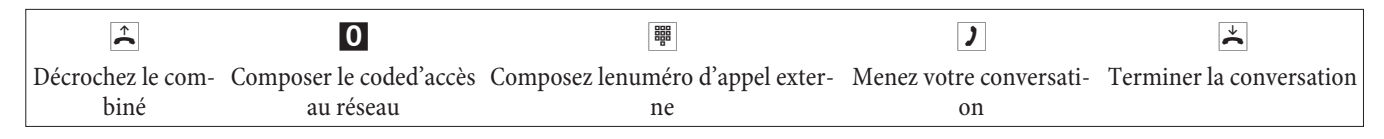

Si vous entendez après la sélection du 0 la Tonalité d'occupation, soit votre téléphone n'est pas autorisé pour les appels externes, soit le raccord RNIS externe est occupé.

#### **Téléphonie externe avec accès automatique au réseau**

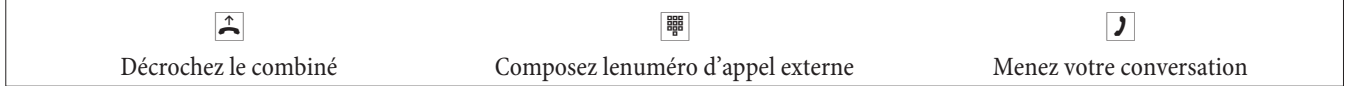

### **Téléphonie interne**

Toutes les conversations, les transmissions fax ou les transmissions de données, qui sont effectuées entre les terminaux analogiques internes et RNIS, sont des communications internes. Ces connexions sont gratuites.

### **Téléphonie interne sans »accès automatique au réseau«**

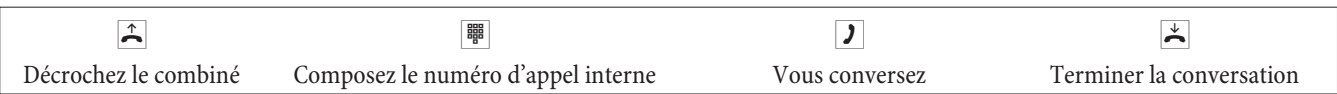

#### **Téléphonie interne avec »accès automatique au réseau«**

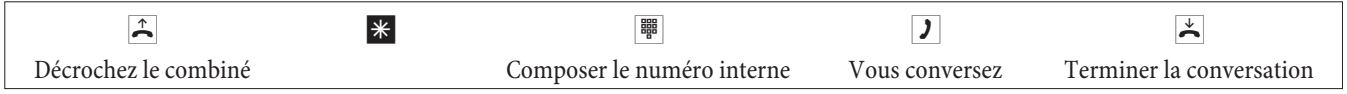

### **Numérotation abrégée depuis le répertoire téléphonique**

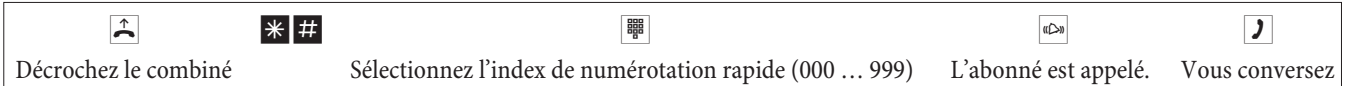

### **Réservation dédiée d'un faisceau**

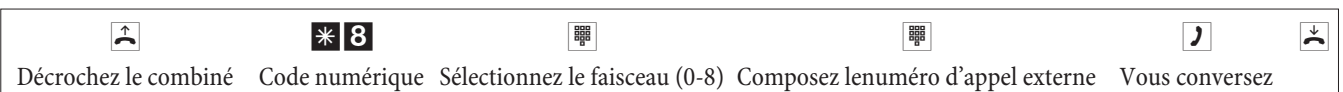

### **Prendre les appels**

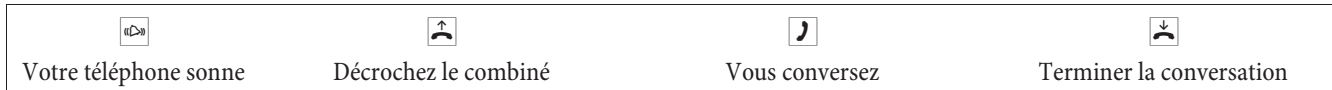

### **Captation des appels (Pick up)**

### **Captation des appels depuis le groupe**

Le « Pick up » n'est possible que dans le groupe Pick up dans lequel votre terminal est enregistré dans la configuration.

Un téléphone sonne près de vous. Vous voulez recevoir cet appel sur votre téléphone.

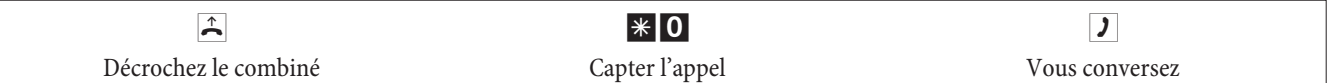

### **Captation d'un appel depuis le répondeur**

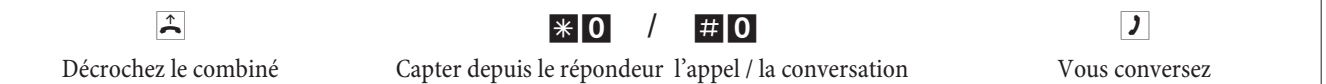

### **Captation des appels pour un abonné spécifique**

La captation des appels pour un abonné spécifique est valable pour l'autocommutateur dans son ensemble et n'est liée à aucun groupement.

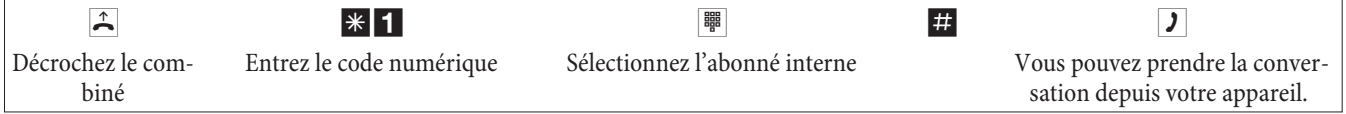

### **Rappel automatique si occupé ou si sans réponse**

Cette fonction n'est utilisable qu'avec les téléphones qui permettent la post-sélection. Le rappel automatique est impossible à partir d'une double communication.

Les rappels externes sont effacés après un temps défini par le central public.

### **Programmer un rappel automatique**

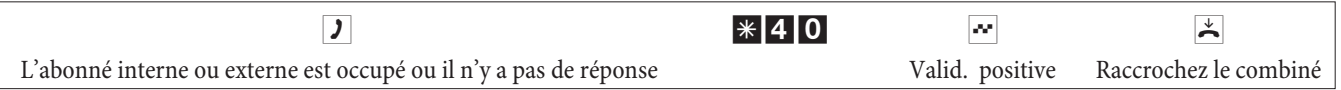

Si l'abonné appelé raccroche le combiné, votre téléphone est appelé.

Si vous décrochez le combiné de votre téléphone, le correspondant pour lequel le rappel a été demandé est rappelé. S'il décroche, vous pouvez parler avec lui.

### **Supprimer les rappels automatiques**

Avec cette procédure, les téléphones analogiques effacent tous les rappels externes et internes (si occupé et si sans réponse).

Avec cette procédure, les téléphones RNIS effacent le rappel automatique si sans réponse.

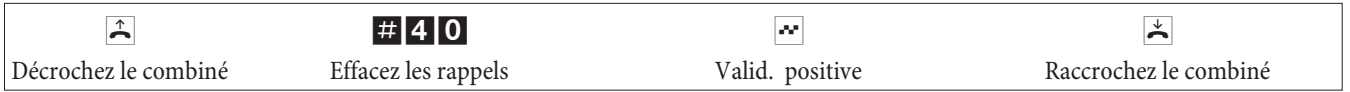

### **Ffixer le numéro d'appel propre pour la prochaine conversation**

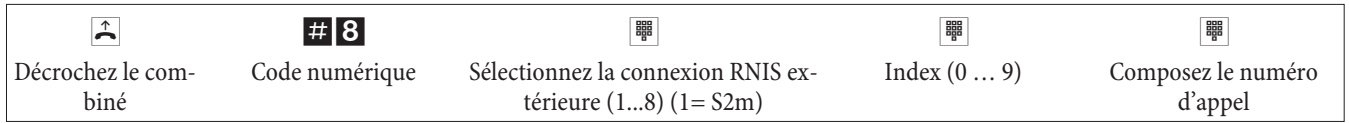

### **Suppression temporaire de l'affichage du numéro**

Vous devez avoir demandé la fonctionnalité auprès de votre opérateur de réseau.

Grâce à la procédure suivante, les terminaux analogiques n'affichent pas leur propre multinuméro. Pour les terminaux RNIS, consulter la notice d'utilisation correspondante.

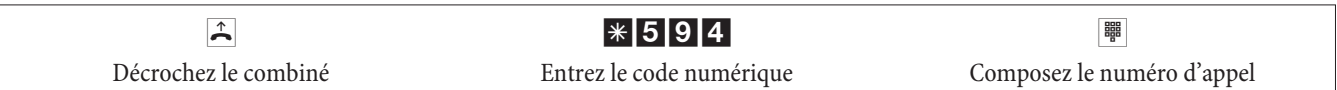

### **Commutation temporaire de l'autorisation de numérotation pour la prochaine conversation**

**Commuter l'autorisation de l'abonné (seulement au poste opérateur)**

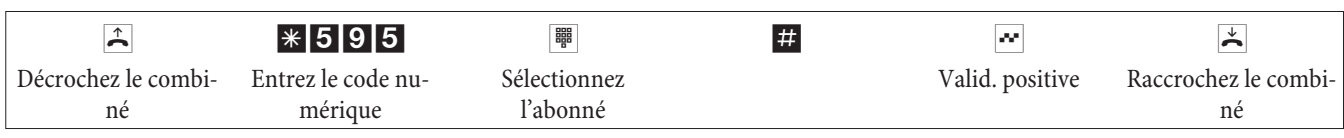

**Commuter l'autorisation de l'abonné en double communication (seulement au poste opérateur)**

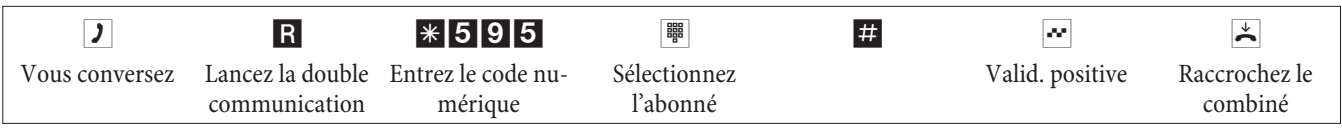

### **Réservez le faisceau**

### **Activer la réservation d'un faisceau**

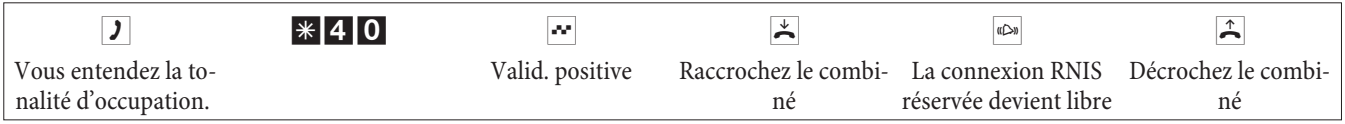

### **Supprimer la réserveration d'un faisceau**

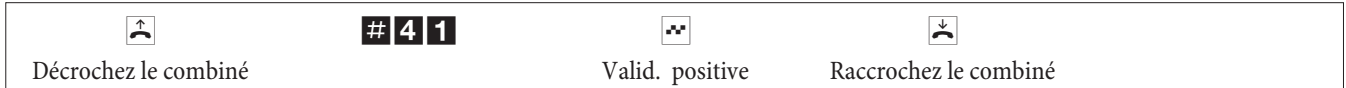

### **Annonce**

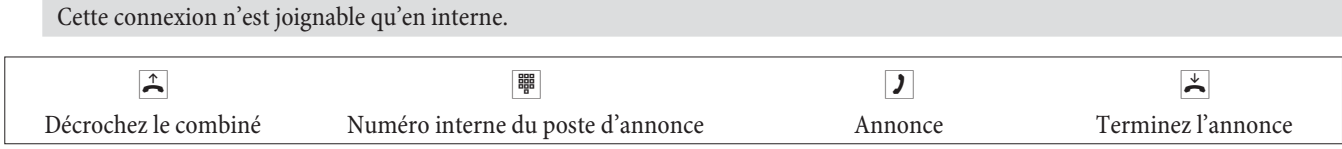

### **Message**

Vérifiez dans la notice d'utilisation de votre téléphone s'il supporte la fonctionnalité message.

### **Réaliser un message**

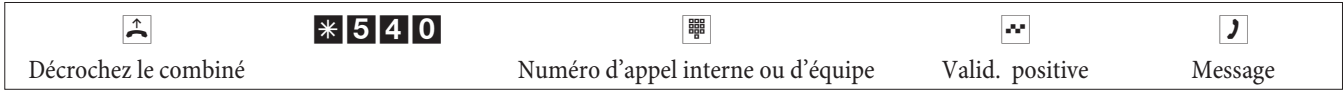

### **Autoriser ou bloquer le message**

Vous pouvez Autoriser ou bloquer le message arrivant à votre téléphone. Si vous avez bloqué le message vers votre téléphone, l'abonné qui voulait envoyer le message à votre téléphone entend la tonalité occupée.

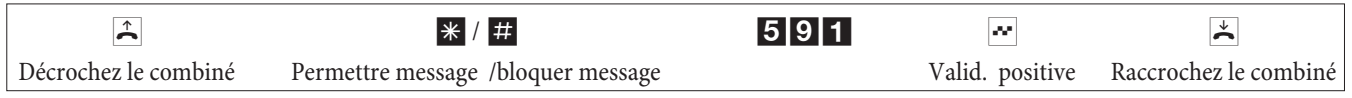

### **Identification d'appelants**

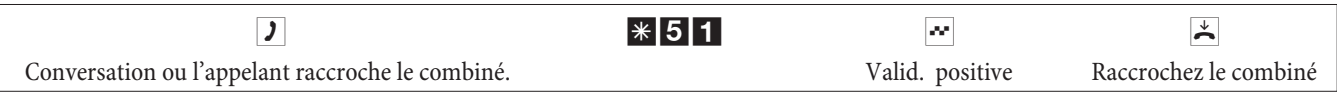

**Attention:** Ne raccrochez le combiné qu'après l'entrée du code numérique pour identifier l'appelant et la tonalité de validation positive.

### **Affectation de numéros de projet**

**Numéro de projet pour une communication que vous avez initialisée vous-même**

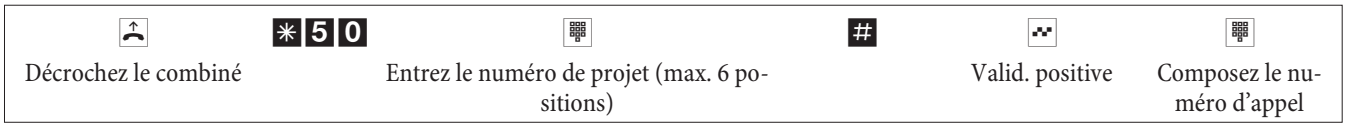

#### **Numéro de projet pour un appel extérieur vers un terminal RNIS**

Vous pouvez utiliser cette fonctionnalité sur le terminal RNIS, si votre terminal RNIS supporte la fonction »réseau direct« en mode de conversation (clavier).

Vous conversez et voudriez affecter la conversation à un projet.

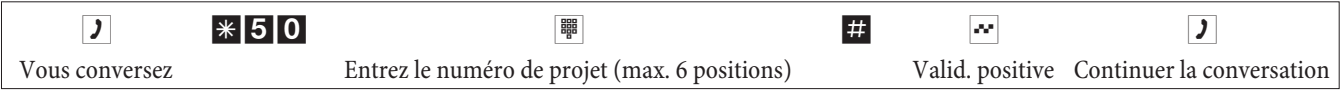

### **Numéro de projet pour un appel externe**

Vous pouvez utiliser cette fonctionnalité sur le terminal analogique ou RNIS, si votre terminal RNIS ne supporte pas la fonction »réseau direct« en mode de conversation (clavier).

Vous conversez et voudriez affecter la conversation à un projet.

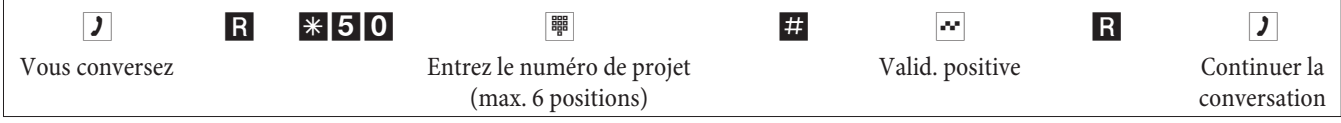

### **Fonctions clavier (»réseau direct«)**

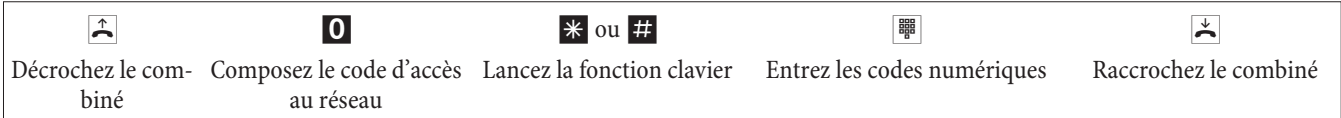

### **Envoyer une télécopie à partir d'un poste combiné**

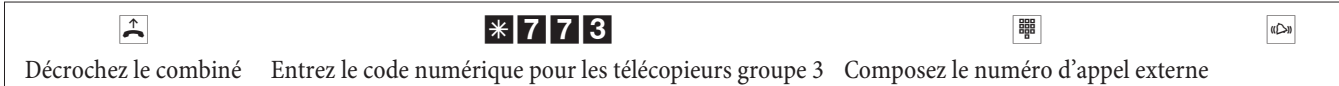

### **Appel direct**

### **Téléphoner avec la fonction d'appel direct activée**

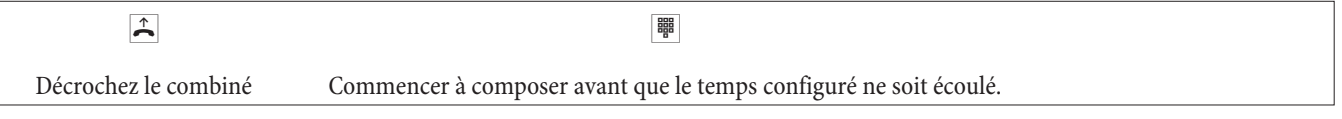

### **Programmer et commuter un appel direct**

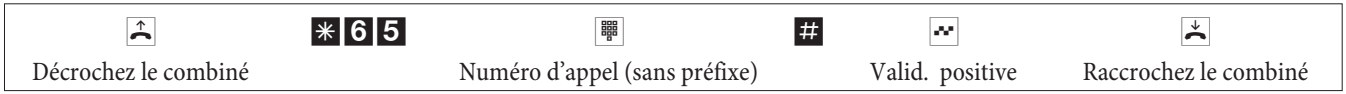

Si vous décrochez de nouveau le combiné, le numéro direct entré est composé au bout du laps de temps préconfiguré (réglage de base 5 secondes).

### **Activer / désactiver la fonction d'appel direct**

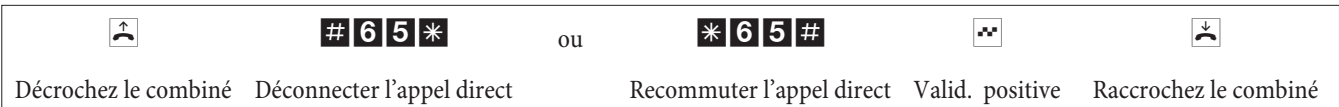

Si vous désactivez l'appel direct, le numéro d'appel direct que vous avez programmé reste mémorisé dans l'autocommutateur.

Effacer un numéro direct (numéro d'appel)

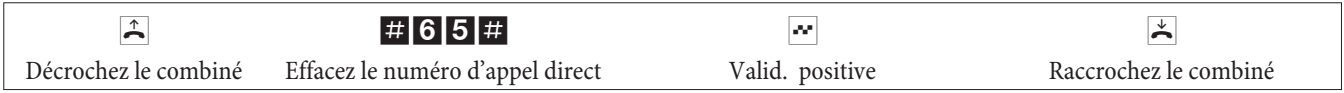

Le numéro d'appel direct mémorisé est effacé.

### **Double communication**

Pendant une conversation, vous pouvez appeler un autre interlocuteur à tout moment.

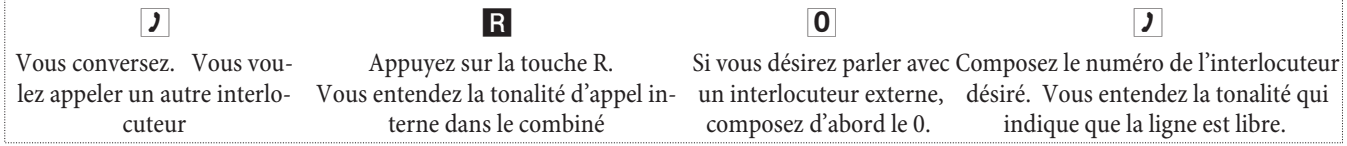

Pour finir la double communication, actionnez la touche de coupure de votre téléphone RNIS.

ou si vous utilisez un poste analogique:

R0 La communication en attente est terminée. La communication active est maintenue. R1 La communication active est terminée et vous retrouvez la dernière communication maintenue. **J** Vous continuez la conversation.

### **Lancer une double communication ouverte**

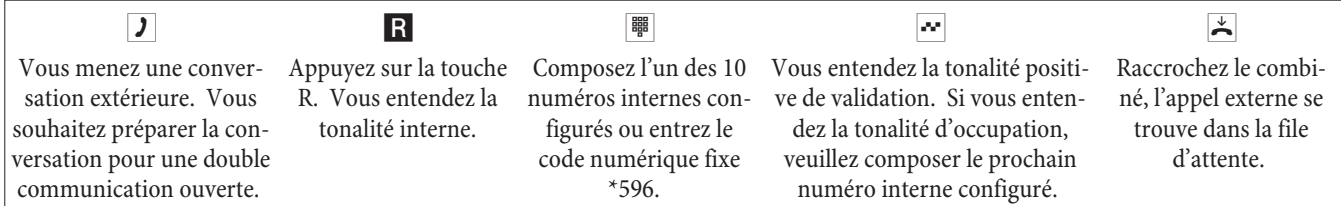

Prendre une double communication ouverte: Décrochez le combiné et composez l'un des 10 numéros internes ou saisissez le code numérique \*596

### **Rappel**

Pendant une conversation, vous pouvez à tout moment accepter ou refuser un autre appel.

### **Permettre / bloquer le signal d'appel d'une autre conversation**

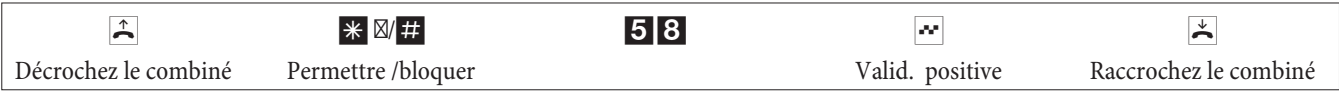

### **Prendre une conversation annoncée par un signal d'appel (conversation avec la personne à l'origine du signal d'appel)**

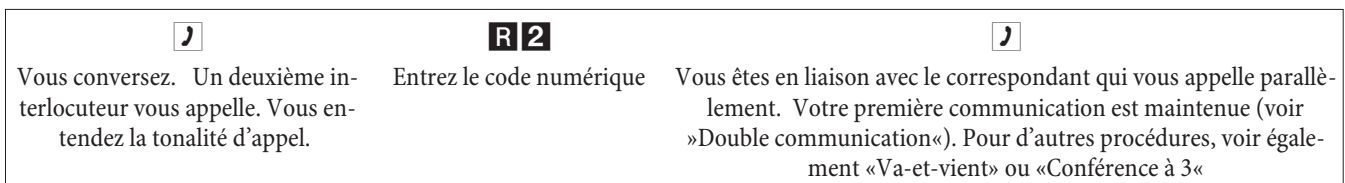

#### **Accepter une conversation annoncée par un signal d'appel**

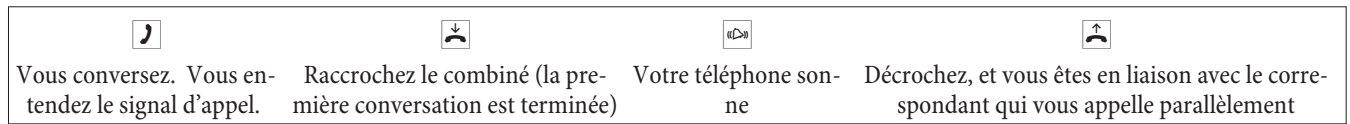

#### **Refuser une conversation annoncée par un signal d'appel**

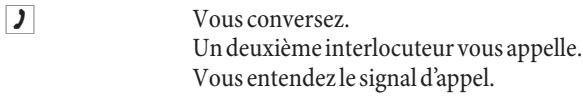

R0 Composez ce code pour refuser l'appel qui sonne. Il est possible de mettre l'appelant en file d'attente ou bien d'activer l'appel. L'appelant entend la tonalité occupé.

#### **Transférer une conversation existante en utilisant un téléphone analogique**

Si vous entendez un signal d'appel pendant une conversation, vous pouvez prendre cet appel et transférer la conversation existante.

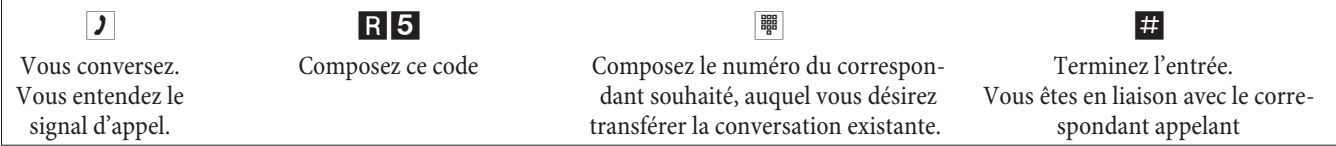

#### **Transmettre des appels avec ou sans avis**

#### **Transmettre en interne des conversations sans avis**

Vous pouvez transmettre les conversations, si vous composez le numéro d'appel de l'interlocuteur interne et raccrochez le combiné. L'interlocuteur est appelé et reçoit la conversation après avoir décroché le combiné.

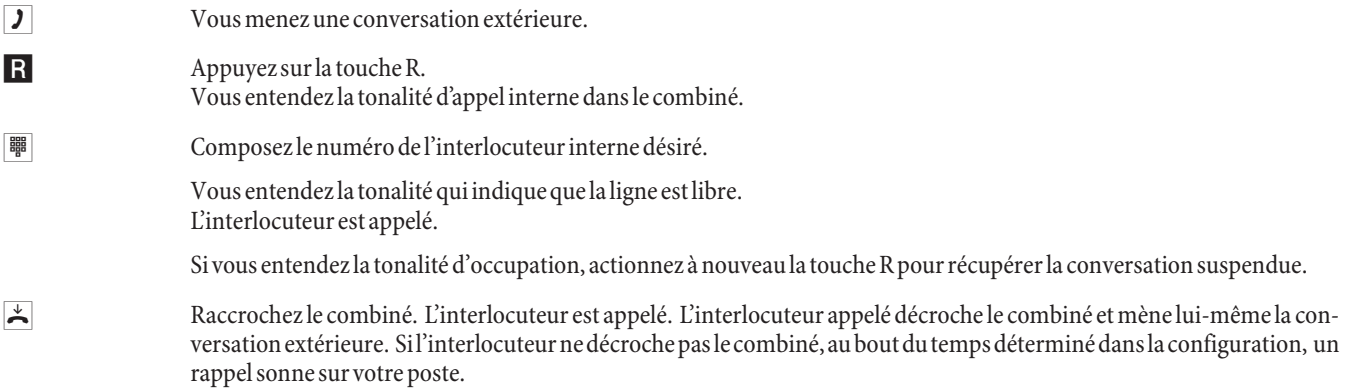

#### **Transférer des communications avec concertation**

Vous voulez transmettre à un autre abonné interne une conversation interne ou une conversation extérieure, mais lui parler avant.

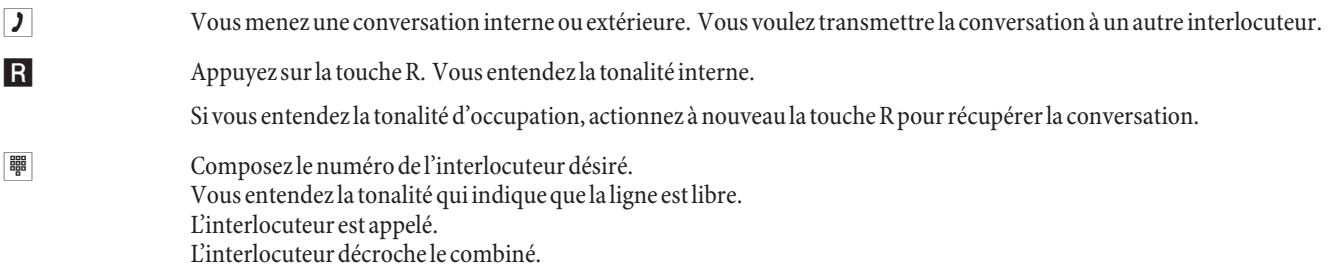

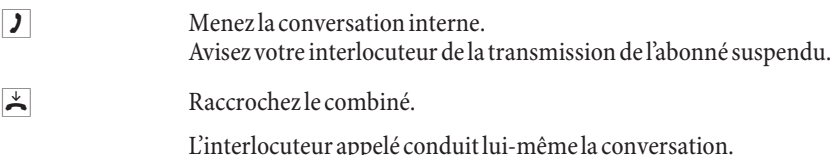

### **Connecter (ECT)**

#### **Connecter (Les coûts de la connexion sont à la charge de l'abonné qui l'a établie)**

Veuillez considérer que les terminaux RNIS ne peuvent utiliser la fonctionnalité »connecter« que par le biais d'une touche particulière ou d'une fonction de menu. La procédure suivante est seulement valable pour les téléphones analogiques.

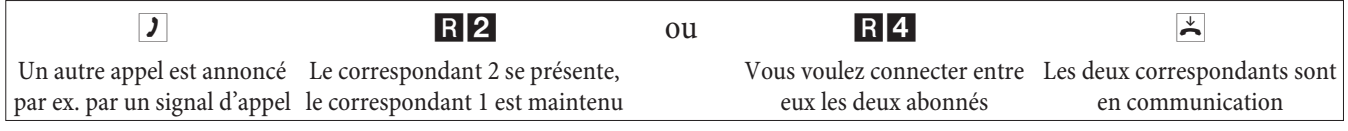

### **Va-et-vient**

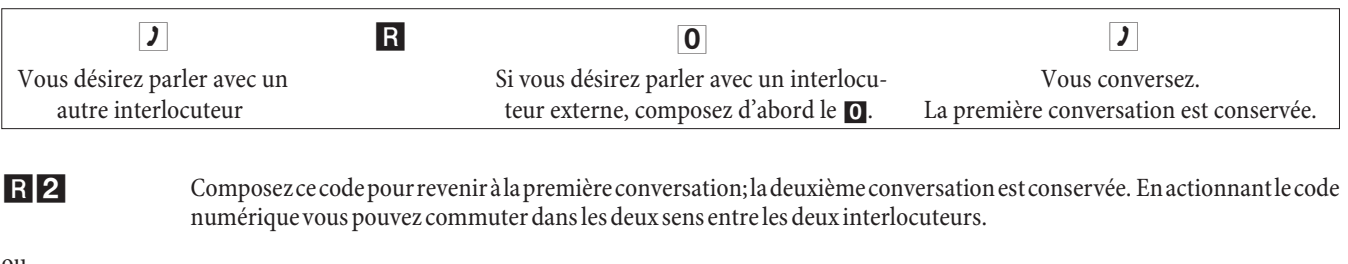

ou

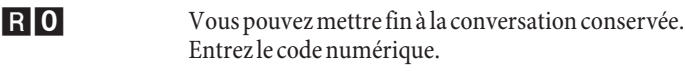

 $\Omega$ 

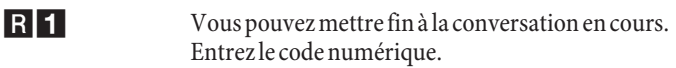

Si vous effectuez un va-et-vient entre un interlocuteur interne et un interlocuteur externe et si vous raccrochez le combiné, votre conversation est terminée et vos deux interlocuteurs sont connectés entre eux!

Si vous effectuez un va-et-vient entre deux interlocuteurs externes et si vous raccrochez le combiné, la conversation courante est terminée et la conversation conservée se présente avec »rappel«.

Si vous actionnez lors du va-et-vient la touche R et si vous composez ensuite le code numérique 4, les deux interlocuteurs externes sont connectés entre eux et votre conversation avec l'interlocuteur externe est terminée. Les coûts de la conversation que vous avez lancée sont à votre charge.

### **Conférence à trois**

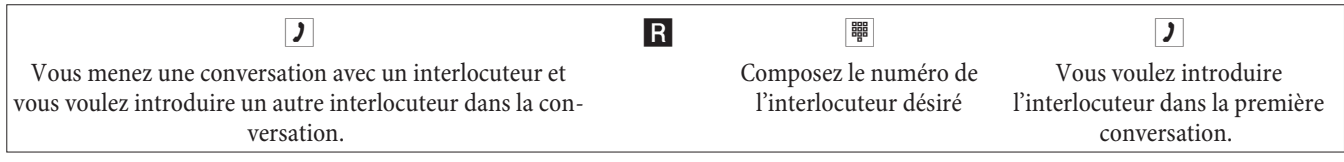

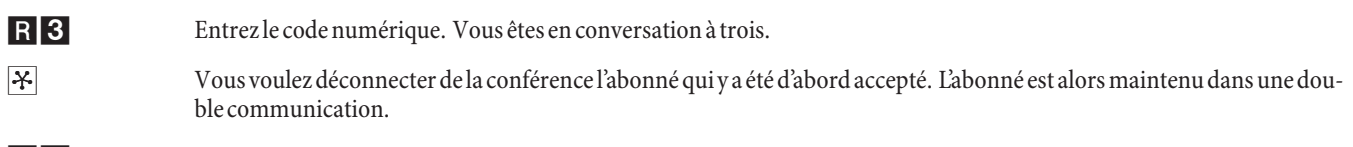

R<sup>2</sup> Entrez le code numérique. Vous parlez à nouveau avec le deuxième abonné. Le premier abonné est maintenu.

La conférence est terminée une fois que vous raccrochez le combiné. Un correspondant intégré dans la conférence à trois peut raccrocher à tout moment, celui qui est à l'origine de la conférence à trois continue alors de parler avec le correspondant restant.

### **Transfert d'appel (renvoi)**

L'autocommutateur reconnaît automatiquement en fonction de la longueur des numéros d'appel si le transfert d'appel doit se faire vers un abonné interne ou externe. Lors du transfert d'appel vers un abonné externe, l'entrée du numéro d'appel cible se fait ainsi toujours sans code d'accès au réseau.

### **Valider le transfert d'appel**

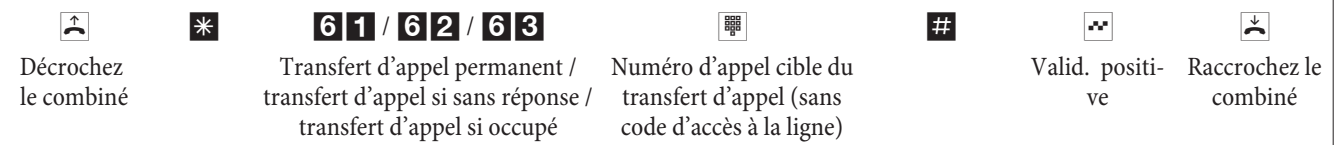

### **Dévalider le transfert d'appel**

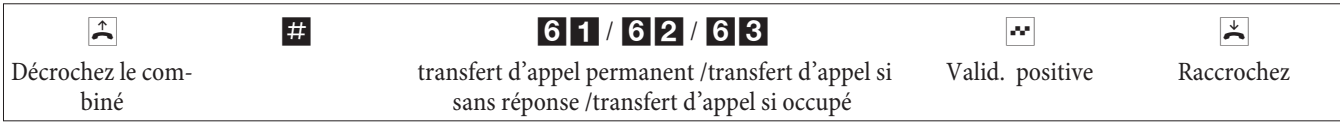

### **Ne pas déranger**

### **Déconnecter la signalisation d'appel pour terminaux analogiques**

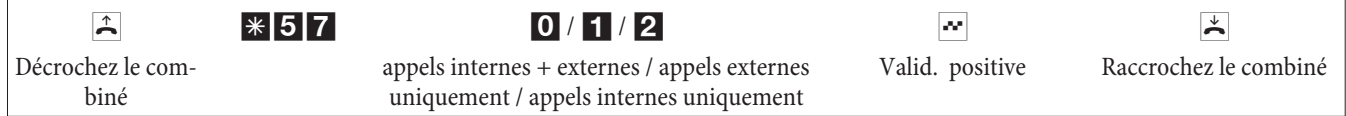

### **Commuter la signalisation d'appel pour terminaux analogiques**

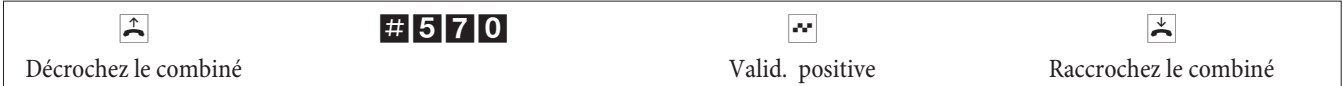

### **Variantes d'appel (jour / nuit)**

### **Commuter la variante d'appel Equipe pour une équipe**

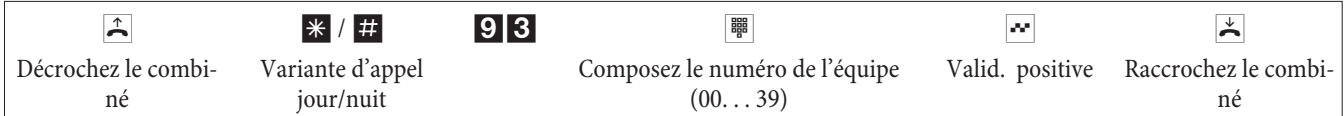

### **Commuter la variante d'appel équipe pour toutes les équipes**

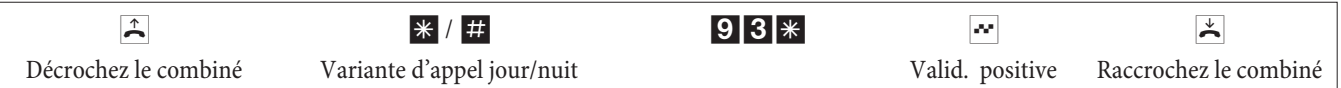

### **Commuter toutes les variantes centrales d'appel (toutes les équipes et tous les systèmes interphone).**

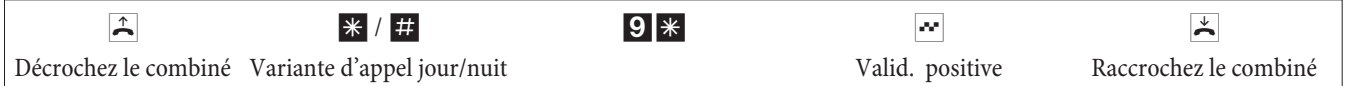

### **Equipes**

### **Autoriser / bloquer les abonnés dans l'équipe**

La procédure suivante vous permet d'autoriser ou de bloquer votre téléphone dans l'équipe.

b \*/ # 943 t q a Décrochez le combiné Autoriser / bloquer un abonné Numéro d'équipe (00 ... 39) Valid. positive Raccrochez le combiné **Autoriser / bloquer un poste dans toutes les équipes** La procédure suivante vous permet d'autoriser ou de bloquer votre téléphone dans toutes les équipes.  $*$ / # 943\*  $*$  4 Décrochez le combiné Autoriser / bloquer un abonné Valid. positive Raccrochez le combiné **Commuter les fonctions d'opérateur d'un abonné interne**  $\frac{1}{2}$   $\frac{1}{2}$  Décrochez le combiné Activer la variante jour / Activer la variante nuit Code numérique Valid. positive Raccrochez le combiné **Follow me (Suis-moi)**

**Activer / supprimer la fonction Follow Me interne**

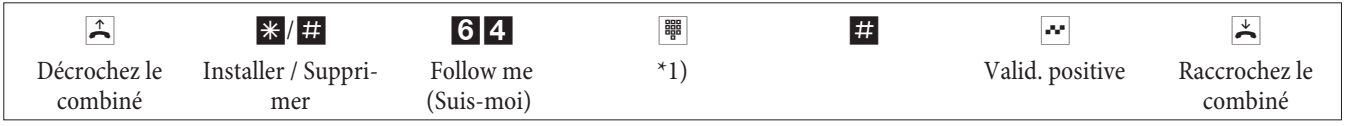

\*1) Numéro d'appel interne dont les appels doivent être retransmis

Les appels sont maintenant retransmis vers le téléphone interne réglé.

### **Numérotation par blocs (Autriche)**

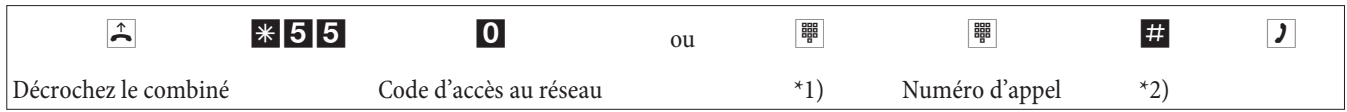

\*1) Pour la réservation ciblée d'une connexion RNIS extérieure ou d'un faisceau, entrez le code numérique approprié.

\*2) Lancez la numérotation en appuyant sur la touche #. Le numéro complet est alors transmis au central public.

# **Codes numériques modifiés**

Les codes numériques des fonctionnalités énoncées ci-après peuvent être modifiés pendant la configuration de l'autocommutateur. Ce faisant, vous ajoutez un numéro issu du plan de numéros de l'autocommtateur au code numérique préconfiguré de l'autocommutateur.

Vous pouvez entrer les codes numériques modifiés dans le tableau prévu à cet effet. Plusieurs codes numériques peuvent être attribués aux fonctionnalités Réservation de faisceaux, Double communication ouverte et Actionnement d'une gâche électrique.

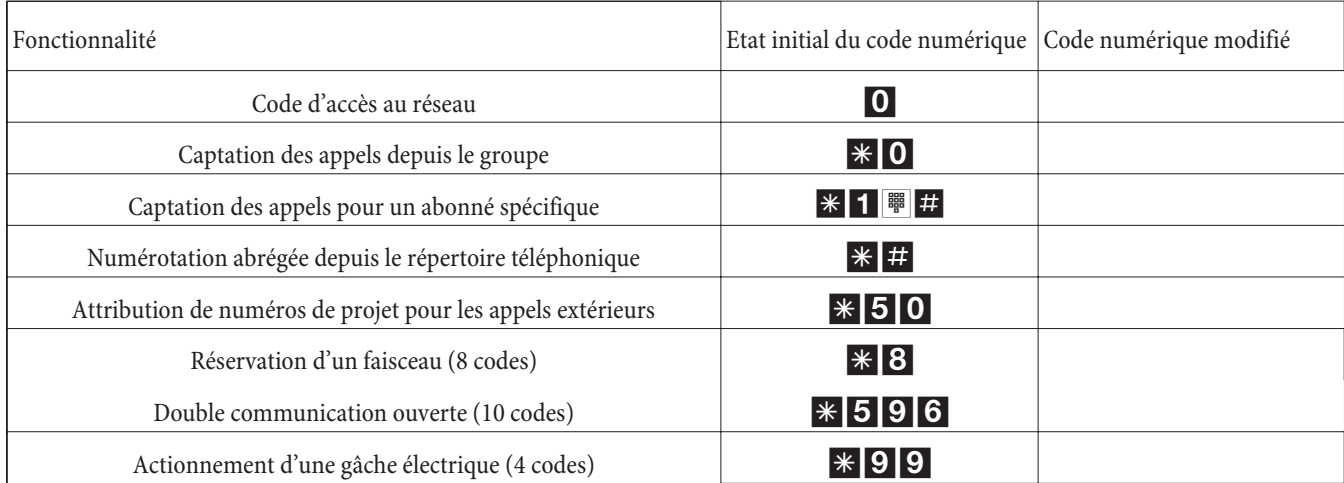

**Français**

La modification d'un code numérique n'a aucun effet sur le fonctionnement de la caractéristique décrite. Vous pouvez utiliser soit le code numérique modifié (numéro interne) soit le code décrit dans la notice d'utilisation (sauf le code d'accès au réseau).

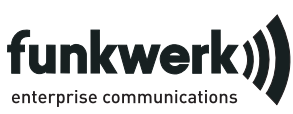

Service de réparation **Tonfunk GmbH** Service de réparation Unternehmenspark 2 / Halle d Woltorfer Str. 77 31224 Peine

**Funkwerk Enterprise Communications GmbH** Südwestpark 94

D-90449 Nürnberg HTTP://www.funkwerk-ec.com

Sous réserve de modifications 180106

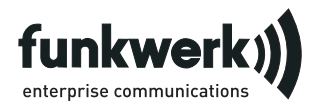

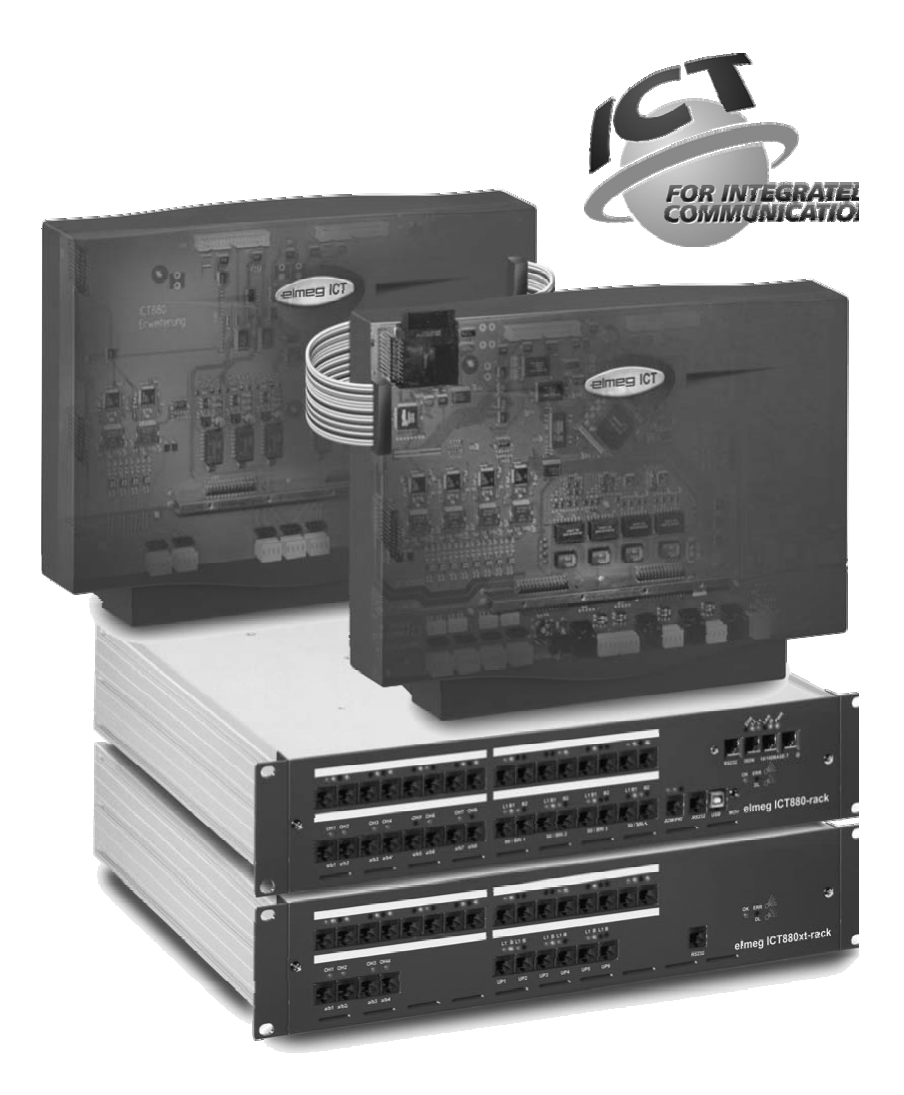

**Istruzioni per l'uso**

**elmeg ICT**

**Italiano**

# **Dichiarazione di conformità e marcatura CE**

Questo dispositivo è conforme alla direttiva comunitaria R&TTE 5/1999/CE:

»Direttiva 1999/5/CE del Parlamento europeo e del Consiglio, del 9 marzo 1999, riguardante le apparecchiature radio, le apparecchiature terminali di telecomunicazione ed il reciproco riconoscimento della loro conformità« .

La dichiarazione di conformità può essere consultata al seguente indirizzo Internet: http://www.funkwerk-ec.com.

La dichiarazione di conformità si trovano sul vicino all'ultimo lato nelle presenti istruzioni per l'uso.

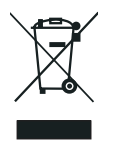

Il simbolo raffigurante il bidone della spazzatura barrato riportato sull'apparecchiatura significa che alla fine della durata in vita dell'apparecchiatura questa dovrà essere smaltita separatamente dai rifiuti domestici nei punti di raccolta previsti a tale scopo. Per ulteriori informazioni relative al recupero individuale degli apparecchi usati visitare www.funkwerk-ec.com.

#### **© 2005 Funkwerk Enterprise Communications GmbH - Tutti i diritti sono riservati.**

La riproduzione totale o parziale di questa documentazione è permessa esclusivamente previa autorizzazione scritta dell'editore e solo con esatta citazione della fonte, indipendentemente dal modo o dei mezzi (meccanici o elettronici) usati.

Le descrizioni riguardanti il funzionamento di prodotti software appartenenti ad altri produttori ed usate nel presente manuale si basano sulle versioni usate al momento della redazione del presente documento. I nomi di prodotti e di ditte usati all'interno della presente documentazione potranno essere marchi registrati dei rispettivi proprietari.

### **ATTENZIONE:**

il collegamento alla rete telefonica pubblica, se previsto, può essere eseguito esclusivamente da un'azienda in possesso dell'autorizzazione ministeriale.

(Legge 109/91, DM 314/92 e art. 10 comma 5 D.Lgs 269/2001)

In Italia sono previste sanzioni nel caso il collegamento alla rete telefonica venga effettuato da personale non autorizzato. Fare riferimento alla normativa vigente. Per ulteriori informazioni contattare il più vicino Ispettorato Territoriale del Ministero delle Comunicazioni.

http://www.comunicazioni.it

# **Descrizione e destinazione d'uso**

Questo centralino è un impianto telefonico di commutazione privata. Per il collegamento della rete telefonica privata alla rete pubblica, dispone delle seguenti interfacce: ISDN S0/BRI di serie, POTS opzionale, ISDN S2m/PRI opzionale (solo per alcuni modelli). Tutte le interfacce ISDN sono a norma Euro-ISDN (protocollo DSS1). All'impianto possono essere collegati apparati terminali sia analogici sia numerici (ISDN S0), standard oppure specifici.. È possibile usare citofoni e musica su attesa da fonte esterna (Music on Hold). Inoltre sono previsti degli slot per i moduli delle porte ISDN, UP0 e a/b, nonché per un «armadio di espansione per elmeg ICT880» ed un «armadio di espansione per elmeg ICT880-rack». Un modulo di espansione è dotato di proprie porte ISDN digitali e analogiche. Si ha anche la possibilità di collegare ulteriori moduli. L'assegnazione di numeri interni (nel caso di accesso punto-punto con la selezione passante) può essere scelta liberamente tra 0...9999. Le funzioni previste per i terminali analogici possono essere usate unicamente da terminali che effettuano la selezione a toni e che dispongono del tasto R. Il riconoscimento della lunghezza flash può essere impostato nella configurazione.

I terminali analogici che usano la modalità di selezione ad impulsi non possono usare le funzioni oppure i codici. Tenere presente che non tutti i terminali ISDN offerti sul mercato sono in grado di usare con la tastiera le funzioni messe a disposizione dal centralino. Tutti i terminali collegati devono essere omologati secondo la »direttiva relativa ai terminali di telecomunicazione« oppure della »direttiva R&TTE«.

Questo manuale contiene le principali procedure di montaggio e d'uso del centralino. Per informazioni dettagliate consultare la descrizione delle funzioni, il manuale d'uso e le istruzioni per il montaggio sul CD-ROM accluso nelle lingue IT, DE, UK, FR.

# **Informazioni per la sicurezza e corretta installazione**

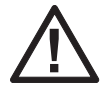

Pericolo!! Questo simbolo si trova sul cavo di collegamento alla rete elettrica. Prima di aprire lo chassis collegare la spina di alimentazione.

### **Istruzioni per il montaggio**

Per la corretta installazione fare riferimento alle seguenti istruzioni. Per la corretta manutenzione, il MTBF (tempo medio stimato prima di un guasto) è di 5 anni. Per la corretta manutenzione, è quindi necessario un intervento periodico di personale autorizzato, al più tardi ogni 5 anni.

### **ATTENZIONE:**

il collegamento alla rete telefonica pubblica, se previsto, può essere eseguito esclusivamente da un'azienda in possesso dell'autorizzazione ministeriale. (Legge 109/91, DM 314/92 e art. 10 comma 5 D.Lgs 269/2001)

- **•** Rispettare la temperatura ambiente indicata nei dati tecnici per lo stoccaggio e per l'uso del dispositivo. Il dispositivo va collegato solo in ambienti in cui la temperatura ammessa per l'esercizio.
- **•** Tenere presente che al passaggio da temperature fredde a temperature calde non dovrà formarsi condensa sul o nel dispositivo. Rimuovere l'imballaggio soltanto dopo che è stata raggiunta la temperatura d'esercizio.
- **•** Durante un temporale evitare di collegare o scollegare le linee e non telefonare.
- **•** Collegare i cavi soltanto alle rispettive prese previste.
- **•** Posare i cordoni di collegamento senza creare alcun rischio di infortunio.
- **•** Evitare le seguenti situazioni: irradiazione diretta dei raggi del sole fonti di calore (ad es. radiatori) apparecchiature elettroniche (ad es. impianti stereo, apparecchiature d'ufficio o forni a microonde) penetrazione di umidità o di liquidi liquidi o vapori aggressivi polvere forte
- **•** Non usare il dispositivo in ambienti umidi o in zone soggette a rischio di deflagrazione.
- **•** Aprire esclusivamente quelle parti del dispositivo indicate nelle istruzioni per il montaggio o per l'uso.
- **•** Non toccare le spine maschie con oggetti appuntiti, umidi o metallici.
- **•** Se l'apparecchio non è montato in modo fisso, appoggiare l'apparecchio o gli accessori su una superficie antiscivolo.
- **•** Per la pulizia del dispositivo usare esclusivamente un panno leggermente inumidito.
- **•** Utilizzare esclusivamente gli accessori omologati.
- **•** Al dispositivo vanno collegati esclusivamente dispositivi terminali dotati di tensione di tipo SELV (circuito a bassissima tensione di sicurezza) e/o che siano conformi alla norma ETS 300047. Nel caso dell'uso appropriato dei dispositivi terminali omologati questa norma viene rispettata.

#### **Presa di alimentazione (230V~)**

- **•** Tenere presente che la presa della corrente (Schuko) a cui si collega il dispositivo (ed eventualmente ulteriori dispositivi) dev'essere installata da un elettricista autorizzato per escludere ogni pericolo per persone e cose!
- **•** Se per l'apparecchio usato è prevista una terra elettrica, collegarla prima di stabilire il collegamento alla presa di alimentazione.
- **•** Dato che il centralino è predisposto per il collegamento alla terra elettrica, in prossimità del luogo d'installazione dovrà essere disponibile un »conduttore di messa a terra« (tubo dell'acqua, tubo del riscaldamento oppure barra di equalizzazione potenziale degli impianti esistenti). Questo collegamento serve per l'uso di moduli di protezione (FSM). Il collegamento al centralino deve essere effettuato con un cavo di min. 2,5 mm2 .

Per l'utilizzo di dispositivi terminali collegati al centralino attraverso l'interfaccia USB o RS232, dovrà essere installata la terra elettrica dell'impianto per evitare »rumori di ronzio«.

- **•** È consigliabile predisporre un circuito separato per il collegamento a 230V del centralino. Così facendo il centralino non viene disattivato se un elettrodomestico causa un corto circuito.
- **•** Si consiglia di installare il centralino con un modulo di protezione contro sovratensioni per evitare problemi in caso di sovratensione sulle linee, come ad esempio durante un temporale. A tale scopo contattare l'elettricista o installatore di fiducia.

#### **Alimentatore di rete a spina**

- **•** Usare solo l'alimentatore di rete a spina in dotazione oppure quello disponibile come accessorio.
- **•** Non usare alimentatori di rete a spina che sono visibilmente difettosi (con spaccature o crepe nella cassa).

#### **Lavori all'apparecchio aperto (ad es. alla morsettiera)**

**•** Staccare il cavo dell'apparecchio dalla presa di alimentazione prima di rimuovere il coperchio e di effettuare lavori sulla morsettiera. Rimettere il coperchio prima di ristabilire il collegamento alla presa di alimentazione.

#### **Apparecchi con batterie**

**•** Usare solo le batterie in dotazione o quelle disponibili come accessorio.

- **•** Usare il pacchetto di batterie solo per uso a norma di legge. Non usare mai un pacchetto di batterie danneggiato o consumato.
- **•** Non toccare i contatti di carica o delle batterie con oggetti conduttori quali ad esempio chiavi, graffette, raccoglitori ad anelli oppure a nastro.
- **•** Smaltire le batterie esauste in conformità alla legge vigente. Riciclare le batterie! Non gettare le batterie nel fuoco.

#### **Apparecchiature radio (ad es. DECT, Bluetooth)**

- **•** E' possibile che in alcuni casi l'accensione degli apparecchi radio possa influire su apparecchiature medicali. Osservare le disposizioni di legge delle autorità locali.
- **•** Non accendere i dispositivi in macchina o in locali soggetti a rischio di deflagrazione.

# **Montaggio**

### **Istruzioni per il montaggio**

Qui di seguito vengono descritte le procedure per il montaggio a muro. Si prega di effettuare i singoli passi nella sequenza descritta.

Rispettare assolutamente le informazioni per la sicurezza.

- **•** Scegliere un luogo per il montaggio che sia ad una distanza di max. 1,5 metri da una presa a 230V~ e dall'NT1 (accesso ISDN) del gestore della rete. Deve essere possibile staccare il centralino in un qualsiasi momento dal muro, e il centralino non deve essere chiuso ad esempio da scaffali o armadi.
- **•** Dopo aver scelto il luogo di montaggio adatto, posizionare la maschera per foratura fornita sul punto di montaggio prvisto. Orientare la maschera in senso perpendicolare, rispettando le distanze indicate sulla maschera.
- **•** Segnare i fori attraverso la maschera sul muro.
- **•** Verificare che il centralino poggi bene sul muro in tutti i punti di fissaggio. Assicurarsi che nell'area segnata per i fori non ci siano cavi elettrici, condutture ecc.
- **•** Effettuare i fori di fissaggio nei punti segnati (per il montaggio con i tasselli usare una punta da roccia di 6 mm). Inserire i tasselli.
- **•** Avvitare due viti nei due tasselli superiori in modo che rimanga una distanza di ca. 5 mm tra la testa della vite ed il muro.
- **•** Attenzione! Si potrebbe essere caricati elettrostaticamente. Prima di aprire il centralino, toccare un oggetto che sia »messo a terra« (come ad esempio la conduttura dell'acqua) per scaricarsi.
- **•** Aprire il centralino.
- **•** Appendere il centralino dall'alto ai supporti posteriori sulle teste delle viti.
- **•** Attraverso il foro dello chassis del centralino avvitare la terza vite nel tassello inferiore. Attenzione! Questa vite serve esclusivamente per il montaggio e va rimossa prima della messa in funzione per rispettare le normative di sicurezza TUV.
- · Collegare la terra elettrica con il centralino per mezzo di un cavo di messa a terra da 2,5mm. Questo collegamento serve per l'uso di moduli di protezione (FSM).
- **•** Installare le prese per i dispositivi terminali ISDN ed analogici. Collegare le prese con il centralino. Inserire i connettori dei dispositivi terminali nelle prese.
- **•** Per la configurazione del centralino da un PC, si potrà usare la »interfaccia per il PC«, la porta USB oppure la porta ISDN interna. Per la configurazione attraverso la porta ISDN interna il PC dev'essere dotato di una scheda ISDN operante. Per la programmazione tramite l'interfaccia PC, collegare il centralino con il cavo per PC fornito (RS232 oppure USB) alla rispettiva interfaccia del PC.
- **•** Per l'uso del centralino il connettore di rete dell'NT1 non deve essere inserito nella presa.

Non collegare ancora l'NT1 al centralino! Verificare che il centralino sia nell'impostazione di base. Se non si è sicuri, ripristinare prima le impostazioni di base del centralino. Il ripristino può essere effettuato tramite la configurazione oppure con la procedura di reset descritta nel manuale.

Attenzione! La commutazione delle porte ISDN interne ed esterne può essere effettuata unicamente tramite la configurazione. Prima della commutazione verificare che non ci siano alimentazioni esterne sulle porte. In caso contrario potranno essere danneggiati l'uscita del centralino oppure l'NT!

- **•** Collegare la porta »S02:INT/EXT« (elmeg ICT 46) oppure »S04:INT/EXT« (elmeg ICT 88 / 880) con l'ausilio del cavo ISDN con l'NT1.
- **• Rimuovere la terza vite.**
- **•** Chiudere lo chassis.
- **•** Il centralino può essere messo in esercizio.

**Al primo avvio del Configuratore il sistema chiede all'utente di inserire il nome utente e la password. Inserire come nome utente »Service« e come password »Service«. Badare alle maiuscole e minuscole! Successivamente, la password e il nome utente potranno essere modificati nella configurazione.**

#### **Interruzione dell'alimentazione**

Nel caso di un'interruzione dell'alimentazione (230V~ tensione di rete) il centralino non è funzionante e non potranno perciò essere effettuate né chiamate interne né verso l'esterno. Usare un gruppo di continuità (UPS) oppure un modulo NSP che permettono di collegare al centralino un telefono ISDN predisposto al funzionamento in emergenza. Al ripristino dell'alimentazione i collegamenti interni ed esterni interrotti dall'interruzione dell'alimentazione non vengono ristabiliti automaticamente.

Le funzioni impostate attraverso la configurazione non sono invece interessate dall'interruzione dell'alimentazione.

### **Aprire e chiudere il centralino**

Prima dell'apertura del centralino estrarre assolutamente la spina di alimentazione del centralino.

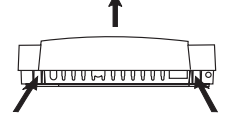

Spingere verso l'interno i due agganci ed alzare la parte anteriore del coperchio finché si sblocca. Quindi lo si potrà alzare facilmente verso l'alto. Sotto il coperchio si vede la morsettiera. Per chiudere lo chassis, inserire i naselli (sul retro della parte inferiore dello chassis) nei relativi fori sulla parte inferiore dello chassis. Quindi spingere verso il basso la parte anteriore del coperchio finché scatta.

### **Centralino elmeg ICT46...880**

#### **Versione base**

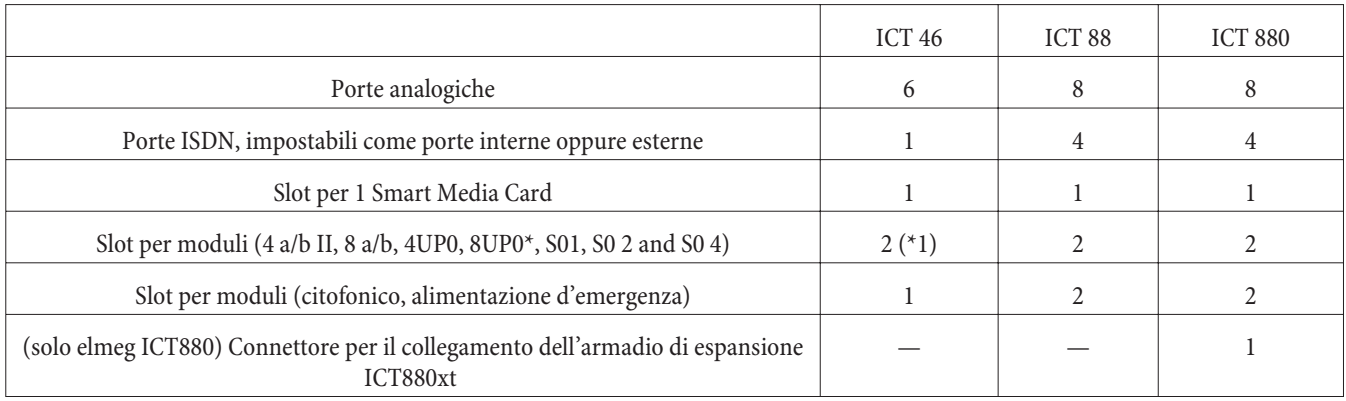

# **Simboli**

Tenere presente quanto segue: I diversi dispositivi terminali potrebbero non presentare gli stessi toni, le stesse cadenze e procedure. Per informazioni riguardanti la frequenza e la cadenza consultare le istruzioni per il montaggio.

#### **Simboli usati**

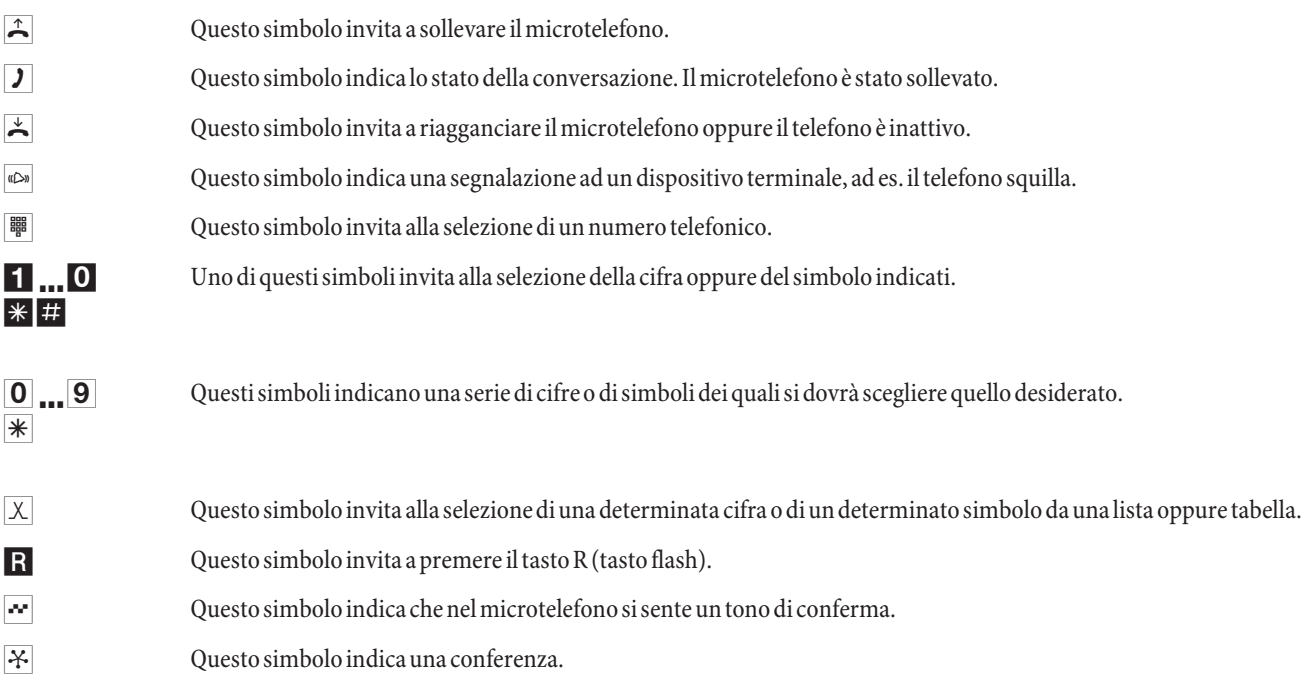

### **Morsettiera dell'elmeg ICT88 / 880**

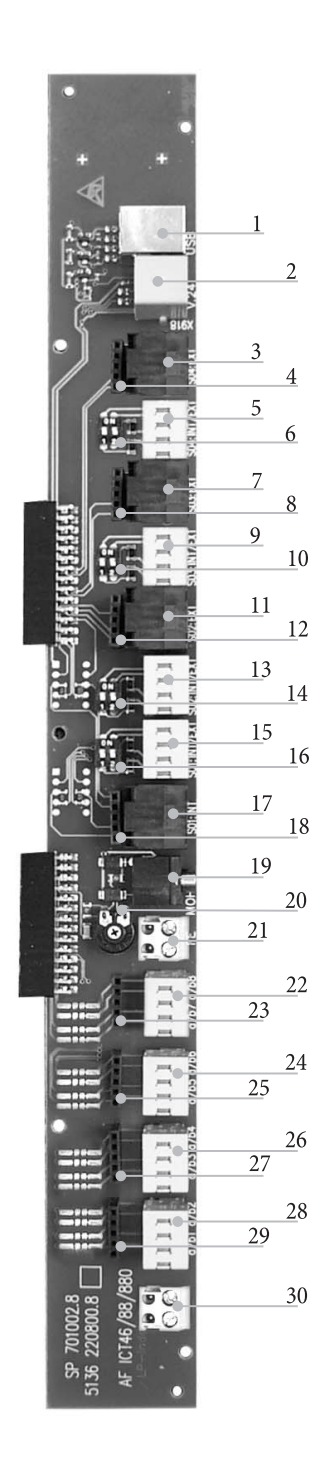

- Porta USB
- Porta RS232
- Presa per la porta ISDN esterna S04:EXT
- Presa per il modulo di protezione S04
- Porta ISDN interna/esterna S04:INT/EXT
- Interruttori per le resistenze di terminazione S04
- Presa per la porta ISDN esterna S03:EXT
- Presa per il modulo di protezione S03
- Porta ISDN interna/esterna S03:INT/EXT
- Interruttori per le resistenze di terminazione S03
- Presa per la porta ISDN esterna S02:EXT
- Presa per il modulo di protezione S02
- Porta ISDN interna/esterna S02:INT/EXT
- Interruttori per le resistenze di terminazione S02
- Porta ISDN interna/esterna S01:INT/EXT
- Interruttori per le resistenze di terminazione S01
- Presa per la porta ISDN interna S01:INT
- Presa per il modulo di protezione S0119
- Ingresso per la musica su attesa da fonte esterna (MoH) con regolazione del volume 20 (Volume)
- Presa per la terra elettrica FE
- Presa per dispositivi terminali analogici 7 e 8 (a/b7...a/b8)
- Presa per il modulo di protezione
- Presa per dispositivi terminali analogici 5 e 6 (a/b5...a/b6)
- Presa per il modulo di protezione
- Presa per dispositivi terminali analogici 3 e 4 (a/b3...a/b4)
- Presa per il modulo di protezione
- Presa per dispositivi terminali analogici 1 e 2 (a/b1...a/b2)
- Presa per il modulo di protezione
- Uscita 12 V= max. 25 mA

# **Moduli del centralino**

Per i centralini a partire dalla versione software possono essere usati diversi moduli. Questo software dovrà essere caricato prima dell'installazione dei moduli. In tal caso vengono cancellati i dati di configurazione. Salvare prima i dati dell'impianto, effettuare quindi il reset del centralino sulle impostazioni di base (procedura di telefono »999«), spegnere il centralino, montare i moduli e rimettere in funzione il centralino.

Per i moduli S0 ci sono tre possibili versioni di resistenze di terminazione; resistenze di terminazione saldate, senza resistenze di terminazione e resistenze di terminazione commutabili. Controllare i moduli prima del montaggio ed installare la versione corretta.

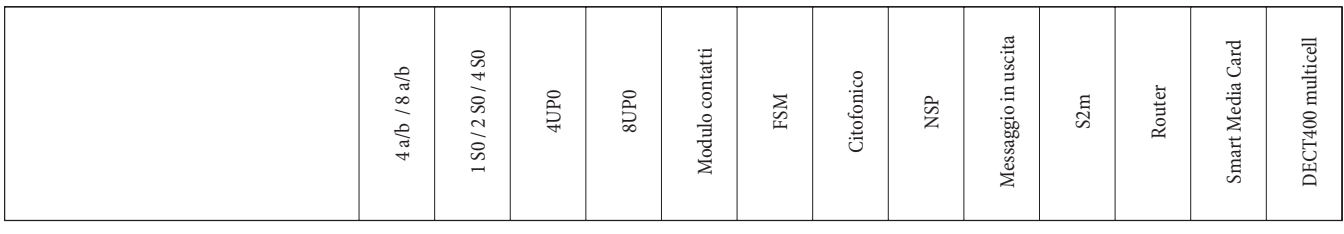

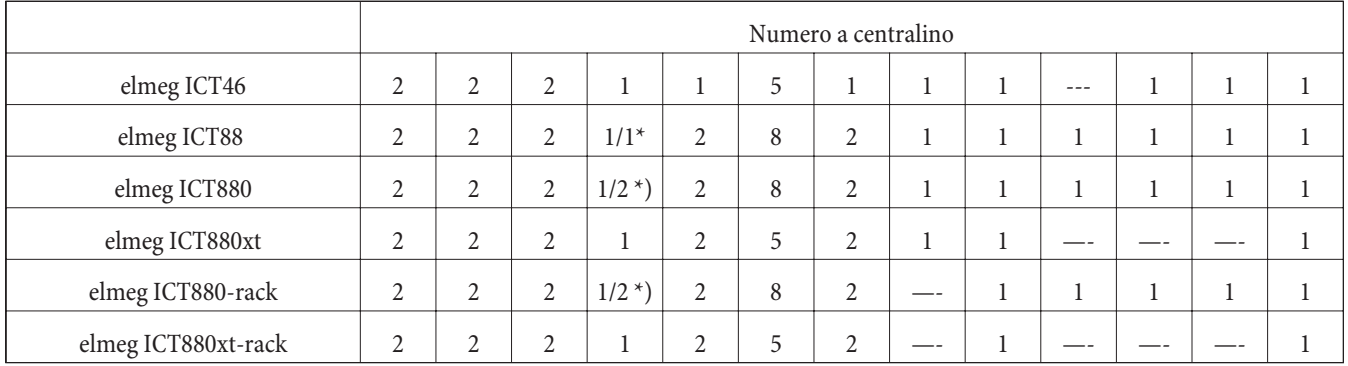

\*) 2x 8UP0 soltanto con alimentatore a 75 W

Le funzioni descritte nelle presenti istruzioni per il montaggio si basano sulle versioni software disponibili al momento della stampa delle istruzioni. Con le versioni software precedenti probabilmente non tutte le funzioni vengono supportate.

### **Montaggio dei moduli**

I moduli sono già previsti nel centralino. Se viene montato un modulo prima della messa in opera iniziale, i numeri vengono automaticamente assegnati alle porte.

Tenere presente che il tipo di accesso base non viene riconosciuto automaticamente dopo l'accensione del centralino. Questo dovrà essere configurata nella programmazione.

Le denominazioni (0, 1 e 2) vengono anche usate nella configurazione e nel manuale del centralino (ad es. deviazione di chiamata).

Estrarre la spina d'alimentazione di rete (230 V~). Staccare tutte le porte analogiche, citofoniche ed ISDN dal centralino. Attenzione! Si potrebbe essere caricati elettrostaticamente. Prima di aprire il centralino, toccare un oggetto che sia »messo a terra« (come ad esempio la conduttura dell'acqua) per scaricarsi.

#### **Informazione importante per il montaggio dei moduli**

Per il collegamento dei moduli dovrà essere rimossa la ferrite, se è presente, dalla piattina multipolare.

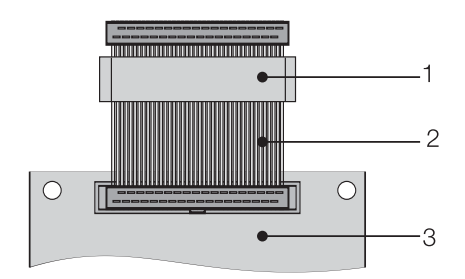

- 1 Ferrite
- 2 Piattina multipolare
- 3 Modulo

Attenzione! Alla sua rimozione la ferrite può spaccarsi, producendo bordi taglienti. Si consiglia di inserire la piattina multipolare con la ferrite nella busta di trasporto del modulo e di rompere la ferrite con un colpo leggero (con un martello o simile). Quindi la piattina potrà essere tirata fuori con cautela ed i residui della ferrite potranno essere smaltiti con la busta.

### **Vista interna dell'elmeg ICT (nell'esempio ICT880)**

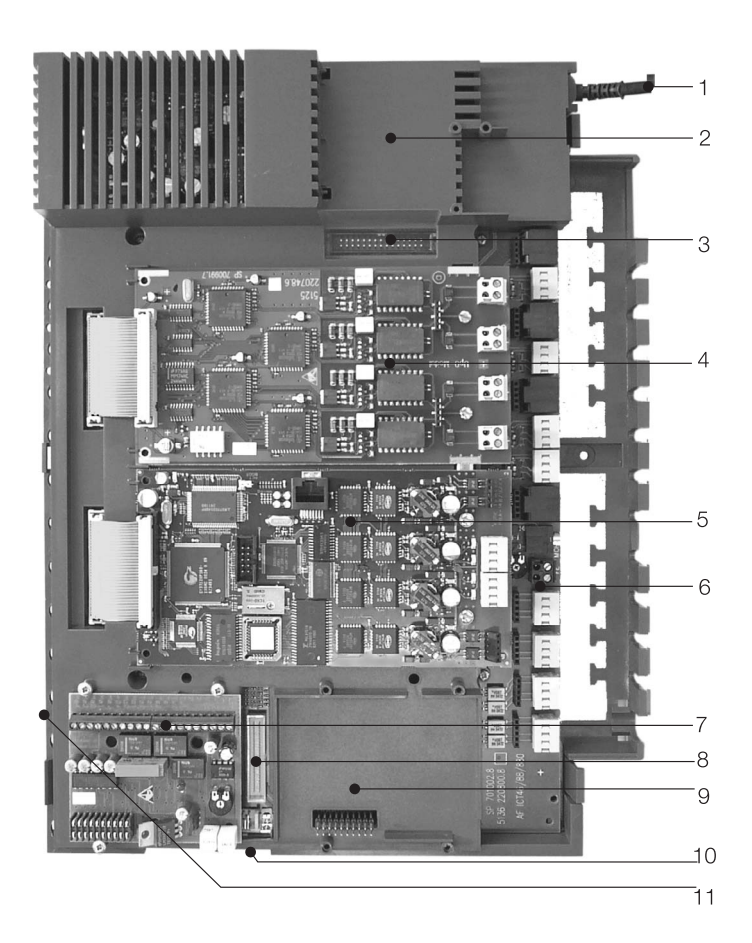

- Cavo di collegamento alla rete
- Slot speciale 3 per il router
- Connettore per il router
- Slot per modulo 2
- Slot per modulo 1
- Modulo 0
- Slot per moduli citofonico 1, NSP e messaggio in uscita
- Connettore per il modulo S2m
- Slot 2 per il modulo citofonico 2 (elmeg ICT88 / ICT880) NSP, S2m e messaggio in uscita
- Connettore per il collegamento dell'armadio di espansione (xt)
- Slot per Smart Media Card (SMC)

# **Uso**

E' possibile che alcuni servizi supplementari ISDN siano opzionali. Rivolgersi al gestore della rete per sapere quali funzioni sono incluse e quali dovranno essere richieste separatamente.

### **Telefonare**

Alcuni dispositivi terminali potrebbero avere delle procedure proprie e specifiche dell'apparecchio per le funzioni descritte. In tal caso consultare i rispettivi manuali del dispositivo terminale usato.Nelle procedure descritte qui di seguito viene illustrato come esempio unicamente il collegamento telefonico, cioè una conversazione tra interlocutori. Per i telefoni analogici le funzioni sono descritte solo per dispositivi terminali con selezione a toni, dotati di tasto R. I seguenti toni vengono emessi con l'uso dei telefoni analogici. Nel caso di telefoni ISDN e di telefoni analogici che generano autonomamente i toni, questi potranno differire. Inoltre i display di questi telefoni potrebbero visualizzare ulteriori informazioni.

Tenere presente quanto segue: I terminali ISDN collegati direttamente alla linea ISDN potrebbero non presentare gli stessi toni udibili, le stesse cadenze di segnalazione e le stesse procedure d'uso rispetto ai derivati ISDN interni collegati al centralino.

### **Chiamate esterne**

#### **Chiamate esterne senza impegno automatico della linea**

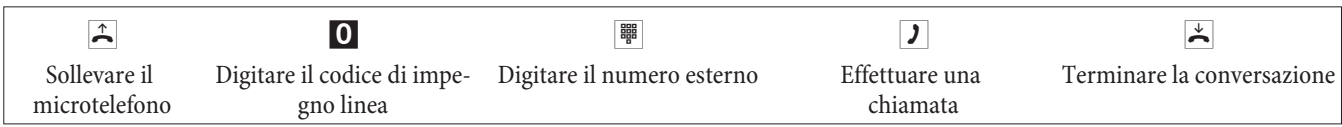

Se dopo aver digitato il primo 0 si sente il tono di occupato, o il telefono non è abilitato ad effettuare chiamate esterne oppure tutte le linee esterne sono occupate.

#### **Chiamate esterne con l'impegno automatico della linea**

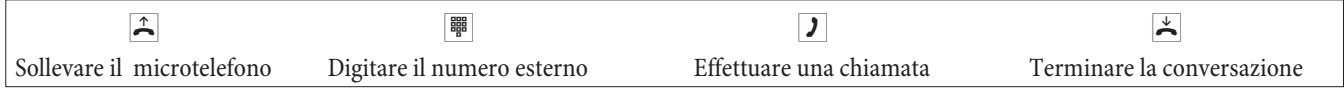

### **Chiamate interne**

Tutte le conversazioni, trasmissioni fax o dati effettuate tra dispositivi terminali analogici ed ISDN interni rappresentano collegamenti interni. Questi collegamenti sono gratuiti.

#### **Chiamate interne senza »impegno automatico della linea«**

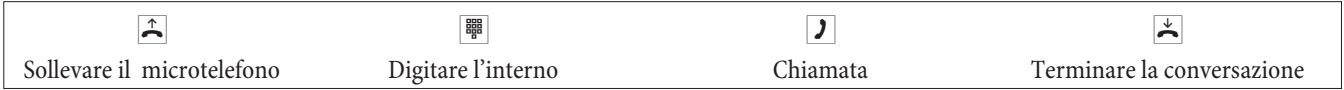

#### **Chiamate interne con »impegno automatico della linea«**

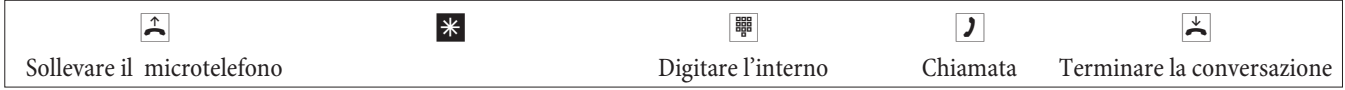

### **Selezione breve dalla rubrica telefonica**

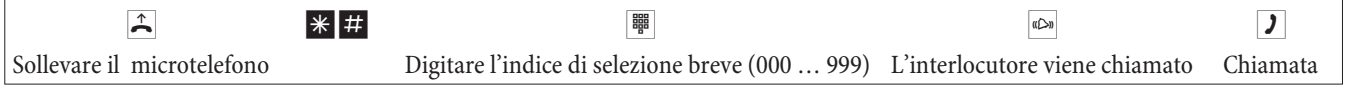

### **Impegno mirato di un fascio**

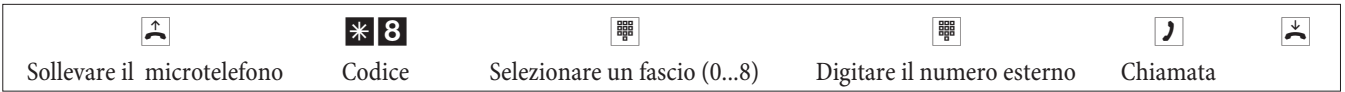

### **Rispondere alle chiamate**

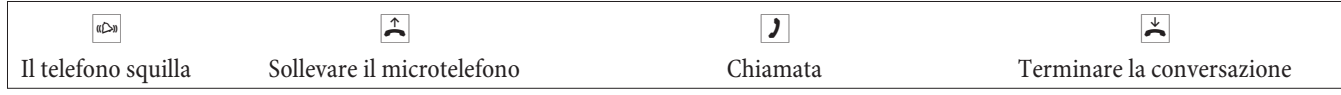

### **Rispondere alle chiamate entranti su assente (Pick up)**

### **Rispondere alle chiamate entranti del gruppo**

La funzione pick up può essere usata soltanto all'interno del gruppo pick up in cui è stato configurato il dispositivo terminale nella configurazione.

Un telefono vicino squilla. Si desidera rispondere alla chiamata dal proprio telefono.

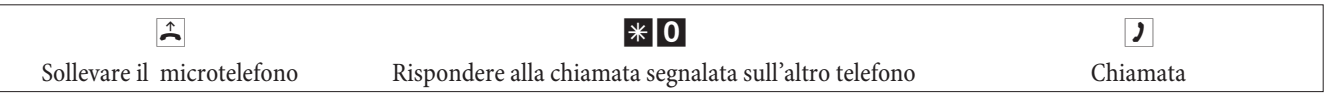

### **Ripresa da segreteria telefonica**

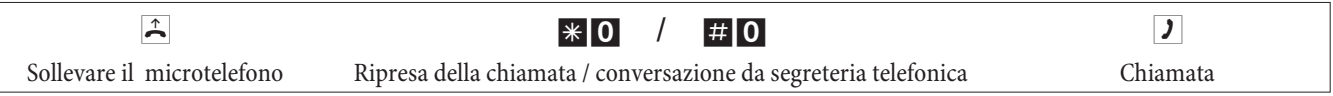

### **Risposta per assente per un determinato derivato**

La risposta per assente per un determinato derivato vale per l'intero impianto e non è legata ai gruppi.

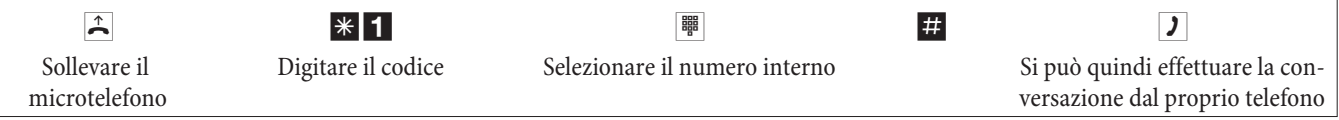

### **Richiamata automatica su occupato oppure su libero non risponde**

Questa funzione può essere usata unicamente con telefoni che permettono la postselezione. Non è possibile attivare la richiamata automatica da una chiamata intermedia.

Una richiamata esterna viene cancellata dopo un periodo di tempo configurato dal gestore della rete.

### **Impostare una richiamata**

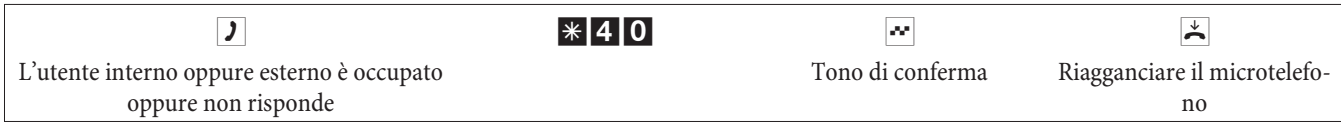

Appena l'utente chiamato riaggancia, viene chiamato il proprio telefono.

Se si solleva il microtelefono l'interlocutore per il quale è stata richiesta la richiamata viene a sua volta chiamato. Nel momento in cui solleva il microtelefono si può cominciare la conversazione.

### **Cancellare le richiamate automatiche**

Con questa procedura i telefoni analogici annullano tutte le richiamate interne ed esterne (con utente libero ed occupato).

Con questa procedura i telefoni ISDN cancellano le richiamate su libero non risponde interne.

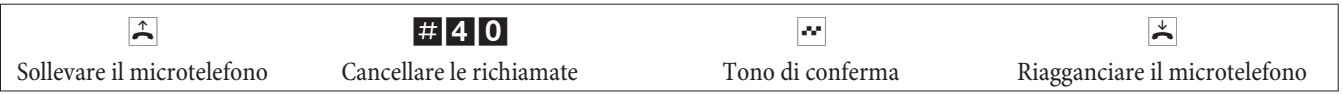

### **Stabilire il proprio numero telefonico per la chiamata successiva**

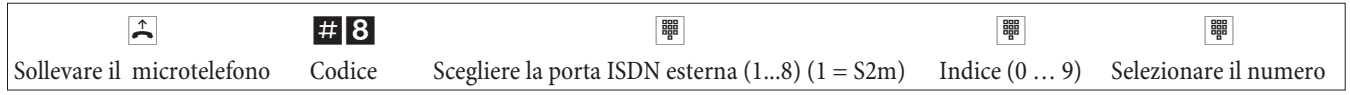

### **Non visualizzare temporaneamente il numero telefonico**

Questa funzione dev'essere stata abilitata dal gestore della rete.

Per i terminali analogici la trasmissione del proprio numero identificativo (MSN) viene disattivata, eseguendo la procedura di seguito descritta.

Per i terminali ISDN consultare il rispettivo manuale.

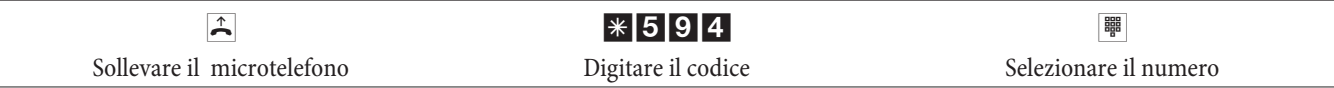

### **Commutare l'abilitazione per la successiva chiamata**

**Commutare un utente (solo dal posto operatore)**

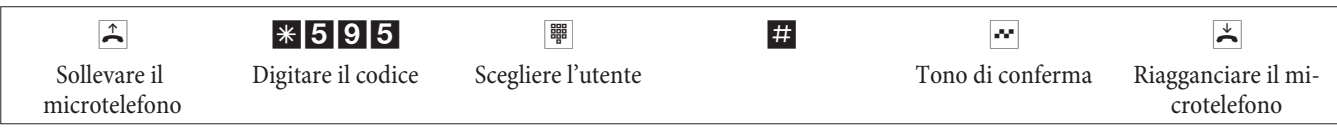

**Commutare un utente durante una chiamata intermedia (solo dal posto operatore)**

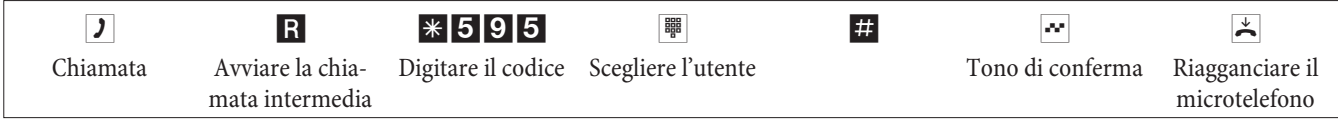

### **Prenotazione di un fascio**

#### **Attivare la prenotazione di un fascio**

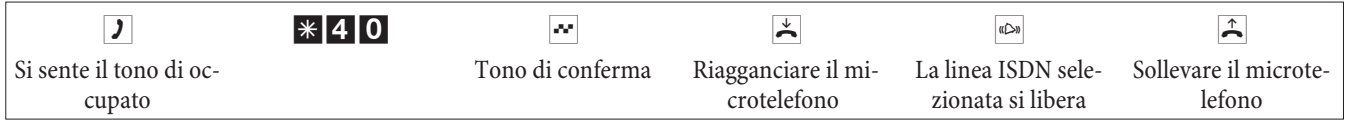

### **Cancellare la prenotazione di un fascio**

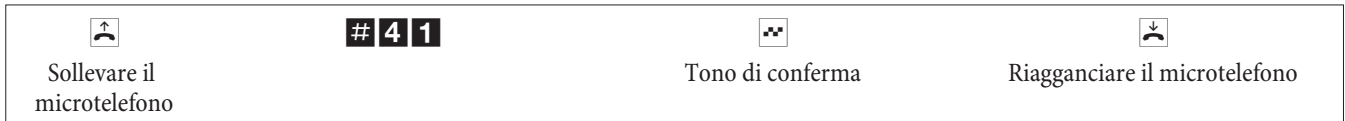

### **Messaggio in uscita**

La porta di messaggio in uscita può essere usata solo dagli interni.

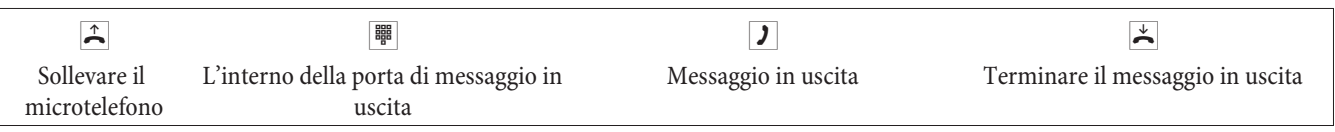

### **Annuncio**

Consultare il manuale del telefono usato per individuare se supporta la funzione annuncio.

### **Effettuare l'annuncio**

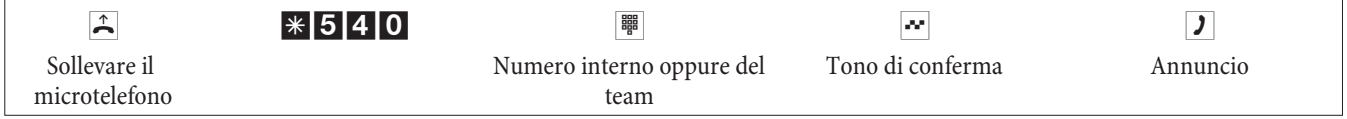

### **Permettere / disabilitare l'annuncio**

Si potrà permettere oppure vietare l'annuncio verso il proprio telefono. Se l'annuncio verso il proprio telefono è stato disabilitato l'interlocutore che vuole effettuare un annuncio sentirà il tono di occupato.

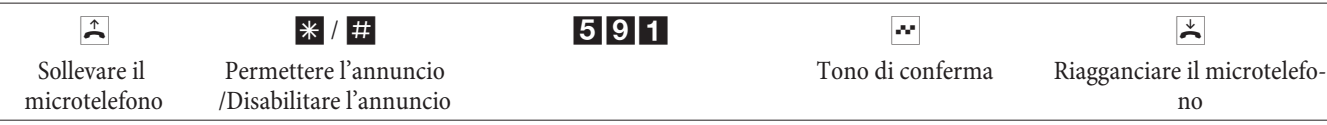

### **Identificazione di abbonato disturbatore**

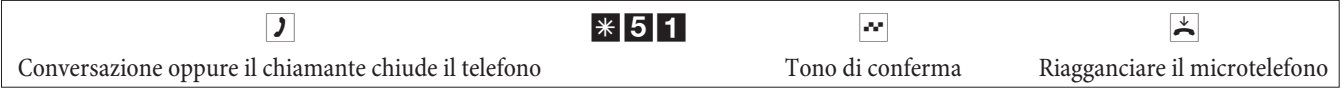

**Attenzione:** Riagganciare soltanto dopo aver digitato il codice per l'identificazione del chiamante e dopo aver sentito il tono di conferma.

### **Assegnare centri di costo**

#### **Assegnare un centro di costo per una conversazione avviata dal proprio telefono**

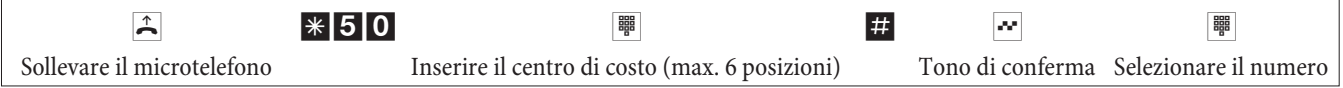

### **centro di costo per una chiamata esterna verso il terminale ISDN**

Questa funzione può essere usata al dispositivo terminale ISDN se questo supporta la funzione »rete diretta« (keypad) con la conversazione in corso.

È in corso una conversazione e si desidera registrarla per un determinato progetto.

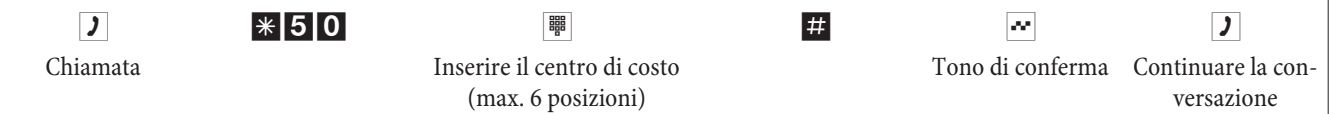

#### **centro di costo per una chiamata esterna**

Questa funzione può essere usata al dispositivo terminale analogico oppure ISDN se il terminale ISDN non supporta la funzione »rete diretta« (keypad) con la conversazione in corso.

È in corso una conversazione e si desidera registrarla per un determinato progetto.

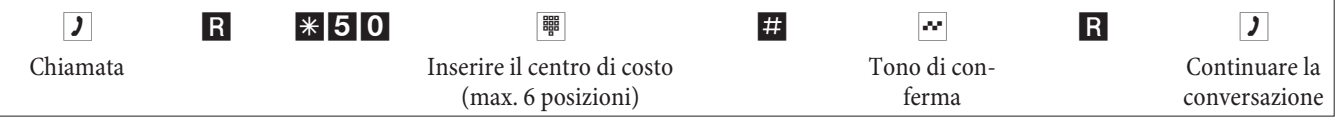

### **Funzione keypad (»rete diretta«)**

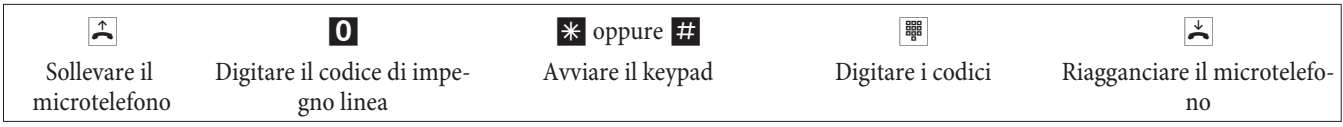

### **Inviare un fax da un dispositivo multifunzione**

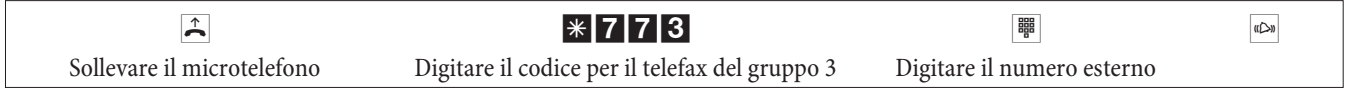

### **Chiamata diretta**

### **Telefonare con la chiamata diretta attivata**

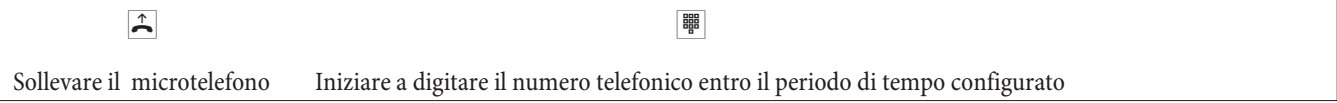

### **Impostare ed attivare la chiamata diretta con numero telefonico**

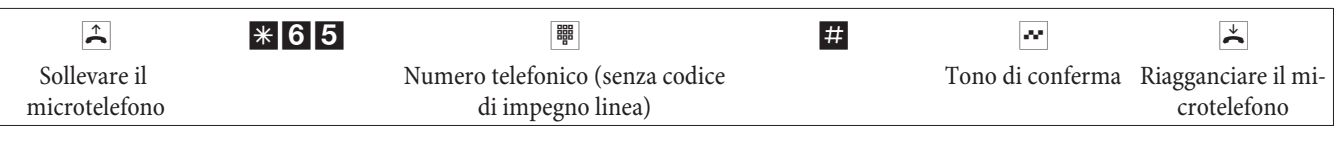

Se si solleva adesso nuovamente il microtelefono, dopo un periodo di tempo configurato (impostazione di base 5 secondi) viene composto il numero diretto inserito.

### **Disattivare/ attivare la chiamata diretta**

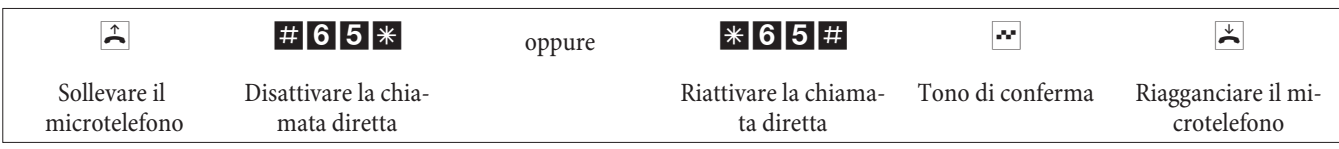

Se la chiamata diretta viene disattivata, il numero diretto inserito rimane memorizzato nel centralino.

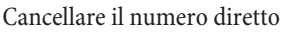

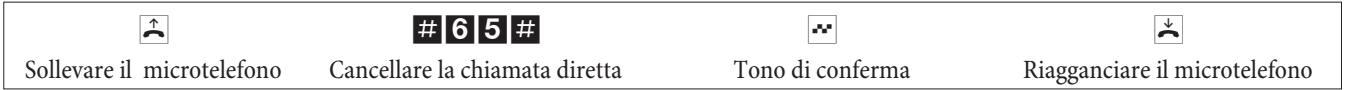

Il numero diretto memorizzato è cancellato.

### **Chiamata intermedia**

Durante una conversazione in corso si potrà consultare un ulteriore interlocutore.

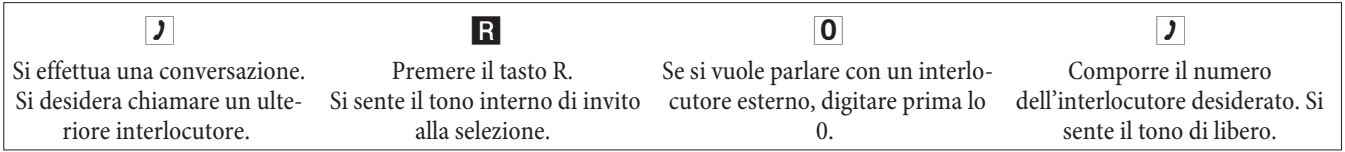

Per terminare la chiamata intermedia di consultazione, premere il tasto R del telefono ISDN.

Oppure con l'uso dei telefoni analogici:

R0 Il collegamento in attesa viene interrotto. Il collegamento in corso rimane attivo.

R1 Il collegamento attivo viene interrotto, ritornando all'ultimo collegamento in attesa.

 $\boxed{J}$  Si continua la conversazione.

### **Effettuare una attesa di sistema**

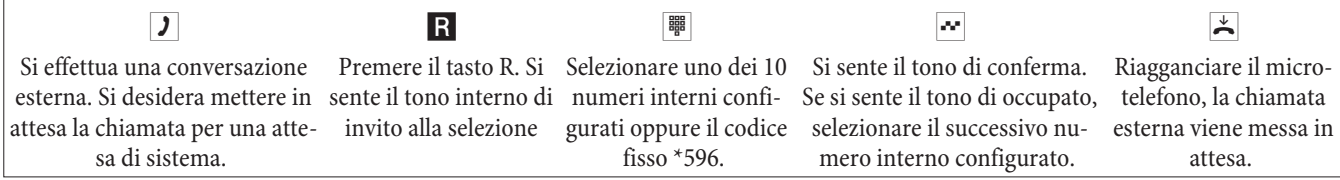

Rispondere ad una attesa di sistema:sollevare il microtelefono e selezionare uno dei 10 numeri interni oppure il codice \*596

### **Avviso di chiamata in attesa**

Nel corso di una conversazione si ha sempre la possibilità di rispondere ad una seconda chiamata o di rifiutarla.

### **Permettere / disabilitare l'avviso di chiamata in attesa**

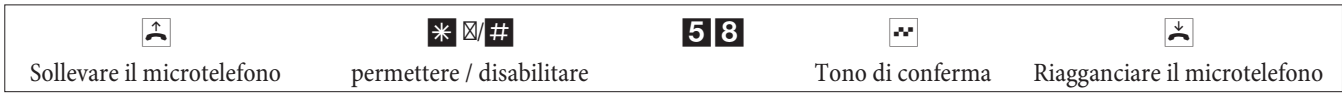

### **Rispondere ad una chiamata in avviso (chiamata intermedia verso il chiamante in avviso)**

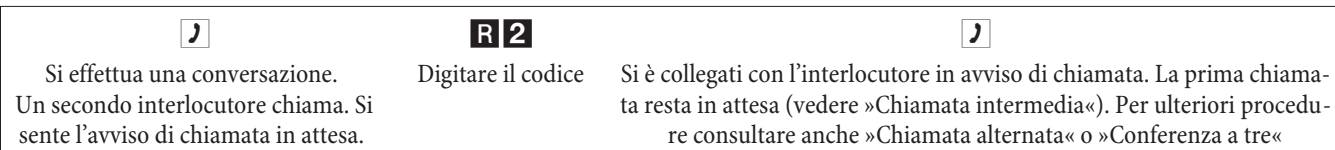

#### **Riprendere una chiamata in attesa**

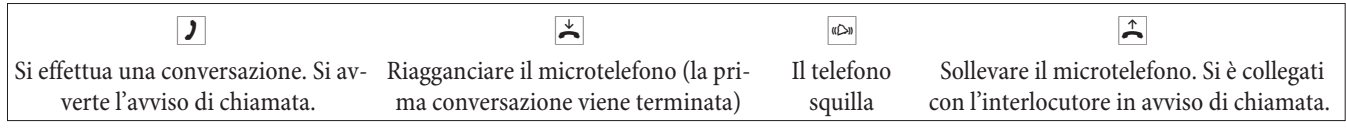

#### **Rifiutare una chiamata in attesa**

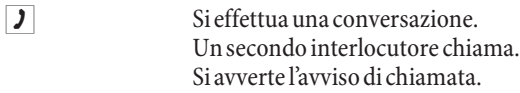

R0 Digitare il codice per il rifiuto della chiamata in attesa. Il chiamante può essere messo nella coda di attesa, oppure la chiamata viene effettuata ed il chiamante sente il tono di occupato.

Trasferire una chiamata in corso da un telefono analogico

Se durante una conversazione si avverte l'avviso di chiamata, si potrà rispondere a tale chiamata e trasferire la chiamata in corso.

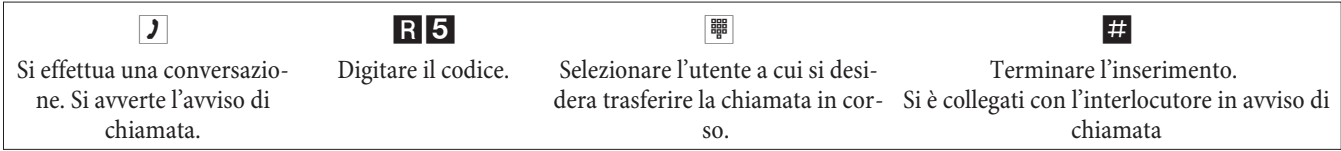

### **Trasferire una chiamata con / senza annuncio**

### **Trasferta interna delle chiamate senza annuncio**

Si potrà trasferire una chiamata, digitando il numero dell'interno desiderato e riagganciando. L'interlocutore viene chiamato e risponde alla chiamata sollevando il microtelefono.

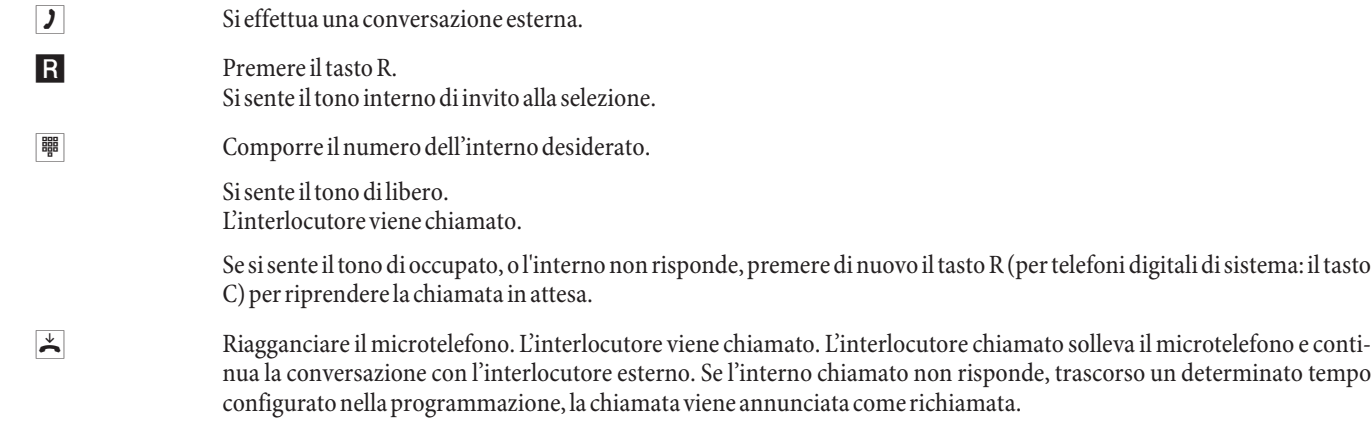

### **Trasferta di una chiamata con annuncio**

Si desidera trasferire una chiamata interna oppure esterna ad un interno, dopo aver parlato con l'interlocutore interno.

g Si sta effettuando una conversazione interna o esterna. Si desidera trasferire la conversazione ad un altro interlocutore. R Premere il tasto R. Si sente il tono interno di invito alla selezione. Se si sente il tono di occupato, o l'interno non risponde, premere di nuovo il tasto R (per telefoni digitali di sistema: il tasto C) perriprendere la chiamata in attesa. **under** Comporre il numero dell'interlocutore desiderato. Si sente il tono di libero. L'interlocutore viene chiamato.
L'interlocutore solleva il microtelefono.

**J** Effettuare la chiamata interna. Annunciare all'interlocutore interno la trasferta della chiamata in attesa.  $\overrightarrow{A}$  Riagganciare il microtelefono.

L'interno chiamato continua la conversazione.

# **Messa in comunicazione (ECT)**

## **Messa in comunicazione (I costi delle chiamate vengono addebitate rispettivamente agli utenti che hanno configurato i collegamenti)**

Tenere presente che i dispositivi terminali ISDN possono usare la funzione »Messa in comunicazione« solo attraverso un tasto particolare oppure una funzione da menu. La procedura di seguito descritta vale unicamente per telefoni analogici.

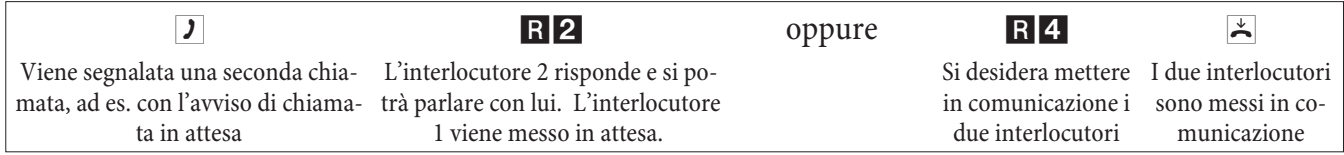

# **Chiamata alternata**

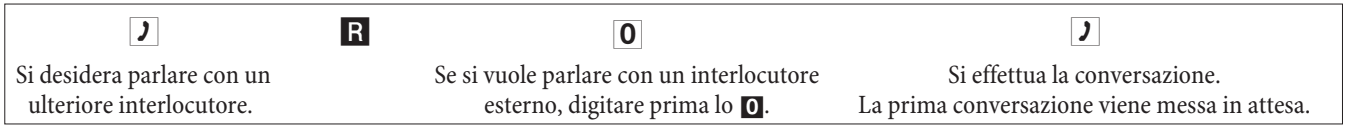

R2 Digitareilcodiceperriprenderelaprimaconversazione,lasecondaconversazionevienemessainattesa.Digitandoilcodice si potrà commutare tra i due interlocutori.

oppure

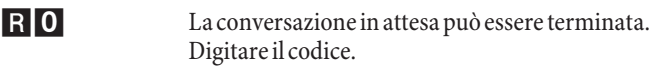

oppure

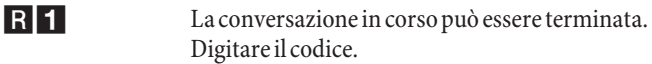

Se si sta effettuando una chiamata alternata tra un interno e un esterno e si riaggancia il microtelefono, la conversazione viene terminata e gli altri due interlocutori vengono messi in comunicazione tra di loro!

Se si sta effettuando una chiamata alternata tra due interlocutori esterni e si riaggancia il microtelefono, la conversazione in corso viene terminata e quella in attesa viene annunciata come »richiamata«.

Se durante la chiamata alternata si premono prima il tasto R e poi la cifra 4, i due esterni vengono messi in comunicazione l'uno con l'altro e la propria conversazione viene terminata. I costi vengono addebitati all'utente che ha avviato le chiamate.

# **Conferenza a tre**

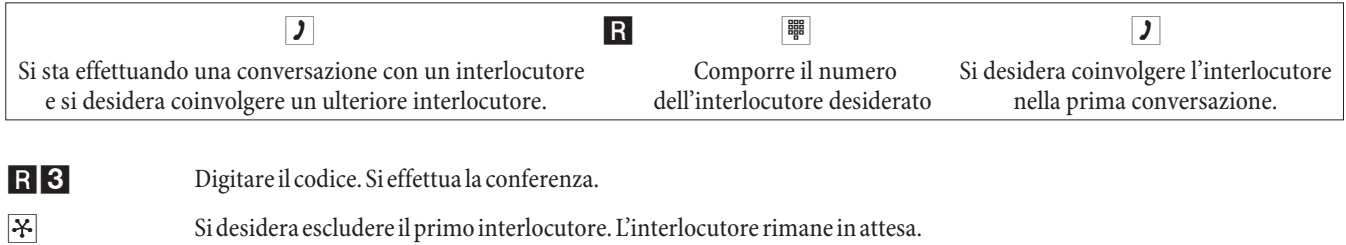

R2 Digitare il codice. Si parla nuovamente con il secondo interlocutore. Il primo interlocutore rimane in attesa.

La conferenza viene terminata se si riaggancia il microtelefono. Un interlocutore coinvolto a posteriori nella conferenza può riagganciare il microtelefono in un qualsiasi momento. In tal caso l'utente che ha avviato la conferenza rimane collegato con l'interlocutore rimanente.

# **Deviazione di chiamata**

In base alla lunghezza del numero telefonico il centralino riconosce automaticamente se la deviazione è impostata verso un derivato interno oppure esterno. Per la deviazione delle chiamate verso l'esterno il numero di destinazione deve essere quindi inserito senza il codice di impegno linea.

# **Attivare la deviazione di chiamata**

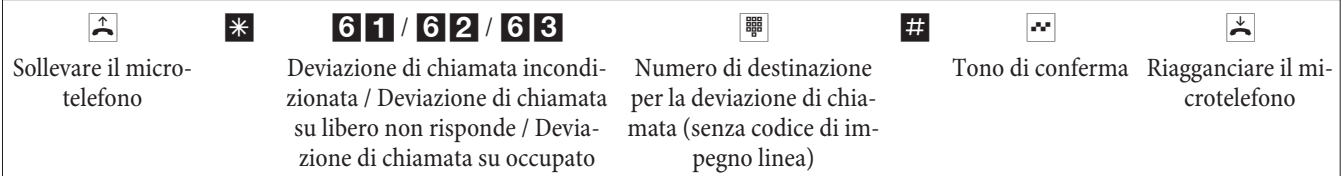

## **Disattivare la deviazione di chiamata**

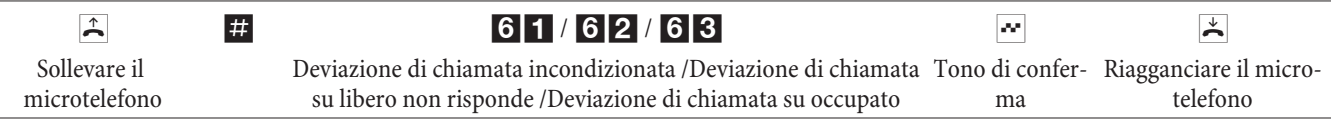

# **Esclusione suoneria (Non disturbare)**

## **Disabilitare la segnalazione delle chiamate per terminali analogici**

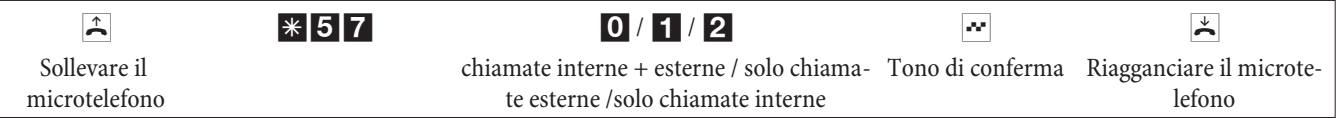

# **Abilitare la segnalazione delle chiamate per i terminali analogici**

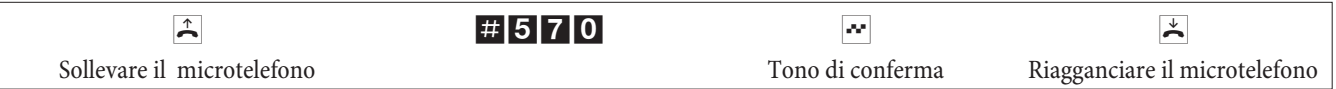

# **Distribuzione delle chiamate (servizio giorno / notte)**

# **Attivare la distribuzione delle chiamate del servizio giorno/notte per un team**

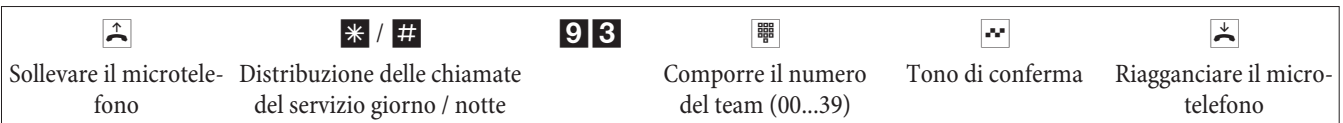

## **Attivare la distribuzione delle chiamate del servizio giorno/notte per tutti i team**

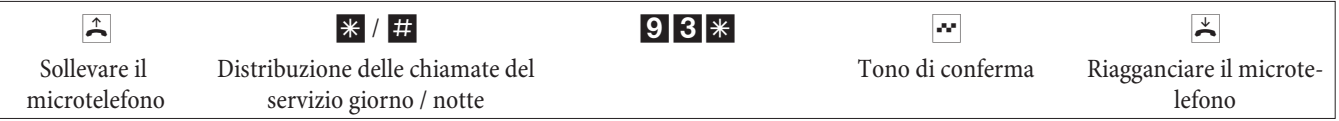

## **Commutare tutte le distribuzioni di chiamata (tutti i team e chiamate citofoniche)**

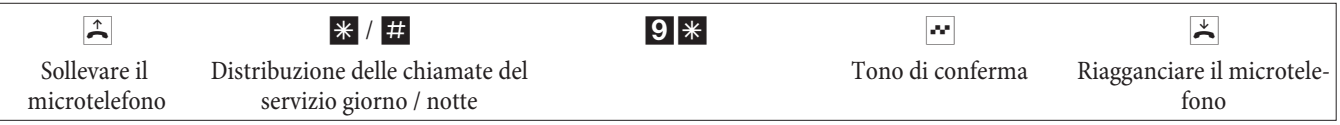

## **Team**

## **Abilitare (log in) / disabilitare (log out) un dispositivo terminale da un team**

Questa procedura permette di includere oppure escludere il proprio telefono dal team.

**Italiano**

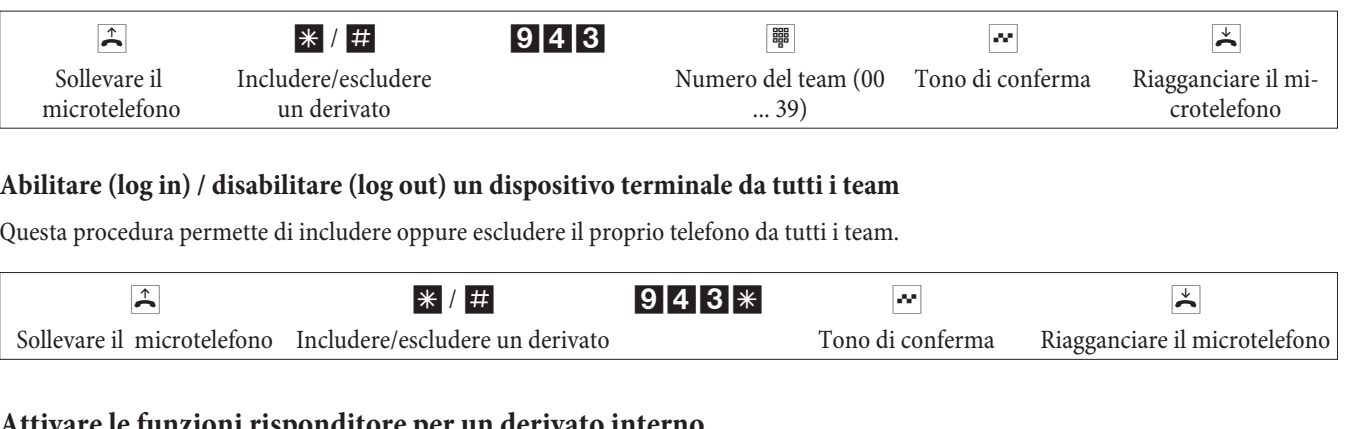

# **Attivare le funzioni risponditore per un derivato interno**

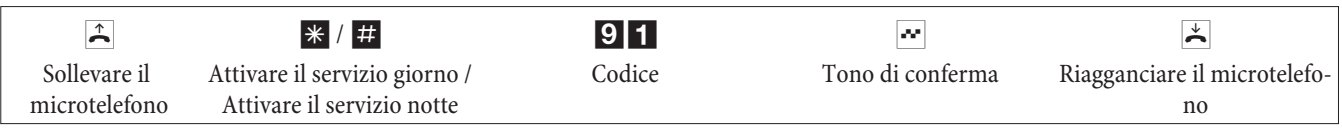

# **Follow me**

**Impostare/cancellare la deviazione di chiamata interna**

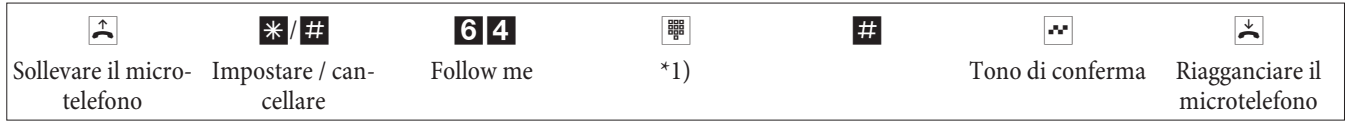

\*1)NumerointernolecuichiamatedovrannoesseredeviateAdessolechiamatevengonosegnalateall'internodacuièstataattivatalafunzioneseguimi.

# **Selezione in blocco (Austria)**

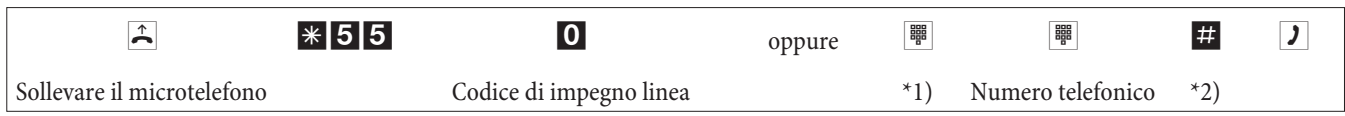

\*1) Per l'impegno mirato di una determinata porta ISDN esterna oppure di un fascio digitare il codice corrispondente.

\*2) Avviare la selezione premendo il tasto #. Solo adesso la chiamata viene inviata alla centrale telecom.

# **Codici personalizzabili**

Per le seguenti funzioni il software del centralino permette di impostare dei codici personalizzati. In tal caso al codice preimpostato del centralino viene aggiunto un numero telefonico dal piano di numerazione interno del centralino.

I codici modificati possono essere riportati nella tabella. Alle funzioni 'impegno di un fascio', 'Attesa di sistema' e 'azionamento di un apriporta' possono essere assegnati più codici.

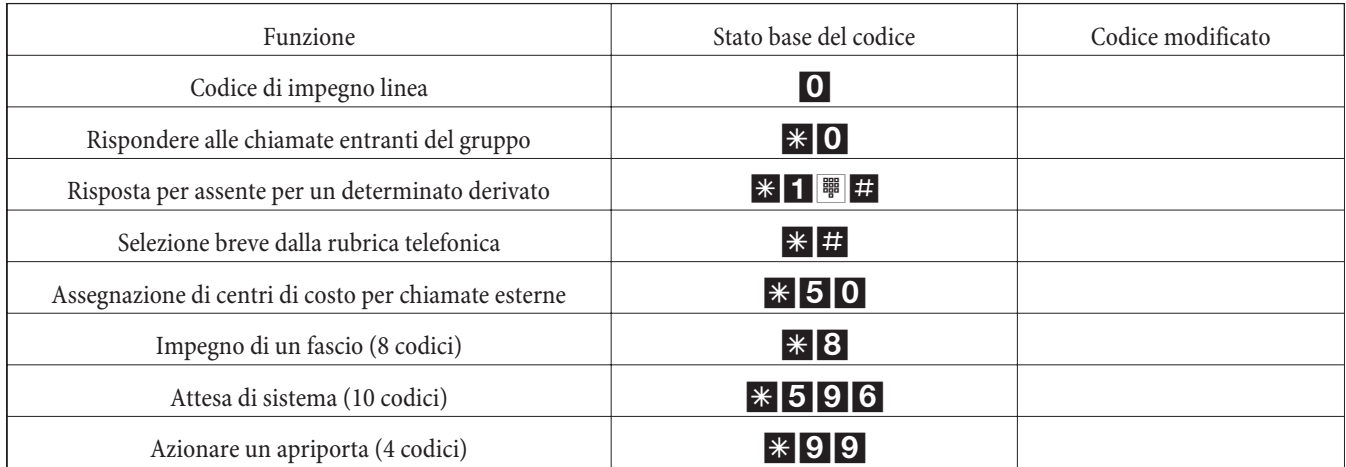

L'uso delle funzioni con i codici modificati avviene come descritto per la rispettiva funzione. Si potrà usare il codice modificato (numero interno) o il codice descritto nel manuale (tranne per il codice di impegno linea).

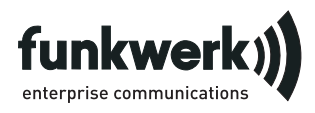

Servizio di riparazione **Tonfunk GmbH** Servizio di riparazione Unternehmenspark 2 / Halle D Woltorfer Str. 77 31224 Peine

**Funkwerk Enterprise Communications GmbH** Südwestpark 94 D-90449 Nürnberg http://www.funkwerk-ec.com

> Soggetto a modifiche 180106

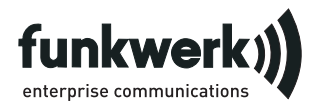

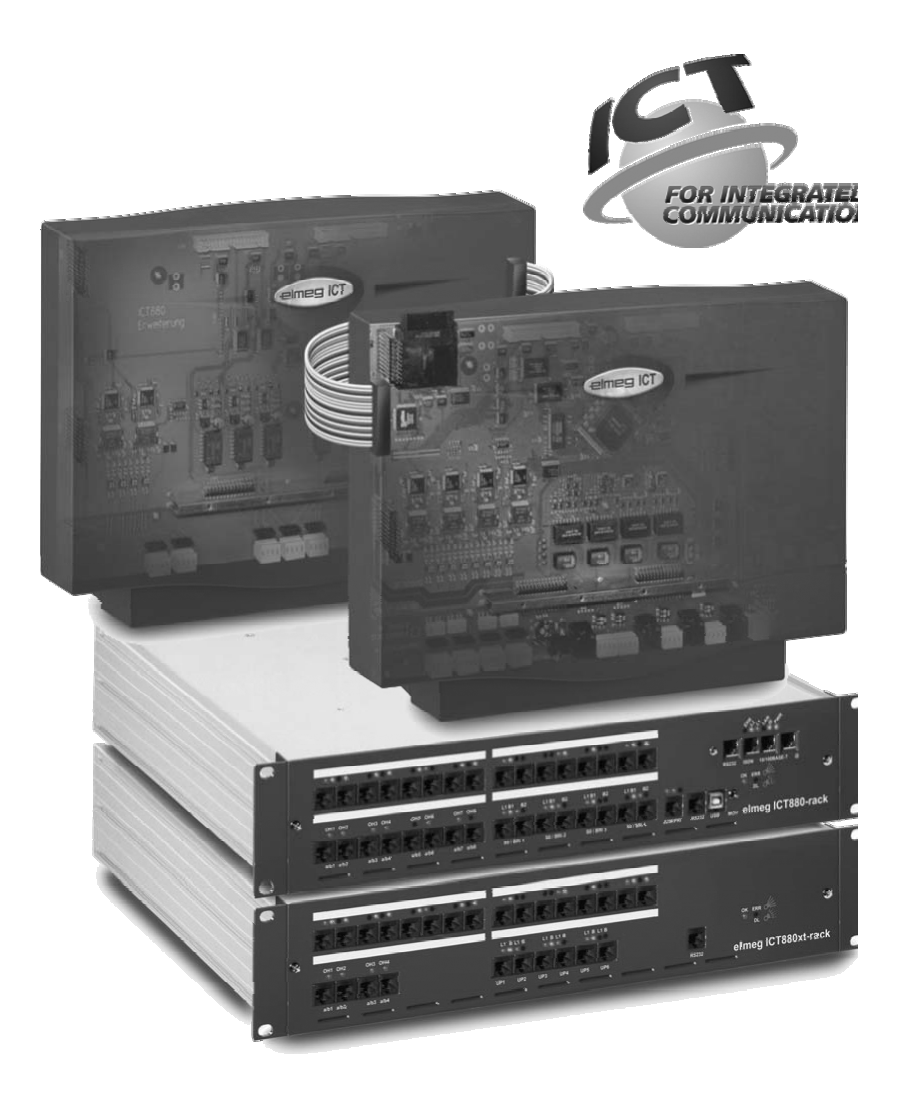

**Instrucciones de servicio**

**elmeg ICT Español**

# **Dichiarazione di conformità e marcatura CE**

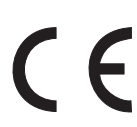

Questo dispositivo è conforme alla direttiva comunitari R&TTE-Richtlinie 1999/5/EG:

»Direttiva 1999/5/CE del Parlamento europeo e del Consiglio, del 9 marzo 1999, riguardante le apparecchiature radio, le apparecchiature terminali di telecomunicazione ed il reciproco riconoscimento della loro conformità«

La dichiarazione di conformità può essere consultata al seguente indirizzo Internet: http://www.funkwerk-ec.com

La Declaración de conformidad se encuentra en las páginas anteriores de estas instrucciones de funcionamiento.

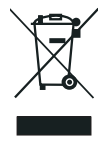

El símbolo del contenedor con la cruz, que se encuentra en el aparato, significa que cuando el equipo haya llegado al final de su vida útil, deberá ser llevado a los centros de recogida previstos, y que su tratamiento debe estar separado del de los residuos urbanos.Consulte para informaciones más detalladas acerca de la retirada individual de los aparatos usados en www.funkwerk-ec.com.

#### **© 2005 Funkwerk Enterprise Communications GmbH - Reservados todos los derechos.**

Sólo está permitido reimprimir esta documentación total o parcialmente con la autorización del editor y con indicación exacta de la fuente, independientemente del tipo y manera de reimpresión o de los medios (mecánicos o electrónicos) con los que se realice.

Las descripciones de las funciones que aparecen en esta documentación relacionadas con software de otros fabricantes se basan en el software utilizado en el momento de la creación o de la impresión de esta documentación. Los nombres de los productos y empresas utilizados en esta documentación son en determinados casos marcas registradas por los propietarios.

# **Descripción**

La centralita elmeg está diseñada para ser conectada a accesos básicos con protocolo Euro-RDSI (DSS1). La centralita dispone de conexiones RDSI externas que se conectan a las líneas RDSI del operador de red. Dependiendo del modelo de centralita, tendremos más o menos conexiones RDSI, que podremos configurar como accesos básicos externos o buses internos para poder conectar extensiones RDSI. Los accesos básicos externos podrán ser configurados de manera flexible como accesos básicos punto a punto o bien punto a multipunto. Las centrales ICT disponen también de extensiones analógicas, el número de las cuales variará dependiendo del modelo.Todos los modelos de centrales ICT son modulares, por lo que podremos disponer de placas de ampliación tanto de líneas externas (RDSI) como de extensiones analáogicas, UP0 o RDSI. Además, tenemos la posibilidad de instalar unidades de portero e incluso un segundo armario en el caso de la ICT880 (también disponible en versión rack). Se puede elegir libremente la asignación de números internos (el destino de los números directos con el acceso punto a punto) entre 0...9999. Los terminales analógicos deberían marcar según el procedimiento de marcación por tonos (DTMF) y tener una tecla Flash (Tecla R). La detección de la longitud de flash se puede ajustar en la configuración a través del PC.

Tenga encuenta que si se utilizan teléfono con marcación por pulsos, no podrá utilizar funciones o códigos. Es importante saber que no todos los teléfonos RDSI del mercado tienen acceso a todas las prestaciones de la central. Todos los teléfonos que instale en el sistema de centralita deberán complir con la normativa actual para su correcto funcionamiento (Directiva de aparatos terminales de telecomunicaciones« o »Directriva R&TTE«.

En este manual de instrucciones sólo se describen los puntos más importantes en cuanto al montaje y uso de la centralita. Encontrará información completa en la descripción de las características de rendimiento, el manual de instrucciones y las instrucciones de montaje en el CD-ROM adjunto en los idiomas DE, UK, IT, FR.

# **Indicaciones de seguridad**

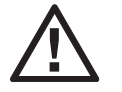

¡**Peligro! Encontrará este símbolo en el cable de conexión a la red. Antes de quitar la tapa debe desenchufar la clavija de la red.**

- **•** Observe la temperatura del entorno para el almacenamiento y el servicio del aparato indicada en las características técnicas. El aparato sólo debe ser conectado cuando se haya alcanzado la temperatura ambiental de funcionamiento requerida.
- **•** Tenga en cuenta que al pasar de temperaturas bajas a mayores puede suceder que se forme una capa de agua condensada alrededor o en el aparato. Desembale el aparato sólo después que se haya alcanzado la temperatura ambiental de funcionamiento requerida.
- **•** Durante una tormenta no debe conectar o desconectar ninguna línea ni tampoco telefonear.
- **•** Conecte el cordón de alimentación sólo en las conexiones previstas.
- **•** Coloque los cordones de alimentación de tal manera que no provoque accidentes.
- **•** Evite las siguientes influencias: Radiación solar directa Fuentes de calor (por ejemplo: radiador calorífero )

Aparatos electrónicos (por ejemplo: aparatos HiFi, de oficina o de micro ondas) Entrada de humedad o líquidos Líquidos o vapores agresivos Gran cantidad de polvo

- **•** No utilice el aparato en lugares húmedos o zonas con riesgos de explosión.
- **•** Abra sólo las partes del aparato indicadas en las instrucciones para el montaje y el manejo.
- **•** No toque los contactos eléctricos con objetos puntiagudos o metálicos o húmedos.
- **•** Si el aparato no es montado de forma fija, ponga el aparato o los accesorios sobre una superficie antideslizante.
- **•** Limpie el aparato sólo con un paño ligeramente húmedo.
- **•** Use sólo los accesorios autorizados.
- **•** Sólo se puede conectar al apparato aparatos terminales que suministren la baja tensión de seguridad o correspondan a la ETS 300047. El uso previsto de aparatos terminales homologados cumple con esta directriz.

#### **Conexión a la red (red de 230V~)**

- **•** ¡Tenga en cuenta que la instalación de conexión eléctrica (base Schuko) para el aparato (event. aparatos adicionales) debe ser efectuada por un electricista autorizado, para evitar peligros para personas y objetos!
- **•** Si para su aparato se ha previsto una conexión funcional a tierra, conéctela antes de conectar el aparato a la red.
- **•** La centralita tiene una conexión de toma de tierra funcional, por lo que debería existir cerca del luegar de instalación de la centralita una »conexión de tierra« (tubería de agua, tubería de calefacción o riel de compensación de potencial de la instalación del edificio). Esta conexión es necesaria si se utilizan módulos de protección contra sobrecargas (FSM). Es necesario efectuar la conexión a la centralita con un cable de conexión de 2,5 mm2 .

Si utiliza aparatos terminales conectados mediante USB o RS232 a la centralita, debe instalar la toma de tierra funcional, ya que de lo contrario puede producirse »bucle de zumbido«.

- **•** Dentro de lo posible, prevea un circuito eléctrico independiente para la conexión de 230 V~ de su centralita. De esta manera, la centralita no quedará fuera de servicio debido a cortocircuitos de otros electrodomésticos.
- **•** Le recomendamos instalar una protección de sobrecargas, como las que se pueden presentar con tormentas. Para ello póngase en contacto con su instalador electricista.

#### **Bloque de alimentación**

- **•** Use sólo el bloque de alimentación suministrado o el obtenible como accesorio.
- **•** No use ningún bloque de alimentación, que a la vista presente daños (rajaduras o roturas en su carcasa).

#### **Trabajos en el aparato abierto (p. ej., campo de bornes de conexión)**

**•** Retire el bloque de alimentación antes de retirar la tapa de la caja y empezar a trabajar en el campo de bornes de conexión. Vuelva a colocar la tapa de la caja antes de insertar la clavija de la red.

#### **Aparatos con baterías**

- **•** Use sólo la batería suministrada o la obtenible como accesorio.
- **•** Use las baterías de acuerdo a lo estipulado. Nunca use una batería dañada o gastada.
- **•** No deje que los contactos de la batería toquen objetos conductores como: llaves, clips, anillos o pulseras.
- **•** Deseche las baterías de acuerdo a las disposiciones locales vigentes. ¡Procure que éstas entren a un proceso de reciclaje! No eche las baterías al fuego.

#### **Aparatos radioeléctricos (p. ej., DECT, Bluetooth)**

- **•** Es posible que aparatos de uso médico sean influenciados por aparatos radio en funcionamiento. Por eso observe las disposiciones vigentes locales al respecto.
- **•** No use los aparatos radio en el auto o en lugares con riesgos de explosión.

# **Montaje**

#### **Desarrollo del montaje**

En este apartado se describe el desarrollo del montaje en la pared. Observe estas secuencias de montaje.

Es muy importante tener en cuenta las indicaciones de seguridad.

**•** Escoja un lugar de montaje que esté siempre libremente accesible, a un máximo de 1,5 metros de un enchufe de 230V~ y del NTBA (conexión RDSI) del operador de red. Asegúrese de que la centralita pueda separarse siempre de la pared y no pueda estrecharse, por ejemplo, con estantes o armarios.

- **•** Cuando haya determinado el sitio adecuado para el montaje, ponga la plantilla de taladros en el sitio previsto. Alinee la plantilla verticalmente y respete las separaciones indicadas en ella.
- **•** Marque los puntos de taladro indicados por la plantilla.
- **•** Compruebe el soporte firme para todos los puntos de sujeción de la centralita en la pared. Asegúrese de que en la zona de los taladros marcados no haya conductos de alimentación, líneas o similares.
- **•** Taladre los agujeros de fijación en las posiciones marcadas (en caso de montar con tacos, utilice una broca para piedra de 6 mm). Coloque los tacos.
- **•** Atornille dos tornillos en los tacos superiores en la pared, de manera que entre la cabeza de tornillo y la pared quede aún una distancia de aprox. 5 mm.
- **•** ¡Atención! Usted podría llevar carga electrostática. Antes de abrir la centralita, debe descargarse tocando un objeto conductor con »tierra« (p. ej. tubería de agua).
- **•** Abra la centralita.
- **•** Cuelgue la centralita por los soportes posteriores en los tornillos superiores.
- **•** Atornille el tercer tornillo con el taladro en la caja de la centralita, en el taco inferior. ¡Atención! Este tornillo sólo sirve para el montaje y debe extraerse de nuevo antes de la puesta en servicio.
- Conecte la toma a tierra con la centralita con un cable de 2,5mm. Esta conexión es necesaria si se utilizan módulos de protección fina (FSM).
- **•** Monte los conectores jack tanto de las extensiones RDSI como de los puertos analógicos. A continuación conéctelos a la centralita. Una vez lo haya hecho, podrá instalar todos los equipos en la centra.l
- **•** Si desea configurar la centralita deberá hacerlo a través de un PC. Puede llevar a cabo la conexión por tres vías distintas: a través del puerto serie de la central, a través del puerto USB o bien mediante un puerto RDSI de la centralita. Para la configuración a través de la conexión RDSI interna, su PC debe tener una tarjeta RDSI para PC instalada y configurada. Si se va a conectar a través del puerto serie o USB, utilice los cables RS-232 o USB suministrados con el sistema.
- **•** El terminal de red del operador (TR), no tiene que estar alimentada para que los teléfonos del sistema funcionen correctamente.

¡No conecte todavía el la centralita ! aal TR! Compruebe primero que ésta se encuentra en su estado de inicialización. Si no estuviera serguro de que así fuera, debe resetear la centralita para volverla a su estado inicial. Puede hacerlo a través de la configuración o con el procedimiento de reajuste descrito en el manual de instrucciones.

¡Atención! La configuración de las extensiones RDSI como extensiones internas o externas se realiza solamente a través del programa de configuración. Antes de configurarlas, asegúrese de que no existe alimentación externa en las conexiones. ¡De lo contrario, puede dañarse la salida de la centralita o del TR!

- **•** Conecte el puerto »S02:INT/EXT« (en el caso de una elmeg ICT 46) o el »S04:INT/EXT« (para elmeg ICT 88 / 880) con elTR a través del cable de conexión RDSI suministrado.
- **• Extraiga el tercer tornillo.**
- **•** Cierre la caja.
- **•** Ahora puede poner en servicio la centralita.

**Al iniciar el configurador se le consulta acerca del nombre de usuario y contraseña. Introduzca por favor como nombre de usuario »Service« y como contraseña » Service«. Tenga en cuenta de escribirlo de la misma forma!. A continuación podrá cambiar en la configuración su contraseña y nombre de usuario.**

## **Corte de luz**

En el caso de que se corte la red (tensión de red 230V~) la centralita no se encontrará disponible para el funcionamiento, por lo que no podrá seguir telefoneando ni interna ni externamente. Utilice un sistema de alimentación ininterrumpida (SAI) o un módulo NSP. Si conecta un módulo NSP podrá utilizar únicamente un teléfono RDSI en modo de emergencia (perdiendo la mayoría de las prestaciones). Cuando se restablece la corriente, no se vuelven a conectar automáticamente las conexiones internas y externas que estuvieran separadas por el corte de corriente. Toda la configuración realizada con el programa de configuración de la centralita quedará guardad en la central sin cambio alguno debido al corte de suministro eléctrico.

## **Abrir y cerrar de la centralita**

Antes de abrir la centralita es absolutamente necesario separar la clavija de la red.

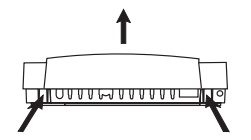

Presione hacia dentro los dos resortes de enganche y, para abrir, levante la tapa de la caja por el lado frontal hasta que se desencaje. A continuación se puede levantar fácilmente hacia arriba. Debajo de la tapa se ve el campo de bornes de conexión. Para cerrarla, inserte las clavijas de retención (lado posterior de la parte inferior de la caja) en las muescas correspondientes de la tapa de la caja de la centralita. Apriete la tapa de la caja por el frente hacia abajo hasta que se enclave.

# **Centralita elmeg ICT46...880**

# **Configuración básica**

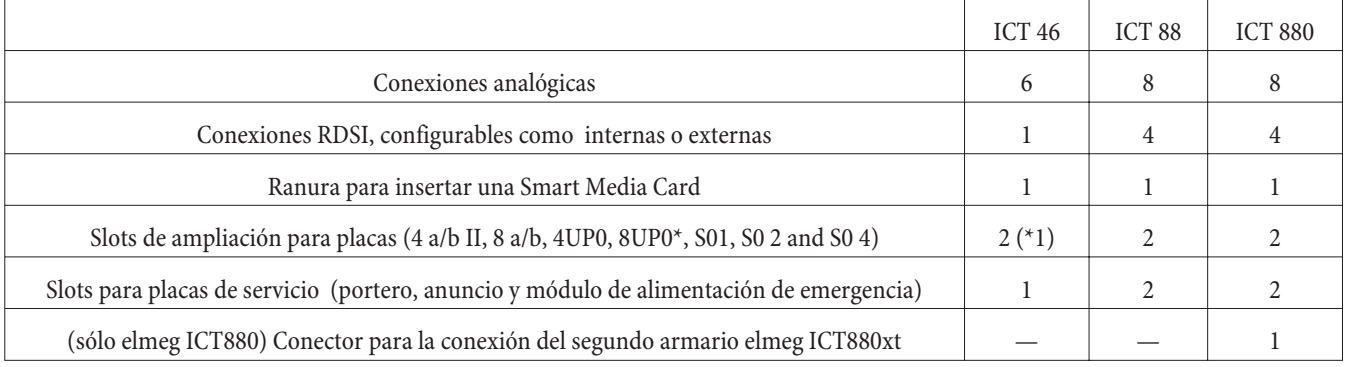

# **Símbolos**

Tenga en cuenta que: no necesariamente todos los terminales tienen los mismos tonos de llamada, cadencias y procedimientos de uso. Encontrará datos sobre la frecuencia y duración del ciclo en las instrucciones de montaje.

#### **Símbolos utilizados**

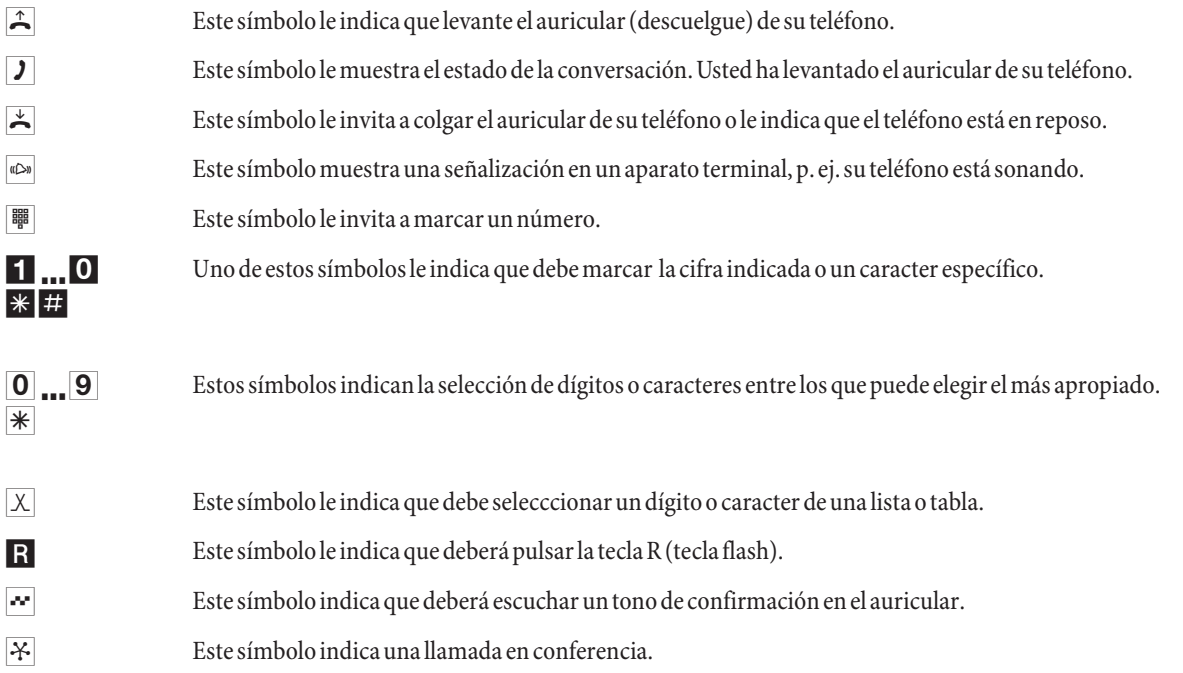

#### **Cuadro de conexiones de la centralita elmeg ICT88 / 880**

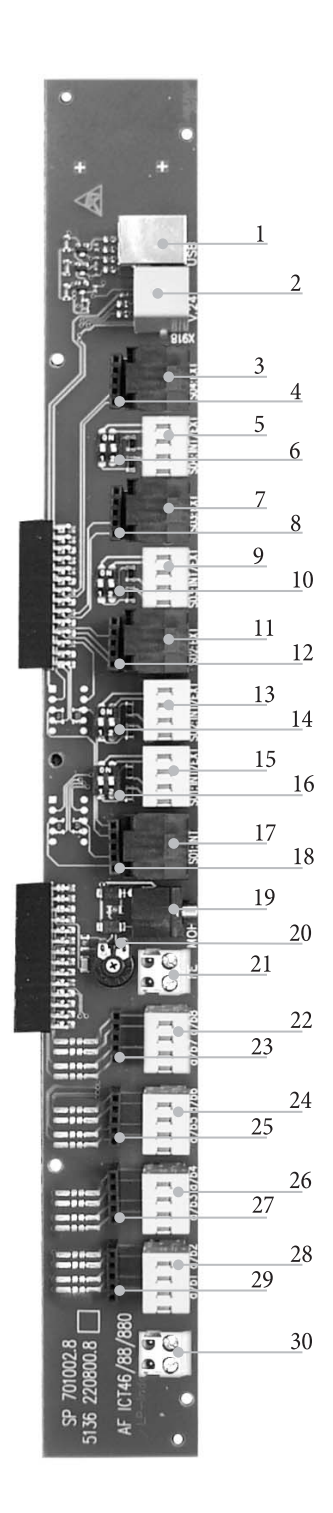

- Puerto USB
	- Puerto RS232
- Conexión RDSI externa S04:EXT
- Borne para la conexión del módulo de protección S04
- Conexión RDSI interna / externa S04:INT/EXT
- Interruptores de los terminadores S04
- Conexión RDSI externa S03:EXT
- Borne para la conexión del módulo de protección S03
- Conexión RDSI interna / externa S03:INT/EXT
- Interruptores de los terminadores S03
- Conexión RDSI externa S02:EXT
- Borne para la conexión del módulo de protección S02
- Conexión RDSI interna / externa S02:INT/EXT
- Interruptores de los terminadores S02
- Conexión RDSI interna / externa S01:INT/EXT
- Interruptores de los terminadores S01
- Conexión RDSI interna S01:INT
- Borne para la conexión del módulo de protección S0119
- Entrada para música de espera externa (MOH) con regulador de volumen 20 (Volume)
- Conexión de toma a tierra de funcionamiento FE
- Conexión para los aparatos terminales analógicos 7 y 8 (a/b7 a/b8)
- Borne para la conexión del módulo de protección
- Conexión para los aparatos terminales analógicos 5 y 6 (a/b5 a/b6)
- Borne para la conexión del módulo de protección
- Conexión para los aparatos terminales analógicos 3 y 4 (a/b3  $a/b4)$
- Borne para la conexión del módulo de protección
- Conexión para los aparatos terminales analógicos 1 y 2 (a/b1 a/b2)
- Borne para la conexión del módulo de protección
- Salida 12 V= max .25 mA

# **Módulos de la centralita**

Es posible utilizar diferentes módulos de ampliación para las centralitas comenzando po rel software. Es preciso cargar este software antes de instalar los módulos. Los datos de configuración se borran al cargar el software. Guarde primero los datos de la centralita, resetee a continuación la centralita a la configuración básica (código »999«). Desconecte la centralita, monte los módulos y póngala de nuevo en marcha.

Con los módulos S0 es posible suministrar tres variantes de terminaciones de red: con terminadores soldados, sin terminadores y con terminadores conmutables. Rogamos compruebe los módulos antes de montarlos e instálelos después como corresponda.

Tenga en cuenta que en las centralitas sólo puede conectarse un módulo en cada slot existente.

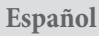

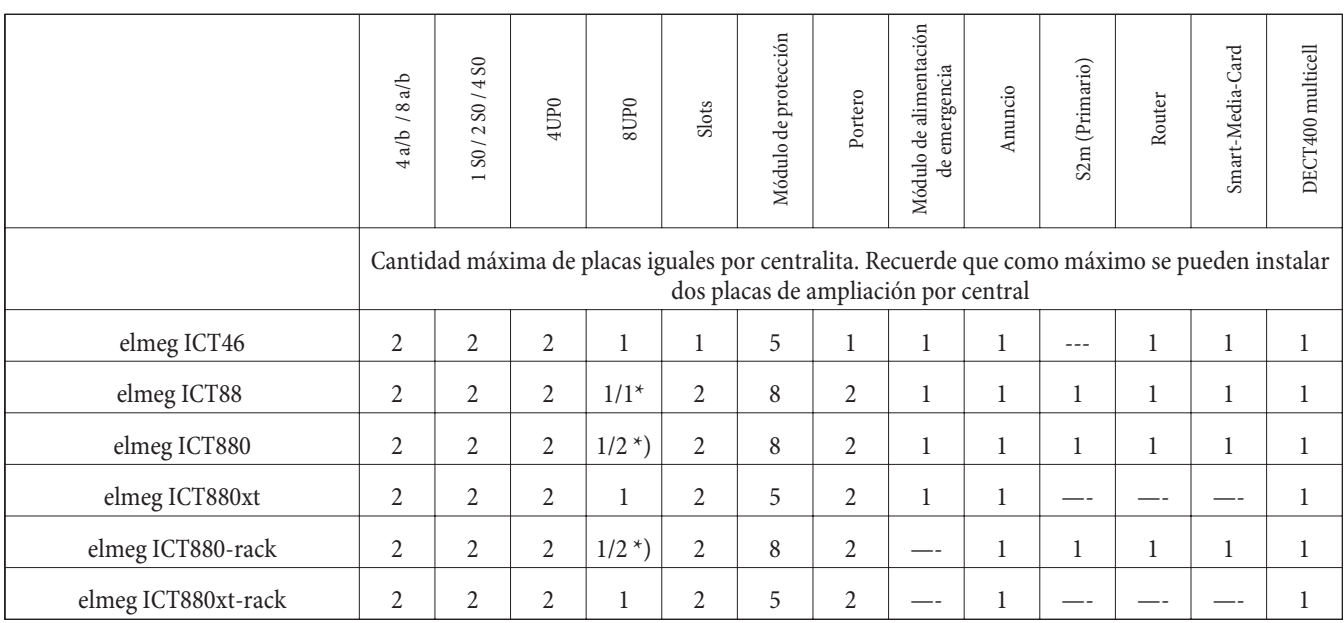

\*) 2x 8UP0 sólo con bloque de alimentación de 75 W

Las funciones que se describen en este manual de montaje se basan en las versiones del software de las centralitas que se utilizaron en el momento de imprimir esta documentación. En determinadas circunstancias, las versiones del software anteriores no soportan todas las funciones.

# **Montaje de los módulos**

Los módulos ya se han tenido en cuenta en la centralita. Si se monta un módulo antes de la primera puesta en servicio, los números de llamada se asignan automáticamente a las conexiones.

Tenga en cuenta que el tipo de conexión RDSI externa( punto a punto o punto a multipunto) no se reconoce automáticamente después de la conexión. Deberá configurarla desde el PC.

Las denominaciones (0, 1 y 2) se utilizan siempre en la configuración y manejo de la centralita (por ejemplo, desvío de llamadas).

Desenchufe el adaptador de red de 230 V~. Desconecte todas las placas de la central ( analógicas, Portero y RDSI). ¡Atención! Recuerde que podría llevar carga electrostática, por lo que antes de abrir la centralita, debe descargarse tocando un objeto conductor con »tierra« (p. ej. tubería de agua).

## **Indicación para el montaje de los módulos**

Al conectar los módulos, si los hay, debe extraerse la ferrita en torno al cable plano.

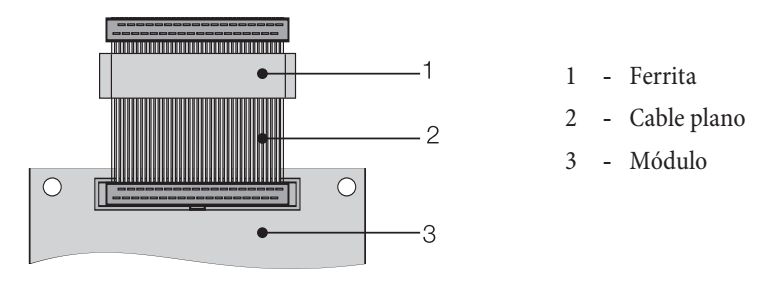

¡Atención! Al extraerla puede romperse la ferrita y aparecer bordes afilados. Debe conectar el cable plano con la ferrita que hay en la bolsa del módulo y romper la ferrita con un ligero golpe (martillo o similar). A continuación puede extraer con cuidado el cable plano y poner los restos de la ferrita en la bolsa.

# **Vista interior del elmeg ICT (en el ejemplo ICT880)**

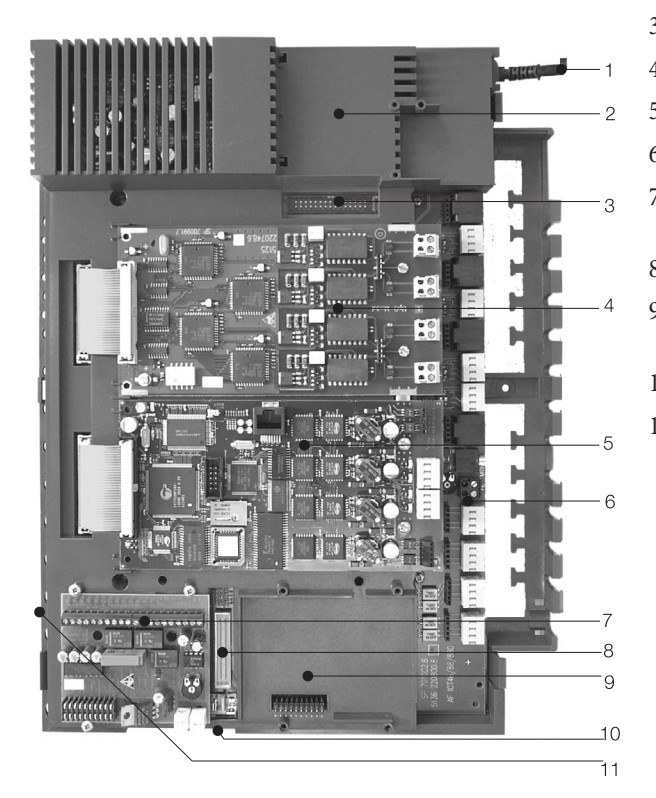

- Cable de conexión a la red
- Slot especial nº 3 para el router
- Conector para el router
- Slot nº 2 para módulos de ampliación
- Slot nº 1 para módulos de ampliación
- Módulo 0
- Slot nº 1 para los módulos Portero1, Alimentación de emergencia y Anuncio
- Conector para el módulo S2m
- Slot nº 2 para los módulos Portero 2 (elmeg ICT88 /ICT880) alimentación de emergencia, S2m y placa de Anuncio
- Conector para el segundo armario (xt)
- Slot para una Smart-Media-Card

# **Uso**

No todas las funciones descritas se llevan a cabo por defecto en una línea RDSI estándar de su operador de red. En caso de duda, pregutne a su operador qué prestaciones deben contratarse separadamente..

# **Realizar llamadas**

Algunos teléfonos utilizarán sus propios procedimientos específicos para las funciones descritas. En este caso, deberá consultar el manual de instrucciones de dicho aparato.

En el siguiente procedimiento, solamente se explica como realizar llamadas para poder mantener una conversación. En el caso de utilizar teléfonos analógicos, estos deberán estar provistos de la tecla R. Tenga en cuenta que os tonos que generan los teléfonos, tanto analógicos como RDSI, pueden variar de un modelo a otro.

Tenga en cuenta que: Los aparatos terminales RDSI conectados al acceso RDSI posiblemente no presenten los mismos tonos, cadencias o procedimientos de uso que los aparatos terminales internos de la centralita.

# **Llamadas externas**

#### **Llamadas externas sin acceso automático a la línea saliente**

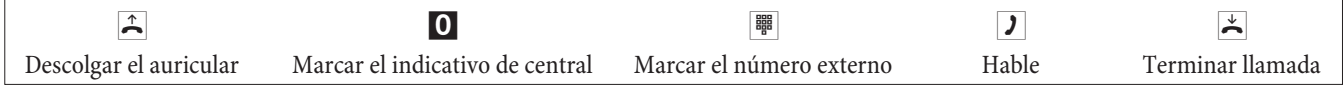

Si después de marcar el primer 0 usted oye el tono de ocupado, es porque su teléfono no tiene autorización para llamar al exterior o porque la conexión RDSI externa está ocupada.

# **Llamadas externas con acceso automático a la línea saliente**

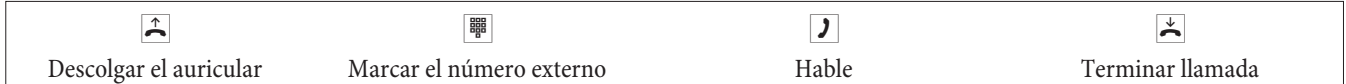

## **Llamadas internas**

Todas las conversaciones, transmisiones de fax o transmisiones de datos que se efectúan a través de aparatos terminales internos analógicos y RDSI, son llamadas internas. Estas comunicaciones son gratuitas.

#### **Llamadas internas sin »Acceso automático a la línea saliente«**

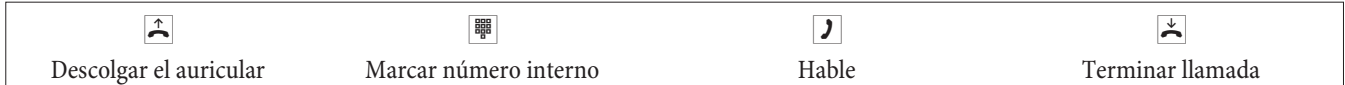

#### **Llamadas internas con »Acceso automático a la línea saliente«**

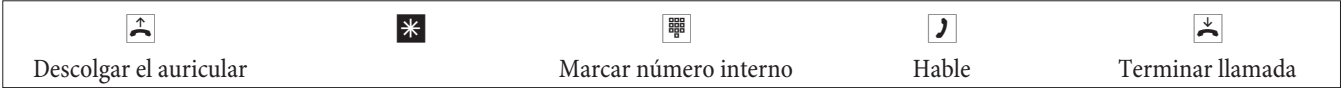

## **Marcación abreviada desde la guía telefónica**

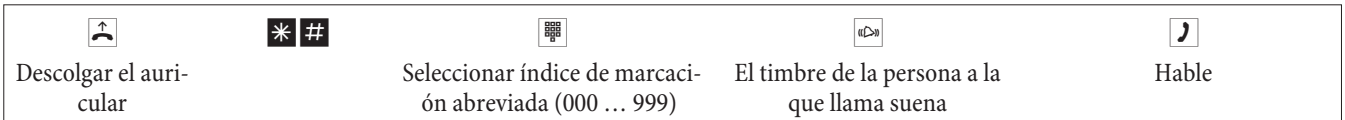

## **Selección específica de canal**

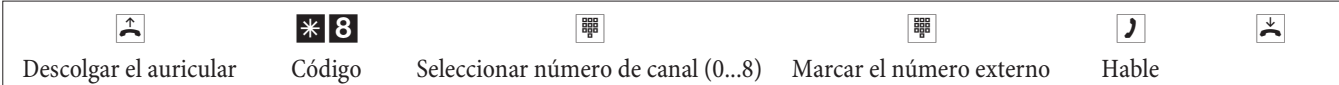

# **Recibir llamadas**

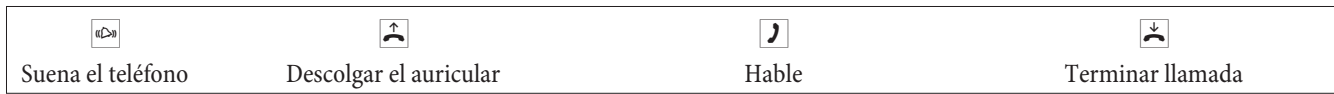

# **Captura de llamadas (Pick up)**

# **Captura de llamadas de un mismo grupo**

La captura de llamadas solamente es posible si el teléfono con el que capturo pertenece al mismo grupo de captura que el que suena.

Suena un teléfono cerca de usted. Usted desea contestar esta llamada desde su teléfono.

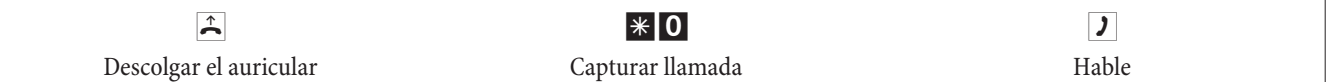

## **Capturar una llamada del contestador**

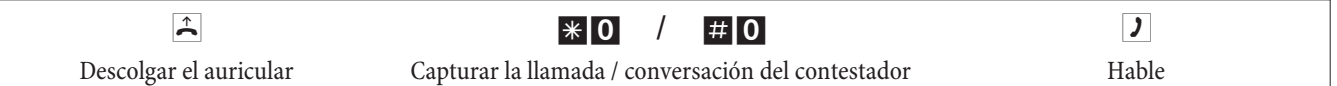

# **Captura de llamadas de un usuario determinado**

La captura de llamadas de un abonado determinado aplica ra toda la centralita y no está vinculada a grupos.

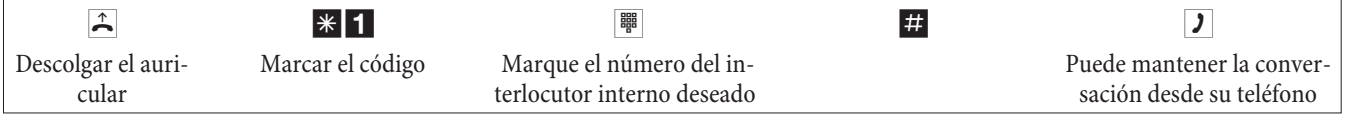

# **Rellamada automática si no responde o si está ocupado**

¡Esta función sólo se puede utilizar con teléfonos que permiten la remarcación! La repetición automática de la marcación no es posible si estamos realizando llamadas de consulta.

Las rellamadas externas son borradas después de un tiempo establecido por la central pública.

## **Programar una rellamada automática**

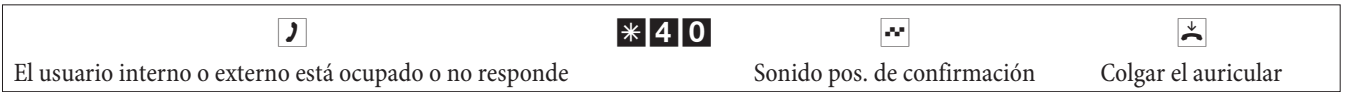

Si el usuario al que ha llamado cuelga el auricular, usted recibirá una llamada de su propio teléfono. Si usted entonces levanta el auricular, el usuario para el cual pidió la rellamada recibirá una llamada. Si éste levanta el auricular, podrá hablar con él.

# **Borrar rellamadas automáticas**

Con este procedimiento siguiente los teléfonos analógicos borran las rellamadas internas y externas si estan occupados y si no hay respuesta.

Con este procedimiento los teléfonos RDSI borran las rellamadas internas para «no hay respuesta«.

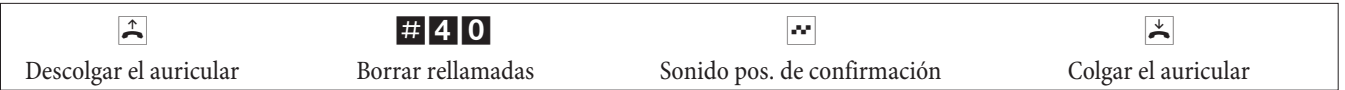

# **Determinar el número propio para la siguiente conversación**

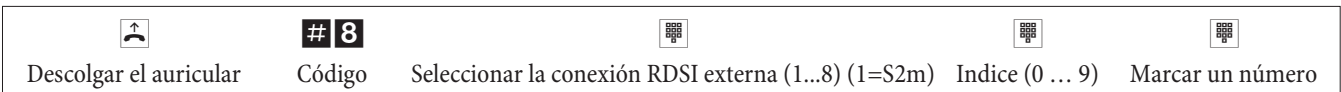

# **No mostrar el número propio temporalmente**

Debe haber solicitado esta función al operador de la red.

Los aparatos terminales analógicos suprimen la transmisión del multinúmero propio con el siguiente procedimiento. Para los aparatos terminales RDSI, consulte el correspondiente manual de instrucciones.

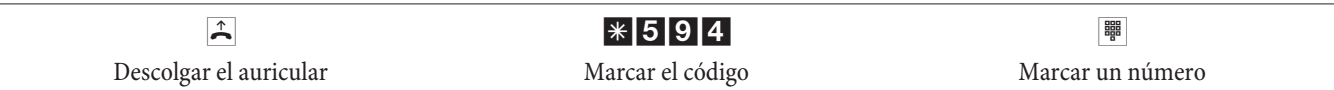

# **Cambiar las restricciones de marcación para la siguiente llamada**

**Cambiar las autorizaciones de llamada (sólo desde la operadora)**

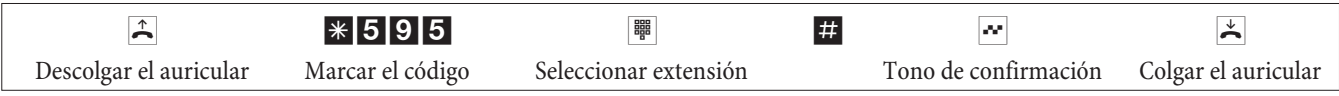

**Cambiar la autorización de un usuario en una llamda de consulta (sólo en la operadora)**

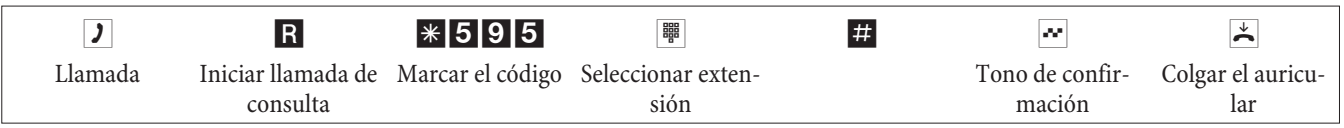

# **Reservar grupo de canales**

# **Activar la reserva de un grupo de canales**

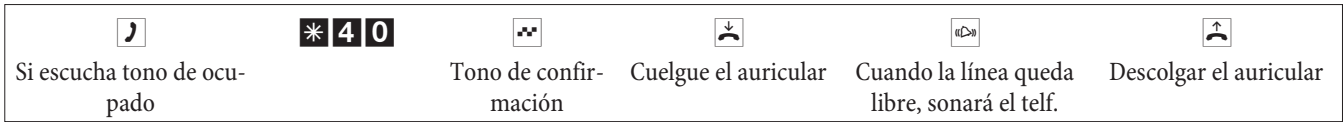

# **Desactivar la reserva de canal**

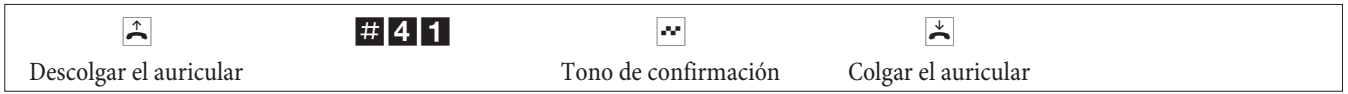

# **Anuncio de voz**

Solamente se puede llevar a cabo entre extensiones internas.

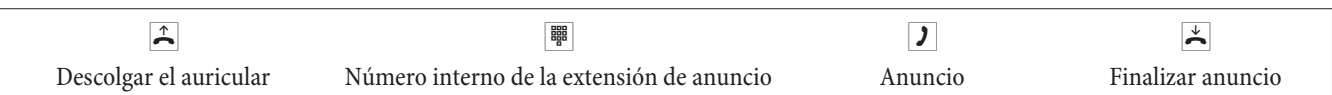

# **Mensaje**

Consulte en el manual de instrucciones de sus teléfonos si soportan la función de mensaje por altavoz.

# **Decir el mensaje**

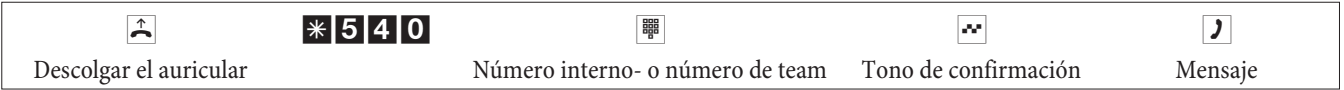

# **Permitir o bloquear mensajes**

Usted puede permitir o bloquear el mensaje para su teléfono. Si tiene bloqueados los mensajes, el usuario que desea pasar un mensaje a su teléfono oirá un tono de ocupado.

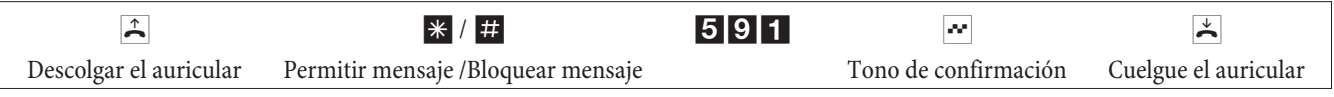

# **Determinar llamadas maliciosas(rastrear)**

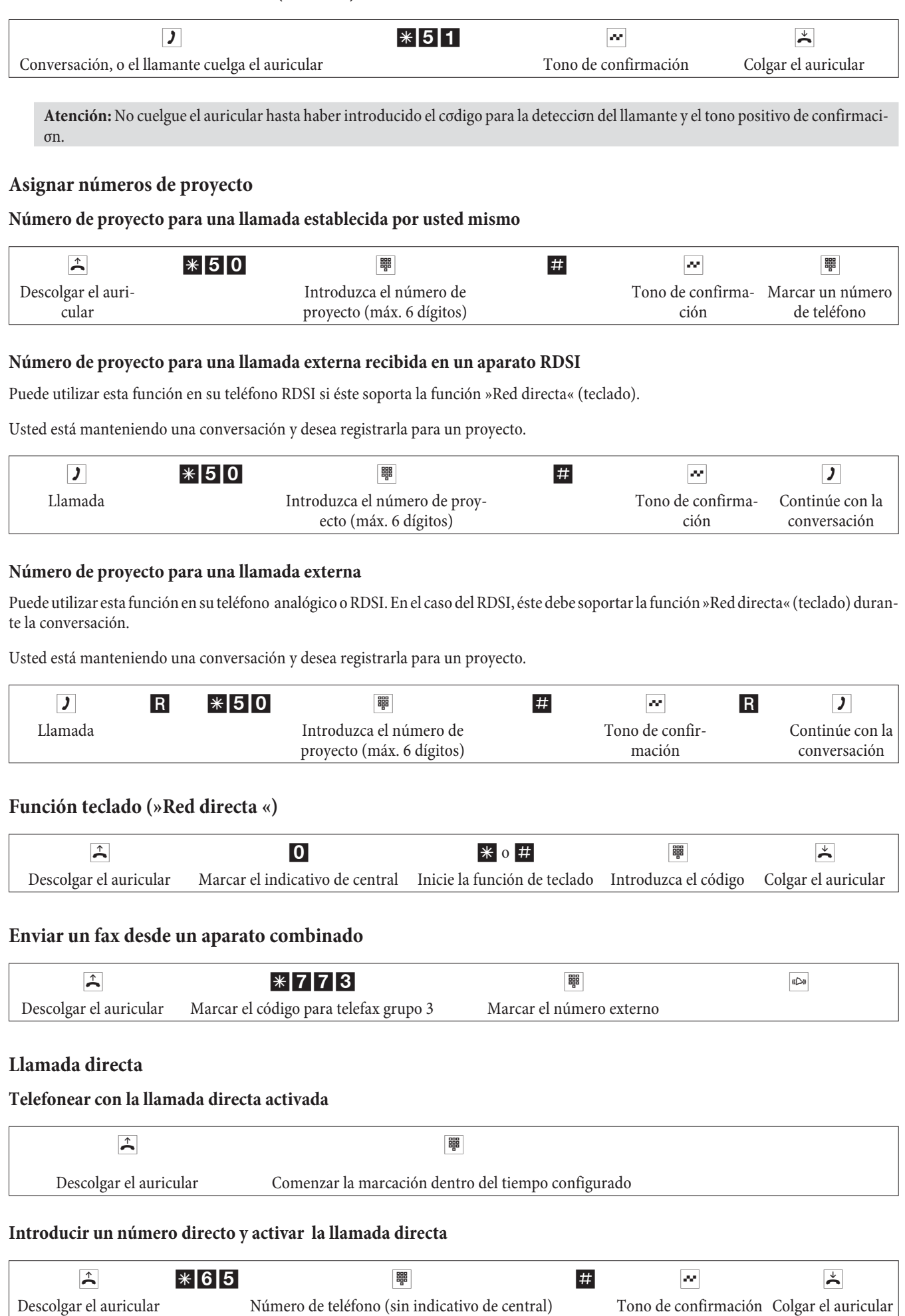

Ahora, cuando levante el auricular, después del intervalo de tiempo configurado (configuración por defecto 5 segundos) se marca el número directo introducido.

# **Activar / desactivar la llamada directa**

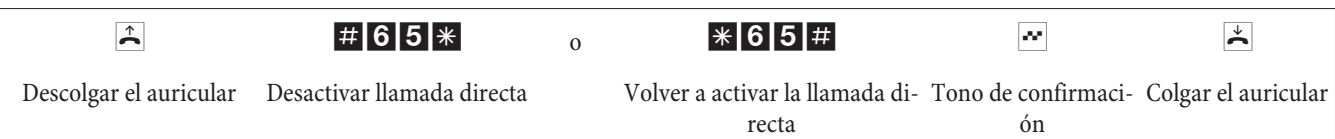

Al desactivar la llamada directa, el número de llamada directa permanece guardado en la centralita.

# **Borrar número directo (número de teléfono)**

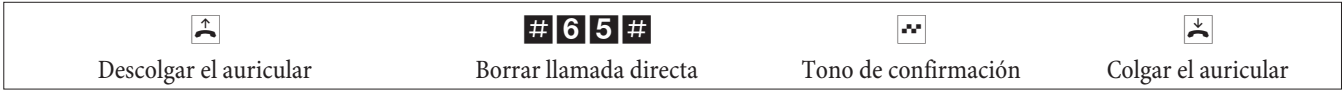

El número de llamada directa queda borrado.

# **Llamada de consulta**

Durante una conversación, en todo momento puede llamar a otro interlocutor.

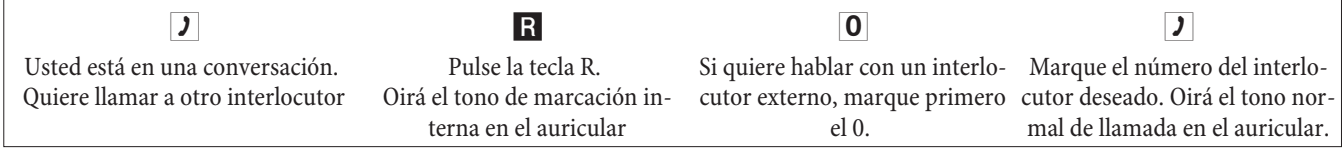

Para finalizar la llamada de consulta, pulse la tecla de corte de comunicación de su teléfono RDSI.

Con teléfonos analógicos

R<sup>0</sup> La conexión en espera se termina. La conexión activa permanece activa.

R1 La conexión activa se termina y volverá de nuevo a la conexión retenida.

**J** Siga hablando.

## **Aparcar una llamada**

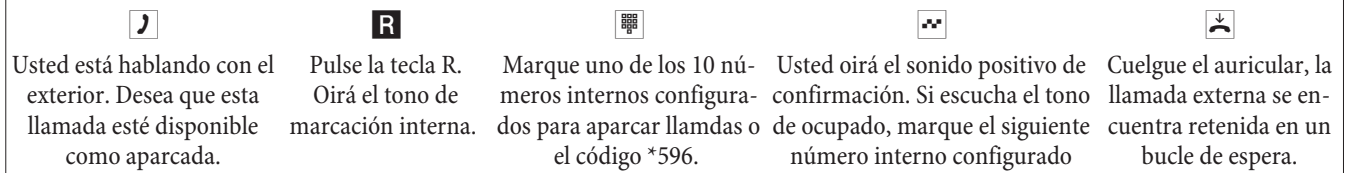

Para aceptar una llamada aparcada: Descuelgue el auricular y marque uno de los 10 números internos o el código \*596

## **Llamada en espera**

Durante una conversación, en todo momento puede aceptar una llamada en espera o rechazarla.

# **Permitir/ bloquear la indicación de una segunda llamada**

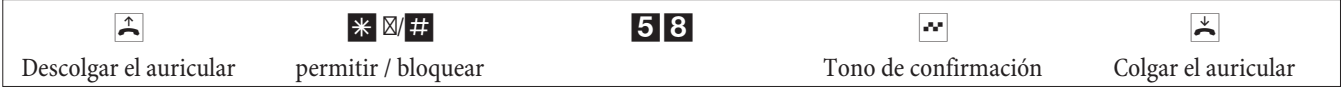

## **Recibir llamada en espera (llamada de consulta con un abonado en espera)**

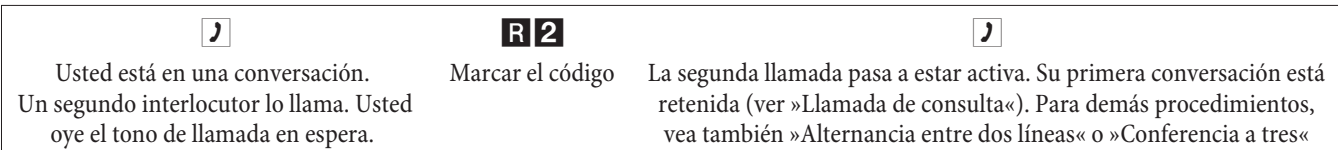

# **Aceptar llamada en espera**

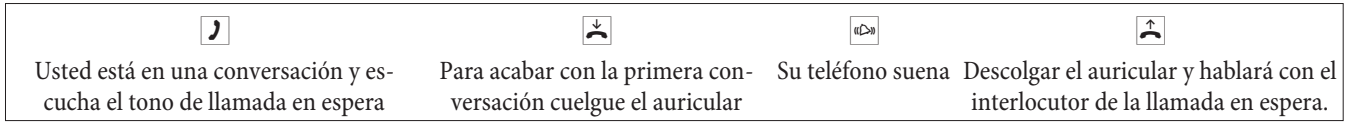

#### **Rechazar llamada en espera**

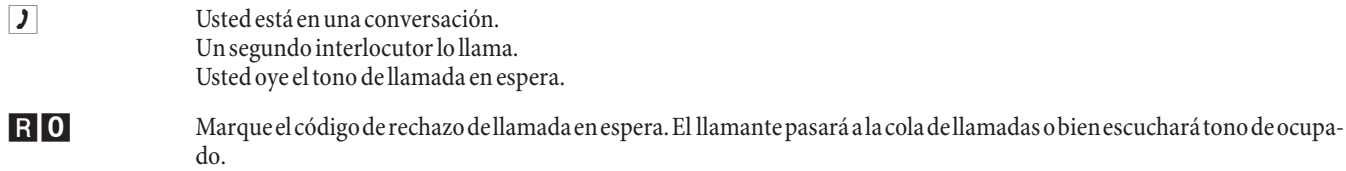

# **Transferencia de la llamada existente desde teléfonos analógicos**

Si durante una conversación escucha el tono de llamada, puede aceptar la conversación y transmitir la conversación existente.

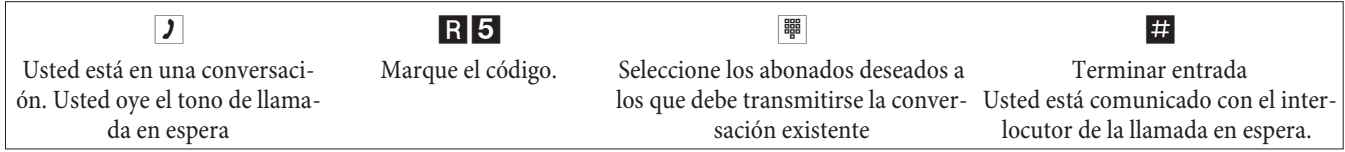

# **Transferir llamadas con/ sin aviso**

## **Transferir llamadas internamente sin aviso**

Puede transferir las llamadas marcando el número del usuario interno y colgando el auricular. El usuario es llamado y recibe la llamada al levantar el auricular.

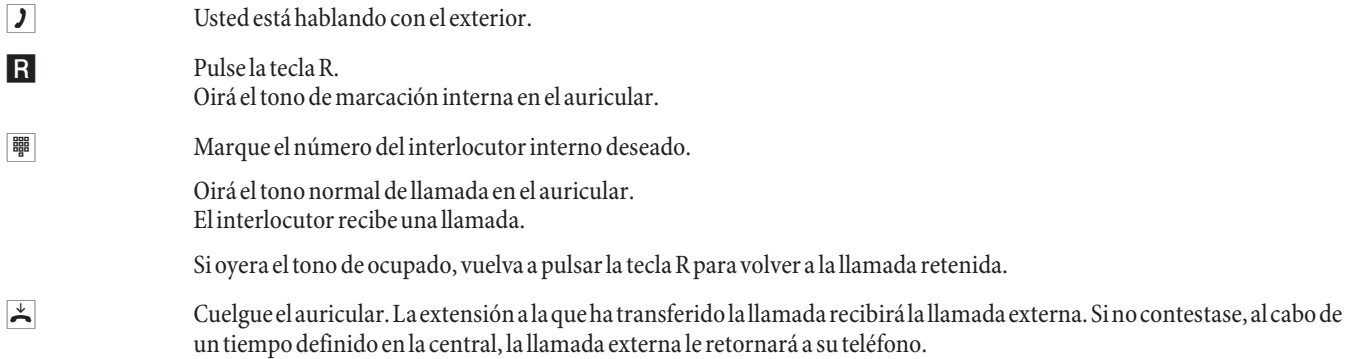

#### **Transferir llamadas anunciándolas**

Usted quiere transferir una llamada interna o externa a otro usuario, pero antes desea hablar con él.

g Usted está hablando con el interior o el exterior y desea transferir la llamada a otro interlocutor. R Pulse la tecla R. Oirá el tono de marcación interna. Si oyera el tono de ocupado, vuelva a pulsar la tecla R para volver a la llamada. **| Warque el número del interlocutor deseado.** Oirá el tono normal de llamada en el auricular. El interlocutor recibe una llamada y contesta. **g** Puede hablar internamente. Anuncie a su interlocutor interno la transferencia de la llamada.

 $\overrightarrow{A}$  Cuelgue el auricular.

El interlocutor interno llamado podrá hablar con la llamada externa.

# **Transferir en la red (ECT)**

# **Transferir en la red (El coste de la comunicación corre a cargo del abonado que ha establecido la conexión).**

Los teléfonos RDSI podrán utilizar esta función »Conectar« a través de una tecla especial o una función de menú. El siguiente procedimiento aplica únicamente a teléfonos analógicos.

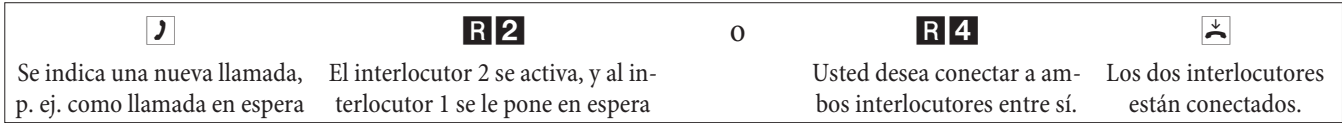

# **Alternar entre dos líneas**

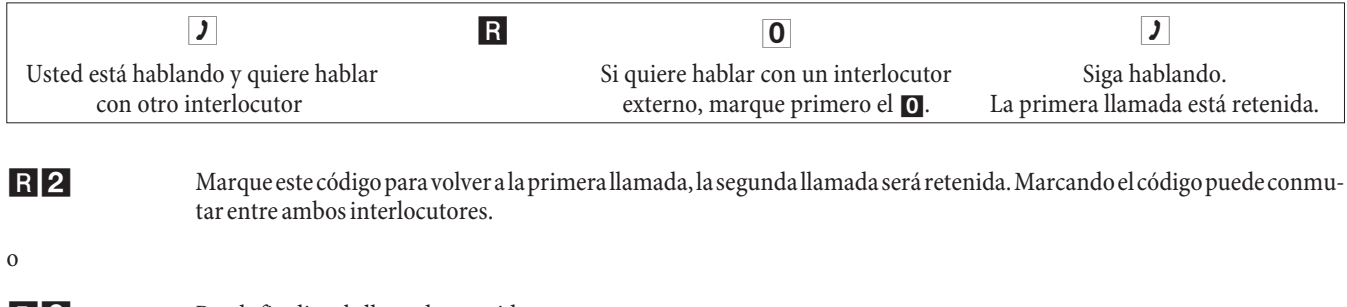

```
R0 Puede finalizar la llamada retenida.
   Marque este código.
```
o

R<sub>1</sub> Puede finalizar la llamada actual. Marque este código.

Tenga cuidado: si mientras alterna entre dos líneas colgase el teléfono, automáticamente habrá puesto en comunicación a los dos interlocutores entre sí!

Tenga cuidado: si mientras alterna entre dos líneas colgase el teléfono, la llamada que en ese momento estuviera activa se perderá y recibirá un retorno de llamada con la conversación que tenía retenida.

Tenga cuidado: si mientras alterna entre dos líneas pulsa la tecla R y luego marca un 4, los dos interlocutores externos son conectados entre sí y su conversación con ellos habrá finalizado. El coste de las llamadas establecidas estará a su cargo.

# **Conferencia a tres**

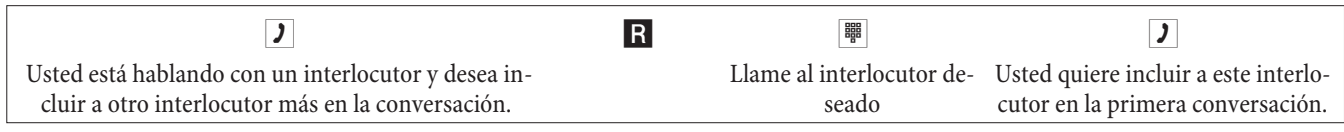

- R3 Marque este código .para activar la llamada a tres.
- d Ahoradeseaapartar otravezdelaconversaciónalprimerinterlocutor. Este interlocutor quedará retenido enunallamada de consulta.

R2 Marque este código para hablar con el segundo interlocutor. El primer interlocutor está retenido.

La conferencia a tres finaliza cuando usted cuelga el auricular. Un interlocutor incluido en la conferencia a tres puede colgar en cualquier momento, pero el abonado que estableció la llamada seguirá hablando con el otro interlocutor.

# **Desvío de llamadas**

Por la longitud de los números, la centralita reconoce automáticamente si el desvío de llamadas se va a realizar a un abonado interno o externo. Por lo tanto, para el desvío a un abonado externo el número de destino siempre se introduce sin indicativo de central.

## **Activar el desvío de llamadas**

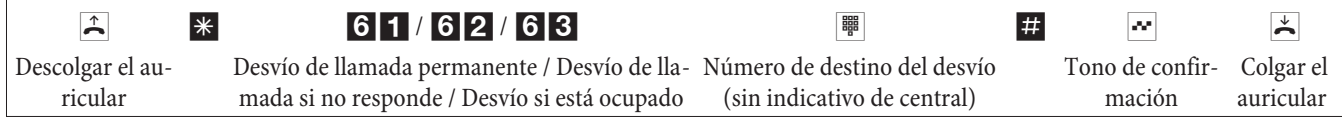

# **Desactivar el desvío de llamadas**

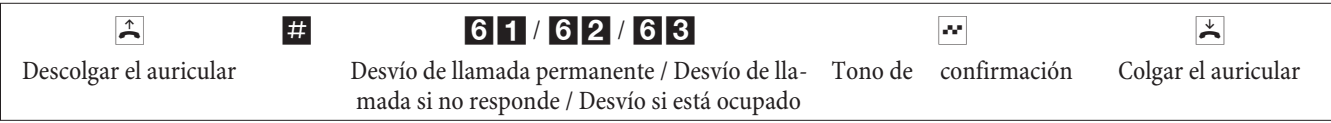

# **No molesten**

#### **Desactivar el timbre en teléfonos analógicos**

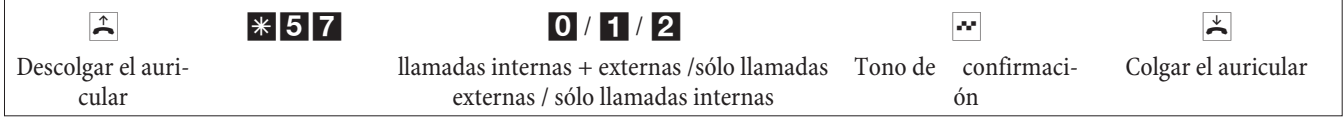

#### **Activar el timbre de aparatos terminales analógicos**

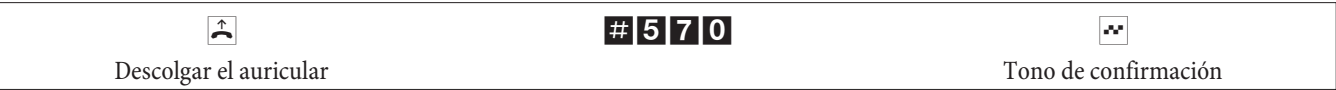

# **Modos de llamada (día / noche)**

#### **Cambiar el modo de llamada (día o noche) a un team concreto**

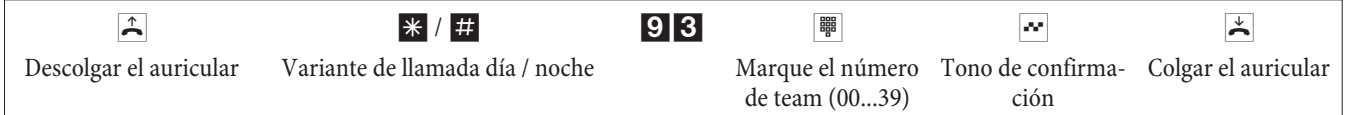

# **Cambiar el modo de llamada (día o noche) a todos los teams**

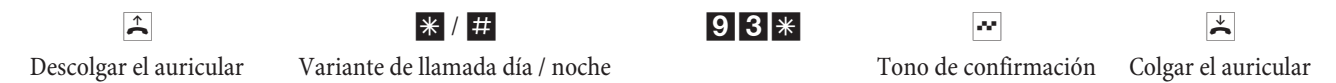

#### **Conmutar el modo de llamada a todos los teams y porteros**

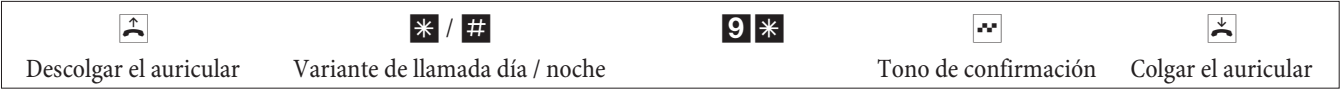

#### **Teams**

## **Incluir / excluir a un abonado de un team (log in / log out)**

Con este procedimiento usted puede activar o desactivar su teléfono en un team. Debe hacerlo desde el teléfono en cuestión.

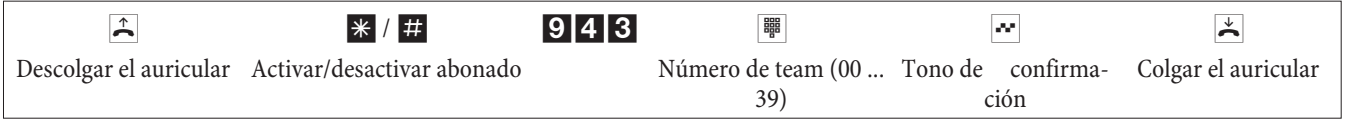

# **Incluir / excluir a un abonado en todos los teams (log in / log out)**

Con este procedimiento usted puede activar o desactivar su teléfono en todos los teams. Debe hacerlo desde el teléfono en cuestión.

**Español**

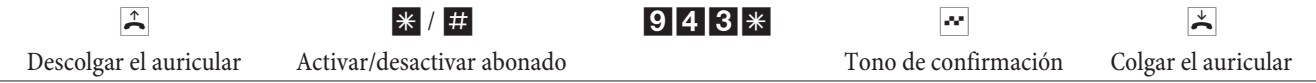

# **Activar el modo día / noche a un abonado interno**

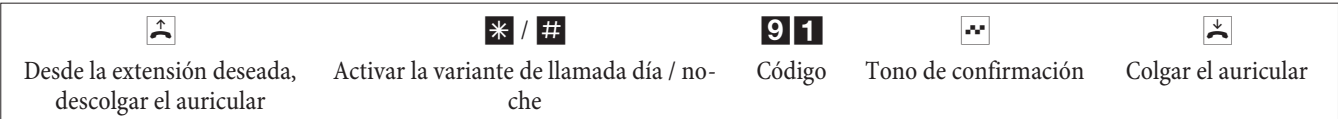

# **Sígueme**

#### **Configurar o desactivar la función Sígueme interno**

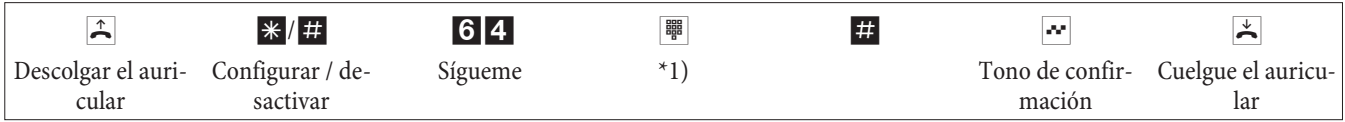

\*1) Número interno al cual se van a desviar las llamadas. Ahora las llamadas son desviadas hacia el teléfono indicado.

# **Marcación en bloque (Austria)**

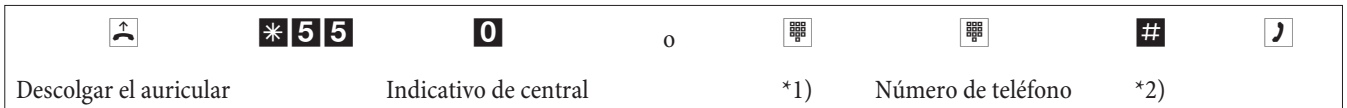

\*1) Con una ocupación selectiva de una conexión RDSI externa o de un grupo, marque el código correspondiente.

\*2) Inicie la marcación pulsando la tecla #. Ahora la marcación es enviada al centro de transmisiones.

# **Códigos modificados**

Algunas funciones de la central permiten programar un código númerico definido por el usuario. Dichas funciones se detallan a continuación.

Para que no se olvide los nuevos códigos definidos por usted, apúntelos en la tabla y guárdela en un sitio seguro. Tenga en cuenta que algunas funciones, como el aparcamiento de llamadas, el acceso a línea o la apertura del portero automático permiten definir varios códigos diferentes. Apúntelos todos para evitar olvidarlos.

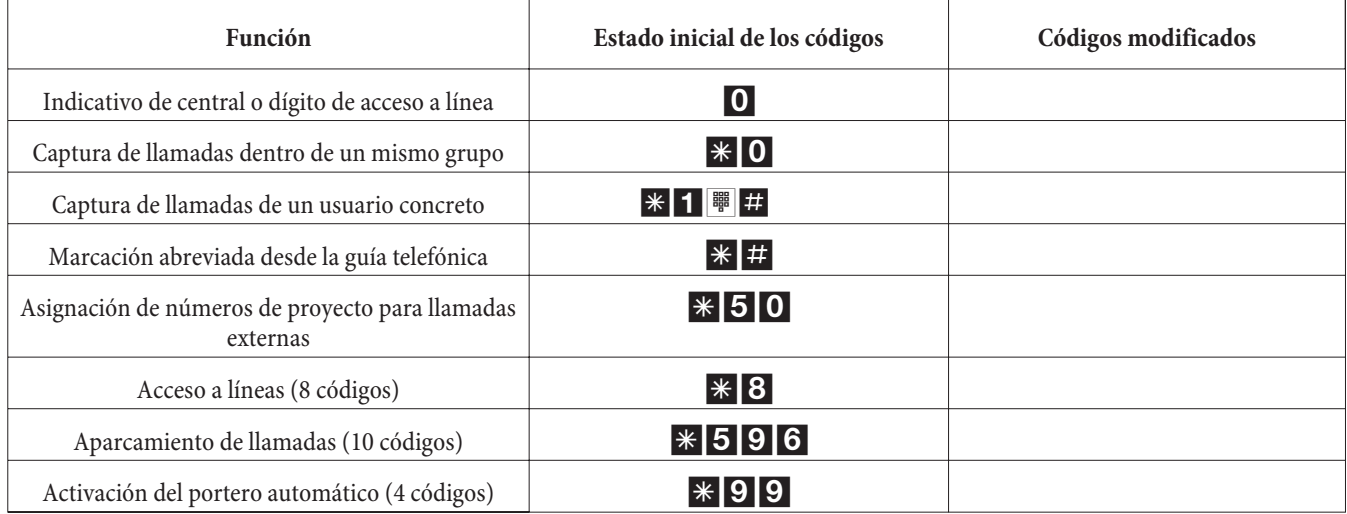

Aunque modifique los códigos, los que había por defecto siguien siendo válidos (excepto el dígito de acceso a línea). El uso de los códigos seguirá siendo el mismo, tal y como se ha explicado enel apartado correspondiente. Simplemente tendrá que sustituir el código anterior por el personalizado.

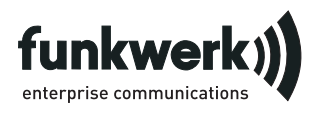

Servicio de reparación **Tonfunk GmbH** Servicio de reparación Unternehmenspark 2 / Halle D Woltorfer Str. 77 31224 Peine

**Funkwerk Enterprise Communications GmbH** Südwestpark 94 D-90449 Nürnberg http://www.funkwerk-ec.com

> Modificaciones reservadas 180106

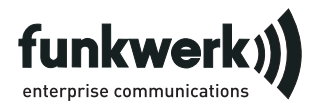

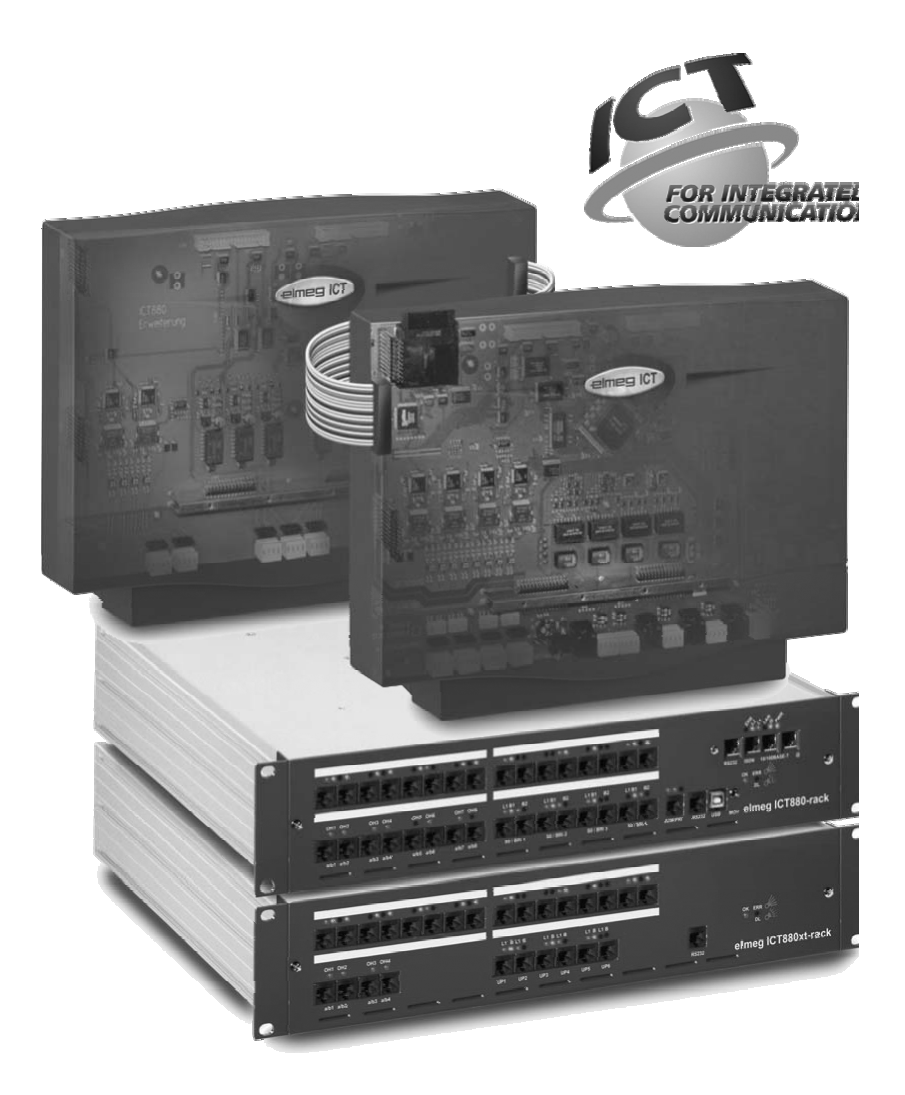

**Bruksanvisning**

**elmeg ICT Svenska**

# **Konformitetsförklaring och CE-märken**

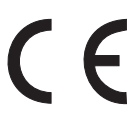

Denna apparat uppfyller fordringarna i R&TTE-Direktivet 5/5/EG:

«Direktiv 1999/5/EG av det europeiska parlamentet och rådförsamlingen av den 9 mars 1999 rörande sändningsanläggningar och telekommunikationssändareinrättningar och det ömsesidiga erkännandet av deras konformitet«

Konformitetförklaringen kan ses på följade internetadress: http://www.funkwerk-ec.com

Konformitetsdeklarationen finner du på näst sista sidan i den här bruksanvisningen.

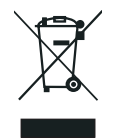

Symbolen som sitter på apparaten med den korsade avfallstunnan betyder att apparaten när den tjänat ut ska kasseras och lämnas till de förutsedda sortergårdarna och skiljas från normalt hushållsavfall. Ytterligare informationer rörande individuell recycling av skrotade apparater hittar Ni under: www.funkwerk-ec.com.

#### **© 2005 Funkwerk Enterprise Communications GmbH- Alla rättigheter förbehållna.**

Eftertryck av denna dokumentation - även i sammandrag - är enbart tillåten med utgivarens tillåtelse och noggrann angivande av källa, oberoende från sätt , vis eller media (mekanisk eller elektronisk), med vilket detta sker.

Funktionsbeskrivningarna i denna dokumentation, som hänför sig till mjukvaruprodukter från andra tillverkare, baserar sig på den vid tidpunkten för framställningen eller tryckningen använda mjukvaran. De i denna dokumentation använda produkt- eller firmanamnen är i vissa fall varumärken som är skyddade av ägaren.

# **Beskrivning**

TK-anläggningen är en ISDN-telekommunikationsanläggning för inkoppling till Euro-ISDN (DSS1). TK-anläggningen förfogar över externa ISDN-anslutningar, som är konfigurerade för inkoppling till nätleverantörens ISDN-anslutning. Allt efter TK-anläggning kan flera ISDN-anslutningar ställas in alternativt som internt eller externt ISDN-anslutning. Anslutningssättet för den externa ISDN-anslutningen kan programmeras om emellan flerapparatsanslutning och anläggningsanslutning. Allt efter TK-anläggningens grundutbyggnad kan ända upp till 8 analoga ändapparater anslutas. Det är möjligt att koppla in en insats för porttelefon och externt väntmusik (Music on Hold). Vidare är moduluttag för ISDN- UP0- och a/b-anslutningar förutsedda, likväl en «utvidgning för elmeg ICT880» och en «utvidgning för elmeg ICT880-rack». En utvidgning förfogar över egna digitala och analoga anslutningar. Andra moduler kan kopplas in som komplettering. Tilldelning av interna telefonnummer (vid anläggningsanslutning, adressen för anslutningsnumret ) kan fritt väljas emellan 0...9999. Tjänsterna för analoga ändapparater kan enbart användas med ändapparater, som väljer efter MFV-valsystemet och har en blinkknapp. Identifieringen av blinklängden kan ställas in i konfigureringen.

Analoga ändapparater, som väljer efter IWV-valsystemet, kan inte använda några funktioner eller koder. Var god observera, att de av TK-anläggningen förberedda tjänsterna kan inte användas med tryckknapparna på alla i handeln förekommande ISDN-ändapparater. Alla inkopplade ändapparater måste ha tillstånd från «TK-ändapparater-Direktiv» eller «R&TTE-Direktiv».

I den här bruksanvisningen är bara de viktigaste montagen och användningsprocedurerna för TK-anläggningen beskrivna. Utförligare informationer finner du i tjänstbeskrivningen, i bruksanvisningen och i monteringsanvisningen på den bifogade CD-ROM på språken DE, UK, IT, FR.

# **Säkerhetsanvisningar**

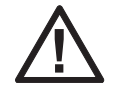

Fara!! Detta tecken finner du på nätanslutningssladden. Innan du lyfter av kåpan måste du dra ur stickkontakten.

- **•** Beakta omgivningens temperatur för lagring och drift av apparaten enligt den tekniska specifikationen. Apparaten får inte anslutas förrän tillåten driftomgivningstemperatur har uppnåtts.
- **•** Obs! Vid övergång från kall till varm temperatur kan det uppstå daggbildning på eller i apparaten. Ta inte ut apparaten ur förpackningen förrän den tillåtna driftomgivningstemperaturen har uppnåtts.
- **•** Under ett åskväder bör ni inte ansluta eller koppla ur några ledningar, och inte heller använda telefonen.
- **•** Apparatsladdarna får endast anslutas i de anslutningar som är avsedda för detta.
- **•** Dra apparatsladdarna så att inga olyckor kan uppstå.
- **•** Undvik följande inverkningar: Direkt solljus Värmekällor (t.ex. värmeelement)

Elektroniska apparater (t.ex. stereoanläggningar, kontorsmaskiner eller mikrovågsugnar)

Inträngande fuktighet eller vätskor Aggressiva vätskor eller ångor Kraftig dammbildning

- **•** Använd inte apparaten i våtrum/fuktiga utrymmen eller i områden där det är risk för explosioner.
- **•** Öppna endast de delar av apparaten som anges i monterings- eller bruksanvisningen.
- **•** Vidrör inte stickkontakterna med spetsiga, metalliska eller fuktiga föremål.
- **•** Om apparaten inte monteras fast ska apparaten eller tillbehöret ställas upp på ett halkfritt underlag.
- **•** Apparaten får endast rengöras med en lätt fuktad trasa.
- **•** Använd endast tillåtna tillbehör.
- **•** Till apparaten får endast anslutas slutapparater som ger SELV-spänning (Säkerhets-lågspännings-strömkrets) och/eller motsvarar ETS 300047. Ändamålsenlig användning av tillåtna slutapparater uppfyller denna föreskrift.

#### **Nätanslutning (230V~ nät)**

- **•** Obs! Installationen av den elektriska anslutningen (vägguttag med jorddon) till apparaten (resp. tillsatsapparaten) måste utföras av en elektrisk fackman med tillstånd att utföra detta slags arbete för att säkerställa att inga skador på person eller egendom uppstår!
- **•** Om funktionsjord har förberetts på er apparat ska denna anslutas innan nätanslutningen kopplas in.
- **•** Eftersom din TK-anläggning förfogar över en funktionsjordanslutning, ska det finnas en «jordledning» (vattenledning, värmeledning eller en potentialutjämningsskena i inomhusinstallationen) i närheten av installationsplatsen. Den här anslutningen används vid användningen av finskyddsmoduler (FSM). Förbindelsen till TK-anläggningen ska utföras med en anslutningsledning med min.  $2,5$  mm.

Om ändapparater används, som är kopplade till TK-anläggningen över USB eller RS232 , ska funktionsjorden installeras, annars kan brumslingor uppstå.

- **•** Förutser om möjligt en separat strömkrets för 230 V~ anslutningen till din TK-anläggning. TK-anläggningen försätts då inte ur funktion genom kortslutning av andra apparater i hemtekniken.
- **•** För att skydda TK-anläggningen mot överspänningar, rekommenderar vi, att installera ett överspänningsskydd mot överspänningar, som kan uppstå vid åskväder. Kontakta din elektriker beträffande detta.

#### **Stickproppsanslutning**

- **•** Använd endast den stickproppsanslutning som finns med i leveransen eller finns som tillbehör.
- **•** Använd inga stickproppsanslutningar som uppvisar synliga skador (brott eller sprickor i kåpan)

#### **Arbete på öppen apparat am (t.ex. anslutningsklämfältet)**

**•** Koppla ifrån nätanslutningen innan ni tar bort kåpan och påbörjar arbetet i anslutningsklämfältet. Sätt på kåpan igen innan nätanslutningen åter kopplas in.

#### **Ackumulatordrivna apparater**

- **•** Använd endast de ackumulatorer som finns med i leveransen eller finns som tillbehör.
- **•** Ackumulatorpaketet får endast användas på ändamålsenligt sätt. Använd aldrig ett ackumulatorpaket som är skadat eller förbrukat.
- **•** Låt aldrig laddnings- eller ackumulatorkontakterna komma i kontakt med ledande föremål som t.ex. nycklar, gem, ringar eller armband.
- **•** Ta hand om och forsla bort förbrukade ackumulatorceller enligt myndigheternas anvisningar.Lämna dem till återvinning! Kasta aldrig ackumulatorceller i eld.

#### **Apparatur för trådlös överföring (t.ex. DECT, Bluetooth)**

- **•** Det finns en möjlighet att medicinsk utrustning i vissa fall kan påverkas av påkopplad apparatur för trådlös överföring. Beakta därför de bestämmelser som gäller på respektive plats.
- **•** Använd inte apparaterna/utrustningen i fordon eller utrymmen där det är risk för explosioner.

# **Montering**

#### **Monteringsprocedur**

I det här avsnittet beskrivs proceduren för väggmontage. Följ vänligen denna procedur.

Beakta ovillkorligen säkerhetsanvisningarna.

**•** Sök en uppsättningsplats som alltid är fritt tillgänglig och befinner sig på ett max. avstånd på 1,5 meter från ett 230V~ vägguttag och nätleverantörens NTBA (ISDN-anslutning). Se till att TK-anläggningen kan när som helst lyftas ner från väggen utan att hindras av t.ex. hyllor eller skåp.

- **•** När du har bestämt uppsättningsplatsen, håll borrmallen vid den förutsedda monteringsplatsen. Håll borrmallen lodrät och håll avstånden så som visas på borrmallen.
- **•** Markera borrhålen på väggen genom borrmallen.
- **•** Kontrollera det fasta underlaget för TK-anläggningens alla fästpunkter på väggen. Förvissa dig om att inga rörledningar, elledningar o.a. finns installerade inom det markerade området för borrhålen.
- **•** Borra fästhålen på de markerade ställena (vid montering med plugg använder du ett 6 mm stenborr). Sätt i pluggen.
- **•** Skruva i två skruvar i de båda övre pluggarna på väggen tills du har ett avstånd på cirka 5 mm från skruvhuvudet och väggen.
- **•** Varning! Du kan vara elektrostatiskt laddad. Innan du öppnar TK-anläggningen, måste du ladda ur dig genom att vidröra ett ledande motstånd som är förbundet med «jord» t.ex. en vattenledning.
- **•** Öppna TK-anläggningen.
- **•** Med hjälp av fästena på baksidan häng upp TK-anläggningen uppifrån på skruvhuvudena.
- **•** Skruva fast den tredje skruven i den undre pluggen genom borrningen i kåpan för TK-anläggningen. Varning! Den här skruven tjänar enbart för monteringen och måste avlägsnas innan anläggningen tas i drift.
- Anslut funktionsjorden till TK-anläggningen med en 2,5mm jordledning. Den här anslutningen används vid användning av finskyddsmoduler FSM).
- **•** Installera anslutningsdosan för ISDN-ändapparaterna och de analoga ändapparaterna. Anslut anslutningsdosans installation till TK-anläggningen. Sätt i ändapparaternas anslutningar i anslutningsdosan.
- **•** Vill du själv konfigurera dinTK-anläggning via en PC , är det möjligt, allt efter TK-anläggning, via «anslutningen för PC:n», USB-anslutningen eller via den interna ISDN-anslutningen. För konfigurering via den interna ISDN-anslutningen måste din PC ha ett driftfärdigt ISDN-PC-kort installerat. För konfigurering

via PC-anslutningen ansluter du PC:n till TK-anläggningen med den bifogade anslutningssladden (RS232 eller USB) med motsvarande gränssnitt på din PC.

**•** NTBA-stickproppen måste inte vara isatt för driften av en TK-anläggning.

Anslut inte NTBA än till TK-anläggningen! Övertyga dig om att din TK-anläggning befinner sig i grundtillståndet. Om du inte är säker ska du först återställa TK-anläggningen till grundtillståndet. Detta är möjligt via konfigureringen eller den i bruksanvisningen angivna återställningsproceduren.

Varning! Omkopplingen av de externa och interna ISDN-anslutningarna sker enbart via konfigurationen. Innan omkopplingen förvissa dig om, att ingen externt matning finns på anslutningarna. Du kan annars skada utgången på TK-anläggningen eller NT!

- **•** Anslut anslutningen «S02:INT/EXT»(elmeg ICT 46) eller «S04:INT/EXT» (elmeg ICT 88 / 880) med den medlevererade ISDN-anslutningssladden till NTBA.
- **• Avlägsna den tredje skruven.**
- **•** Stäng kåpan.
- **•** Du kan ta TK-anläggningen i drift.

**När du först startar konfiguratorn frågas du om användarenamn och lösenord. Vänligen mata in "service" som användarenamn och "service" som lösenord. Beakta härvid skrivsättet! Du kan senare ändra ditt lösenord och användarenamn i konfigurationen.**

## **Nätavbrott**

Vid nätavbrott (230V~ nätspänning) är TK-anläggningen inte driftsfärdig och du kan varken ringa internt eller externt. Använd en nödströmsmatare (USV) eller en NSP-modul, med vilken du kan driva en nödmatarduglig ISDN-telefon på din TK-anläggning. De interna och externa förbindelserna som genom nätavbrottet har separerats återkopplas inte automatiskt när nätet kommer tillbaka.

Tjänsterna som upprättats via konfigureringen förblir oberörda av nätavbrottet.

## **Öppning och stängning av TK-anläggning**

Innan du öppnar TK-anläggningen måste du absolut dra ut stickproppen för TK-anläggningen.

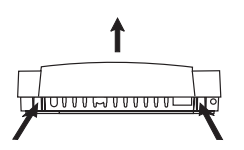

Tryck de båda spärrfjädrarna inåt, och lyft framkanten uppåt för att öppna kåpan, tills den låses upp. Därefter är det lätt att lyfta den uppåt. Under kåpan är sedan anslutningsklämfältet synligt. För att stänga den sätt i spärrhakarna (baksidan av kåpan) i öppningarna för spärrhakarna på kåpunderdelen för TK-anläggningen. Tryck sedan kåpans framdel nedåt, tills den låses.

# **TK-anläggning elmeg ICT46...880**

# **Grundutbyggnad**

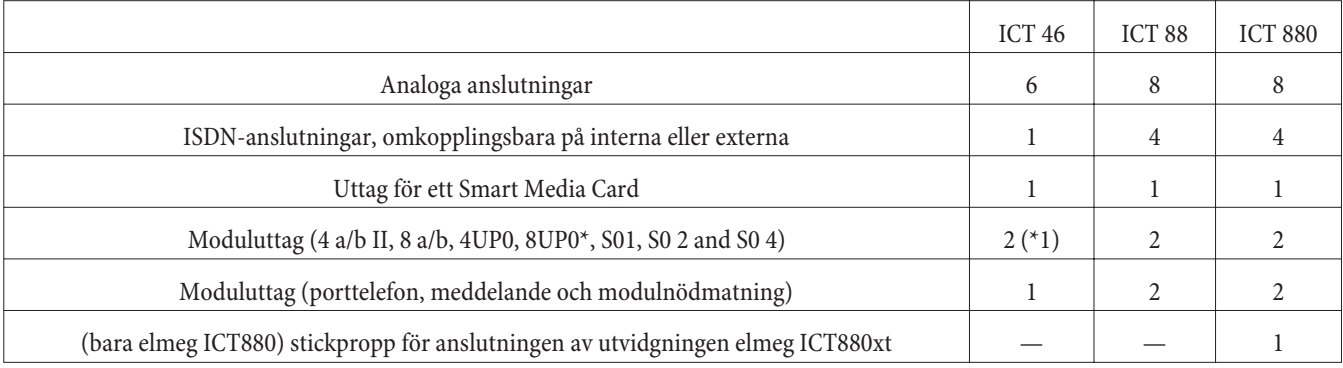

# **Symboler**

Obs1 Olika ändapparater har möjligtvis inte samma ringsignal, ringsignalstakt och användningsprocedur. Uppgifter om frekvens och taktlängd finner du i monteringsanvisningen.

# **Använda symboler**

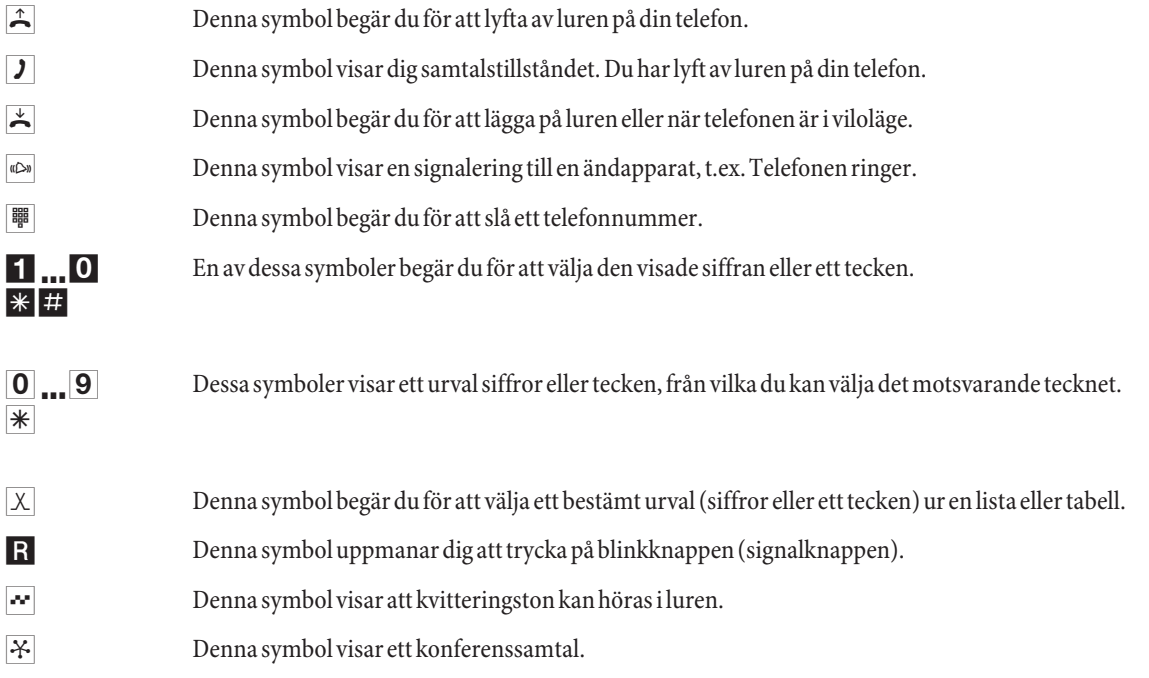

# **Anslutningsfält för elmeg ICT88 / 880**

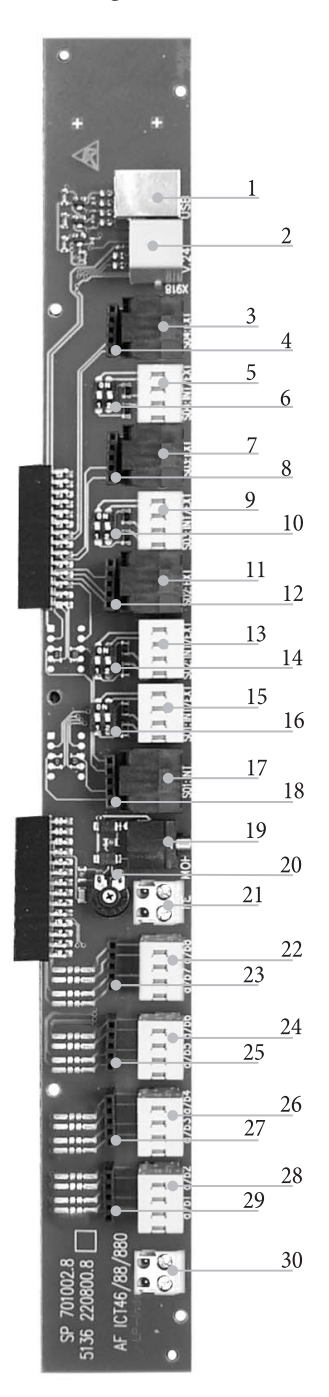

- 1 USB-anslutning
	- RS232-snittstället
- 3 Anslutningskontakt Externt ISDN-anslutning S04:EXT
- 4 Kontakt för finskyddsmodul S04
- 5 Internt / externt ISDN-anslutning S04:INT/EXT
- 6 Brytare för avslutningsmodståndet S04
- 7 Anslutningskontakt Externt ISDN-anslutning S03:EXT
- 8 Kontakt för finskyddsmodul S03
- 9 Internt / externt ISDN-anslutning S03:INT/EXT
- 10 Brytare för avslutningsmodståndet S03
- 11 Anslutningskontakt Externt ISDN-anslutning S02:EXT
- 12 Kontakt för finskyddsmodul S02
- 13 Internt / externt ISDN-anslutning S02:INT/EXT
- 14 Brytare för avslutningsmodståndet S02
- 15 Internt / externt ISDN-anslutning S01:INT/EXT
- 16 Brytare för avslutningsmodståndet S01
- 17 Anslutningskontakt internt ISDN-anslutning S01:INT
- 18 Kontakt för finskyddsmodul S0119
- 19 Ingång för externt väntmusik (MOH) med volymregulator 20 (volym)
- 21 Funktionsjordanslutning FJ
- 22 Anslutning för analoga ändapparater 7 och 8 (a/b7 a/b8)
- 23 Kontakt för finskyddsmodul
- 24 Anslutning för analoga ändapparater 5 och 6 (a/b5 a/b6)
- 25 Kontakt för finskyddsmodul
- 26 Anslutning för analoga ändapparater 3 och 4 (a/b3 a/b4)
- 27 Kontakt för finskyddsmodul
- 28 Anslutning för analoga ändapparater 1 och 2 (a/b1 a/b2)
- 29 Kontakt för finskyddsmodul
- 30 Utgång 12 V= max.25 mA

# **TK-anläggningsmoduler**

Olika moduler kan användas för TK-anläggningen av mjukvaran . Denna mjukvara måste laddas innan modulerna installeras. Din konfigurationsdata töms därvid. Säkra först anläggningsdata, ställ därefter tillbaka TK-anläggningen i grundinställningen (telefonprocedur «999». Koppla ur TK-anläggningen, montera modulerna och ta sedan TK-anläggningen i drift igen.

På S0-modulen är tre bestyckningsvarianter för avslutningsmotstånden möjliga; med ilödda avslutningsmotstånd, utan avslutningsmotstånd och med kopplingsbara avslutningsmotstånd. Kontrollera först dina moduler innan monteringen och installera sedan de motsvarande.

Beakta, att bara en modul blir isatt i vart och ett av de befintliga uttagen på TK-anläggningen.

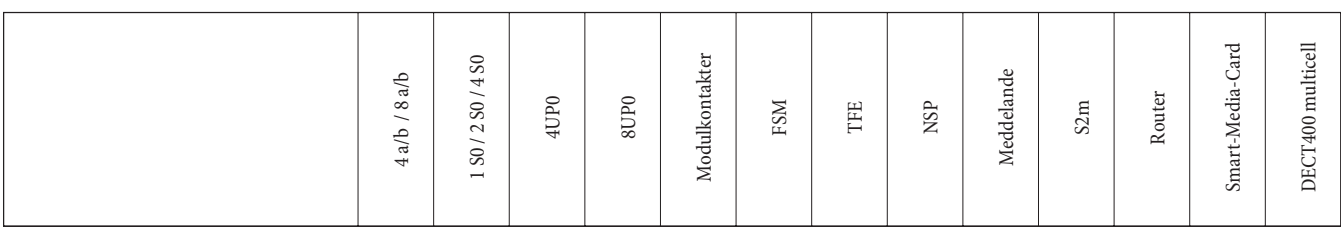

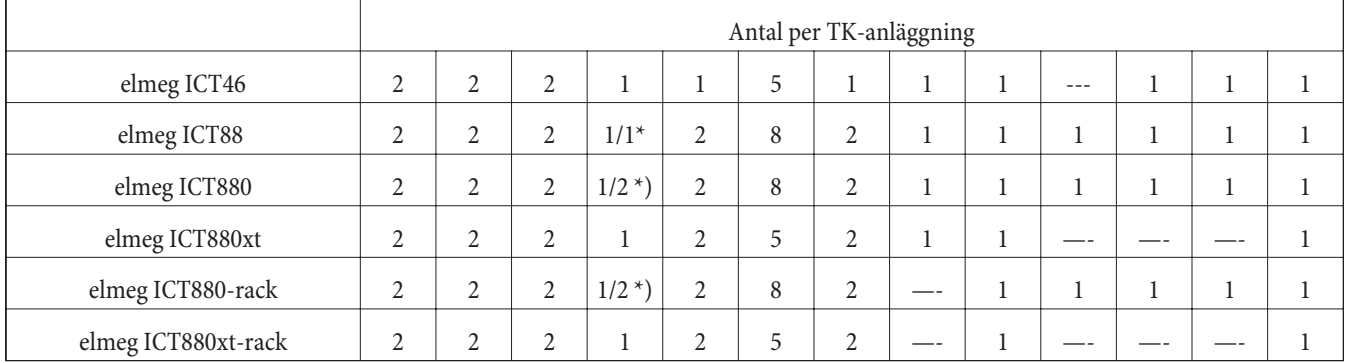

\*) 2x 8UP0 enbart med 75 W nätaggregat

Funktionerna beskrivna i den här monteringsanvisningen baserar sig på den vid tidpunkten för tryckningen använda mjukvaran för TK-anläggningen. I äldre mjukvaruversioner stöds i vissa fall inte alla funktionerna.

# **Montering av moduler**

Hänsyn har redan tagits till modulerna i TK-anläggningen. Om en modul monteras innan det första idrifttagandet, tilldelas telefonnumren automatiskt till anslutningarna.

Beakta, att den externa ISDN-anslutningen blir inte automatiskt igenkänd efter inkopplingen. Konfigurera den i konfigureringen.

Beteckningarna (0, 1 och 2) används likaledes i konfigureringen och i användningen av TK-anläggningen (t.ex. vidarekoppling).

Dra ur stickkontakten 230 V~. Lossa alla analoga-TFE- och ISDN-anslutningar från TK-anläggningen. Varning! Du kan vara elektrostatiskt laddad. Innan du öppnar TK-anläggningen, måste du ladda ur dig genom att vidröra ett ledande motstånd som är förbundet med «jord» t.ex. en vattenledning.

#### **Anvisning för montering av modulen**

Vid modulanslutningen, om sådan finns, sitter ferritet för att avlägsna flatbandskabeln.

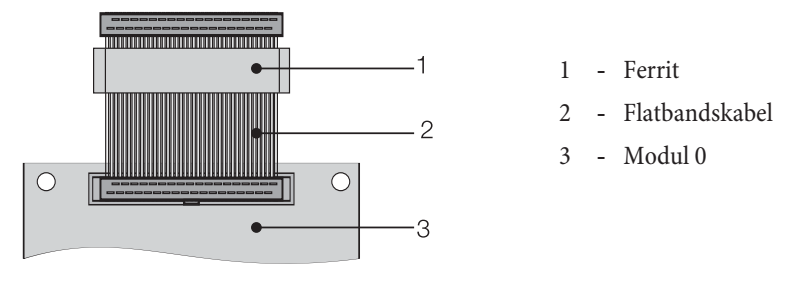

Varning! Ferritet kan spricka vid avlägsnandet och skarpa kanter kan då uppstå. Stick i flatbandskabeln med ferritet i modulens transportstrut och slå sedan lätt med en (hammare eller liknande) på ferritet för att förstöra det. Därefter kan du försiktigt ta ur flatbandskabeln och avlägsna ferritresterna i struten.

# **Interiör av elmeg ICT (I exemplet ICT880)**

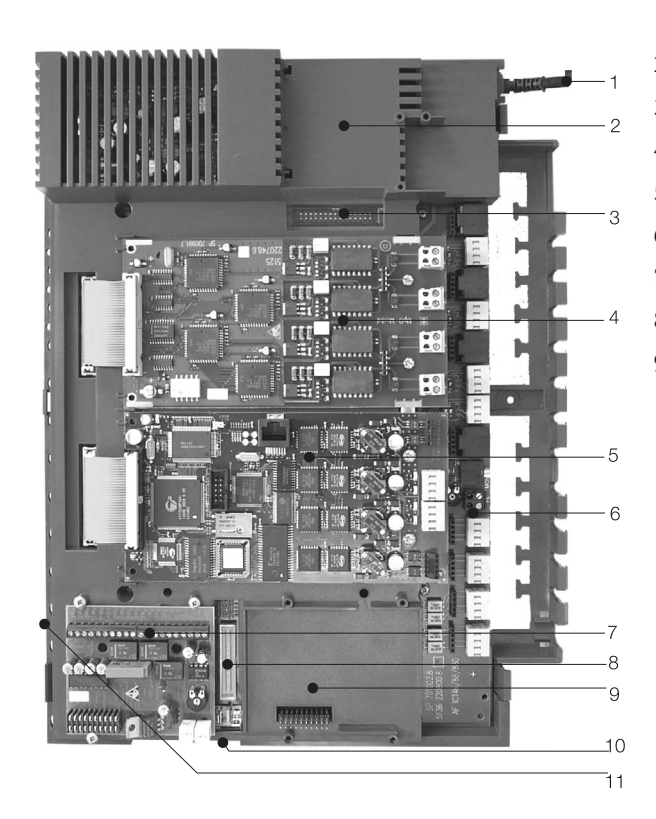

- Nätanslutningssladd
- Specialuttag 3 för router
- Stickkontakt för router
- Moduluttag 2
- Moduluttag 1
- Modul 0
- Uttag 1 för modul TFE1, NSP och meddelande
- Stickkontakt för modul S2m
- Uttag 2 för modul TFE 2 (elmeg ICT88 /ICT880) NSP, S2m och meddelande
- Förbindningsstickkontakt för anslutning av utvidgningen (xt)
- Uttag för Smart-Media-Card

# **Användning**

Din nätleverantörs ISDN-standardanslutning innehåller inte alla beskrivna tjänsterna. Hör dig för hos din nätleverantör, vilka tjänster din anslutning innehåller eller vilka tjänster som måste beställas extra.

# **Telefonera**

Vissa ändapparater kan använda dina egna apparatspecifika procedurer för de beskrivna funktionerna. Informera dig i de motsvarande bruksanvisningarna för ändapparaterna.

I följande användningsprocedur framställs som exempel bara telefonförbindelsen, alltså samtalet emellan abonnenter. För analoga telefoner har bara funktionerna beskrivits för MFV-ändapparater med blinkknapp. Följande ringsignaler hör du vid användning av analoga telefoner. På ISDN- och analoga telefoner, som själva genererar ringsignalerna, kan ringsignalerna vara olika. På displayen på dessa telefoner kan du dessutom se ytterligare anvisningar.

Obs De till ISDN-anslutningen inkopplade ISDN-ändapparaterna har möjligen inte samma ringsignaler, ringsignalstakt och användningsprocedurer som de interna ändapparaterna på TK-anläggningen.

# **Telefonera externt**

## **Telefonera externt utan automatiskt utgående samtal**

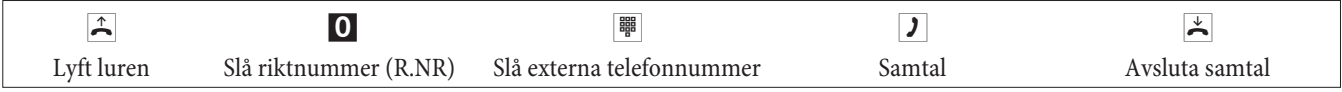

Om du efter har slagit 0 hör upptagettonen, har din telefon antingen ingen befogenhet till externa val eller är den externa ISDN-anslutningen upptagen.

## **Telefonera externt med automatiskt utgående samtal**

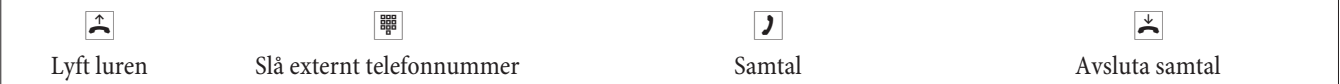

# **Telefonera internt**

Alla samtal, telefaxöverföringar eller dataöverföringar, som sker mellan de interna analoga och ISDN-ändapparater, är internförbindelser. Dessa förbindelser är gratis.

## **Telefonera internt utan «automatiskt utgående samtal»**

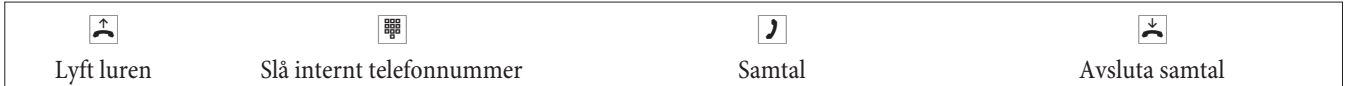

## **Telefonera internt med «automatiskt utgående samtal»**

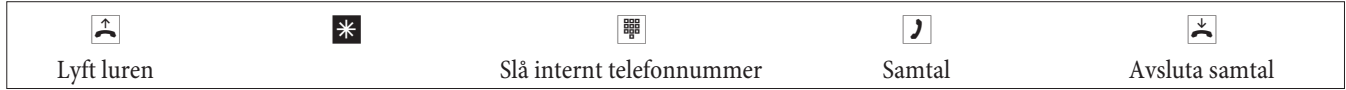

# **Kortval ur telefonkatalog**

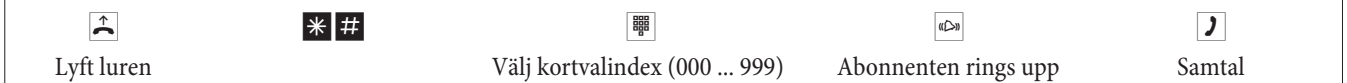

# **Selektiv gruppbeläggning**

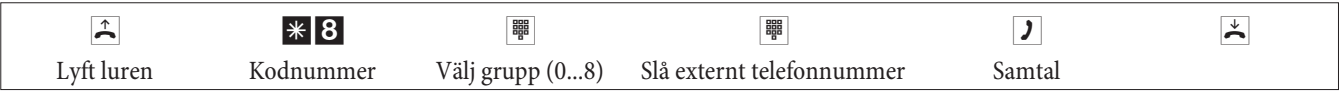

**Svenska**

# **Ta emot samtal**

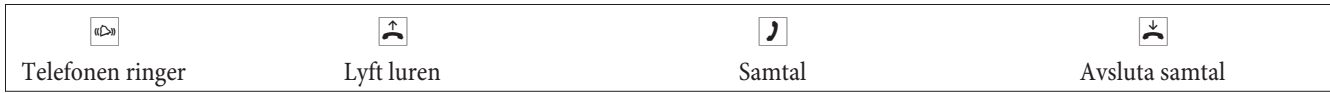

# **Ta emot samtal (Pick up)**

# **Ta emot samtal från gruppen**

Pick up är bara möjlig i Pick up- gruppen, i vilken din ändapparat är införd i konfigureringen.

En telefon i din närhet ringer. Du vill ta emot samtalet från din telefon.

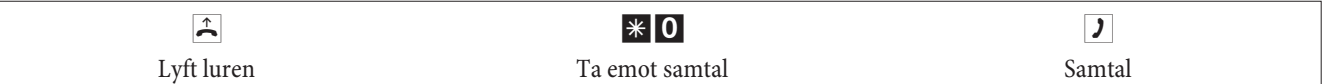

## **Ta emot från telefonsvararen**

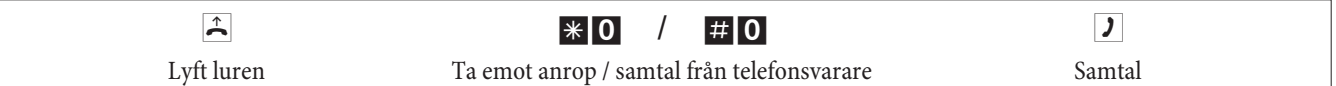

# **Ta emot ett samtal från en bestämd abonnent**

Mottagandet av samtal från en bestämd abonnent gäller över hela anläggningen och är inte bundet till grupper.

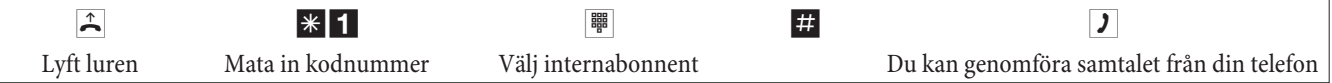

# **Automatisk återringning vid upptaget eller vid inget svar**

Denna funktion är bara användningsbar på telefoner som tillåter efterval. En automatisk återringning är inte möjlig från en callbackförbindelse.

Externa återringningar töms automatiskt efter en av förmedlingsstället föregiven tid.

## **Inrätta återringning**

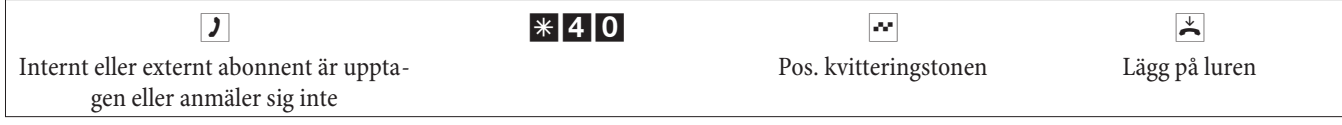

Lägger den uppringda abonnenten på luren blir din telefon uppringd.

Lyft sedan upp din telefonlur, abonnenten, till vilken återringningen på sin tid var begärd, blir uppringd. Lyfter han luren, kan du tala med honom.

## **Tömning av automatiska återringningar**

Analoga telefoner tömmer med denna procedur interna och externa återringningar vid upptaget eller inget svar.

ISDN-telefoner tömmer med denna procedur interna återringningar vid inget svar.

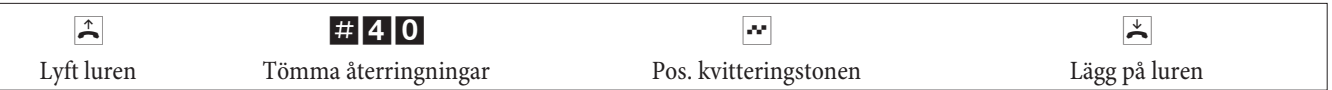

# **Bestäm telefonnumret för nästa samtal**

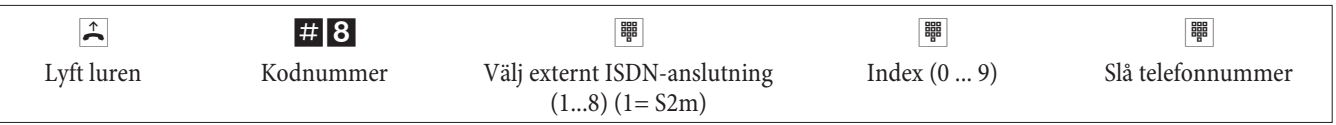

# **Visa tillfälligt inte egna telefonnummer**

Du måste ha beställt tjänsten hos din nätleverantör.

Med följande procedur undertrycker analoga ändapparater visningen av det egna sammansatta telefonnumret. För ISDN-ändapparater se den tillhörande bruksanvisningen.

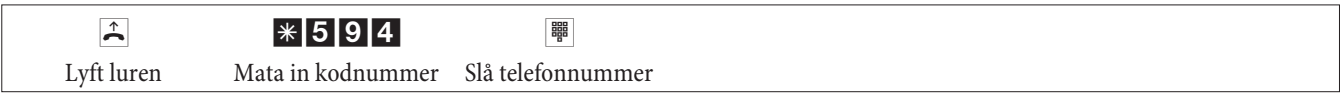

# **Koppla om valbefogenheten för nästa samtal**

**Koppla om abonnent (bara vid förmedlingsplats)**

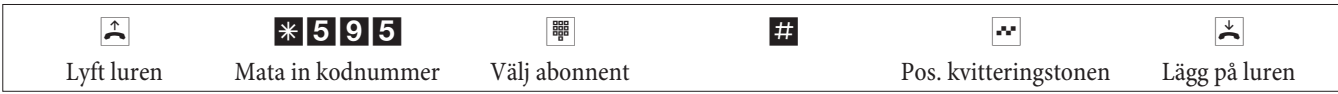

#### **Koppla om abonnent i callback (bara vid förmedlingsplats)**

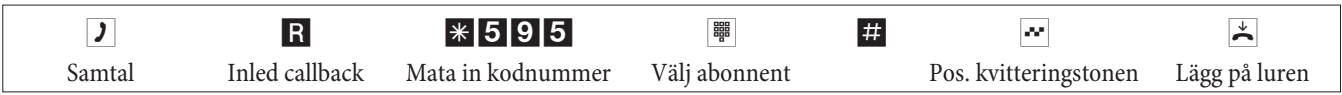

# **Notera grupp**

#### **Koppla in notera grupp**

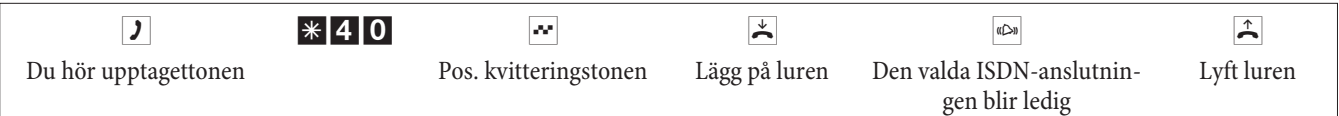

### **Tömning av notera grupp**

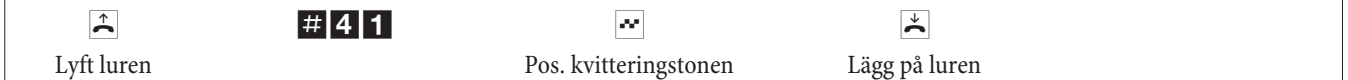

## **Meddelande**

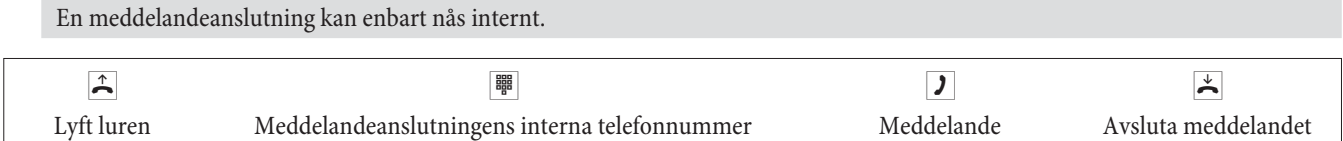

## **Meddelande**

Läs i bruksanvisningen för din telefon, om den stöder meddelandetjänsten.

# **Genomför meddelande**

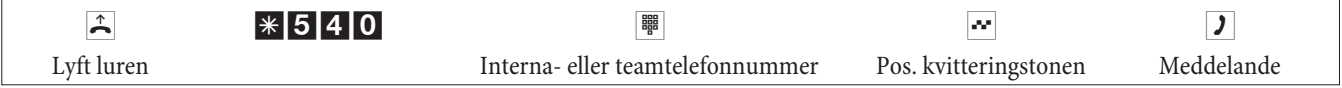

# **Tillåta/spärra meddelande**

Du kan tillåta eller spärra rötmeddelande till din telefon. Om du har spärrat meddelande till din telefon, hör abonnenten, som vill inleda meddelande till din telefon, upptagettonen.

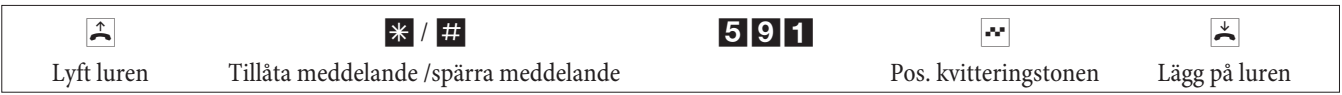

# **Fastställ illvilliga uppringare (få fast)**

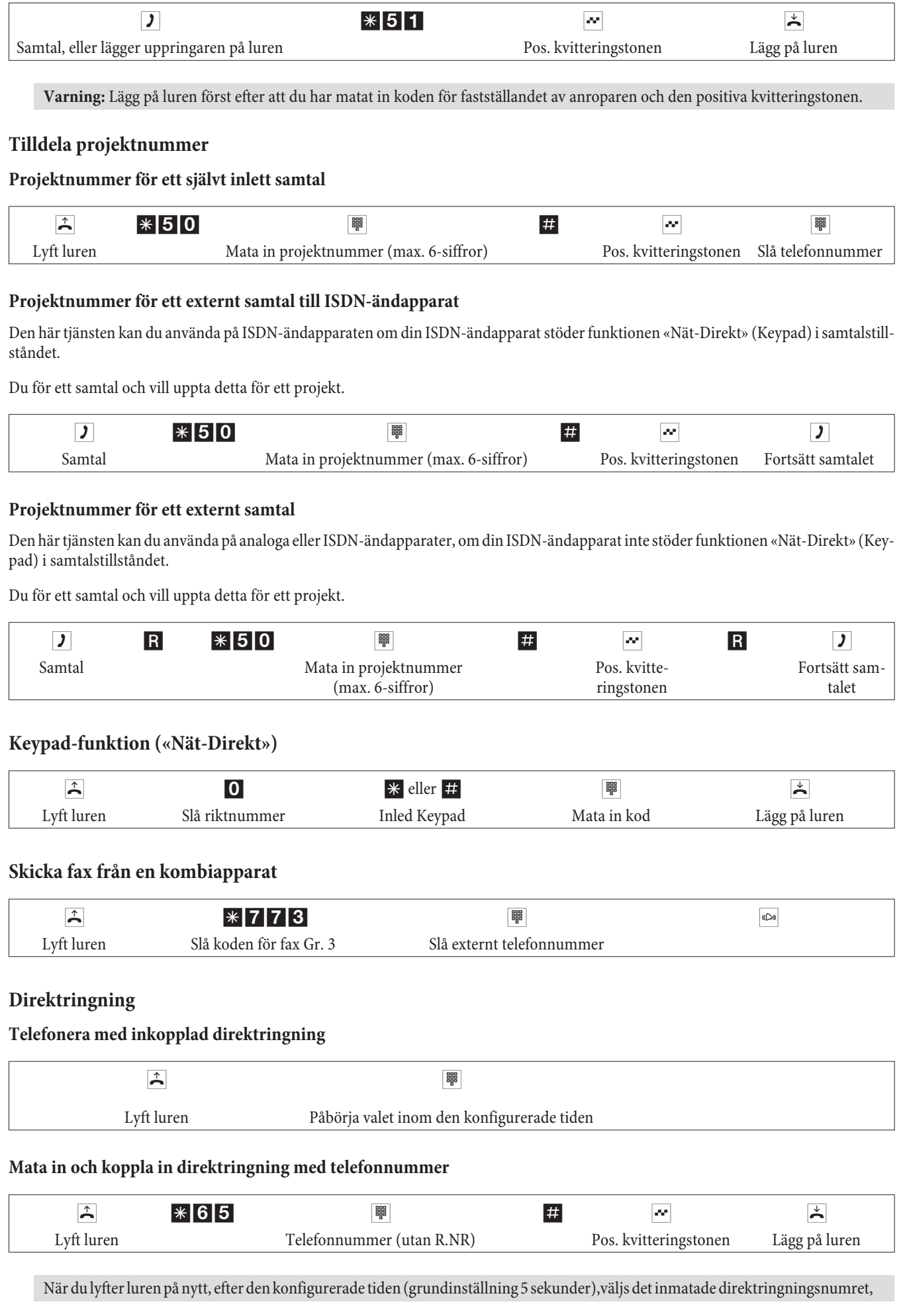

# **Koppla från/in direktringning**

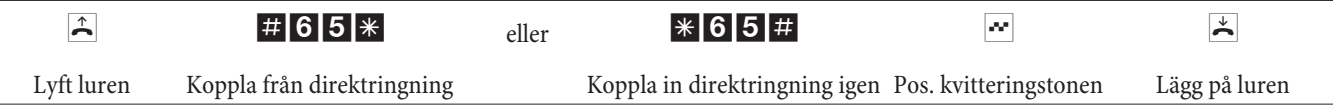

Om direktringning kopplas från, lagras det inrättade direktringningsnumret i TK-anläggningen.

Tömma direktringingsnummer (telefonnummer)

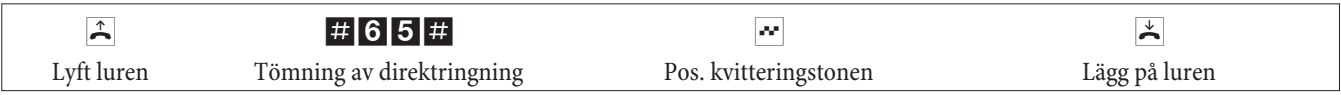

Det lagrade direktringningsnumret är tömt.

# **Callback**

Under ett samtal kan du när som helst ringa ytterligare en samtalspartner.

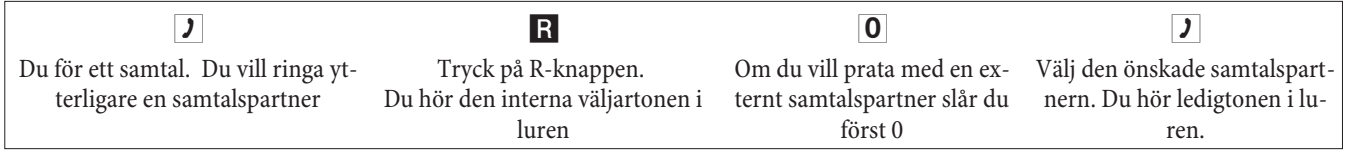

För att avsluta callbacksamtalet, trycker du på brytknappen på din ISDN-telefon.

Eller vid användning av analoga telefoner:

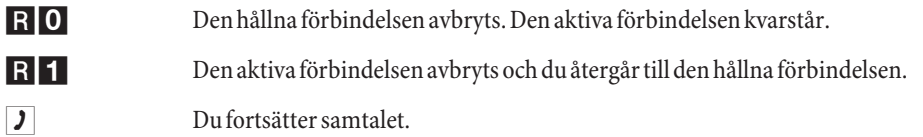

# **Inled öppna callback**

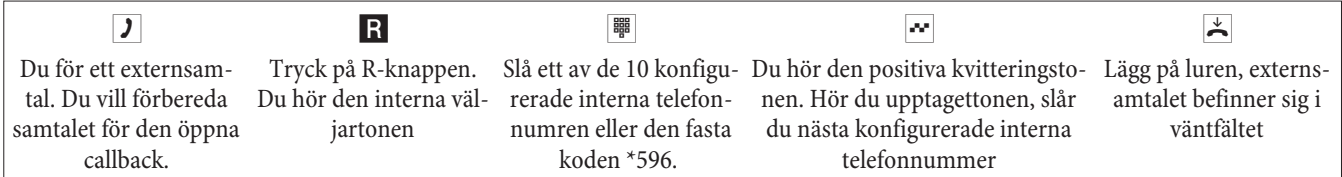

Ta emot öppna callback: Lyft luren och slå ett av de 10 interna telefonnumren eller koden \*596

# **Väntning**

Under ett samtal kan du när som helst ta emot ytterligare ett samtal, men också avvisa det.

# **Tillåta/spärra väntning av ytterligare ett samtal**

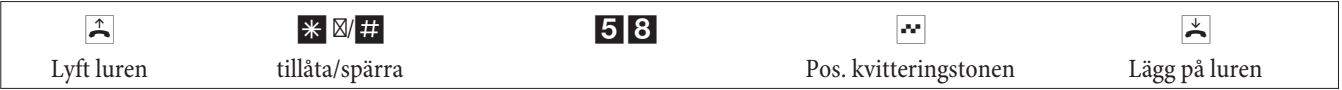

# **Ta över ett väntande samtal (callback till den väntande)**

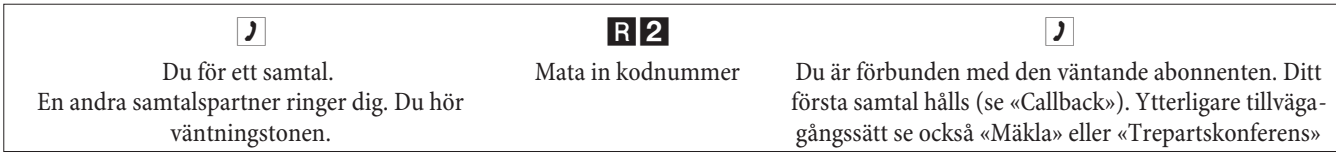

# **Ta emot väntande samtal**

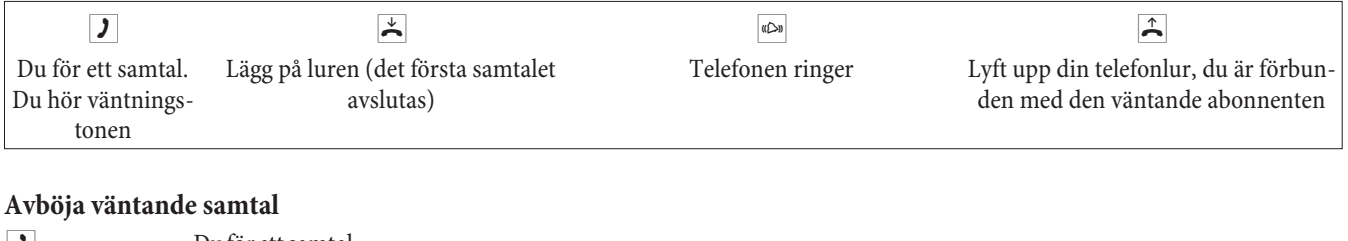

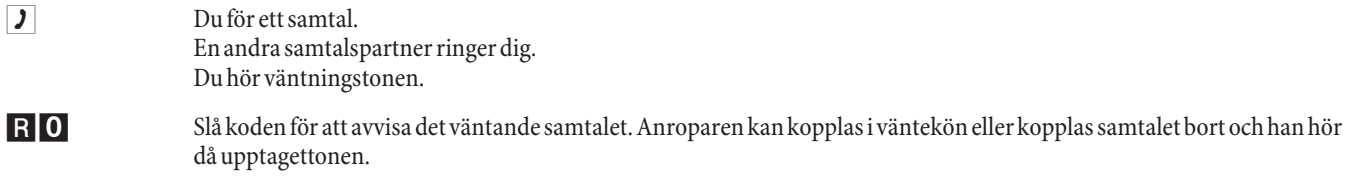

#### **Vidarekoppling av pågående samtal från analoga telefoner**

Om du under ett samtal hör väntningstonen, kan du ta över samtalet och vidarekoppla det pågående samtalet.

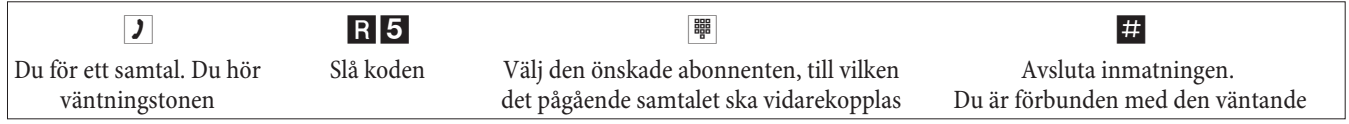

# **Skicka vidare samtal med eller utan anmälan**

### **Skicka vidare samtal internt utan anmälan**

Du kan skicka vidare samtal, om du slår den interna samtalspartnerns telefonnummer och lägger på luren. Samtalspartnern rings upp och erhåller samtalet efter att ha lyft upp luren.

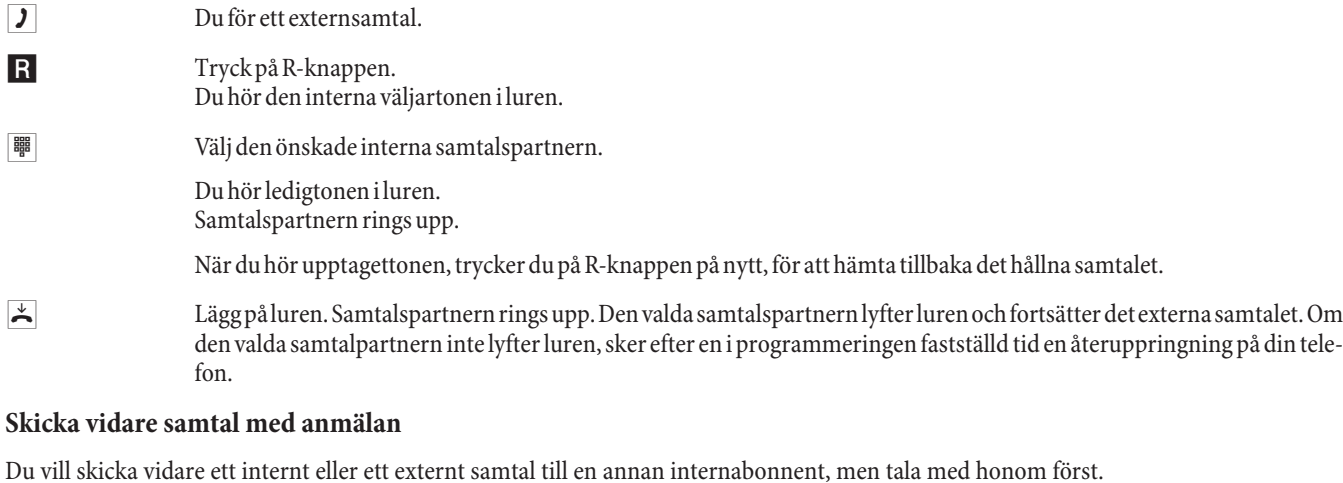

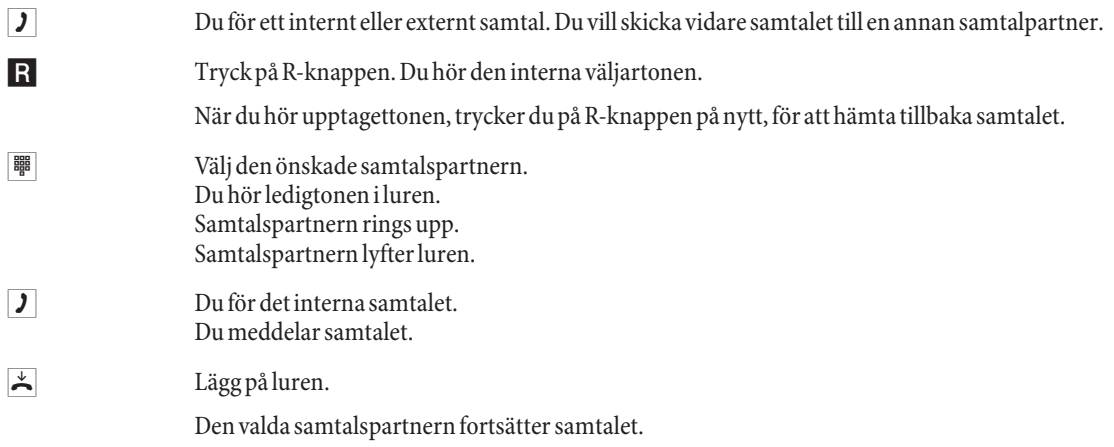
# **Förbindelse (ECT)**

## **Förbindelse (Förbindelsekostnaden debiteras abonnenten, som har upprättat den rådande förbindelsen)**

Observera, att tjänsten «Förbindelse» kan bara användas medelst en speciell knapp eller menyfunktion på ISDN-ändapparater. Följande procedur är enbart lämplig för analoga telefoner.

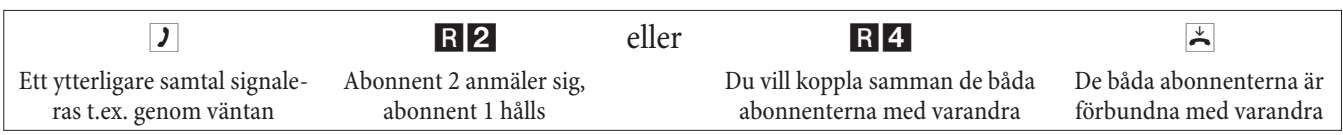

## **Mäkla**

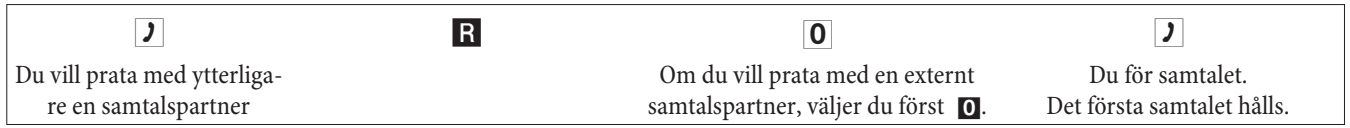

R2 Slå koden, för att gå tillbaka till det första samtalet, det andra samtalet hålls. Genom aktivering av koden kan du koppla fram och tillbaka emellan de båda samtalsparterna.

eller

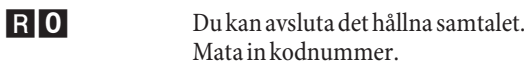

eller

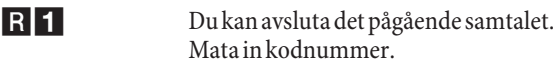

När du mäklar emellan en internt samtalspartner och en externt samtalspartner och lägger på luren, avslutas ditt samtal och dina två samtalsabonnenter förbinds med varandra!

När du mäklar emellan två externa samtalspartner och lägger på luren, avslutas det pågående samtalet och det hållna samtalet anmäler sig med «återuppringning».

När du vid mäkling trycker på R-knappen och därefter slår koden 4, förbinds de två externa samtalsparterna med varandra och ditt samtal med de externa samtalsparterna avslutas. Du debiteras samtalskostnaderna för samtalen som du inlett.

# **Trepartskonferens**

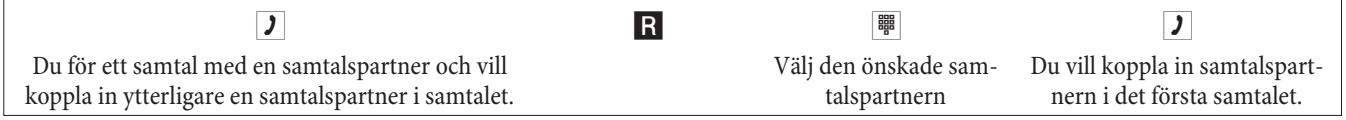

R3 Mata in kodnummer. Du för konferenssamtalet. d Du vill på nytt koppla från den första medtagna abonnenten från konferensen. Abonnenten hålls då i callback. R2 Mata in kodnummer. Du talar åter med den andre abonnenten. Den första abonnenten hålls.

Konferensen avslutas när du lägger på luren. En samtalspartner som har upptagits i konferensen kan när som helst lägga på, då fortsätter den inledde abonnenten samtalet med den kvarblivande abonnenten.

## **Vidarekoppling av samtal (VKS)**

TK-anläggningen känner automatiskt av på längden på telefonnumret, om vidarekopplingen ska ske till en internt eller externt abonnent. Vid vidarekoppling till en externt abonnent sker inmatningen av kodtelefonnumret dock alltid utan riktnummer.

## **Koppla in vidarekoppling av samtal**

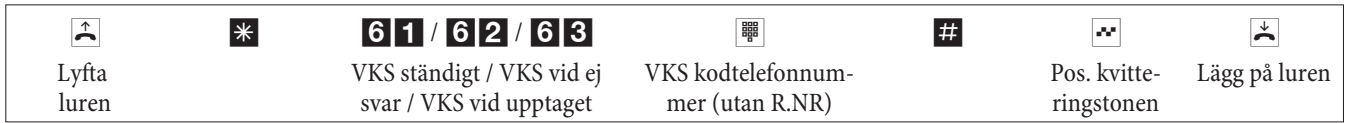

## **Koppla från vidarekoppling av samtal**

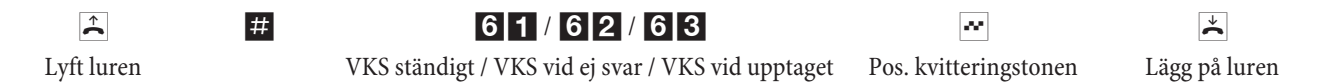

## **Lugn framför telefonen**

**Koppla från samtalssignalering för analoga ändapparater**

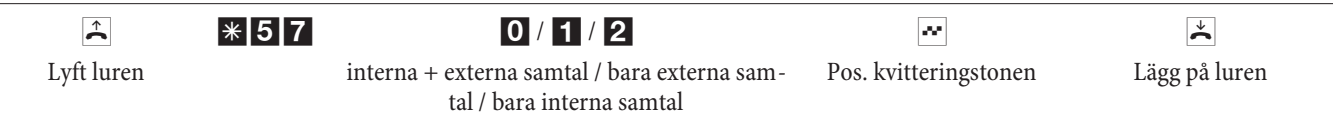

## **Koppla in samtalssignalering för analoga ändapparater**

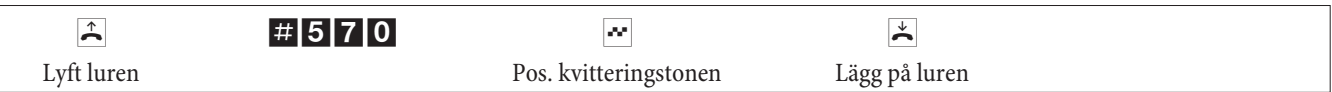

## **Samtalsvarianter (dag- / natt)**

## **Koppla team-samtalsvarianter för ett team**

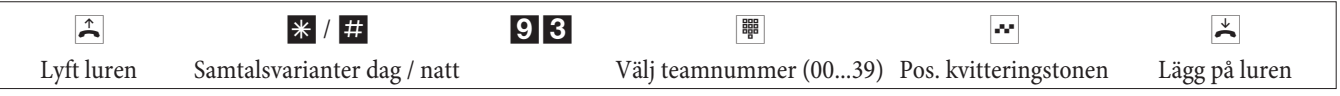

## **Koppla team-samtalsvarianter för alla team**

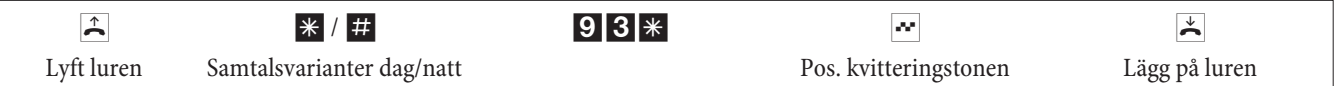

#### **Koppla alla samtalsvarianter (alla team och TFE)**

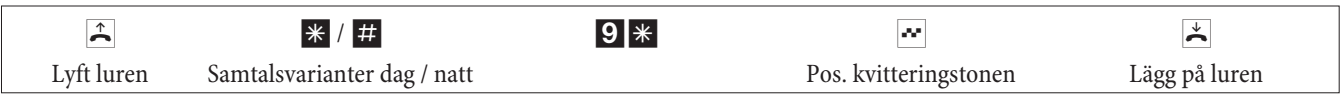

#### **Teams**

#### **Tillåta (log in) / spärra (log out) en abonnent i ett team**

Med denna procedur kan du tillåta eller spärra din telefon i ett team.

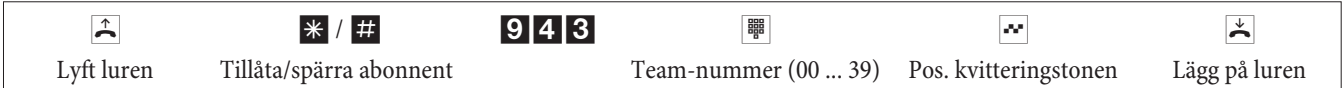

## **Tillåta (log in) / spärra (log out) en abonnent i alla teams**

Med denna procedur kan du tillåta eller spärra din telefon i alla teams.

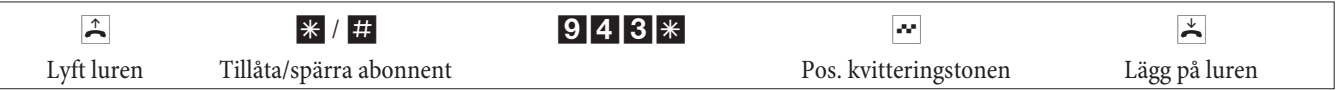

## **Koppla förmedlingsfunktionen för en internt abonnent**

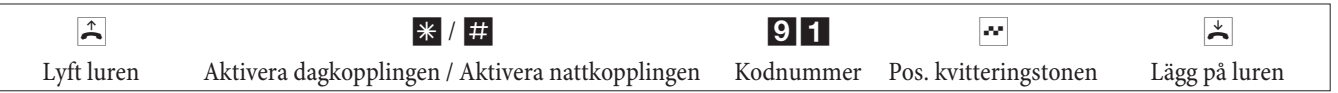

## **Follow me**

## **Inrätta/tömma Follow me internt**

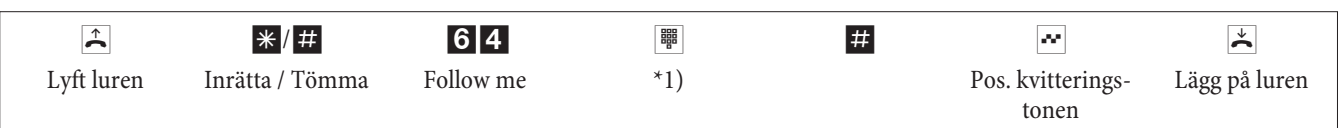

\*1) Internt telefonnummer, vars samtal ska vidarekopplas Samtalen leds nu vidare till den inrättade interna telefonen.

# **Blockval (Österrike)**

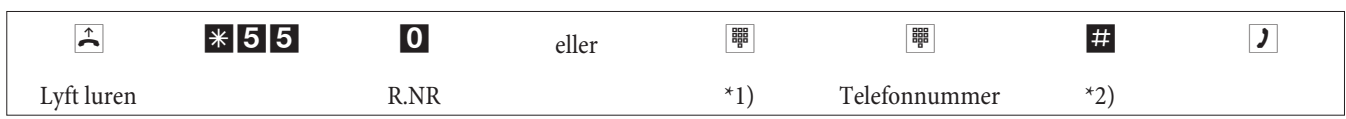

\*1) Vid selektiv beläggning av en externt ISDN-anslutning eller grupp slår du motsvarande kod.

\*2) Starta valet genom att trycka på knapparna #. Nu först sänds valet till förmedlingsstället.

# **Ändrade koder**

För följande tjänster kan koderna ställas in individuellt i TK-anläggningens konfigurering. Därvid kompletteras den förinställda koden i TK-anläggning genom ett telefonnummer från den interna telefonnummerplanen i TK-anläggningen.

I tabellen kan du mata in de ändrade koderna. Flera koder kan tilldelas tjänsterna: gruppbeläggning, öppna callback och aktivering av en portöppnare.

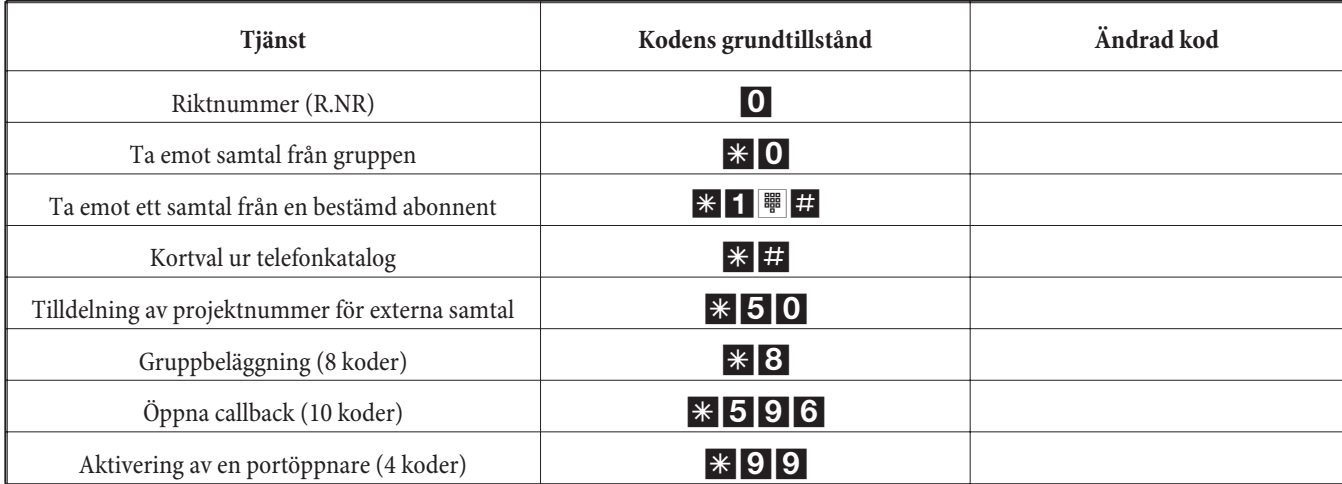

Användningen av tjänsterna med ändrad kod sker, som för den motsvarande beskrivna tjänsten. Du kan alternativt använda den ändrade koden (internt telefonnummer) eller den i bruksanvisningen beskrivna koden (förutom riktnummer).

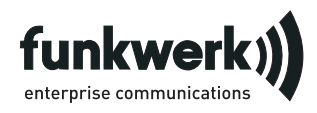

Reparationsservice **Tonfunk GmbH** Reparationsservice Unternehmenspark 2 / Halle D Woltorfer Str. 77 31224 Peine

**Funkwerk Enterprise Communications GmbH**

Südwestpark 94 D-90449 Nürnberg http://www.funkwerk-ec.com

> Ändringar förbehållna 180106

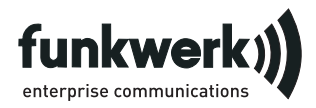

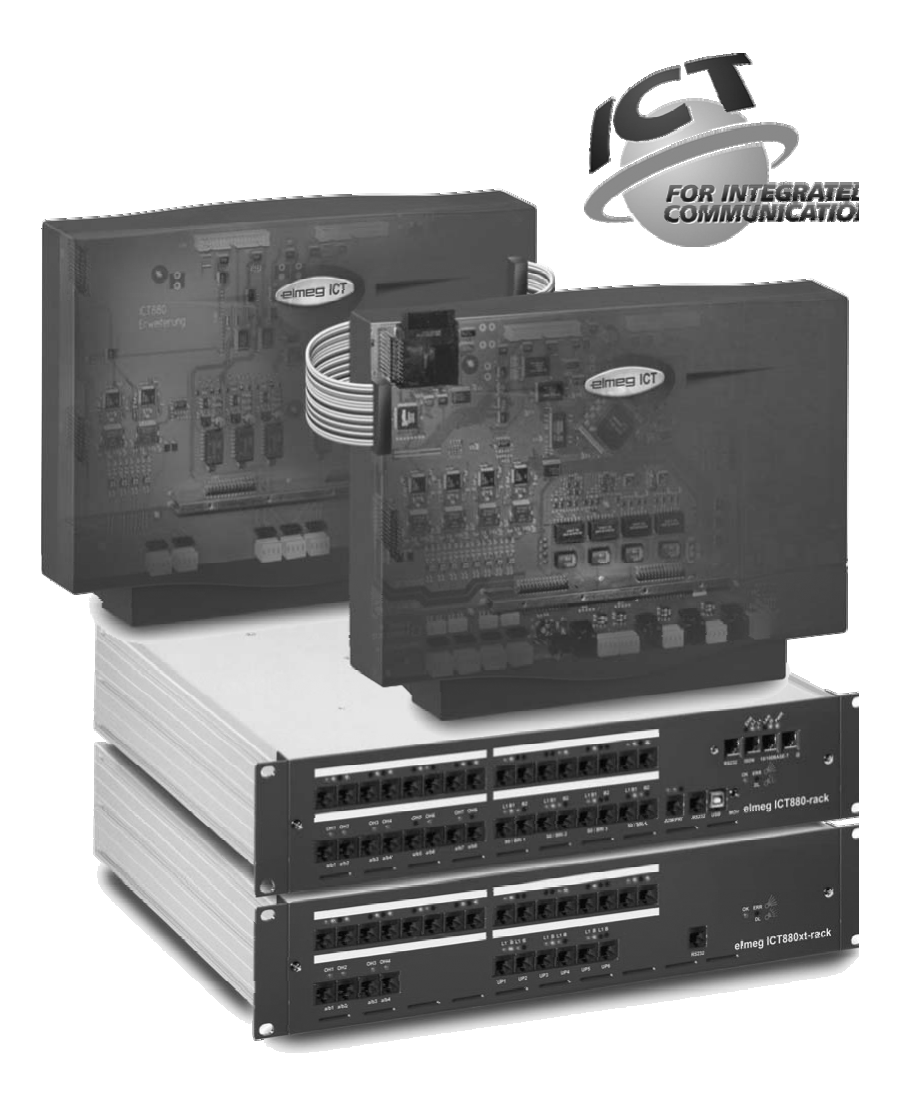

**Bruksanvisning** 

elmeg ICT

**Norsk** 

# **Konformitetserklæring og CE-merker**

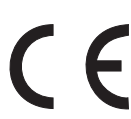

Dette apparatet tilfredsstiller kravene i henhold til R&TTE-retningslinje 1999/5/EC:

»»Retningslinje 1/2/EC fra det europeiske Parlamentet og Rådet per 1999. mars 5, som omhandler radio- og telekommunikasjonsutstyr og deres gjensidige anerkjenning av deres konformitet«.

Konformitetserklæringen kan leses på Internettet under følgende adresse: http://www.funkwerk-ec.com

Konformitetserklæringen finner du på den nest siste siden i denne bruksanvisningen.

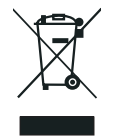

Tegnet på apparatet som viser en avfallcontainer med et kyss over, betyr at apparatet må kastet på hertil egnet avfallssted og ikke sammen med vanlig avfall fra husholdningen. Viderefrrende informasjoner om en individuell tilbakefrring av de gamle apparatene finner du under www.funkwerk-ec.com

#### **© 2005 Funkwerk Enterprise Communications GmbH - Alle rettigheter forbeholdt.**

Gjengiving av denne dokumentasjonen - gjelder også deler av den - er bare tillatt med tillatelse fra utgiveren og nøyaktig referanse til originalkilden, uavhengig av på hvilken måte og i hvilket media (mekanisk eller elektronisk) dette skjer.

Funksjonsbeskrivelser i denne dokumentasjonen som henviser til programvare fra andre produsenter, er basert på programvareversjoner benyttet på tidspunktet for produksjon eller trykking av denne dokumentasjonen. Produkt- og firmanavn benyttet i denne dokumentasjonen er i enkelte tilfeller merkenavn beskyttet av opphavrett.

# **Beskrivelse**

TK-anlegget er et ISDN-telekommunikasjonsanlegg for tilkopling til Euro-ISDN (DSS1). TK-anlegget har eksterne ISDN-tilkoplingspunkter som er konfigurert for tilkopling til ISDN-oppkoplingen til nettoperatøren. Avhengig av type TK-anlegg, kan flere ISDN-tilkoplingspunkter valgfritt benyttes, enten som interne eller eksterne ISDN-oppkoplinger. Tilkoplingstypen til den eksterne ISDN-oppkoplingen kan omprogrammeres mellom flerenhetsoppkopling og punkt-til-punkt oppkopling. Avhengig av type TK-anlegg, kan opp til 8 analoge enheter koples til i grunnutføringen. Bruk av porttelefoninnretninger med døråpnerfunksjon og ekstern pausemusikk (Music on Hold) er mulig. Videre er modulspor for ISDN-, UP0- og a/b-tilkoplingspunkt tatt med i betraktningen, samt et »tillegg for elmeg ICT880« og et »tillegg for ICT880-rack«. Et tillegg har egne digitale og analoge oppkoplingspunkter til rådighet. I tillegg kan også flere moduler tilkoples. Tildeling av interne telefonnummer (målet for innvalgsnummeret ved punkt-til-punkt oppkopling) kan fritt velges mellom 0 ... 9999. Tjenestene til analoge terminaler lar seg bare nytte av terminaler som benytter toneoppringing og som har en R-knapp. Gjenkjenning av R-knapp signallengden kan stilles inn i konfigureringen.

Analoge apparater som benytter pulsoppringing kan ikke nytte funksjoner eller tallkoder. Vær oppmerksom på at ikke alle ISDN-terminaler i handelen kan nytte alle tjenestene stilt til rådighet av TK-anlegget via tastaturet. Alle tilkoplede terminaler må være godkjent i henhold til »TK-terminalretningslinjer« eller »R&TTE-retningslinjer«.

I denne brukerhåndboken beskrives bare de viktigste monterings- og betjeningsforløpene til TK-anlegget. Detaljert informasjon finner du i tjenestebeskrivelsen, brukerhåndboken og monteringshåndboken på vedlagte CD-ROM på språkene TY, EN, IT, FR.

# **Sikkerhetshenvisninger**

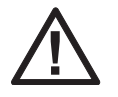

Fare!! Dette tegnet finner du på ledningen til nettilkoplingen. Før enheten åpnes må den koples fra strømnettet.

- **•** Du må ta hensyn til omgivelsestemperaturen, som er ført opp i de tekniske dataene for lagringen og bruken av apparatet. Det er kun lov til å kople til apparater, når den tillatte omgivelsestemperaturen for bruken er nådd.
- **•** Du må ta hensyn til at ved overgang fra kald til varm temperatur kan det oppstå dugg på eller i apparater. Ta derfor først ut apparater av innpakningen, når den tillatte omgivelsestemperaturen for bruken er nådd.
- **•** Under et tordenvær skal du ikke kople til eller skille noen ledninger og heller ikke telefonere.
- **•** Du kopler til ledningene for tilkoplingen kun på de stedene som er bestemt for det
- **•** Legg ledningene for tilkoplingen slik at det ikke kan oppstå noen ulykker.
- **•** Du skal unngå følgende påvirkninger: Direkte solstråling Varmekilder (f.eks. varmeelementer)

Elektroniske apparater (f.eks. HiFi-apparater, kontorapparater eller mikrobølgeapparater) Fuktighet eller væsker som trenger inn

Aggressive væsker eller damper Sterkt støv

- **•** Du skal ikke bruke apparater i fuktige rom eller i områder, hvor det er fare for eksplosjoner.
- **•** Du skal kun åpne de områdene på apparatet som er oppført i monterings- / bruksveiledningen.
- **•** Du skal ikke berøre stikkontaktene med spisse gjenstander av metall eller fuktige gjenstander.
- **•** Blir ikke apparatet fast montert, stiller du opp apparatet eller tilbehøret på et sklisikkert underlag.
- **•** Du skal rengjøre apparater kun med en fuktig fille.
- **•** Du skal kun bruke det tillatte tilbehøret.
- **•** Det er kun tillatt å kople til terminaler på apparatet som leverer en SELV-spenning (sikkerhets-lavspennings-strømkrets) og/eller stemmer overens med ETS 300047. Bruken av godkjente terminaler i overensstemmelse med bestemmelsen oppfyller denne forskriften.

### **Tilkopling til ledningsnettet (230V~ nett)**

- **•** Du må ta hensyn til at installasjonen av den elektriske tilkoplingen (jordet kontakt) for apparatet (henholdsvis tilleggsapparatene) må bli utført av en autorisert elektriker. Dette er for å sikre at det ikke oppstår farer for og skader på personer og ting!
- **•** Er ditt apparat forsynt med en jording for funksjonen, kopler du til denne, før du slår på strømmen til apparatet.
- **•** Da TK-anlegget ditt har en funksjonsjordingstilkopling, bør det i nærheten av monteringsstedet være en »jordledning« (vannledning, oppvarmingsledning eller potensialutjevningsskinne for husinstallasjonen). Dette tilkoplingspunktet benyttes ved bruk av Feinschutz-modul (FMS) [modul for beskyttelse mot overspenning]. Forbindelsen til TK-anlegget må gjøres med en tilkoplingsle $diag$  på min.  $2,5$  mm.
- **•** Når det benyttes terminaler som koples til TK-anlegger via USB eller RS232, må en funksjonsjording installeres, siden det ellers kan oppstå støy.
- **•** Benytt om mulig en separat strømkrets for 230 V~ oppkoplingen av TK-anlegget. Ved kortsluttning av andre apparater blir dermed ikke TK-anlegget satt ut av drift.
- **•** Vi anbefaler å installere TK-anlegget med overspenningsvern, for å hindre skader ved overspenning som for eksempel kan oppstå under et uvær. Ta kontakt med din elektroinstallatør for å ordne dette.

#### **Apparat for nettforbindelsen.**

- **•** Du skal kun bruke det apparatet for nettforbindelsen som følger med leveransen eller det som man får som tilbehør.
- **•** Du må ikke bruke noen apparater for tilkoplingen som har synbare skader (brudd eller riss i kapselen).

#### **Arbeider på åpnet apparat (f.eks. på koplingsklemmefeltet)**

**•** Du trekker ut apparatet for tilkoplingen, før du fjerner lokket på kapselen og foretar arbeider på klemmefeltet for tilkoplingen. Du setter på lokket til kapselen igjen, før du stikker på apparatet for tilkoplingen igjen.

#### **Apparater med akku.**

- **•** Du skal kun bruke den akkuen som følger med leveransen eller den som man kan få som tilbehør.
- **•** Du skal kun bruke en akkupack for det den er bestemt for. Bruk aldri en akkupack som er skadd eller oppbrukt.
- **•** Du må ikke la lade- og akkukontaktene komme i berøring med ledene gjenstander, som f.eks. nøkler, binders, ringer eller armbånd.
- **•** Transporter bort de brukte akkucellene i overensstemmelse med de statlige retningslinjer. Du skal sørge for at disse kan bli brukt på nytt! Du må aldri kaste de brukte akkucellene på ilden.

#### **Radio-apparater (f.eks. DECT, Bluetooth)**

- **•** Det er mulig at i bestemte tilfeller kan medisinske apparater bli påvirket av radio-apparater som er koplet inn. Vær derfor så vennlig å ta hensyn til bestemmelsene i overensstemmelse med de stedlige realiteter.
	- Du skal ikke bruke radio-apparater i kjøretøy eller i rom, hvor det er fare for eksplosjoner.

# **Montering**

#### **Monteringsforløp**

I dette avsnittet beskrives forløpet ved veggmontering. Vær vennlig å følge dette forløpet.

Ta hensyn til sikkerhetshenvisningene.

- **•** Velg et monteringssted som til enhver tid er fritt tilgjengelig og som er maksimalt 1,5 meter fra en 230 V~ strømkontakt og NTBA (ISDN-oppkoplingen) til nettoperatøren. Pass på at TK-anlegget til enhver tid kan løftes av veggen og at det ikke er blokkert av for eksempel reoler eller skap.
- **•** Når du har identifisert det beste monteringsstedet, holder du borresjablongen mot det valgte monteringsstedet. Hold borresjablongen horisontalt, og pass på å holde avstandene oppgitt på borresjablongen.
- **•** Sett markeringer for borrehullene på veggen gjennom borresjablongen.
- **•** Se etter at alle festepunktene til TK-anlegget har god kontakt med veggen. Kontroller at det ikke er trukket forsyningslinjer, ledninger osv i veggen i området om de markerte borrehullene.
- **•** Borr festehullene på de markerte stedene (ved montering med tapper benytter du en 6 mm steinbor). Sett i tappene.
- **•** Skru skruer i de to øverste tappene i veggen, og la det være en avstand på omtrent 5 mm mellom skruhodet og veggen.
- **•** Advarsel! Du kan være elektrostatisk oppladd. Før du åpner TK-anlegget, må du sørge for å lade deg selv ut ved å røre en ledende jordet gjenstand (for eksempel en vannledning).
- **•** Åpn TK-anlegget.
- **•** Heng brakettene på baksiden av TK-anlegget på skruhodene ovenfra.
- **•** Skru den tredje skruen gjennom borehullet i kabinettet til TK-anleget inn i den nedre tappen. Advarsel! Denne skruen benyttes bare ved montering og må fjernes før anlegget taes i drift.
- Kopl funksjonsjording til TK-anlegget med en 2,5 mm jordledning. Dette tilkoplingspunktet benyttes til Feinschutz-modulen (FSM) [modul for beskyttelse mot overspenning].
- **•** Installer tilkoplingene for ISDN-terminaler og analoge terminaler. Kobl de installerte tilkoplingene til TK-anlegget. Plugg tilkoplingene til terminalene i tilkoplingen.
- **•** Dersom du ønsker å konfigurere TK-anlegget ditt via en PC, er dette, avhengig av type TK-anlegg, mulig via »tilkopling for PC«, via UBS-tilkoplingen eller via den interne ISDN-tilkoplingen.

For konfigurering via den interne ISDN-oppkoplingen, må PC-en din ha et fungerende ISDN PC-kort installert. For konfigurering via PC-oppkoplingen koples PC-en til TK-anlegget over den medfølgende PC-oppkoplingsledningen (RS232 eller UBS) med det aktuelle grensesnittet til PC-en.

**•** Nettpluggen til NTBA må ikke være satt i for å drive TK-anlegget.

Ikke kopl NTBA til TK-anlegget enda! Forviss deg om at TK-anlegget ditt befinner seg i grunntilstand. Dersom du ikke er sikker, må du først stille TK-anlegget tilbake til grunntilstanden. Dette gjøres via konfigureringen eller via den i brukerhåndboken beskrevne tilbakestillingsprosedyren.

Advarsel! Omkopling av eksterne og interne ISDN-tilkoplinger gjøres bare via konfigureringen. Før omkopling må du forviss deg om at ingen ekstern mating ligger på tilkoplingen. Ellers kan du påføre utgangen til TK-anlegget eller NT-en skader!

- **•** Kopl tilkoplingen »S02:INT/EXT«(elmeg ICT 46) eller »S04:INT/EXT« (elmeg ICT 88 / 880) over den medfølgende ISDN-tilkoplingsledningen til NTBA.
- **• Fjern den tredje skruen.**
- **•** Lukk kabinettet.
- **•** Du kan nå ta i drift TK-anlegget.

**Når du starter konfigurasjonsprogrammet første gangen, blir du bedt om å oppgi brukernavn og passord. Til brukernavn benytter du ordet "Service" og til passord benytter du ordet "Service". Vær oppmerksom på skrivemåten! Du kan etterpå endre brukernavn og passord i konfigurasjonsprogrammet.**

#### **Strømbrudd**

Ved et strømbrudd (230 V~ nettspenning) kan ikke TK-anlegget benyttes, og du kan dermed verken telefonere internt eller eksternt. Vær vennlig å benytt en avbruddsfri strømforsyning (UPS) eller en NSP-modul [modul for nødforsyning], dermed kan du kople en ISDN-telefon for nøddrift til TK-anlegget ditt. Når strømnettet er gjenopprettet blir ikke interne og eksterne forbindelser avbrutt av strømbruddet automatisk forbundet igjen.

Tjenestene fastsatt i konfigurasjonen berøres ikke av nettbrudd.

#### **Åpne og lukke TK-anlegget**

Før TK-anlegget åpnes, må nettilkoplingen brytes ved å ta ut pluggen.

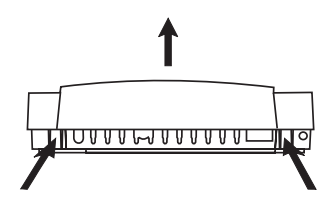

Trykk inn begge stoppefjærene. For å åpne kabinettlokket, løft fremkanten oppover til lokket spretter ut. Etterpå lar det seg lett løftes av oppover. Under lokket blir så koplingsklemmefeltet synlig.

For å lukke lokket stikker du festeørene (baksiden av lokket) i festehakene på kabinettunderdelen til TK-anlegget. Trykk så lokket på fremsiden nedover til det knepper på plass.

# **TK-anlegg elmeg ICT46...880**

# **Grunnutføring**

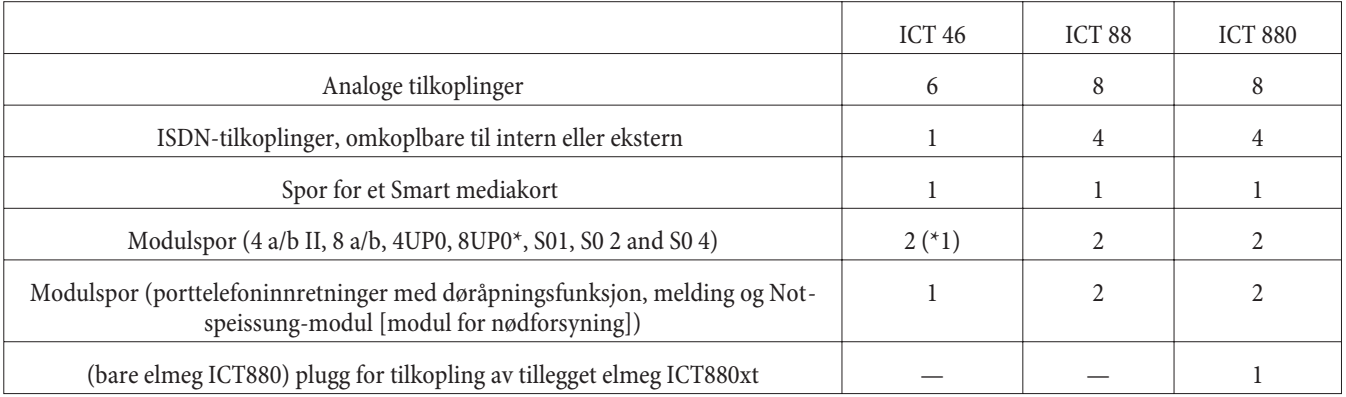

# **Tegn**

Vennligst merk: Forskjellige terminaler har muligens ikke de samme ringetonene, ringefrekvensene og betjeningsprosedyrene. Informasjon om frekvens og taktlengder finner du i monteringshåndboken.

## **Brukte tegn**

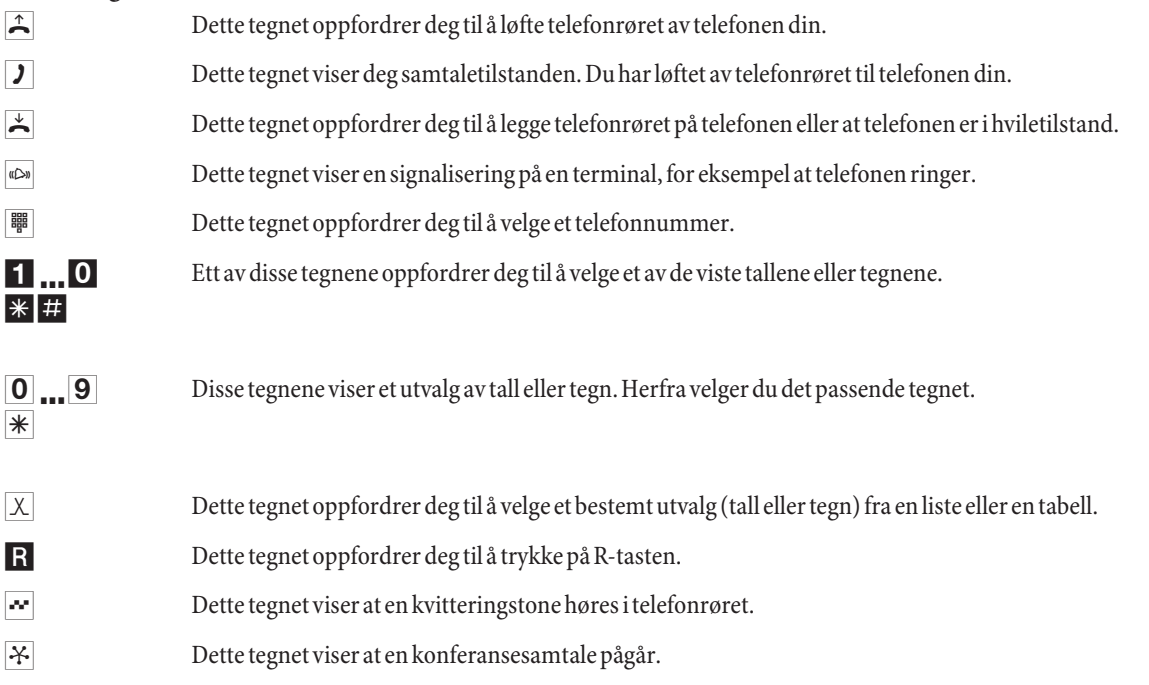

#### **Tilkolingsfelt for elmeg ICT88 / 880**

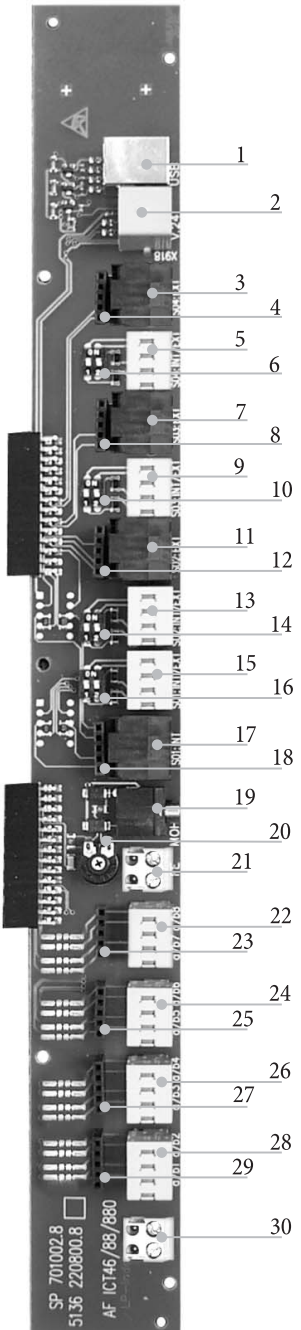

- USB-tilkopling
- RS232-tilkopling
- Tilkopingsboks ekstern ISDN-tilkopling S04:EXT
- Tilkopling for modul for beskyttelse mot overspenning S04
- Intern/ekstern ISDN-tilkopling S04:INT/EXT
- Bryter for avslutningsimpedans S04
- Tilkopingsboks ekstern ISDN-tilkopling S03:EXT
- Tilkopling for modul for beskyttelse mot overspenning S03
- Intern/ekstern ISDN-tilkopling S03:INT/EXT
- Bryter for avslutningsimpedans S03
- Tilkopingsboks ekstern ISDN-tilkopling S02:EXT
- Tilkopling for modul for beskyttelse mot overspenning S02
- Intern/ekstern ISDN-tilkopling S02:INT/EXT
- Bryter for avslutningsimpedans S02
- Intern/ekstern ISDN-tilkopling S01:INT/EXT
- Bryter for avslutningsimpedans S01
- Tilkopling for intern ISDN-tilkopling S01:INT
- Tilkopling for modul for beskyttelse mot overspenning S0119
- Inngang for ekstern pausemusikk (MOH) med lydstyrkeregulator 20 (volum)
- Tilkopling for funksjonsjording FE
- Tilkopling for analoge terminaler 7 og 8 (a/b7 a/b8)
- Tilkopling for modul for beskyttelse mot overspenning
- Tilkopling for analoge terminaler 5 og 6 (a/b5 a/b6)
- Tilkopling for modul for beskyttelse mot overspenning
- Tilkopling for analoge terminaler 3 og 4 (a/b3 a/b4)
- Tilkopling for modul for beskyttelse mot overspenning
- Tilkopling for analoge terminaler 1 og 2 (a/b1 a/b2)
- Tilkopling for modul for beskyttelse mot overspenning
- Utgang 12 V= maks. 25 mA

# **TK-anleggets moduler**

Forskjellige moduler kan nyttes med TK-anlegge over programvaren. Denne programvaren må installeres før modulen installeres. Konfigureringsinnstillingene dine blir i denne prosessen slettet. Ta først en kopi av konfigureringsinformasjonen og sett TK-anlegget tilbake i grunninnstillingen (telefonprosedyre »999«. Slå av TK-anlegget, monter modulene og slå på igjen TK-anlegget.

For S0-modulene har avslutningsimpedansen tre mulige monteringsvarianter; med fastloddet avslutningsimpedans, uten avslutningsimpedans og med avslutningsimpedans som kan slåes av og på. Vær vennlig å se etter hvilken variant modulene dine benytter før du monterer dem, og installer i henhold til variant.

Vær oppmerksom på at det bare kan settes en modul i hvert spor i TK-anlegget.

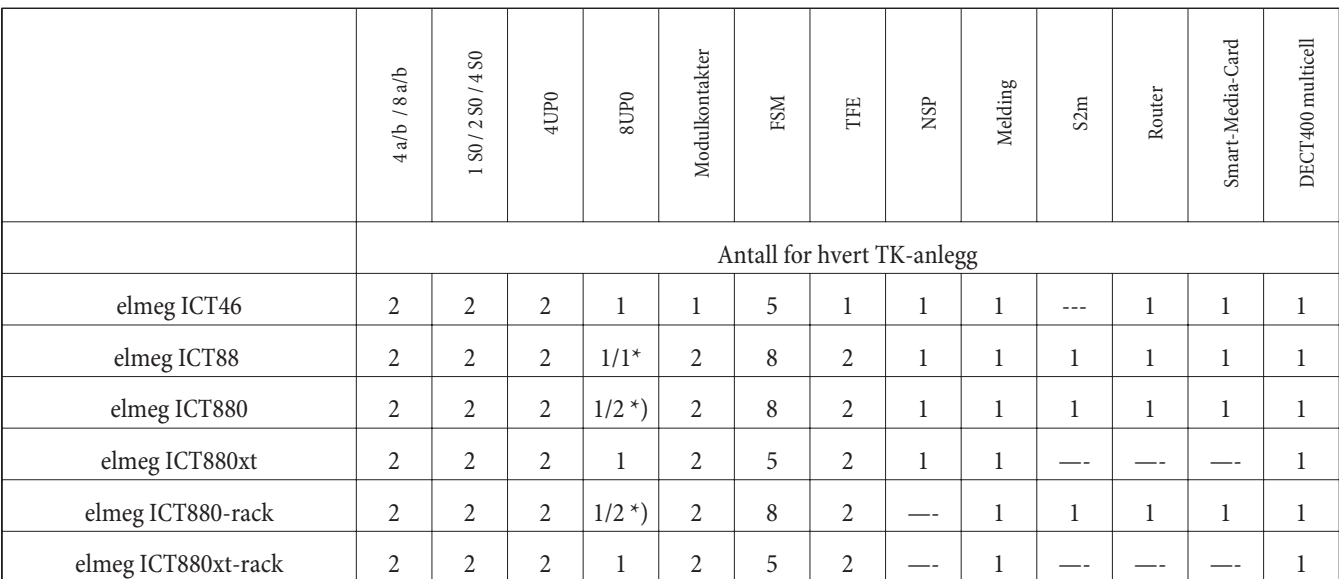

\*) 2x 8UP0 bare med 75 W nettapparat

Funksjonene beskrevet i denne monteringshåndboken er basert på programvareversjonen benyttet i TK-anlegget på tidspunktet for trykking av håndboken. For eldre programvareversjoner kan det hende at ikke alle funksjonene støttes.

## **Montering av modulene**

Det er allerede tatt hensyn til modulene i TK-anlegget. Dersom en modul monteres før første oppstart, blir telefonnumrene automatisk tilordnet tilkoplingene.

Vær oppmerksom på at den eksterne ISDN-tilkoplingen ikke automatisk gjenkjennes etter omkopling. Vennligst still inn tilkoplingen i konfigurasjonen.

Betegnelsene (0, 1 og 2) benyttes i konfigureringen og betjeningen av TK-anlegget (for eksempel for viderekopling av samtale).

Ta ut 230 V~ nettpluggen. Kopl alle analoge-, TFE- og ISDN-tilkoplinger fra TK-anlegget. Advarsel! Du kan være elektrostatisk oppladd. Før du åpner TK-anlegget, må du sørge for å lade deg selv ut ved å røre en ledende jordet gjenstand (for eksempel en vannledning).

### **Retningslinjer for montering av modulene**

Ved tilkopling av modulene må, om tilstede, ferritten om flatkabelen fjernes.

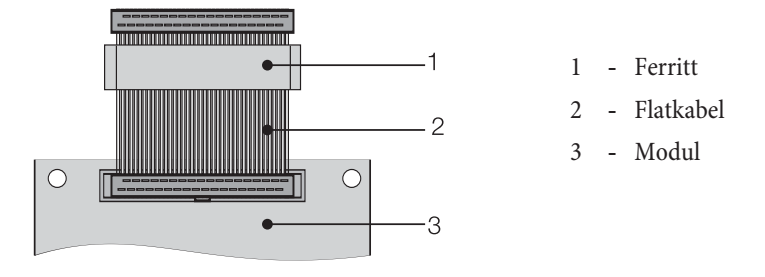

Advarsel! Ferriten kan sprekke under fjerning, slik at det kan oppstå skarpe kanter. Plasser flatkabelen med ferriten i transportbeholderen til modulen og ødelegg ferriten med et lett slag (med en hammer eller lignende). Deretter kan du forsiktig ta flatkabelen ut av beholderen og kaste resten av ferriten med transportbeholderen.

## **Elmeg ICT sett fra innsiden (i eksempel ICT880)**

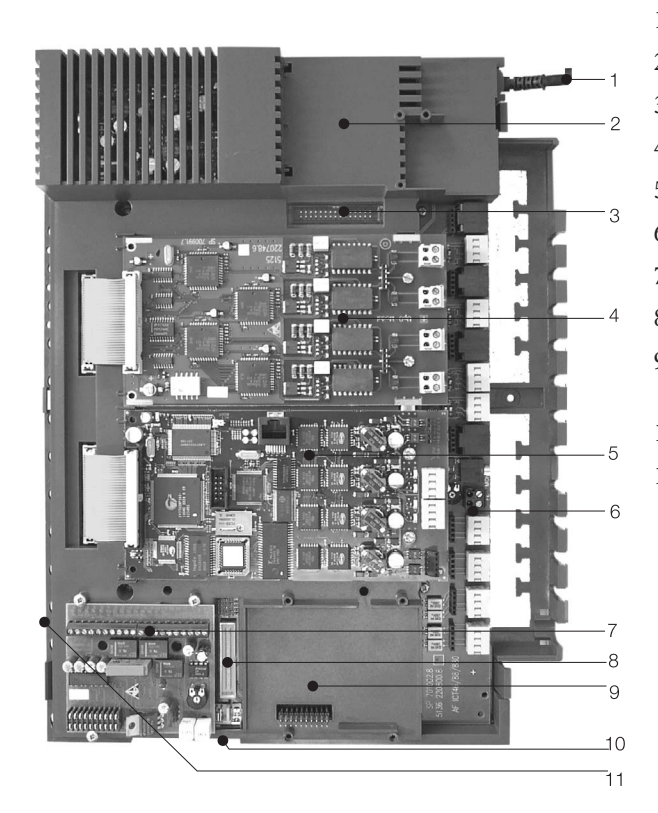

- Nettilkoplingskabel
- Spesialspor 3 for ruteren
- Pluggforbindelse for ruteren
- Modulspor 2
- Modulspor 1
- Modul 0
- Spor 1 for modul TFE1, NSP og melding
- Pluggforbindelse for modul S2m
- Spor 2 for modul TFE 2 (elmeg ICT88 /ICT880) NSP, S2m og melding
- Forbindelsesplugg for tilkopling av tillegg(xt)
- Spor for Smart mediakort

# **Håndtering**

Ikke alle beskrevne tjenester er inkludert i ISDN-standardoppkoplingen til nettoperatøren. Forhør deg hos nettoperatøren din om hvilke tjenester som er inkludert i oppkoplingen din og hvilke tjenester som kan kjøpes i tillegg.

## **Telefonering**

For de beskrevne funksjonene, kan enkelte terminaler benytte sine egne apparatspesifikke prosedyrer. Videre informasjon finner du i brukerhåndbøkene til de enkelte terminalene.

I de følgende betjeningsforløpene fremstilles, som eksempel, bare telefonforbindelsen, altså samtale mellom abonnenter. For analoge telefoner beskrives bare funksjonene for tonevalgterminaler med R-knapp. De følgende ringetonene hører du ved benytting av analoge telefoner. For ISDN- og analoge telefoner som selv genererer ringetonene sine, kan ringetonene avvike. Dessuten kan du se videre henvisninger i displayet til disse telefonene.

Vennligst merk: ISDN-terminaler som er koplet til ISDN-oppkoplingen har muligens ikke de samme ringetoner, ringefrekvenser og betjeningsprosedyrer som interne terminaler på TK-anlegget.

## **Ekstern telefonering**

#### **Ekstern telefonering uten automatisk bylinjevalg**

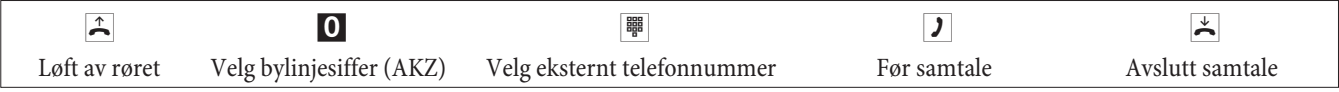

Hører du etter valg av 0 et opptattsignal, har enten telefonen din ingen rettighet til å ringe eksterne nummer eller den eksterne ISDN-oppkoplingen er opptatt.

### **Ekstern telefonering med automatisk bylinjevalg**

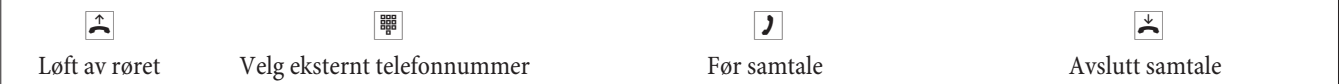

## **Intern telefonering**

Alle samtaler, telefaksoverføringer eller dataoverføringer som føres mellom interne analoge og ISDN-terminaler er intern-forbindelser. Disse forbindelsene er gratis.

#### **Intern telefonering uten »automatisk bylinjevalg«**

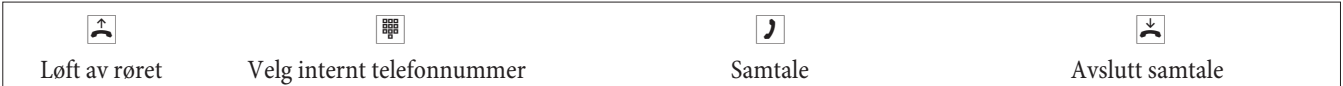

#### **Intern telefonering med »automatisk bylinjevalg«**

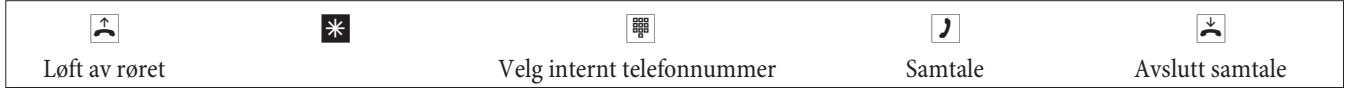

## **Kortvalg fra telefonboken**

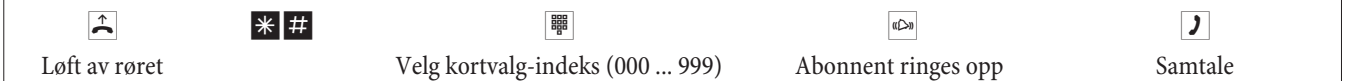

## **Målrettet bundling av linjer**

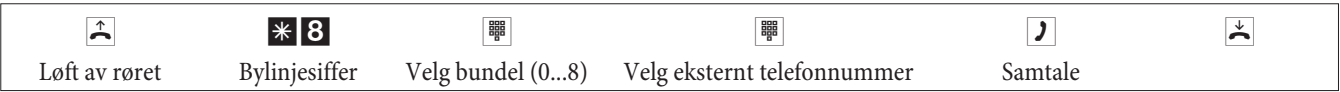

**Norsk**

## **Ta imot anrop**

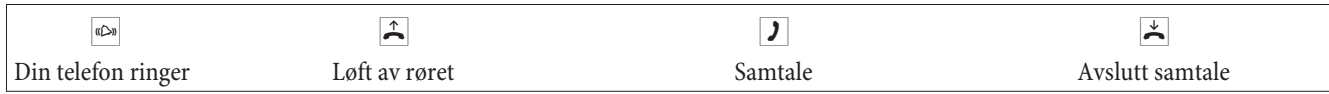

## **Henting av anrop (Pick up)**

### **Henting av anrop fra gruppen**

Pick up er bare mulig i Pick up-gruppen hvor terminalen din er oppført i konfigureringen.

En telefon i din nærhet ringer. Du ønsker å ta imot denne samtalen fra din telefon.

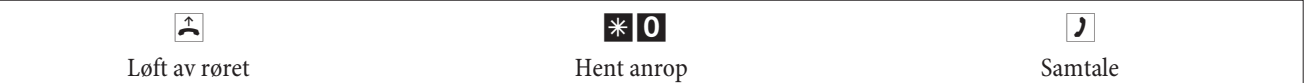

#### **Hent telefonsvarer**

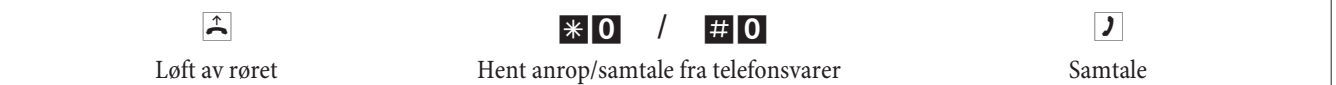

## **Hent anropene til en bestemt abonnent**

Henting av anropene til en bestemt abonnent gjelder for hele anlegget og er ikke bundet til grupper.

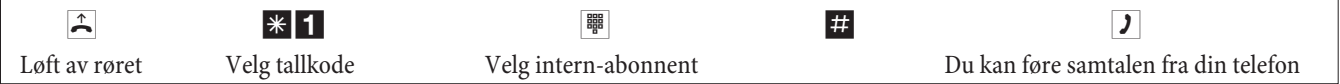

## **Tilbakering ved opptatt eller ikke svar**

Denne funksjonen kan bare benyttes av telefoner som tillater ettervalg. Tilbakering er ikke mulig fra en spørreanropforbindelse.

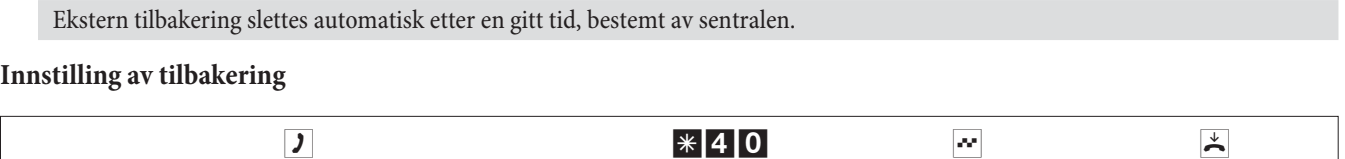

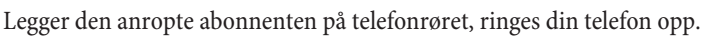

Løfter du av telefonrøret, anropes på den andre siden abonnenten du har fastsatt et tilbakering til. Løftes telefonrøret av, kan du prate.

Intern eller ekstern abonnent er opptatt eller svarer ikke Pos. kvitteringstonen Legg på røret

#### **Slette tilbakering**

Analoge telefoner sletter med denne prosedyren interne og eksterne tilbakering ved opptatt og ikke svar.

ISDN-telefoner sletter med denne prosedyren interne tilbakering ved ikke svar.

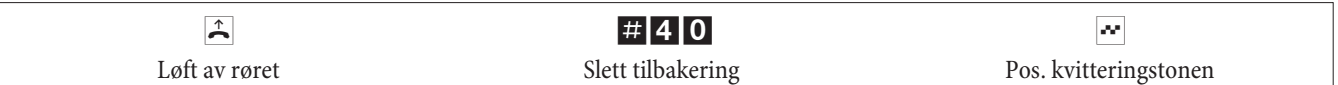

### **Bestemme telefonnummeret for den neste samtalen**

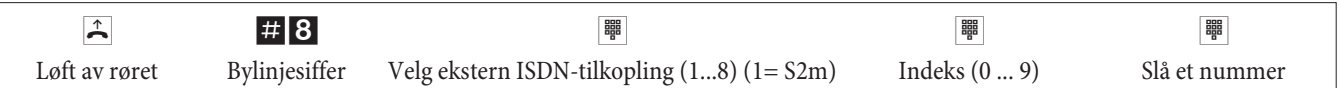

## **Ikke vis eget telefonnummer midlertidig**

Du må ha bestilt tjenesten hos nettoperatøren.

Analoge terminaler undertrykker med følgende prosedyre visning av eget MSN. For ISDN-terminaler, vennligst se etter i den tilhørende brukerhåndboken.

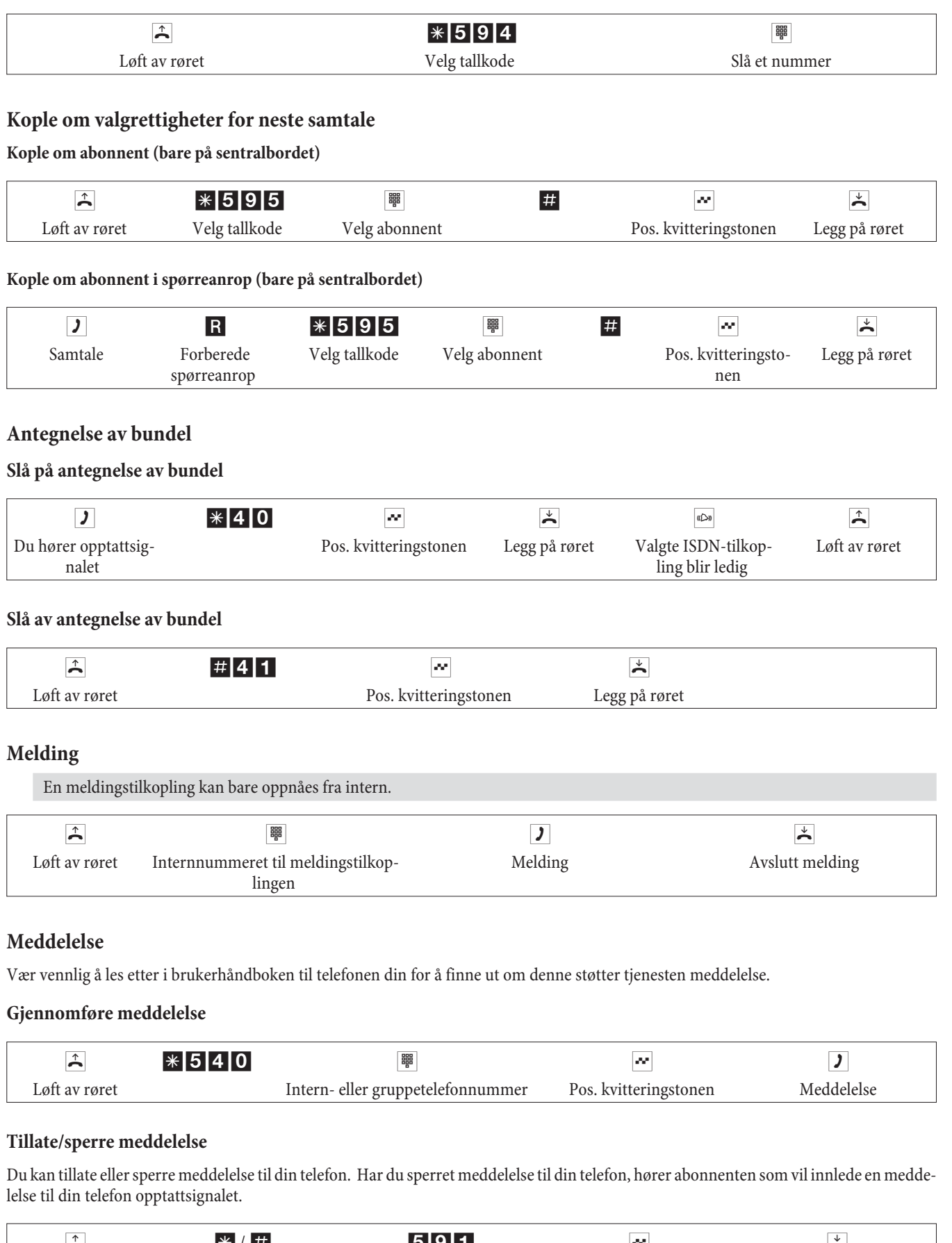

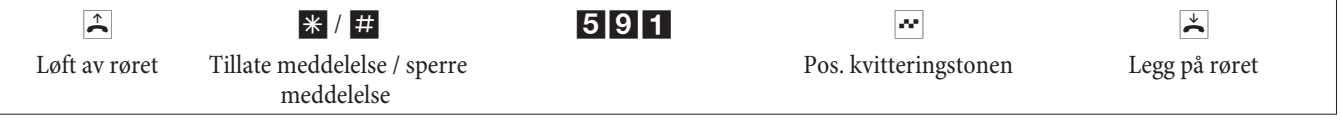

**Norsk**

## **Fastlegge ondskapsfull oppringing (Sjikanesporing)**

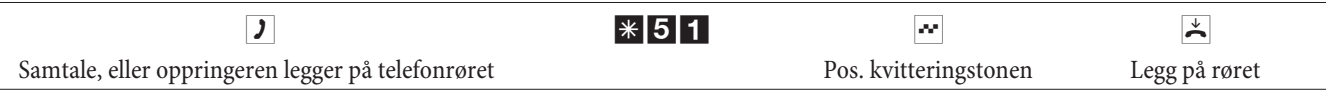

**Merk:** Legg først på telefonrøret etter inntasting av kodetallet for fastlegging av oppringer og etter at du hører det positive kvitteringssignalet.

## **Tildeling av prosjektnummer**

### **Prosjektnummer for en samtale en selv har innledet**

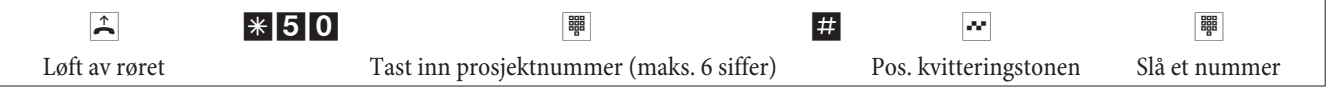

## **Prosjektnummer for et eksternt anrop til ISDN-terminal**

Denne tjenesten kan du benytte på ISDN-terminalen når ISDN-terminalen din i samtaletilstand støtter funksjonen »Netz-Direkt« (keypad).

Du fører en samtale og ønsker å registrer denne for et prosjekt.

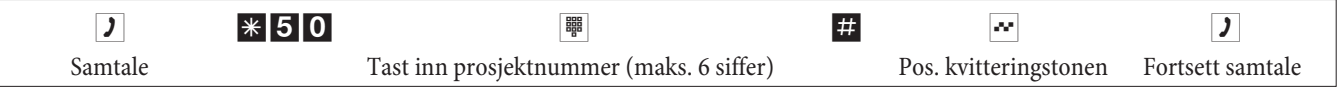

## **Prosjektnummer for et eksternt anrop**

Denne tjenesten kan du bruke på analoge eller ISDN-terminaler når ISDN-terminalen din i samtaletilstand ikke støtter funksjonen »Netz-Direkt« (keypad).

Du fører en samtale og ønsker å registrer denne for et prosjekt.

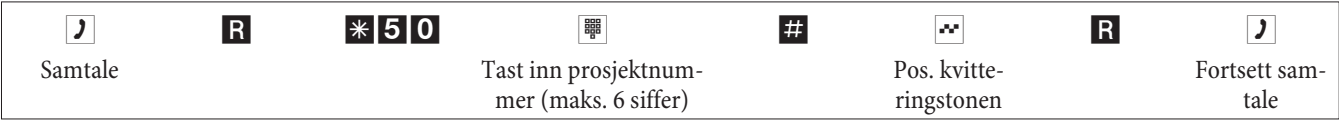

## **Keypad-funksjon (»Netz-Direkt«)**

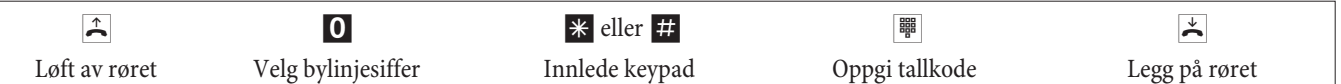

## **Sende faks fra et kombiapparat**

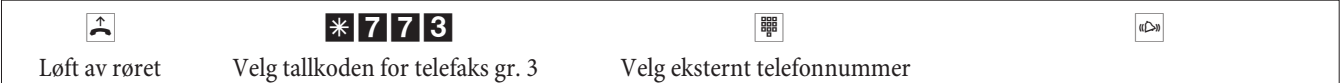

## **Direkteminne**

## **Telefonere med aktivt direkteminne**

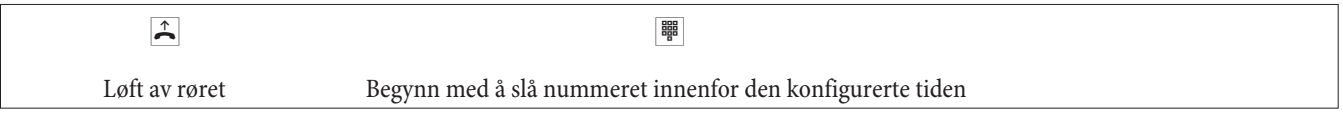

## **Lagre telefonnummer i direkteminne og slå på direkteminne**

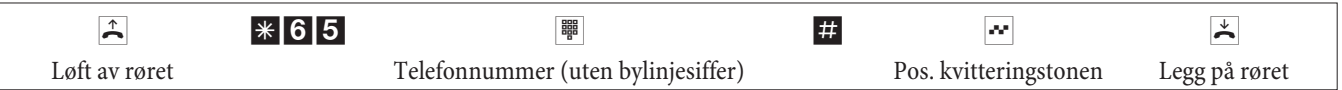

Når du nå på nytt løfter av telefonrøret velges det oppgitte telefonnummeret fra direkteminne etter den konfigurerte tiden (5 sekunder i grunninnstillingen).

## **Slå av/på direkteminne**

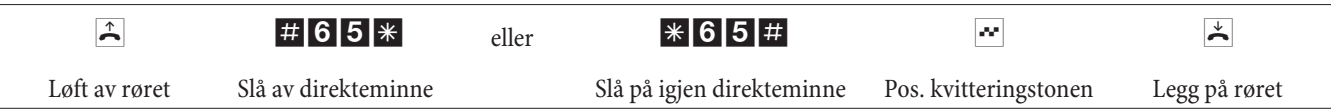

Forblir direkteminne slått av, lagres det registrerte telefonnummeret i TK-anlegget.

Slette telefonnummer i direkteminne

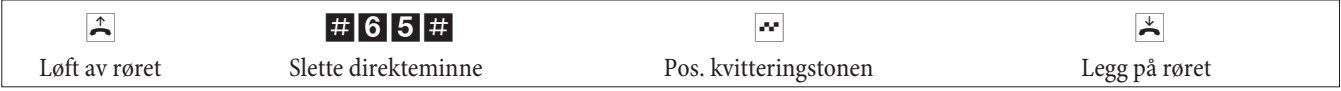

Det lagrede telefonnummeret i direkteminne er slettet.

## **Spørreanrop**

Du kan til enhver tid, i løpet av en samtale, ringe til en videre samtalepartner.

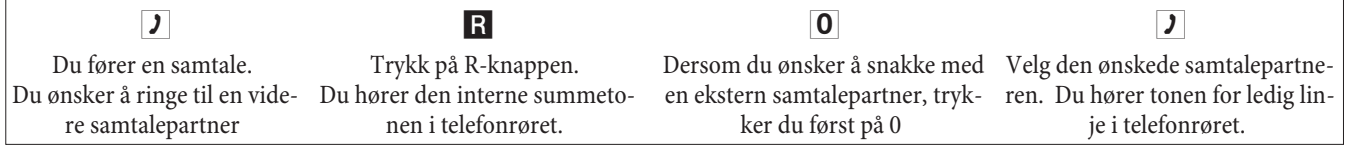

For å avslutte spørreanropet, trykker du på legg på-knappen til ISDN-telefonen din.

Eller ved bruk av analoge telefoner:

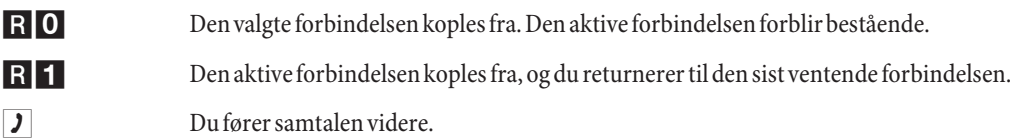

## **Innlede åpent spørreanrop**

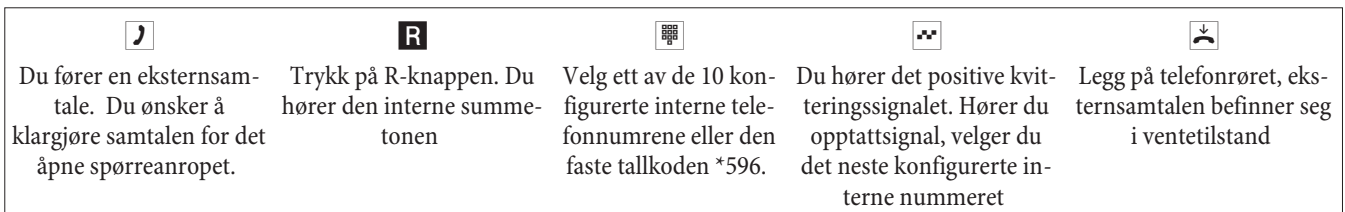

Ta imot åpent spørreanrop: Løft av telefonrøret og velg ett av de 10 konfigurerte interne telefonnumrene eller den faste tallkoden \*596

## **Samtale venter**

I løpet av en samtale kan du til enhver tid ta imot eller avvise videre samtaler.

#### **Tillate/sperre samtale venter**

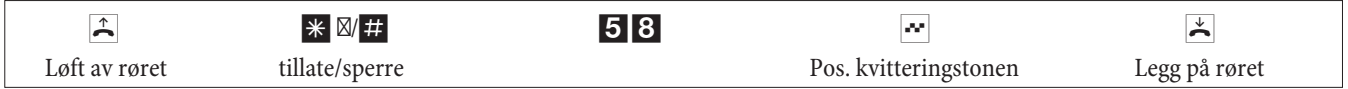

### **Ta over den ventende samtalen (spørreanrop til ventende)**

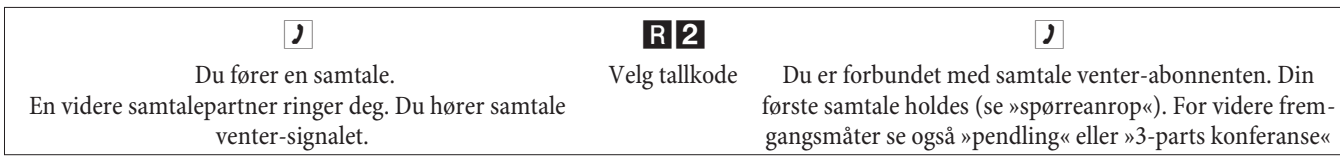

#### **Ta imot ventende samtale**

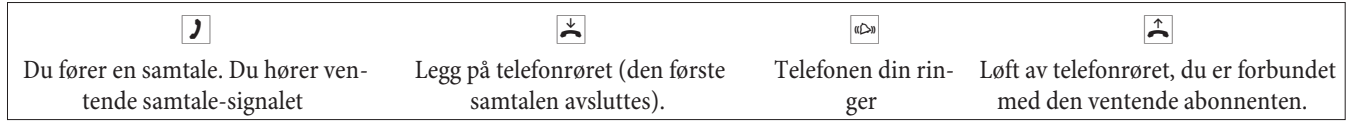

#### **Avvis ventende samtale**

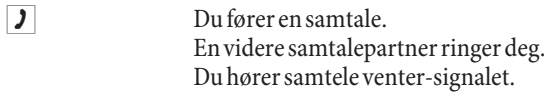

R0 Velg tallkoden for å avvise den ventende samtalen. Oppringeren kan legges i kø eller anropet slettes og abonnenten hører opptattsignalet.

Lede bestående samtale videre fra analoge telefoner

Når du under en samtale hører samtale venter-signalet, kan du ta imot samtalen og lede den bestående samtalen videre.

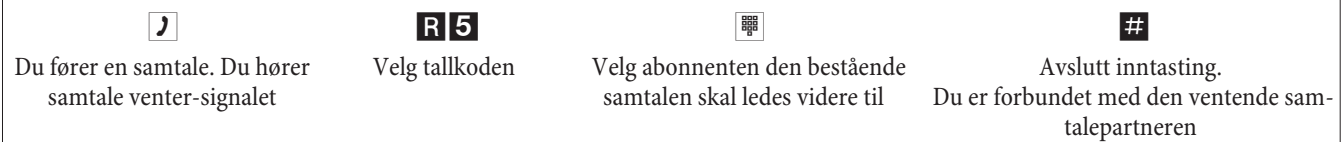

## **Lede samtale videre med og uten meddelelse**

### **Lede samtale videre internt uten meddelelse**

Du kan gi samtaler videre ved å slå nummeret til den interne samtalepartneren og legge på telefonrøret. Samtalepartneren ringes opp og får etter at telefonrøret løftes av samtalen.

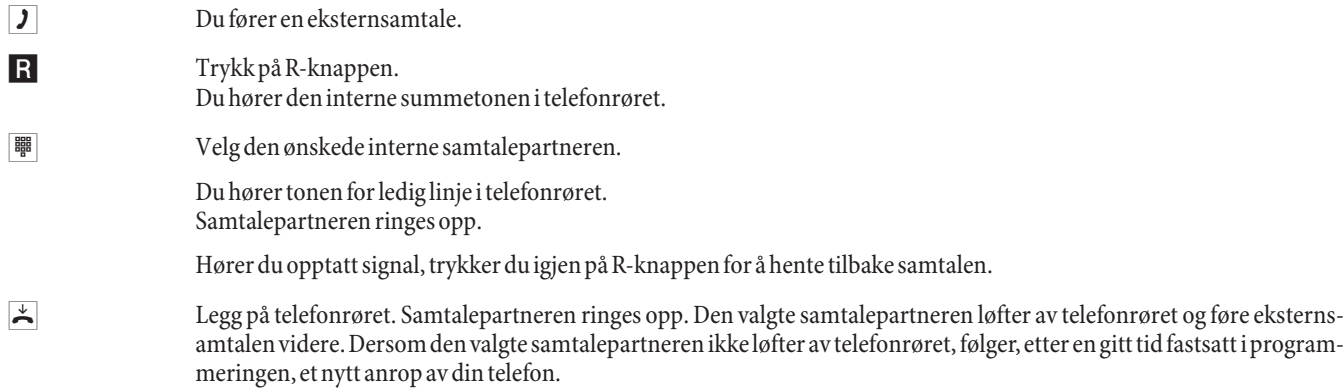

#### **Lede samtale videre med meddelelse**

Meddel overføringen av samtalen.

Du vil lede en intern- eller eksternsamtale videre til en annen intern-abonnent, men først snakke med ham.

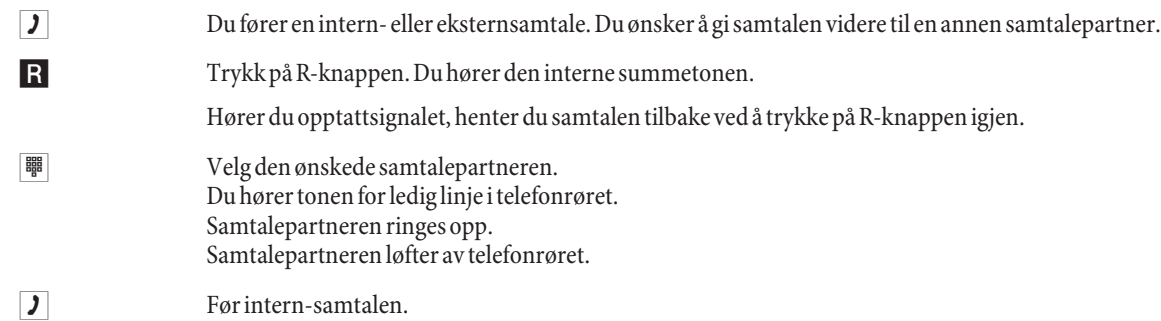

 $\overrightarrow{=}$  Legg på telefonrøret.

Den valgte samtalepartneren fører samtalen videre.

# **Forbind (ECT)**

### **Forbind (forbindelseskostnadene tilfaller den abonnenten som oppretter forbindelsen)**

Vær oppmerksom på at ISDN-terminaler bare kan nytte tjenesten »forbind« via en spesiell knapp eller via menyfunksjon. Den påfølgende prosedyren er bare egnet for analoge telefoner.

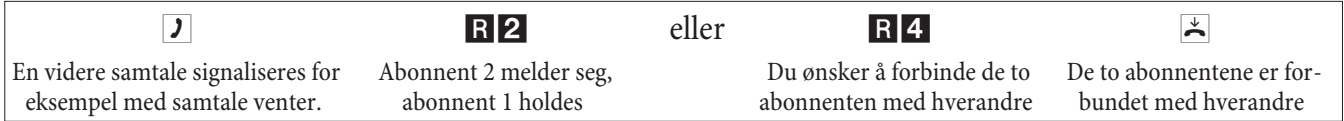

# **Pendling**

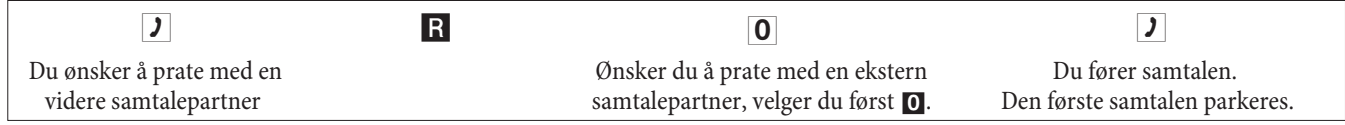

R<sub>2</sub> Velg tallkoden for å hente den første samtalen igjen, den andre samtalen parkeres. Ved hjelp av tallkodene kan du veksle frem og tilbake mellom samtalene.

eller

```
R0 Du kan avslutte den parkerte samtalen.
   Velg tallkoden.
```
eller

```
R1 Du kan avslutte den bestående samtalen.
  Velg tallkode.
```
Når du pendler mellom en intern og en ekstern samtalepartner og legger på telefonrøret, avsluttes samtalen din, og de to samtalepartnerne dine er forbundet med hverandre!

Når du pendler mellom to eksterne samtalepartnere og legger på telefonrøret, avsluttes den bestående samtalen og den parkerte samtalen melder seg via »gjenoppringing«.

Når du ved pendling trykker på R-knappen påfulgt av tallkoden 4, forbindes de to eksterne samtalepartnerne med hverandre, og din samtale med de eksterne samtalepartnerne er avsluttet. Du bærer selv kostnadene for samtaler innledet av deg.

## **3-parts konferanse**

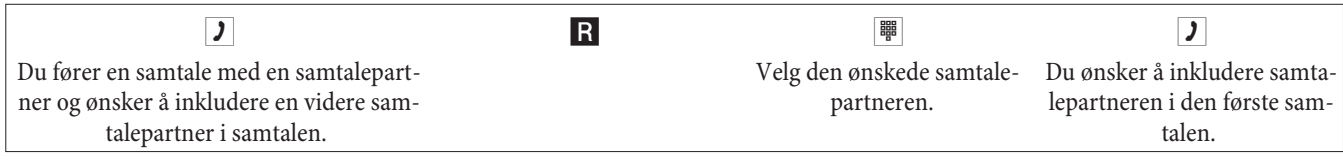

R3 Velg tallkode. Du fører konferansesamtalen.

d Du ønsker å fjerne den første abonnenten fra konferansen. Abonnenten forblir da parkert i spørreanrop.

R2 Velg tallkode. Du snakker videre med den andre abonnenten. Den første abonnenten parkeres.

Konferansen avsluttes når du legger på telefonrøret. En abonnent som er med i konferansen kan til enhver tid legge på, da fører den innledende abonnenten samtalen videre med den gjenværende abonnenten.

## **Viderekopling av anrop (VKA)**

TK-anlegget gjenkjenner automatisk på lengden av telefonnummeret om viderekoplingen skal gjøres til en intern eller ekstern abonnent. Ved en viderekopling til en ekstern abonnent gjøres inntastingen av telefonnummeret derfor alltid uten bylinjesiffer.

### **Slå på viderekopling av anrop**

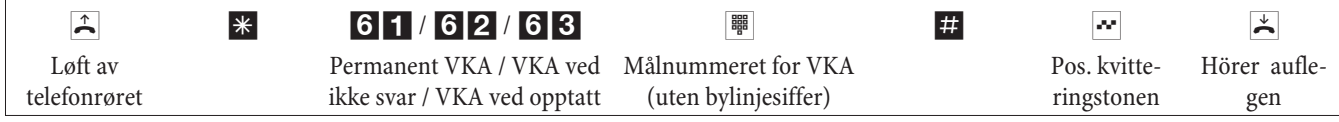

#### **Slå av viderekopling av anrop**

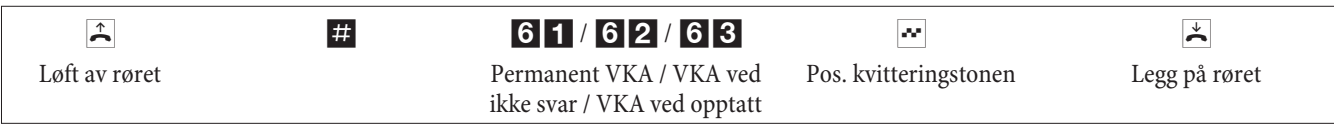

## **Ikke forstyrr**

#### **Slå av anropsignalisering for analoge terminaler.**

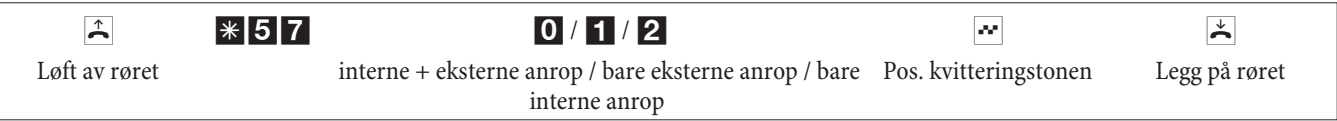

### **Slå på anropsignalisering for analoge terminaler**

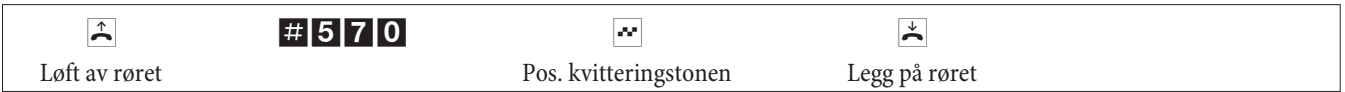

## **Anropvarianter (dag- / natt)**

### **Kopl om gruppeanropsvariant for en gruppe**

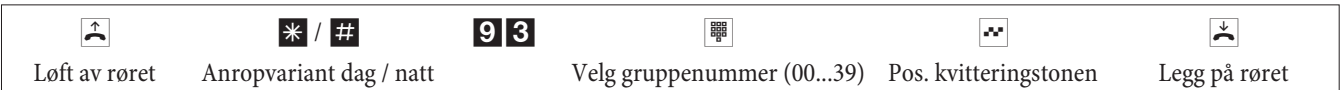

#### **Kopl om gruppeanropsvariant for alle grupper**

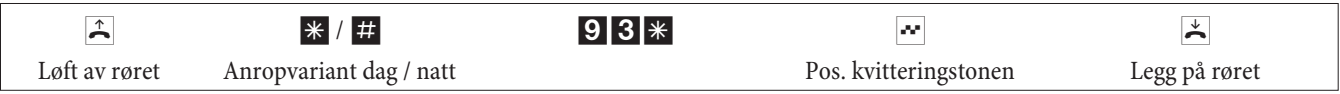

#### **Kopl om alle anropsvariantene (alle grupper og TFE)**

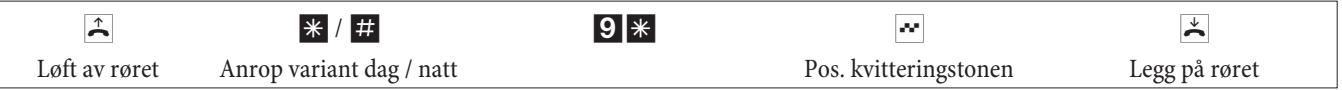

### **Grupper**

## **Frigi (log in) / sperre (log out) en abonnent i en gruppe**

Med denne prosedyren kan du frigi eller sperre telefonen din i gruppen.

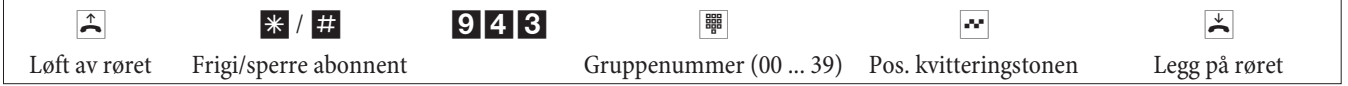

# **Frigi (log in) / sperre (log out) en abonnent i alle gruppene**

Med denne prosedyren kan du frigi eller sperre telefonen din i alle gruppene.

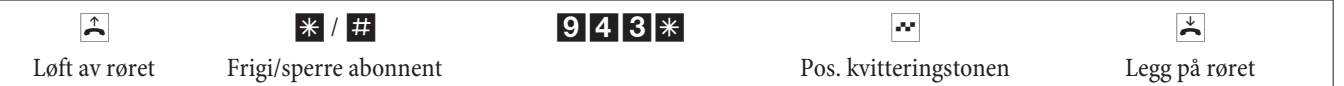

## **Kopl om formidlingsfunksjonen til en intern abonnent**

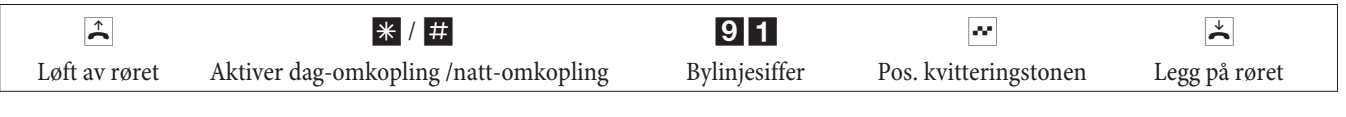

## **Follow me**

#### **Opprett/slett Follow me internt**

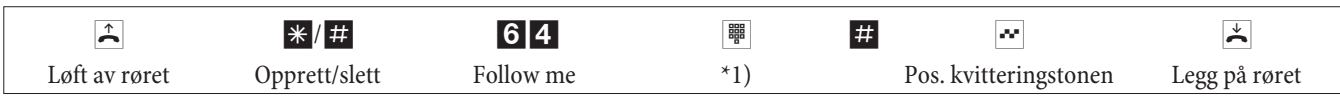

\*1) Interntelefonnummeret som får sine anrop ledet videre Anrop koples nå videre til den registrerte interne telefonen.

## **Blokkvelging (Østerrike)**

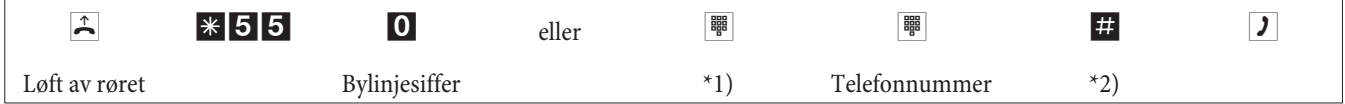

\*1) Ved målrettet beslag på en eksternt ISDN-tilkopling eller gruppe, velg den tilhørende tallkoden.

\*2) Start valget ved å trykke knappene #. Først nå sendes valget til sentralbordet.

# **Endrede tallkoder**

For de følgende tjenestene kan tallkodene individuelt registreres i TK-anlegget. Dette fører til at de forinnstilte tallkodene til TK-anlegget blir utvidet med et telefonnummer fra den interne telefonnummerplanen.

Du kan notere de endrede tallkodene i tabellen. Ved tjenestene bundling av linjer, åpnet spørreanrop og betjening av døråpnerknapp, kan flere tallkoder tilordnes.

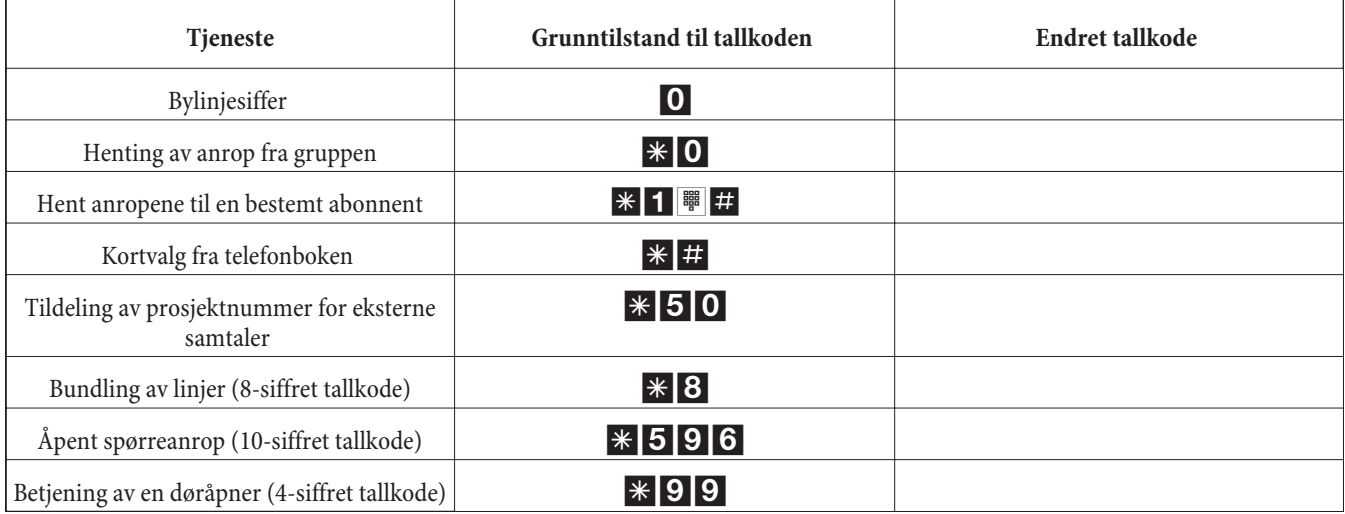

Betjeningen av tjenester med endret tallkode skjer som beskrevet for den aktuelle tjenesten. Du kan valgfritt benytte enten de endrede tallkodene (interne telefonnummer) eller de i brukerhåndboken beskrevne tallkodene (uten bylinjesiffer).

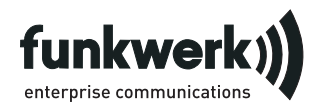

Reparaturservice. **Tonfunk GmbH** Reparaturservice. Unternehmenspark 2 / Halle D Woltorfer Str. 77 31224 Peine

**Funkwerk Enterprise Communications GmbH**

Südwestpark 94 D-90449 Nürnberg http://www.funkwerk-ec.com

Med forbehold om endringer 180106

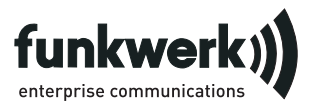

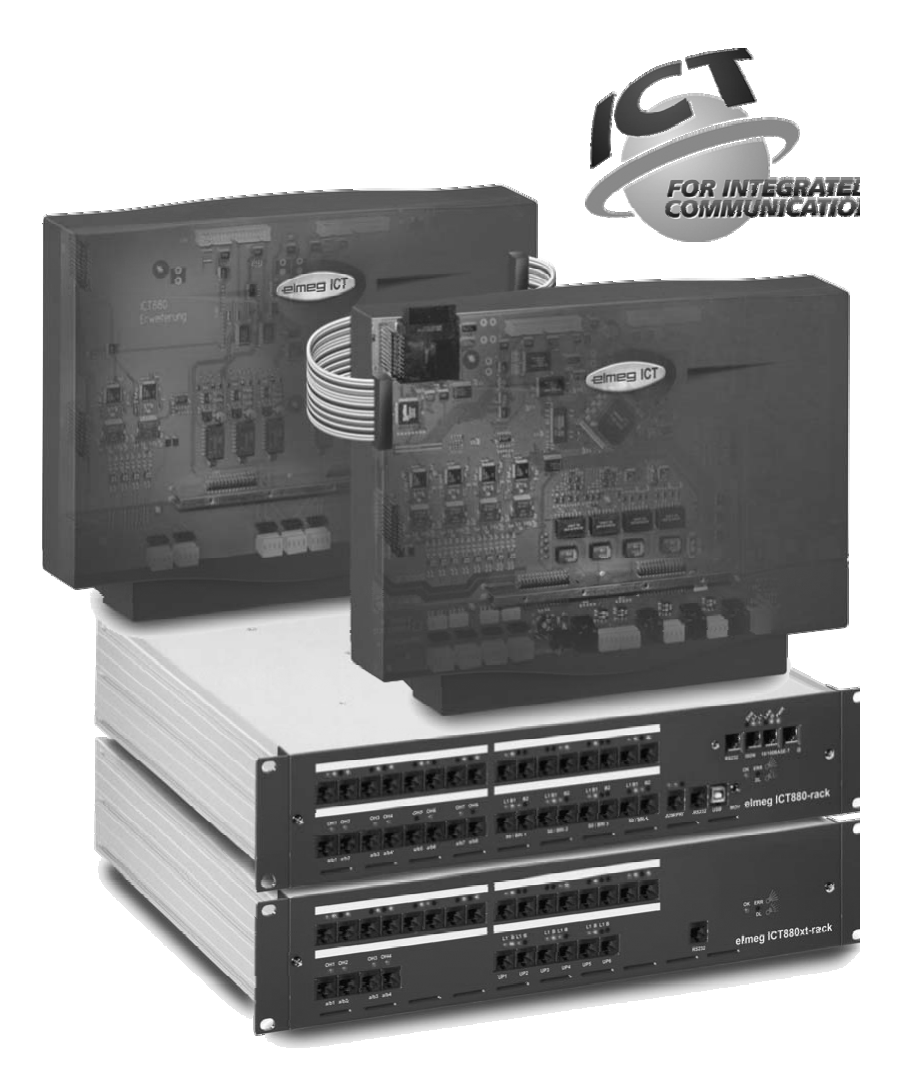

εγχειρίδιο χρήσης

elmeg ICT Ελληνικά

# Δήλωση συμφωνίας και σήμα CE

Η παρούσα συσκευή πληρεί τις προϋποθέσεις της Οδηγίας R&TTE 1999/5/EG:

»Οδηγία 1999/5/ΕΕC του Ευρωπαϊκού Κοινοβουλίου και του Συμβουλίου της 9 Μαρτίου 1999 περί Ράδιο και Τηλεπικοινωνιακού Τερματικού Εξοπλισμού και της Αναγνώρισης της Συμβατότητάς του» «

Η δήλωση συμφωνίας βρίσκεται στην ακόλουθη ιστοσελίδα: http://www.funkwerk-ec.com

Η δήλωση συμφωνίας βρίσκεται στην προτελευταία σελίδα των παρόντων οδηγιών χρήσης.

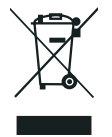

Το σύμβολο που βρίσκεται στην συσκευή με το σταυρωμένο κοντέϊνερ απορριμάτων σημαίνει, ότι η συσκευή στο τέλος της διάρκειας χρήσης της πρέπει να διατεθεί ξεχωριστά από τα κανονικά απορρίματα στα γι' αυτό τον σκοπό προβλεπόμενα σημεία διάθεσης. Περαιτέρω πληροφορίες γιά μία ατομική επιστροφή των παλιών συσκευών θα βρείτε κάτω από www.funkwerk-ec.com.

#### © 2005 Funkwerk Enterprise Communications GmbH - Με την επιφύλαξη όλων των δικαιωμάτων.

Επανεκτύπωση αυτού του εγγράφου – ή αποσπασμάτων του – επιτρέπεται μόνο με την συγκατάθεση του εκδότη και με ακριβή αναφορά στις πηγές, ανεξάρτητα από το είδος ή τα μέσα (μηχανικά ή ηλεκτρονικά), με τα οποία γίνεται αυτή.

Λειτουργίες που περιγράφονται στο παρόν έγγραφο, οι οποίες αναφέρονται σε προϊόντα λογισμικού άλλων κατασκευαστών, βασίζονται στο κατά την σύνταξη ή εκτύπωση του εγγράφου εγκατεστημένο λογισμικό. Τα ονόματα προϊόντων ή εταιριών που χρησιμοποιούνται στο παρόν έγγραφο ενδεχομένως αποτελούν σήματα κατατεθέντα των ιδιοκτητών.

# Περιγραφή

Το παρόν τηλεφωνικό κέντρο είναι ένα κέντρο ISDN, το οποίο συνδέεται στο δίκτυο Euro-ISDN (DSS1) Το κέντρο διαθέτει εξωτερικούς διάυλους ISDN, οι οποίοι είναι ρυθμισμένοι να συνδέονται στο δίκτυο ISDN του φορέα εκμετάλλευσης δικτύου. Ανάλογα με τον τύπο του κέντρου, μπορούν να ρυθμιστούν περισσότεροι από ένας δίαυλοι ISDN κατ' επιλογή ως εσωτερικές ή εξωτερικές συνδέσεις. Ο τύπος σύνδεσης της εξωτερικής σύνδεσης ISDN μπορεί να προγραμματιστεί διαφορετικά είτε για σύνδεση πολλών συσκευών είτε για σύνδεση κέντρου. Ανάλογα με τον τύπο του κέντρου μπορούν να συνδεθούν στη βασική μονάδα μέχρι 8 αναλογικές (MSN connection) τερματικές συσκευές (DDI connection). Επίσης είναι δυνατή η χρήση θυροτηλεφώνου καθώς και εξωτερικής μουσικής αναμονής (Music on Hold). Εκτός αυτού προβλέπονται θέσεις επέκτασης για συνδέσεις ISDN - UP0 και a/b, καθώς και μια «επέκταση κέντρου elmeg ICT880» και μια «επέκταση κέντρου ICT880-rack» Η επέκταση κέντρου διαθέτει δικές της ψηφιακές και αναλογικές συνδέσεις. Επίσης μπορούν να συνδεθούν κι άλλα αρθρώματα. Η εσωτερική αριθμοδότηση (για σύνδεση DDI ο προορισμός της διεπιλογής) μπορεί να επιλεγεί ελεύθερα από το 0 έως το 9999. Οι δυνατότητες των αναλογικών τερματικών συσκευών μπορούν να χρησιμοποιηθούν μόνο με αναλογικές συσκευές που διαθέτουν σύστημα τονικής κλήσης DTMF καθώς και πλήκτρο Flash ή R. H αναγνώριση της διάρκειας του πλήκτρου Flash μπορεί να καθοριστεί στον προγραμματισμό.

Λειτουργίες ή κωδικοί δεν μπορούν να χρησιμοποιηθούν από αναλογικές τερματικές συσκευές, οι οποίες χρησιμοποιούν παλμικό σύστημα κλήσης. Παρακαλούμε σημειώστε ότι μερικές από τις τερματικές συσκευές ISDN που πωλούνται στο εμπόριο δεν μπορούν να χρησιμοποιήσουν με το πληκτρολόγιό τους τις δυνατότητες που προσφέρει το τηλεφωνικό κέντρο. Όλες οι τερματικές συσκευές που συνδέονται πρέπει να πληρούν τις προδιαγραφές της «Οδηγίας περί Τερματικών Συσκευών για Τηλεφωνικά Κέντρα» ή της «Οδηγίας R&TTE»

Στο παρόν εγχειρίδιο χρήσης περιγράφονται μόνο οι σημαντικότερες οδηγίες εγκατάστασης και χρήσης του τηλεφωνικού κέντρου. Αναλυτικότερες πληροφορίες μπορείτε να βρείτε στην περιγραφή δυνατοτήτων, τις οδηγίες χρήσης και τις οδηγίες εγκατάστασης στο δίσκο CD-ROM, που παρέχεται μαζί με τη συσκευή, στις γλώσσες Γερμανικά, Αγγλικά, Ιταλικά και Γαλλικά.

#### Οδηγίες ασφαλείας

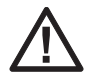

Κίνδυνος!! Αυτό το σύμβολο βρίσκεται στο καλώδιο παροχής ρεύματος. Πριν ανοίξετε την κεντρική μονάδα βγάλτε το καλώδιο από το ρεύμα.

- Προσέξτε την θερμοκρασία του περιβάλλοντος για την αποθήκευση και λειτουργία της συσκευής στα τεχνικά δεδομένα. Η συσκευή επιτρέπεται να συνδεθεί εφόσον πρώτα γίνει εφικτή η επιτρεπτή θερμοκρασία του περιβάλλοντος για την λειτουργία της.
- Παρακαλούμε να προσέξετε ότι κατά την αλλαγή από τις κρύες στις ζεστές θερμοκρασίες, μπορεί να δημιουργηθεί ξεπάγωμα μέσα η επάνω στην συσκευή. Βγάλετε την συσκευή από την συσκευασία, εάν πρώτα έχει γίνει εφικτή η επιτρεπτή θερμοκρασία του περιβάλλοντος για την λειτουργία της.
- Μην συνδέετε η χωρίζετε αγωγούς και μην τελεφωνείτε κατά την διάρκεια μίας καταιγίδας.
- Συνδέστε το καλώδιο σύνδεσης μόνο στις συνδέσεις που προβλέπονται γι αυτό.
- Τοποθετείστε τα καλώδια σύνδεσης έτσι, ώστε να είναι ασφαλή για ατυχήματα.
- Αποφεύνετε τις ακόλουθες επιδράσεις: Άμεση ηλιακή ακτινοβολία Πηγές θερμότητας (π.χ. καλοριφέρ) Ηλεκτρονικές συσκευές (π.χ. συσκευές HiFi, συσκευές γραφείου η μικροκυματικές συσκευές) Υγρασία η υγρά που έχουν διεισδύσει Προσβλητικά υγρά η ατμοί Δυνατή σκόνη
- Μην χρησιμοποιείτε την συσκευή σε υγρούς χώρους η σε μέρη που υπάρχει κίνδυνος έκρηξης.
- Ανοίξτε μόνο τα τμήματα της συσκευής που προβλέπονται στις οδηγίες συναρμολόγησης / χρήσης.
- Μην ακουμπάτε τις πρίζες με μυτερά, μεταλλικά η υγρά αντικείμενα.
- Εάν η συσκευή δεν συναρμολογηθεί σταθερά, τότε τοποθετείστε την σε μία σταθερή επιφάνεια όπου δεν μπορεί να γλιστρήσει.
- Καθαρίστε την συσκευή μόνο με ελαφρά βρεγμένα πανιά.
- Χρησιμοποιείτε μόνο τα επιτρεπτά εξαρτήματα.
- Στην συσκευή μπορούν να συνδεθούν μόνο τελικές συσκευές στις οποίες προβλέπεται SELV-τάση (ηλεκτρικό κύκλωμα ασφαλείας μικρής τάσης) και/η ανταποκρίνονται στο πρότυπο ETS 300047. Η σύμφωνα με τους ισχύοντες κανονισμούς χρήση των τελικών συσκευών με άδεια λειτουργίας πληρεί αυτή την διάταξη.

#### Σύνδεση δικτύου (230 V~ δίκτυο)

- Προσέξτε, ότι η εγκατάσταση της ηλεκτρικής σύνδεσης (προστατευτικός ρευματοδότης) για την συσκευή (η τις συμπληρωματικές συσκευές) πρέπει να πραγματοποιηθεί από έναν ειδικευμένο ηλεκτρολόγο με άδεια εξάσκησης επαγγέλματος για την αποφυγή ατυχημάτων και βλαβών σε αντικείμενα!
- Εάν έχει προβλεφθεί για την συσκευή σας μία σύνδεση γείωσης, τότε συνδέστε την πριν την κατασκευή της σύνδεσης του δικτύου.
- Επειδή το τηλεφωνικό κέντρο διαθέτει σύνδεση γείωσης, θα πρέπει κοντά στο σημείο τοποθέτησης να βρίσκεται «γραμμή γείωσης» (σωλήνες νερού, θέρμανσης ή συνδετήρας της γείωσης κυκλωμάτων οικιακής εγκατάστασης). Αυτή η σύνδεση χρειάζεται σε περίπτωση χρήσης προστατευτικών αρθρωμάτων (FSM). Η σύνδεση με το τηλεφωνικό κέντρο πρέπει να γίνει με ηλεκτρικό καλώδιο πάχους 2,5 mm τουλάχιστον.
- Εάν χρησιμοποιείτε τερματικές συσκευές, οι οποίες συνδέονται με το τηλεφωνικό κέντρο μέσω θύρας USB ή RS232, πρέπει να ενκαταστήσετε τη γείωση, διαφορετικά υπάρχει περίπτωση να δημιουργηθούν «συντονισμοί»
- Εάν είναι δυνατόν προβλέψτε ξεχωριστό ηλεκτρικό κύκλωμα για τη σύνδεση 230 V του τηλεφωνικού κέντρου. Το τηλεφωνικό κέντρο δεν τίθεται εκτός λειτουργίας σε περίπτωση βραχυκυκλώματος άλλων οικιακών συσκευών.
- Σας συνιστούμε να εγκαταστήσετε το τηλεφωνικό κέντρο με προστασία υπέρτασης, για να προστατεύεται από τυχόν υπερτάσεις που μπορεί να εμφανιστούν σε περίπτωση καταιγίδας. Για περισσότερες πληροφορίες απευθυνθείτε στον ηλεκτρολόγο σας.

#### Μετασχηματιστής ρευματολήπτη

- Χρησιμοποιείτε μόνο τον μετασχηματιστή του ρευματολήπτη που παραλαμβάνετε η αυτόν που λαμβάνετε ως εξάρτημα.
- Μην χρησιμοποιείτε μετασχηματιστές ρευματολήπτων, που εμφανίζουν εμφανείς βλάβες (σπασίματα η ραγίσματα στο πλαίσιο).

#### Εργασίες σε ανοιχτή συσκευή (π.χ. πεδίο του ακροδέκτη σύνδεσης).

• Χωρίστε την συσκευή από την σύνδεση του ηλεκτρικού δικτύου, προτού να απομακρύνετε το καπάκι του πλαισίου και κάνετε εργασίες στο πεδίο του ακροδέκτη σύνδεσης. Τοποθετείστε πάλι επάνω το καπάκι του περιβλήματος, προτού να βάλετε σε λειτουργία την σύνδεση του ηλεκτρικού δικτύου.

#### Συσκευές με συσσωρευτή

- Χρησιμοποιείτε μόνο τον συσσωρευτή που παραλαμβάνετε η αυτόν που λαμβάνετε ως εξάρτημα.
- Χρησιμοποιείτε τον συσσωρευτή μόνο για την χρήση που προβλέπεται. Μην χρησιμοποιείτε ποτέ έναν συσσωρευτή που παρουσιάζει βλάβη η είναι μεταχειρισμένος.
- Μην αφήνετε τις συνδέσεις φόρτισης και συσσωρευτών να έρθουν σε επαφή με αγώγιμα αντικείμενα, όπως κλειδιά, συνδετήρες, δαχτυλίδια η βραχιόλια.
- Διαθέστε μεταχειρισμένες μπαταρίες ανάλογα με τις προδιαγραφές των υπηρεσιών. Παραδώστε τα για ανακύκλωση! Μην πετάτε τις μπαταρίες στην φωτιά!

#### Ασύρματες συσκευές (π.χ. DECT, Bluetooth)

- Είναι δυνατόν σε ορισμένες περιπτώσεις, ιατρικές συσκευές να επηρεαστούν από ασύρματες συσκευές που βρίσκονται σε λειτουργία. Ως εκ τούτου σας παρακαλούμε να προσέξετε ιδιαίτερα τις οδηγίες και τους όρους των ανάλογων τοπικών υπηρεσιών.
- Μην θέτετε σε λειτουργία τις ασύρματες συσκευές, όταν βρίσκεστε σε αυτοκίνητο η σε χώρους που κινδυνεύουν από έκρηξη.

# Εγκατάσταση

#### Διαδικασία εγκατάστασης

Σε αυτήν την παράγραφο περιγράφεται ο τρόπος εγκατάστασης στον τοίχο. Παρακαλούμε τηρήστε αυτήν τη διαδικασία.

Διαβάστε προσεκτικά τις οδηνίες ασφαλείας.

- Επιλέξτε έναν συνεχώς προσπελάσιμο χώρο εγκατάστασης, ο οποίος δεν απέχει περισσότερο από 1,5 μέτρο από την πρίζα παροχής ρεύματος 230 V και το τερματικό κουτί ΝΤΒΑ (σύνδεση ISDN) του φορέα εκμετάλλευσης δικτύου. Φροντίστε να μπορεί κανείς να αφαιρέσει εύκολα το τηλεφωνικό κέντρο από τον τοίχο και να μην βρίσκονται μπροστά αντικείμενα που εμποδίζουν, όπως π.χ. ράφια ή ντουλάπες.
- Όταν βρείτε το κατάλληλο σημείο τοποθέτησης, τοποθετήστε το διάτρητο πρότυπο πάνω στην επιλεγμένη θέση έτσι ώστε να εφάπτεται στον τοίχο. Βεβαιωθείτε οτι οι πάνω τρύπες είναι σε οριζόντια θέση και οτι έχουν τηρηθεί οι αναφερόμενες αποστάσεις.
- Μαρκάρετε τις τρύπες στον τοίχο χρησιμοποιώντας το πρότυπο διάτρησης.
- Ελέγξτε τη σταθερότητα όλων των σημείων επαφής του τηλεφωνικού κέντρου στον τοίχο. Σιγουρευτείτε ότι από το σημείο που έχετε μαρκάρει τις τρύπες δεν περνάνε ηλεκτρικά ή άλλα, καλώδια κλπ.
- · Κάντε τις τρύπες τοποθέτησης στα μαρκαρισμένα σημεία (για τοποθέτηση με ούπα χρησιμοποιείστε τρυπάνι για μπετόν 6mm). Τοποθετήστε τα ούπα.
- Βιδώστε δύο βίδες με δύο ούπα στις επάνωτρύπες στον τοίχο, έτσι ώστε ανάμεσα στο κεφάλι της βίδας και τον τοίχο να υπάρχει απόσταση τουλάχιστον 5 mm περίπου.
- Προσοχή! Υπάρχει περίπτωση το σώμα σας να έχει ηλεκτροστατικό φορτίο. Γι' αυτό πριν ανοίξετε το τηλεφωνικό κέντρο, θα πρέπει να ακουμπήσετε ένα «γειωμένο» αντικείμενο (π.χ. σωλήνα νερού).
- Ανοίξτε το τηλεφωνικό κέντρο.
- Κρεμάστε το τηλεφωνικό κέντρο με τις βάσεις της πίσω πλευράς από πάνω στις βίδες στον τοίχο.
- Βιδώστε την τρίτη βίδα διαμέσου της τρύπας του κέντρου στο κάτω ούπα. Προσοχή! Αυτή η βίδα είναι μόνο για την τοποθέτηση στον τοίχο και πρέπει να αφαιρεθεί πριν την έναρξη λειτουργίας του κέντρου.
- · Ενώστε τη γείωση με το τηλεφωνικό κέντρο με γραμμή σύνδεσης 2,5mm. Αυτή η σύνδεση χρειάζεται σε περίπτωση χρήσης προστατευτικών αρθρωμάτων (FSM).
- · Εγκαταστήστε τις πρίζες σύνδεσης για τις ISDN και τις αναλογικές τερματικές συσκευές.. Συνδέστε την εγκατάσταση με το τηλεφωνικό κέντρο. Βάλτε τις τερματικές συσκευές στις πρίζες σύνδεσης.
- Εάν θέλετε να ρυθμίσετε ο ίδιος το τηλεφωνικό κέντρο μέσω ηλεκτρονικού υπολογιστή, μπορείτε να χρησιμοποιήσετε ανάλογα με το τύπο του κέντρου τη σειριακή θύρα, τη θύρα USB ή έναν εσωτερικό δίαυλο ISDN. Για ρύθμιση μέσω εσωτερικού διάυλου ISDN θα πρέπει το PC σας να διαθέτει κάρτα ISDN. Για ρύθμιση μέσω της σύνδεσης με PC ενώστε τον υπολογιστή σας με το τηλεφωνικό κέντρο χρησιμοποιώντας το καλώδιο σύνδεσης με υπολογιστή (θύρα RS232 ή USB), που παρέχεται μαζί με το κέντρο.
- Για τη λειτουργία ενός τηλεφωνικού κέντρου δεν είναι απαραίτητο το κουτί ΝΤΒΑ να είναι συνδεδεμένο με την παροχή ρεύματος.

Μην συνδέσετε ακόμα το κουτί ΝΤΒΑ με το τηλεφωνικό κέντρο! Βεβαιωθείτε πρώτα ότι το κέντρο βρίσκεται στη βασική κατάσταση. Εάν δεν είστε σίγουροι, επαναφέρετε το κέντρο στη βασική κατάσταση. Αυτό μπορείτε να το κάνετε μέσω των ρυθμίσεων ή με την διαδικασία επαναφοράς που αναφέρεται στις οδηγίες χρήσης.

Προσοχή! Η αλλαγή ανάμεσα στις εξωτερικές και τις εσωτερικές συνδέσεις ISDN γίνεται μόνο μέσω προγραμματισμού. Πριν κάνετε την αλλαγή βεβαιωθείτε ότι δεν υπάρχει εξωτερική τροφοδοσία στις συνδέσεις, διαφορετικά υπάρχει πιθανότητα να προξενήσετε βλάβη στην έξοδο του τηλεφωνικού κέντρου ή στο τερματικό ΝΤ.

· Ενώστε τη σύνδεση «S02:INT/EXT» (elmeg ICT 46) ή «S04:INT/EXT» (elmeg ICT 88/880) με το κουτί ΝΤΒΑ με το καλώδιο σύνδεσης ISDN που παρέχεται με το κέντρο.

Στην πρώτη έναρξη του Configurator θα ερωτηθείτε για το όνομα χρήστη (Username) και το συνθηματικό κώδικα πρόσβασης (passwort). Παρακαλούμε πληκτρολογήστε ως όνομα χρήστη »Service« και ως συνθηματικό κώδικα πρόσβασης » Service«. Προσέξτε εδώ την ορθογραφία! Στη συνέχεια μπορείτε στη μάσκα διαμόρφωσης (Configuration) να αλλάξετε το συνθηματικό κώδικα πρόσβασης και το όνομα χρήστη.

#### Αφαιρέστε την τρίτη βίδα.

- Κλείστε την κεντρική μονάδα.
- Τώρα μπορείτε να θέσετε σε λειτουργία το τηλεφωνικό κέντρο.

Στην πρώτη έναρξη του Configurator θα ερωτηθείτε για το όνομα χρήστη (Username) και το συνθηματικό κώδικα πρόσβασης (passwort). Παρακαλούμε πληκτρολογήστε ως όνομα χρήστη »Service« και ως συνθηματικό κώδικα πρόσβασης » Service«. Προσέξτε εδώ την ορθογραφία! Στη συνέχεια μπορείτε στη μάσκα διαμόρφωσης (Configuration) να αλλάξετε το συνθηματικό κώδικα πρόσβασης και το όνομα χρήστη.

#### Διακοπή ρεύματος

Σε περίπτωση διακοπής ρεύματος (τάση 230 V) το κέντρο τίθεται εκτός λειτουργίας και δεν μπορείτε να πραγματοποιήσετε ούτε εσωτερικές ούτε εξωτερικές κλήσεις. Παρακαλούμε χρησιμοποιήστε τροφοδοσία ανάγκης ή άρθρωμα τροφοδοσίας ανάγκης για να μπορέσετε να χρησιμοποιήσετε μια συσκευή ISDN με τροφοδοσία ανάγκης στο τηλεφωνικό σας κέντρο. Εσωτερικές ή εξωτερικές συνομιλίες, οι οποίες διακόπηκαν με την διακοπή του ρεύματος, δεν συνεχίζονται αυτόματα με την επαναφορά του ρεύματος.

Οι λειτουργίες που έχουν καθοριστεί με τις ρυθμίσεις δεν επηρεάζονται από τη διακοπή του ρεύματος.

#### Άνοιγμα και κλείσιμο του τηλεφωνικού κέντρου

Πριν ανοίξετε το τηλεφωνικό κέντρο αποσυνδέστε οπωσδήποτε το καλώδιο παροχής ρεύματος.

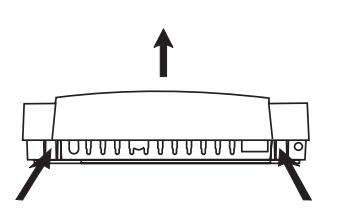

Πιέστε τα δύο ελατήρια προς τα μέσα σηκώστε το καπάκι της κεντρικής μονάδας από την μπροστινή πλευρά, μέχρι να απασφαλίσει. Ύστερα μπορείτε να το ανασηκώσετε και να το ανοίξετε εντελώς. Κάτω από το καπάκι φαίνεται τώρα το πεδίο πόλων σύνδεσης. Για να το κλείσετε τοποθετήστε τις οπές ασφαλείας (πίσω μεριά του καπακιού της κεντρικής μονάδας) στις ανάλογες σχισμές στο κάτω μέρος της κεντρικής μονάδας του τηλεφωνικού κέντρου. Υστερα πιέστε το καπάκι από την μπροστινή πλευρά προς τα κάτω μέχρι να ασφαλίσει.

## Τηλεφωνικό κέντρο elmeg ICT46...880

#### Βασικά χαρακτηριστικά

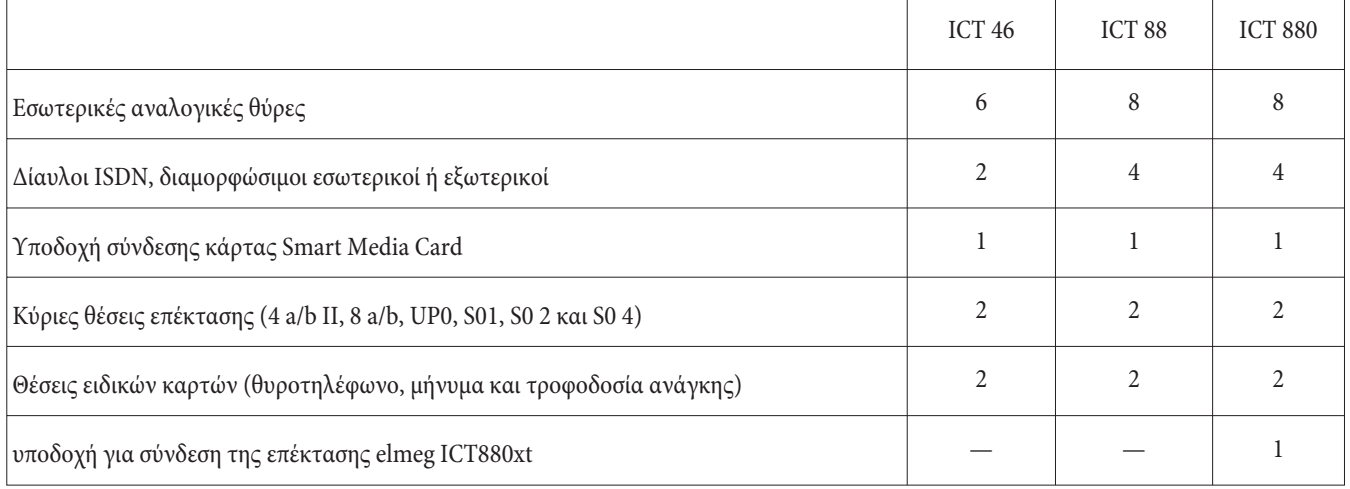

# Σύμβολα

Παρακαλούμε προσέξτε: Μερικές τερματικές συσκευές ενδεχομένως να μην έχουν τον ίδιο ήχο, ρυθμό κλήσης ή χειρισμό. Χαρακτηριστικά σχετικά με τη συχνότητα και τη διάρκεια ρυθμού μπορείτε να βρείτε στις οδηγίες εγκατάστασης.

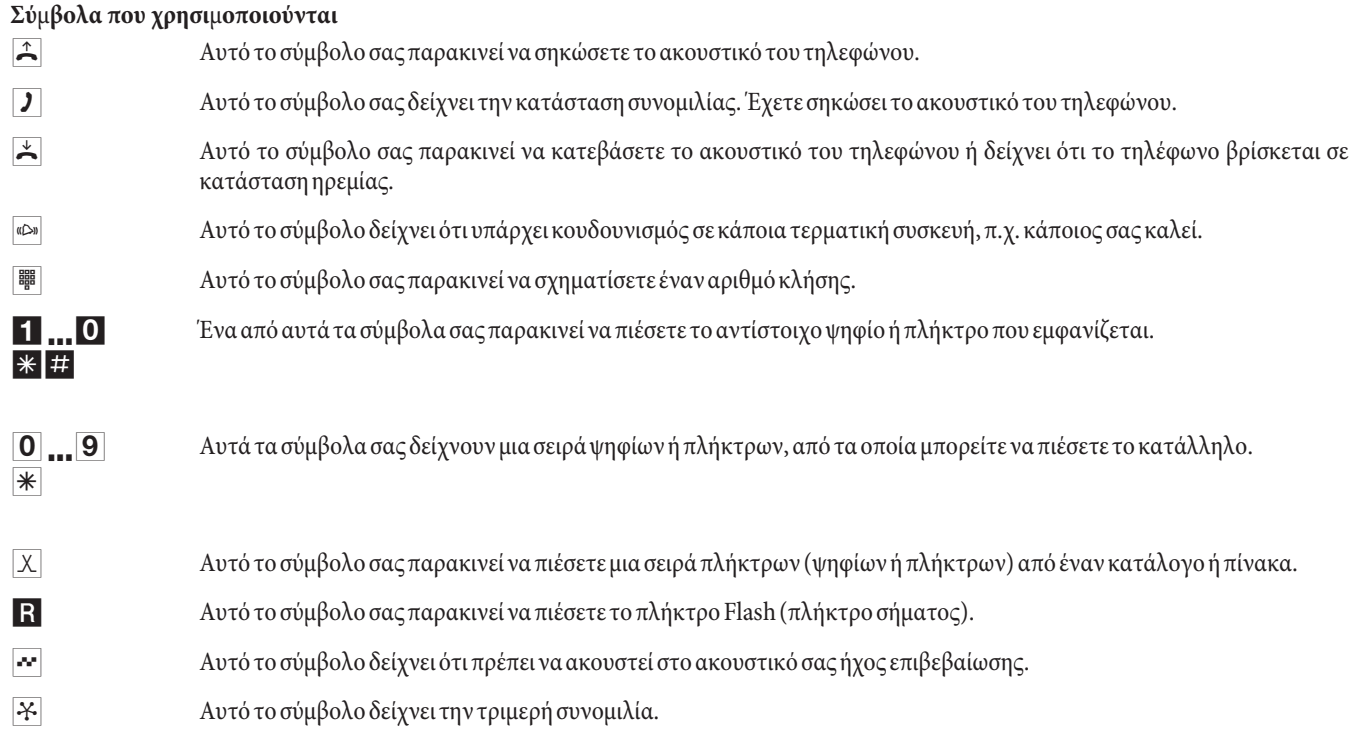

#### Πεδίο σύνδεσης του elmeg ICT88 / 880

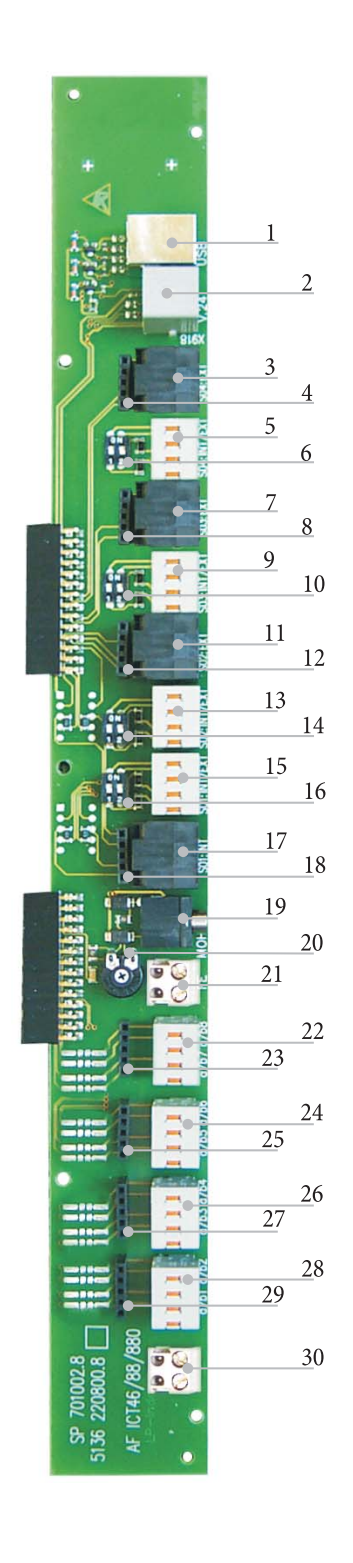

- 1 Θύρα USB
- 2 Θύρα RS232
- 3 Υποδοχή σύνδεσης εξωτερικής γραμμής ISDN S04: EXT
- 4 Υποδοχή προστατευτικών αρθρωμάτων S04
- 5 Υποδοχή σύνδεσης εσωτερικής / εξωτερικής γραμμής ISDN S04:EXT
- 6 Διακόπτης τερματικών αντιστάσεων S04
- 7 Υποδοχή σύνδεσης εξωτερικής γραμμής ISDN S03: EXT
- 8 Υποδοχή προστατευτικών αρθρωμάτων S03
- 9 Υποδοχή σύνδεσης εσωτερικής / εξωτερικής γραμμής ISDN S03:EXT
- 10 Διακόπτης τερματικών αντιστάσεων S03
- 11 Υποδοχή σύνδεσης εξωτερικής γραμμής ISDN S02: EXT
- 12 Υποδοχή προστατευτικών αρθρωμάτων S02
- 13 Υποδοχή σύνδεσης εσωτερικής / εξωτερικής γραμμής ISDN S04:EXT
- 14 Διακόπτης τερματικών αντιστάσεων S02
- 15 Υποδοχή σύνδεσης εσωτερικής / εξωτερικής γραμμής ISDN S01:EXT
- 16 Διακόπτης τερματικών αντιστάσεων S01
- 17 Υποδοχή σύνδεσης εξωτερικής γραμμής ISDN S01:INT
- 18 Υποδοχή προστατευτικών S01
- 19 Είσοδος για εξωτερική μουσική αναμονής (ΜΟΗ) με ρυθμιστή έντασης (Volume)
- 21 Σύνδεση γείωσης FE
- 22 Σύνδεση αναλογικών τερματικών συσκευών 7 και 8 (a/b7 a/b8)
- 23 Υποδοχή προστατευτικών αρθρωμάτων
- 24 Σύνδεση αναλογικών τερματικών συσκευών 5 και 6 (a/b5 a/b6)
- 25 Υποδοχή προστατευτικών αρθρωμάτων
- 26 Σύνδεση αναλογικών τερματικών συσκευών 3 και 4 (a/b3 a/b4))
- 27 Υποδοχή προστατευτικών αρθρωμάτων
- 28 Σύνδεση αναλογικών τερματικών συσκευών 1 και 2 (a/b1 a/b2)
- 29 Υποδοχή προστατευτικών αρθρωμάτων
- 30 Έξοδος 12 V max.25 mA

# **Αρθρώματα του τηλεφωνικού κέντρου**

Μπορούν να χρησιμοποιηθούν διάφορες κάρτες για τα τηλεφωνικά κέντρα εφ' όσον υποστηρίζονται από το λογισμικό. Αυτό το λογισμικό πρέπει να φορτωθεί πριν την εγκατάσταση των αρθρωμάτων. Τα δεδομένα των ρυθμίσεων θα χαθούν. Πρώτα σώστε τα δεδομένα του κέντρου και ύστερα επαναφέρετε το κέντρο στην αρχική κατάσταση (διαδικασία κωδικού «999»). Βγάλτε το κέντρο από το ρεύμα, τοποθετήστε τις κάρτες και ενεργοποιήστε πάλι το κέντρο.

Aνάλογα με τη γενεά παραγωγής, στις κάρτες So συναντάμε 3 διαφορετικές μορφές ως προς την ύπαρξη τερματικών αντιστάσεων. Με συγκολλημένες αντιστάσεις, χωρίς αντιστάσεις και με ρυθμιζόμενες αντιστάσεις. Παρακαλούμε ελέγξτε τα αρθρώματα πριν τη συναρμολόγηση και προβείτε στην ανάλογη εγκατάσταση.

Παρακαλούμε προσέξτε ότι στα τηλεφωνικά κέντρα μπορεί να συνδεθεί μόνο μια κάρτα σε κάθε υπάρχουσα υποδοχή σύνδεσης. Μόνο το άρθρωμα

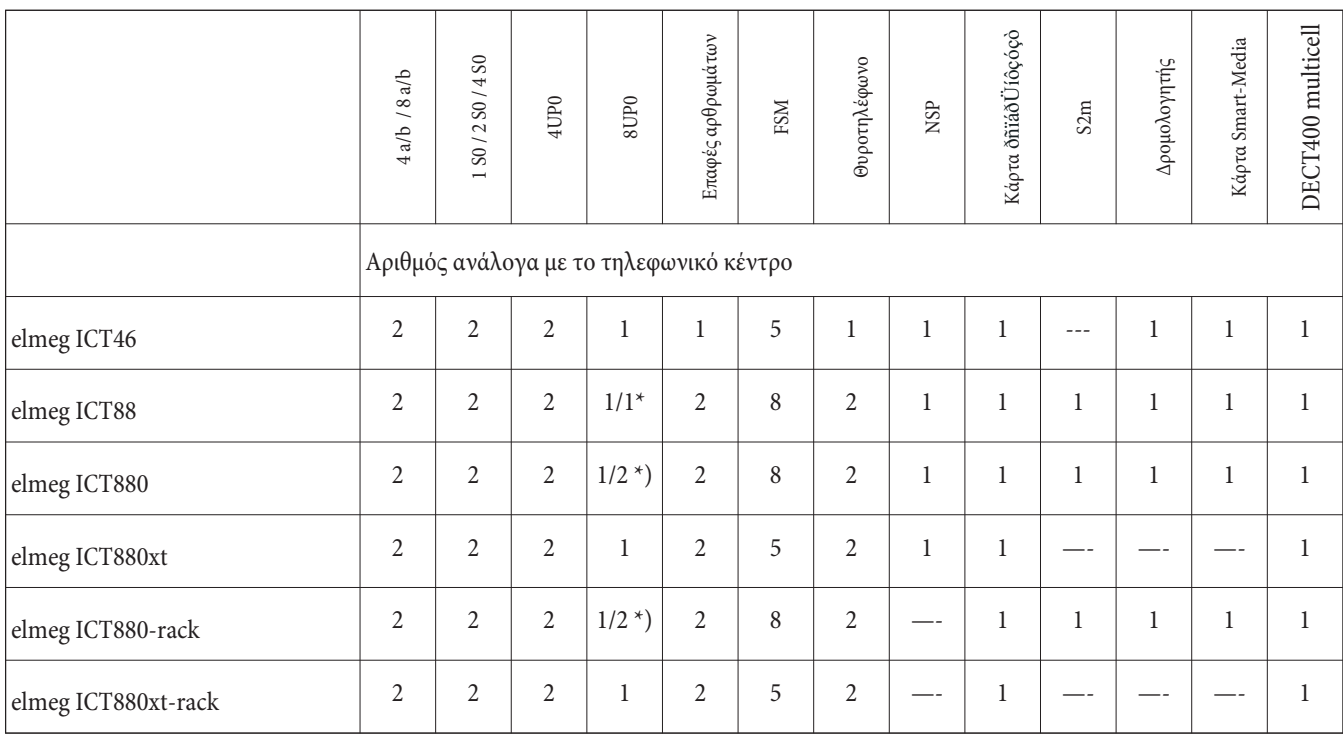

\*) 2x 8UP0 μόνο με τροφοδοτικό 75 W

Οι λειτουργίες που περιγράφονται στο παρόν εγχειρίδιο χρήσης βασίζονται στην κατά την περίοδο εκτύπωσης ισχύουσα κατάσταση λογισμικού του τηλεφωνικού κέντρου. Σε παλαιότερες εκδόσεις λογισμικού πιθανόν να μην υποστηρίζονται όλες οι λειτουργίες.

## Συναρμολόγηση των αρθρωμάτων

Στο τηλεφωνικό κέντρο υπάρχει ήδη πρόβλεψη για κάρτες επέκτασης. Εάν συναρμολογηθεί πριν από την πρώτη έναρξη λειτουργίας ένα άρθρωμα, οι αριθμοί κλήσης διανέμονται αυτόματα στις θύρες.

Σημειώστε ότι η εξωτερική σύνδεση ISDN δεν αναννωρίζεται αυτόματα με την έναρξη λειτουρνίας. Παρακαλούμε κάντε τις απαραίτητες ρυθμίσεις.

Οι αριθμοί (0,1 και 2) χρησιμοποιούνται επίσης στη ρύθμιση και το χειρισμό του τηλεφωνικού κέντρου (π.χ. προώθηση κλήσης).

Αποσυνδέστε το καλώδιο παροχής ρεύματος 230 V. Αποσυνδέστε όλες τις αναλογικές συνδέσεις, τις συνδέσεις ΤFE και ISDN από το τηλεφωνικό κέντρο. Προσοχή! Υπάρχει περίπτωση να έχετε ηλεκτροστατικό φορτίο. Γι' αυτό πριν ανοίξετε το τηλεφωνικό κέντρο, θα πρέπει να ακουμπήσετε ένα «γειωμένο» αντικείμενο (π.χ. σωλήνα νερού).

#### Οδηγίες για την εγκατάσταση των καρτών

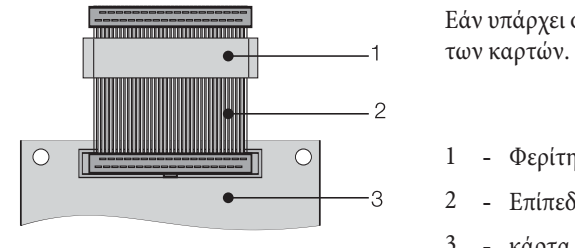

Εάν υπάρχει φερίτης γύρω από το επίπεδο καλώδιο, πρέπει να αφαιρεθεί κατά τη σύνδεση

1 - Φερίτης

- Επίπεδο καλώδιο
- 3 κάρτα

Προσοχή! Ο φερίτης μπορεί να σπάσει κατά την αφαίρεση και να δημιουργηθούν κοφτερές άκρες. Τοποθετείστε το επίπεδο καλώδιο με το φερίτη στη σακούλα μεταφοράς του αρθρώματος και ύστερα σπάστε το φερίτη με ένα ελαφρύ χτύπημα (π.χ. με σφυρί). Υστερα μπορείτε να βνάλετε προσεκτικά το επίπεδο καλώδιο αφήνοντας τα κομμάτια του φερίτη στη σακούλα.

## **Εσωτερικό του elmeg ICT (στο παράδειγμα το ICT880)**

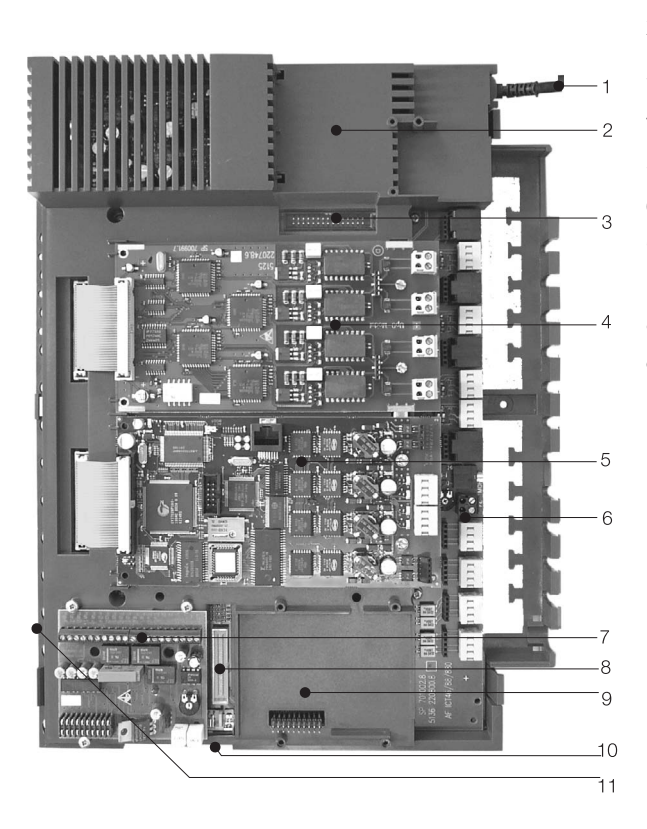

- 1 Καλώδιο παροχής ρεύματος
- 2 Ειδική θέση σύνδεσης για τον δρομολογητή
- 3 υποδοχή σύνδεσης για τον δρομολογητή
- 4 Θέση σύνδεσης αρθρωμάτων 2
- 5 Θέση σύνδεσης αρθρωμάτων 1
- 6 Βασική μονάδα (άρθρωμα 0)
- 7 Ειδική θέση σύνδεσης 1 για άρθρωμα TFE1, NSP και προαπάντησης
- 8 Υποδοχή σύνδεσης για το άρθρωμα S2m
- 9 Ειδική θέση σύνδεσης 2 για άρθρωμα TFE 2 (elmeg ICT88 / ICT880) NSP, S2m και προαπάντησης
- 10 Υποδοχή για σύνδεση της επέκτασης (xt)
- 11 Υποδοχή σύνδεσης κάρτας Smart Media Card

# Οδηγίες χρήσης

Η τυπική σύνδεση ISDN που σας παρέχει ο φορέας εκμετάλλευσης δικτύου ίσως δεν περιλαμβάνει όλες τις λειτουργίες που περιγράφονται. Ενημερωθείτε από τον φορέα εκμετάλλευσης δικτύου για τις λειτουργίες που παρέχει η σύνδεσή σας και για τις πρόσθετες λειτουργίες που μπορείτε να ζητήσετε.

## Χρήση τηλεφωνικών συσκευών

Ορισμένες τερματικές συσκευές ίσως χρησιμοποιούν συγκεκριμένες δικές τους διαδικασίες για τις λειτουργίες που περιγράφονται. Παρακαλούμε διαβάστε τις αντίστοιχες οδηγίες χρήσης των τερματικών συσκευών.

Στις ακόλουθες διαδικασίες χρήσης χρησιμοποιείται ως παράδειγμα η απλή συνδιάλεξη, δηλαδή η συνομιλία μεταξύ συμμετεχόντων. Για αναλογικά τηλέφωνα περιγράφονται οι λειτουργίες μόνο για τερματικές συσκευές με σηματοδοσία DTMF που διαθέτουν πλήκτρο Flash. Οι αναφερόμενοι ήχοι ακούγονται κατά τη χρήση αναλογικών τηλεφωνικών συσκευών. Σε τηλεφωνικές συσκευές ISDN και αναλογικές συσκευές που παράγουν μόνες τους τους ήχους κλήσης, μπορεί αυτοί να διαφέρουν. Επίσης μπορεί να εμφανίζονται στις οθόνες αυτών των συσκευών περαιτέρω οδηγίες.

Παρακαλούμε προσέξτε: Τερματικές συσκευές ISDN που είναι συνδεδεμένες απευθείας στη γραμμή ISDN, ενδεχομένως να μην έχουν τους ίδιους ήχους κλήσης, κύκλους κουδουνισμού και τις ίδιες διαδικασίες χειρισμού με τις εσωτερικές τερματικές συσκευές του τηλεφωνικού κέντρου.

# Εξωτερική κλήση

## Εξωτερική κλήση χωρίς αυτόματη λήψη εξωτερικής γραμμής

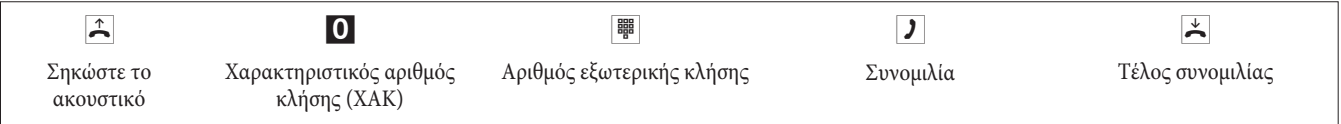

Εάν πληκτρολογώντας το 0 ακούτε ήχο κατειλημμένου, τότε το τηλέφωνό σας δεν έχει δικαίωμα εξωτερικής κλήσης ή η εξωτερική γραμμή ISDN είναι κατειλημμένη.

## Εξωτερική κλήση με αυτόματη λήψη εξωτερικής γραμμής

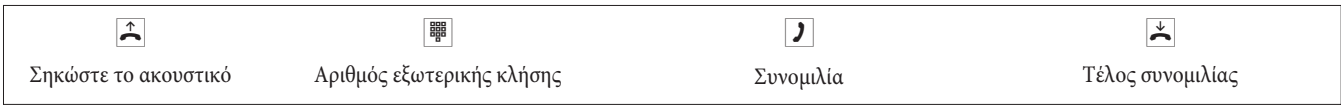

# Εσωτερική κλήση

Κάθε συνομιλία, αποστολή ή λήψη Telefax ή δεδομένων, η οποία γίνεται μεταξύ των εσωτερικών τερματικών συσκευών αναλογικών και ISDN, αποτελεί εσωτερική σύνδεση. Αυτές οι συνδέσεις δεν έχουν χρέωση.

#### Εσωτερική κλήση χωρίς «αυτόματη λήψη εξωτερικής γραμμής»«

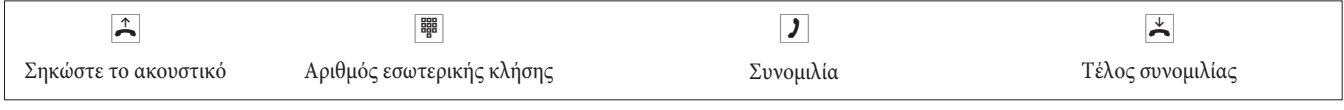

## Εσωτερική κλήση με «αυτόματη λήψη εξωτερικής γραμμής»

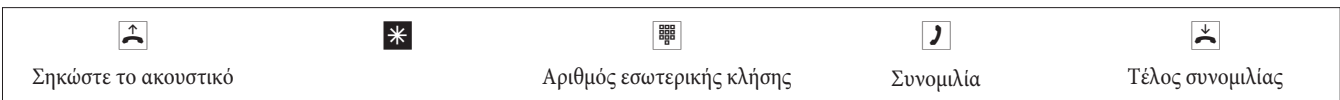

## Ταχεία κλήση από τον τηλεφωνικό κατάλογο

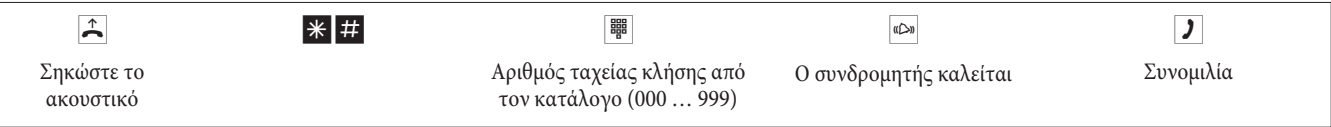

#### Σκόπιμη δέσμευση γραμμών

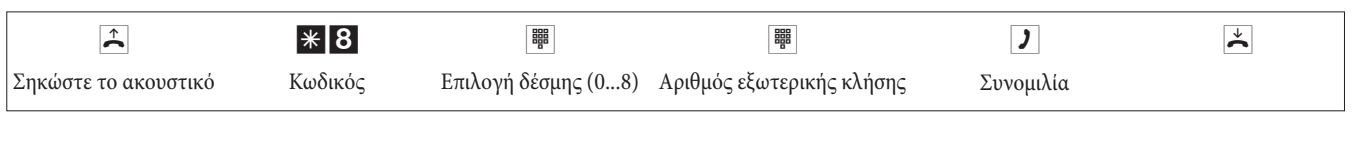

#### Απάντηση κλήσης

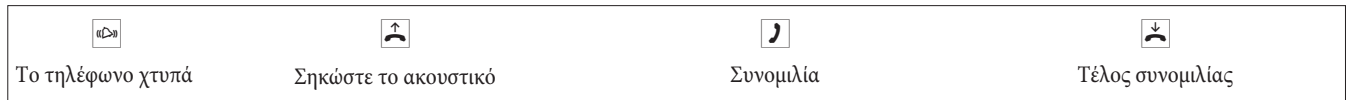

## Απάντηση κλήσης από άλλη συσκευή (Pick up)

#### Απάντηση κλήσης μέσα στην ίδια ομάδα

Η λειτουργία Pick up είναι δυνατή μόνο μεταξύ συσκευών που ανήκουν στην ίδια ομάδα απάντησης (pick up group).

Ένα τηλέφωνο κοντά σας χτυπά. Θέλετε να πάρετε αυτήν την κλήση από τη συσκευή σας.

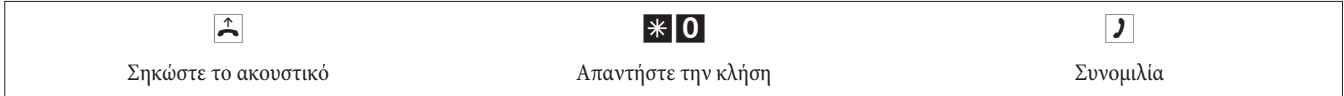

#### Αρπαγή κλήσης από τον αυτόματο τηλεφωνητή

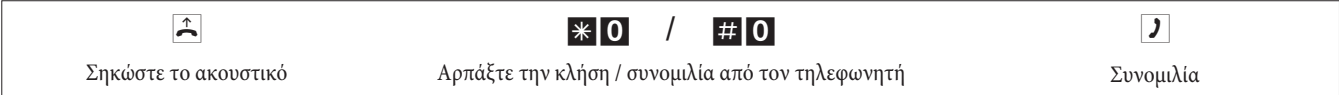

#### Απάντηση κλήσης συγκεκριμένου συνδρομητή

Η απάντηση κλήσης συγκεκριμένου συνδρομητή ισχύει για όλες τις συσκευές του κέντρου και δεν εξαρτάται από ομάδες.

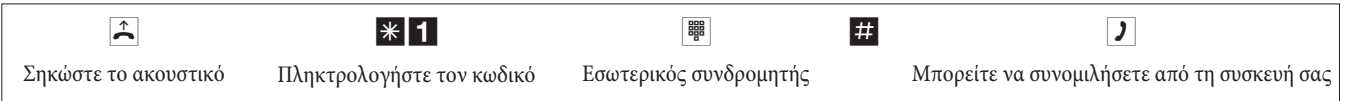

### Αυτόματη επανάκληση σε περίπτωση κατειλημμένου ή μη απάντησης

Αυτή η λειτουργία είναι δυνατή μόνο με συσκευές που υποστηρίζουν επανάκληση. Αυτόματη επανάκληση δεν είναι δυνατή εάν η κλήση είναι κλήση ενδοερώτησης.

Εξωτερικές επανακλήσεις διαγράφονται αυτόματα μετά από ορισμένο διάστημα που καθορίζεται από το κέντρο.

#### Ενεργοποίηση επανάκλησης

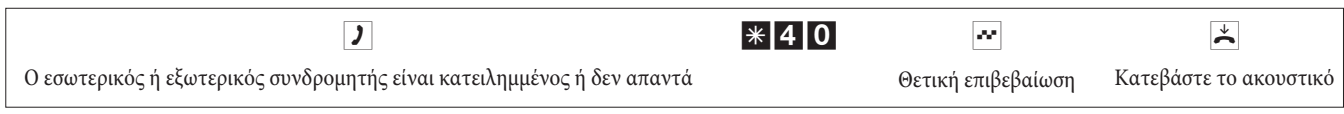

Μόλις ο συνδρομητής που καλέσατε κατεβάσει το ακουστικό του, θα χτυπήσει το τηλέφωνό σας.. Εάν σηκώστε το ακουστικό του τηλεφώνου σας, τότε χτυπά το τηλέφωνο του συνδρομητή, για τον οποίο έχετε ενεργοποιήσει την επανάκληση. Εάν το σηκώσει, μπορείτε να συνομιλήσετε μαζί του.

#### Διαγραφή αυτόματης επανάκλησης

Σε αναλογικές τηλεφωνικές συσκευές διαγράφονται με αυτήν τη διαδικασία οι εσωτερικές και εξωτερικές επανακλήσεις σε περίπτωση κατειλημμένου ή μη απάντησης.

Σε τηλεφωνικές συσκευές ISDN διαγράφονται με αυτήν τη διαδικασία εσωτερικές επανακλήσεις σε περίπτωση μη απάντησης.

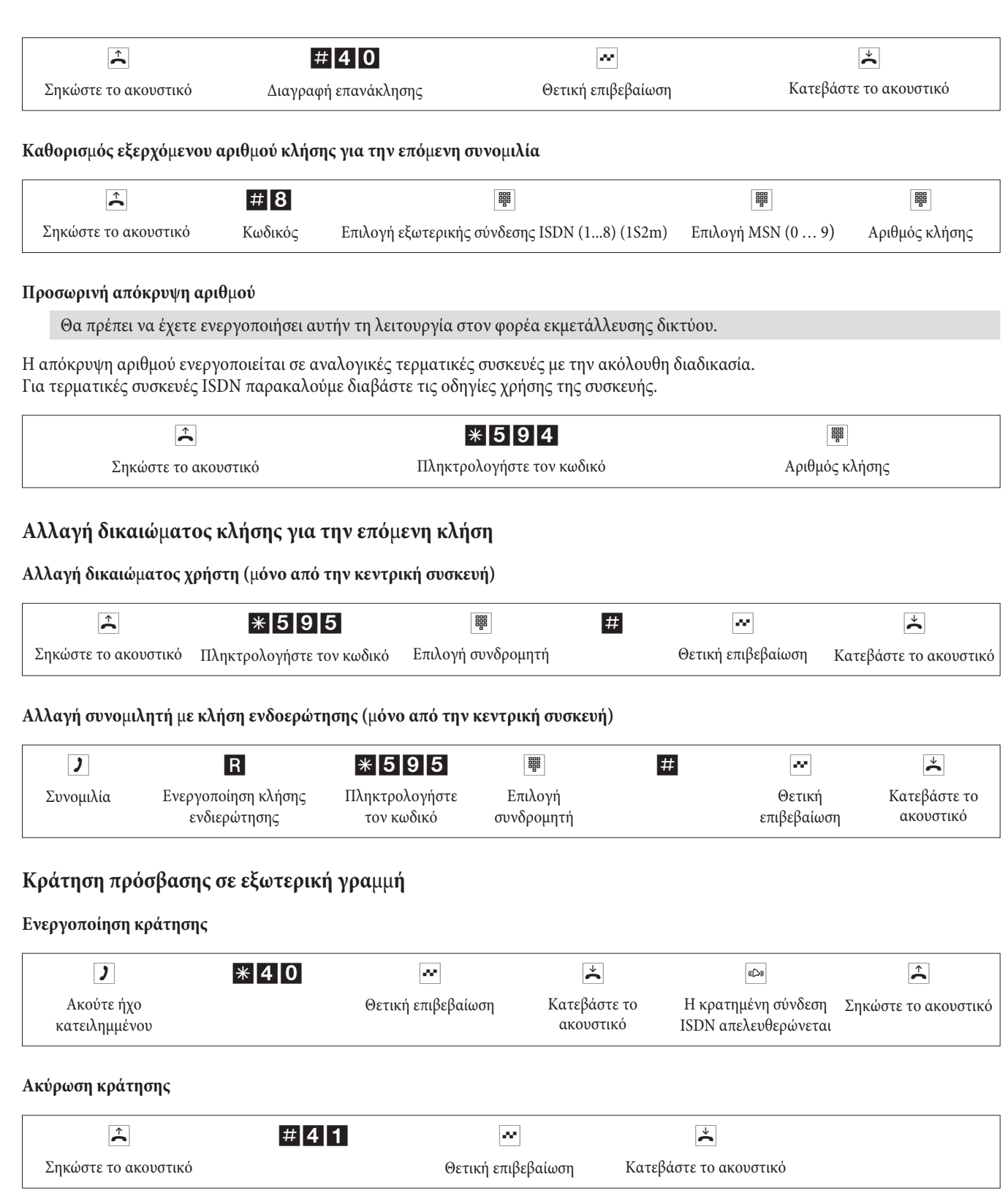

# Μήνυμα

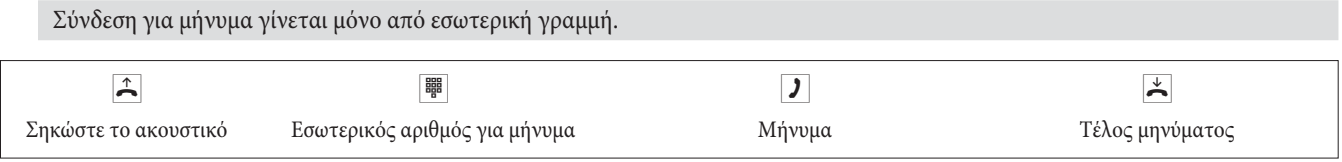

# Ανακοίνωση

Παρακαλούμε συμβουλευτείτε τις οδηγίες χρήσης της τηλεφωνικής σας συσκευής για να βεβαιωθείτε ότι αυτή η λειτουργία υποστηρίζεται.

#### Πραγματοποίηση ανακοίνωσης

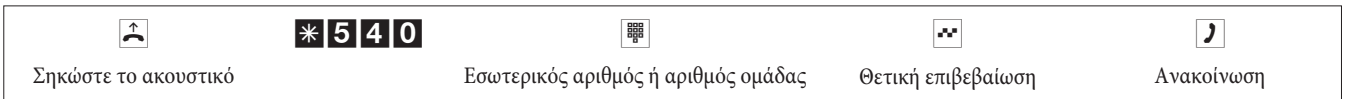

#### Απελευθέρωση / φραγή ανακοίνωσης

Μπορείτε να επιτρέπετε ή να απαγορεύετε την ανακοίνωση στην τηλεφωνική σας συσκευή. Εάν έχετε απαγορεύσει την ανακοίνωση στην τηλεφωνική σας συσκευή, τότε όποιος προσπαθεί να σας κάνει κλήση ανακοίνωσης, ακούει τον ήχο κατειλημμένου.

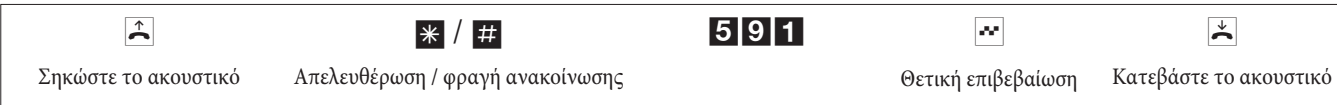

### Εντοπισμός κακόβουλων κλήσεων

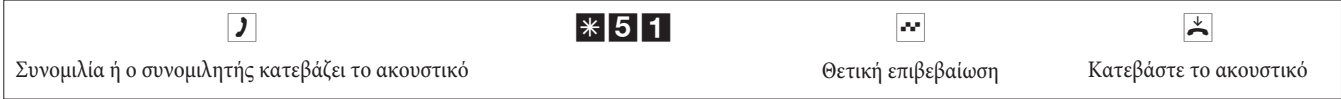

**Đñïóï÷Þ:** Κατεβάστε το ακουστικό αφού πληκτρολογήσετε τον κωδικό για τον εντοπισμό της κλήσης και ακούσετε την θετική επιβεβαίωση.

### Ανάθεση αριθμού έργου

#### Αριθμός έργου πριν από εξερχόμενη κλήση

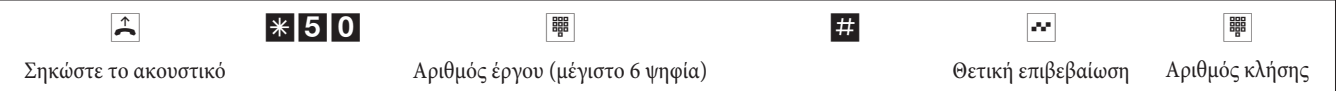

#### Αριθμός έργου κατά τη διάρκεια εξωτερικής συνδιάλεξης, σε τερματική συσκευή ISDN

Μπορείτε να χρησιμοποιήσετε αυτήν την λειτουργία στην τερματική συσκευή ISDN, εάν η συσκευή αυτή υποστηρίζει στην κατάσταση συνομιλίας σηματοδοσία τύπου ΚΕΥΡΑD.

Κάνετε μια συνομιλία και θέλετε να την προσάψετε σε κάποιο έργο.

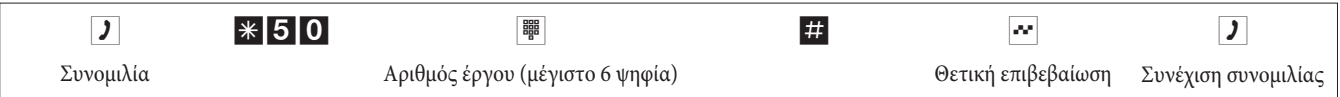

#### Αριθμός έργου κατά τη διάρκεια εξωτερικής συνδιάλεξης, γενικά

Μπορείτε να χρησιμοποιήσετε αυτήν την λειτουργία στην αναλογική τερματική συσκευή ή τερματική συσκευή ISDN, εάν η συσκευή αυτή δεν υποστηρίζει στην κατάσταση συνομιλίας τη λειτουργία «Πληκτρολόγιο» (Keypad).

Κάνετε μια συνομιλία και θέλετε να την προσάψετε σε κάποιο έργο.

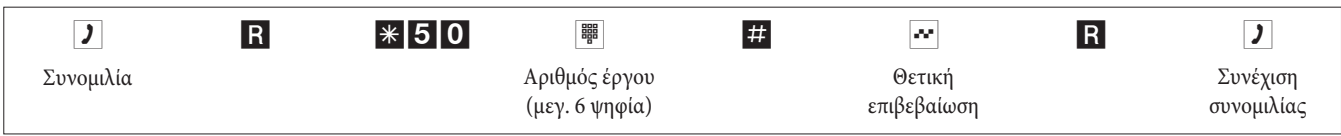

#### Πληκτρολόγηση κωδικών τύπου ΚΕΥΡΑD

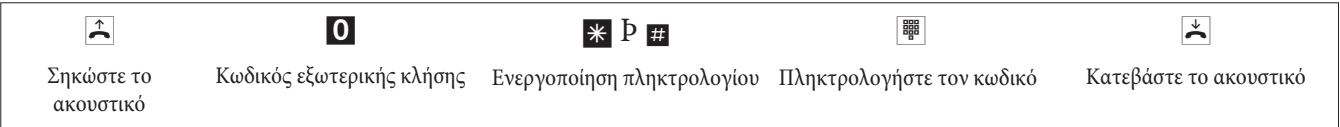

## Αποστολή Fax από πολυμηχάνημα

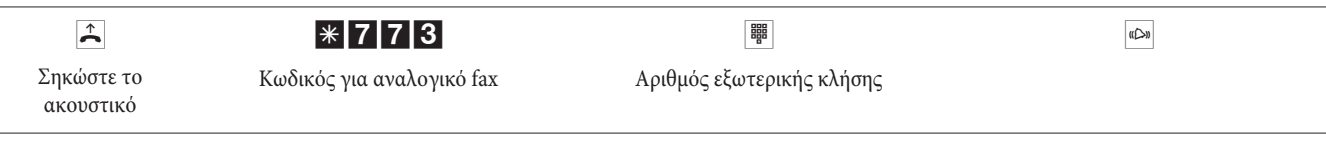

## Κλήση άμεσης ανάγκης

#### Παράκαμψη της κλήσης άμεσης ανάγκης

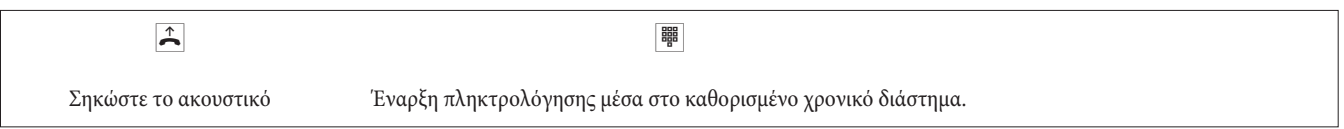

#### Εισαγωγή αριθμού και ενεργοποίηση λειτουργίας άμεσης ανάγκης.

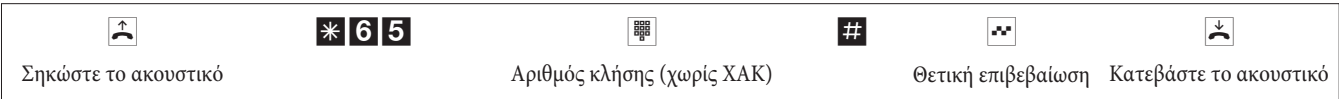

Εάν σηκώσετε τώρα πάλι το ακουστικό, θα γίνει απευθείας κλήση του αριθμού άμεσης ανάγκης μετά το καθορισμένο χρονικό διάστημα (εργοστασιακή ρύθμιση 5 δευτερόλεπτα).

## Ενεργοποίηση / απενεργοποίηση λειτουργίας άμεσης ανάγκης

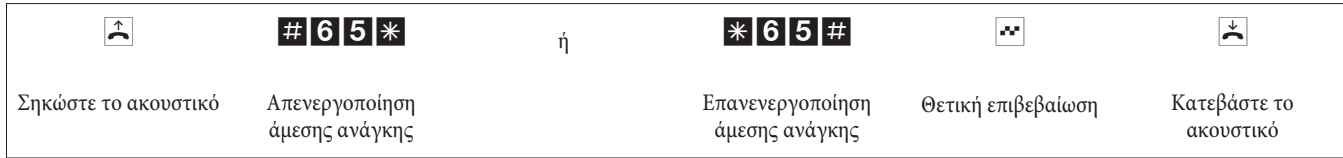

Εάν απενεργοποιηθεί η λειτουργία άμεσης ανάγκης, ο καθορισμένος αριθμός κλήσης παραμένει αποθηκευμένος στο τηλεφωνικό κέντρο.

### Απενεργοποίηση με διαγραφή του αριθμού άμεσης ανάγκης

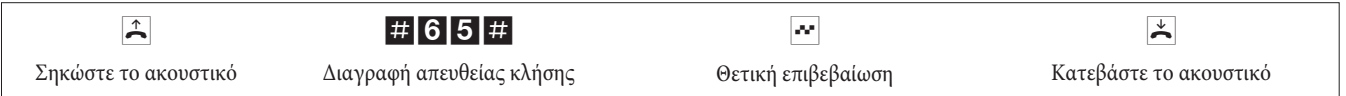

Ο αποθηκευμένος αριθμός άμεσης ανάγκης έχει διαγραφεί.

## Ενδοερώτηση

ήπορείτε κατά τη διάρκεια μιας συνομιλίας οποιαδήποτε στιγμή να καλέσετε έναν άλλο συνομιλητή.

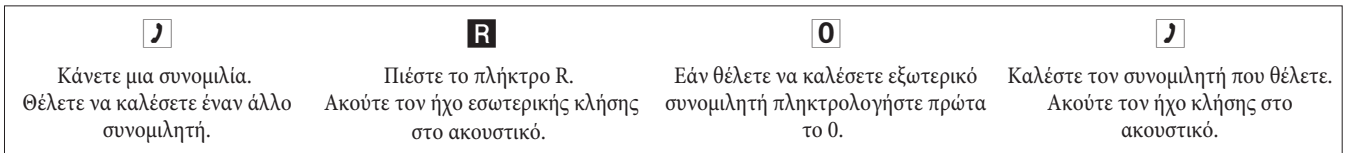

Για να τερματίσετε τη δεύτερη συνομιλία πιέστε το πλήκτρο τερματισμού της συσκευής σας ISDN.

Ή εάν χρησιμοποιείτε αναλογική τηλεφωνική συσκευή:

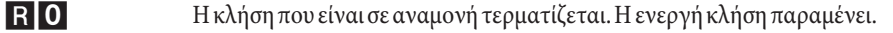

- $R<sub>1</sub>$ Ηενεργή κλήση τερματίζεται και επιστρέφετε πάλι στην κλήση που ήταν σε αναμονή.
- $\overline{\phantom{a}}$ Συνεχίζετε τη συνομιλία.
#### Τοποθέτηση κλήσης σε αναμονή

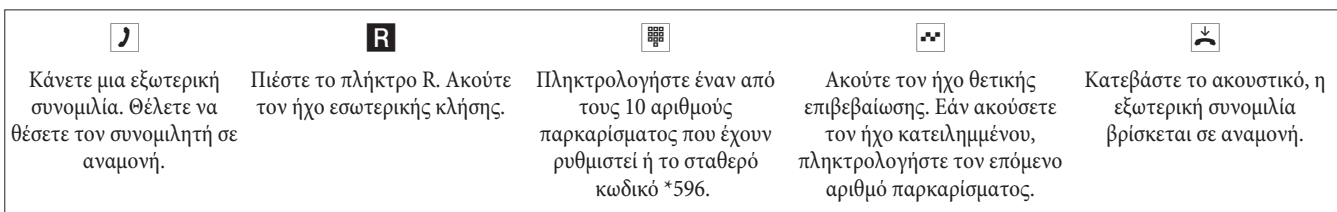

Ανάληψη κλήσης που βρίσκεται σε αναμονή: Σηκώστε το ακουστικό και πληκτρολογήστε έναν από τους 10 αριθμούς παρκαρίσματος ή τον κωδικό \*596.

## Ένδειξη αναμονής εισερχόμενης κλήσης

Κατά τη διάρκεια μιας συνομιλίας μπορείτε οποιαδήποτε στιγμή να λάβετε μια δεύτερη εισερχόμενη κλήση ή να την απορρίψετε.

#### Ενεργοποίηση / φραγή αναμονής κλήσης

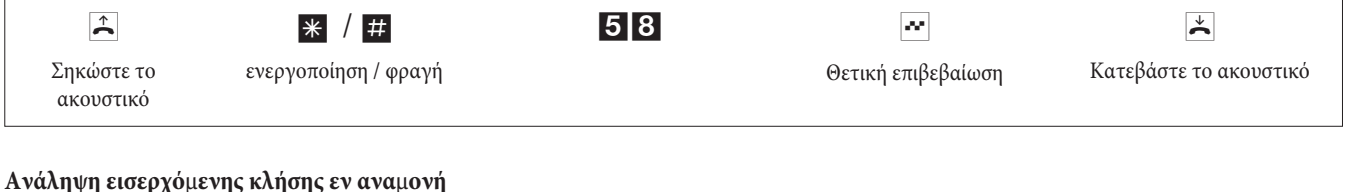

#### $R<sub>2</sub>$  $\overline{\mathbf{v}}$  $|J|$ Κάνετε μια συνομιλία. Έχετε συνδεθεί με τον δεύτερο συνομιλητή. Η Πληκτρολογήστε τον κωδικό Ένας δεύτερος συνομιλητής σας καλεί. Ακούτε πρώτη συνομιλία σας βρίσκεται σε αναμονή τον ήχο αναμονής κλήσης. (βλέπε «ενδοερώτηση»). Για περαιτέρω οδηγίες βλέπε επίσης «μεταφορά κλήσης» ή «τριμερής επικοινωνία».

#### Απάντηση κλήσης σε αναμονή με τερματισμό της τρέχουσας συνδιάλεξης

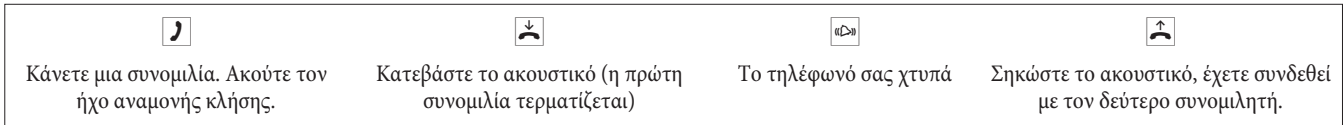

#### Απόρριψη κλήσης σε αναμονή

 $|J|$ 

**RO** 

Κάνετε μια συνομιλία. Ένας δεύτερος συνομιλητής σας καλεί.

Ακούτε τον ήχο αναμονής κλήσης.

Πληκτρολογήστε τον κωδικό για να απορρίψετε την κλήση σε αναμονή. Ο δεύτερος συνομιλητής μπορεί να περιμένει στην αναμονή ή η κλήση τερματίζεται και ακούει τον ήχο κατειλημμένου.

#### Μεταφορά υπάρχουσας κλήσης από αναλογική τηλεφωνική συσκευή

Εάν κατά τη διάρκεια μιας συνομιλίας ακούσετε τον ήχο αναμονής κλήσης, μπορείτε να απαντήσετε την κλήση και να μεταφέρετε την υπάρχουσα συνομιλία.

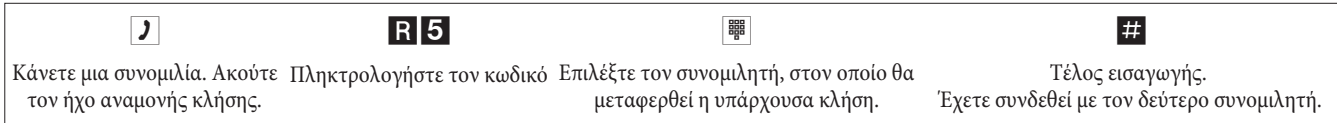

# Μεταφορά συνδιάλεξης με και χωρίς αναγγελία

#### Εσωτερική μεταφορά συνδιάλεξης χωρίς αναγγελία

Μπορείτε να μεταφέρετε συνδιαλέξεις, εάν πληκτρολογήσετε τον αριθμό του εσωτερικού συνδρομητή και κατεβάσετε το ακουστικό. Ο εσωτερικός συνδρομητής καλείται και σηκώνοντας το ακουστικό λαμβάνει τη συνδιάλεξη.

 $\overline{\phantom{a}}$ Κάνετε μια εξωτερική συνομιλία.  $R$ Πιέστε το πλήκτρο R. Ακούτε τον ήχο εσωτερικής κλήσης στο ακουστικό. 鼺 Επιλέξτε τον εσωτερικό συνομιλητή που θέλετε. Ακούτε τον ήχο κλήσης στο ακουστικό. Ο συνομιλητής καλείται. Εάν ακούσετε τον ήχο κατειλημμένου, πιέστε ξανά το πλήκτρο R για να επιστρέψετε στην κλήση που βρίσκεται σε αναμονή.  $\star$ Κατεβάστε το ακουστικό. Ο συνομιλητής καλείται. Ο συνομιλητής που καλέσατε σηκώνει το ακουστικό και συνεγίζει την εξωτερική συνομιλία. Εάν ο συνομιλητής που καλέσατε δεν σηκώσει το ακουστικό, η κλήση επιστρέφει στην τηλεφωνική

#### Εσωτερική μεταφορά συνδιάλεξης με αναγγελία

Θέλετε να μεταφέρετε μια εσωτερική ή εξωτερική συνδιάλεξη σε έναν άλλο εσωτερικό συνδρομητή, αλλά πρώτα να μιλήσετε μαζί του.

σας συσκευή μετά από ένα προγραμματιζόμενο χρονικό διάστημα.

 $\overline{\phantom{a}}$ Κάνετε μια εσωτερική ή εξωτερική συνομιλία. Θέλετε να μεταφέρετε τη συνομιλία σε έναν άλλο συνδρομητή.  $R$ Πιέστε το πλήκτρο R. Ακούτε τον ήχο εσωτερικής κλήσης. Εάν ακούσετε τον ήχο κατειλημμένου, πιέστε ξανά το πλήκτρο R για να επιστρέψετε στην κλήση που βρίσκεται σε αναμονή. **Bue** Καλέστε τον συνδρομητή που θέλετε. Ακούτε τον ήχο κλήσης στο ακουστικό. Ο συνδρομητής καλείται. Ο συνδρομητής σηκώνει το ακουστικό.  $\overline{\phantom{a}}$ Κάνετε την εσωτερική συνομιλία. Αναγγέλλετε την μεταφορά της συνδιάλεξης.  $\star$ Κατεβάστε το ακουστικό. Ο συνδρομητής που καλέσατε συνεχίζει τη συνομιλία.

# Επισύνδεση (ΕCT)

#### Επισύνδεση δύο συνομιλητών (Η χρέωση επισύνδεσης επιβαρύνει τον συνδρομητή, ο οποίος πραγματοποίησε την ανάλογη σύνδεση)

Σημειώστε ότι οι τερματικές συσκευές ISDN μπορούν να χρησιμοποιήσουν τη λειτουργία «επισύνδεση» μόνο με ένα ειδικό πλήκτρο ή μια ειδική λειτουργία στο μενού. Η ακόλουθη διαδικασία ισχύει μόνο για αναλογικές τηλεφωνικές συσκευές.

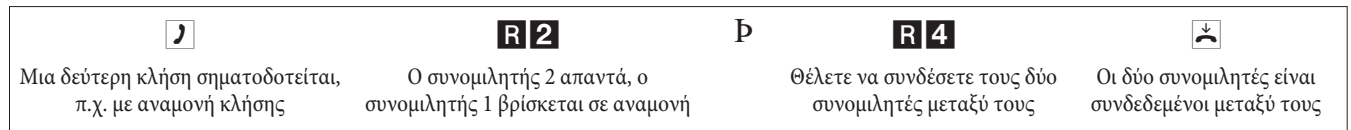

# Πραγματοποίηση δεύτερης εξερχόμενης κλήσης

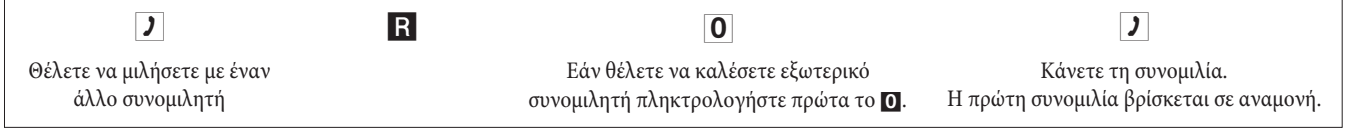

 $R<sub>2</sub>$ 

Πληκτρολογήστε τον κωδικό για να επιστρέψετε στην πρώτη συνομιλία, η δεύτερη συνομιλία βρίσκεται σε αναμονή. Πληκτρολογώντας τους κωδικούς μπορείτε να αλλάζετε ανάμεσα στους δύο συνομιλητές.

#### $R<sub>0</sub>$ Μπορείτε να τερματίσετε την κλήση που βρίσκεται σε αναμονή. Πληκτρολογήστε τον κωδικό.

ή

 $R11$ 

Μπορείτε να τερματίσετε την υπάρχουσα κλήση. Πληκτρολογήστε τον κωδικό.

Εάν μεταφέρεστε ανάμεσα σε έναν εσωτερικό και έναν εξωτερικό συνομιλητή και κατεβάσετε το ακουστικό σας, τότε οι δύο συνομιλητές είναι συνδεδεμένοι μεταξύ τους!

Εάν μεταφέρεστε μεταξύ δύο εξωτερικών συνομιλητών και κατεβάσετε το ακουστικό σας, τότε τερματίζεται η υπάρχουσα κλήση και η κλήση σε αναμονή σας καλεί ξανά με «επανάκληση».

Εάν κατά τη μεταφορά πιέσετε το πλήκτρο R και κατόπιν το ψηφίο 4, τότε οι δύο εξωτερικοί συνομιλητές συνδέονται μεταξύ τους και η συνομιλία σας μαζί τους τερματίζεται. Εσείς επιβαρύνεστε με τη γρέωση για τις συνομιλίες που ξεκινήσατε.

# Τριμερής επικοινωνία

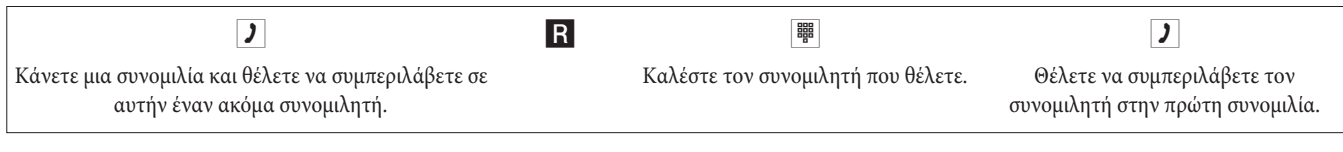

 $R<sub>3</sub>$ Πληκτρολογήστε τον κωδικό. Διεξάγετε την τριμερή επικοινωνία.

 $\overline{\mathbf{r}}$ Θέλετε να εξαιρέσετε τον πρώτο συνομιλητή από την τριμερή επικοινωνία, θέτοντάς τον σε αναμονή.

 $R<sub>2</sub>$ Πληκτρολογήστε τον κωδικό. Μιλάτε πάλι με τον δεύτερο συνομιλητή. Ο πρώτος συνομιλητής βρίσκεται σε αναμονή.

Η τριμερής επικοινωνία τερματίζεται, εάν κατεβάσετε το ακουστικό. Κάθε συνομιλητής που έχετε καλέσει μπορεί οποιαδήποτε στιγμή να κατεβάσει το ακουστικό του, τότε ο συνομιλητής που ξεκίνησε τη συνομιλία συνεχίζει να μιλά με τον άλλο.

# Εκτροπή κλήσης

Το τηλεφωνικό κέντρο αναγνωρίζει αυτόματα από το μέγεθος των αριθμών κλήσης, εάν η κλήση θα εκτραπεί σε έναν εσωτερικό ή εξωτερικό συνομιλητή. Γι' αυτό δεν χρειάζεται να πληκτρολογήσετε τον χαρακτηριστικό αριθμό εξωτερικής κλήσης, εάν η κλήση πρόκειται να εκτραπεί σε εξωτερικό συνομιλητή.

## Ενεργοποίηση εκτροπής κλήσης

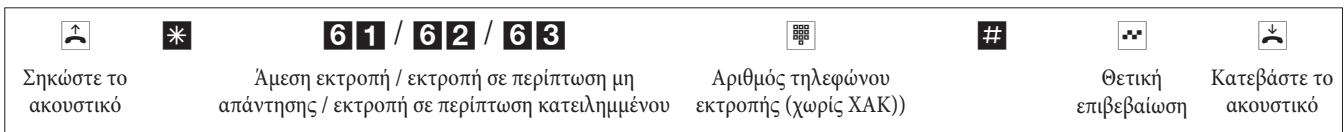

#### Απενεργοποίηση εκτροπής κλήσης

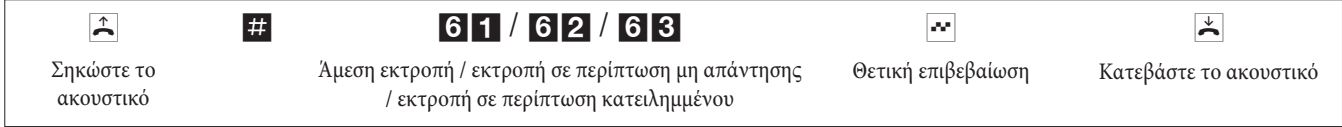

# Φραγή κλήσεων τηλεφώνων

Απενεργοποίηση κουδουνισμού για αναλογικές τερματικές συσκευές

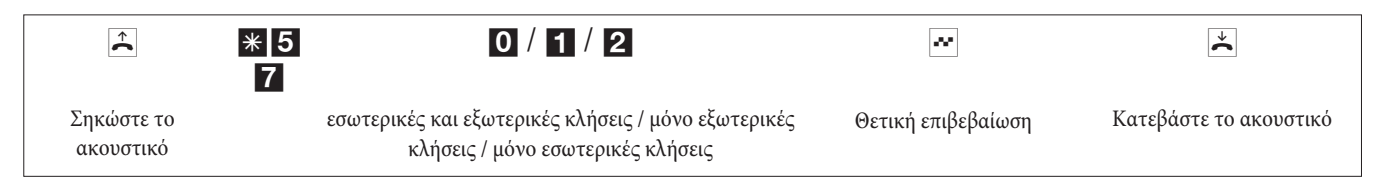

#### Ενεργοποίηση κουδουνισμού για αναλογικές τερματικές συσκευές

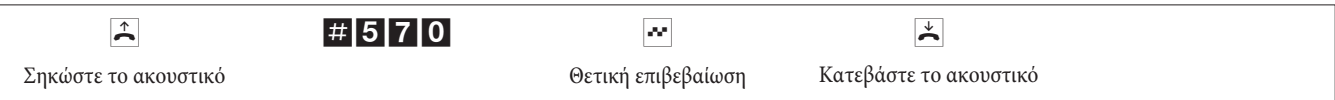

# Χρονική δρομολόγηση κλήσεων (ημέρα / νύχτα)

#### Ενεργοποίηση δρομολόγησης κλήσεων για μια ομάδα

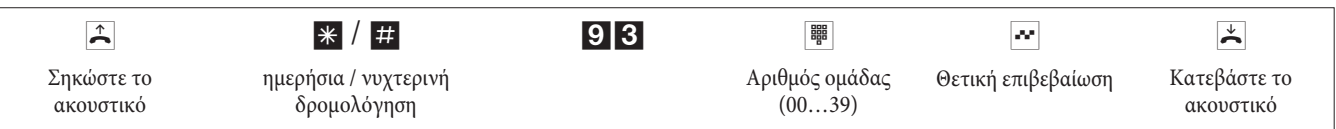

#### Τνεργοποίηση δρομολόγησης κλήσεων για όλες τις ομάδες

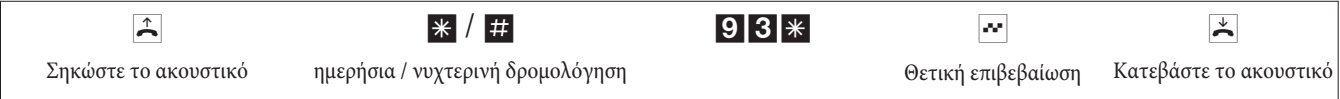

### Ολική δρομολόγηση κλήσεων (όλες οι ομάδες και το θυροτηλέφωνο)

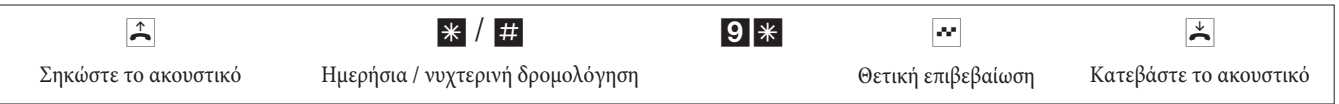

# Ομάδες

## Συμμετοχή (log in) / διαγραφή (log out) ενός συνδρομητή σε μια ομάδα

Με αυτήν τη διαδικασία μπορείτε να εισάγετε ή να αφαιρέσετε την τηλεφωνική σας συσκευή σε μια ομάδα.

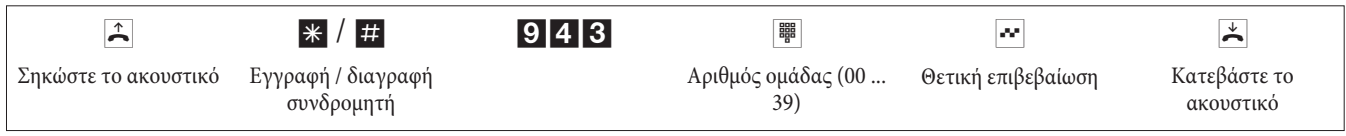

#### Συμμετοχή (log in) / διαγραφή (log out) ενός συνομιλητή σε όλες τις ομάδες

Με αυτήν τη διαδικασία μπορείτε να εισάγετε ή να αφαιρέσετε την τηλεφωνική σας συσκευή σε όλες τις ομάδες.

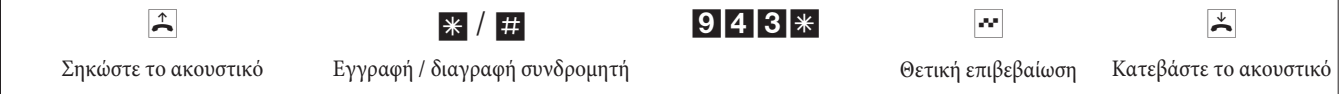

## Ενεργοποίηση δρομολόγησης κλήσεων ενός εσωτερικού συνδρομητή

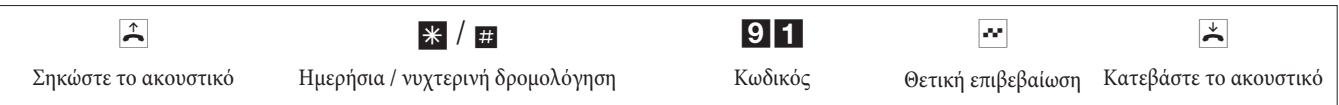

# Λειτουργία Follow me

#### Εσωτερική ενεργοποίηση / διαγραφή λειτουργίας Follow me

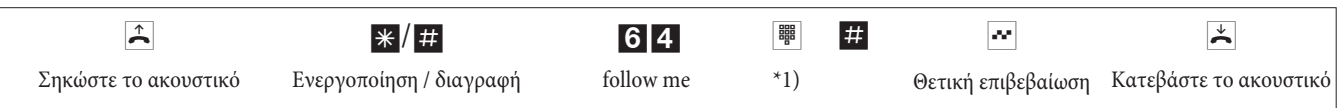

\*1) Εσωτερικός αριθμός, του οποίου οι κλήσεις θα μεταφερθούν.

Οι κλήσεις μεταφέρονται στην παρούσα συσκευή από την οποία πληκτρολογήτε.

## Εξερχόμενη κλήση N-block (Αυστρία)

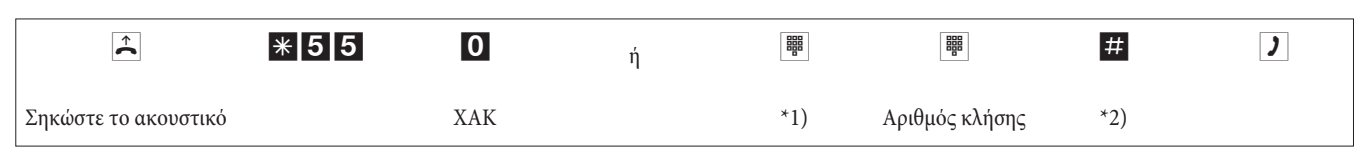

\*1) Για σκόπιμη δέσμευση μιας εξωτερικής γραμμής ISDN ή δέσμης πληκτρολογήστε τους ανάλογους κωδικούς.

\*2) Ξεκινήστε την πληκτρολόγηση πιέζοντας το πλήκτρο #. Τα στοιχεία της κλήσης αποστέλλονται ως πακέτο στο αστικό κέντρο.

# Αλλαγή κωδικών

Οι κωδικοί για τις ακόλουθες λειτουργίες μπορούν να τροποποιηθούν κατά βούληση στις ρυθμίσεις του τηλεφωνικού κέντρου. Κατ' αυτόν τον τρόπο ο προεγκατεστημένος κωδικός του κέντρου αντικαθιστάται από έναν αριθμό από το εσωτερικό σχέδιο αριθμόδότησης του κέντρου.

Μπορείτε να σημειώσετε τις αλλαγές στον πίνακα. Για τις λειτουργίες δέσμευση γραμμών, ανοιχτή αναμονή και θυροτηλέφωνο μπορούν να χρησιμοποιηθούν περισσότεροι κωδικοί.

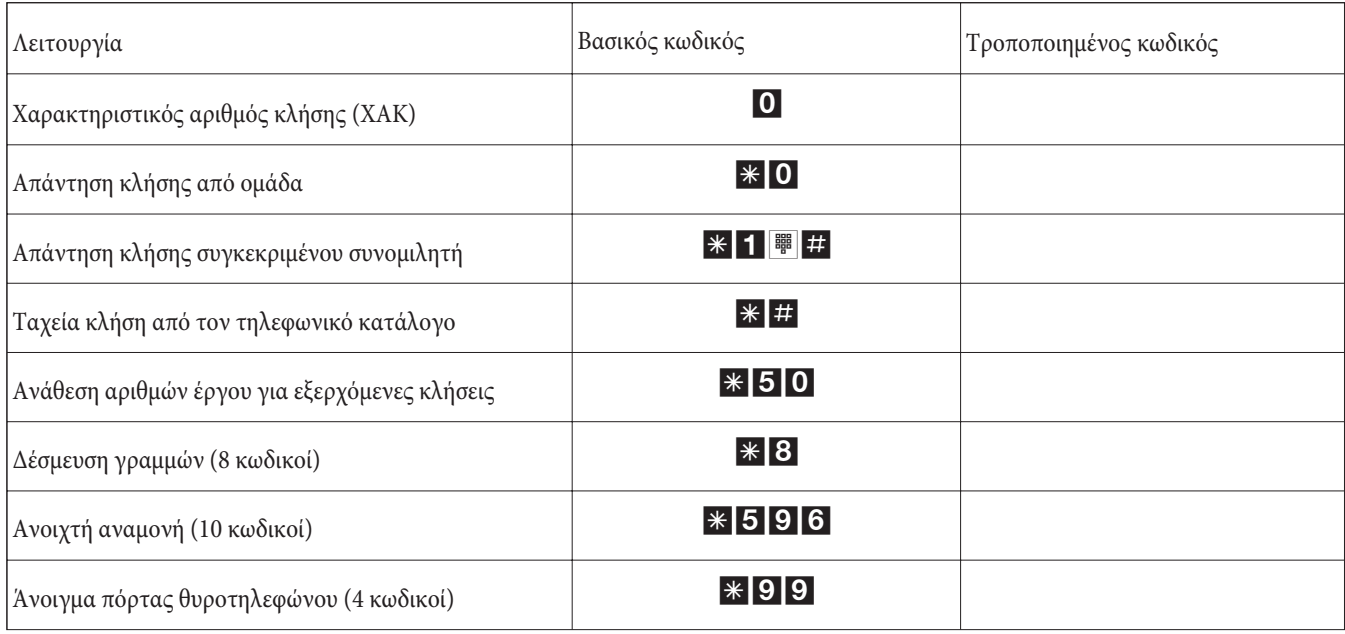

Ο χειρισμός των λειτουργιών με τροποποιημένους κωδικούς γίνεται με τον ίδιο τρόπο που περιγράφεται η συγκεκριμένη λειτουργία. Μπορείτε να χρησιμοποιήσετε είτε τον τροποποιημένο κωδικό (εσωτερικός αριθμός) είτε τον κωδικό που περιγράφεται στις οδηγίες χρήσης (εκτός του χαρακτηριστικού αριθμού κλήσης).

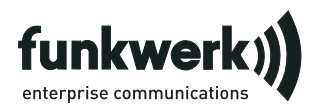

Υπηρεσίες επισκευής **Tonfunk GmbH** Reparaturservice Unternehmenspark 2 / Halle D Woltorfer Str. 77 31224 Peine

**Funkwerk Enterprise Communications GmbH** Südwestpark 94 D-90449 Nürnberg http://www.funkwerk-ec.com

> Änderungen vorbehalten 180106

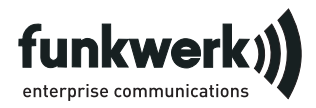

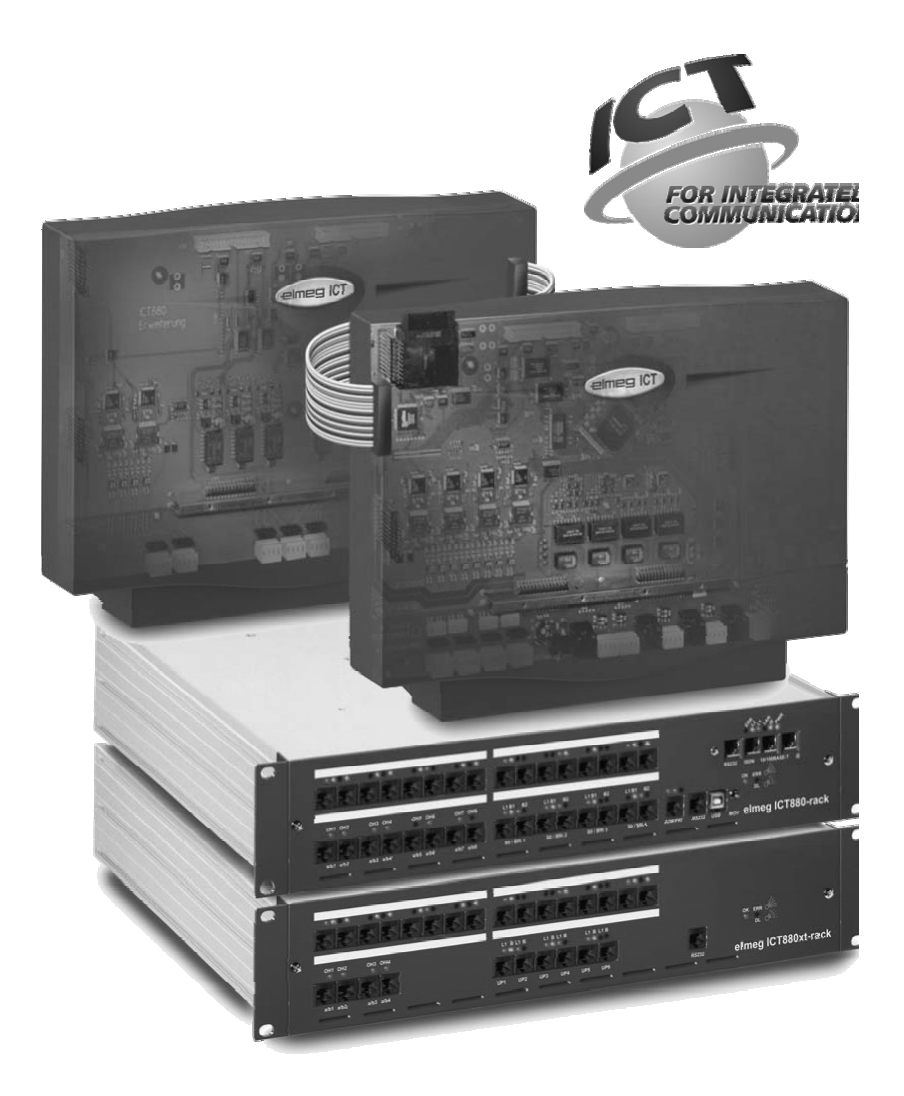

Betjeningsvejledning

elmeg ICT

Dansk

# **Konformitetserklæring og CE-mærke**

Dette apparat opfylder kravene iht. R&TTE-direktivet 1995/5/EF:

»Europa-Parlamentets og Rådets direktiv 1999/5/EF af 9. marts 1999 om radio- og teleterminaludstyr samt gensidig anerkendelse af udstyrets overensstemmelse«

Konformitetserklæringen kan ses på følende internetadresse: http://www.funkwerk-ec.com

Konformitetserklæringen findes på næstsidste side i denne betjeningsvejledning.

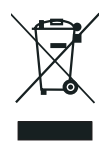

Symbolet med gennemkrydset affaldsbeholder på apparatet betyder, at apparatet, når det ikke kan bruges længere, skal bortskaffes adskilt fra normalt husholdningsaffald på et af de dertil beregnede bortskaffelsessteder. Yderligere oplysninger om tilbagelevering af brugte apparater findes på www.funkwerk-ec.com.

### **© 2005 Funkwerk Enterprise Communications GmbH - Alle rettigheder forbeholdes.**

Eftertryk af denne dokumentation - også delvis - er kun tilladt med udgiverens tilladelse og nøjagtig angivelse af kilden, uafhængigt af, på hvilken måde eller ved hjælp af hvilke medier (mekanisk eller elektronisk) dette sker.

Funktionsbeskrivelserne i denne dokumentation, som refererer til softwareprodukter fra andre producenter, er baseret på den software, som anvendes på produktions- eller trykketidspunktet. De produkt- og firmanavne, der anvendes i denne dokumentation, kan i givet fald være registrerede varemærker af de respektive ejere.4

# **Beskrivelse**

TK-anlægget er et ISDN-telekommunikationsanlæg til opkobling til Euro-ISDN (DSS1). TK-anlægget råder over eksterne ISDN-tilslutninger, som er konfigureret til opkobling til netudbyderens ISDN-tilslutning. Afhængigt af TK-anlægget kan flere ISDN-tilslutninger efter eget valg indstilles som intern eller ekstern ISDN-tilslutning. Tilslutningsmåden for den eksterne ISDN-tilslutning kan omprogrammeres mellem flerapparattilslutning og anlægstilslutning. Afhængigt af TK-anlægget kan der ved standardversionen tilsluttes op til 8 analoge terminaler. Anvendelse af dørsamtaleanlæg og ekstern pausemusik (Music on Hold) er mulig. Desuden findes der modulkortpladser til ISDN-, UP0- og a/b-tilslutningerne samt en »Udvidelse for elmeg ICT880« og en »Udvidelse for elmeg ICT880-rack«. En udvidelse råder over egne digitale og analoge tilslutninger. Desuden kan der tilsluttes yderligere moduler. Fordelingen af interne telefonnumre (ved tilslutning af anlægget destinationen for det direkte nummer) kan vælges frit mellem 0 og 9999. Funktionerne for analoge terminaler kan kun bruges med terminaler, som ringer op med MFV-opkaldsproceduren og har en flash-tast. Genkendelsen af flash-længden kan indstilles i konfigurationen.

Analoge terminaler, som ringer op med IWV-opkaldsproceduren, kan ikke bruge funktioner eller kodecifre. Bemærk, at ikke alle ISDN-terminaler, som kan fås i handelen, kan benytte de funktioner, TK-anlægget tilbyder, via deres tastaturoverflade. Alle tilsluttede terminaler skal være godkendt iht. »TK-terminaldirektivet« eller »R&TTE-direktivet«.

Denne betjeningsvejledning indeholder kun en beskrivelse af de vigtigste monteringer og betjeningsforløb for TK-anlægget. Udførlige oplysninger findes i funktionsbeskrivelsen, betjeningsvejledningen og monteringsvejledningen på den vedlagte CD-ROM på tysk, engelsk, italiensk og fransk.

# **Sikkerhedsanvisninger**

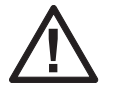

Fare!!Dette symbol er anbragt på nettilslutningsledningen. De skal trække netstikket ud, inden De afmonterer huset.

- **•** Vær opmærksom på omgivelsestemperaturen for oplagring og drift af apparatet i de tekniske data. Apparater må først tilsluttes, efter at den tilladte driftsomgivelsestemperatur er nået.
- **•** Vær opmærksom på, at der ved overgang fra kolde til varme temperaturer kan opstå kondensdannelse på eller i apparater. Apparater må først tages ud af emballagen, når den tilladte driftsomgivelsestemperatur er nået.
- **•** Under tordenvejr må ledninger ikke tilsluttes eller fjernes, og der må ikke telefoneres.
- **•** Tilslutningsledningerne må kun tilsluttes de dertil beregnede tilslutninger.
- **•** Tilslutningsledningerne skal føres sådan, at de ikke kan forårsage uheld.
- **•** Undgå følgende påvirkninger: Direkte solstråling Varmekilder (f.eks. radiatorer)

Elektroniske apparater (f.eks. HiFi-anlæg, kontorapparater eller mikrobølgeapparater) Indtrængende fugtighed eller væsker Aggressive væsker eller dampe Kraftigt støv

- **•** Apparater må ikke bruges i fugtige lokaler eller områder med eksplosionsfare.
- **•** Åbn kun de områder af apparatet, som er defineret i monterings- / betjeningsvejledningen.
- **•** Rør ikke ved stikforbindelserne med spidse, metalliske eller fugtige genstande.
- **•** Hvis apparatet ikke monteres fast, skal apparatet eller tilbehøret opstilles på et skridsikkert underlag.
- **•** Rengør kun apparater med en lidt fugtig klud.
- **•** Brug kun det tilladte tilbehør.
- **•** Til apparater må der kun tilsluttes terminaler, som leverer SELV-spænding (ekstra lav spænding) og/eller svarer til ETS 300047. Den forskriftsmæssige anvendelse af godkendte terminaler opfylder denne forskrift.

#### **Nettilslutning (230V~ net)**

- **•** Vær opmærksom på, at installationen af den elektriske tilslutning (sikkerhedsstikdåse) for apparatet (og i givet fald ekstraudstyr) skal foretages af en autoriseret elektriker for at undgå, at personer eller materiale kommer i fare!
- **•** Hvis Deres apparat er forsynet med en funktionsjordforbindelse, skal denne tilsluttes, inden De opretter nettilslutningen.
- **•** Da Deres TK-anlæg råder over en funktionsjordforbindelse, bør der befinde sig en »jordledning« (vandledning, varmeledning eller husinstallationens potentialudligningsskinne) i nærheden af monteringsstedet. Der er brug for denne tilslutning ved anvendelse af moduler med finbeskyttelse. Tilslutningen til TK-anlægget skal ske med en tilslutningsledning på mindst 2,5 mm.
- **•** Hvis De bruger terminaler, som er forbundet med TK-anlægget ved hjælp af USB eller RS232, skal De installere funktionsjordforbindelsen, da der ellers kan opstå brummelyde.
- **•** De bør helst anvende en separat strømkreds til TK-anlæggets 230 V~ tilslutning. På denne måde sættes TK-anlægget ikke ude af drift, hvis der optræder kortslutninger i andre apparater.
- **•** Vi anbefaler at installere TK-anlægget med en overspændingsbeskyttelse som beskyttelse mod overspændinger, som kan optræde i forbindelse med tordenvejr. De bedes kontakte Deres elinstallatør for yderligere oplysninger.

#### **Netdel**

- **•** Brug kun den netdel, som er del af leveringsomfanget eller fås som tilbehør.
- **•** Brug ikke netdele med synlige beskadigelser (brud eller revner i huset).

#### **Arbejder på det åbnede apparat (f.eks. tilslutningsklempanel)**

**•** Træk netdelen ud, inden De fjerner husets dæksel og udfører arbejder på tilslutningsklemrækken. Sæt husets dæksel på plads igen, inden De tilslutter netdelen igen.

#### **Apparater med akkumulator**

- **•** Brug kun de akkumulatorer, som er del af leveringsomfanget eller fås som tilbehør.
- **•** Brug kun akkumulatorpakken til den tiltænkte anvendelse. Brug aldrig en akkumulatorpakke, som er beskadiget eller brugt op.
- **•** Opladnings- og akkumulatorkontakter må ikke komme i kontakt med ledende genstande, f.eks. nøgler, clips, ringe eller armbånd.
- **•** Brugte akkumulatorceller skal bortskaffes i overensstemmelse med myndighedernes bestemmelser. De skal genbruges! Akkumulatorceller må ikke brændes.

#### **Radio-apparater (f.eks. DECT, Bluetooth)**

**•** Det er muligt, at medicinske apparater i bestemte tilfælde kan påvirkes af tændte radio-apparater. Vær derfor opmærksom på bestemmelserne for de pågældende lokale forhold.

Radio-apparater må ikke bruges i køretøjer eller i lokaler, hvor der er eksplosionsfare.

# **Montage**

#### **Montagens forløb**

I dette afsnit beskrives forløbene for vægmontering. De bedes overholde denne rækkefølge.

Vær opmærksom på sikkerhedsanvisninger.

- **•** Vælg et monteringssted, som altid er frit tilgængeligt og ligger højst 1,5 meter fra en 230V~ netstikdåse og netudbyderens NTBA (ISDN-tilslutning). Vær opmærksom på, at TK-anlægget altid kan løftes fra væggen og ikke indsnævres af f.eks. reoler eller skabe.
- **•** Når De har valgt et egnet montagested, holdes boreskabelonen mod det planlagte montagested. Placér boreskabelonen lodret og overhold de afstande, der er angivet på boreskabelonen.
- **•** Markér borehullerne på væggen gennem boreskabelonen.
- **•** Kontrollér, at alle TK-anlæggets befæstelsespunkter sidder godt på væggen. Kontrollér, at der ikke er ført forsyningsledninger, kabler og lignende i området af de markerede borehuller.
- **•** Bor befæstelseshullerne på de markerede steder (brug et 6 mm stenbor ved montering med rawlplugs). Sæt rawlpluggene i.
- **•** Skru to skruer ind i de øverste rawlplugs i væggen sådan, at der stadig er en afstand på 5 mm mellem skruehovedet og væggen.
- **•** OBS!De kan være elektrostatisk opladet. Inden De åbner TK-anlægget, bør De aflade Dem ved at røre ved en genstand med jordforbindelse (f.eks. en vandledning).
- **•** Åbn TK-anlægget.
- **•** Hæng TK-anlægget op i skruehovederne oppefra med holderne på bagsiden.
- **•** Skru den tredje skrue ind i den nederste rawlplug gennem boringen i TK-anlæggets hus. OBS! Denne skrue tjener kun til montering og skal fjernes igen før ibrugtagningen.
- Tilslut funktionsjordforbindelsen til TK-anlægget med en jordledning på 2,5mm. Der er brug for denne tilslutning ved anvendelse af moduler med finbeskyttelse.
- **•** Installér tilslutningsdåserne for ISDN-terminalerne og de analoge terminaler. Forbind tilslutningsdåsernes installation med TK-anlægget. Sæt terminalernes tilslutninger ind i tilslutningsdåserne.
- **•** Hvis De vil konfigurere Deres TK-anlæg selv ved hjælp af en PC, er dette afhængigt af TK-anlægget muligt over »Tilslutning for PC«, USB-tilslutningen eller den interne ISDN-tilslutning. Til konfiguration via den interne ISDN-tilslutning skal der være installeret et driftsklar ISDN-PC-kort i Deres PC. For konfiguration ved hjælp af PC-tilslutningen forbindes PC'en med TK-anlægget ved at man tilslutter den PC-tilslutningsledning, som følger med (RS232 eller USB), til det tilsvarende interface på Deres PC.
- **•** NTBA-netstikket behøver ikke være sat ind for TK-anlæggets drift.

Tilslut endnu ikke NTBA til TK-anlægget!Kontrollér, at Deres TK-anlæg er i standardtilstand. Hvis De ikke er sikker, bør De først sætte Deres TK-anlæg tilbage til standardtilstanden. Dette kan lade sig gøre ved hjælp af konfigurationen eller den nulstillingsprocedure, som er beskrevet i betjeningsvejledningen.

OBS! Omskiftningen af de eksterne og interne ISDN-tilslutninger sker kun ved hjælp af konfigurationen. Kontrollér før omskiftningen, at der ikke er koblet nogen ekstern forsyning på tilslutningerne. Ellers kan TK-anlæggets udgang eller NT beskadiges!

- **•** Forbind tilslutningen »S02:INT/EXT«(elmeg ICT 46) eller »S04:INT/EXT« (elmeg ICT 88 / 880) med NTBA ved hjælp af den ISDN-tilslutningsledning, som følger med.
- **• Fjern den tredje skrue.**
- **•** Luk huset.
- **•** TK-anlægget kan nu tages i brug.

**Når konfiguratoren startes for første gang, bliver De bedt om brugernavn og password. Indtast »Service« som brugernavn og » Service« som password. Vær opmærksom på stavemåden! Derefter kan De ændre Deres password og brugernavn i konfigurationen.**

#### **Netstrømforsyningen**

Ved et netudfald (230V~ netspænding) er TK-anlægget ikke klar til drift, og De kan ikke telefonere internt eller eksternt. Brug en nødstrømforsyning (USV) eller et NSP-modul for at drive en ISDN-telefon med nødstrømforsyning på Deres TK-anlæg. Når netstrømforsyningen er retableret, genoprettes interne og eksterne forbindelser, som blev afbrudt af netudfaldet, ikke automatisk.

De funktioner, der er sat op ved hjælp af konfigurationen, påvirkes ikke af netudfaldet.

#### **Åbning og lukning af TK-anlægget**

Husk altid at trække TK-anlæggets netstik ud, inden TK-anlægget åbnes.

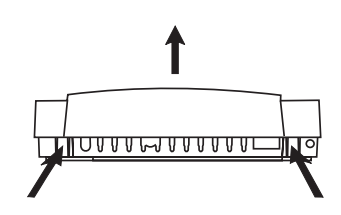

Tryk de to stopfjedre indad og for at åbne løft husets låg op i forkanten, indtil det går ud af hak. Derefter kan det nemt løftes af opad. Derefter kan tilslutningsklemmefeltet ses under husets låg. For at lukke sættes hakkene (bagside af husets låg) ind i åbningen for hakket i den nederste del af TK-anlæggets hus. Tryk derefter husets låg nedad på forsiden, indtil det går i hak.

# **TK-anlægget elmeg ICT46...880**

# **Standardversion**

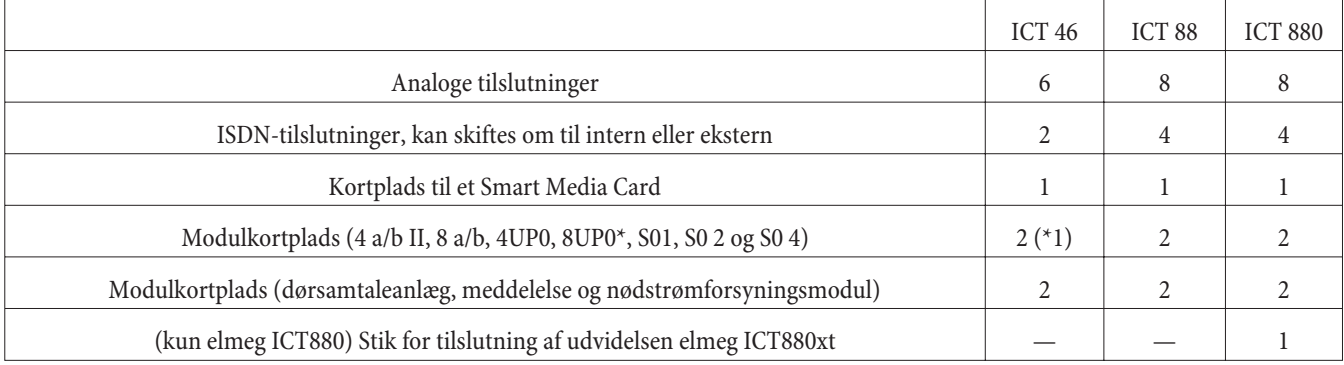

# **Symboler**

Bemærk: Forskellige terminaler er muligvis ikke forsynet med de samme toner, ringetakter og betjeningsprocedurer. Oplysninger om frekvensen og taktlængden findes i monteringsvejledningen.

### **Anvendte symboler**

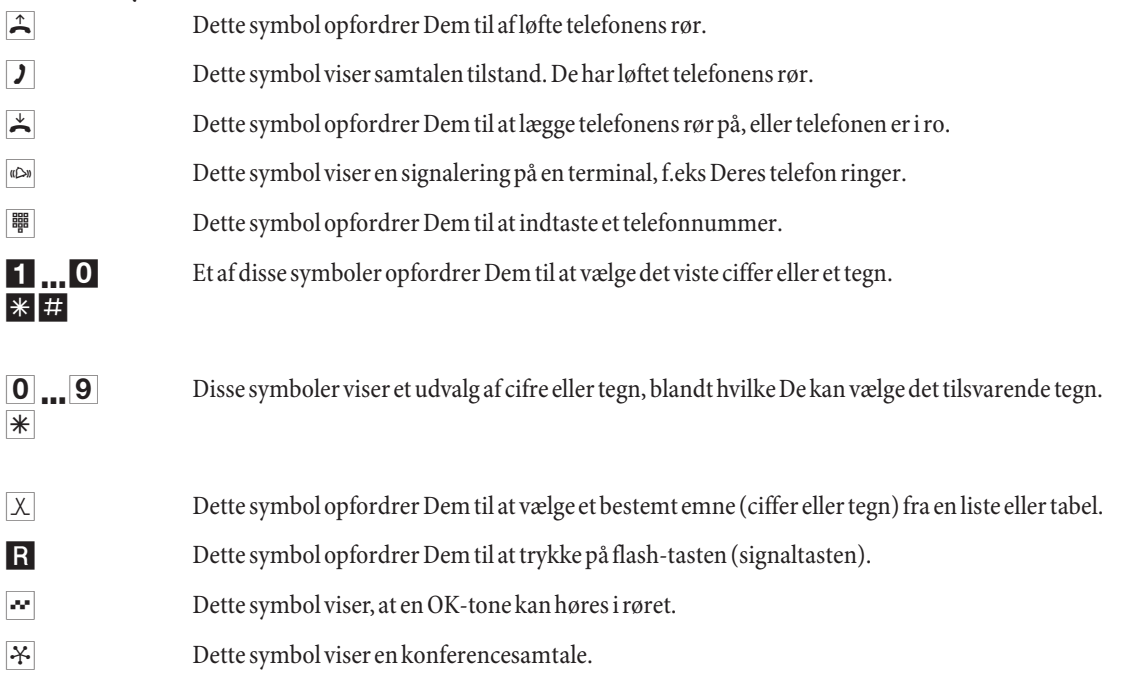

#### **Tilslutningsfelt på elmeg ICT88 / 880**

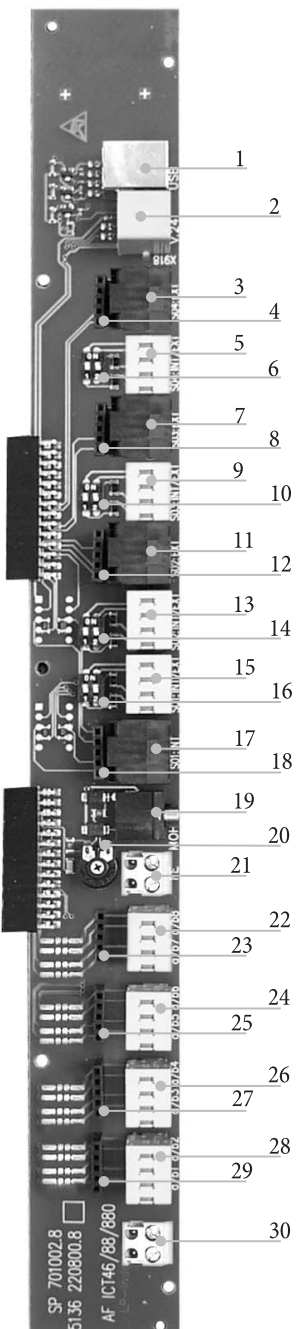

- USB-tilslutning
	- RS232-tilslutning
- Ekstern ISDN-tilslutning S04: EXT
- Hunstik til finbeskyttelsesmodul S04
- Intern / ekstern ISDN-tilslutning S04: INT/EXT
- Omskifter for slutmodstandene S04
- Ekstern ISDN-tilslutning S03: EXT
- Hunstik til finbeskyttelsesmodul S03
- Intern / ekstern ISDN-tilslutning S03: INT/EXT
- Omskifter for slutmodstandene S03
- Ekstern ISDN-tilslutning S02: EXT
- Hunstik til finbeskyttelsesmodul S02
- Intern / ekstern ISDN-tilslutning S02: INT/EXT
- Omskifter for slutmodstandene S02
- Intern / ekstern ISDN-tilslutning S01: INT/EXT
- Omskifter for slutmodstandene S01
- Intern ISDN-tilslutning S01: INT
- Hunstik til finbeskyttelsesmodul S0119
- Indgang for ekstern pausemusik (MOH) med lydstyrkeregulering 20 (Volume)
- Funktionsjordforbindelse-tilslutning FE
- Tilslutning for analoge terminaler 7 og 8 (a/b7 a/b8)
- Hunstik til finbeskyttelsesmodul
- Tilslutning for analoge terminaler 5 og 6 (a/b5 a/b6)
- Hunstik til finbeskyttelsesmodul S04
- Tilslutning for analoge terminaler 3 og 4 (a/b3 a/b4)
- Hunstik til finbeskyttelsesmodul S04
- Tilslutning for analoge terminaler 1 og 2 (a/b1 a/b2)
- Hunstik til finbeskyttelsesmodul
- Udgang 12 V= max. 25 mA

# **TK-anlæggets moduler**

Forskellige moduler kan bruges til TK-anlæggene fra softwaren. Denne software skal indlæses, inden modulerne installeres. Deres konfigurationsdata slettes i denne forbindelse. Gem først anlægsdataene og sæt derefter TK-anlægget tilbage til grundindstillingen (telefonprocedure »999«). Sluk for TK-anlægget, montér modulerne og tænd for TK-anlægget igen.

Ved S0-modulerne er der mulighed for tre bestykningsvarianter for slutmodstandene:med indloddede slutmodstande, uden slutmodstande og med slutmodstande, der kan skiftes om. Kontrollér Deres moduler før monteringen og installér dem derefter tilsvarende.

Vær opmærksom på, at kun ét modul kan tilsluttes til hver eksisterende kortplads på TK-anlæggene.

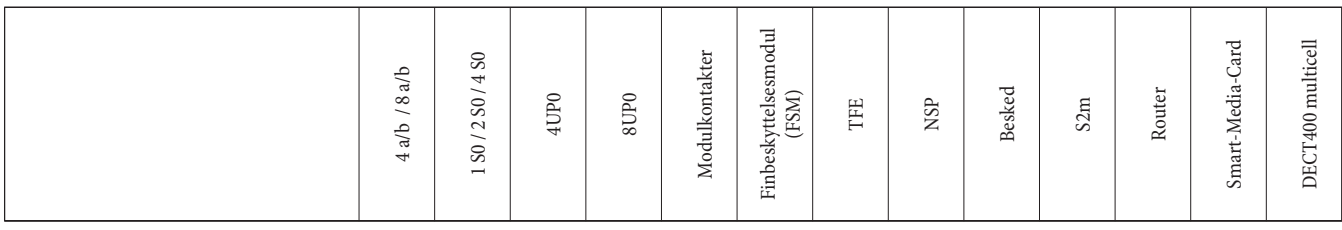

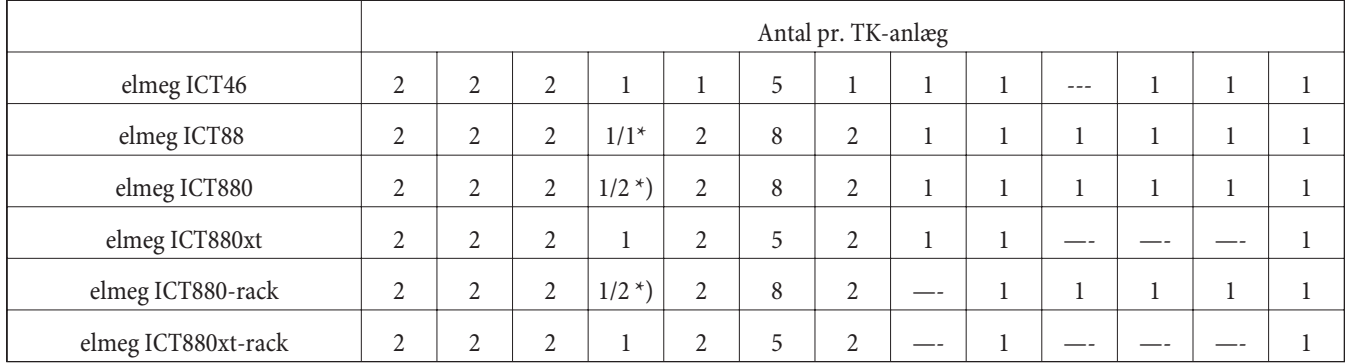

\*) 2x 8UP0 kun med 75 W netdel

De funktioner, som beskrives i denne monteringsvejledning, er baseret på de softwareversioner for TK-anlægget, som anvendes på trykketidspunktet. Ældre softwareversioner understøtter måske ikke alle funktioner.

## **Montering af modulerne**

Der er allerede taget hensyn til modulerne i TK-anlægget. Hvis et modul monteres før den første ibrugtagning, tildeles telefonnumrene automatisk tilslutningerne.

Vær opmærksom på, at den eksterne ISDN-tilslutning ikke genkendes automatisk, når TK-anlægget tændes. Den skal konfigureres i konfigurationen.

Betegnelserne (0, 1 og 2) bruges i konfigurationen og også til betjening af TK-anlægget (f.eks. viderestilling af opkald).

Træk 230 V~ netstikket ud. Kobl alle analoge, TFE- og ISDN-tilslutninger fra TK-anlægget. OBS! De kan være elektrostatisk opladet. Inden De åbner TK-anlægget, bør De aflade Dem ved at røre ved en genstand med jordforbindelse (f.eks. en vandledning).

#### **Henvisning om montering af modulerne**

Ved tilslutningen af modulerne skal ferritten og båndkablet fjernes, hvis de findes.

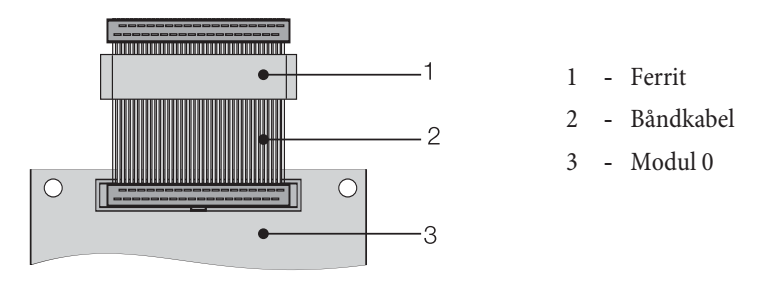

OBS! Ferritten kan sprænges i forbindelse med fjernelsen, og der kan opstå skarpe kanter. Det anbefales at komme båndkablet med ferritten i modulets transportpose og derefter at ødelægge ferritten med et let slag (hammer el.lign.).Derefter kan De tage båndkablet ud forsigtigt og bortskaffe resterne af ferritten i posen.

## **elmeg ICT set indefra (i eksemplet ICT880)**

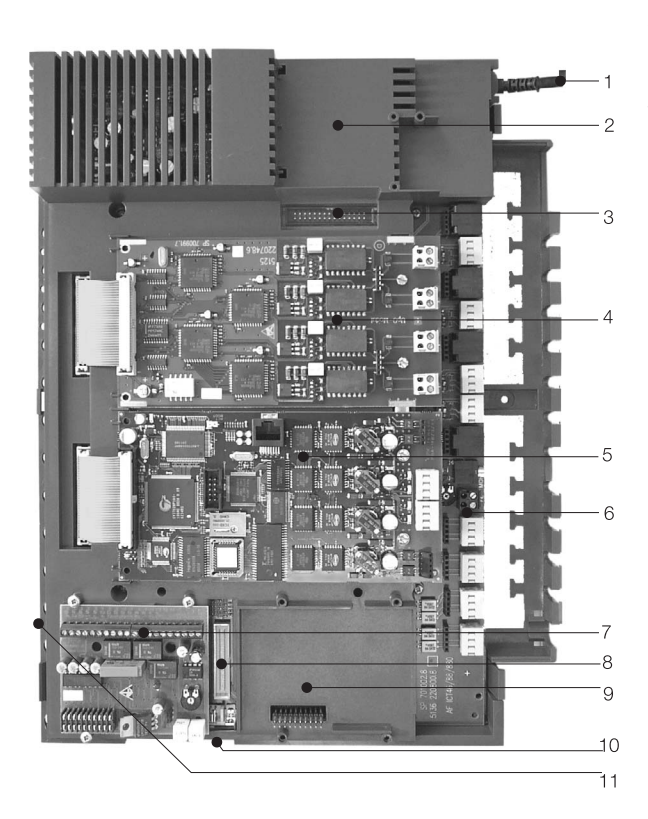

- Nettilslutningsledning
- Specialkortplads 3 for routeren
- Stikforbindelse for routeren
- Modulkortplads 2
- Modulkortplads 1
- Modul 0
- Kortplads 1 for modul TFE1, NSP og meddelelse
- Stikforbindelse for modul S2m
- Kortplads 2 for modul TFE 2 (elmeg ICT88 /ICT880) NSP, S2m og meddelelse
- Forbindelsesstik for tilslutning af udvidelsen (xt)
- Kortplads til Smart Media Card

# **Betjening**

Ikke alle beskrevne funktioner er indeholdt i ISDN-standardtilslutningen fra Deres netudbyder. Forhør Dem hos Deres netudbyder om, hvilke funktioner Deres tilslutning indeholder og hvilke funktioner der skal bestilles ekstra.

# **Telefonering**

Nogle terminaler kan benytte deres egne specifikke procedurer til de beskrevne funktioner. Se terminalernes betjeningsvejledninger for yderligere oplysninger. I de følgende betjeningsforløb fremstilles kun telefonforbindelsen, d.v.s. samtalen mellem to deltagere, som eksempel. For analoge telefoner er funktionerne kun beskrevet for MFV-terminaler med flash-tast. De kan høre de følgende toner ved brug af analoge telefoner. Tonerne kan være anderledes ved ISDN- og analoge telefoner, som selv genererer deres toner. Desuden kan De se yderligere henvisninger på disse telefoners display.

Bemærk: ISDN-terminaler, som er tilsluttet ISDN-tilslutningen, viser muligvis ikke de samme toner, ringetakter og betjeningsprocedurer som de interne terminaler på TK-anlægget.

### **Ekstern telefonering**

#### **Ekstern telefonering uden automatisk bylinje**

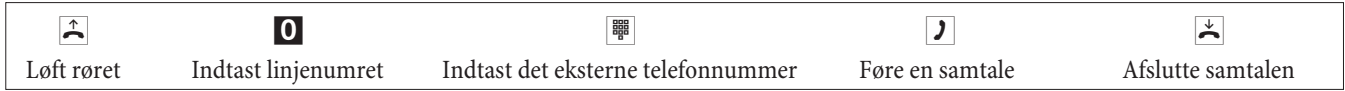

Hvis De hører optagettonen, efter at De har indtastet 0, har Deres telefon enten ingen autorisation til eksterne opkald eller den eksterne ISDN-tilslutning er optaget.

#### **Ekstern telefonering med automatisk bylinje**

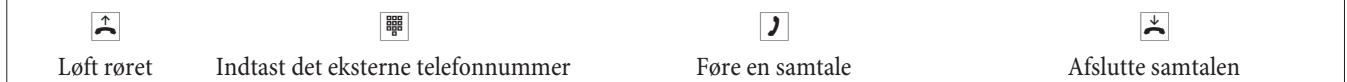

### **Intern telefonering**

Alle samtaler, fax-overførsler og dataoverførsler, som finder sted mellem de interne analoge terminaler og ISDN-terminalerne, er interne forbindelser. Disse forbindelser er gratis.

#### **Intern telefonering uden »automatisk bylinje«**

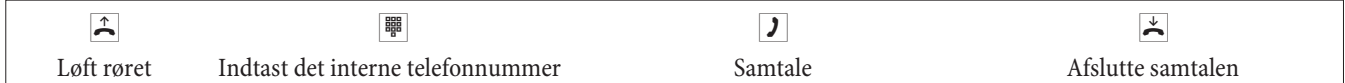

#### **Intern telefonering uden »automatisk bylinje«**

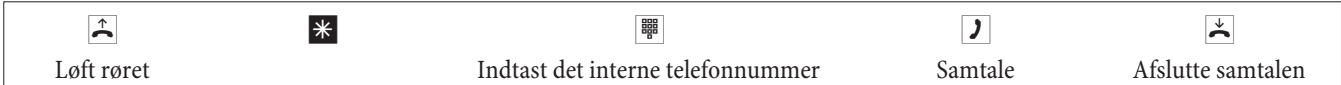

#### **Kortvalg fra telefonbogen**

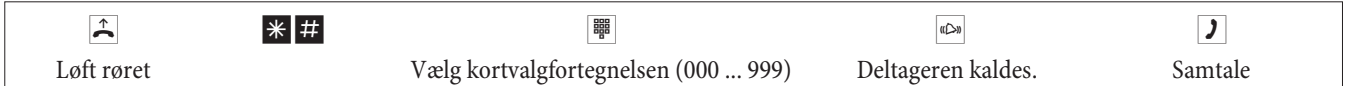

#### **Målrettet bundtbelægning**

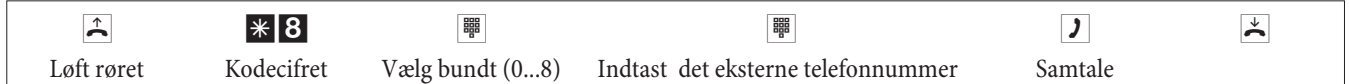

#### **Modtagelse af opkald**

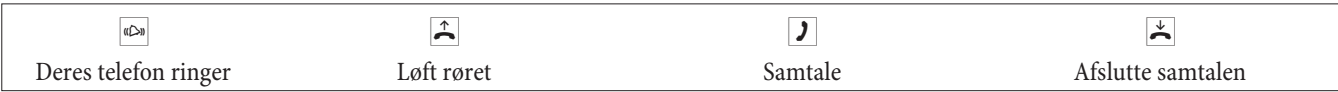

# **Hentning af opkald (pick up)**

## **Hentning af opkald fra gruppen**

Hentning er kun mulig i den hentningsgruppe, hvor Deres terminal er registreret i konfigurationen.

En telefon i nærheden ringer. De vil gerne tage imod denne samtale fra Deres telefon.

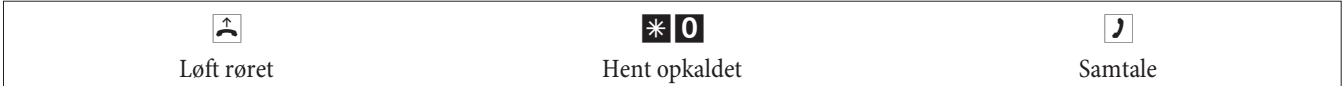

#### **Hentning fra telefonsvarer**

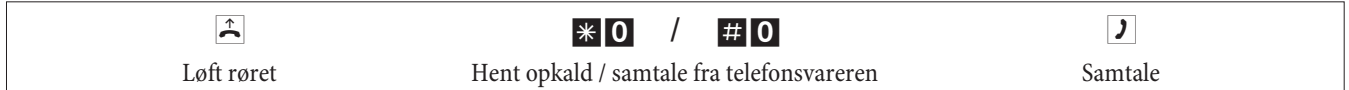

### **Hentning af opkald fra en bestemt deltager**

Hentning af opkald fra en bestemt deltager gælder for hele anlægget og er ikke knyttet til grupper.

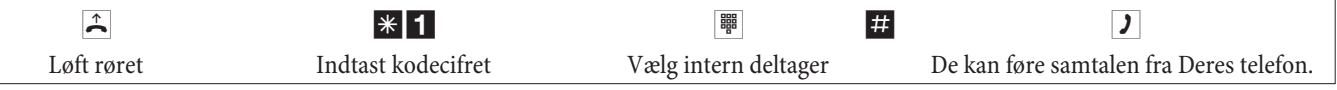

## **Automatisk tilbagekald ved optaget eller hvis der ikke svares**

Denne funktion kan kun anvendes på telefoner, som tillader efterindtastning. Et automatisk tilbagekald er ikke muligt fra en forespørgselsforbindelse.

Eksterne tilbagekald slettes automatisk efter en periode, som er fastsat af omstillingen.

#### **Oprettelse af tilbagekald**

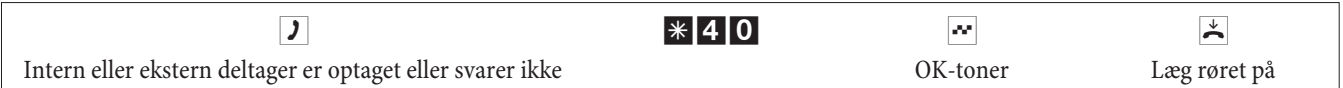

Hvis den opkaldte deltager lægger røret på, ringes der til Deres telefon.

Hvis De nu løfter røret, ringes der op til den deltager, som tilbagekaldet er oprettet til. Hvis vedkommende løfter røret, kan De tale med vedkommende.

#### **Sletning af automatiske tilbagekald**

Analoge telefoner sletter med denne procedure interne og eksterne tilbagekald ved optaget og hvis der ikke svares.

ISDN-telefoner sletter med denne procedure interne tilbagekald hvis der ikke svares.

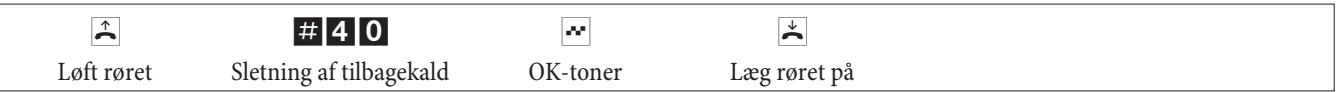

### **Fastsættelse af telefonnummer til næste samtale**

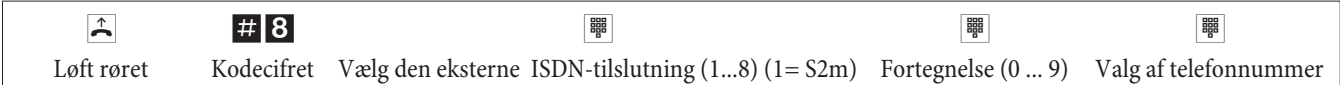

#### **Vis ikke eget telefonnummer midlertidigt**

De skal have bestilt denne funktion hos netudbyderen.

Analoge terminaler undertrykker ved hjælp af proceduren nedenfor visningen af det egne multitelefonnummer. Se den tilhørende betjeningsvejledning for ISDN-terminaler.

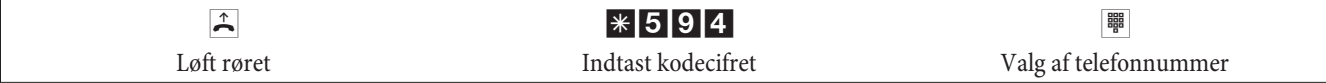

# **Omskiftning af opkaldsberettigelse for næste samtale**

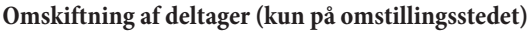

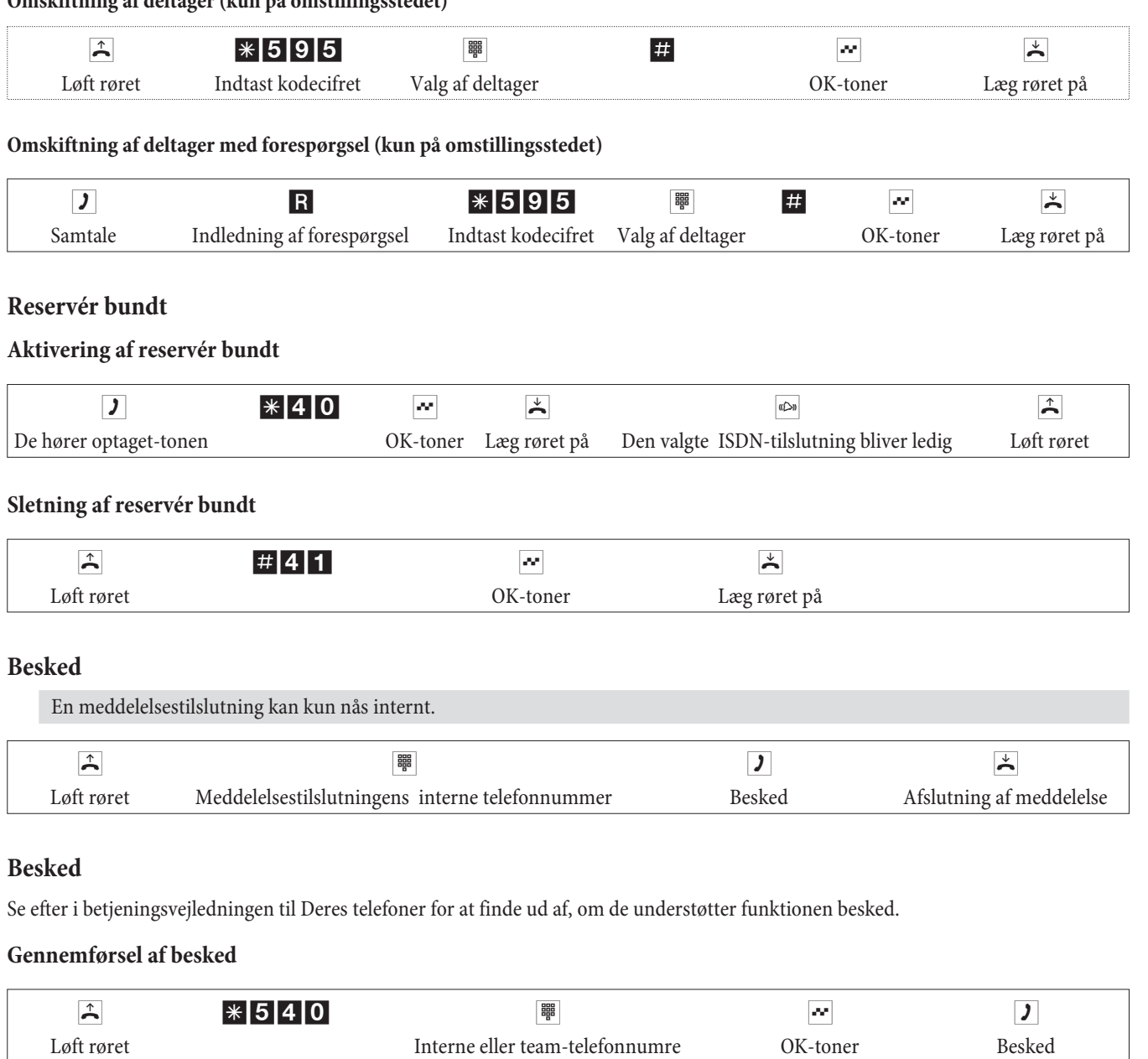

#### **Tilladelse / spærring af besked**

De kan tillade eller spærre for beskeder til Deres telefon. Hvis De har spærret for beskeder til Deres telefon, hører den deltager, som gerne vil give en besked til Deres telefon, optagettonen.

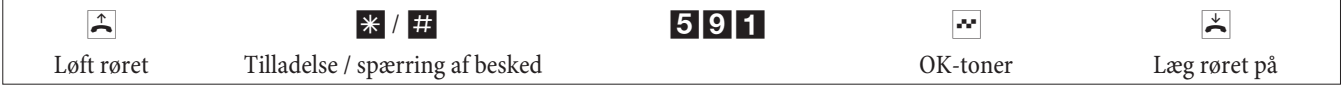

## **Identifikation af generende opkald (fangst)**

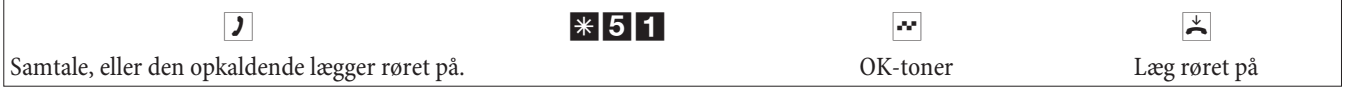

**OBS:** Læg først røret på efter indtastningen af kodecifret for identifikation af den opkaldende og den positive OK-tone.

# **Tildeling af projektnumre**

### **Projektnummer for en samtale, De selv har indledt**

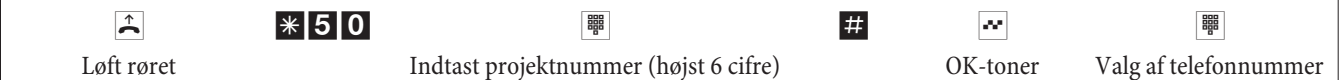

### **Projektnummer for et eksternt opkald til ISDN-terminalen**

De kan bruge denne funktion på ISDN-terminalen, hvis Deres ISDN-terminal i samtaletilstand understøtter funktionen keypad.

De fører samtalen og vil gerne registrere den for et projekt.

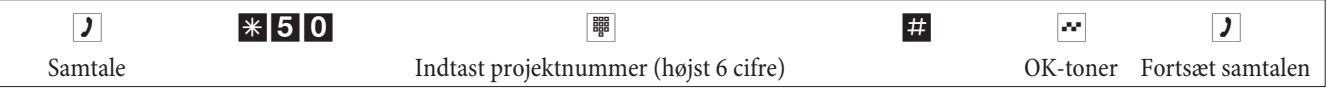

#### **Projektnummer for et eksternt opkald**

De kan bruge denne funktion på den analoge terminal eller ISDN-terminalen, hvis Deres ISDN-terminal i samtaletilstand ikke understøtter funktionen keypad.

De fører samtalen og vil gerne registrere den for et projekt.

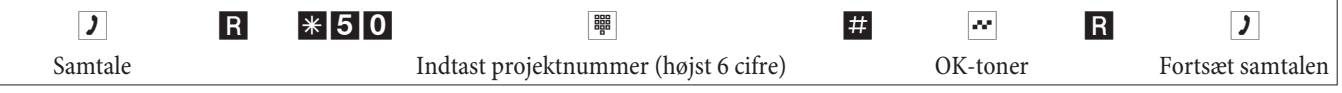

### **Funktion keypad (»Direkte net«)**

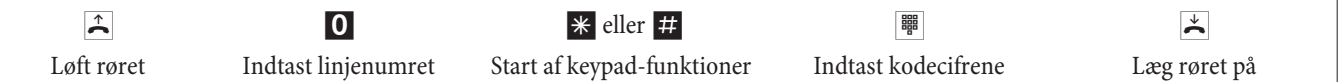

## **Send fax fra kombiapparat**

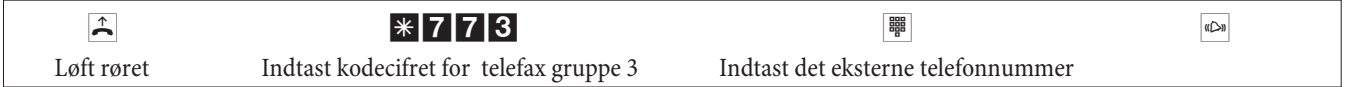

## **Direkte opkald**

#### **Telefonering ved aktiveret direkte opkald**

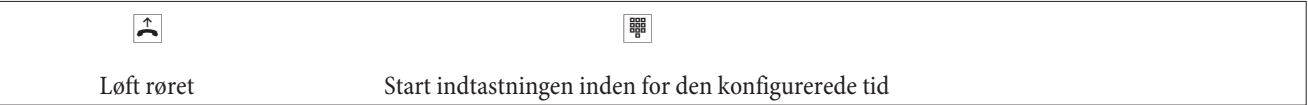

#### **Indstille og aktivere de nye direkte nummer**

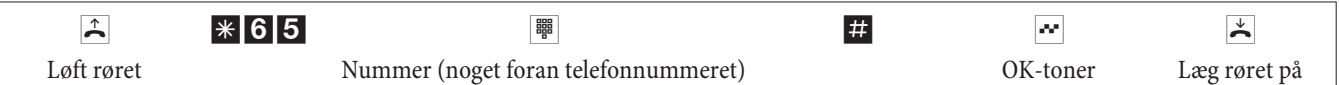

Hvis De nu løfter røret igen, ringes der op til det indtastede direkte nummer efter den konfigurerede tid (grundindstilling 5 sekunder)

### **Aktivering / deaktivering af direkte opkald**

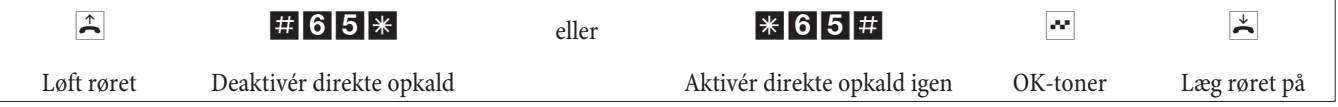

Hvis direkte opkald deaktiveres, bliver det oprettede direkte nummer ved med at være lagret i TK-anlægget.

Sletning af direktopkaldsnummer

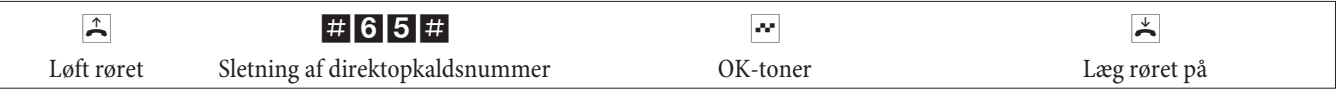

Det gemte direktopkaldsnummer er slettet.

# **Forespørgsel**

Under en samtale kan De når som helst ringe til en yderligere samtalepartner.

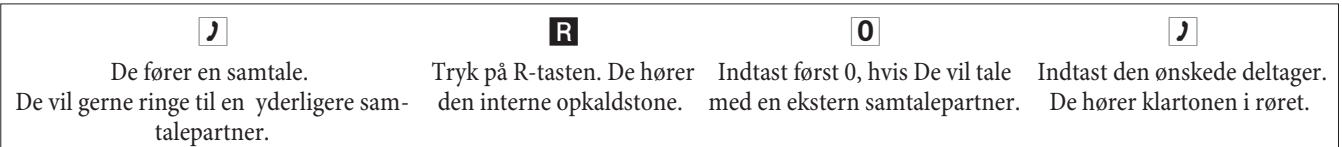

Tryk på ISDN-telefonens afbrydelsestast for at afslutte forespørgselssamtalen.

Eller ved brug af analoge telefoner:

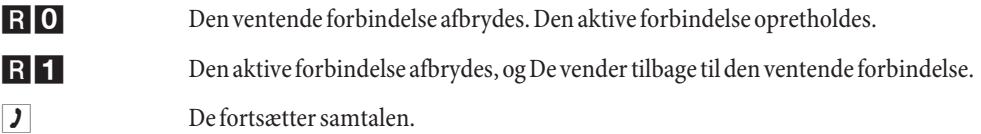

## **Indledning af åben efterspørgsel**

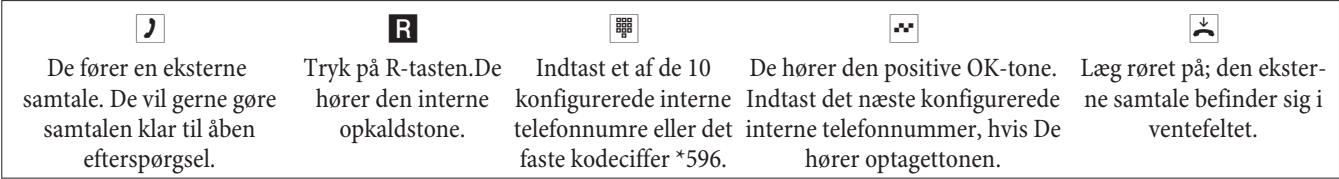

Modtagelse af åben efterspørgsel Løft røret og indtast et af de 10 interne telefonnumre eller det faste kodeciffer \*596.

## **Banke på**

Under en samtale kan De når som helst tage imod en yderligere samtale, men De kan også afvise den.

#### **Tillad / spær for, at en yderligere samtalepartner banker på**

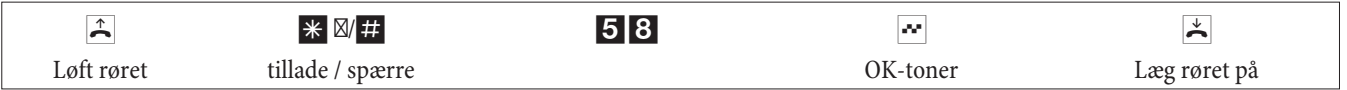

#### **Overtagelse af samtale, som banker på (forespørgsel hos den, som banker på)**

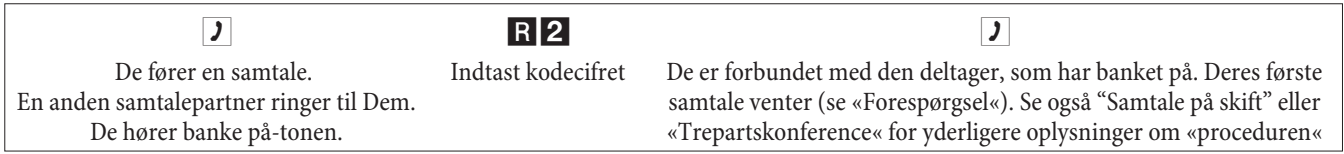

### **Modtagelse af samtale, som banker på**

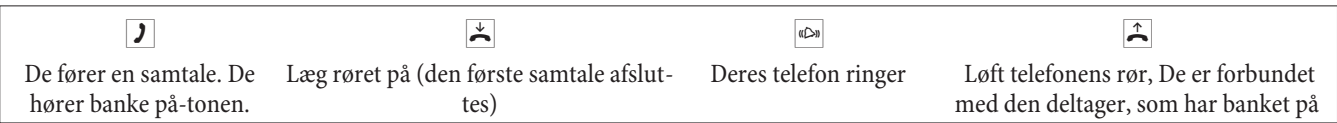

#### **Afvisning af en samtale, som banker på**

**J** De fører en samtale. En anden samtalepartner ringer til Dem. De hører banke på-tonen.

R0 Indtast kodecifret for at afvise den samtale, som banker på. Den opkaldende kan stilles ind i ventekøen, eller opkaldet stilles igennem og den opkaldende hører optagettonen.

#### **Omstilling af eksisterende samtale fra analoge telefoner.**

Hvis De hører banke på-tonen under en samtale, kan De overtage samtalen og omstille den eksisterende samtale.

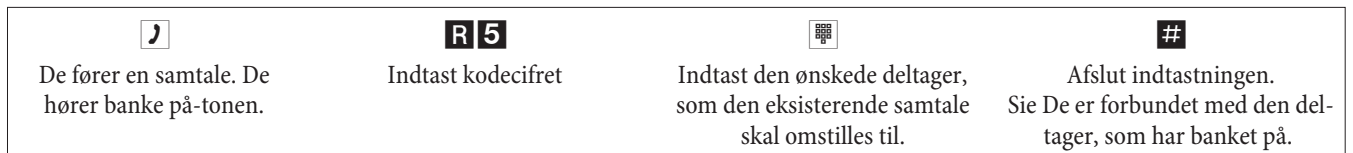

## **Videregivelse af samtaler med/ uden annoncering**

#### **Intern videregivelse af samtale uden annoncering**

De kan videregive samtaler ved at indtaste telefonnumret på den interne samtalepartner og lægge røret på. Samtalepartneren ringes op og kan tage imod samtalen ved at løfte røret.

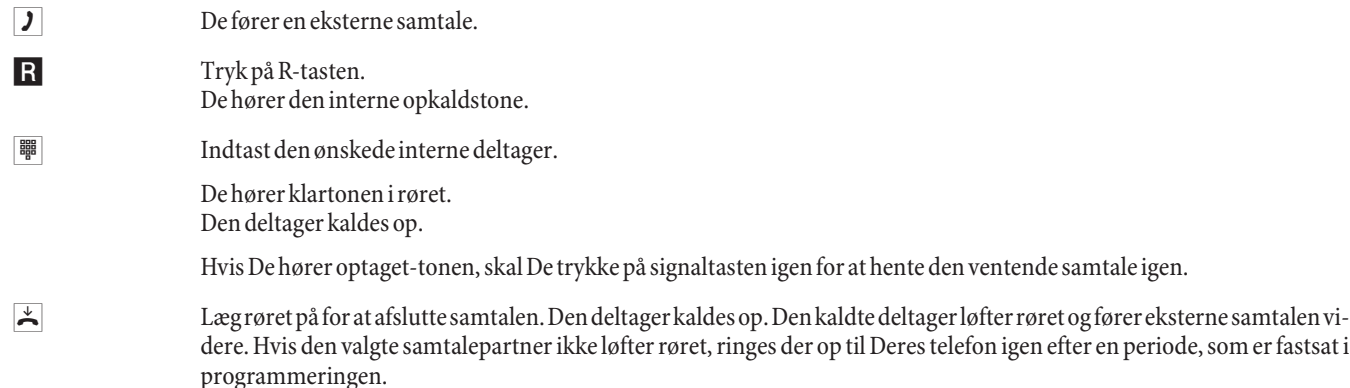

#### **Videregivelse af samtaler med annoncering**

De vil videregive en intern samtale eller en ekstern samtale til en anden intern deltager, men tale med vedkommende forinden.

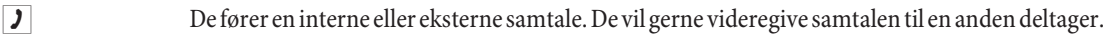

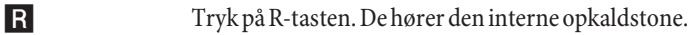

Hvis De hører optaget-tonen, skal De trykke på signaltasten igen for at hente den ventende samtale igen.

**Indtast den ønskede deltager.** De hører klartonen i røret. Den deltager kaldes op. Deltageren løfter røret. **g** Før den interne samtale. Advisér videregivelsen af samtalen.  $\overrightarrow{A}$  Læg røret på for at afslutte samtalen.

Den kaldte deltager fører samtalen videre.

## **Omstilling (ECT)**

#### **Omstilling (omstillingsomkostningerne bæres af den deltager, som har oprettet den respektive forbindelse)**

Vær opmærksom på, at ISDN-terminaler kun kan bruge funktionen »Omstilling« ved hjælp af en særlig tast eller menufunktion. Proceduren nedenfor er kun egnet til analoge telefoner.

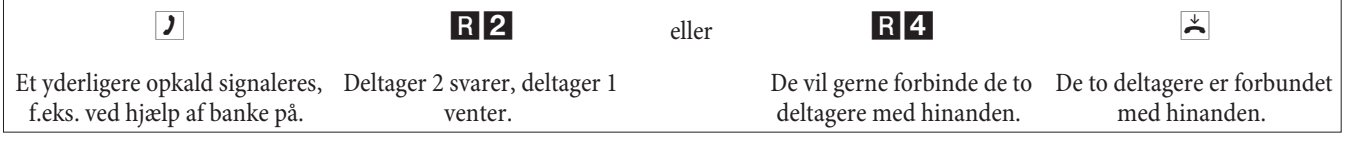

# **Samtale på skift**

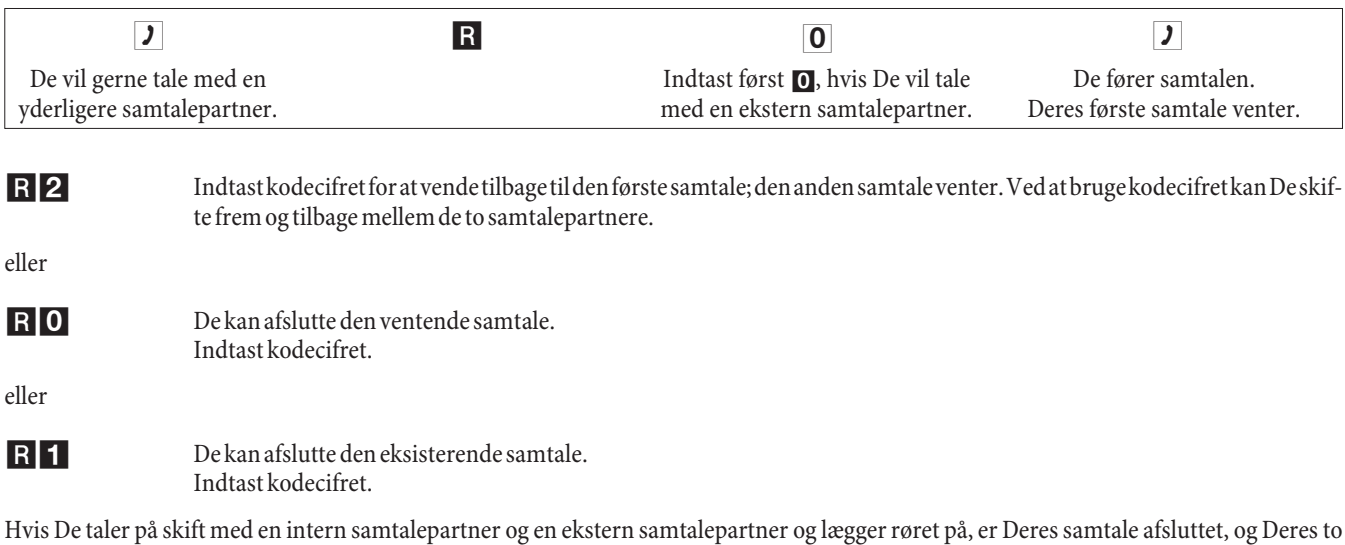

samtalepartnere er forbundet med hinanden!

Hvis De taler på skift med to eksterne samtalepartnere og lægger røret på, afsluttes den eksisterende samtale, og den ventende samtale melder sig med »genopkald«.

Hvis De trykker på R-tasten og derefter indtaster kodecifret 4, mens De taler på skift, forbindes de to eksterne samtalepartnere med hinanden, og Deres samtale med de eksterne samtalepartnere er afsluttet. De bærer samtalekomkostningerne for samtaler, De har indledt.

# **Trepartskonference**

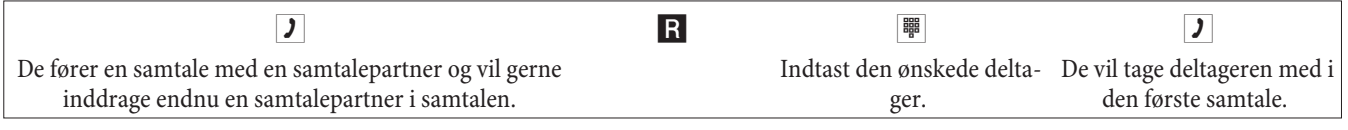

R3 Indtast kodecifret. De fører konferencesamtalen.

d De vil gerne koble den deltager, der først blev taget med i konferencen, ud af konferencen igen. Deltageren sættes derefter til forespørgselskald.

R2 Indtast kodecifret. De taler videre med den anden deltager. Den første deltager venter.

Konferencen afsluttes, når den deltager, der har indledt den, lægger røret på. En deltager, der er blevet optaget i konferencen, kan lægge på når som helst, derefter fortsætter den deltager, der har indledt konferencen, samtalen med den resterende deltager.

# **Viderestilling af opkald**

Ved hjælp af telefonnummerets længde genkender TK-anlægget automatisk, om De har indstillet et internt eller et eksternt telefonnummer. Ved viderestilling af opkald til en ekstern deltager sker indtastningen af måltelefonnumret derfor altid uden linjenummer.

## **Aktivering af viderestilling af opkald**

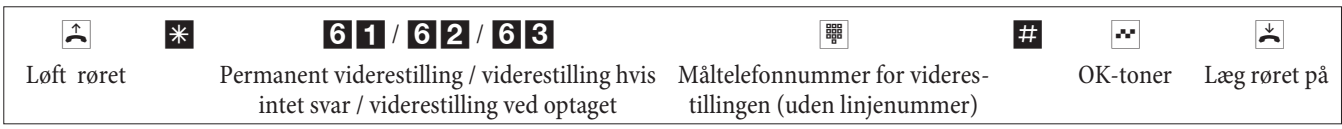

## **Deaktivering af viderestilling af opkald**

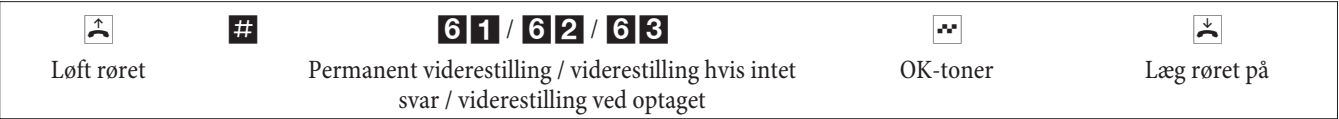

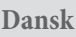

# **Må ikke forstyrres**

# **Deaktivering af opkaldssignalering for analoge terminaler**

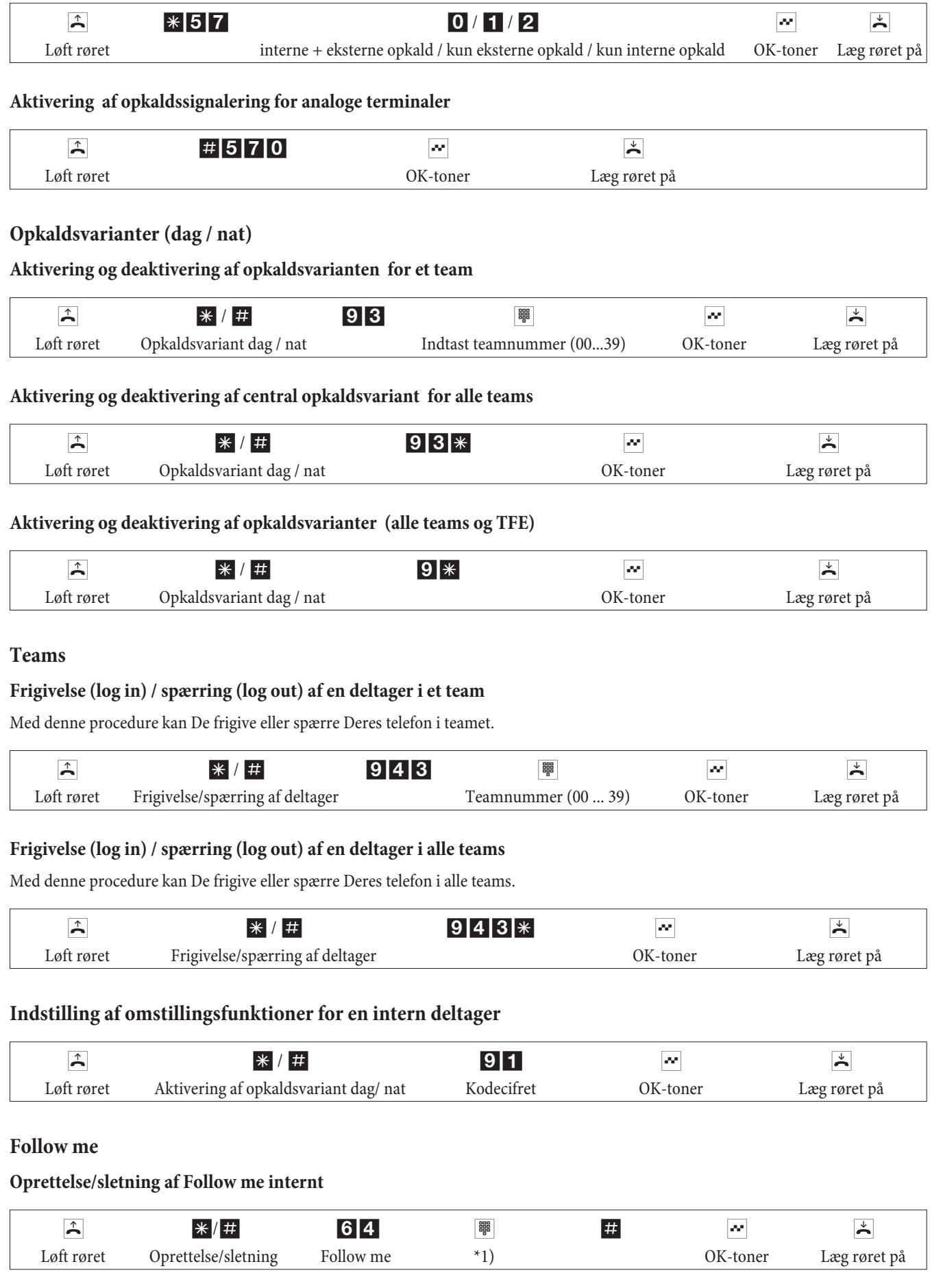

\*1) Internt telefonnummer, hvis opkald skal viderestilles Opkaldene videregives nu til den oprettende interne telefon.

# **Blokindtastning (Østrig)**

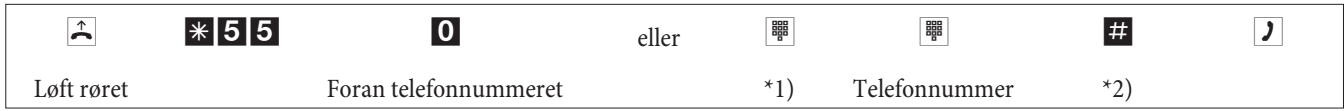

\*1) Ved målrettet belægning af en ekstern ISDN-tilslutning eller et bundt indtaster De det tilsvarende kodeciffer.

\*2) Start indtastningen ved at trykke på tasten #. Først nu sendes indtastningen til omstillingsstedet.

# **Ændrede kodecifre**

For de følgende funktioner kan kodecifrene indstilles individuelt i TK-anlæggets konfiguration. TK-anlæggets forudindstillede kodeciffer suppleres med et telefonnummer fra TK-anlæggets interne telefonnummerplan.

De kan notere de ændrede kodecifre i tabellen. Ved funktionerne bundtbelægning, åben efterspørgsel og aktivering af døråbner kan der uddeles flere kodecifre.

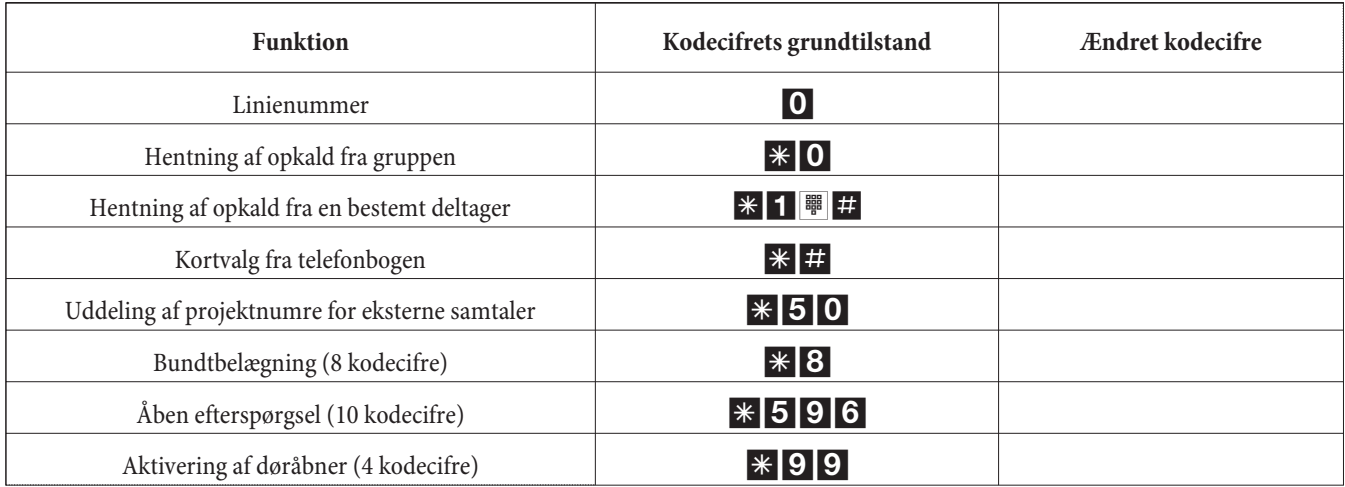

Betjeningen af funktionerne med ændret kodeciffer sker som beskrevet for den tilsvarende funktion. De kan vælge mellem at bruge det ændrede kodeciffer (internt telefonnummer) eller det kodeciffer, som er beskrevet i betjeningsvejledningen (bortset fra linjenummer).

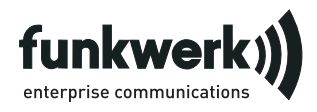

Reparationsservice **Tonfunk GmbH** Reparationsservice Unternehmenspark 2 / Halle D Woltorfer Str. 77 31224 Peine

**Funkwerk Enterprise Communications GmbH**

Südwestpark 94 D-90449 Nürnberg http://www.funkwerk-ec.com

Ret til ændringer forbeholdes 180106

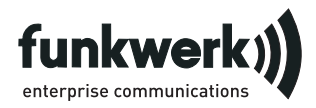

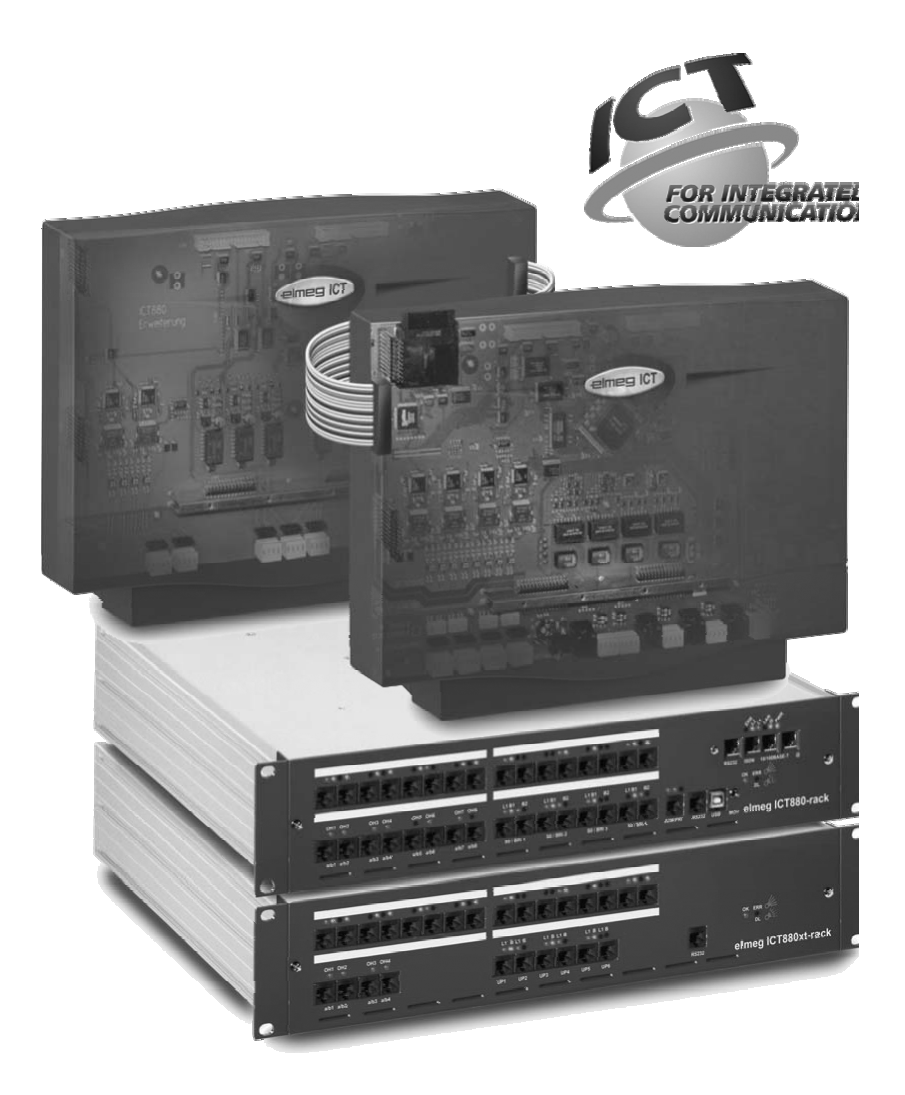

Instrukcji obslugi

elmeg ICT Polski

# Deklaracja zgodności i znak CE

Niniejsze urządzenie spełnia wymagania dyrektywy EC R&TTE 1999/5/EG:

»Dyrektywa 1999/5/EC Parlamentu Europejskiego i Rady z dnia 9 marca 1999 roku w sprawie urządzeń radiokomunikacyjnych i telekomunikacyjnych urządzeń końcowych oraz wzajemnego uznawania ich zgodności.«

Deklarację zgodności EC można znaleźć na stronie producenta: http://www.funkwerk-ec.com

Deklarację zgodności znajdą Państwo na przedostatniej stronie niniejszej instrukcji obsługi.

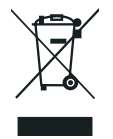

Znajdujący się na urządzeniu symbol przekreślonego pojemnika na śmieci oznacza, że po upływie żywotności urządzenia należy go oddać do odpowiedniej placówki utylizacyjnej i nie wyrzucać go do normalnych śmieci domowych. Dalsze informacje dotyczące indywidualnego kanału zwrotu i recyklingu zużytego sprzętu są do znalezienia na stronie internetowej www.funkwerk-ec.com

#### **© 2004 Funkwerk Enterprise Communications GmbH - wszelkie prawa zastrze¿one**

Powielanie niniejszej dokumentacji - również w częściach - dozwolone jest wyłącznie po uzyskaniu zgody wydawcy i z dokładnym podaniem źródła, niezależnie od rodzaju i sposobu lub mediów (mechanicznych lub elektronicznych), przy użyciu których następuje powielanie. Zawarte w niniejszej dokumentacji opisy działania, odnoszące się do oprogramowania innych producentów opierają się na wersjach oprogramowania, aktualnych w chwili oddawania do druku tej dokumentacji. Użyte w tej dokumentacji nazwy produktów i firm mogą być znakami towarowymi, zastrzeżonymi przez ich właścicieli.

# **Opis**

Urządzenie TK to urządzenie telekomunikacyjne ISDN, przeznaczone do podłączania do sieci Euro-ISDN (DSS1). Urządzenie TK posiada zewnętrzne przyłącza ISDN, które są skonfigurowane do podłączenia do gniazdka ISDN operatora sieci. W zależności od urządzenia TK kilka przyłączy ISDN może być alternatywnie skonfigurowanych jako wewnętrzne lub zewnętrzne przyłącze ISDN. Typ przyłącza dla zewnętrznego przyłącza ISDN może być programowany do współpracy z kilkoma urządzeniami abonenckimi lub jako centralka telefoniczna. W zależności od urządzenia TK w wersji podstawowej można podłączać do 8 analogowych urządzeń abonenckich. Możliwe jest również zastosowanie domofonów oraz odtwarzanie zewnętrznej muzyki podczas oczekiwania (Music on Hold). Oprócz tego przewidziano gniazdka modułowe dla przyłączy ISDN-UP0- i a/b, a także «Rozszerzenie dla elmeg ICT880» i «Rozszerzenie dla elmeg ICT880-rack». Rozszerzenie posiada własne przyłącza cyfrowe i analogowe. Dodatkowo można wtykać inne moduły. Numery wewnętrzne (przy przyłączu jako centralka telefoniczna stanowią one cel dla bezpośrednich numerów telefonu) mogą być dowolnie programowane w zakresie 0...9999. Usługi dla analogowych urządzeń abonenckich mogą być wykorzystywane tylko przy użyciu urządzeń z wybieraniem tonowym (MFV) i posiadajacym przycisk Flash. Rozpoznawanie długości sygnału Flash może być regulowane w ramach konfiguracji. Analogowe urzadzenia abonenckie z wybieraniem impulsowym (IWV) nie mogą korzystać z żadnych funkcji lub kodów cyfrowych. Należy pamietać, że nie wszystkie dostepne w handlu urządzenia abonenckie ISDN moga wykorzystywać funkcje urządzenia TK za pośrednictwem ich klawiatury. Wszystkie podłaczone urzadzenia abonenckie musza mieć dopuszczenie wg »Dyrektywy dla urzadzeń abonenckich TK« lub »Dyrektywy R&TTE«.

W niniejszej instrukcji obsługi opisane zostały tylko najważniejsze operacje montażowe i podstawowy sposób obsługi urządzenia TK. Szczegółowe informacje podane są w opisach poszczególnych funkcji, instrukcji obsługi i instrukcji montażu, znajdujących się na dołączonej płycie CD-ROM w językach DE, UK, IT, FR.

# **Wskazówki bezpieczeñstwa**

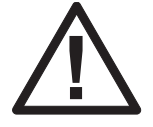

technicznych.

Niebezpieczeństwo!! Ten symbol znajduje się na kablu przyłączeniowym do sieci. Przed zdjęciem obudowy należy wyciągnąć wtyczkę sieciową z gniazdka.

• Należy przestrzegać temperatury otoczenia dla przechowywania i eksploatacji urządzenia, podanej w danych

Urządzenie można podłączać dopiero po osiągnięciu dopuszczalnej temperatury otoczenia dla pracy.

- Należy pamiętać, że po przejściu z zimnego do ciepłego miejsca na urządzeniu lub w jego wnętrzu może dojść do rosienia. Urządzenie należy wyjmować z opakowania dopiero wtedy, gdy osiągnięta zostanie dopuszczalna temperatura otoczenia dla pracy.
- W trakcie burzy nie należy podłączać lub rozłączać żadnych przewodów oraz telefonować.
- Kable przyłączeniowe należy podłączać tylko do przewidzianych do tego przyłączy.
- Kable przyłączeniowe należy układać w taki sposób, aby nie mogły spowodować wypadków.
- Unikać następujących wpływów: Bezpośrednie napromieniowanie słoneczne Źródła ciepła (np. grzejniki) Urządzenia elektroniczne (np. wieże HiFi, maszyny biurowe lub kuchenki mikrofalowe) Penetrująca wilgoć lub ciecze Agresywne ciecze lub opary Silne zapylenie
- Nie używać urządzenia w pomieszczeniach wilgotnych lub w obszarach zagrożonych eksplozją.
- Otwierać tylko te części urządzenia, które przewidziano w instrukcji montażu lub instrukcji obsługi.
- **•** Nie dotykach styków wtyków ostrymi, metalicznymi lub wilgotnymi przedmiotami.
- Jeżeli urządzenie nie jest montowane na stałe, należy postawić urządzenie lub elementy wyposażenia na podkładce antypoślizgowej.
- Urządzenie należy czyścić tylko lekko zwilżoną szmatką.
- Stosować tylko dopuszczone akcesoria.
- Do urządzenia TK wolno podłączać tylko urządzenia abonenckie, dostarczające napięcia SELV (obwód prądowy z niskim napięciem bezpiecznym) i/lub odpowiadające ETS. Używanie dopuszczonych urządzeń abonenckich zgodnie z ich przeznaczeniem spełnia wymagania tego przepisu.

#### Przyłacze sieciowe (sieć 230 V~)

- Należy pamietać, że przyłacze elektryczne (gniazdko ze stykiem ochronnym) dla urzadzenia (i ew. urzadzeń dodatkowych) może być wykonywane wyłacznie przez koncesjonowanego elektryka, aby wykluczyć zagrożenia dla osób i rzeczy!
- Jeżeli urządzenie ma przewidziane uziemienie funkcyjne, to należy je podłączyć przed podłączaniem do sieci.
- Ponieważ urządzenie TK wyposażone jest w styk uziemienia roboczego, w pobliżu miejsca montażu powinien znajdować się »Przewód uziemiający« (przewód wodny, przewód grzewczy lub szyba wyrównywania potencjału instalacji domowej). To przyłącze potrzebne jest przy stosowaniu modułów antyprzepięciowych (FSM). Przyłącza do urządzenia TK muszą być wykonywane przewodami o przekroju co najmniej 2,5 mm2.
- Przy używaniu urządzeń abonenckich, połączonych z urządzeniem TK przez złącza USB lub RS232, należy zainstalować uziemienie funkcyjne, gdyż inaczej mogą powstawać »pętle przydźwieku«.
- Dla przyłaczania urządzenia TK do sieci 230 V~ należy w miarę możliwości przewidzieć oddzielny obwód prądowy. Zwarcia w innych urządzeniach wyposażenia domu nie spowodują w ten sposób wyłączenia urządzenia TK.
- Zalecamy instalację urządzenia TK z zabezpieczeniem przeciwprzepięciowym, aby zabezpieczyć je przed nadmiernymi napięciami, jakie mogą wystąpić np. podczas burz. W tym celu należy skontaktować się z właściwym elektroinstalatorem.

#### **Zasilacz blokowy**

- Należy używać tylko zasilacza blokowego znajdującego się w zestawie lub dostępnego jako akcesoria.
- Nie używać zasilaczy blokowych, wykazujących widoczne uszkodzenia (pęknięcia lub złamania obudowy).

#### Prace przy otwartym urządzeniu (np. na tablicy przyłączeniowej)

• Przed otwarciem pokrywy obudowy i wykonywaniem operacji na tablicy przyłączeniowej należy odłączyć urządzenie od zasilania sieciowego. Przed podłączeniem do sieci należy ponownie założyć pokrywę obudowy.

#### **Urz¹dzenia z akumulatorem**

- Należy używać tylko akumulatorów znajdujących się w zestawie lub dostępnych jako akcesoria.
- Zestawu akumulatorów należy używać tylko zgodnie z jego przeznaczeniem. Nie używać uszkodzonego lub zużytego zestawu akumulatorów.
- Nie pozwolić na zetknięcie się styków ładowarki i akumulatora z przewodzącymi przedmiotami, np. kluczami, spinaczami biurowymi, pierścionkami lub bransoletkami.
- Zużyte akumulatory usuwać zgodnie z wymaganiami urzędowymi. Oddać je do utylizacji! Nie wrzucać akumulatorów do ognia.

# **Urz¹dzenia radiowe (np. DECT, Bluetooth)**

- Możliwym jest, że w niektórych przypadkach włączone urządzenia radiowe mogą zakłócać przyrządy medyczne. Dlatego należy przestrzegać wymagań, związanych z warunkami lokalnymi.
- Urządzeń radiowych nie należy eksploatować w pojazdach lub w pomieszczeniach zagrożonych wybuchem.

# **Monta¿**

#### **Przebieg monta¿u**

Ten rozdział opisuje przebieg montażu urządzenia na ścianie. Należy przestrzegać tego sposobu postępowania.

Należy bezwzględnie przestrzegać wskazówek bezpieczeństwa.

Wybrać dostępne w każdej chwili miejsce do montażu, oddalone o maksymalnie 1,5 metra od gniazdka sieciowego 230V~ i NTBA (przyłacza ISDN) operatora sieci. Należy zwrócić uwagę na to, aby urzadzenie TK w każdej chwili mogło być zdjęte ze ściany i nie było zbyt blisko otoczone przez np. regały lub szafki.

Po wybraniu odpowiedniego miejsca do montażu należy przyłożyć tam do ściany szablon otworów. Ustawić szablon otworów pionowo i zachować zaznaczone na tym szablonie odstępy.

Zaznaczyć otwory na ścianie przez szablon otworów

Sprawdzić mocne przyleganie wszystkich punktów mocowania urządzenia TK do ściany. Upewnić się, że w obszarze zaznaczonych otworów nie ma przewodów zasilających lub innego rodzaju kabli itp.

- Wywiercić otwory do mocowania w zaznaczonych miejscach (przy montażu na kołki należy użyć wiertła 6 mm do betonu). Włożyć kołki.
- Tak wkręcić dwie śruby do obu górnych kołków w ścianie, aby pomiędzy łbem śruby a ścianą pozostał jeszcze odstęp ok. 5 mm.
- Uwaga! Możecie być Państwo naładowani elektrostatycznie. Przed otwarciem urządzenia TK konieczne jest usunięcie tej elektryczności statycznej przez dotknięcie przedmiotu, połączonego z »ziemią« (np. rury wodnej).
- Otworzyć urządzenie TK.
- Zawiesić urządzenie TK za tylne uchwyty, wsuwając je od góry na łby śrub.
- Wkręcić trzecią śrubę przez otwór w obudowie urządzenia TK do dolnego kołka w ścianie. Uwaga! Ta śruba służy tylko do montażu i musi zostać usunięta przed uruchomieniem.
- Połączyć uziemienie funkcyjne z urządzeniem TK przez przewód uziemiający o przekroju 2,5 mm2. To przyłącze potrzebne jest przystosowaniu modułów antyprzepięciowych (FSM).
- Zainstalować gniazdka przyłączeniowe dla urządzeń abonenckich ISDN i dla analogowych urządzeń abonenckich. Połączyć instalację gniazdek przyłączeniowych z urządzeniem TK.. Wetknąć przyłącza urządzeń abonenckich do gniazdek przyłączeniowych.
- Jeżeli chcecie Państwo samemu konfigurować urządzenie TK za pomocą komputera PC, to w zależności od urządzenia możliwe jest to przez »Przyłącze dla PC«, przez złącze USB lub przez wewnętrzne przyłącze ISDN. Do konfiguracji przez wewnętrzne przyłącze ISDN komputer PC musi być wyposażony w sprawną kartę ISDN. Do konfiguracji za pomocą przyłącza PC należy połączyć komputer PC z urządzeniem TK przez przewód połączeniowy PC (RS232 lub USB) z zestawu, używając odpowiedniego interfejsu komputera PC.
- Wtyczka sieciowa NTBA nie musi być wetknięta dla pracy urządzenia TK.

Jeszcze nie łączyć NTBA z urządzeniem TK! Należy upewnić się, że urządzenie TK jest w stanie bazowym. W razie niepewności należy najpierw zresetować urządzenie TK do stanu bazowego. Możliwe jest to albo przez konfigurację, albo za pomocą procedury resetowania, opisanej w instrukcji obsługi.

Uwaga! Prze czaniezewnêtrznych i wewnêtrznych przy czyISDN nastêpuje tylko przez konfiguracjê. Przed prze czaniemnale¿y upewniæ siê, ¿e przy cza nie s pod czone do zewnêtrznego zasilania. Inaczej mo¿na uszkodziæ wyjœcie urz dzenia TK lub NT!

- Połączyć przyłącze »S02:INT/EXT«(elmeg ICT 46) lub »S04:INT/EXT« (elmeg ICT 88 / 880) dołączonym kablem przyłączeniowym ISDN z NTBA.
- Wykrecić trzecia śrub.
- Zamknąć obudowę.

• Można uruchomić urządzenie TK

Przy pierwszym starcie konfiguratora wystąpi zapytanie o nazwisko użytkownika i hasło. Jako nazwisko użytkownika proszę podać »Service«, a jako hasło również »Service«. Proszę zwrócić przy tym uwagę na pisownię (małe i duże litery)!. Następnie w **menu Konfiguracja mo¿na to nazwisko i has³o ³atwo zmieniæ.**

#### **Awaria zasilania sieciowego**

W razie awarii sieci (napięcia sieci 230 V ~) urządzenie TK nie działa, wobec czego telefonowanie wewnątrz i na zewnątrz jest niemożliwe. Należy użyć albo zasilacza bezprzerwowego (UPS) albo modułu NSP. Za jego pomocą można używać telefon ISDN, obsługujący zasilanie awaryjne, z urzadzeniem TK. Po przywróceniu zasilania nie następuje automatyczne ponowne połączenie rozmów wewnętrznych i zewnętrznych, rozłączonych przez awarię sieci.

Awaria sieci nie zmienia ustawieñ funkcji, zaprogramowanych przez konfiguracjê.

#### **Otwieranie i zamykanie urz¹dzenia TK**

Przed otwarciem urządzenia TK należy koniecznie wyciągnąć wtyczkę urządzenia TK z sieci.

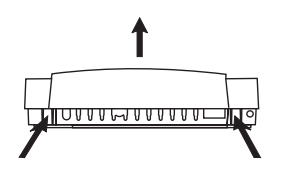

Ścisnąć oba zaczepy do środka i w celu otwarcia podnieść pokrywę obudowy za przednią krawędź do góry, aż zostanie ona odryglowana. Następnie łatwo można ją odchylić do góry. Pod pokrywą obudowy widoczna jest tablica zacisków przyłaczeniowych. Aby zamknąć obudowe, należy wetknąć zatrzaski (tył pokrywy obudowy) w otwory na zatrzaski w dolnej części obudowy urządzenia TK. Następnie nacisnąć na przednią część pokrywy obudowy, aż zostanie ona zaryglowana.

## **Urz¹dzenie TK elmeg ICT46...880**

#### **Wyposa¿enie podstawowe**

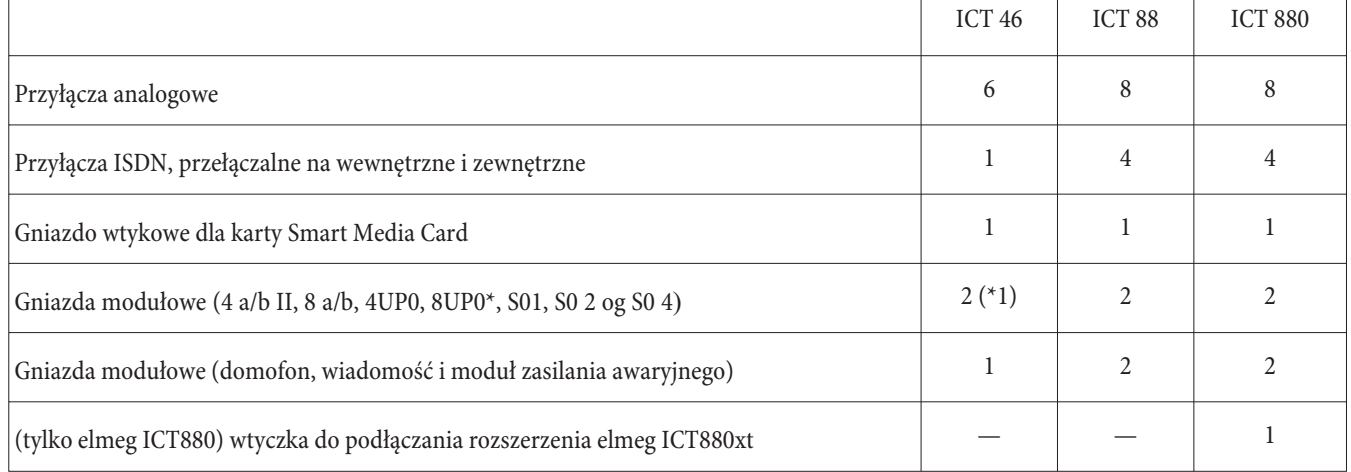

# **Symbole**

~

Należy pamiętać: Różne urządzenia abonenckie mogą nie mieć takich samych słyszalnych dźwięków, taktów wywoływania i procedur obsługi. Informacje o częstotliwości i długości taktu można znaleźć w instrukcji montażu

#### **U¿ywane symbole**

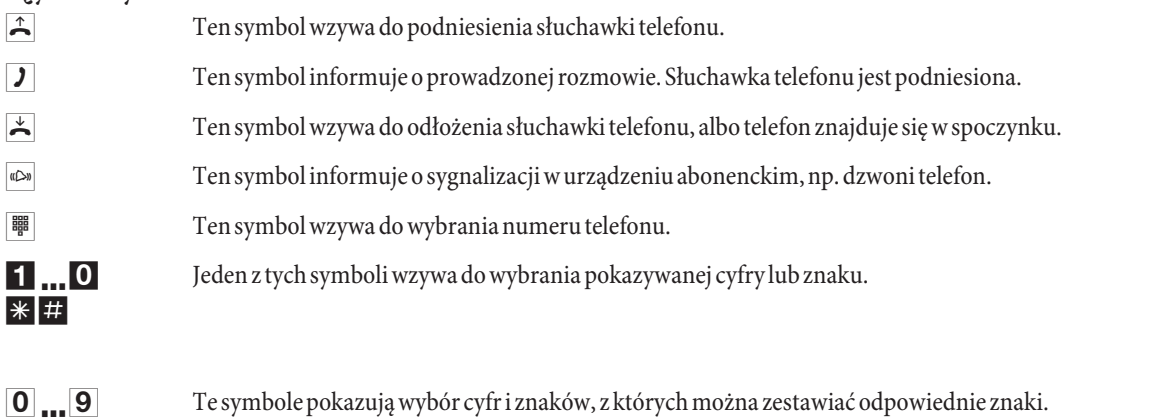

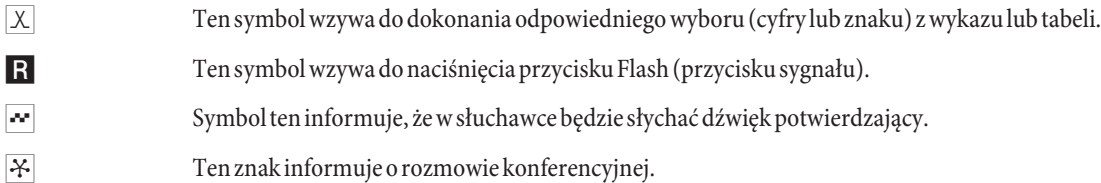

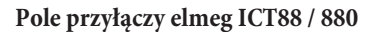

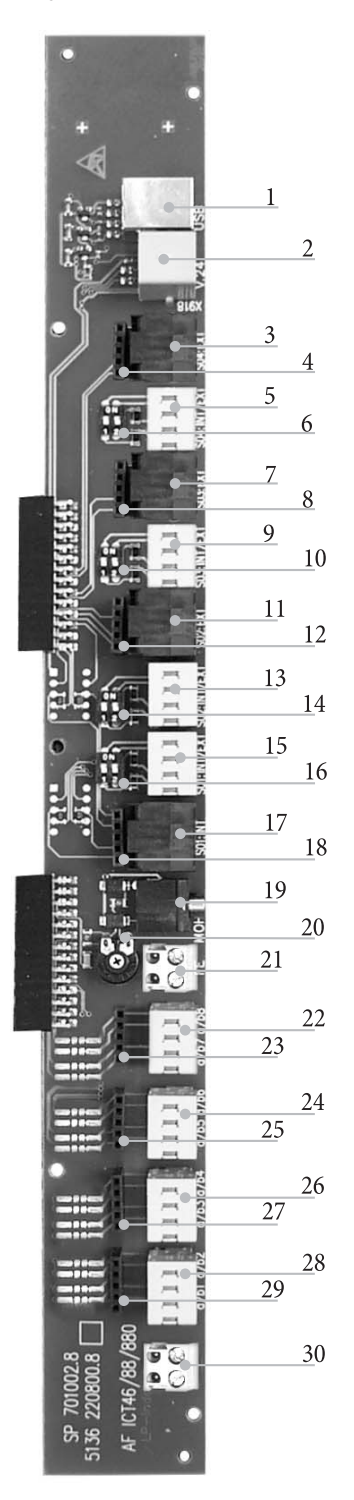

- 1  $\boxtimes$  Złącze USB
- 2 **Złącze RS232**
- 3 **Ø** Gniazdko przyłączeniowe zewnętrznego przyłącza ISDN S04:EXT
- 4  $\boxtimes$  Gniazdko modułu antyprzepięciowego S04
- 5  $\boxtimes$  Wewnętrzne/zewnętrzne przyłącze ISDN S04:INT/EXT
- 6 ⊠ Przełącznik rezystorów obciążenia S04
- 7 ⊠ Gniazdko przyłączeniowe zewnętrznego przyłącza ISDN S03:EXT
- 8  $\boxtimes$  Gniazdko modułu antyprzepięciowego S03
- 9  $\boxtimes$  Wewnętrzne/zewnętrzne przyłącze ISDN S03:INT/EXT
- 10 ⊠ Przełącznik rezystorów obciążenia S03
- 11 ⊠ Gniazdko przyłączeniowe zewnętrznego przyłącza ISDN S02:EXT
- 12  $\boxtimes$  Gniazdko modułu antyprzepięciowego S02
- 13  $\%$  Wewnętrzne/zewnętrzne przyłącze ISDN S02:INT/EXT
- 14 ⊠ Przełącznik rezystorów obciążenia S02
- 15  $\boxtimes$  Wewnętrzne/zewnętrzne przyłącze ISDN S01:INT/EXT
- 16 ⊠ Przełącznik rezystorów obciążenia S01
- 17 **Ø** Gniazdko przyłączeniowe wewnętrznego przyłącza ISDN S01:INT
- 18 <sup> $\boxtimes$ </sup> Gniazdko modułu antyprzepięciowego S0119
- 19  $\boxtimes$  Wejście zewnętrznej muzyki podczas oczekiwania (MOH) z regulatorem głośności 20 (Volume)
- 21  $\boxtimes$  Przyłącze uziemienia funkcyjnego FE
- 22  $\boxtimes$  Przyłącze analogowych urządzeń abonenckich 7 i 8 (a/b7 a/b8)
- $23 \times$  Gniazdko modułu antyprzepięciowego
- 24  $\boxtimes$  Przyłącze analogowych urządzeń abonenckich 5 i 6 (a/b5  $a/b6$
- $25 \times$  Gniazdko modułu antyprzepięciowego
- 26  $\boxtimes$  Przyłącze analogowych urządzeń abonenckich 3 i 4 (a/b3  $a/b4)$
- 27  $\boxtimes$  Gniazdko modułu antyprzepięciowego
- 28  $\boxtimes$  Przyłącze analogowych urządzeń abonenckich 1 i 2 (a/b1  $a/b2)$
- $29 \times$  Gniazdko modułu antyprzepięciowego
- 30 ⊠ Wyjście 12 V max 25 mA

# **Moduły urządzenia TK**

Dla urządzeń TK można wykorzystywać różne moduły, odpowiednio do wersji oprogramowania . To oprogramowanie należy wczytać przed zainstalowaniem modułów. Dane konfiguracji ulegają przy tym wymazaniu. Należy najpierw zabezpieczyć dane urządzenia, a następnie zresetować urządzenie TK do stanu bazowego (procedura telefoniczna »999«). Wyłączyć urządzenie TK, zamontować moduł i ponownie włączyć urządzenie TK.

rezystorów obciążenia i z przełączanymi rezystorami obciążenia. Należy sprawdzić moduły przed montażem i odpowiednio dokonać instalacji.

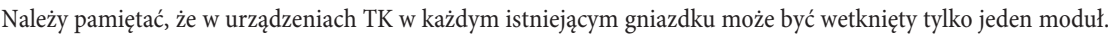

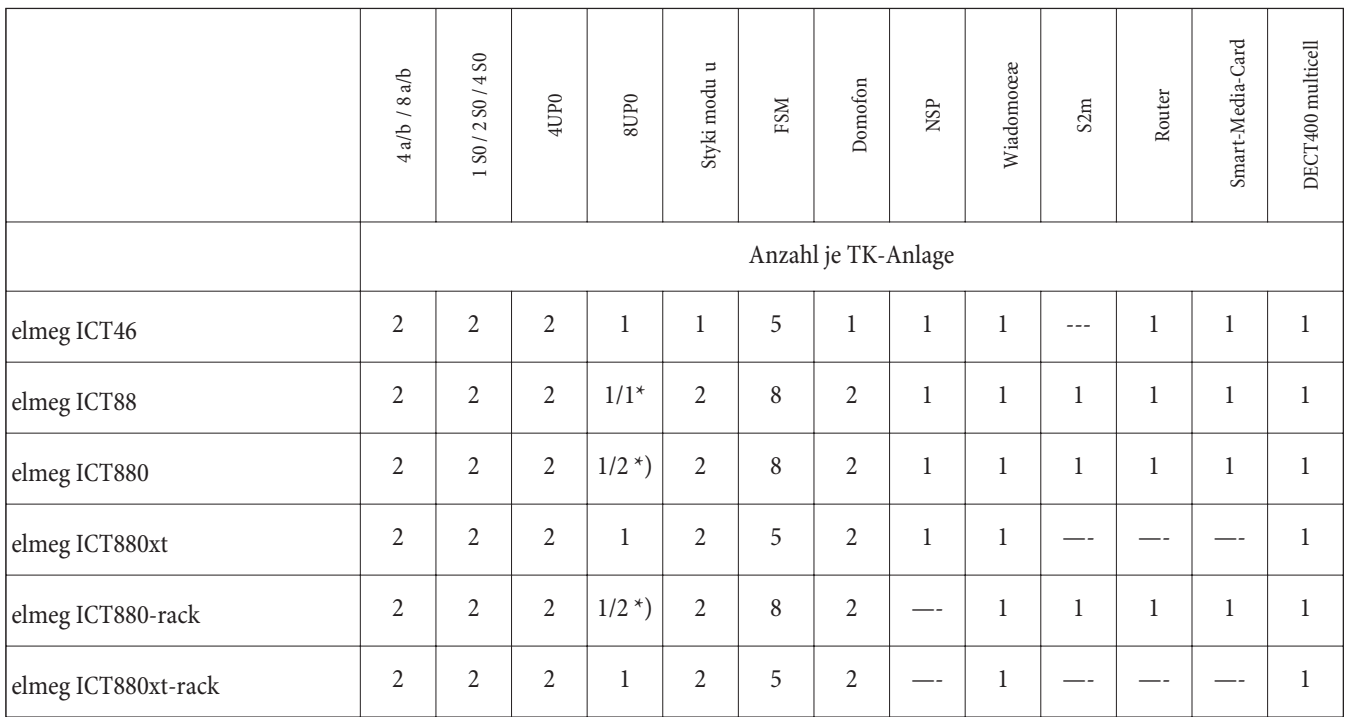

\*) 2x 8UP0 tylko z zasilaczem sieciowym 75 W

Funkcje opisane w niniejszej instrukcji montażu odpowiadają stanowi oprogramowania urządzeń TK, aktualnemu w chwili oddawania instrukcji do druku. Starsze wersje oprogramowania mogą ewentualnie nie obsługiwać wszystkich funkcji.

## **Monta¿ modu³ów**

Moduły są już uwzględnione w urządzeniu TK. Jeżeli moduł zostanie zamontowany przed pierwszym włączeniem, to numery telefonów zostaną automatycznie przyporządkowane do przyłącz.

Należy pamiętać, że zewnętrzne przyłącze ISDN nie jest automatycznie rozpoznawane po włączeniu. Dlatego należy go skonfigurować przez opcje konfiguracyjne.

W konfiguracji i obsłudze urządzenia TK używane są również oznaczenia (0, 1 i 2; np. przełączanie rozmów na inne przyłącza).

Wyciągnąć wtyczkę sieciową 230 V~ z gniazdka. Odłączyć przyłącza analogowe, TFE i ISDN od urządzenia TK. Uwaga! Możecie być Państwo naładowani elektrostatycznie. Przed otwarciem urządzenia TK konieczne jest usunięcie tej elektryczności statycznej przez dotknięcie przedmiotu, połączonego z »ziemią« (np. rury wodnej).

#### **Wskazówki odnoœnie monta¿u modu³ów**

Przy podłączaniu modułów należy usunąć ferryt, jeżeli jest on umieszczony na kablu płaskim.

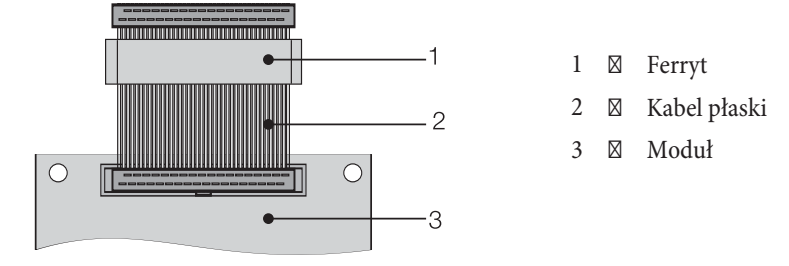

**Polski**

Uwaga! Przy usuwaniu ferryt może pęknąć, pozostawiając ostre krawędzie. Należy włożyć kabel płaski z ferrytem do woreczka transportowego modułu i zniszczyć ferryt przez lekkie uderzenie (młotkiem lub podobnym narzędziem). Następnie można ostrożnie wyjąć kabel płaski, pozostawiając resztki ferrytu w woreczku do wyrzucenia.

#### **Widok wewnêtrzny elmeg ICT (na przyk³adzie ICT880)**

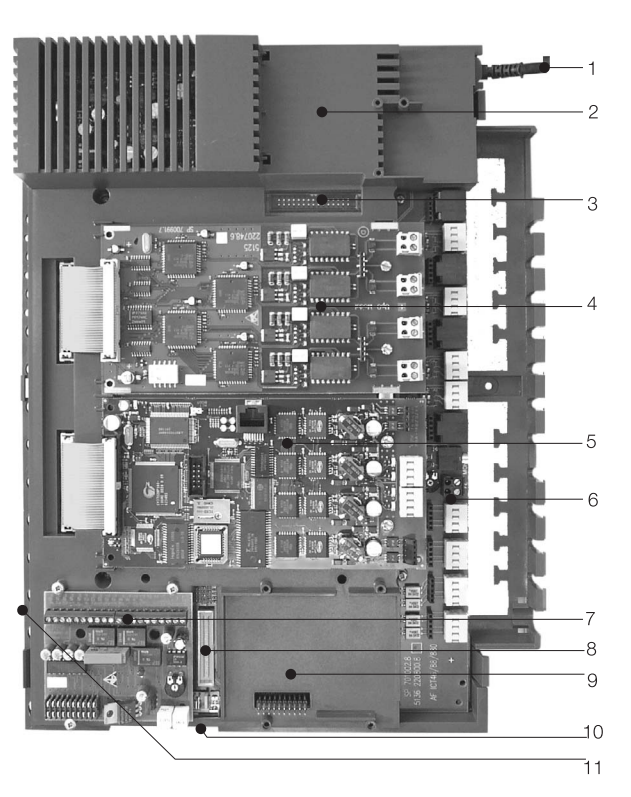

- 1  $\boxtimes$  Kabel sieciowy
- 2  $\boxtimes$  Specjalne gniazdo wtykowe 3 dla routera
- 3  $\boxtimes$  Złącze wtykowe 3 dla routera
- 4  $\boxtimes$  Gniazdo wtykowe modułu 2
- 5  $\boxtimes$  Gniazdo wtykowe modułu 1
- $6 \boxtimes \text{Modul } 0$
- 7  $\boxtimes$  Gniazdo wtykowe 1 dla modułu TFE1, NSP i wiadomość e
- 8 **Złącze wtykowe modułu S2m**
- 9  $\boxtimes$  Gniazdo wtykowe 2 dla modułu TFE 2 (elmeg ICT88 /ICT880) NSP, S2m i wiadomość
- 10  $\boxtimes$  Zestyk połączeniowy do przyłączania rozszerzenia (xt)
- 11  $\boxtimes$  Gniazdo wtykowe dla karty Smart Media Card

# **Obs³uga**

Nie wszystkie opisane funkcje są dostępne w standardowym przyłączu ISDN operatora sieci. Należy dowiedzieć się u operatora sieci, które funkcje dostępne są dla Państwa przyłącza, a które należy dodatkowo zlecić.

### **Telefonowanie**

Niektóre urządzenia abonenckie mogą wykorzystywać swoje własne procedury urządzeniowe dla opisanych tu funkcji. Należy zasięgną ć informacji w instrukcjach tych urządzeń abonenckich.

Przy poniższych opisach procedur obsługi przykładowo przedstawiane jest tylko połączenie telefoniczne, tzn. rozmowa pomiędzy abonentami. Dla telefonów analogowych funkcje zostały opisane tylko dla urządzeń abonenckich z wybieraniem tonowym (MFV) i z przyciskiem Flash. Opisane poniżej sygnały dźwiękowe pojawiają się przy używaniu telefonów analogowych. W przypadku telefonów ISDN i analogowych, które same generują dźwięki, sygnały mogą być inne. Ponadto na wyświetlaczu telefonu mogą pojawiać się dodatkowe wskazówki.

Należy pamiętać: Urządzenia abonenckie ISDN, podłączone do przyłącza ISDN, mogą ewentualnie wysyłać inne sygnały dźwiękowe, generować inne takty wywoływania i mieć inne procedury obsługi, niż wewnętrzne urządzenia abonenckie urządzenia TK.

#### **Telefonowanie na zewnêtrz**

#### **Telefonowanie na zewn¹trz bez automatycznego sygna³u**

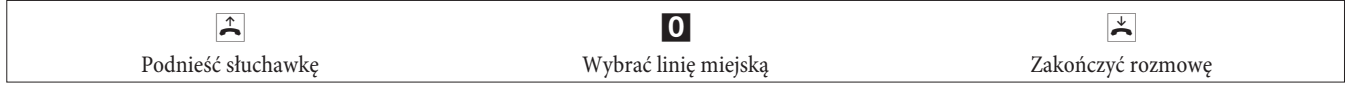

Je¿eli po wybraniu cyfry 0 (linii miejskiej) pojawi siê sygna zajêty, to albo telefon nie ma uprawnieñ do wybierania numerów zewnêtrznych, albo zewnêtrzne przy cze ISDN jest zajête.

#### Telefonowanie na zewnątrz z automatycznym sygnałem

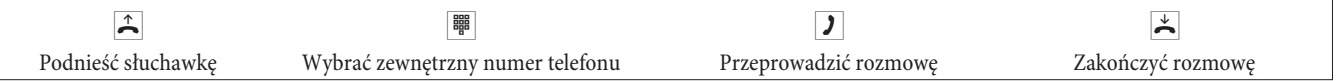

#### **Telefonowanie wewnêtrzne**

Wszystkie rozmowy, transmisje telefaksów lub danych, prowadzone pomiêdzy urz dzeniamiabonenckimi analogowymi i ISDN, s po czeniami wewnêtrznymi. Takie po czenia s bezp atne.

#### Telefonowanie wewnętrzne "bez automatycznego sygnału"

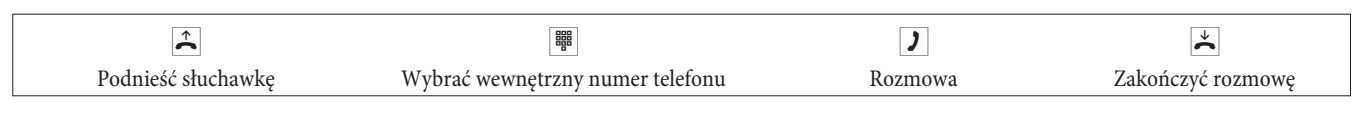

#### Telefonowanie wewnętrzne "z automatycznym sygnałem

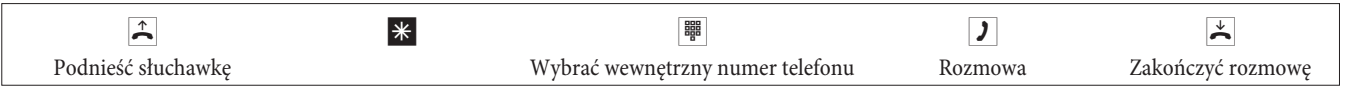

#### **Szybkie wybieranie z ksi¹¿ki telefonicznej**

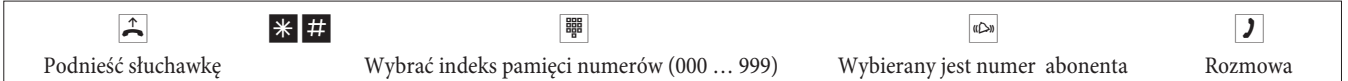

#### **Wybieranie grupowe**

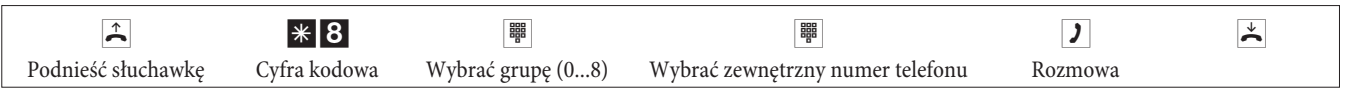

## **Przyjmowanie rozmów**

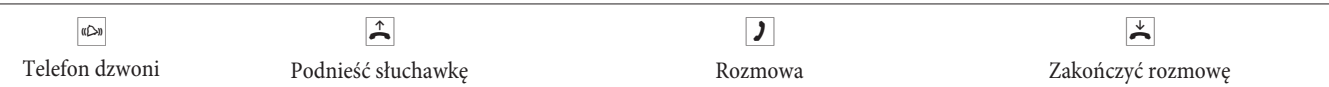

### **Œci¹ganie rozmów (Pick up)**

#### Ściąganie rozmów z grupy

Pick up jest możliwe tylko w tej grupie Pick up, której zarejestrowane jest w konfiguracji dane urządzenie abonenckie

Dzwoni telefon w pobliżu. Chcecie Państwo przyjąć tę rozmowę na swoim aparacie.

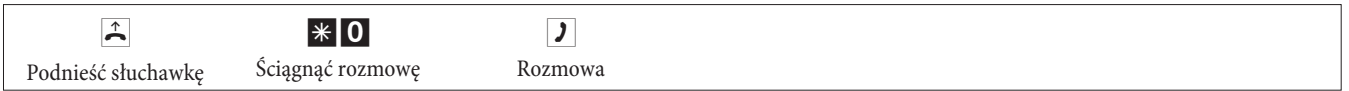

#### **Œci¹ganie z automatycznej sekretarki**

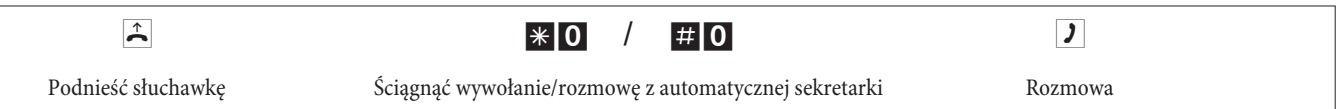

#### **Œci¹ganie rozmów konkretnego abonenta**

Ściaganie rozmów konkretnego abonenta jest możliwe dla całego urządzenia i nie jest ograniczone do grup.

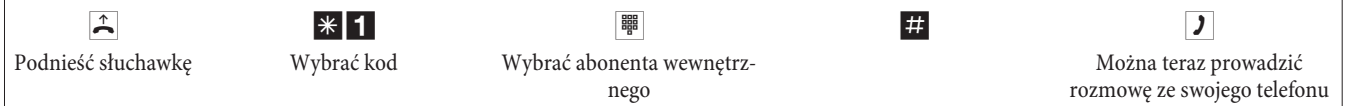

## Automatyczne oddzwonienie przy sygnale zajętym lub przy niepodnoszeniu słuchawki

Ta funkcja jest dostępna tylko z aparatami telefonicznymi, które umożliwiają ponowne wybieranie. Automatyczne oddzwonienie jest niemożliwe z połączenia zwrotnego.

Zewnętrzne oddzwaniania są automatycznie kasowane po upływie czasu, wyznaczonego przez centralę telefoniczną.

#### **Aktywacja oddzwaniania**

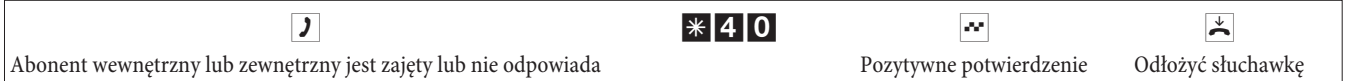

Gdy wywołany abonent odłoży słuchawkę, wywołany zostaje Państwa telefon.

Po podniesieniu słuchawki Państwa telefonu następuje wywołanie abonenta, do którego ustawione było oddzwonienie. Po podniesieniu przez niego słuchawki można z nim rozmawiać.

#### **A Kasowanie automatycznych oddzwonieñ**

Za pomocą tej procedury telefony analogowe kasują wewnętrzne i zewnętrzne oddzwonienia w przypadku sygnału zajętego i niezgłaszania siê.

Telefony ISDN kasują za pomocą tej procedury wewnętrzne oddzwonienia w przypadku niezgłaszania się.

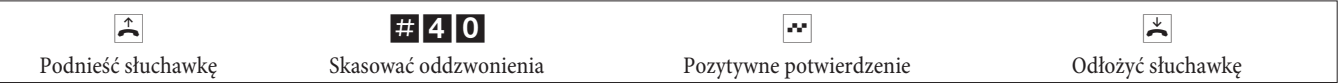

#### Wyznaczanie numeru telefonu dla następnej rozmowy

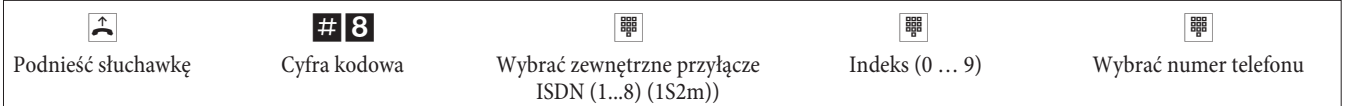

#### Chwilowo nie pokazywać własnego numeru telefonu

Aby można było korzystać z tej funkcji, musi być ona udostępniona przez operatora sieci.

Za pomocą tej procedury analogowe urządzenia abonenckie wyłączają wyświetlanie własnego wielokrotnego numeru abonenta. Dla urządzeń abonenckich ISDN należy sprawdzić to w przynależnej instrukcji obsługi.

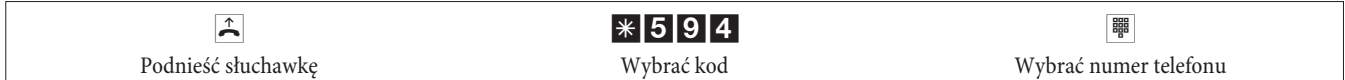

#### Przełączanie upoważnienia do wybierania numeru dla następnej rozmowy

Przełączanie abonenta (tylko z aparatu centrali)

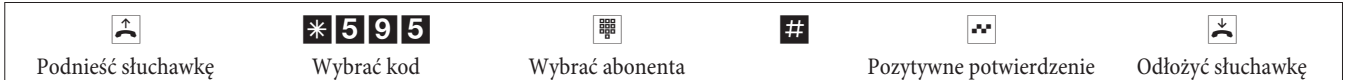

Przełączanie abonenta na zapytanie (tylko z aparatu centrali)

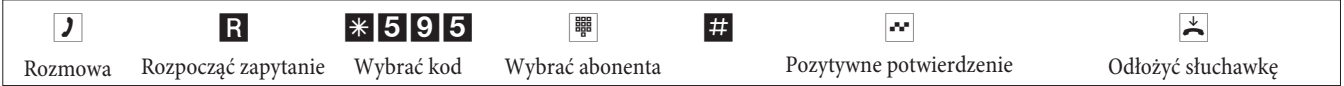

# **Preselekcja kana³u**

#### **W³¹czanie preselekcji kana³u**

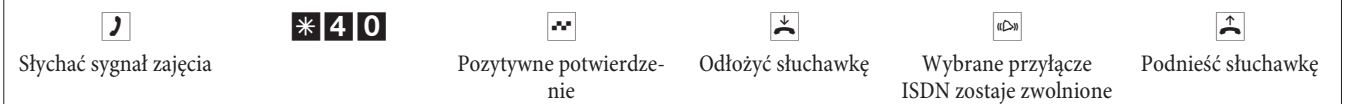

#### **Dezaktywacja preselekcji kana³u**

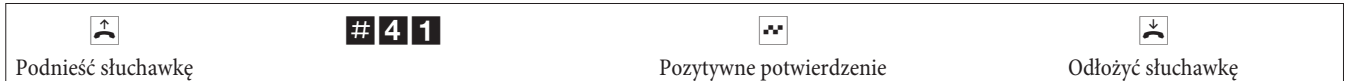

## **Wiadomość**

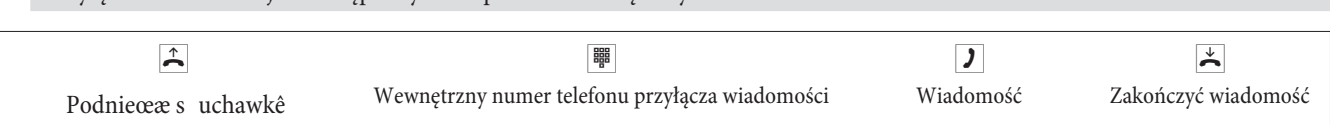

## **Komunikat**

Należy sprawdzić w instrukcji obsługi telefonów, czy obsługują one funkcję komunikatów

Przyłacze wiadomości jest dostepne tylko z aparatów wewnetrznych.

#### **Wykonywanie komunikatu**

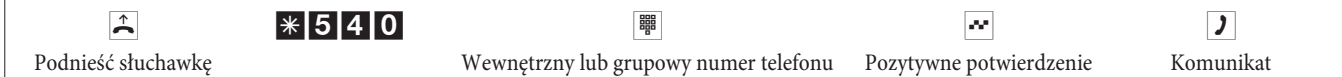

#### **Dopuszczanie/blokowanie komunikatu**

Można dopuścić lub zablokować komunikat do Państwa telefonu. Jeżeli komunikat do Państwa telefonu jest zablokowany, to abonent, który chce wysłać komunikat do Państwa telefonu, słyszy sygnał zajęty.

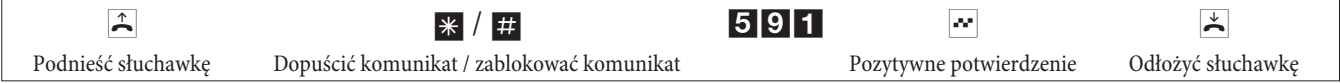

### Ustalanie złośliwych rozmówców (przechwytywanie)

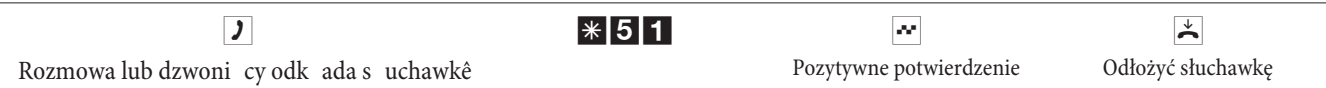

Uwaga: Słuchawkę należy odkładać dopiero po wprowadzeniu kodu dla stwierdzenia dzwoniącego i usłyszeniu pozytywnego sygnału potwierdzającego.

# **Przypisywanie numerów projektów**

#### **Numer projektu dla rozmowy, zainicjowanej przez samego siebie**

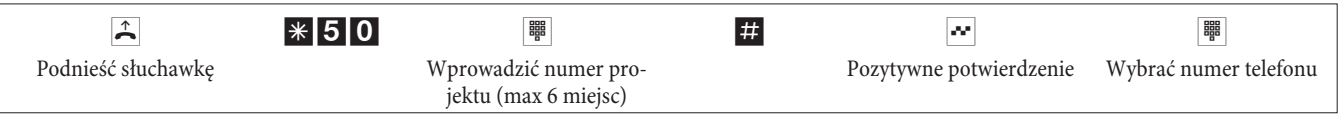

#### Numer projektu dla rozmowy zewnętrznej na urządzeniu abonenckim ISDN

Można korzystać z tej funkcji na urządzeniu abonenckim ISDN, jeżeli to urządzenie abonenckie ISDN podczas rozmowy obsługuje funkcję "Sieć bezpośrednio" (Keypad).

#### Prowadzicie Państwo rozmowę i chcecie ją zarejestrować dla konkretnego projektu.

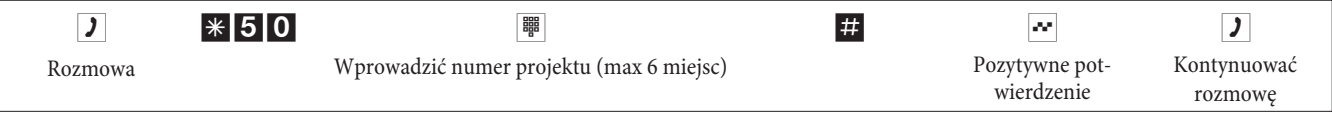

#### **Numer projektu dla rozmowy zewnêtrznej**

Można korzystać z tej funkcji na urządzeniu abonenckim analogowym lub ISDN, jeżeli to urządzenie abonenckie ISDN podczas rozmowy nie obsługuje funkcji "Sieć bezpośrednio" (Keypad).

#### Prowadzicie Państwo rozmowę i chcecie ją zarejestrować dla konkretnego projektu.

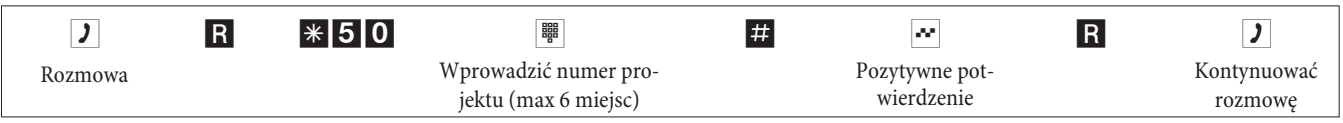

## Funkcja Keypad ("Sieć bezpośrednio")

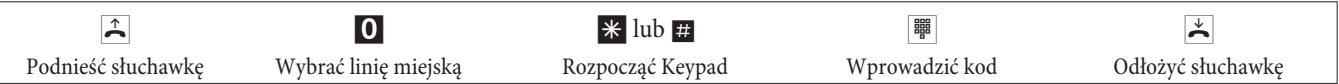

## **Wys³anie telefaksów z urz¹dzeñ wielofunkcyjnych**

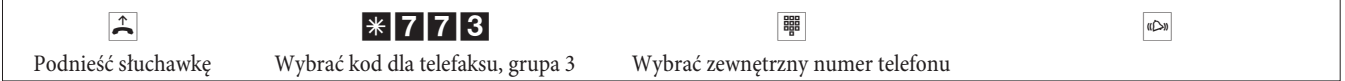

## **Rozmowa bezpoœrednia**

#### Telefonowanie przy włączonych rozmowach bezpośrednich

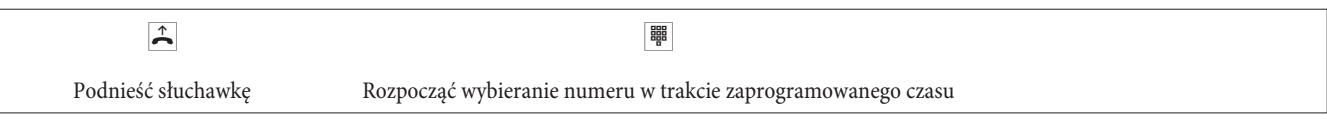
#### Wpisywanie i włączanie rozmów bezpośrednich z numerem telefonu

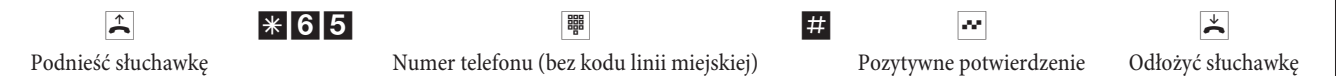

Teraz po ponownym podniesieniu słuchawki po upływie skonfigurowanego czasu (ustawienie wyjściowe 5 sekund) wybierany jest wprowadzony numer rozmowy bezpośredniej.

#### Włączanie/wyłączanie rozmowy bezpośredniej

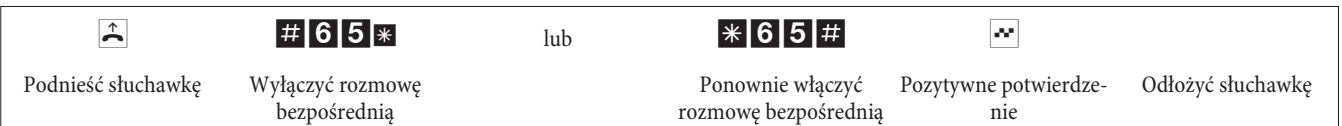

Po wyłączeniu rozmowy bezpośredniej zaprogramowany numer rozmowy bezpośredniej zostaje zapamiętany przez urządzenie TK.

#### Kasowanie numeru rozmowy bezpośredniej (numeru telefonu)

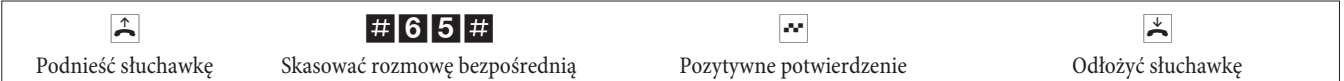

Zapamiętany numer rozmowy bezpośredniej został skasowany.

# **Zapytanie**

W trakcie rozmowy można w każdej chwili zadzwonić do innego rozmówcy.

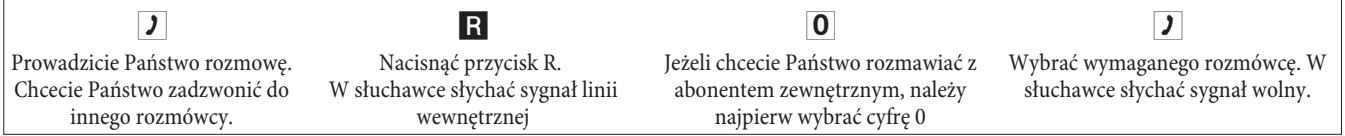

Aby zakończyć rozmowę z zapytaniem, należy nacisnąć przycisk rozłączania w telefonie ISDN.

#### **Albo przy korzystaniu z telefonów analogowych:**

RO Podtrzymywane po czeniezostaje roz czone.Aktywne po czeniepozostaje w rozmowie.

R<sup>1</sup> Aktywne po czeni**z**ostaje roz czonęa telefon powraca ponownie do podtrzymywanego po czenia.

**J** Prowadzicie Pañstwo rozmowê dalej.

#### **Rozpoczynanie otwartych zapytañ**

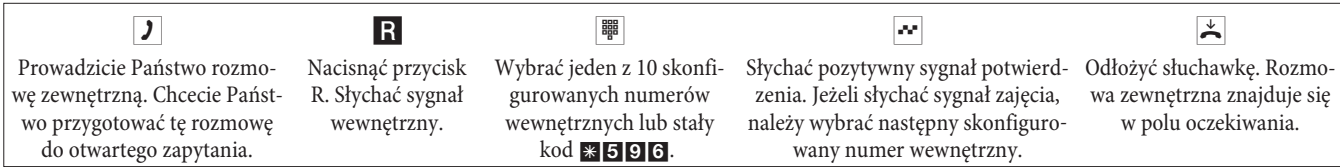

Przyjmowanie otwartych zapytań: Podnieść słuchawkę i wybrać jeden z 10 numerów wewnętrznych lub kod \*596.

#### **Pukanie**

W trakcie rozmowy można w każdej chwili przyjąć następną rozmowę albo ją odrzucić.

#### **A Dopuszczanie/blokowanie pukania przez inn¹ rozmowê**

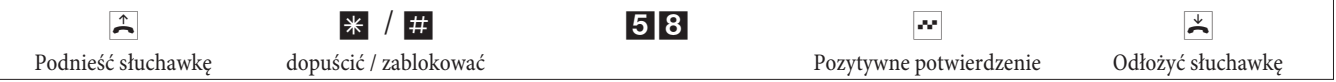

#### Przejmowanie pukającej rozmowy (zapytanie do pukającego)

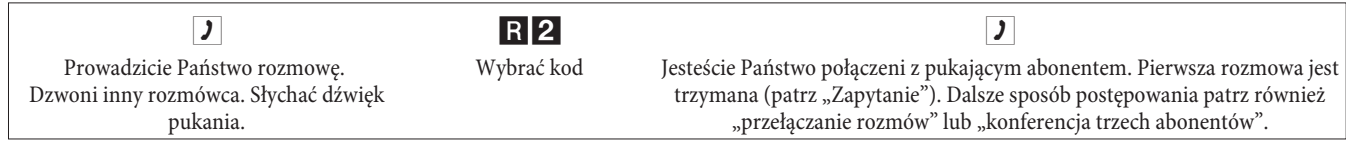

#### Przyjmowanie pukającej rozmowy

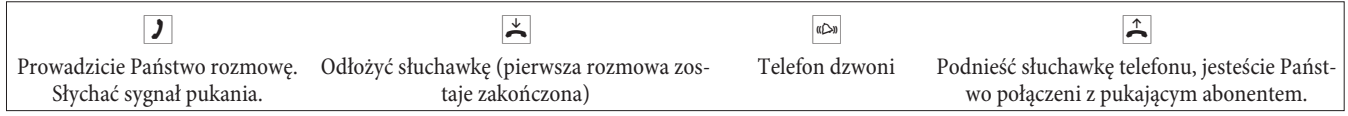

#### Odrzucanie pukającej rozmowy

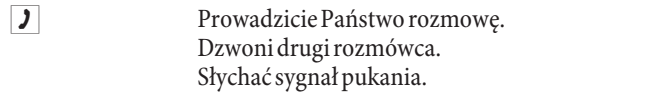

R<sup>0</sup> Wybrać kod, abyodrzucić pukającą rozmowę. Dzwoniący może zostać przełączony w pętlę oczekiwania, albo możliwe jest oddalenie rozmowy, a dzwoniący słyszy wtedy sygnał zajęty.

#### Przekazywanie istniejącej rozmowy dalej z telefonów analogowych

Jeżeli w trakcie rozmowy usłyszycie Państwo sygnał pukania, to można przejąć nową rozmowę, a aktualną rozmowę przekazać dalej.

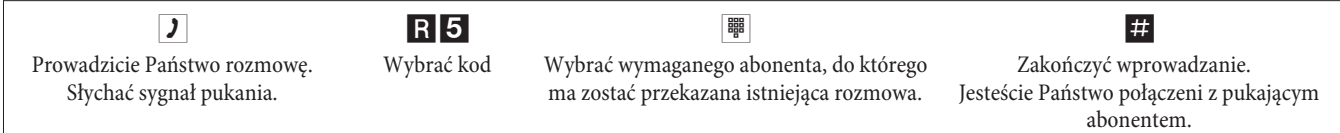

#### Przekazywanie rozmów z informacją i bez informacji

#### **Przekazywanie rozmów wewnêtrznie bez informacji**

Można przekazać rozmowę przez wybranie numeru abonenta wewnętrznego i odłożenie słuchawki. Rozmówca jest wywoływany i po podniesieniu słuchawki przejmuje rozmowę.

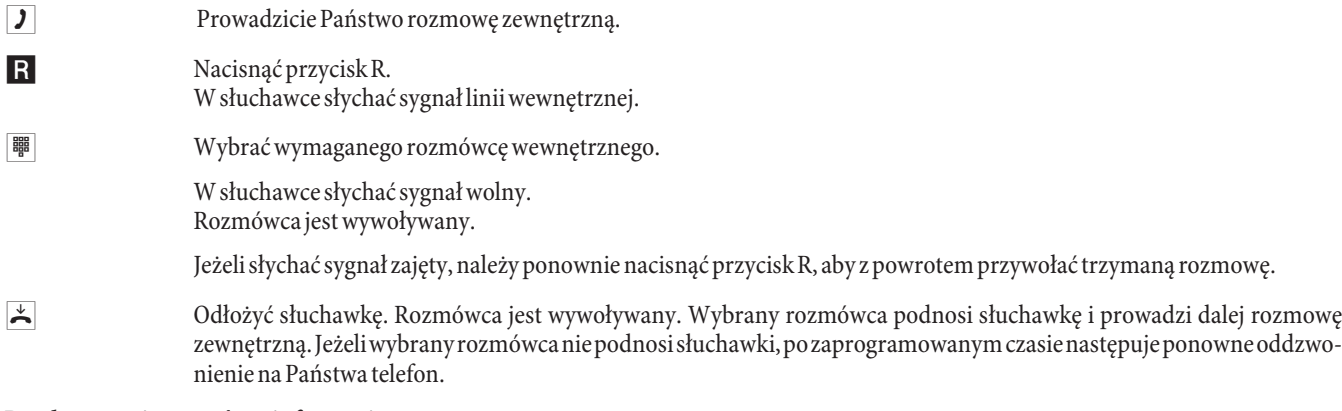

#### Przekazywanie rozmów z informacją

Chcecie Państwo przekazać rozmowę wewnętrzną lub zewnętrzną innemu abonentowi, rozmawiając z nim wcześniej.

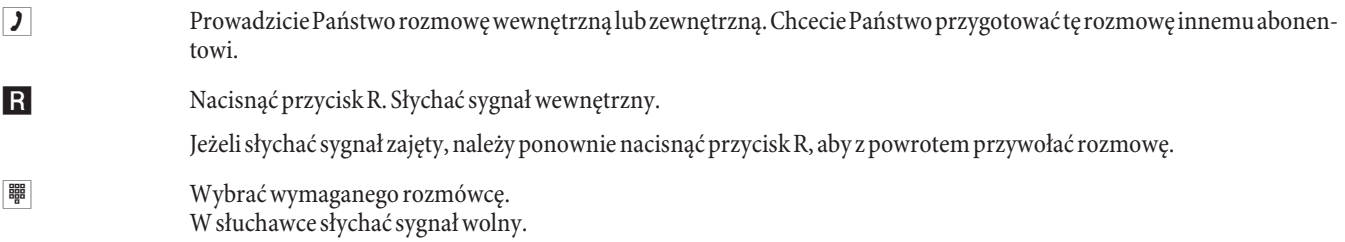

Rozmówca jest wywoływany. Rozmówca podnosi słuchawkę.

- **J** Przeprowadzić rozmowę wewnętrzną. Poinformować o przekazaniu rozmowy.
- $\overrightarrow{a}$  Odłożyć słuchawkę.
	- Wybrany rozmówca prowadzi dalej przekazaną rozmowę.

# *<u>£aczenie</u>* (ECT)

#### Łączenie (koszty połączenia obciążają tego abonenta, który nawiązał dane połączenie).

Należy pamiętać, że urządzenia abonenckie ISDN mogą korzystać z funkcji "Łączenie" tylko za pomocą odpowiedniego przycisku lub funkcji menu. Poniższa procedura nadaje się tylko dla telefonów analogowych.

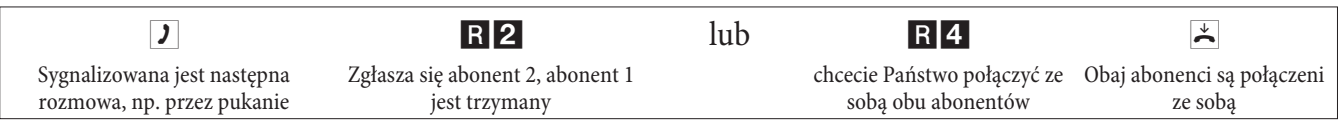

# **Dodatkowe połączenia**

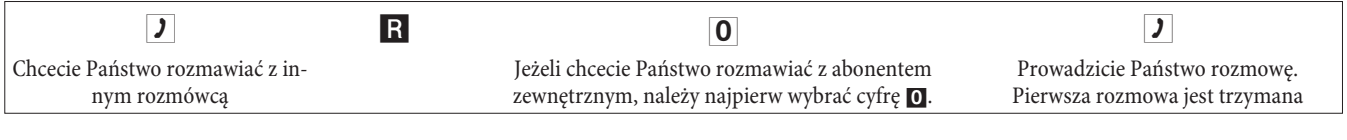

R2 Wybrać kod, aby powrócić do pierwszej rozmowy; druga rozmowa jest trzymana. Za pomocą kodu można przełączać pomiêdzy oboma rozmówcami.

lub

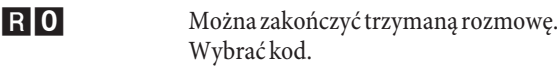

lub

R<sub>1</sub> Można zakończyć aktualną rozmowę. Wybrać kod.

Jeżeli przełączacie Państwo pomiędzy wewnętrznym rozmówcą i zewnętrznym rozmówcą i odłożycie słuchawkę, to Wasza rozmowa zostaje zakończona, a obaj rozmówcy zostają połączeni ze sobą!

Jeżeli przełączacie Państwo pomiędzy dwoma abonentami zewnętrznymi i odłożycie słuchawkę, to zakończona zostaje aktualna rozmowa, a podtrzymywana rozmowa zgłasza się przez "Ponowne wywołanie".

Jeśli w trakcie przełączania naciśnięty zostanie przycisk R, a następnie wybrany kod 4, to dwaj rozmówcy zewnętrzni zostaną połączeni ze sobą, a Państwa rozmowa z rozmówcami zewnętrznymi zostaje zakończona. Koszty rozmów rozpoczętych przez Państwa są ponoszone przez Pañstwa.

# **Konferencja trzech abonentów**

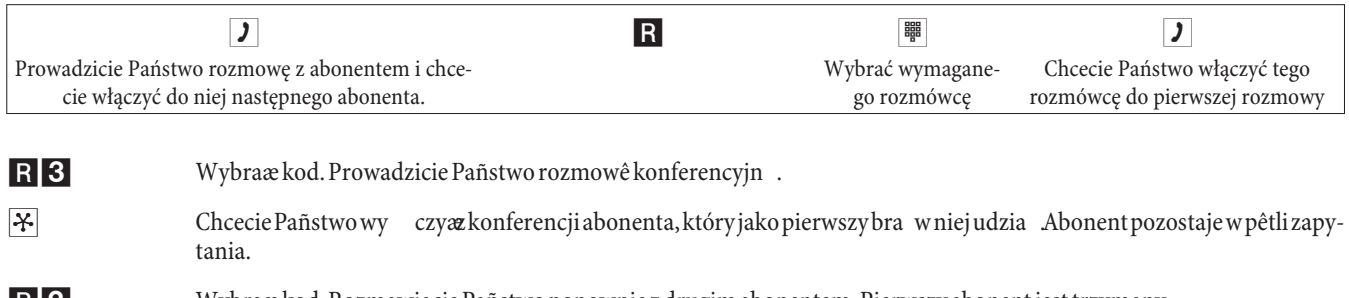

R2 Wybraæ kod. Rozmawiacie Pañstwo ponownie z drugim abonentem. Pierwszy abonent jest trzymany.

Konferencja zostaje zakoñczona przez od o¿enies uchawki.Abonent w czonydo konferencji mo¿e w ka¿dej chwili od o¿yæs uchawkê, wtedy rozpoczynaj cy abonent prowadzi rozmowê dalej z pozosta ym abonentem.

#### Przenoszenie wywołań

Po długości numerów telefonu urządzenie TK rozpoznaje, czy wywołanie ma zostać przeniesione do abonenta wewnętrznego, czy zewnętrznego. Przy przenoszeniu wywołania do abonenta zewnętrznego docelowy numer telefonu jest dlatego wprowadzany zawsze bez kodu linii miejskiej.

#### Włączanie przenoszenia wywołań

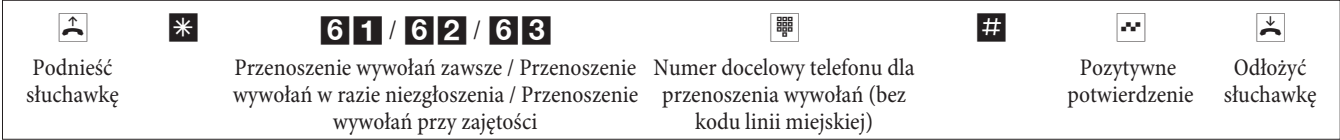

#### Wyłączanie przenoszenia wywoływania

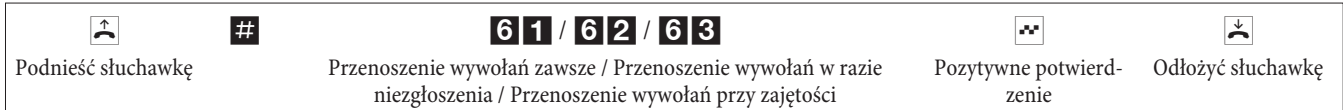

# **Spokój przed telefonem**

#### Wyłączanie sygnalizacji wywołania dla analogowych urządzeń abonenckich

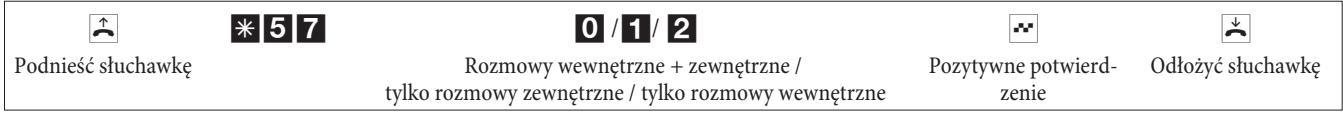

#### Włączanie sygnalizacji wywołania dla analogowych urządzeń abonenckich

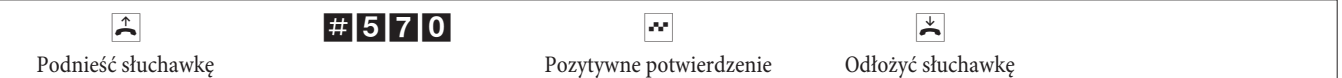

# **Warianty wywo³ywañ (noc/dzieñ)**

#### Włączanie wariantu wywoływań dla zespołu

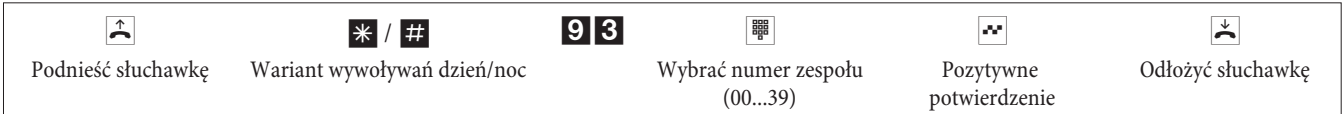

#### Włączanie wariantu wywoływań dla wszystkich zespołów

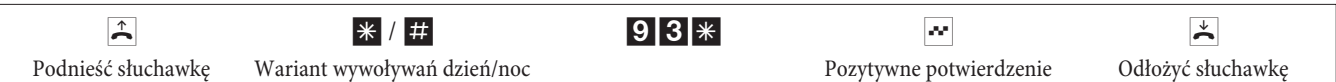

#### Włączanie wszystkich wariantów wywoływań (wszystkie zespoły i TFE)

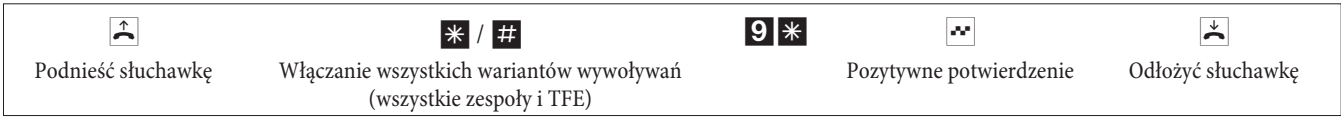

# **Zespo³y**

#### **F Dopuszczanie (log in) / blokowanie (log out) abonenta w zespole**

Za pomocą tej procedury można aktywować lub dezaktywować telefon w zespole.

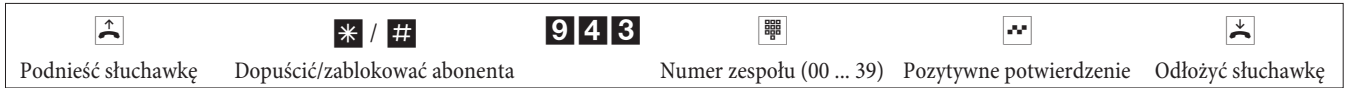

#### Dopuszczanie (log in) / blokowanie (log out) abonenta we wszystkich zespołach

Za pomocą tej procedury można aktywować lub dezaktywować swój telefon we wszystkich zespołach.

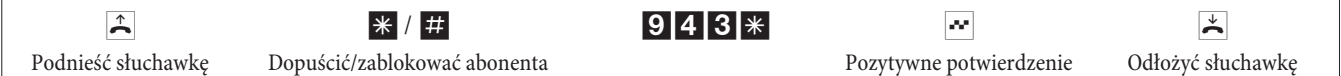

#### **V Prze³¹czanie funkcji centralki dla wewnêtrznego abonenta**

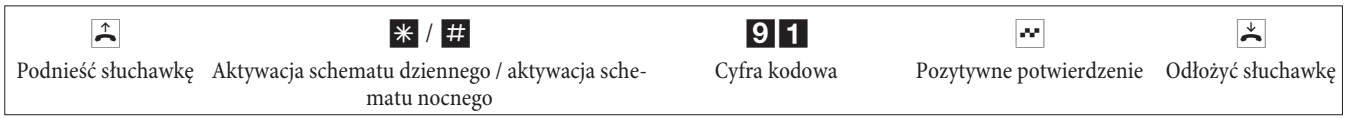

#### **Follow me**

#### Włączanie/wyłączanie wewnętrznej funkcji Follow me

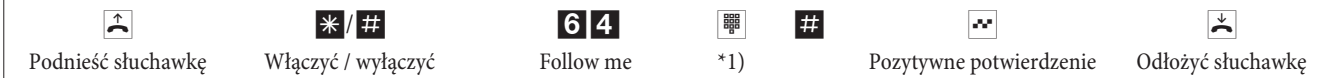

\*1) Wewnętrzny numer telefonu, którego wywołania mają być przenoszone. Rozmowy są przekazywane teraz do włączającego tę funkcję telefonu wewnętrznego.

## **Wybór blokowy (Austria)**

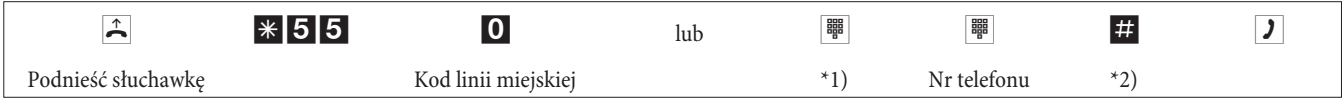

\*1) Przy wybieraniu konkretnego zewnętrznego przyłącza ISDN lub grupy należy wybrać odpowiedni kod.

\*2) Rozpocząć wybieranie od naciśnięcia przycisku #. Dopiero teraz wywołanie zostaje przesłane do centrali.

# **Zmienione cyfry kodowe**

Dla niżej wymienionych funkcji można w konfiguracji urządzenia TK indywidualnie zmieniać numery kodowe. Domyślna cyfra kodowa urządzenia TK jest przy tym uzupełniana o numer telefonu z wewnętrznego spisu telefonów urządzenia TK. W tabeli można zanotować zmienione cyfry kodowe. Dla funkcji przyporządkowywanie grup, otwarte zapytanie i włączanie zamka drzwi można przyporządkować kilka cyfr kodowych.

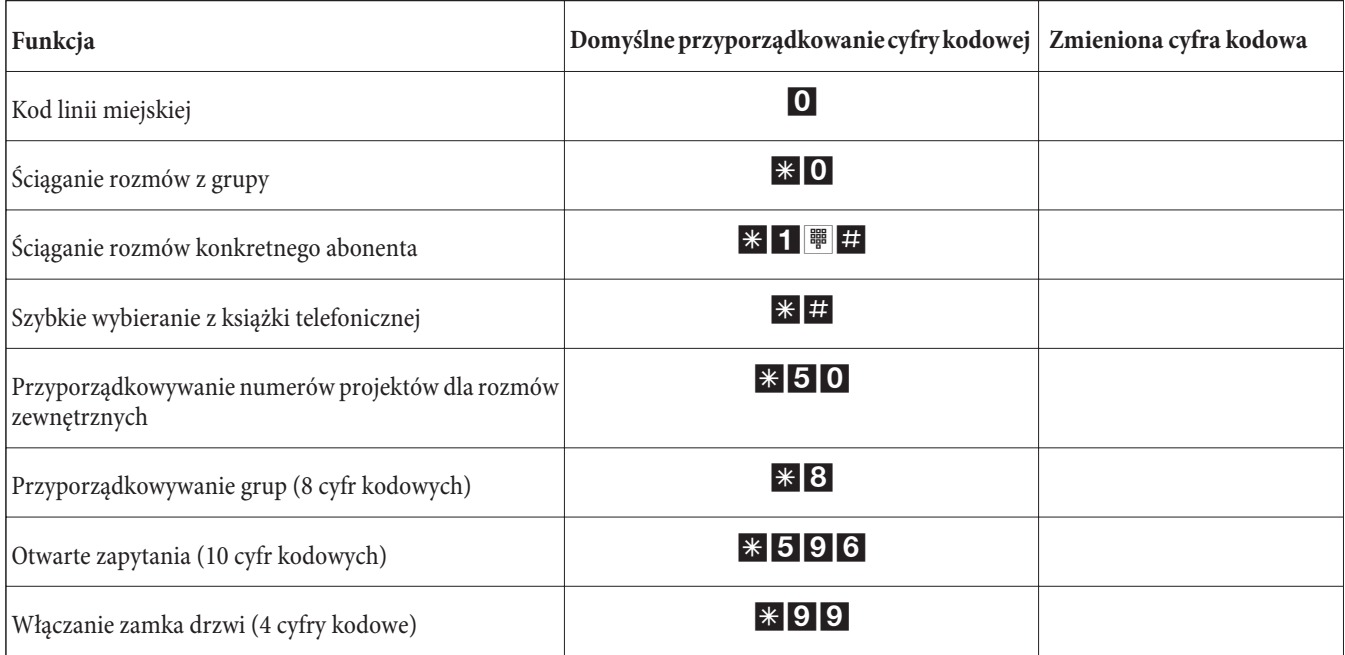

Obsługiwanie funkcji za pomocą zmienionych cyfr kodowych przebiega zgodnie z opisem danej funkcji. Można korzystać alternatywnie ze zmienionej cyfry kodowej (numer wewnętrzny) lub z domyślnej cyfry kodowej, opisanej w instrukcji obsługi (oprócz kodu linii miejskiej).

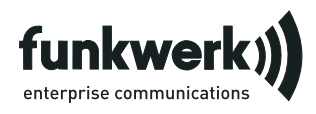

Serwis napraw **Tonfunk GmbH** Serwis napraw Unternehmenspark 2 / Halle D Woltorfer Str. 77 31224 Peine

**Funkwerk Enterprise Communications GmbH** Südwestpark 94 D-90449 Nürnberg http://www.funkwerk-ec.com

> Zastrzega się możliwość zmian 180106

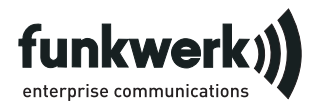

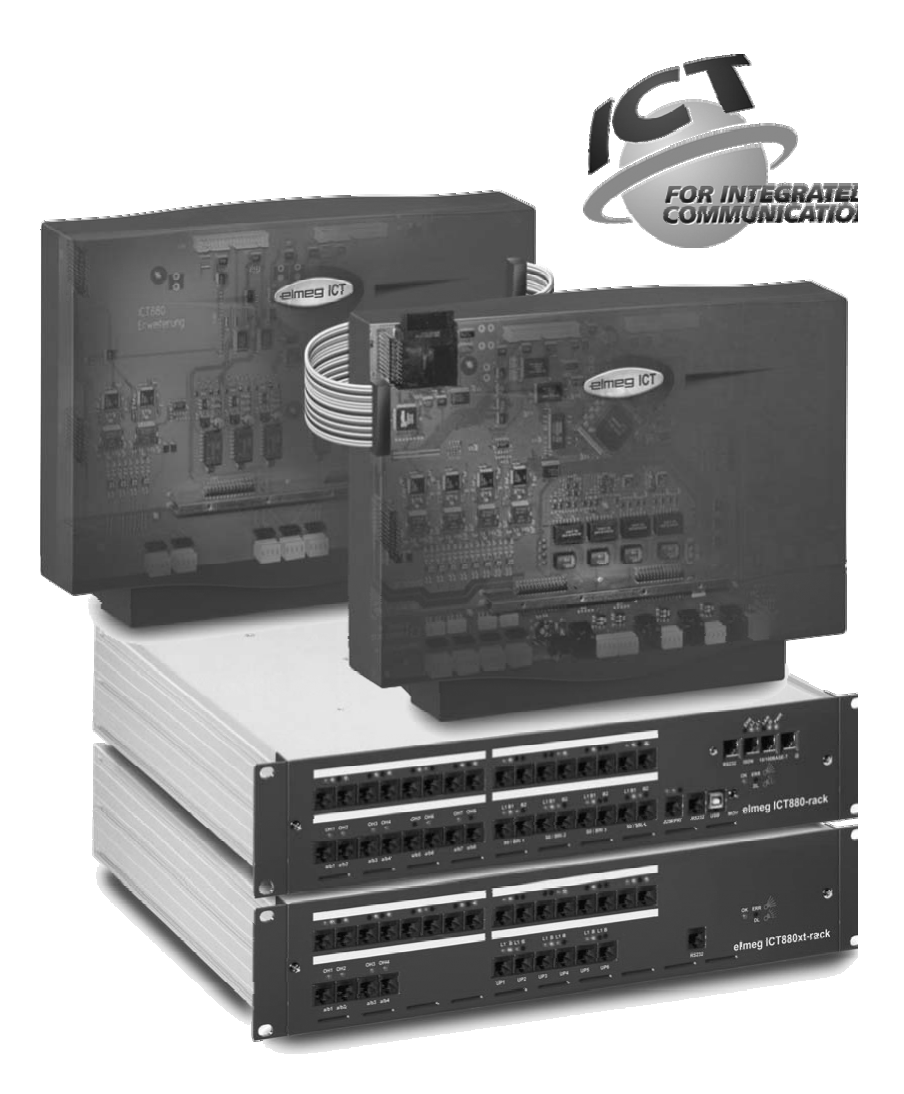

**Handleiding**

**elmeg ICT Nederlands**

# **Conformiteitsverklaring en CE-teken**

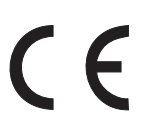

Dit toestel beantwoordt aan de eisen van de R&TTE-richtlijn 1999/5/EG:

»Richtlijn 1999/5/EG van het Europese parlement en van de Raad van 9 maart 1999 m.b.t. radioapparatuur en telecommunicatie-eindapparatuur en de wederzijdse erkenning van hun conformiteit«

De conformiteitsverklaring kan op het internet worden ingekeken onder het volgende adres: http://www.funk-

werk-ec.com

De gelijkvormigheidsverklaring vindt u op de voorlaatste pagina van deze handleiding.

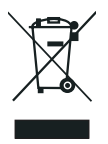

Het doorgehaalde symbool van de afvalcontainer op het apparaat betekent dat het apparaat op het einde van zijn levensduur niet bij het normale huisvuil mag worden verwijderd. Het moet bij een erkend inzamelpunt worden ingeleverd. Meer informatie over individuele terugzending van oude apparaten vindt u onder www.funkwerk-ec.com.

#### **© 2005 Funkwerk Enterprise Communications GmbH- Alle rechten voorbehouden.**

Nadruk van deze documentatie - ook gedeeltelijk - is alleen toegelaten met uitdrukkelijke toestemming van de uitgever en precieze bronvermelding, ongeacht de vorm of het medium (mechanisch of elektronisch).

De in deze handleiding opgenomen functiebeschrijvingen die betrekking hebben op softwareproducten van andere fabrikanten baseren op de bij het opstellen resp. de druk van dit document beschikbare softwareversie. De in deze documentatie gebruikte product- of bedrijfsnamen zijn eventueel door de eigenaars beschermde handelsmerken.

# **Beschrijving**

De telefooncentrale is een ISDN-telecommunicatiecentrale voor gebruik met het Euro-ISDN-protocol (DSS1). De telefooncentrale beschikt over externe ISDN-aansluitingen, die geconfigureerd zijn voor de verbinding met het net van de netwerkaanbieder. Afhankelijk van de telefooncentrale kunnen meerdere ISDN-aansluitingen als interne of externe ISDN-aansluiting worden ingesteld. De externe ISDN-aansluiting kan worden geprogrammeerd als MSN-aansluiting of als DDI-aansluiting. Afhankelijk van de telefooncentrale kunnen in de basisconfiguratie maximaal 8 analoge randapparaten worden aangesloten. Deurpostintercoms en externe wachtmuziek (Music on Hold) kunnen aangesloten worden. Daarnaast zijn module-slots voor de ISDN- UP0- en analoge aansluitingen voorzien en een "uitbreiding voor elmeg ICT880" en een "uitbreiding voor elmeg ICT880-rack". Een uitbreiding wordt gerealiseerd via eigen digitale en analoge aansluitingen. Daarnaast kunnen andere modules worden toegevoegd. De toewijzing van interne telefoonnummers (bij DDI-aansluiting het doel van het doorkiesnummer) is vrij instelbaar van 0...9999. De functies voor analoge randapparaten kunnen alleen worden gebruikt op randapparaten die het DMTF-kiesprocédé ondersteunen en een over een flash-toets beschikken. De herkenning van de flash-lengte is instelbaar in de configuratie.

Analoge randapparaten, die werken volgens het IM-kiessysteem>kiessysteem kunnen geen functies of functiecodes gebruiken. Houd er rekening mee dat u de door de telefooncentrale ter beschikking gesteld functies niet met de toetsen van alle in de handel verkrijgbare IDSN-apparaten kunt gebruiken.

Alle aangesloten randapparaten moeten goedgekeurd zijn volgens de "TK-randapparaten richtlijn" of de "R&TTE-richtlijn".

In deze handleiding worden alleen belangrijkste montage- en bedieningshandelingen van de telefooncentrale beschreven. Uitvoerige informatie vindt u in de functiebeschrijving, de handleiding en de montagebeschrijving op de meegeleverde CD-ROM. De documenten zijn beschikbaar in de talen DE, UK, IT, FR.

# **Veiligheidsaanwijzingen**

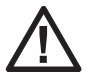

Gevaar!! Dit symbool vindt u op het netsnoer. Voor u de behuizing opent, moet u de stekker uit het stopcontact trekken.

- **•** Respecteer de omgevingstemperatuur voor bewaring en gebruik van het toestel in de technische gegevens. Het toestel mag pas aangesloten worden als hij de omgevingstemperatuur voor gebruik bereikt heeft.
- **•** Houd er rekening mee dat bij de overgang van een koude naar een warme omgeving condensatievocht kan ontstaan op of in het toestel. Neem het toestel pas uit de verpakking als het de toegelaten omgevingstemperatuur voor gebruik bereikt heeft.
- **•** Sluit geen kabels aan en telefoneer niet bij onweer.
- **•** Sluit de kabels alleen aan op de daarvoor voorziene aansluitingen.
- **•** Zorg voor een zorgvuldige plaatsing van de kabels, laat ze niet rondslingeren.
- **•** Vermijd de volgende invloeden: Direct zonlicht Warmtebronnen (bijv. radiators) Elektronische toestellen (bijv. HiFi-toestellen, kantoortoestellen of microgolftoestellen) Indringend vocht of vloeistoffen Agressieve vloeistoffen of dampen Sterke stofontwikkeling
- **•** Gebruik het toestel niet in vochtige ruimten of explosiegevaarlijke omgevingen.
- **•** Open alleen de delen van het toestel die aangegeven zijn in de montage-/gebruiksaanwijzing.
- **•** Raak de contacten nooit aan met spitse, metalen of vochtige voorwerpen.
- **•** Als het toestel niet vast gemonteerd wordt, plaatst u het toestel of het toebehoren op een slipvrije onderlaag.
- **•** Reinig het toestel alleen met een lichtjes bevochtigde doek.
- **•** Gebruik alleen het toegelaten toebehoren.
- **•** Op het toestel mogen alleen randapparaten aangesloten worden die SELV-spanning (veiligheidsspanningskring) levern en/of beantwoorden aan ETS 300047. Het correcte gebruik van goedgekeurde randapparaten voldoet aan dit voorschrift.

#### **Netaansluiting (230V~ net)**

- **•** Houd er rekening mee dat de elektrische aansluiting (stopcontact met aardcontacten) voor het toestel (en eventuele bijkomende toestellen) geïnstalleerd moet worden door een erkende elektromonteur om lichamelijke letsels of materiële schade te voorkomen!
- **•** Als voor uw toestel een functionele aarding voorzien is, sluit u deze aan voor u het toestel aansluit op het stroomnet.
- **•** Daar uw telefooncentrale over een aardingsaansluiting beschikt, moet zich in de buurt van de montageplaats een "aardleiding" (waterleiding, vewarmingsbuis of equipotentiaalrail) bevinden. Deze aansluiting is nodig bij het gebruik van zekeringsmodules (FSM). De verbinding met de telefooncentrale wordt gerealiseerd met een kabel van tenminste 2,5 mm.
- **•** Als u randapparaten gebruikt die via USB of RS232 met de telefooncentrale verbonden zijn, moet u de aarding installeren daar deze apparaten anders kunnen gaan brommen.
- **•** Sluit de telefooncentrale indien mogelijk aan op een afzonderlijke 230 V~-stroomkring. Op die manier wordt uw telefooncentrale niet buiten werking gesteld door kortsluitingen in andere toestellen.
- **•** Wij adviseren de telefooncentrale te installeren met een overspanningsbescherming, ter bescherming tegen overspanningen zoals ze bijv. optreden tijdens een onweer. Voor meer informatie neemt u contact op met uw elektromonteur.

#### **Voedingseenheid**

- **•** Gebruik alleen de meegeleverde of als toebehoren verkrijgbare voedingseenheid.
- **•** Gebruik geen voedingseenheden die zichtbaar beschadigd zijn (breuken of barsten in de behuizing).

#### **Werken aan het open toestel (bijv. aansluitklemmenveld)**

**•** Trek altijd de stekker of de voedingseenheid uit het stopcontact voor u het deksel verwijdert en wijzigingen aanbrengt aan de aansluitklemmen. Sluit de behuizing voor u de stekker opnieuw in het stopcontact steekt .

#### **Toestellen met accu**

- **•** Gebruik alleen de meegeleverde of als toebehoren verkrijgbare accu's.
- **•** Gebruik de accu alleen voor de vastgelegde doeleinden. Gebruik nooit een accu's die beschadigd of verbruikt zijn.
- **•** Laat de laad- en accucontacten nooit in contact komen met geleidende voorwerpen, zoals bijv. sleutels, paperclips, ringen of armbanden.
- **•** Verbruikte accucellen moeten overeenkomstig de wettelijke bepalingen verwijderd worden. Zorg ervoor dat de cellen in een recyclagecentrum verwerkt worden! Werp accucellen nooit in het vuur.

#### **Draadloze toestellen (bijv. DECT, Bluetooth)**

- **•** In bepaalde gevallen kunnen medische toestellen beïnvloed worden door ingeschakelde snoerloos toestellen. Volg daarom steeds de plaatselijke voorschriften.
- **•** Gebruik de snoerloose toestellen niet in voertuigen of explosiegevaarlijke omgevingen.

# **Montage**

#### **Montageverloop**

In dit hoofdstuk wordt het verloop van de montage op de muur beschreven. Volg precies de gegeven instructies.

Neem steeds de veiligheidsinstructies in acht.

- **•** Kies een montageplaats die altijd vrij toegankelijk en maximaal 1,5 meter van een 230V~ stopcontact en de NTBA (ISDN-aansluiting) verwijderd is. Zorg ervoor dat de telefooncentrale altijd van de muur kan worden genomen en niet versperd is, bijv. door rekken of kasten.
- **•** Als u een geschikte montageplaats gevonden heeft, houdt u de boorsjabloon op de gewenste plaats. Richt de sjabloon verticaal uit en respecteer de aangegeven afstanden.
- **•** Markeer de boorgaten door de boorsjabloon op de muur.
- **•** Controleer of alle bevestigingspunten van de telefooncentrale contact hebben met de muur. Zorg ervoor dat er in de buurt van de gemarkeerde boorgaten geen leidingen, kabels e.d. lopen.
- **•** Boor de bevestigingsgaten op de gemarkeerde plaatsen (bij montage met de pluggen gebruikt u een 6 mm-steenboor). Breng de pluggen aan.
- **•** Schroef de twee schroeven zo in de beide bovenste pluggen, dat tussen de schroefkop en de muur nog een afstand van ca. 5 mm blijft.
- **•** Opgelet! Ze kunnen eventueel elektrostatisch opgeladen zijn. Voor u de telefooncentrale opent, moet zich door het aanraken van een geaard voorwerp (bijv. waterleiding) ontladen.
- **•** Open de telefooncentrale.
- **•** Hang de telefooncentrale met de ophangpunten aan de achterkant over de schroefkoppen.
- **•** Schroef de derde schroef door de boring in de telefooncentrale in de onderste plug. Opgelet! Deze schroef dient alleen voor de montage en moet opnieuw worden verwijderd voor de telefooncentrale in gebruik wordt genomen.
- Verbind de aarding met de telefooncentrale d.m.v. een aardingskabel met 2,5mm. Deze aansluiting is nodig wanneer u zekeringsmodules FSM) gebruikt.
- **•** Installeer de contactdozen voor de ISDN-toestellen en de analoge toestellen. Verbind de installatie van de contactdozen met de telefooncentrale. Steek de stekkers van de randapparaten in de contactdozen.
- **•** Als u de telefooncentrale zelf wenst te configureren via een PC, kunt u deze aansluiten via de "Aansluiting voor de PC", de USB-aansluiting of de interne ISDN-aansluiting.

Om de configuratie uit te voeren via de interne ISDN-aansluiting moet uw PC uitgerust zijn met een gebruiksklare ISDN-kaart. Om de telefooncentrale via de PC-aansluiting te configureren, verbindt u deze via de meegeleverde PC-kabel (RS232 of USB) met de passende aansluiting op uw PC.

**•** De NT1 hoeft voor het gebruik van de telefooncentrale niet verbonden te zijn met het stroomnet.

Verbind de NTBA nog niet met de telefooncentrale! Controleer of uw telefooncentrale zich in de basistoestand bevindt. Als u het niet zeker weet, schakelt u de telefooncentrale eerst in de basistoestand. Dat is mogelijk via de configuratie of met behulp van de in de handleiding beschreven reset-procedure.

Opgelet! De omschakeling van de externe en interne ISDN-aansluiting gebeurt uitsluitend via de configuratie. Controleer voor de omschakeling of de aansluitingen niet aangesloten zijn op een externe voeding. Anders kan de uitgang van de telefooncentrale of de NTBA worden beschadigd!

- **•** Verbind de aansluiting »S02:INT/EXT«(elmeg ICT 46) of »S04:INT/EXT« (elmeg ICT 88 / 880) via de meegeleverde ISDN-aansluitkabel met de NT.
- **•** Verwijder de derde schroef.
- **•** Sluit de behuizing.
- **•** U kunt de telefooncentrale in gebruik nemen.

**Bij de eerste start van de configurator moet u de gebruikersnaam en het wachtwoord invoeren. Als gebruikersnaam voert u »Service« en als wachtwoord ook »Service« in. Neem hierbij de schrijfwijze in acht! Vervolgens kunt u in de configuratie uw wachtwoord en uw gebruikersnaam veranderen.**

#### **Stroomuitval**

Bij een stroomuitval (230V~ netspanning) kan de telefooncentrale niet gebruikt worden, u kunt geen interne of externe verbindingen opbouwen. Gebruik een onderbrekingsvrije stroomvoorziening (UPS) of een NSP-module, zodat u een noodstroomcompatibele ISDN-telefoon kunt gebruiken. Wanneer de stroom terugkeert, worden de interne en externe verbindingen die door de uitval werden gescheiden niet automatisch opnieuw opgebouwd.

De via de configuratie ingestelde functies worden door een stroomuitval niet beïnvloed.

#### **Telefooncentrale openen en sluiten**

Voor u de telefooncentrale opent, moet u absoluut de stekker uit het stopcontact trekken.

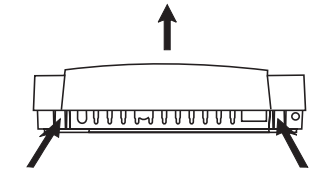

Duw de beide grendels naar binnen en til het deksel van de behuizing aan de voorkant op tot het ontgrendeld is. Vervolgens kunt u het makkelijk optillen. Onder het deksel ziet u dan het aansluitklemmenveld.

Om de telefooncentrale te sluiten, steekt u de grendel (aan de achterzijde van de behuizing) in de opening in het deksel. Daarna drukt u het deksel aan de voorkant naar onder tot het vastklikt.

# **Telefooncentrale elmeg ICT46...880**

# **Basisconfiguratie**

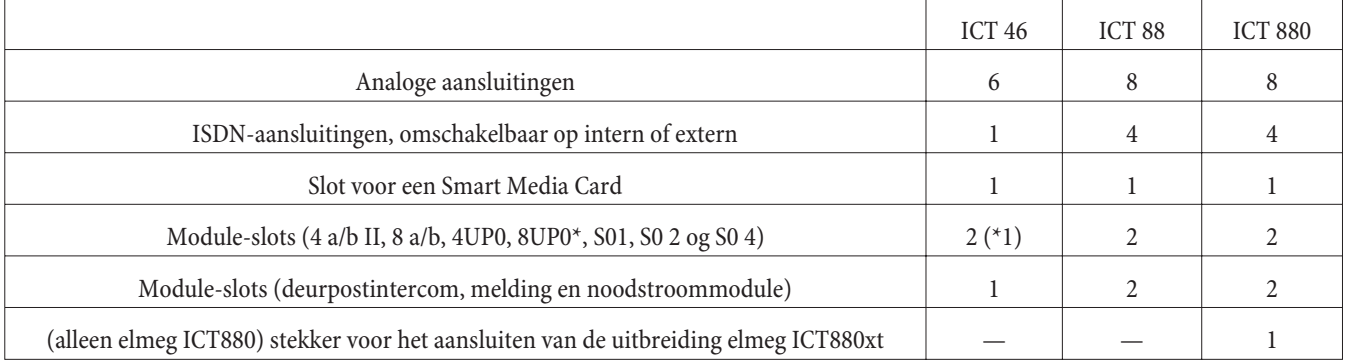

# **Symbolen**

Houd rekening met het volgende: Verschillende randapparaten hebben eventueel niet dezelfde tonen, belsignalen en bedieningsprocedures.

Informatie over frequentie en taktlengte vindt u in de montagehandleiding.

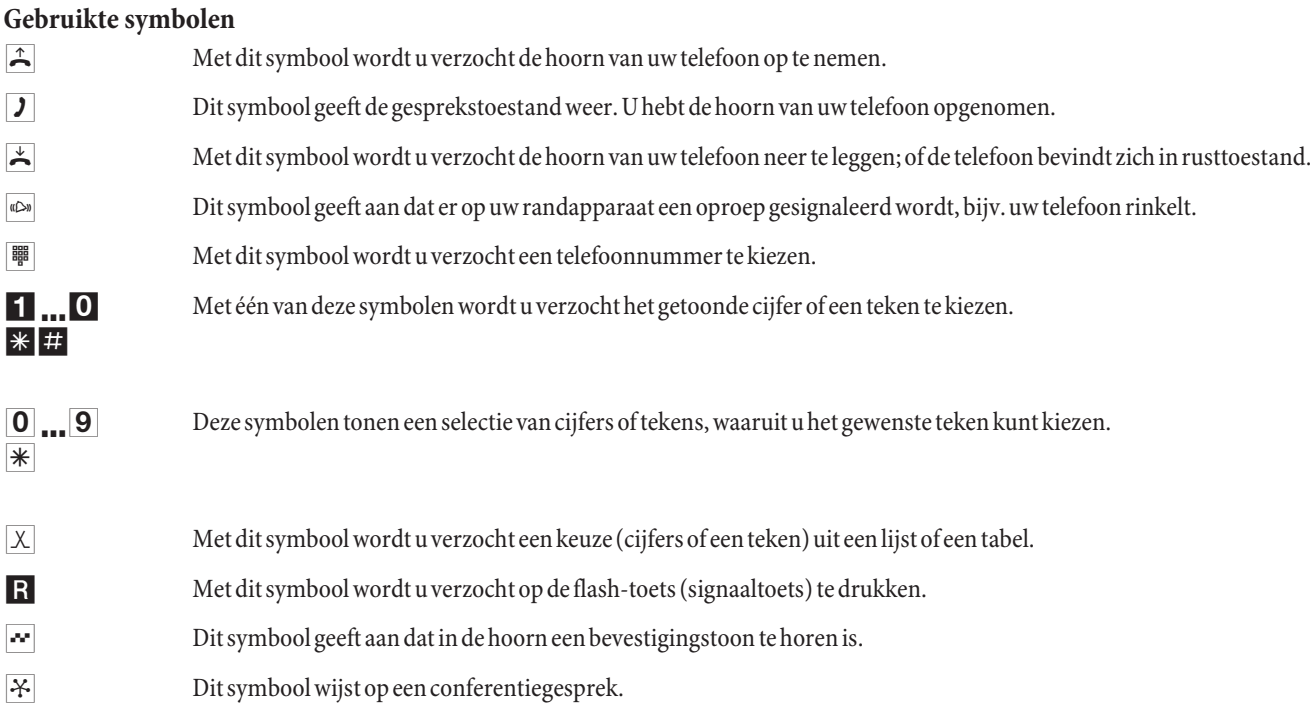

#### **Aansluitingsveld van de elmeg ICT88 / 880**

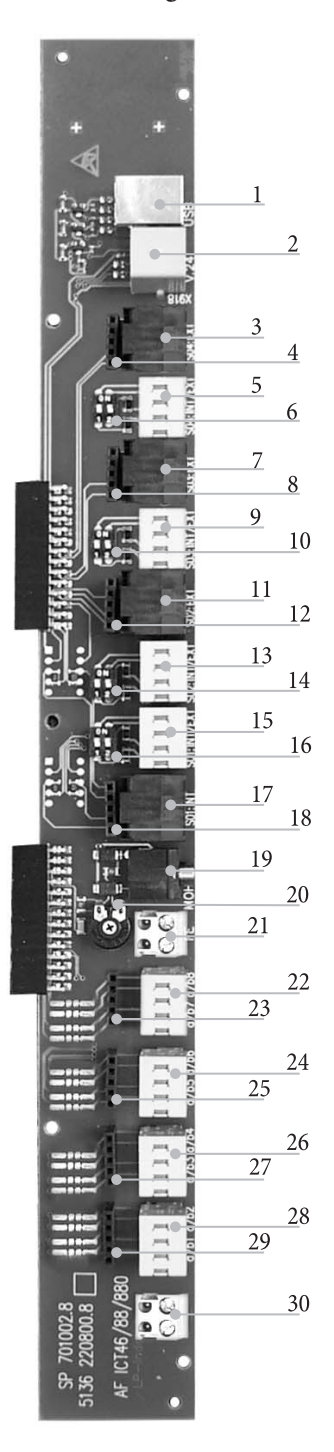

- USB-interface
- RS232-aansluiting
- Externe ISDN-aansluiting S04:EXT
- Aansluiting voor zekeringsmodule S04
- Interne / externe ISDN-aansluiting S04:INT/EXT
- Schakelaar voor de eindweerstanden S04
- Externe ISDN-aansluiting S03:EXT
- Aansluiting voor zekeringsmodule S03
- Interne / externe ISDN-aansluiting S03:INT/EXT
- Schakelaar voor de eindweerstanden S03
- Externe ISDN-aansluiting S02:EXT
- Aansluiting voor zekeringsmodule S02
- Interne / externe ISDN-aansluiting S02:INT/EXT
- Schakelaar voor de eindweerstanden S02
- Interne / externe ISDN-aansluiting S01:INT/EXT
- Schakelaar voor de eindweerstanden S01
- Interne ISDN-aansluiting S01:INT
- Aansluiting voor zekeringsmodule S0119
- Ingang voor externe wachtmuziek (MOH) met volumeregelaar 20 (Volume)
- Aardingsaansluiting FE
- Aansluiting voor analoge randapparaten 7 en 8 (a/b7 a/b8)
- Aansluiting voor zekeringsmodule
- Aansluiting voor analoge randapparaten 5 en 6 (a/b5 a/b6)
- Aansluiting voor zekeringsmodule
- Aansluiting voor analoge randapparaten 3 en 4 (a/b3 a/b4)
- Aansluiting voor zekeringsmodule
- Aansluiting voor analoge randapparaten 1 en 2 (a/b1 a/b2)
- Aansluiting voor zekeringsmodule
- Uitgang 12 V= max.25 mA

# **Modules van de telefooncentrale**

In de telefooncentrales vanaf softwareversie kunnen verschillende modules worden gebruikt. Deze software moet worden geladen voor de modules worden geïnstalleerd. Uw configuratiegegevens worden daarbij gewist. Sla eerst de gegevens uit de telefooncentrale op en schakel de centrale vervolgens in de basistoestand (telefoonprocedure "999". Schakel de telefooncentrale uit, monteer de modules en neem de telefooncentrale opnieuw in gebruik.

Bij de S0-modules zijn er drie uitrustingsvarianten mogelijk voor de eindweerstanden; met gesoldeerde eindweerstanden, zonder eindweerstanden en met schakelbare eindweerstanden. Controleer uw modules voor de montage en installeer ze dan correct.

Bedenk dat in de telefooncentrales in elke beschikbare slot slechts één module kan worden geplaatst.

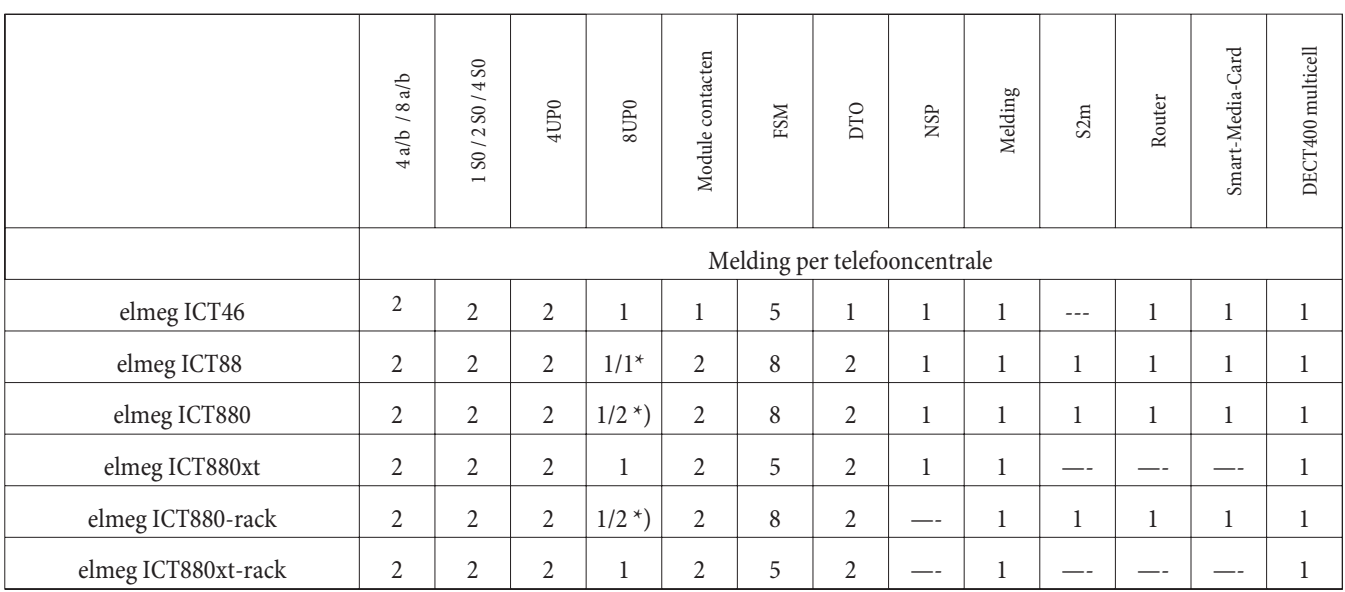

\*) 2x 8UP0 alleen met 75 W netadapter

De beschrijving van de functies in deze montagehandleiding is gebaseerd op de actuele softwareversies van de telefooncentrales op het ogenblik van de druk. Oudere softwareversies ondersteunen eventueel niet alle functies.

# **Montage van de modules**

De modules zijn reeds in acht genomen in de telefooncentrale. Als voor het eerste gebruik een module wordt gemonteerd, worden de telefoonnummers automatisch toegewezen aan de aansluitingen.

Houd er rekening mee dat de externe ISDN-aansluiting na het inschakelen niet automatisch wordt herkend. U kunt deze instellen in de configuratie.

De benamingen (0, 1 en 2) worden in de configuratie en bij de bediening van de telefooncentrale ook gebruikt (bijv. oproepdoorschakeling).

Trek de 230V~-stekker uit het stopcontact. Scheid alle analoge-, DTO- en ISDN-aansluitingen van de telefooncentrale. Opgelet! Ze kunnen eventueel elektrostatisch opgeladen zijn. Voor u de telefooncentrale openmaakt, moet u zich ontladen door een geleidend voorwerp aan te raken dat verbonden is met de "aarde" (bijv. waterleiding).

#### **Informatie voor de montage van de modules**

Bij het aansluiten van de modules moet, indien aanwezig, het ferriet rond de platte kabel worden verwijderd.

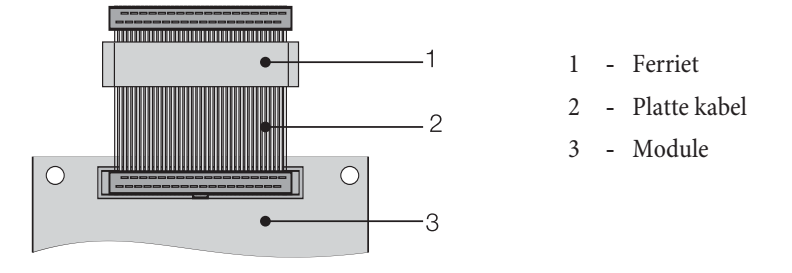

Opgelet! Het ferriet kan bij het verwijderen barsten, daardoor kunnen scherpe randen ontstaan. Steek de platte kabel met het ferriet in het transportzakje van de module en verbrijzel het ferriet met een lichte slag (bijv. met een hamer). Daarna kunt u de kabel voorzichtig verwijderen en de rest van het ferriet in het zakje doen.

# **Binnenaanzicht van de elmeg ICT (in dit voorbeeld ICT880)**

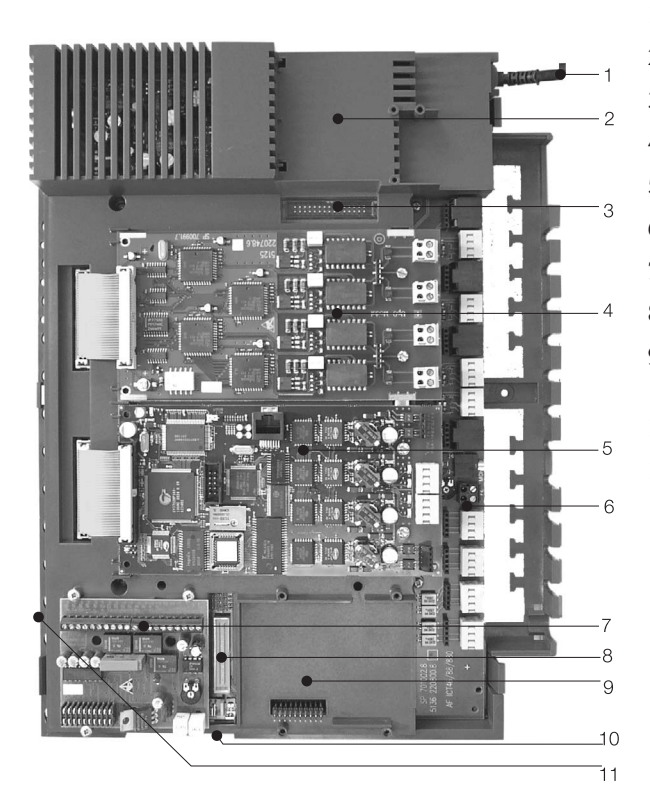

- Netsnoer
- Speciale slot 3 voor de router
- Stekker voor de router
- Module-slot 2
- Module-slot 1
- Module 0
- Slot 1 voor module DTO1, NSP en melding
- Stekker voor de module S2m
- Slot 2 voor module DTO 2 (elmeg ICT88 /ICT880) NSP, S2m en melding
- Verbindingsstekker voor het aansluiten van de uitbreiding (xt)
- Slot voor Smart-Media-Card

# **Bediening**

Niet alle beschreven functies zijn beschikbaar in de standaard-ISDN-aansluiting van uw netwerkaanbieder. Informeer bij uw netwerkaanbieder welke functies uw aansluiting bevat en welke u extra moet bestellen.

# **Telefoneren**

Enkele randapparaten hebben voor de beschreven functies specifieke procedures. Meer informatie vindt u in de handleidingen van de uw randapparaten.

In de onderstaande beschrijvingen wordt telkens een telefoonverbinding, een gesprek tussen twee deelnemers, als voorbeeld genomen. Voor analoge DTMF-telefoontoestellen zijn deze functies alleen beschikbaar als deze over een flash-toets beschikken. De volgende tonen hoort u bij het gebruik van analoge telefoontoestellen. Bij ISDN-telefoons en analoge toestellen die hun tonen zelf genereren, hoort u eventueel andere tonen. Daarnaast ziet u op het display van deze telefoons vaak bijkomende meldingen.

Houd rekening met het volgende: Met de ISDN-aansluiting verbonden ISDN-randapparaten hebben eventueel niet dezelfde tonen, melodieën en bedieningsprocedures hebben als de interne randapparaten aan de telefooncentrale.

# **Extern telefoneren**

## **Extern telefoneren zonder "Automatische Netlijn"**

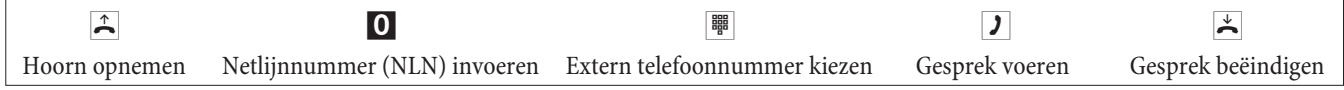

Als u de bezettoon hoort, heeft uw telefoon geen externe kiesberechtiging of is de externe ISDN-aansluiting bezet.

# **Extern telefoneren met "Automatische Netlijn"**

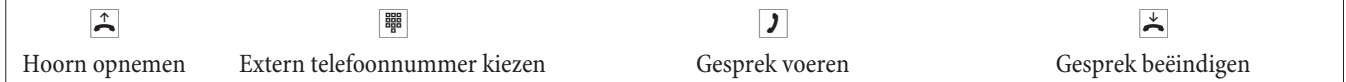

# **Intern telefoneren**

Alle telefoon-, fax- of dataverbindingen tussen interne analoge en ISDN-toestellen zijn interne verbindingen. Deze verbindingen zijn kosteloos.

#### **Intern telefoneren zonder "Automatische netlijn"**

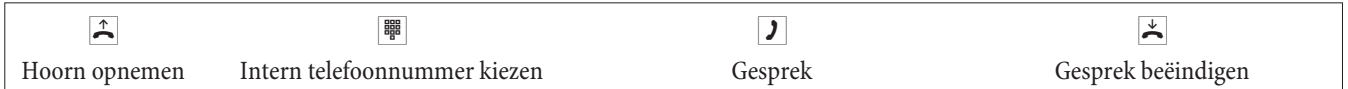

#### **Intern telefoneren met "Automatische netlijn"**

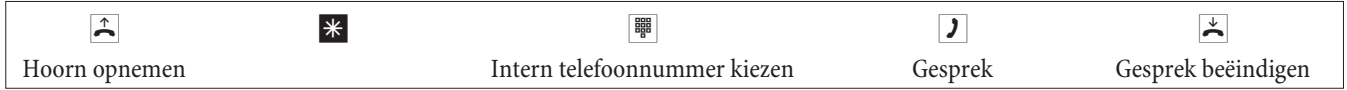

# **Verkortkiesnummer uit het telefoonboek**

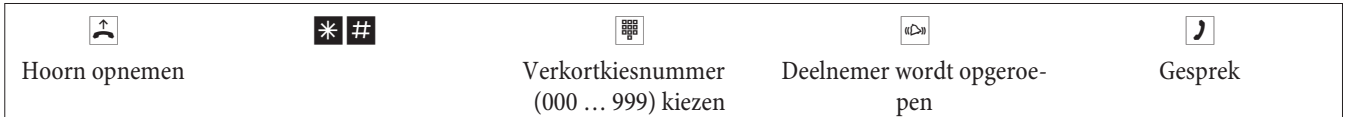

# **Gerichte bundelbelegging**

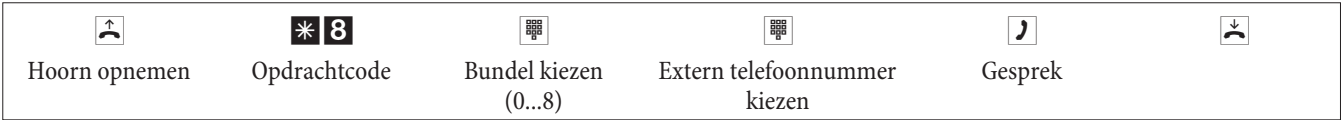

# **Oproepen aannemen**

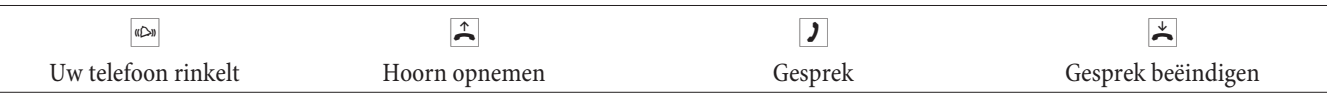

## **Oproepen overnemen (pick-up)**

#### **Oproepen uit de groep overnemen**

Pick-up is alleen mogelijk in de pick-up-groep waaraan uw toestel in de PC-configuratie toegewezen is.

Een telefoon in uw buurt rinkelt. U wilt deze oproep met uw telefoon beantwoorden.

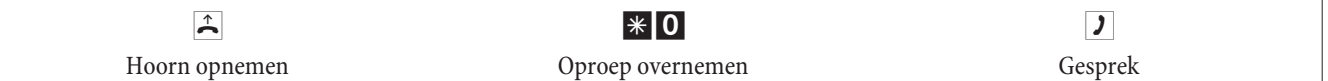

#### **Overnemen van antwoordapparaat**

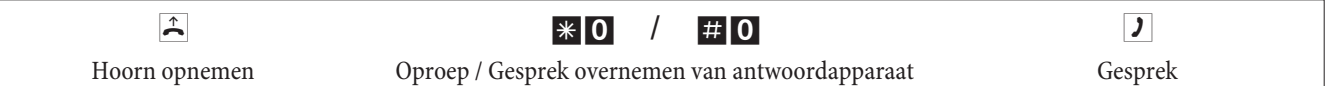

#### **Oproepen van een bepaalde deelnemer overnemen**

Het overnemen van oproepen van een bepaalde deelnemer geldt in de hele centrale en is niet gebonden aan groepen.

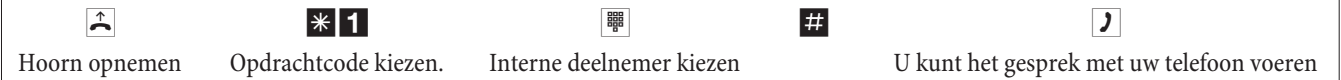

## **Automatische terugbeloproep bij bezet of geen antwoord**

Deze functie kan alleen gebruikt worden met telefoons die nakiezen toelaten. Een automatische terugbeloproep vanuit een ruggespraakverbinding is niet mogelijk.

Externe terugbeloproepen worden automatisch gewist na afloop van een in de centrale van de netwerkaanbieder vastgelegde tijd.

#### **Terugbeloproep instellen**

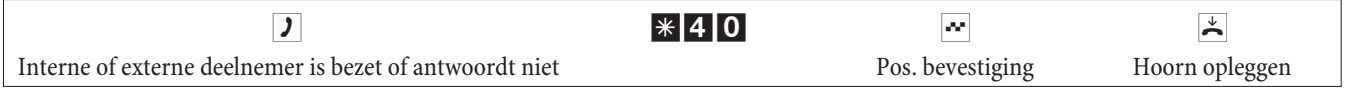

Zodra de opgeroepen deelnemer de hoorn neerlegt, wordt uw telefoon opgeroepen.

Als u dan de hoorn van uw telefoon opneemt, wordt de deelnemer waarvoor de terugbeloproep ingesteld is op zijn beurt opgeroepen. Zodra hij opneemt, kunt u met hem spreken.

#### **Automatische terugbeloproep wissen**

Analoge telefoons wissen met deze procedure interne en externe terugbeloproepen bij geen antwoord en bij bezet.

ISDN-telefoons wissen met deze procedure interne terugbeloproepen bij geen antwoord.

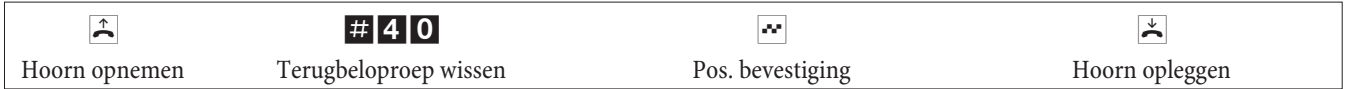

# **Eigen telefoonnummer vastleggen voor het volgende gesprek**

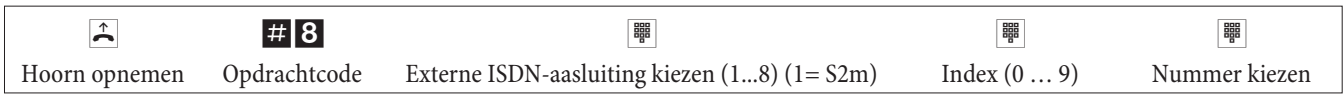

# **Eigen telefoonnummer tijdelijk niet weergeven**

U moet deze functie besteld hebben bij uw netwerkexploitant.

Op analoge randapparaten onderdrukt u de weergave van de MSN met de volgende procedure. Voor ISDN-randapparaten raadpleegt u de handleiding van de apparaten.

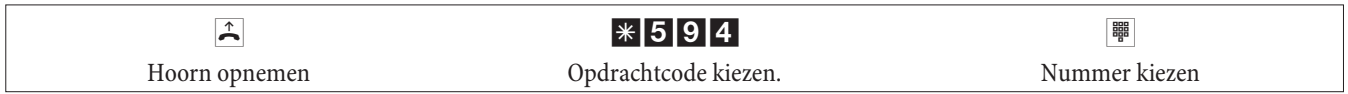

# **Kiesberechtiging vastleggen voor het volgende gesprek**

**Deelnemer omschakelen (alleen op de beheersplaats)**

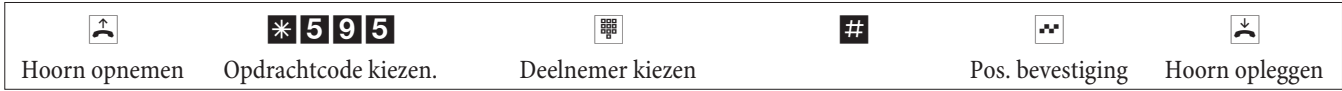

**Deelnemer in ruggespraak omschakelen (alleen op beheersplaats)**

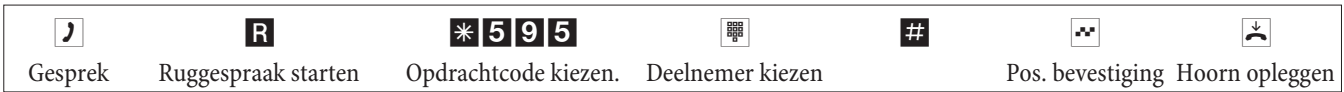

# **Bundel reserveren**

## **Bundel reserveren inschakelen**

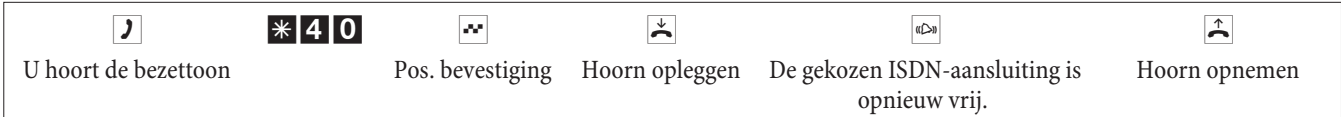

# **Bundel reserveren wissen**

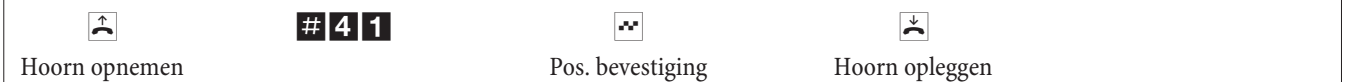

# **Meldtekst**

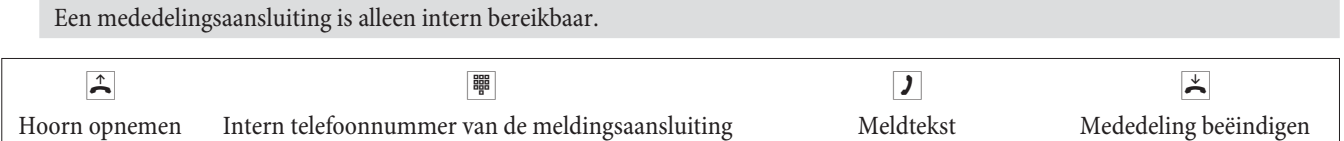

# **Mededeling**

Lees in de handleidingen van uw telefoons na of deze de functie ondersteunen.

#### **Mededeling uitvoeren**

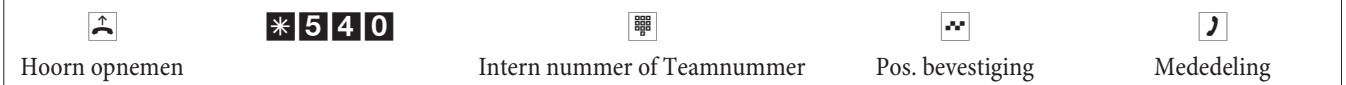

# **Mededeling toelaten / blokkeren**

U kunt mededelingen op uw telefoon vrijgeven of blokkeren. Als u de functie voor uw telefoon blokkeert, hoort de deelnemer die de mededeling naar uw telefoon wil zenden de bezettoon.

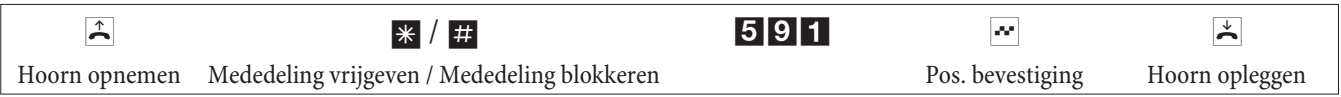

# **Kwaadwillende oproepers vaststellen (vangen)**

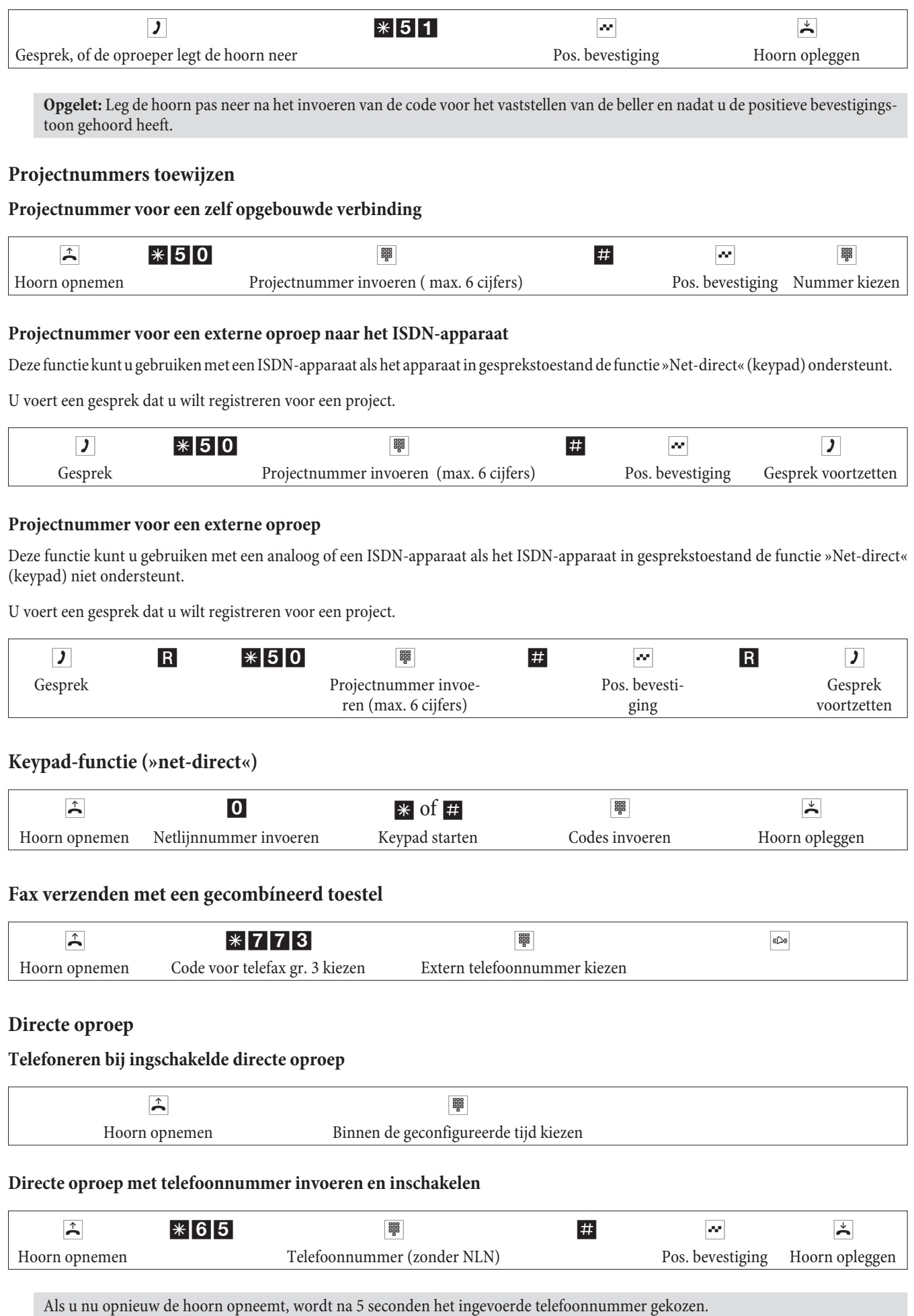

#### **Directe oproep uit-/inschakelen**

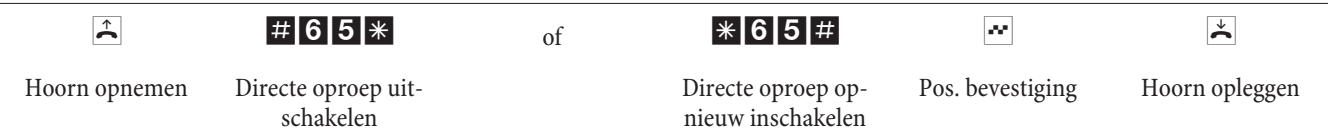

Als de directe oproep uitgeschakeld wordt, blijft het ingestelde directe-oproepnummer in de telefooncentrale opgeslagen.

## **Direct oproepnummer wissen**

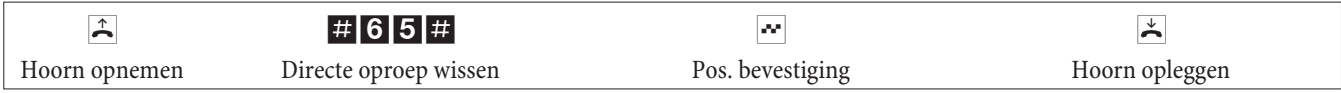

Het geprogrammeerde directe oproepnummer is gewist.

## **Ruggespraak**

U kunt tijdens een gesprek altijd een tweede gesprekspartner opbellen.

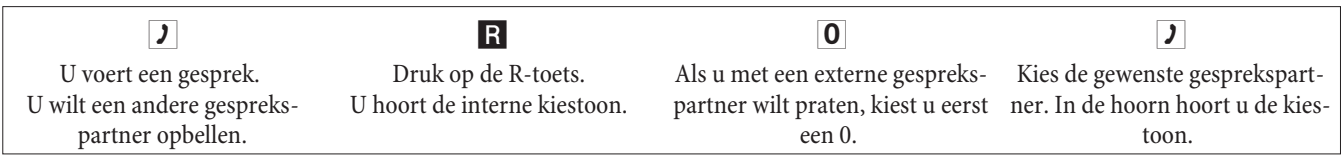

Om de ruggespraak te beëindigen, drukt u op de scheidingstoets van uw ISDN-telefoon.

of bij het gebruik van analoge telefoontoestellen:

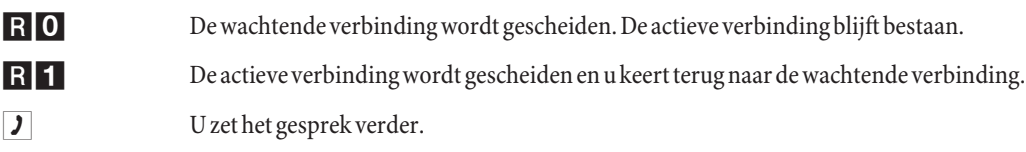

## **Open ruggespraak starten**

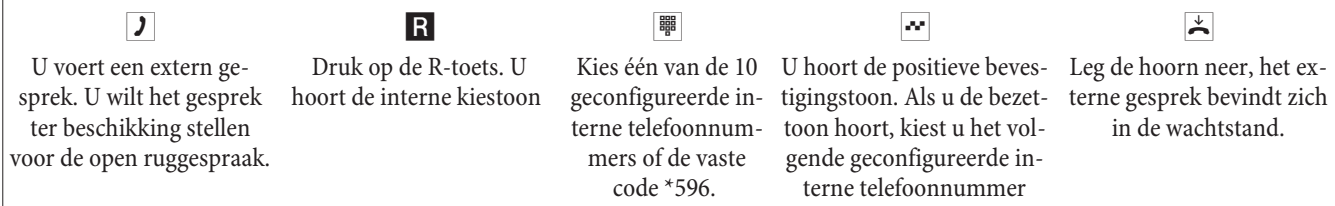

Open ruggespraak aannemen: Neem de hoorn op en kies één van de 10 interne telefoonnummers via de code \*596

#### **Wachtende oproep**

Tijdens een gesprek kunt u steeds een ander gesprek aannemen, maar ook afwijzen.

#### **Maantoon voor een tweede gesprek toelaten / blokkeren**

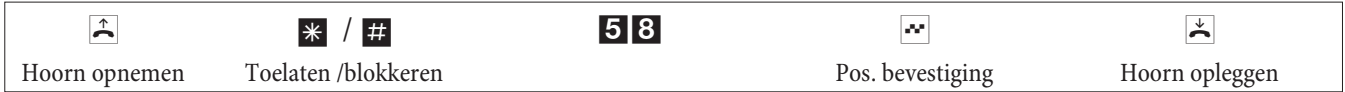

### **Wachtend gesprek overnemen (ruggespraak met de wachtende deelnemer)**

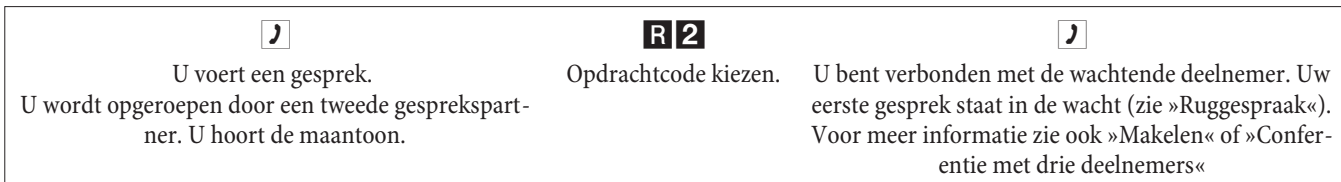

#### **Wachtend gesprek aannemen**

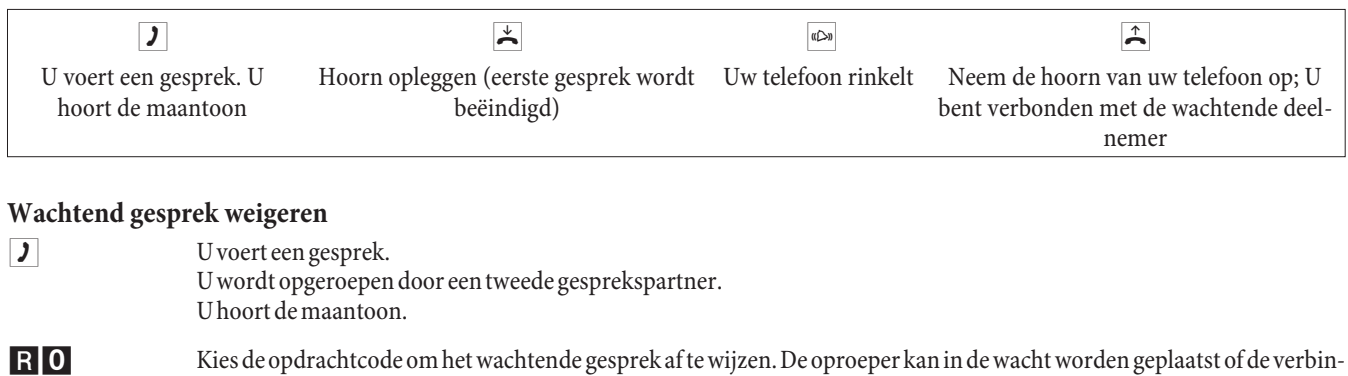

#### **Bestaand gesprek met analoge telefoons doorverbinden**

Wanneer u tijdens een gesprek de maantoon hoort, kunt u het gesprek overnemen en het bestaande gesprek doorverbinden.

ding kan worden verbroken, de oproeper hoort dan de bezettoon.

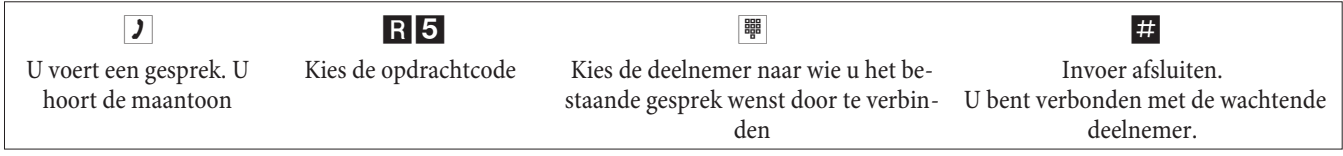

#### **Gesprekken doorgeven met/zonder aankondiging**

#### **Gesprek intern doorgeven zonder aankondiging**

U kunt gesprekken doorgeven door het telefoonnummer van de interne gesprekspartner te kiezen en de hoorn neer te leggen. De gesprekspartner wordt opgebeld en is na het opnemen van de hoorn verbonden met de wachtende deelnemer.

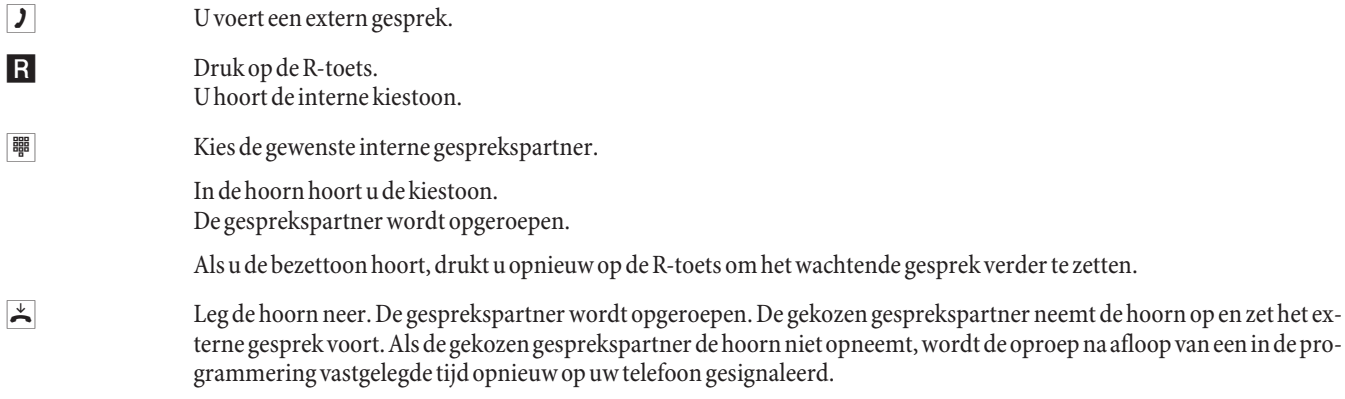

#### **Gesprekken doorgeven met aankondiging**

U wilt een intern of een extern gesprek doorgeven aan een andere interne deelnemer maar eerst nog met hem praten.

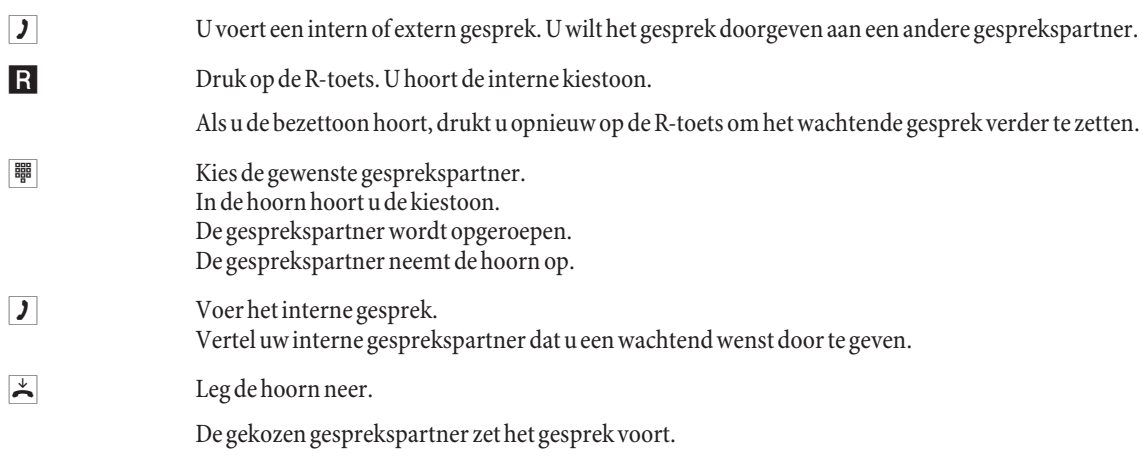

# **Verbinden (ECT)**

#### **Verbinden (De verbindingskosten zijn telkens ten laste van de deelnemer die de verbinding opgebouwd heeft)**

Houd er rekening mee dat ISDN-toestellen de functie »Doorverbinden« alleen met een bijzondere toets of een menufunctie kunnen gebruiken. De volgende procedure geldt alleen voor analoge telefoons.

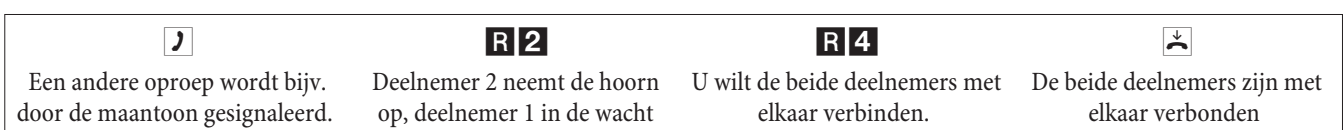

# **Makelen**

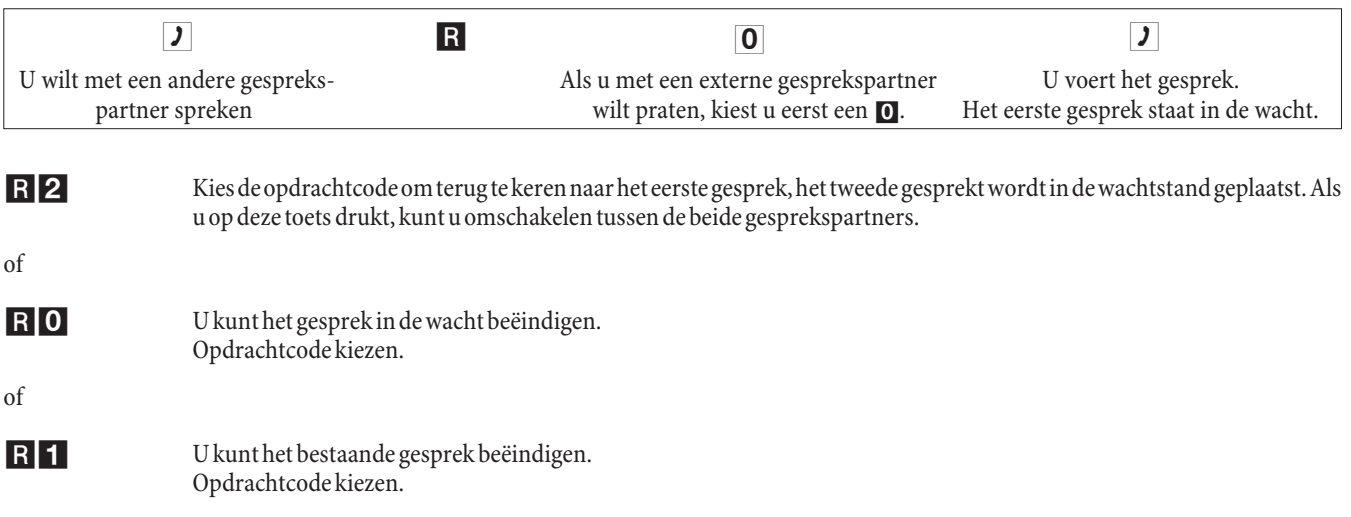

Als u makelt tussen een interne en een externe gesprekspartner en de hoorn neerlegt, is uw gesprek beëindigd en zijn uw beide gesprekspartners met elkaar verbonden!

Als u makelt tussen twee externe gesprekspartners en de hoorn neerlegt, wordt het bestaande gesprek beëindigd, het wachtende gesprek wordt gemeld met een »Heroproep«.

Als u tijdens het makelen op de R-drukt en vervolgens 4 kiest, worden de twee externe gesprekspartners met elkaar verbonden en is uw gesprek met de externe gesprekspartners beëindigd. De gesprekskosten voor de door u opgebouwde verbindingen draagt u zelf.

# **Conferentie met drie deelnemers**

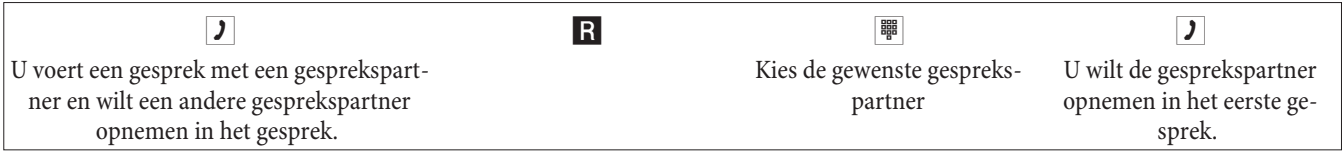

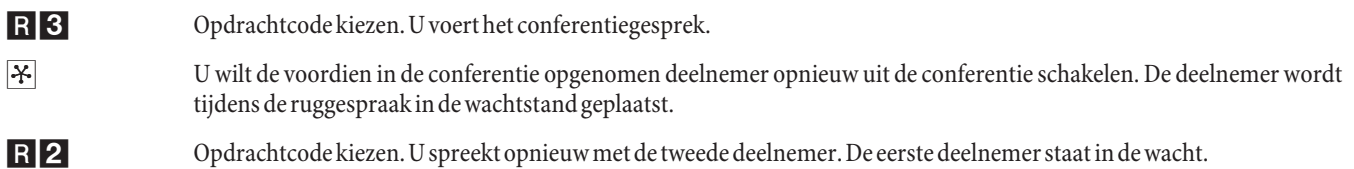

Als u de hoorn neerlegt, wordt de conferentie beëindigd. Een in de conferentie opgenomen gesprekspartner kan steeds de hoorn neerleggen, de deelnemer die de verbinding opgebouwd heeft zet het gesprek voort met de overblijvende deelnemer.

# **Oproepdoorschakeling (AWS)**

De telefooncentrale herkent aan de lengte van de telefoonnummers automatisch of de oproepdoorschakeling naar een interne of externe deelnemer gaat. Bij de oproepdoorschakeling naar een externe deelnemer wordt het doelnummer daarom altijd zonder netlijnnummer ingevoerd.

# **Oproepdoorschakeling inschakelen**

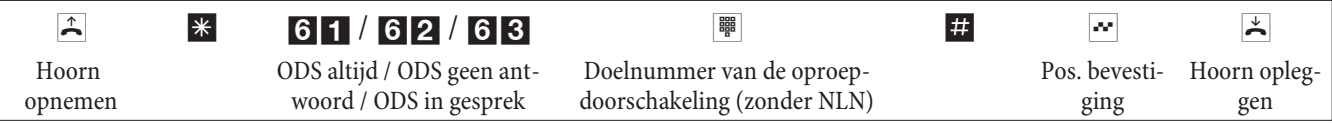

# **Oproepdoorschakeling uitschakelen**

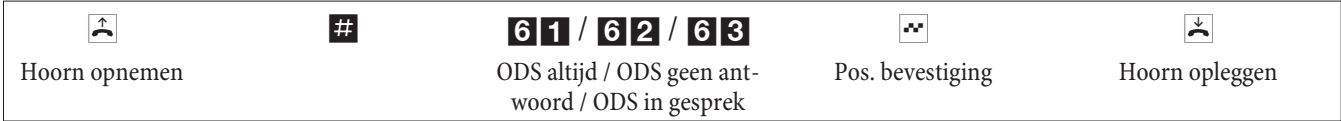

# **Niet storen**

# **Oproepsignalering voor analoge randapparaten uitschakelen**

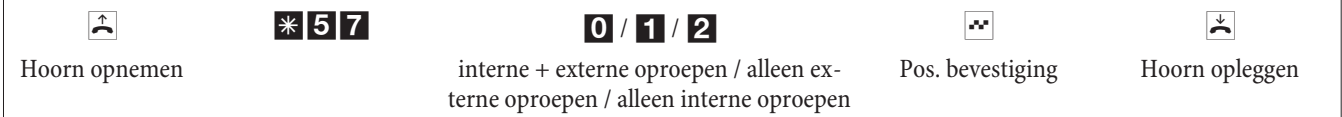

# **Oproepsignalering voor analoge randapparaten inschakelen**

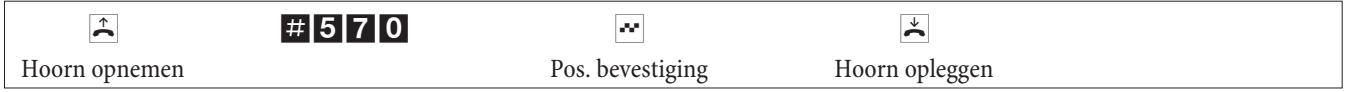

# **Oproepvarianten (dag / nacht)**

# **Teamoproepvariante voor een team schakelen**

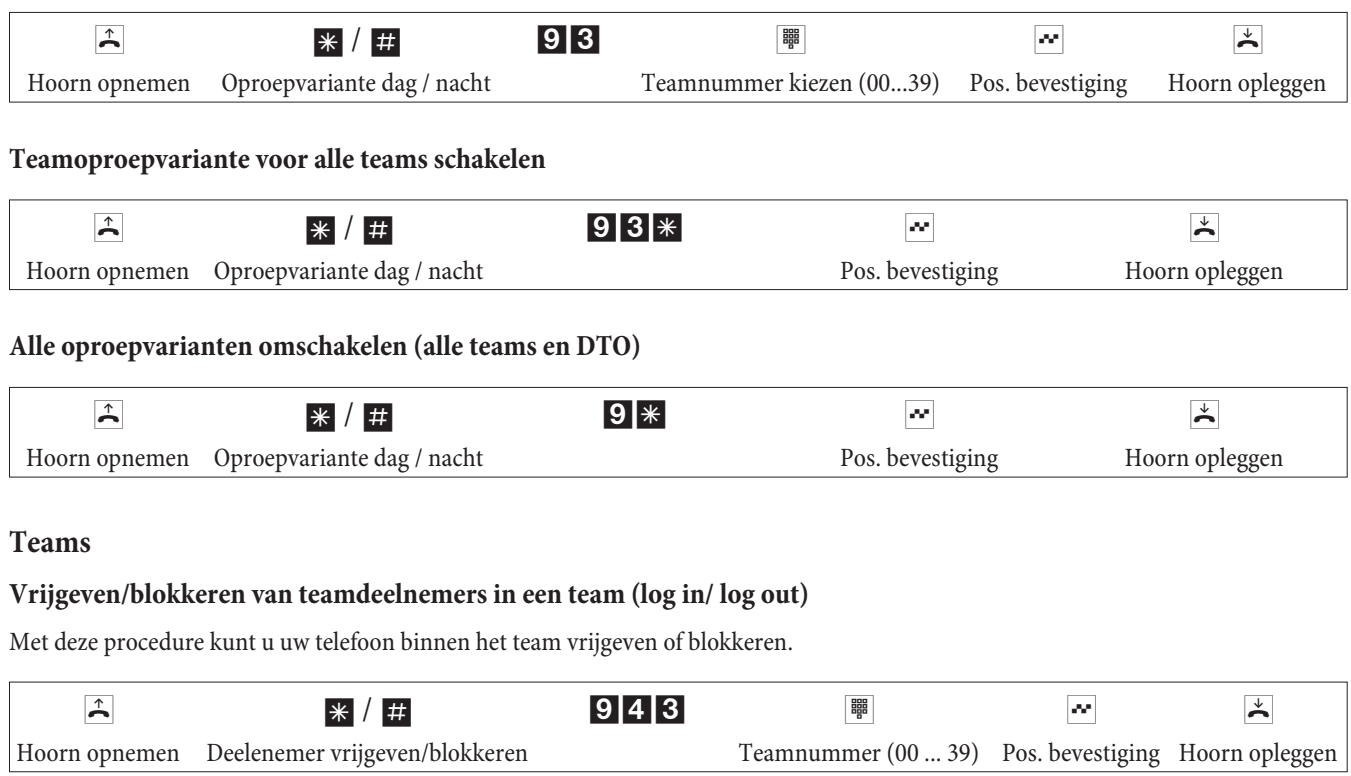

# **Vrijgeven/blokkeren van teamdeelnemers in alle teams (log in/ log out)**

Met deze procedure kunt u uw telefoon in alle teams vrijgeven of blokkeren.

**Nederlands**

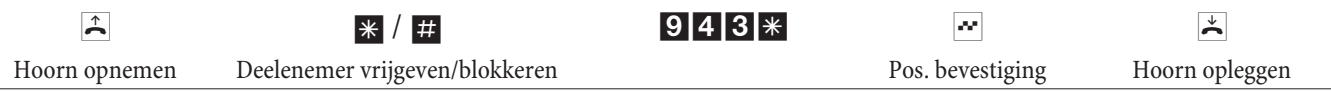

# **Beheersfuncties van een interne deelnemer schakelen**

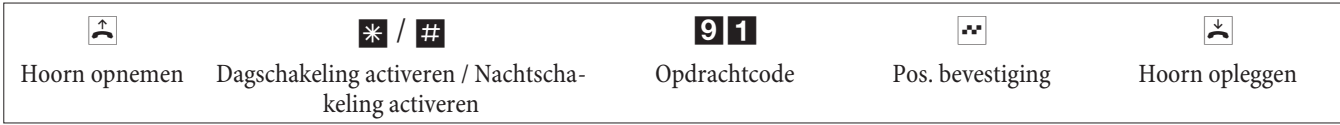

# **Follow me**

#### **Follow me intern instellen / wissen**

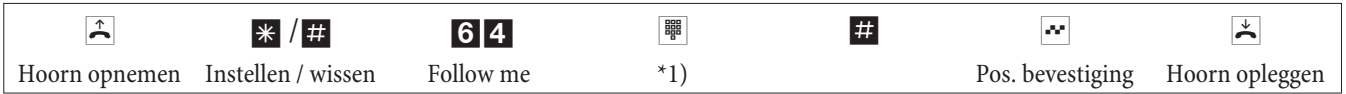

\*1) Intern telefoonnummer dat moet worden doorgeschakeld

De oproepen worden nu doorgeschakeld naar de interne telefoon waarmee de doorschakeling werd ingesteld.

# **Kiesvoorbereiding (Oostenrijk)**

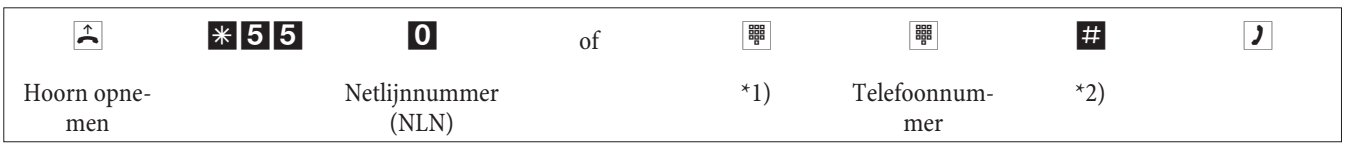

\*1) Bij gerichte belegging van een externe ISDN-aansluiting of een bundel voert u de passende code in.

\*2) Start de keuze met de toets #. Nu pas wordt het nummer naar de centrale van de netwerkaanbieder gezonden.

# **Gewijzigde codes**

Voor de volgende functies kunnen de codes in de configuratie van de telefooncentrale individueel worden ingesteld. Daarbij wordt de ingestelde code van de telefooncentrale uitgebreid met een telefoonnummer uit het interne nummerplan van de telefooncentrale.

In de tabel kunt u de gewijzigde codes invoeren. Bij de functies bundelbelegging, open ruggespraak en bediening van een deuropener kunnen meerdere codes worden vastgelegd.

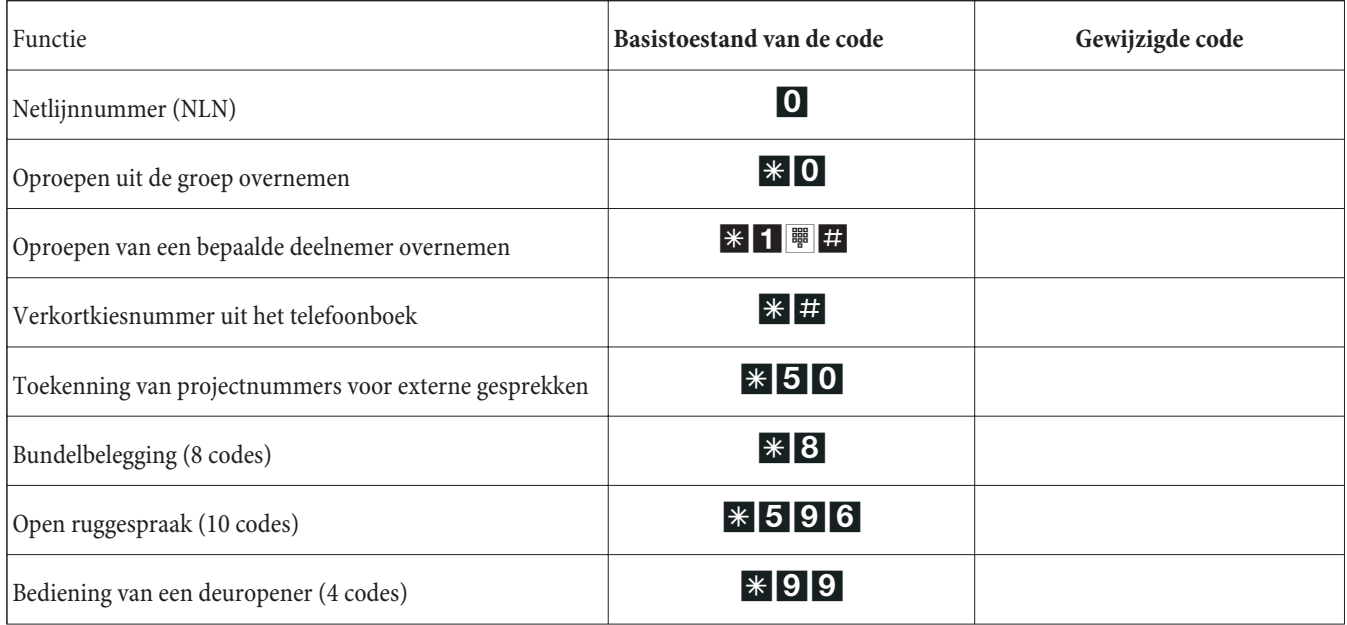

De bediening van de functies met gewijzigde code gebeurt zoals beschreven voor de betreffende functie. U kunt de gewijzigde code (intern telefoonnummer) of de in de handleiding beschreven code gebruiken (behalve netlijnnummer)

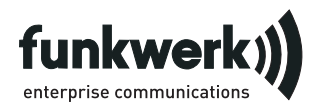

Reparatieservice **Tonfunk GmbH** Reparatieservice Unternehmenspark 2 / Halle D Woltorfer Str. 77 31224 Peine

## **Funkwerk Enterprise Communications GmbH**

Südwestpark 94 D-90449 Nürnberg http://www.funkwerk-ec.com

> Wijzigingen voorbehouden 180106

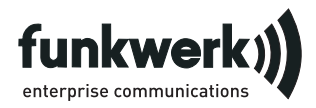

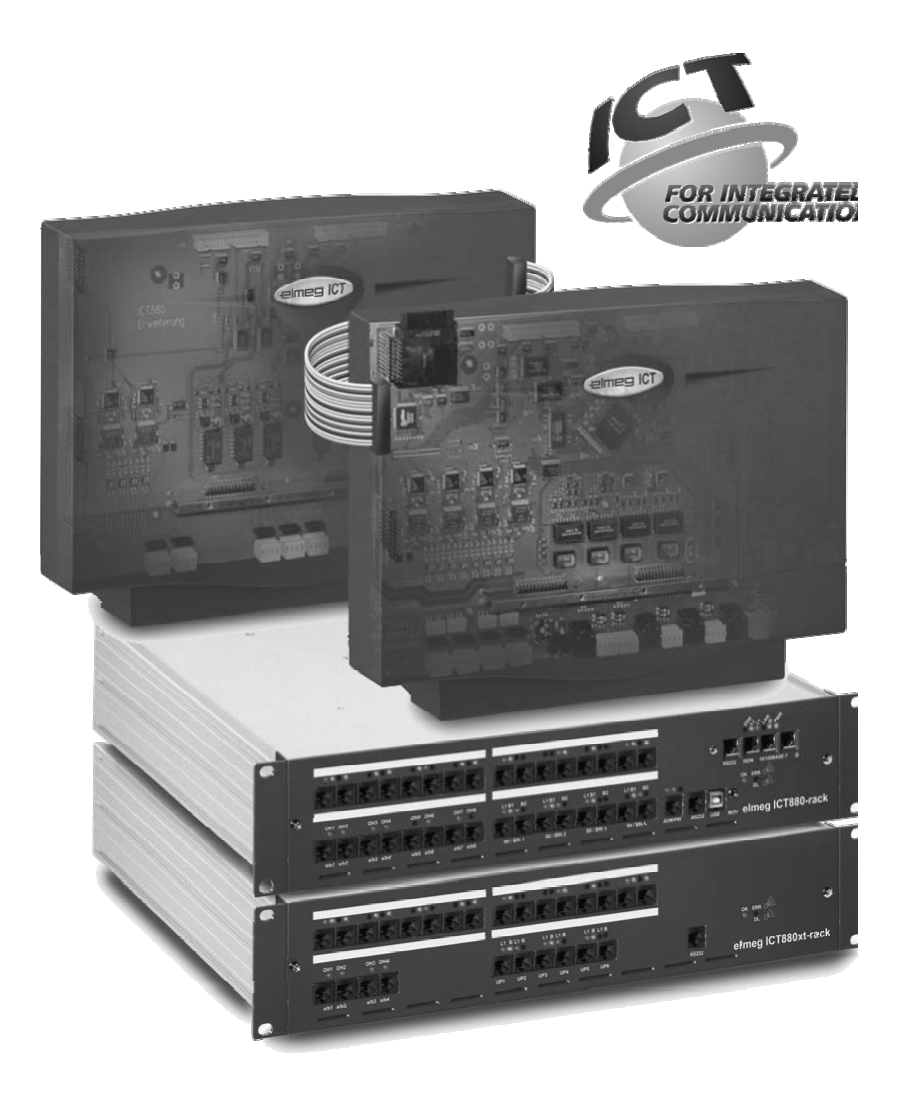

**Manual de instruções**

**elmeg ICT Português**

# **Declaração de conformidade e símbolo CE**

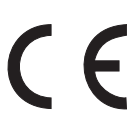

Este aparelho cumpre os requisitos da directiva R&TTE 1995/5/CE:

»Directiva 1999/5/CE do Parlamento e do Conselho Europeu de 9 de Março de 1999 sobre instalações radioeléctricas e equipamentos de telecomunicação e o respectivo reconhecimento mútuo da sua conformidade«.

A declaração de conformidade pode ser consultada no seguinte endereço de Internet: http://www.funkwerk-ec.com

A declaração de conformidade encontram-se no ao lado do último lado destas instruções de operação.

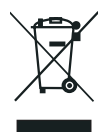

O símbolo com um caixote do lixo riscado, situado no aparelho, significa que o aparelho no fim da sua vida útil deve ser eliminado separadamente do lixo doméstico, pelos centros de recolha adequados. Para mais informaçtes sobre o retorno individual de aparelhos velhos, consulte a página www.funkwerk-ec.com.

#### **© 2005 Funkwerk Enterprise Communications GmbH- Todos os direitos reservados.**

Uma reprodução desta documentação, mesmo que parcial, só é permitida com a autorização expressa do editor e designação exacta da fonte, independentemente do tipo de meio (mecânico ou electrónico), com que o processo é efectuado.

As descrições de funcionamento desta documentação, referentes a produtos de software de outros fabricantes, baseiam-se no software utilizado na data de tiragem desta documentação. Os nomes de produtos e de empresas referidos nesta documentação são marcas registadas.

# **Descrição**

Este aparelho é uma central automática privada de comutação telefónica RDIS para a instalação à EURO-RDIS (DSS1). A central tomática está munida de ligações externas RDIS, as quais estão configuradas para a conexão à ligação RDIS do operador de rede. Consoante o tipo de central automática podem ser ajustados opcionalmente várias ligações RDIS na qualidade de ligação RDIS interna ou externa. O tipo de conexão da ligação externa RDIS é improgramável entre a ligação de aparelhos múltiplos e a ligação em instalações. Consoante o tipo de central automática é possível conectar, no modelo base, até 8 unidades terminais analógicas. Adicionalmente, é possível a aplicação de dispositivos intercomunicadores de porta e de música externa de espera (Music on Hold). Adicionalmente, o aparelho está munido de pontos de conexão modulares para as ligações RDIS, UP0, a/b, assim como uma »Ampliação para elmeg ICT880« e uma »Ampliação para elmeg ICT880-rack«. Uma ampliação dispõe de conexões próprias digitais e analógicas. Adicionalmente, é possível conectar outros módulos. A atribuição de números de chamada internos (após ligação à instalação, o número da chamada automática interna) pode ser escolhida livremente entre 0...9999. As características de desempenho para as unidades terminais analógicas só podem ser usufruidas com unidades terminais que executam a marcação segundo o processo MFV (sinalização multifrequência de duas tonalidades) e que estão munidas de uma tecla Flash. A identificação do comprimento Flash pode ser ajustada na configuração.

As unidades terminais analógicas que operam segundo o processo de marcação por impulsos, não podem fazer uso de funções ou códigos numéricos. Tenha em atenção que nem todas as unidades terminais RDIS existentes no mercado podem fazer uso, através da respectiva superfície de teclas, dos serviços complementares, colocados à disposição por esta central automática.

Todas as unidades de terminais têm que cumprir a certificação da »directica das unidades terminais de telecomunicação « ou a »directica R&TTE«.

Estas instruções de operação descrevem somente os principais processos de montagem e de manuseamento da central automática. Para obter informações detalhadas deve consultar as características de desempenho descritas nas instruções de operação e de montagem no suporte de CD-ROM, que está disponível nos idiomas DE, UK, IT, FR.

# **Instruções de segurança**

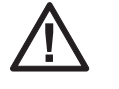

Perigo!! Este símbolo é indicado junto ao cabo de ligação à rede. Antes de retirar a caixa é necessário retirar a ficha de rede.

**•** Observe a temperatura ambiente para a armazenagem e a operação do aparelho nos dados técnicos. O aparelho só pode ser conectado após atingir a temperatura ambiente de serviço admissível.

É favor ter em conta de que na transição de temperaturas frias para quentes pode ocorrer condensação dentro ou junto ao aparelho. Retire o aparelho da embalagem apenas depois de se atingir a temperatura ambiente de serviço.

- **•** Durante uma trovoada não deverá ligar ou separar fios, nem telefonar.
- **•** Ligue os fios de ligação apenas nos terminais previstas para o efeito.
- **•** Instale os fios de ligação de forma protegida contra acidentes.
- **•** Evite os seguintes factores nocivos: Radiação solar directa Fontes de calor (p.ex. radiadores) Aparelhos electrónicos (p.ex. aparelhos de alta-fidelidade, aparelhos de escritório ou de micro-ondas)

Humidade ou líquidos infiltrantes Líquidos ou vapores agressivos Poeiras intensas

- **•** Não opere o aparelho em espaços húmidos ou áreas com perigo de explosão.
- **•** Abra apenas as secções do aparelho previstas nas instruções de montagem e operação.
- **•** Não toque nos contactos de conexão com objectos agudos, metálicos ou húmidos.
- **•** Se o aparelho não for montado de forma fixa, coloque o aparelho ou os acessórios numa base anti-derrapante.
- **•** Limpe o aparelho só com um pano ligeiramente húmido.
- **•** Utilize só os acessórios autorizados.
- **•** Ao aparelho só podem ser ligadas unidades terminais, que fornecem a tensão SELV (circuito de segurança de pequena tensão) e/ou que correspondam à norma ETS 300047. O uso consoante os fins de unidades terminais autorizadas cumpre esta prescrição.

#### **Ligação à rede (Rede 230V~)**

- **•** Tenha em conta, de que a instalação da ligação eléctrica (tomada com contacto de segurança) para o aparelho (event. aparelhos adicionais) tem de ser realizada por um electricista autorizado, para excluir riscos para pessoas ou objectos!
- **•** Se estiver previsto ligação funcional à terra para o seu aparelho, é favor proceder à ligação, antes de estabelecer a ligação à rede.
- **•** Visto que a sua central automática está munida de um conector de ligação à terra funcional, deve encontrar-se junto do local de montagem uma »ligação à terra« (canalização de água, de aquecimento ou um ligador de circuito de terra da instalação doméstica). Esta conexão é necessária na utilização de módulos de protecção fina (FSM). A ligação à central automática deve ser efectuada com um cabo de ligação de pelo menos 2,5 mm.

Se utilizar unidades terminais que estão conectadas à central automática via USB ou RS232, é necessário instalar a terra funcional, de modo a evitar a formação de »zumbido.

- **•** Utilize, se possível, um circuito eléctrico individual para a ligação de 230 V~ da sua central automática. Desse modo, eventuais curtos-circuitos de outros aparelhos de uso doméstico não desactivam a central automática.
- **•** Adicionalmente, recomendamos que proteja a sua central automática com um dispositivo de protecção contra sobretensões que podem, por exemplo, ocorrer durante trovoadas. Consulte, para esse efeito, um electricista.

#### **Alimentador de rede para conectar**

- **•** Empregue apenas o alimentador de rede de conectar contido no volume de fornecimento ou disponível como acessório.
- **•** Não empregue alimentadores de rede de conectar que apresentem um dano visível (fendas ou rachas na caixa).

#### **Trabalhar no aparelho aberto (p.ex. campo de bornes de ligação)**

**•** Desconecte o aparelho da rede, antes de remover a tampa da caixa e de proceder a trabalhos no campo de bornes de ligação. Volte a colocar a tampa da caixa, antes de voltar a ligar o aparelho à rede.

#### **Aparelhos com acumulador**

- **•** Empregue apenas os acumuladores incluídos no volume de fornecimento ou disponíveis como acessórios.
- **•** Utilize o acumulador apenas em conformidade com o seu fim. Nunca utilize um acumulador que esteja danificado ou gasto.
- **•** Não deixe os contactos de carga e acumulação entrar em contacto com objectos condutores, como p.ex. chaves, grampos, anéis ou pulseiras.
- **•** Remova as células do acumulador gastas de acordo com as normas. Entregue-as para a reciclagem! Não deite as células do acumulador para uma fogueira.

#### **Aparelhos sem fios (p.ex. DECT, Bluetooth)**

**•** É possível que em certos casos aparelhos médicos possam ser influenciados por aparelhos sem fios. Por isso é favor observar as prescrições das respectivas condições locais.

Não opere aparelhos sem fios em veículos ou espaços com perigo de explosão.

# **Montagem**

#### **Procedimentos de montagem**

Neste ponto são descritos os procedimentos para a montagem na parede. O utilizador deve cumprir este procedimento.

É de extrema importância observar e cumprir as instruções de segurança.

**•** Escolha um local de montagem de livre acesso que se encontre no máx. a 1,5 metros de uma tomada de rede de 230V~ e do NTBA (ligação RDIS) do operador de rede. Tenha em atenção que a central automática possa ser removida da parede a qualquer momento e que a mesma não seja apertada por estantes ou armários.

- **•** Assim que tiver definido o local de montagem adequado, deve posicionar o gabarito de perfuração no respectivo local de montagem. Posicione o gabarito de perfuração de um modo vertical e cumpra as distância de perfuração do mesmo.
- **•** Proceda à marcação dos furos na parede, utilizando para o efeito o gabarito de perfuração.
- **•** Verifique o apoio fixo de todos os pontos de fixação da central automática na parede. Certifique-se que na zona de marcação para os futuros furos de perfuração, não se encontrem cabos de alimentação, tubos ou similares.
- **•** Proceda à perfuração do furos de fixação nos pontos marcados (nos trabalhos de montagem com buchas deve utilizar uma broca para pedra de 6 mm). Insira as buchas.
- **•** Aparafuse os dois parafusos nas duas buchas superiores, de modo, a que entre a cabeça do parafusos e a parede, exista uma distância de cerca de 5 mm.
- **•** Atenção! Poderá estar com carga electrostática. Antes de proceder à abertura da central automática deve proceder à descarga electrostática do seu corpo tocando, para o efeito, num objecto ligado à »terra« (p. ex. Tubo de canalização da água).
- **•** Proceda à abertura da central automática.
- **•** Encaixe a central automática, com os suportes traseiros, por cima, nas cabeças dos parafusos.
- **•** Aparafuse o terceiro parafuso através do furo, situado na caixa da central automática, na bucha inferior. Atenção! Este parafuso destina-se apenas para a montagem e tem que ser novamente removido antes da colocação em funcionamento.
- Proceda à ligação da terra funcional com a central automática através de um fio terra de 2,5mm. Esta conexão é necessária na utilização de módulos de protecção fina (FSM).
- **•** Instale as tomadas de ligação para as unidades terminais RDIS e as unidades terminais analógicas. Proceda à união da instalação das tomadas de ligação com a central automática. Insira os conectores das unidades terminais nas tomadas de ligação.
- **•** Se pretender configurar pessoalmente a central automática via PC poderá fazê-lo, dependendo da central automática em questão, através da »conexão para o PC«, da ligação USB ou através da ligação RDIS. Para proceder à configuração do aparelho através da ligação interna de RDIS, o seu PC tem que dispor de uma placa PC-RDIS instalada e operacional. Para executar a configuração através da ligação do PC, é necessário conectar o PC com a central automática, através do cabo de ligação para PC incluído no fornecimento (RS232 ou USB), com a respectiva interface do seu PC.
- **•** A ficha rede da NTBA não tem que estar conectada para o funcionamento da central automática.

Não proceda já à conexão da NTBA com a central automática! Verifique se a sua central automática se encontra no estado base. Se não tiver a certeza sobre o estado da mesma, deve repor a central automática no estado base. Para tal deve fazer uso do procedimento de reposição descrito nas instruções de operação ou executar a mesma através da configuração.

Atenção! A comutação das ligações RDIS externas e internas só é possível através da configuração. Antes de proceder à comutação deve certificar-se que as ligações não são alimentadas externamente. Caso contrário poderá danificar a saída da central automática ou a NT!

- **•** Proceda à conexão da ligação »S02:INT/EXT«(elmeg ICT 46) ou »S04:INT/EXT« (elmeg ICT 88 / 880) com a NTBA, através do cabo de ligação RDIS incluído no fornecimento.
- **• Remova o terceiro parafuso.**
- **•** Feche a caixa.
- **•** A central automática pode, agora, ser colocada em funcionamento.

**Durante a primeira colocação em funcionamento do configurador é solicitado o nome de utilizador e a password. Insira como nome de utilizador »Service« e como password » Service«. Tenha atenção ao tipo de escrita! Posteriormente, na fase de configuração pode alterar a password, bem como, o nome de utilizador.**

#### **Falha da rede**

Em situações de falha da rede (tensão de rede de 230V~) a central automática fica inoperacional e o utilizador não poderá efectuar chamadas externas nem internas. Assim sendo, deve utilizar uma alimentação eléctrica de emergência (USV) ou um módulo NSP, de modo a poder utilizar um telefone RDIS (passível de alimentação de emergência) na sua central automática. Após o restabelecimento da rede as ligações internas e externas separadas, não voltam a ser automaticamente unidas.

No entanto, as características de desempenho ajustadas durante a configuração não sofrem quaisquer alterações durante uma falha de rede.

#### **Abrir e fechar a central automática**

Antes de proceder à abertura da central automática é necessário retirar a ficha de rede da central automática.

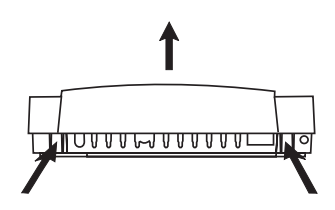

Pressione as duas molas de encaixe para dentro e puxe a tampa da caixa na extremidade frontal para cima, até a tampa desencaixar.

De seguida, a tampa pode ser facilmente retirada para cima. Por baixo da tampa da caixa visualizará o campo dos bornes de ligação.

Para fechar novamente a caixa deve inserir os dois pinos de encaixe (parte traseira da tampa da caixa) nas respectivas aberturas situadas na parte inferior da caixa da central automática. Pressione, de seguida, a tampa da caixa (na parte frontal) para baixo, até encaixar.

# **Central automática elmeg ICT46...880**

#### **Modelo base**

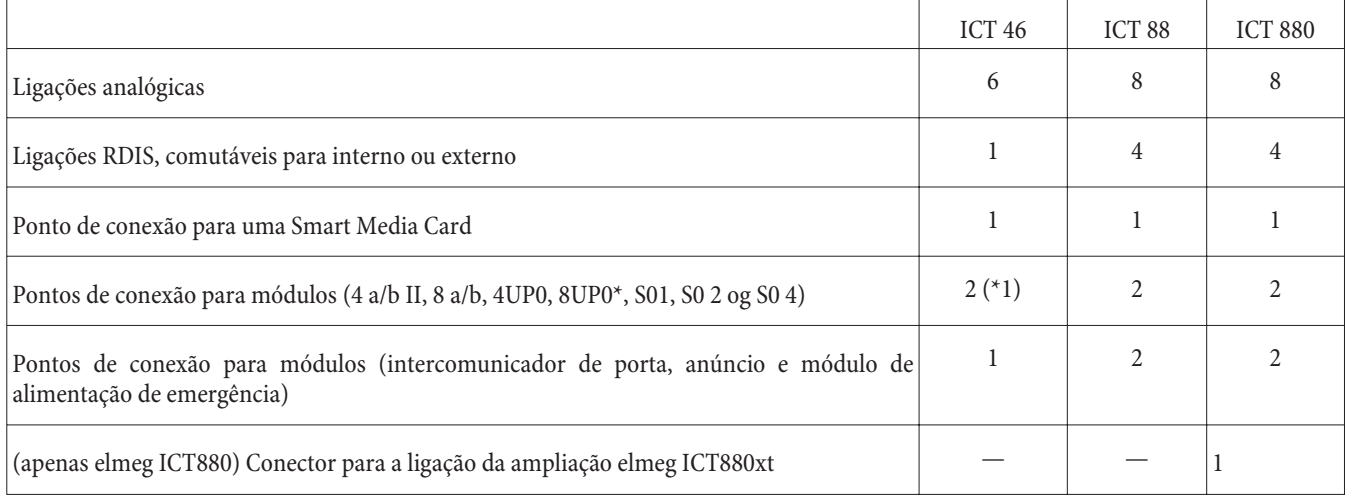

# **Símbolos**

Tenha em atenção que: unidades terminais distintas, possivelmente não indicam os mesmos sinais de chamar, ciclos de chamada e procedimentos de manuseamento.

Informações sobre a frequência e o comprimento dos ciclos são indicadas nas instruções de montagem.

#### **Símbolos utilizados**

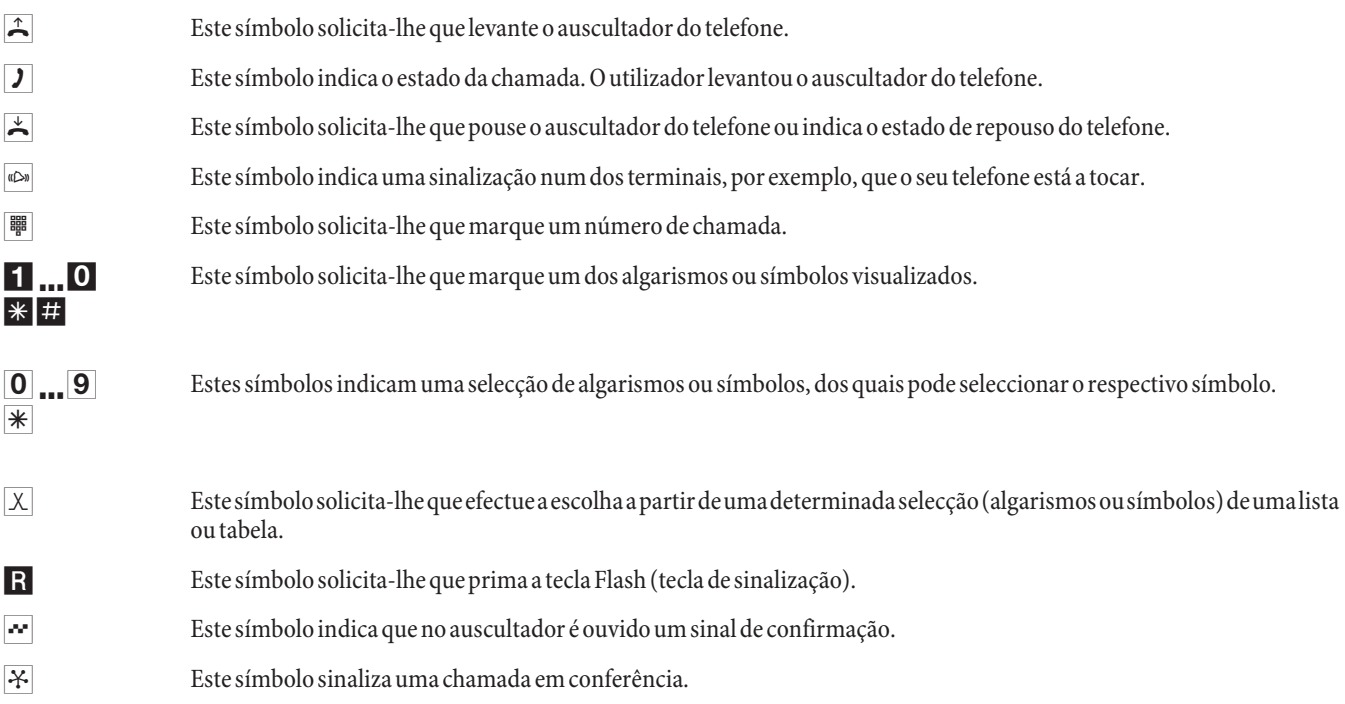

#### **Campo de ligação da elmeg ICT88 / 880**

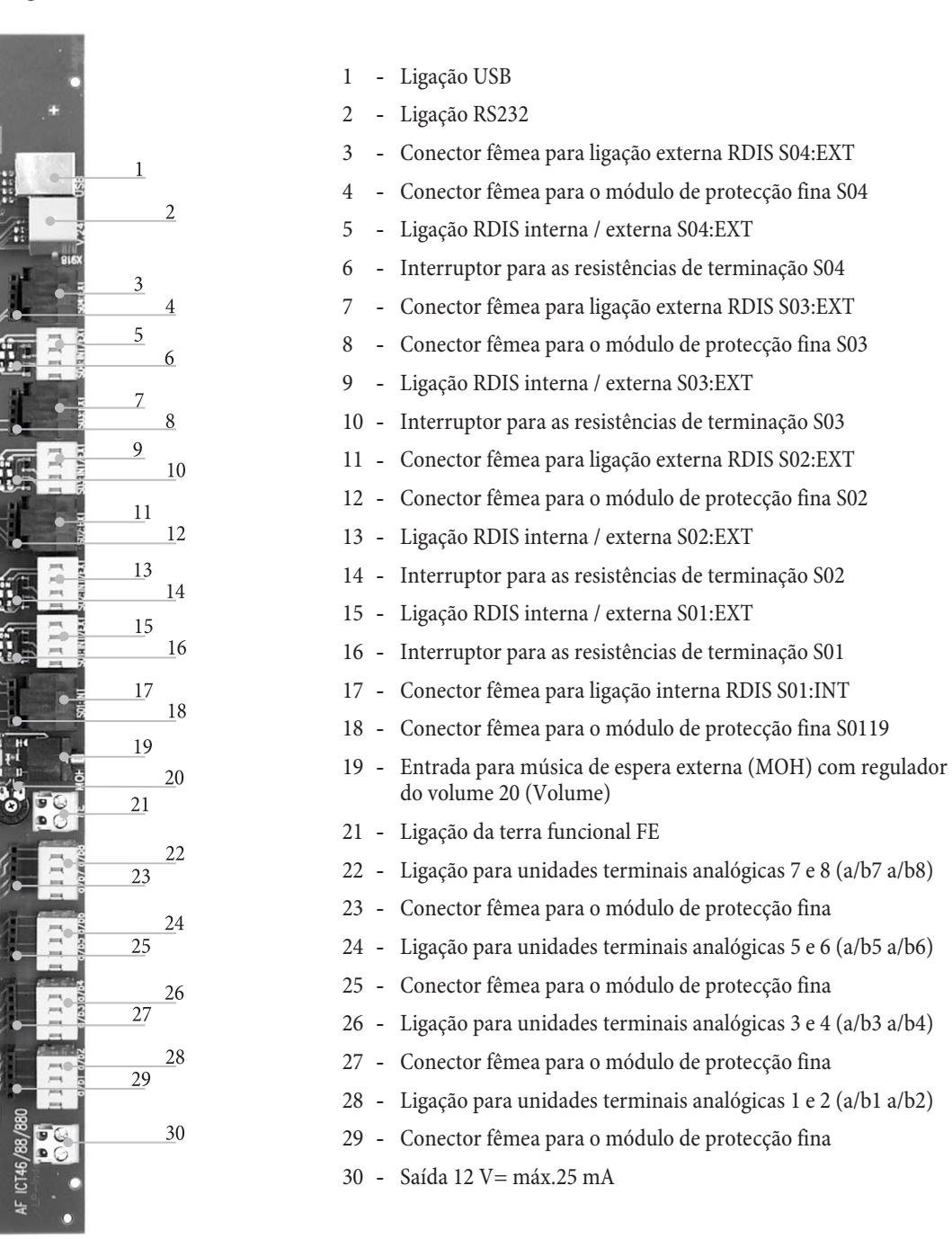

# **Módulos da central automática**

Podem ser utilizados vários módulos para as centrais automáticas com o software. Este software deve ser carregado antes de iniciar a instalação dos módulos. Esse processo apaga os seus dados de configuração. Guarde primeiro os dados da instalação e proceda, de seguida, à reposição da central automática na configuração base (procedimento de telefone »999«. Desligue a central automática, monte os módulos e ligue novamente a central automática.

Nos módulos do tipo S0 são possíveis três variantes de equipação das resistências de terminação; com resistências de terminação soldadas, sem resistências de terminação e com resistências de terminação comutáveis. Verifique os módulos antes de os montar e execute a instalação do modo descrito.

Tenha em atenção que em todas as centrais automáticas os respectivos pontos de conexão são sempre para módulos singulares kann.

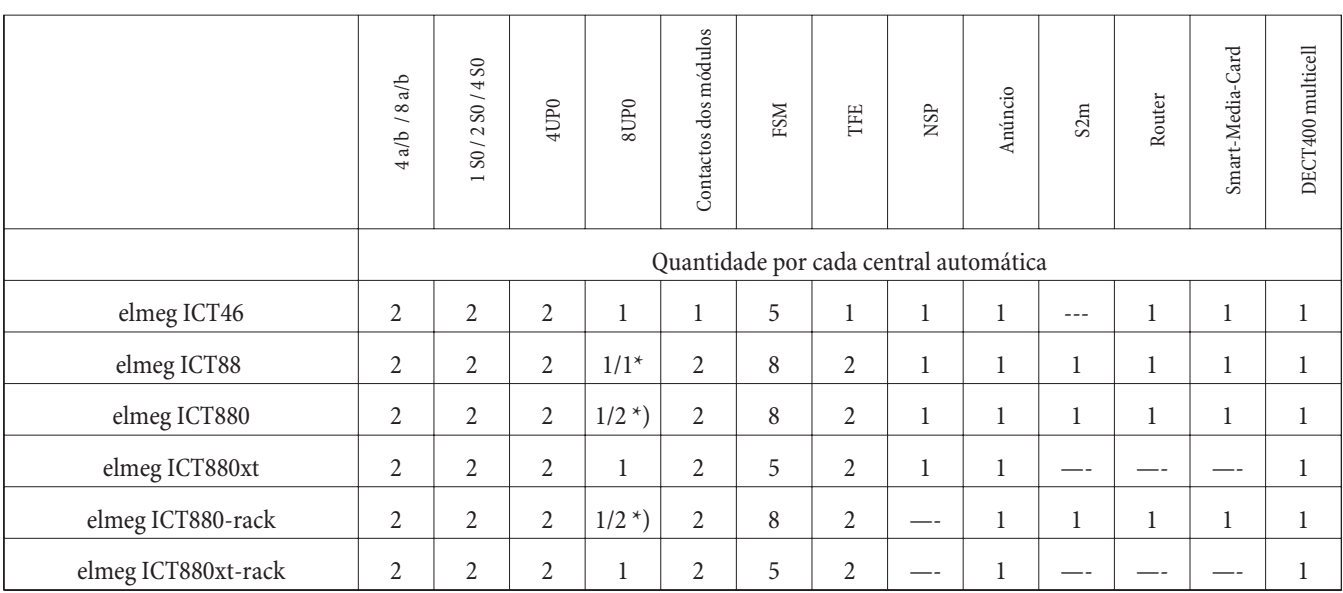

\*) 2x 8UP0 apenas com fonte de alimentação de 75 W

As funções descritas nestas instruções de montagem baseiam-se nas versões de software utilizadas para as centrais automáticas aquando da tiragem desta documentação. As versões de software mais antigas não suportam eventualmente todas as funções.

# **Montagem dos módulos**

Os módulos foram considerados na central automática. Se forem montados módulos, antes da primeira colocação em funcionamento, os números de chamada são atribuídos automaticamente às várias ligações.

Note que a ligação externa RDIS não é automaticamente reconhecida após a ligação. Assim sendo, deve configurá-la na fase de configuração. As designações (0, 1 e 2) são igualmente utilizadas na configuração e manuseamento da central automática (p. ex. reencaminhamento de uma chamada).

Retire a ficha de rede 230 V~. Separe todas as ligações analógicas, TFE e RDIS da central automática. Atenção! Poderá estar com carga electrostática. Antes de proceder à abertura da central automática deve proceder à descarga electrostática do seu corpo tocando, para o efeito, num objecto ligado à »terra« (p. ex. Tubo de canalização da água).

#### **Indicação para a montagem dos módulos**

Durante a conexão dos módulos deve-se, sempre que existente, remover o ferrite à volta do conector de cabo de fita.

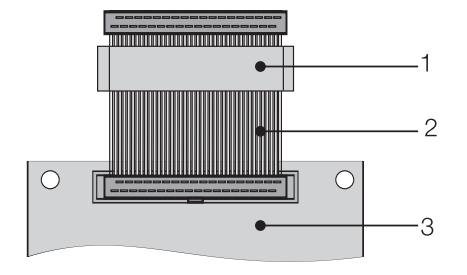

1 - Ferrite 2 - Conector de cabo de fita 3 - Módulo

Atenção! O ferrite pode arrebentar durante a remoção e criar arestas vivas. Assim sendo, deve colocar o conector de cabo de fita com o ferrite no saco de transporte do módulo e destruir o ferrite com uma leve pancada (martelo ou similar). De seguida, poderá retirar o conector de cabo de fita do saco e eliminar os restos de ferrite no saco.

# **Vista interna da elmeg ICT (no exemplo ICT880)**

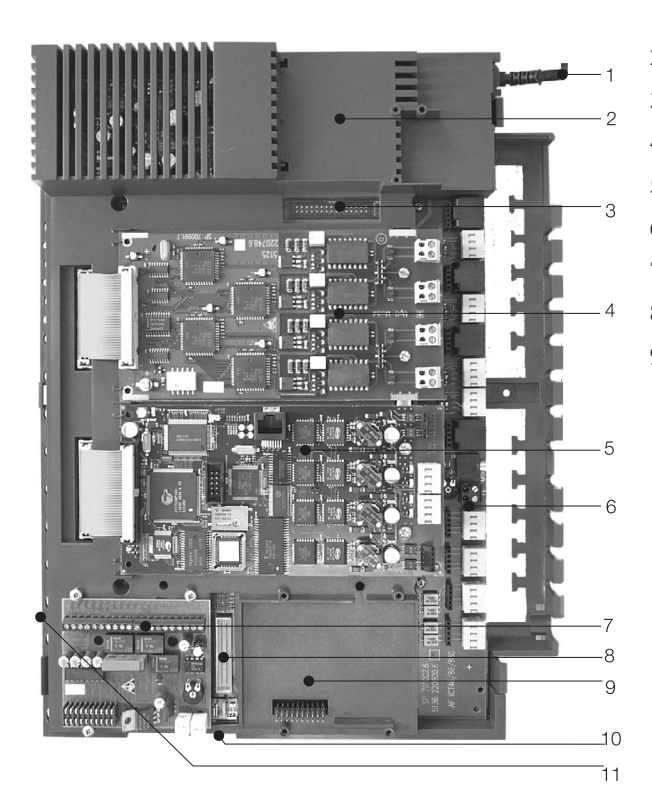

- Cabo de ligação à rede
- Ponto de conexão especial 3 para o Router
- Conector de ficha para o Router
- Ponto de conexão 2 para módulo
- Ponto de conexão 1 para módulo
- Módulo 0
- Ponto de conexão 1 para módulo TFE1, NSP e anúncio
- Conector de ficha para o módulo S2m
- Ponto de conexão 2 para módulo TFE 2 (elmeg ICT88 /ICT880) NSP, S2m e anúncio
- Ficha de conexão para a ligação da ampliação (xt)
- Ponto de conexão para Smart-Media-Card

# **Manuseamento**

Nem todas as caracterísiticas de desempenho aqui descritas são suportadas pela ligação padrão da linha RDIS do seu operador de rede. Informe-se junto do seu operador de rede sobre os serviços complementares suportados pela sua ligação ou quais os serviços complementares que terá que requisitar adicionalmente.

# **Telefonar**

Alguns terminais podem utilizar, para as funções descritas, os seus próprios procedimentos específicos. Informe-se nos manuais de operação dos respectivos terminais.

Nos seguintes processos de manuseamento é apenas indicada a ligação telefónica, isto é, a chamada entre interlocutores. No que diz respeito a telefones analógicos, esta documentação descreve apenas as funções para terminais do tipo MFV munidos de uma tecla de Flash. Os sinais de chamar, enunciados a seguir, são ouvidos em telefones analógicos. Nos telefones RDIS e analógicos que criam individualmente os seus sinais de chamar, os respectivos sinais de chamar podem divergir destes. Além disso, o display destes telefones permite a visualização de indicações adicionais.

Tenha em atenção que: Os terminais RDIS conectados à ligação RDIS não apresentam, eventualmente, os mesmos sinais de chamar, ciclos de chamada e procedimentos de manuseamento, que os terminais internos conectados à central automática.

## **Estabelecer chamada externa**

#### **Estabelecer chamada externa sem aceder automaticamente à linha externa**

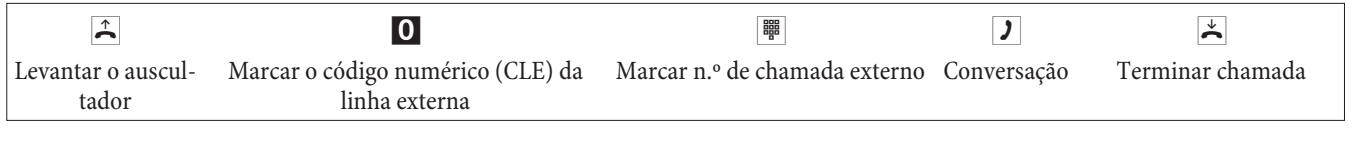

Se, após a marcação do 0s ouvir o sinal de ocupado, o seu telefone pode não estar autorizado a efectuar chamadas externas ou a ligação RDIS externa está ocupada.

#### **Estabelecer chamada externa com acesso automático à linha externa**

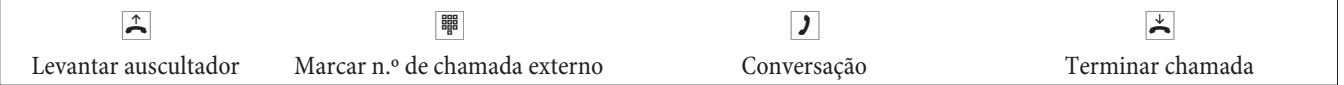

#### **Estabelecer chamada interna**

Todas as chamadas, transferências por telefax ou transmissões de dados que são efectuadas entre os terminais internos analógicos e RDIS, são ligações internas. Estas ligações são gratuitas.

#### **Estabelecer chamada interna sem »acesso automático à linha externa«**

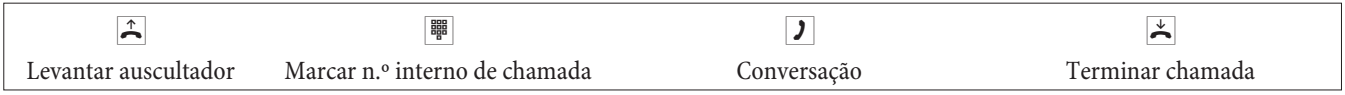

**Estabelecer chamada interna com »acesso automático à linha externa«**

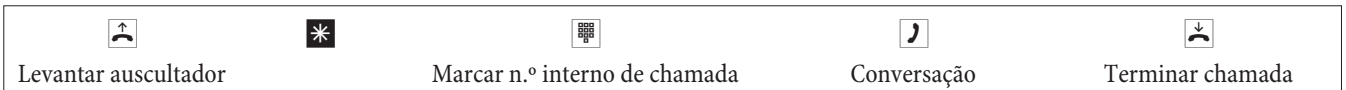

#### **Marcação rápida a partir da lista telefónica**

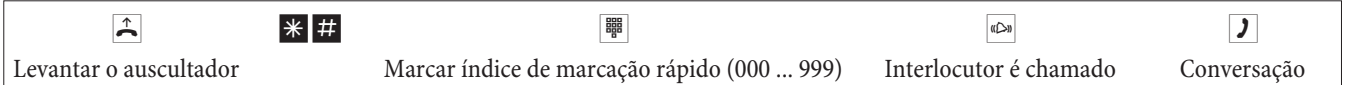

# **Ocupação precisa de linhas**

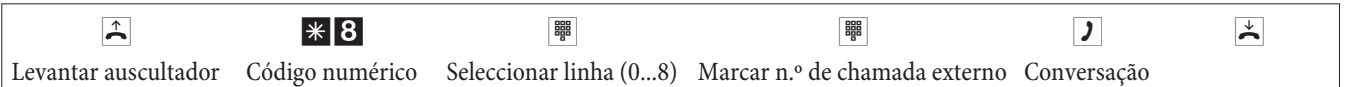

# **Atender chamadas**

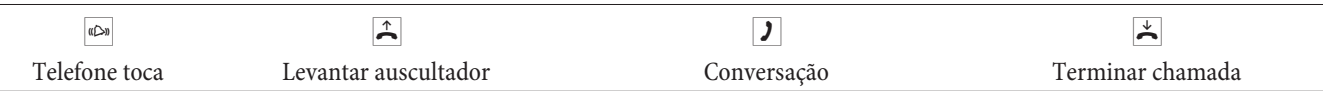

# **Interceptar chamadas (Pick up)**

### **Interceptar chamadas do grupo**

A função de Pick up só é possível no grupo de Pick up, no qual o seu terminal foi registado durante a configuração.

Um telefone perto de si toca. Pretende atender essa chamada a partir do seu telefone.

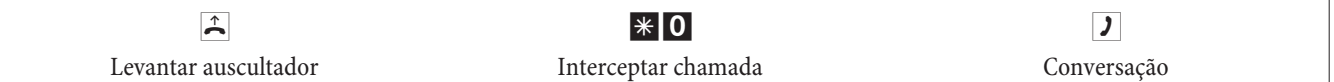

#### **Interceptar chamada no atendedor de chamadas**

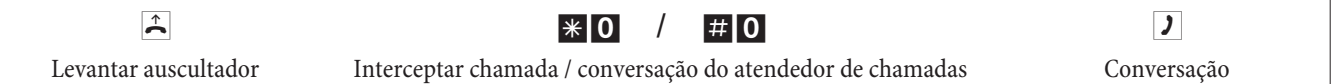

# **Interceptar chamadas de um determinado interlocutor**

A intercepção de chamadas de um interlocutor específico é possível em toda a instalação e não está restrita aos grupos.

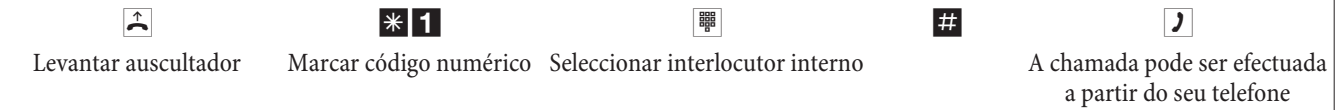

# **Rechamada automática se ocupado ou não atender**

Esta função só é possível com telefones que dispõem da função de remarcação. Uma rechamada automática não é possível através de uma ligação de retorno.

As rechamadas externas são apagadas automaticamente, após um período definido pela central telefónica.

#### **Ajustar rechamada**

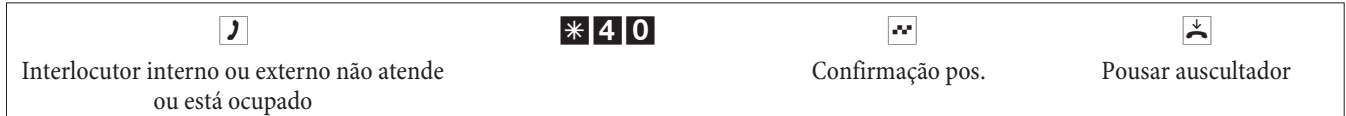

Assim que o interlocutor que está a chamar, terminar a sua chamada, o seu telefone toca. Se, de seguida, levantar o auscultador do seu telefone, o interlocutor para o qual requisitou a rechamada é chamado. Se este atender a chamada poderão conversar.

#### **Apagar as rechamadas automáticas**

Os telefones analógicos apagam, com este procedimento, as rechamadas internas e externas em caso de um sinal de ocupado ou se ninguém atender a chamada.

Os telefones RDIS apagam, com este procedimento, as rechamadas internas que não são atendidas.

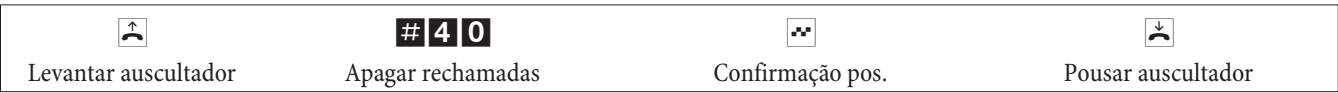

# **Definir o número de chamada da próxima chamada**

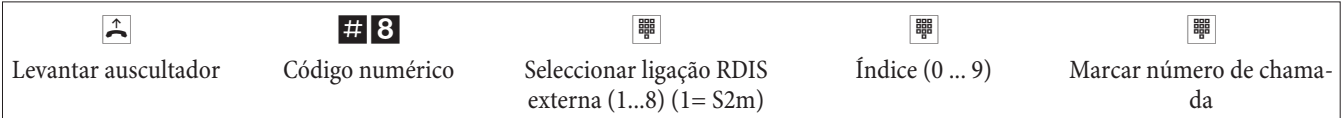

## **Não visualizar temporariamente o seu número de chamada**

Para tal tem que ter requisitado este serviço complementar junto do operador de rede.

Os terminais analógicos suprimem, com o procedimento seguinte, a visualização do próprio número de chamada múltiplo. Para os terminais RDIS deve consultar as respectivas instruções de operação.

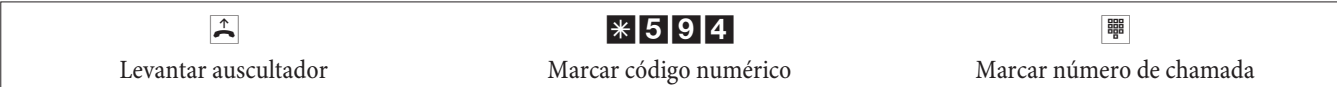

## **Comutar a autorização de marcação para a próxima chamada**

**Comutar interlocutor (apenas na consola do operador)**

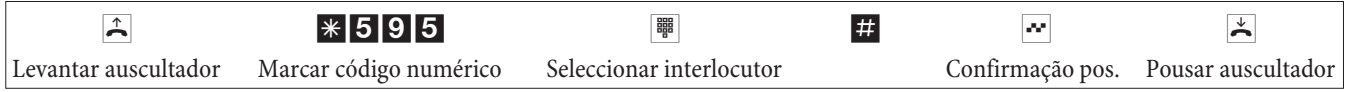

**Comutar interlocutor na chamada de retorno (apenas na consola do operador)**

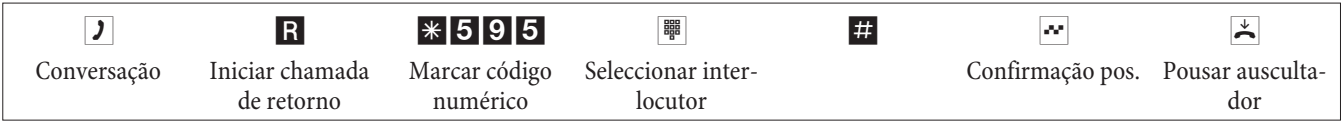

# **Predefinir linha**

## **Activar predefinição de linha**

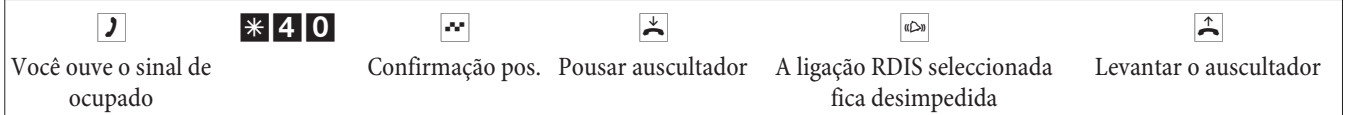

#### **Apagar predefinição de linha**

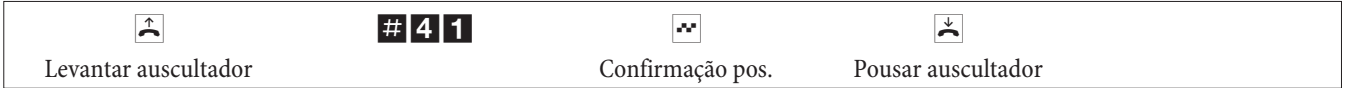

#### **Anúncio**

Uma ligação de anúncio só pode ser alcançada internamente.

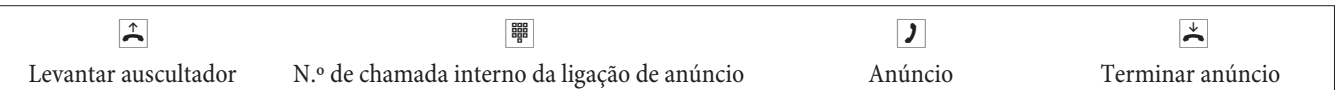

# **Chamada de aviso**

Consulte as instruções de operação dos seus telefones, se estes suportam esta característica de desempenho.

#### **Executar chamada de aviso**

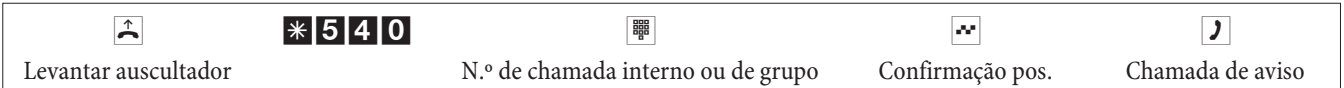

#### **Autorizar / bloquear chamada de aviso**

É possível bloquear ou autorizar as chamadas de aviso para o seu telefone. Se tiver bloqueado a função de chamada de aviso para o seu telefone, o interlocutor que pretender iniciar a chamada de aviso para o seu telefone ouve o sinal de ocupado.

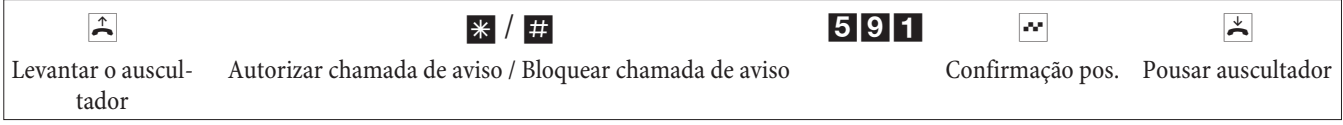

# **Identificação de chamadas maliciosas (localização de chamadas)**

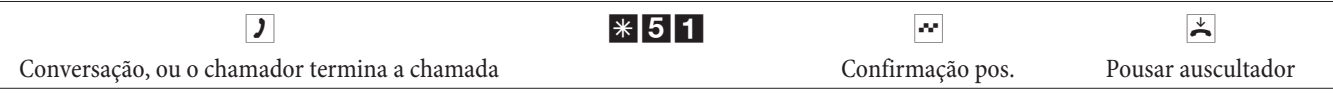

**Atenção:**Pouse apenas o auscultador após a introdução do código numérico para a identificação do chamador e após ouvir o sinal de confirmação positivo.

# **Atribuir números de projecto**

#### **N.º de projecto para uma chamada por si iniciada**

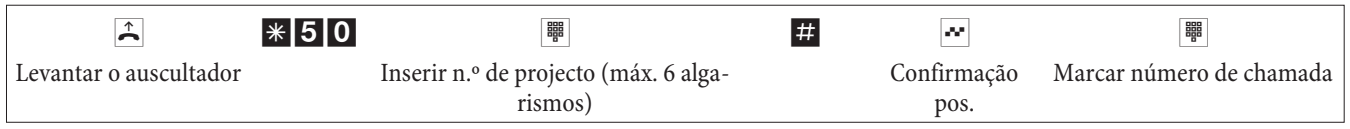

#### **N.º de projecto para uma chamada externa para o terminal RDIS**

Esta característica de desempenho pode ser utilizada no terminal RDIS, se o terminal em questão suportar, no estado da chamada, a função »Rede directa« (Keypad)

Você estabeleceu uma chamada e pretende registá-la para um projecto.

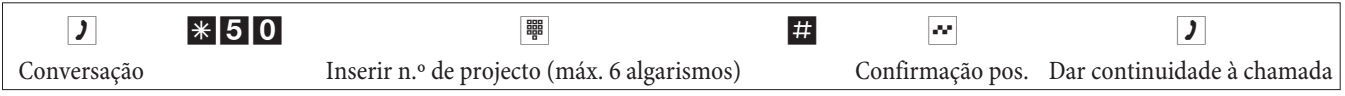

#### **N.º de projecto para uma chamada externa**

Esta característica de desempenho pode ser utilizada no terminal RDIS ou analógico, se o seu terminal RDIS não suportar no estado da chamada a função »Rede directa« (Keypad).

Você estabeleceu uma chamada e pretende registá-la para um projecto.

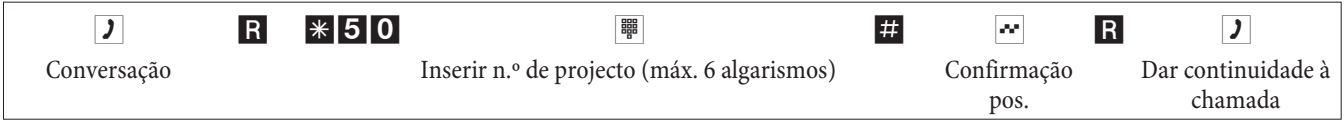

# **Função Keypad (»Rede directa«)**

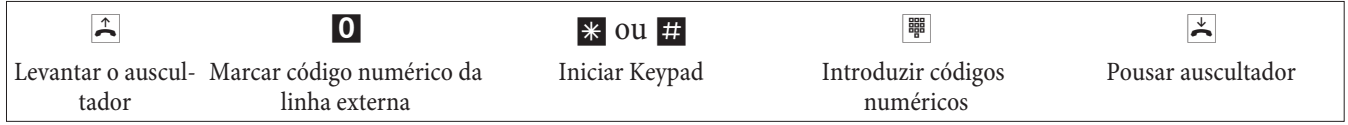

### **Enviar um fax a partir de um aparelho combinado**

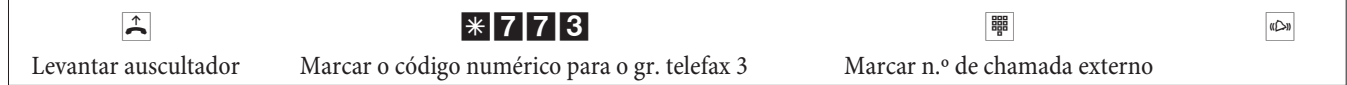

#### **Chamada directa**

#### **Telefonar com a função de chamada directa activada**

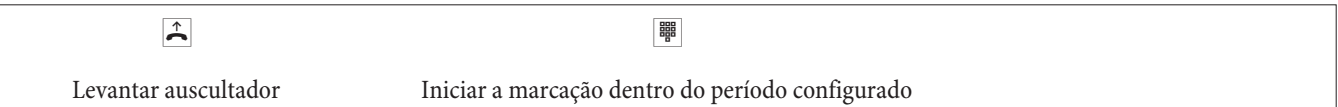
## **Registar chamada directa com n.º de chamada e activar**

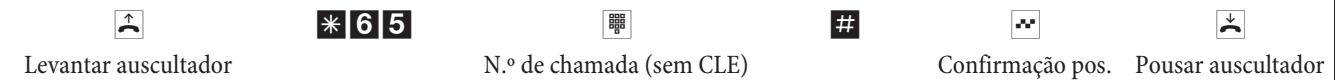

Se agora levantar novamente o auscultador é procedido, dentro do período previamente configurado (ajuste base de 5 segundos), à marcação do n.º da chamada directa.

#### **Activar /desactivar chamada directa**

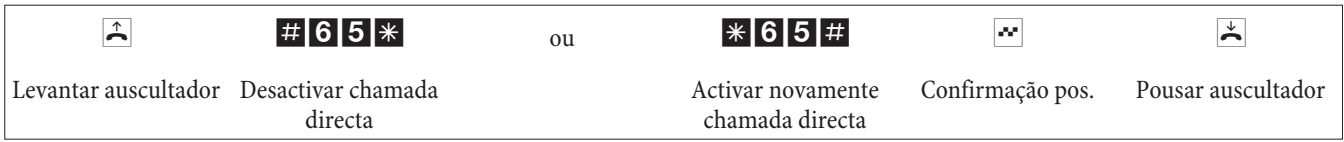

Se a função da chamada directa for desactivada, o n.º de chamada directa mantém-se memorizado na central automática.

Apagar n.º de chamada directo (n.º de chamada)

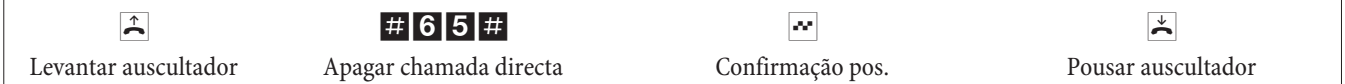

O n.º de chamada directo memorizado é apagado.

# **Chamada de retorno**

Durante uma conversação (chamada) poderá telefonar, a qualquer momento, a outro interlocutor.

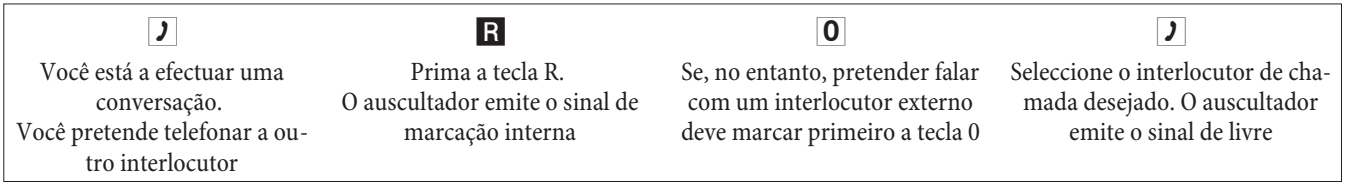

Para terminar a chamada de retorno deve premir a tecla cortar (cortar comunicação) do seu telefone RDIS.

Ou, na utilização de telefones analógicos:

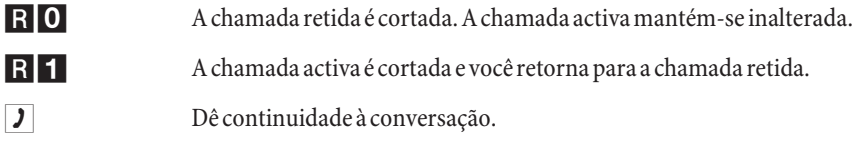

#### **Iniciar chamada de retorno aberta**

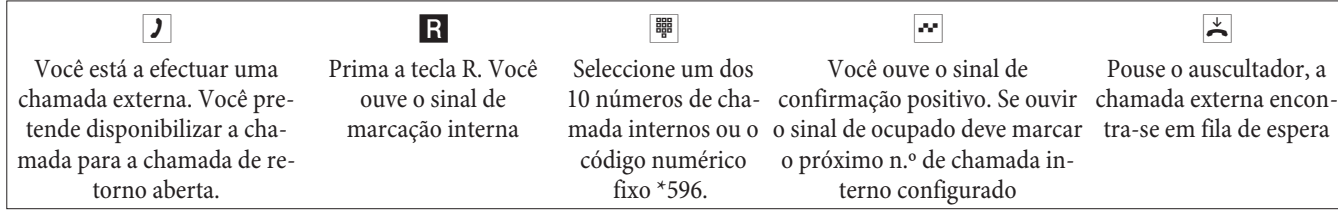

Atender chamada de retorno aberta: levante o auscultador e seleccione um dos 10 números de chamada internos ou o código numérico \*596

## **Chamada em espera**

Durante uma chamada pode atender ou rejeitar, a qualquer instante, uma chamada de entrada.

## **Autorizar / bloquear a função de chamada em espera de outra chamada**

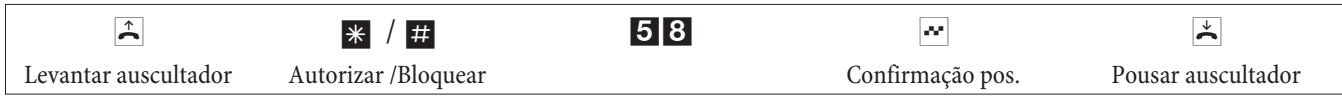

## **Atender chamada em espera (chamada de retorno para interlocutor que está em chamada de espera)**

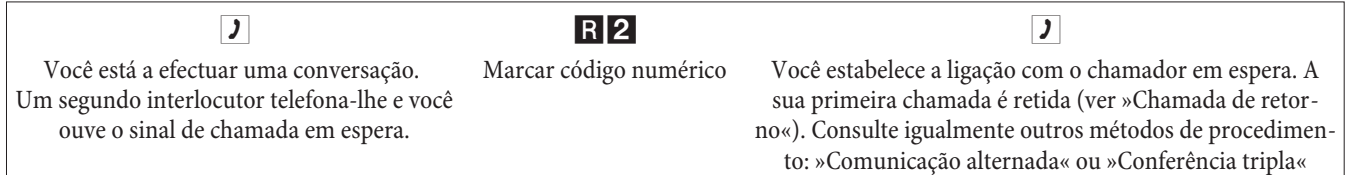

## **Atender chamada em espera**

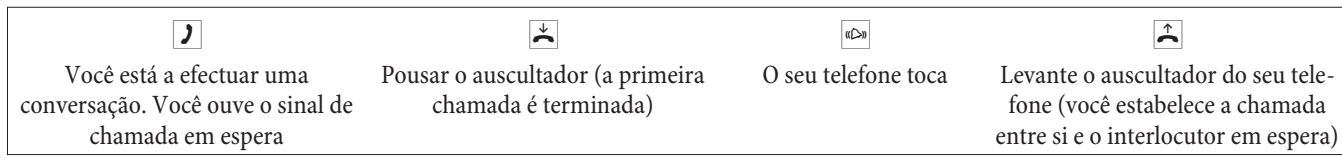

## **Rejeitar chamada em espera**

- g Você está a efectuar uma conversação. Um segundo interlocutor telefona-lhe. Você ouve o sinal de chamada em espera.
- R0 Seleccione o código numérico, de modo a rejeitar a chamada em espera. O chamador pode ser retido na linha de espera ou ouvir o sinal de ocupado.

## **Reencaminhar chamada existente a partir de telefones analógicos**

Se durante uma chamada ouvir o sinal de chamada em espera, poderá atender essa chamada e reencaminhar a chamada actual.

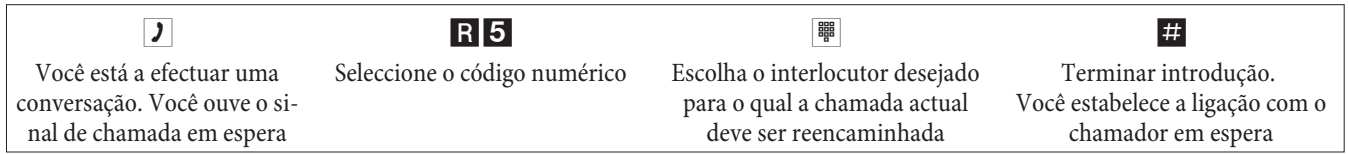

# **Reencaminhar chamadas com e sem aviso prévio**

## **Reencaminhar chamadas internamente sem aviso prévio**

Poderá reencaminhar chamadas, se marcar o n.º de chamada do interlocutor interno e pousar de seguida o auscultador. O interlocutor da chamada é chamado e recebe a mesma, assim que levantar o auscultador.

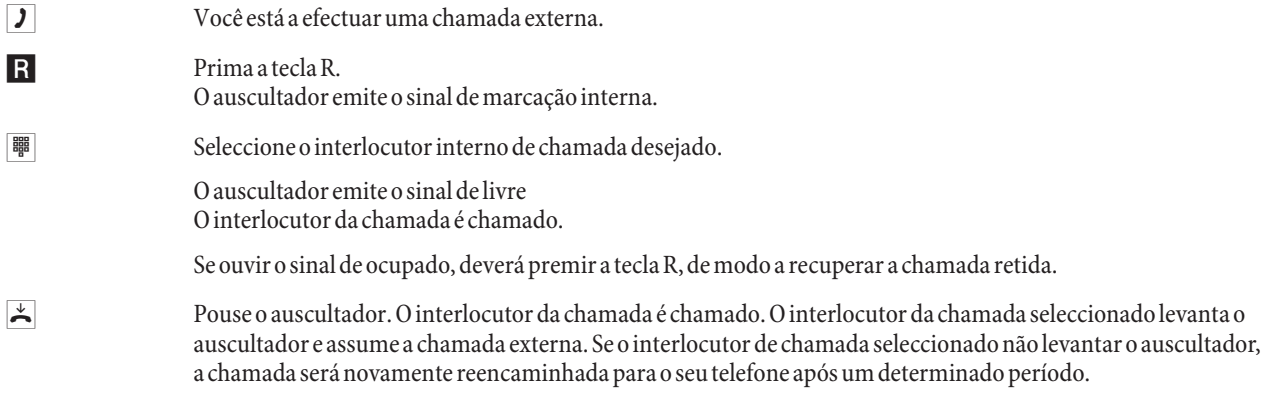

## **Reencaminhar chamadas com aviso prévio**

Você pretende reencaminhar uma chamada externa ou interna para outro interlocutor interno, mas pretende falar com ele antes do reencaminhamento.

g Você está a efectuar uma chamada externa ou interna. Você pretende reencaminhar a chamada para outro interlocutor.

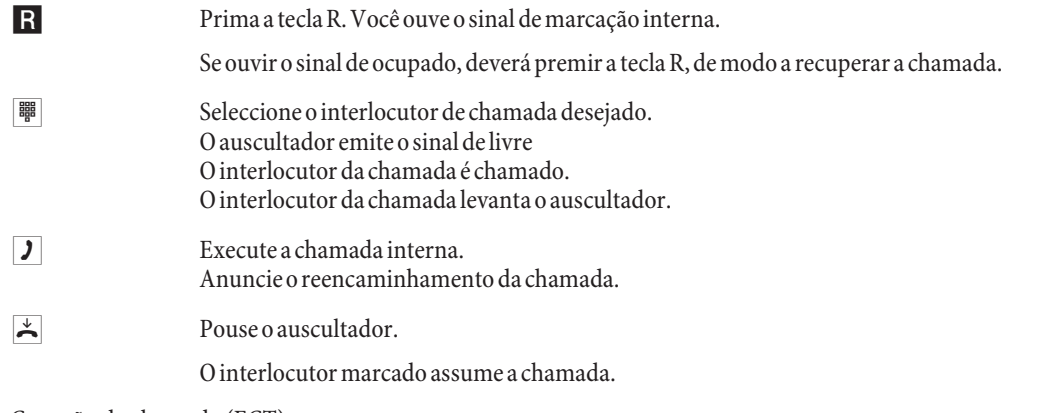

Conexão de chamada (ECT)

## **Conexão de chamada (Os custos da conexão da chamada são a cargo do interlocutor que estabeleceu a respectiva conexão da chamada)**

Note que os terminais RDIS só podem fazer uso da característica de desempenho »Conexão de chamada« através de uma tecla especial ou função de menu. O procedimento seguinte só é adequado para telefones analógicos.

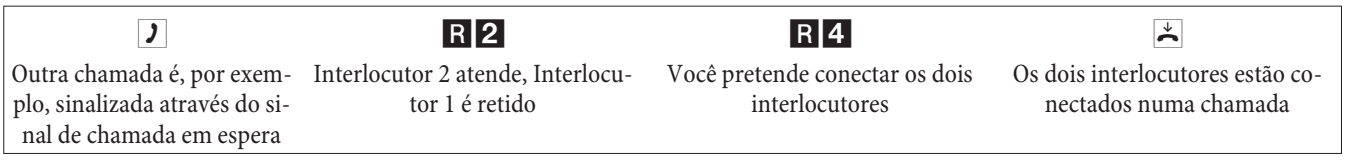

# **Comunicação alternada**

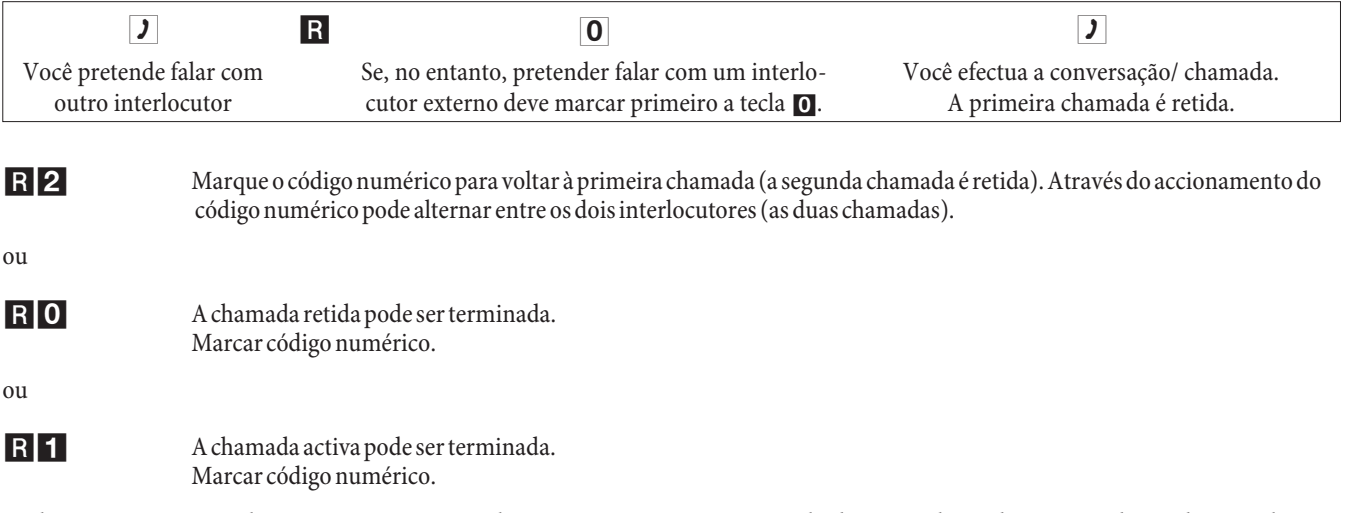

Se alternar entre um interlocutor interno e um interlocutor externo e pousar o auscultador, a sua chamada é terminada e os dois interlocutores ficam conectados numa chamada.

Se alternar entre dois interlocutores externos e pousar o auscultador, a chamada activa é terminada e a chamada que se encontrava retida sinaliza a sua presença com »Rechamada«.

Se, enquanto alterna entre chamadas externas, premir a tecla R e, de seguida, o código numérico 4, os dois interlocutores externos são conectados numa chamada e você termina a chamada com os mesmos. Os custos das chamadas por si iniciadas são suportados por si.

# **Conferência tripla**

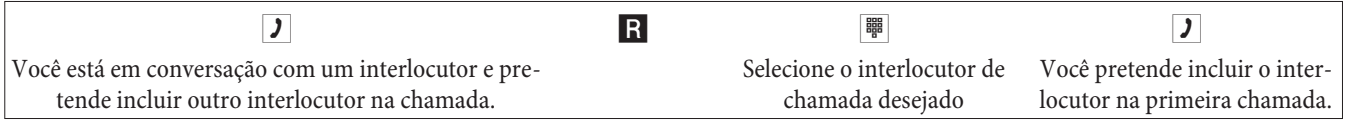

R3 Marcar código numérico. Você efectua a chamada de conferência.

d Você pretende retirar o primeiro interlocutor, adicionado à conversação, da chamada de conferência. Esse interlocutor ficará retido na chamada de retorno.

**Português**

R2 Marcarcódigonumérico.Vocêfalanovamentecomosegundointerlocutordachamada.Oprimeirointerlocutoréretido.

A chamada em conferência é terminada assim que pousar o auscultador. Um interlocutor que tenha sido adicionado a uma chamada de conferência pode terminar a chamada a qualquer altura. Nesse caso o interlocutor que iniciou a chamada continua a conversação com o restante interlocutor.

# **Reencaminhamento de chamadas (RC)**

A central automática detecta, através do comprimento do n.º de chamada, se o reencaminhamento da chamada deve ser efectuado para um interlocutor interno ou externo. No reencaminhamento de uma chamada para um interlocutor externo, a introdução do n.º de chamada do destinatário é efectuada sem o código numérico da linha externa.

#### **Activar o reencaminhamento de chamadas**

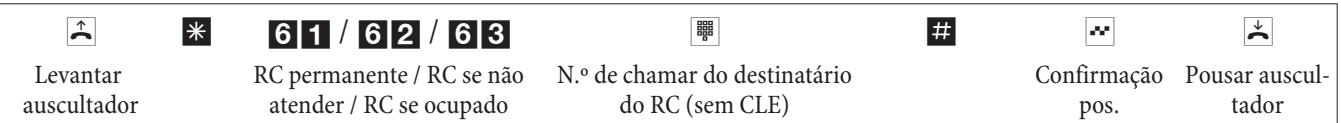

#### **Desactivar o reencaminhamento de chamadas**

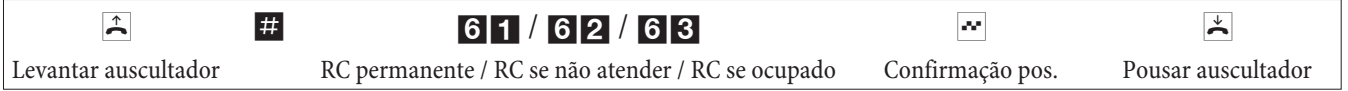

## **Silenciar telefone**

#### **Desactivar o sinal de chamada para os terminais analógicos**

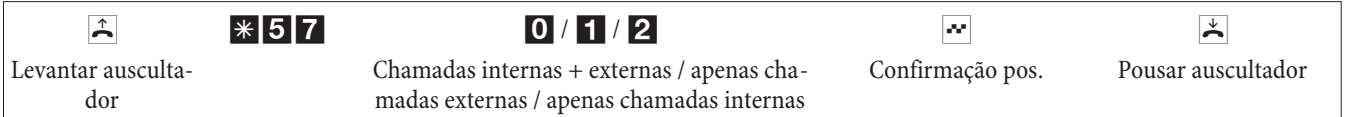

#### **Activar o sinal de chamada para os terminais analógicos**

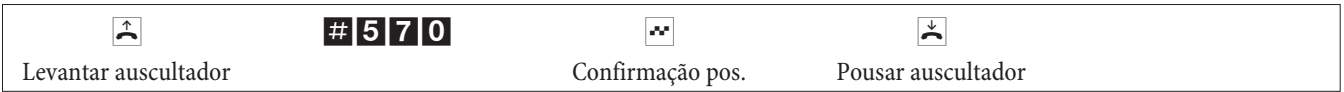

# **Variantes de chamada (dia / noite)**

## **Accionar variante de chamada de grupo para um determinado grupo**

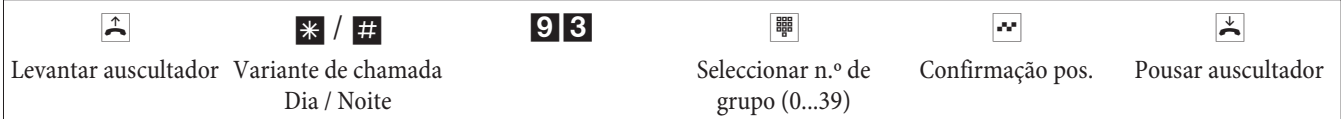

## **Accionar variante de chamada de grupo para todos os grupos**

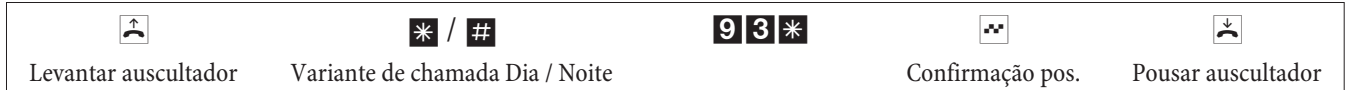

## **Accionar todas as variantes de chamada (todos os grupos e TFE)**

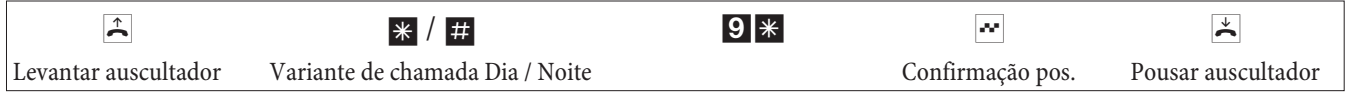

## **Grupos**

## **Autorizar (log in) / Bloquear (log out) um interlocutor num grupo**

Este procedimento permite-lhe autorizar ou bloquear o seu telefone no grupo.

**Português**

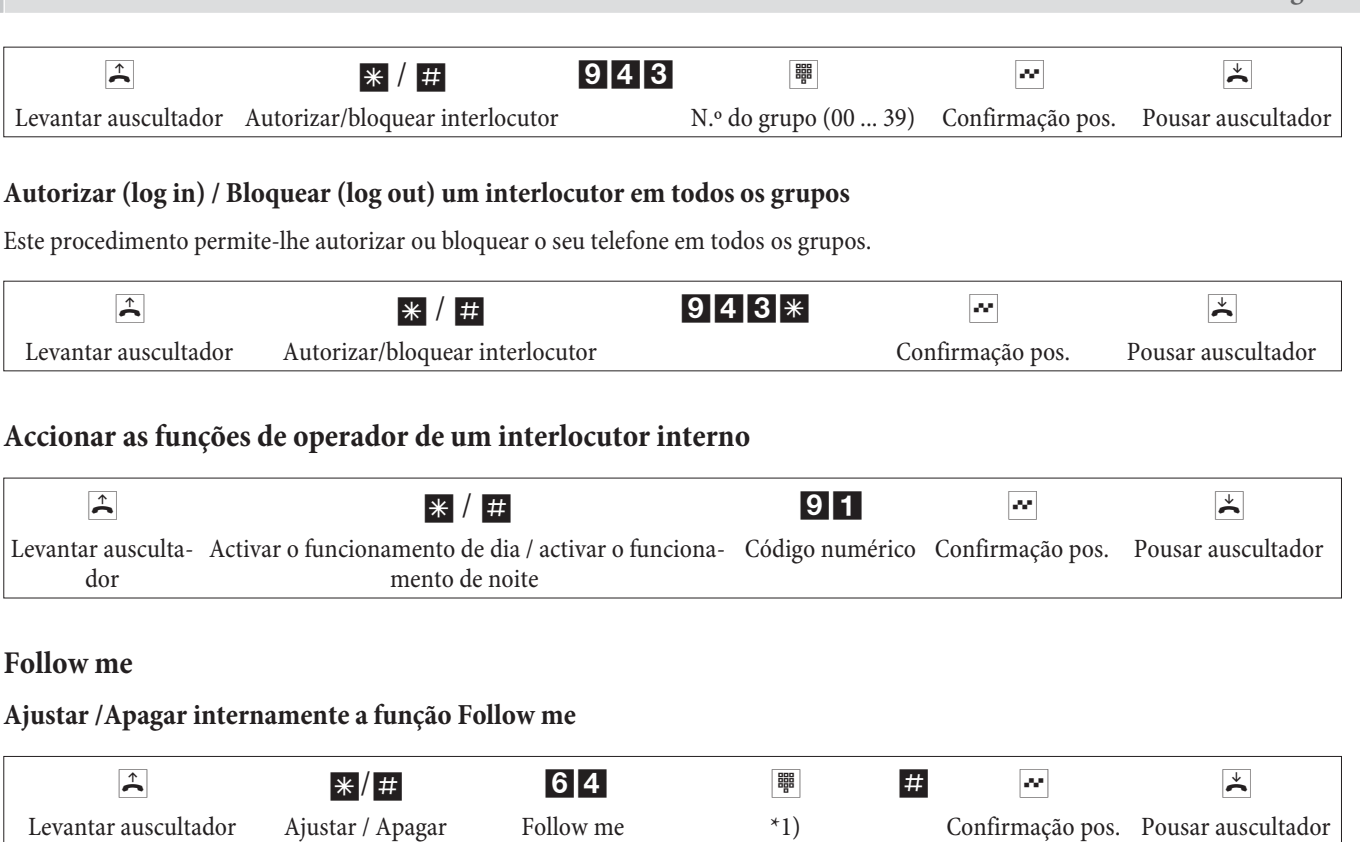

\*1) N.º de chamada interno, cujas chamadas devem ser reencaminhadas As chamadas são agora reencaminhadas para o telefone interno ajustado.

# **Marcação em bloco (Áustria)**

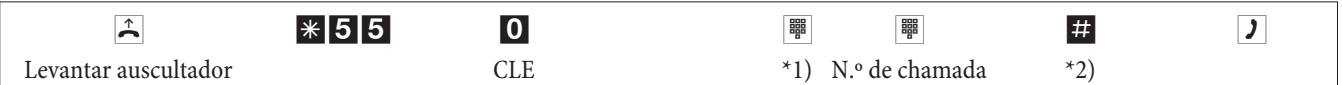

\*1) Na ocupação específica de uma ligação externa RDIS ou linha deve seleccionar o respectivo código numérico.

\*2) Inicie a marcação através do accionamento da tecla #. Só agora é que a marcação é emitida para a central telefónica.

# **Códigos numéricos alterados**

Para as seguintes características de desempenho é possível ajustar individualmente os códigos numéricos na central automática. Neste caso o código numérico predefinido da central automática é completado por um n.º de chamada do plano interno dos números de chamada da central automática. Na tabela poderá registar os códigos numéricos alterados. Nas características de desempenho: ocupação de linhas, chamada de retorno aberta e accionamento de comando de abertura de porta podem ser atribuídos vários códigos numéricos.

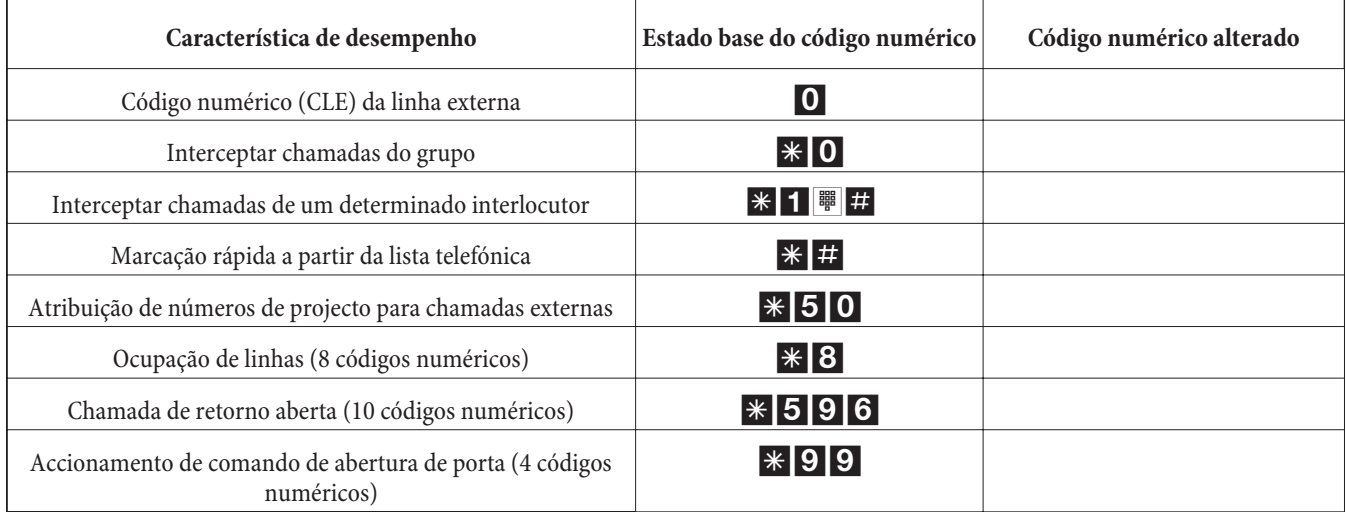

O manuseamento de uma característica de desempenho com um código numérico alterado é efectuado do modo descrito. Poderá utilizar opcionalmente o código numérico alterado (n.º de chamada interno) ou o código numérico descrito nas instruções de operação (excepto o código numérico da linha externa).

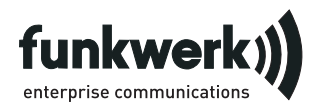

Serviço de reparação **Tonfunk GmbH** Serviço de reparação Unternehmenspark 2 / Halle d Woltorfer Str. 77 31224 Peine

**Funkwerk Enterprise Communications GmbH**

Südwestpark 94 D-90449 Nürnberg http://www.funkwerk-ec.com

Reservado o direito a alterações 180106

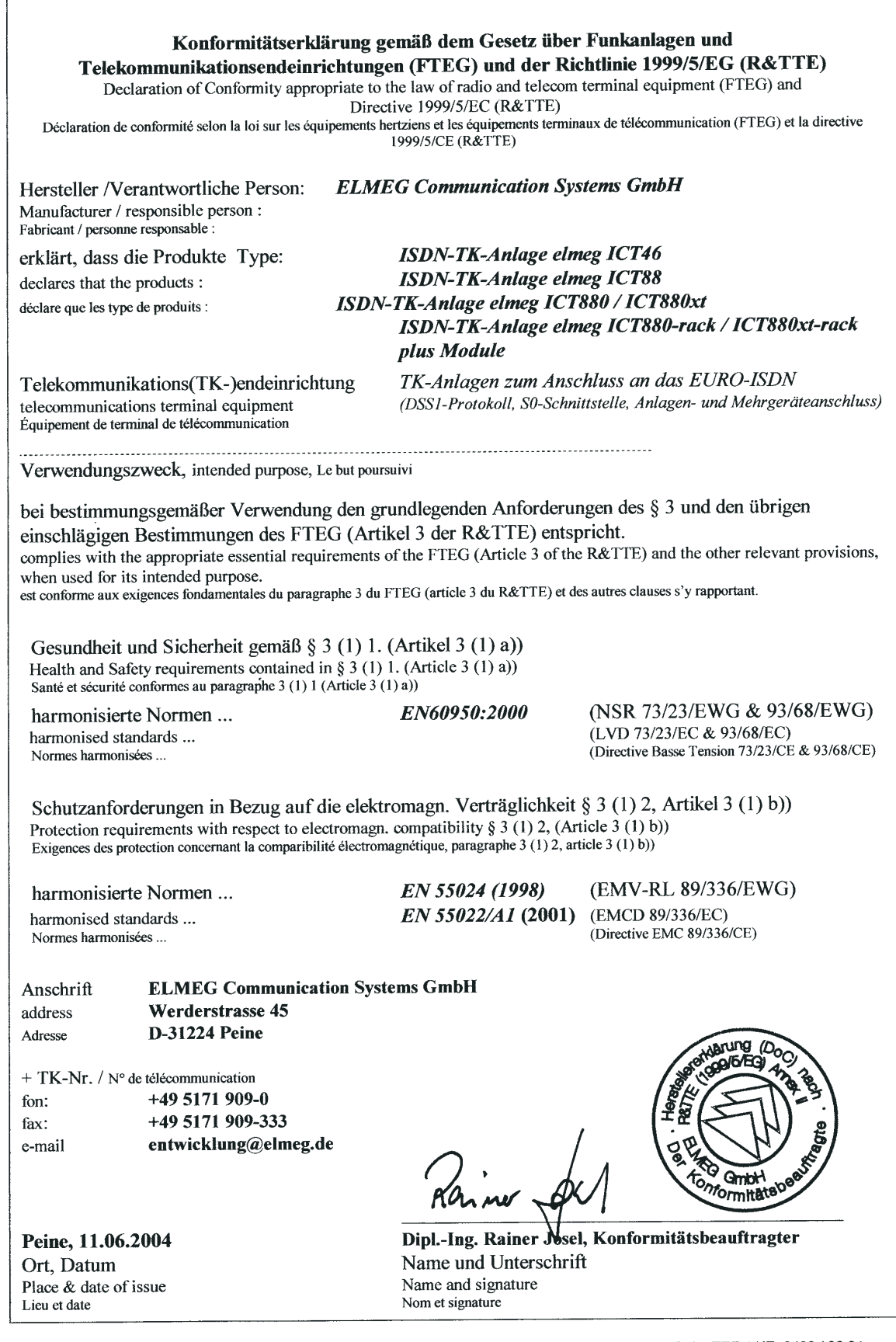

Form: Reg TP 317 B-155.0 - 2 / 24. Mai 2000<br>d/e/f

Dok.: TEZ 4 KE 0433 / 06.04

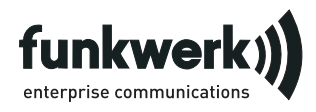

Repair service Reparaturservice Service de réparation Servizio di riparazione Servicio de reparación Reparationsservice Reparasjonsservice Ελληνικά Reparationsservice Serwis napraw Herstelservice Serviço de reparações

> **Tonfunk GmbH** Reparaturservice

Unternehmenspark 2 / Halle D Woltorfer Str. 77 31224 Peine

Endkunden-**Hotline**

0900 1510 110 pro Minute 0,62 EURO Mo. - Fr. 08.00 Uhr bis 17.00 Uhr

**Funkwerk Enterprise Communications GmbH** Südwestpark 94

D-90449 Nürnberg http://www.Funkwerk-ec.com

Änderungen vorbehalten

5136 039661.3

Bundle 5136 039686.9 Ausgabe 1

130406